1993年10月1日発行(毎月1回1日発行)第12巻10号通巻138号 昭和58年11月2日第三種郵便物認可

PERSONAL COMPUTER MAGAZINE for MZ, X1, and X68000

IJJJJA

# 特別付録5"2HD秋祭りPRO-68K 10 新運載 ハードコア3Dエクスタシ・ 1993

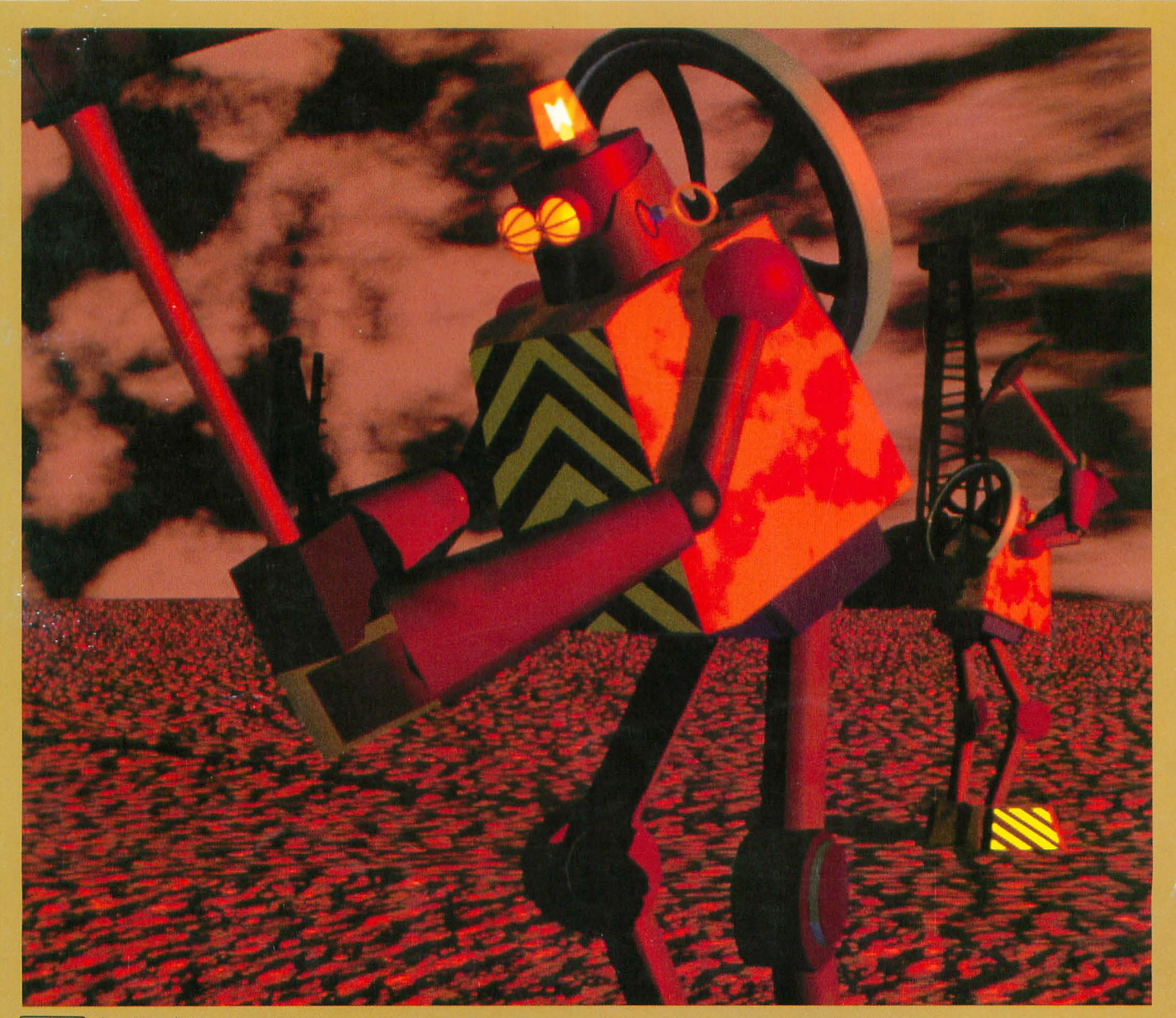

SOFT オーノエックス<br>BANK 特別定価800円

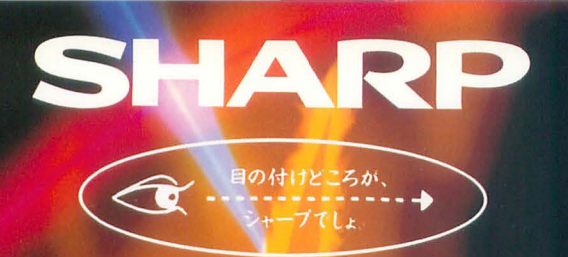

t

夢

 $\overline{\mathcal{O}}$ 

頂

68

ドの最高

b

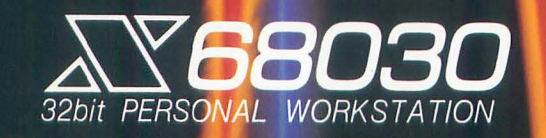

aist.

32 T

# 32ビットパーソナルワークステーション

# 演算速度4.3倍(当社10MHz機比)/2.4倍(当社XVI比) \*!動画ウィンドウに見る新創造次元。 選ばれた人だけが持つ感性によってX68030の扉はひらかれる。

# X68000シリーズとして初の32ビットMPU MC68EC030を搭載し て高速化を実現

データキャッシュ、プログラムキャッシュをそれぞれ256バイト 搭載したクロック周波数25MHzの高速32ビットMPUを搭 載。演算速度は2倍以上(当社従来比) \*1の高速化を実 現しました。また数値演算プロセッサ MC68882<sup>※2</sup>(25 MHz)もサポート。大量の実数演算を必要とするクリエイテ イブワークやGUI環境の操作性など、実行速度の飛躍的 な向上が図られています。(当社従来比)

- ※1 Dhrystn(四則演算)比。25MHz·データキャッシュオン・プ ログラムキャッシュオンでMC68000/10MHz時の約4.3倍、 16MHz時の約2.4倍。
- ※2 数値演算プロセッサCZ-5MP1標準価格54,800円(税別) : 本体内の専用ソケットに取りつけ可能。

# 65,536色表示、動画表示を実現。さらにパワーアップしたSX-WINDOWver.3.0 ー一一時』ー孟

X68000独自のウィンドウシ ステムとして定評の「SX-WINDOWver.2.0Jをさらに 強化した「SX-WIND-OWver.3.0」を標準装備。

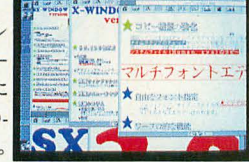

新たに、65,536色の自然色グラフィック表示を可能とした 『グラフィックウィンドウ』\*を搭載。またアニメーション動画を ウィンドウ上で表現でき、手軽にコンピュータアニメーション が楽しめる『CGAウィンドウ』、さらに従来のエディタのイメージ を一新、高度な日本語文書作成をサポートするSX-WINDOW 対応の高機能日本語マルチフォントエディタを標準装備 アウト ラインフォントの展開もさらに高速化が図られています。 ※SX-WINDOW上の512×512ドットのエリア内で表示可能。

## GUIに対応する大容量メインメモリを搭載。

メインメモリは標準で4Mバイト、複数のアプリケーションを ウィンドウ上で同時に使用するなど大量のデータ処理に対

応。また本体内の増設で、I/Oスロットを使用せず最大12 Mバイトまで拡張できます。拡張したメモリはすべて32ビット バスによる高速アクセスが可能、優れた拡張環境でシステ ムパワーアップをサポートします。

※メモリ増設には、4MB内部増設 RAMボードCZ-5BE4標準 価格54,800円 (税別)、4MB増設RAMモジュールCZ-5M E4標準価格49.800円(税別)をご使用ください。なおCZ-5 ME4はCZ-5BE4上に装着します。

# X68000シリーズの高機能を継承した上で、さらに使いや すさの向上を図ったコンパチビリティ重視設計※1、すぐに 使える高機能ソフトを標準装備。

●25MHzでは速すぎるアプリケーションも、従来のクロック周波数 (10MHz/16MHz)で動作可能なソフトコンパチ重視設計● 65,536色同時発色の自然色グラフィックス(最大表示エリア 512×512ドット)、1024×1024ドットの実画面エリアを持つ高解像 度表示能力(最大表示エリア768×512ドット・カラー液晶ディス プレイ使用時※2は640×480ドット)、疑似高解像度スーパーイン ポーズ(インターレース方式/512×512ドット·専用ディスプレイ テレビ使用時)を装備した高精細度自然色グラフィックス機能。 ●外部MIDI音源もコントロール可能※3、ウィンドウ上で手軽に コンピュータミュージックが楽しめるMIDI音源対応デバイスドラ イバ搭載●ステレオ8オクターブ8重和音FM音源、ADPCM搭 載●プリンタ、RS-232C、SCSI、オーディオ入出力、イメージ入 力など多彩なインターフェイスを装備。●日本語変換効率や操 作性を高めた日本語フロントプロセッサASKver3.0搭載。●従 来のエディタのイメージを一新したSX-WINDOW対応の高 速多機能日本語マルチフォントエディタ標準装備●日本語マ ルチフォントエディタ中に貼り付ける絵やグラフなどが簡単に作成 できるグラフィックパターンエディタ●MIDI対応のX-BASIC。 ※1 アプリケーションソフトおよび周辺機器のうち、一部動作しな

いものがあります。詳しくはシャープお客様相談窓口にお問 い合わせください。

※2 10.4型カラー液晶ディスプレイLC-10C1-H標準価格 598,000円(税別)、接続ケーブルAN-1515X標準価格 4,200円(税別)をご使用ください(SX-WINDOW対応ア プリケーションのみ。色数に制限があります)。

※3 別売のMIDIインターフェイスが必要です。

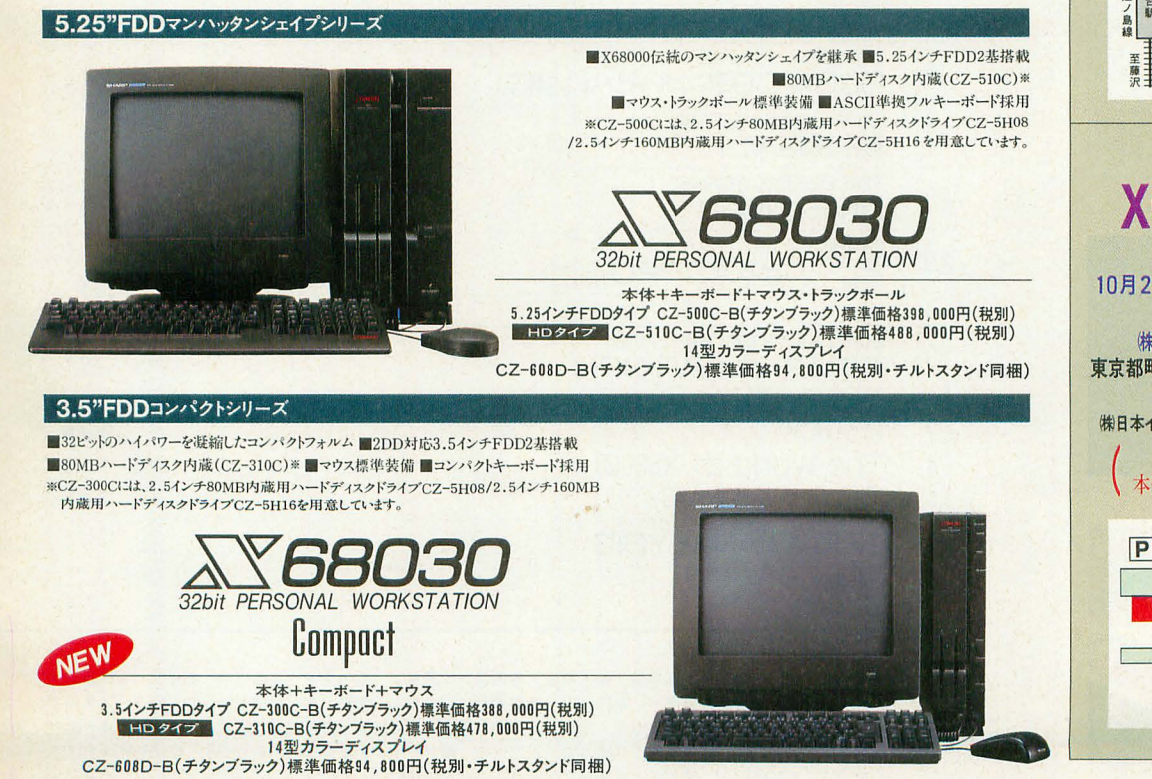

9月26日(日)13:00~16:00 ・会場・ (株OAシステムプラザ大阪日本橋店3F 大阪市浪速区日本橋5-9-16 問い合わせ先 (株)OAシステムプラザな(06)646-3169 ー山下氏による<br>ゲーム操作方法など 大阪店 -阪日本橋店 Ħ (鉄堤筋) 上 恵美寿町駅 柳月  $\Box$ ウェーブアイ X68030 FORUM 10月2日(土)·3日(日)10:00~20:00 -会場・ 側ウェーブアイ湖南台庖 神奈川県藤沢市湘南台1-10-1 問い合わせ先 (株ウェーブアイ湘南台店☎(0466)43-1771 X68超特価、下取セール実施 SX-WINDOW体験フェア 新宿 小田急江ノ島線 湘南台公園 湘南台駅 小町田綿  $P$ 至難 **UN FEREY** 日本インコム X68激売 ●日時● 10月2日(土)· 3日(日)10:00~19:00 -会場・ (株)日本インコム テレニック町田店 東京都町田市森野1-34-13 町田薬品ビル2F 問い合わせ先 (株)日本インコム テレニック町田店 (0427) 24-2881 SX-WINDOWの実体験 本体・周辺・ソフト超目玉品販売他

OAシステムプラザ 〈山下章〉 アミユース、メント・トーク -日時・

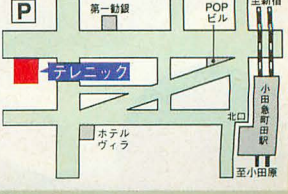

**CONSTRUCTION** 

■お問い合わせは… シントーブの株式会社 コンシューマーセンター西日本相談室 〒545 大阪市阿倍野区長池町22番22号 ☎ (06)621-1221(大代表) 電子機器事業本部システム機器営業部 〒545 大阪市阿倍野区長池町22番22号 ☎ (06)621-1221 (大代表)

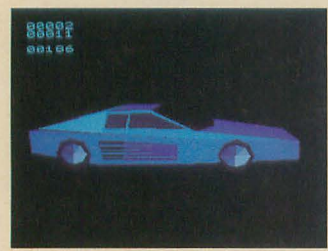

特別企画 秋祭りPRO-68K

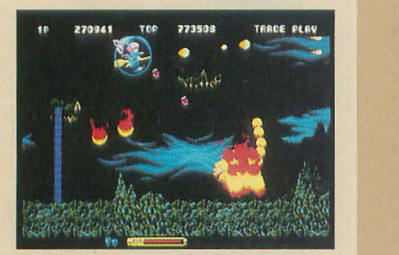

コットン

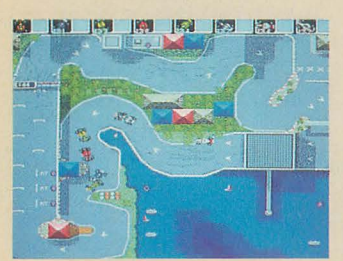

The World of X68000

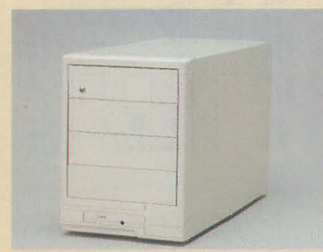

TOWERJACK

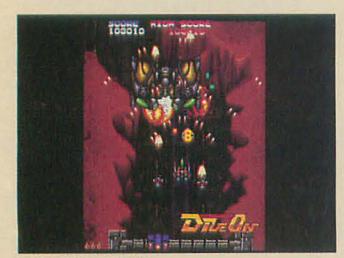

THE USER'S WORKS

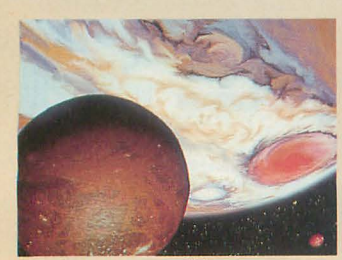

DoGA CGアニメーション講座

# **33 秋祭り PRO-68K**

 $\bf{0}$ 

C

特別企画

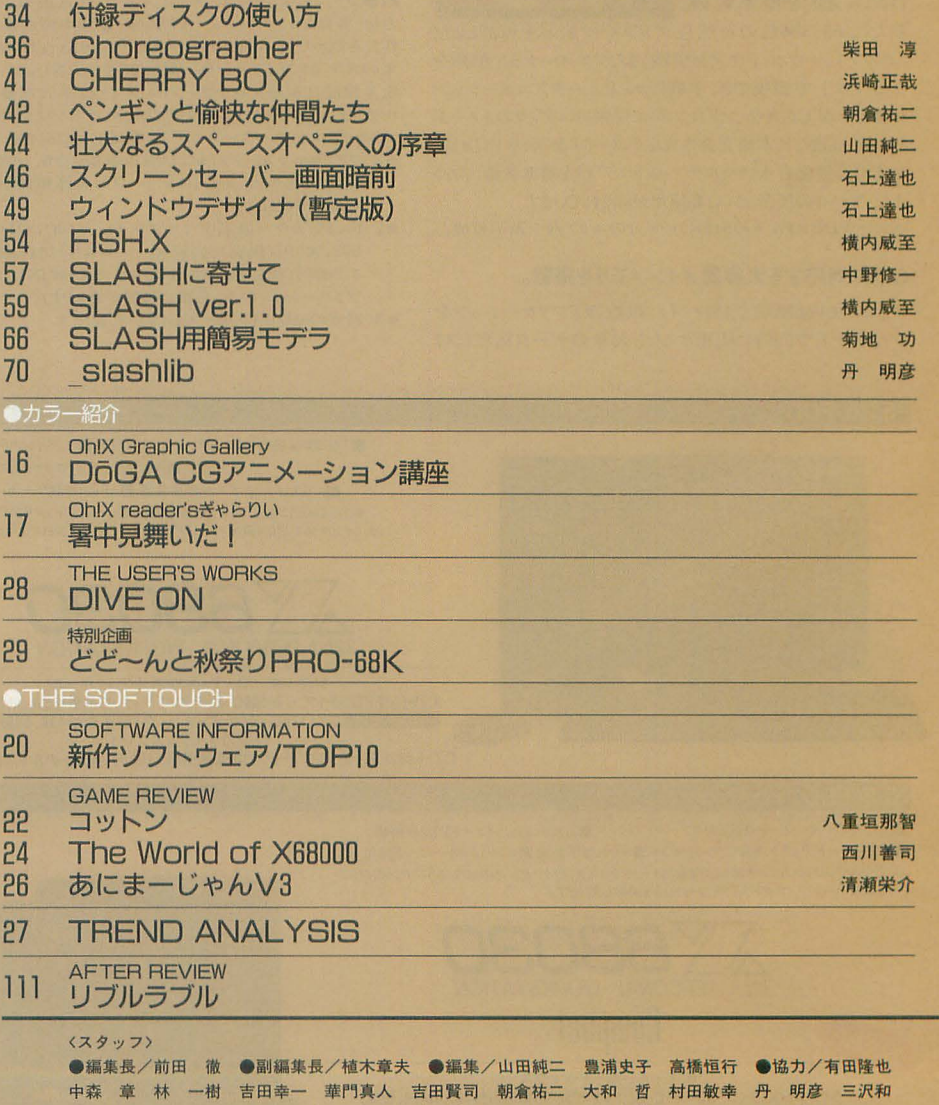

N

T

彦 長沢淳博 司馬 護 石上達也 柴田 淳 瀧 康史 横内威至 進藤慶到 ●カメラ/杉山和美 ● イラスト/山田晴久 江口響子 高橋哲史 川原由唯 ●アートディレクター/島村勝頼 ●レイアウト/ 元木昌子 ADGREEN ●校正/グループごじら

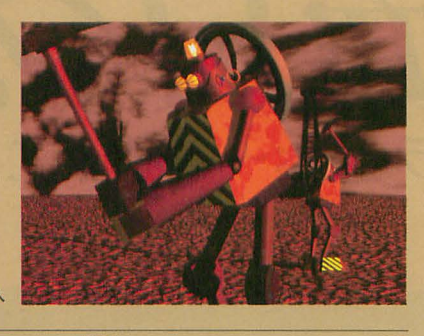

表紙絵:須藤 牧人

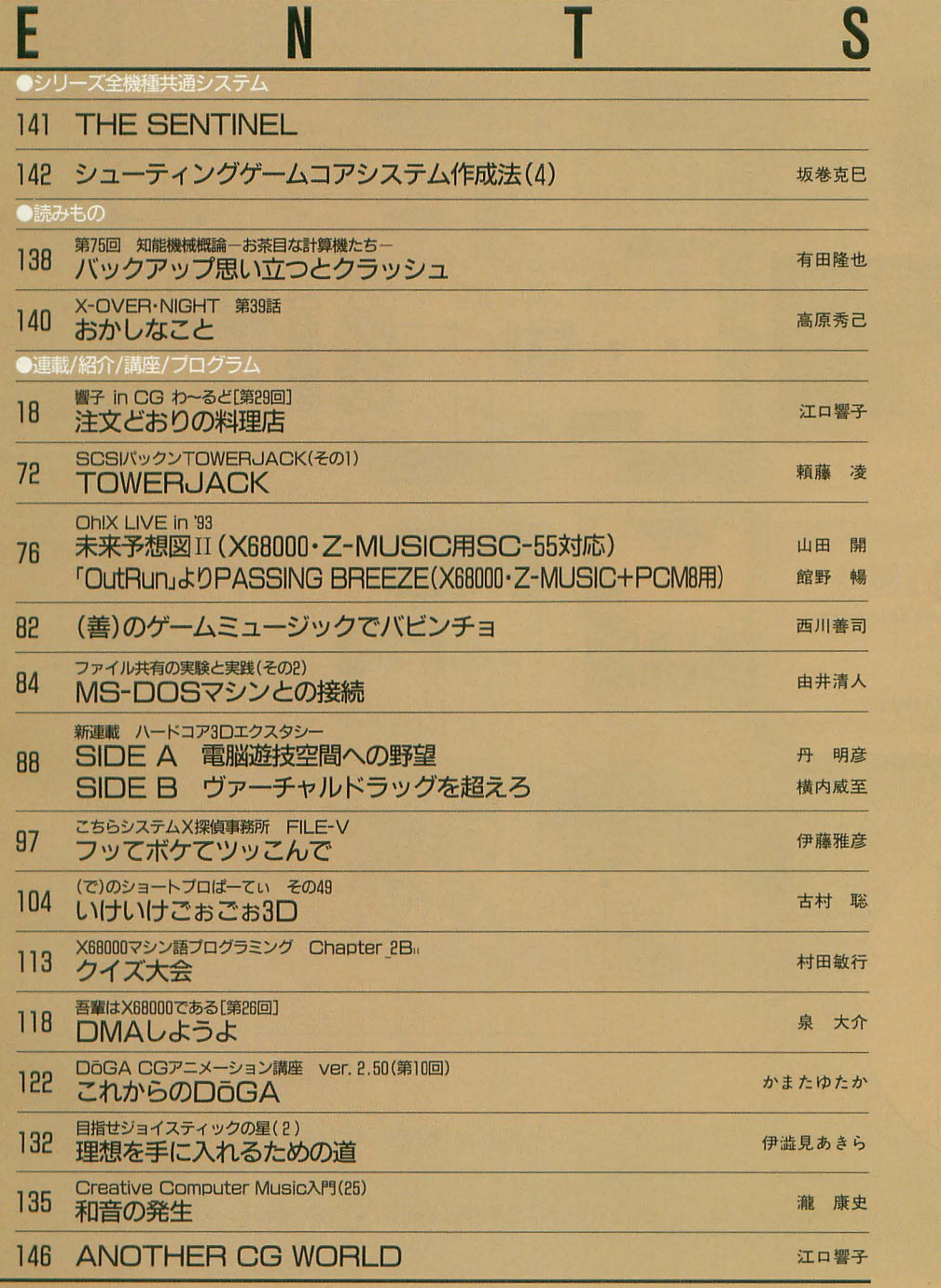

愛読者プレゼント …… 145 ペンギン情報コーナー……148 **FILES Oh!X ······ 150** 質問箱 …… 152 **STUDIO X ......154** 編集室から/DRIVE ON/ごめんなさいのコーナー/SHIFT BREAK/microOdyssey ····· 158

# 1993 OCT. 10

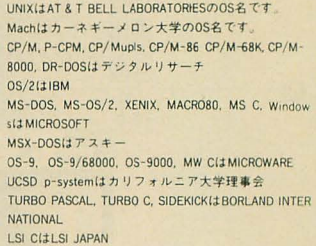

LSI CI;t.ISI JAPAN<br>HuBASICI;tハドソンソフト<br>の商標です。その他, プログラム名, CPU名は一般に<br>そんは「カロンていません。<br>木誌に掲載されたプログラムの著作権は, PDSと明記さ<br>作成者に保留されています。<br>じられています。<br>じられています。

# ■広告目次

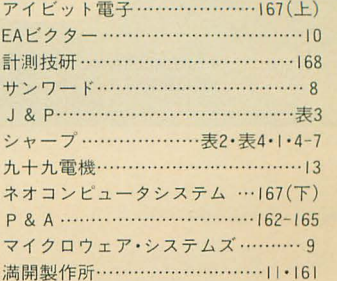

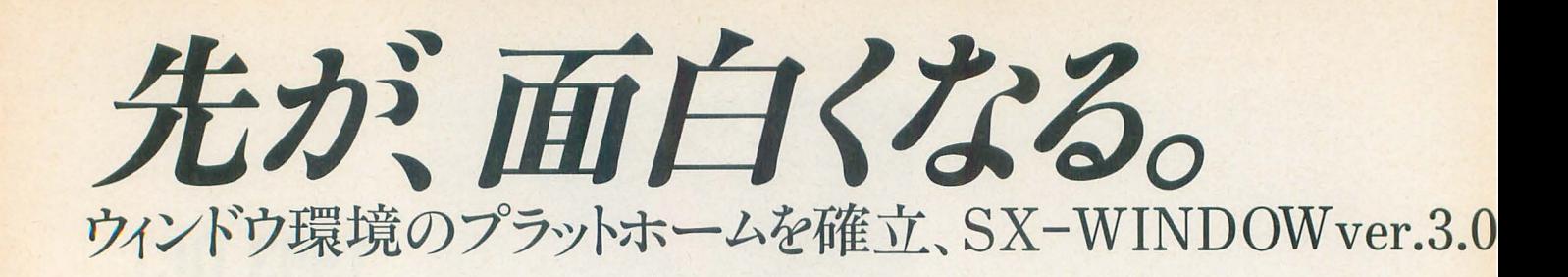

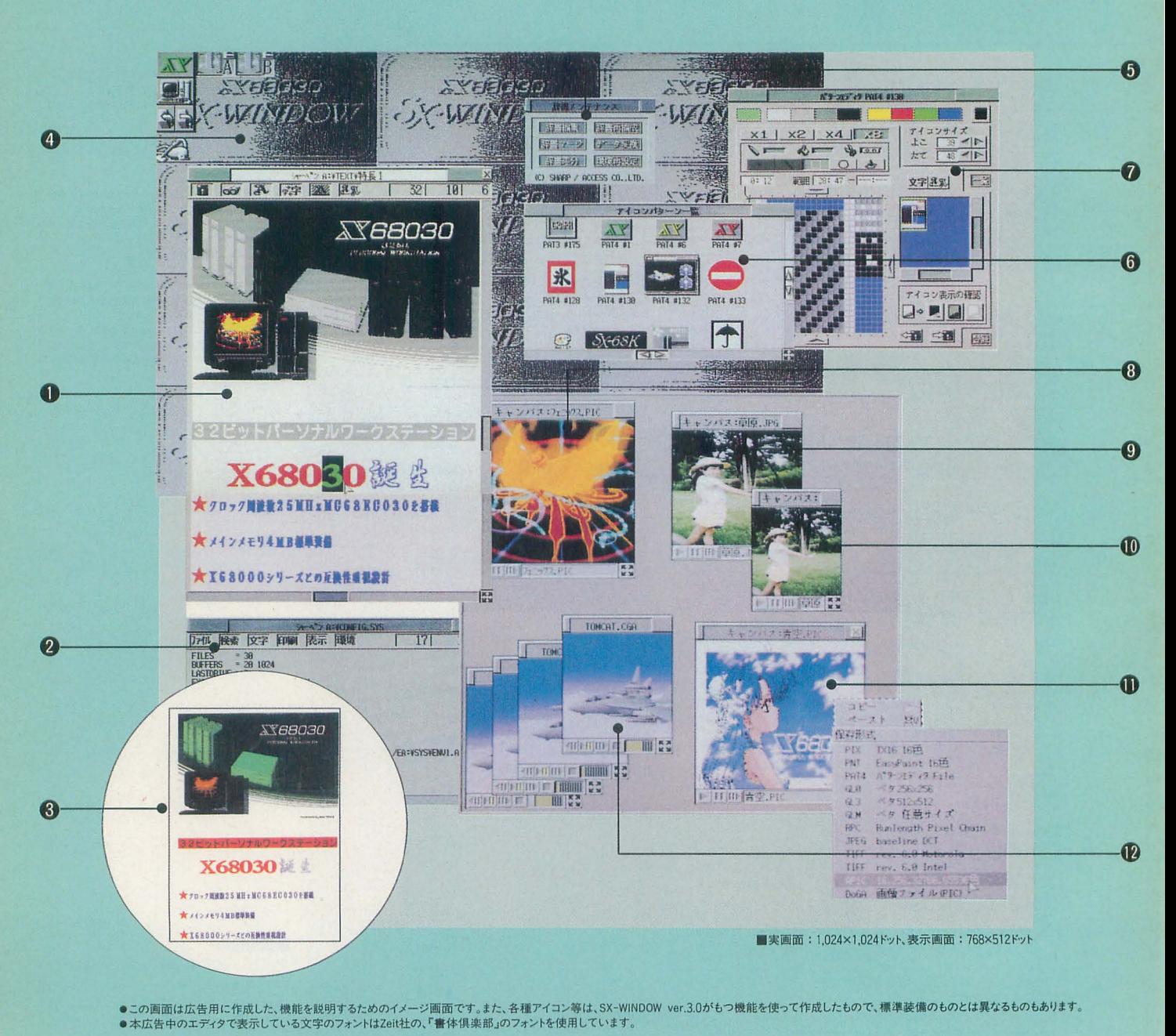

●この画面は広告用に作成した、機能を説明するためのイメージ画面です。また、各種アイコン等は、SX-WINDOW ver.3.0がもつ機能を使って作成したもので、標準装備のものとは異なるものもあります。

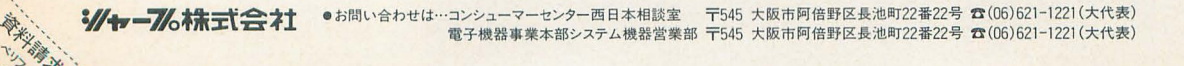

大学

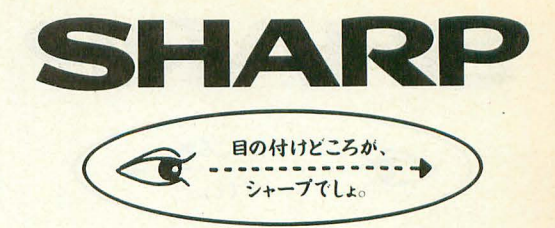

# iこ見たGUIの新展開。

- @マルチフォントエディタ編集例。文字 ごとに文字種、文字の大きさの指定、 修飾が可能で、イメージデータの貼り 付けもOK。
- **@CONFIG.SYS PAUTOEXEC.** BATなどの編集に便利な「エディタ」 モードの例。このように日本語マルチ フォントエディタは、用途に合わせてカ スタマイズできます。
- 80の画面をプリンタで印字した例。対 応プリンタも繍えました。(カラー印刷 は誤差分散により65.536色対応)
- ●「パターンエディタ」で作成したデータ を、背察に設定できます。
- @パージョンアップした日本語フロント プロセッサASK68K ver.3.0の辞 書メンテナンスがウインドウ上で可能。
- @オリジナルに作成したアイコンパター ンの例。
- @アイコンデータや背察データを作成 する「パターンエディタ」。文字の貼り 付けなど、編集機能も一段とフレンド リーに。
- **6512×512ドットの範囲内で65.536色** の表示が可能。
- ●さまざまなグラフィックフォーマットに 対応しています。
- ⑪任意のサイズに縮小・f広大表示可能。
- ❶異なる画像フォーマットへのコンバー トができます。
- **@「CGAウィンドウ」、65,536色(最大)** のコンピュータアニメーション表示が 可能です。

発展性のあるプラットホームとしてのウインドウシステム、 SX-WINDOWver.3.0が提供する新たなGUl環境が さらなるウィンドウ時代を予見する 国産オリジナルウインドウとしての意味、未来への確かなビジョン、 ユーザーインターフェースや高速化へのゆるぎない探求が ここに凝縮されています。 65536色表示はもちろん、さまざまな画像フォーマット対応、 イメージデータのコピー&ベースト、 動画、音楽/音声再生をサポートするマルチメディア環境。 そして、何よりもこれらが密接に連携して 統合的にハンドリングて\$るエキサイティングな環境を創造しています。 未来を照準に入れたウインドウアーキテクチャ、 そのインテリジェンスがいよいよX68030/X68000シリーズで享受できます。

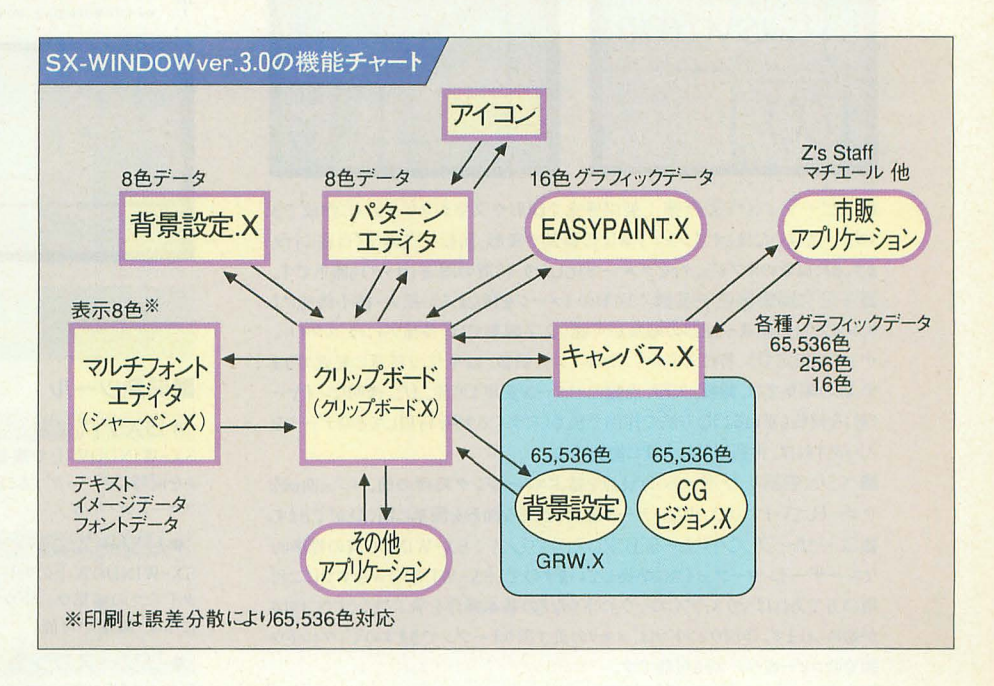

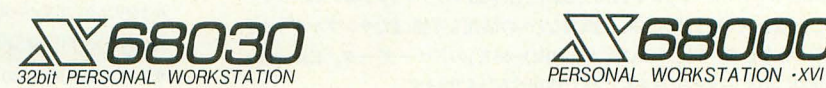

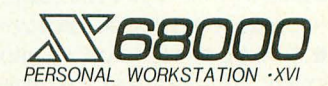

X68030

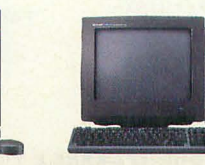

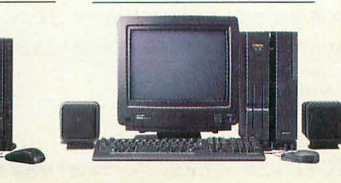

X68030 Compact X68000 XVI X68000 XVI X68000 XVI Compact

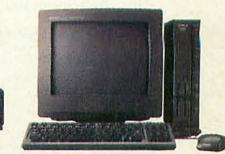

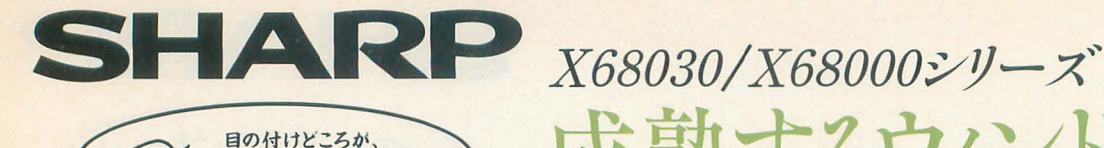

シャープでしょ。

 $\mathbf{\hat{c}}$ 

# SX-WINDOW対応ドローイングツール。

# Easydraw<sup>SX-68K</sup>

<mark>CZ-264GWD 標準価格19,800円(税別) NEW</mark><br>ホビーからビジネスまで幅広い分野で活用できる、待望のドローイン CZ-264GWD 標準価格19,800円(税別) グツールです。イラスト、フローチャート、地図、見取り図など各種グラ フィックが製図感覚で作成できます。また作成したデータは他のSX-WINDOW対応アプリケーションでも利用でき、企画書やプレゼン テーション資料の作成をサポートします。

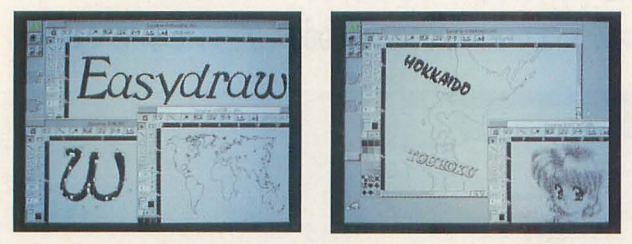

■スピーディな作図作業:製図感覚で図形や文字がスピーディに作成でき ます。一度描いた後もオブジェクト単位の移動や変形、回転なども素早く自在に行え ます。また複数のオブジェクトをグループ化したり、位置の固定(ロック)も簡単です。 ■多彩な編集機能を装備:図形のイメージを損なわない拡大・縮小機能によ り、レイアウトの確認や細部の編集が可能。文字編集では、各種フォント、スタイル、 サイズが指定でき、特に文字サイズはポイント、級数、mm単位で任意に変更できま す。線の編集では、線幅、矢印、点線のパターン変更も可能。また、透明なレイヤー (層)を何枚も重ねるような方法で作図でき、さらにライブラリを利用してそのデータを ストックすれば、再利用時に大変に便利です。

■ベジェ曲線をサポート:点と点を結ぶスムージング処理の他、ベジェ曲線を サポートしていますので、少ないデータ量でも複雑な図形を簡単に描くことができます。 ■ユーザーフレンドリーを追求したやさしさ: SX-WINDOWの標準的 なユーザーインターフェイスに準拠していますので、SX-WINDOWをすでにご利 用の方であればマウス、アイコン、ウィンドウなどの基本操作を学ぶことなくすぐに作図 が始められます。作図ウィンドウは、メモリの許す限りオープンできますので、ウィンドウ 間でのコピー&ペーストも可能です。

■豊富なデータ資産が活用可能: 本ソフトで作成したデータを他のSX-WINDOWアプリケーションで利用できます。日本語マルチフォントエディタ「シャー ペン.X」などにそのまま貼り込み、企画書などへの活用も可能。またサンプルデータを 豊富に用意している他、「CANVAS PRO-68K」のドローデータ、「Easypaint SX-68K」のデータをそのまま本ソフトで利用することもできます。

■レーザープリンタドライバを付属: レーザープリンタ(ESC/Page、LIPS -III, PostScript)の高解像度で美しい印刷が可能です。またこのドライバはSX-WINDOW対応の他のアプリケーションでも利用することができます。

※ESC/Pageはセイコーエプソン(料の、LIPS-IIIはキヤノン(料の、<br>PostScriptはアドビシステムズ社の登録商標です。

をおい の、神  $.92$ i

# 待望のSX-WINDOW開発支援ツール。

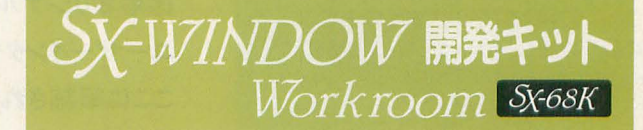

# CZ-288LWD 9月発売予定 @ b

成熟するウィンドウ環境で

SX-WINDOW用のソフト開発に必要な開発ツールやサンプルプ ログラムを装備。プログラムの編集、リソースの作成、コンパイル、デ バッグといった一連の作業をSX-WINDOW上で効率よく実行でき ます。初めてSX-WINDOW用のプログラムに挑戦する人にも、簡単 に基本機能の理解ができる33種のサンプルプログラム付き。また各 マネージャ解説と関数リファレンスの詳細なマニュアルも装備していま

す。 ※メインメモリ4MB以上、SX-WINDOW ver.2.0以上、C compiler PRO-68K ver.2.1が必要です。

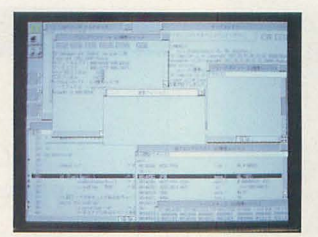

# キット構成

# ■開発ツール

# $\bullet$  SXデバッガ

SX-WINDOW上で複数のプログラ ムを同時にデバッグすることができるソー スコードデバッガ。

●リソースエディタ SX-WINDOW上のリソースをリソース タイプごとの編集ウィンドウでビジュアル

に作成・編集が可能。 ●リソースリンカ

Cコンパイラやアセンブラで作成したリ ソースデータファイル (オブジェクトファイ ル)をリンクしてリソースファイルを作成。

# ●サンプルメイク

サンプルプログラムのコンパイル作業 をSX-WINDOW上から、XCver2.1 MAKE.Xを呼び出して、自動実行 する簡易メイクユーティリティ。

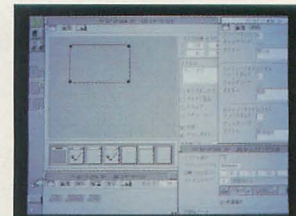

# ■サンプルプログラム

●基礎編 (23種) 各マネージャの基本的な機能のみを 用いた基本動作の理解。

● 応用編(4種) 基礎編での基本機能を応用した簡単 なアプリケーションの作成。

● 実用編(6種) 基礎/応用編での機能を駆使した、実 用的なアプリケーションの作成。

# ■その他フアイル

●インクルードファイル Cコンパイラとアセンブラ用の関数定 義、データ定義ファイル。

●ライブラリファイル Cコンパイラ用関数ライブラリ。

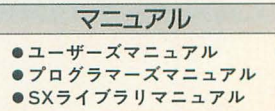

さらに高度な創造次元へ。

PERSONAL WORKSTATION

新製品

### ● 65.536色対応、動画ウィンドウ標準装備。 ●「SX-WINDOW開発キット」のサポートツール。 <sup>∠</sup>WINDOWwr30**システムキット** 開発キット用ツール集 CZ-294SS(5インチ版)/CZ-294SSC(35インチ版)各標準価格19,800円(税別) CZ-289TWD 10月発売予定 自然描画に迫る美しい表現が可能な65,536色表示のグラフィックウィンドウを装備。さら SX-WINDOW開発キットをさらに使いやすくするためのツールです。SXコール にグラフィックウィンドウ内でのアニメーション の簡易リファレンスを簡単に検索するイン 動画表示、各種グラフィックデータのコン サイドSX、イベントの発生を常1寺監視確 認するイベントハンドラ、リアルタイムにメモ バートも実現しました。またイメージデータの in d リプロyクの利用状況を表示するヒープ 貼り付けなどをサポートした日本語マルチフォ ビューアなど11種のツールが用意されて ントエディタを始め、クリエイティブワークを支 援する数々の便利機能を装備、 Human68k います。  $(2MB, ver.2.0)$  $\mathbb{Z}$ ver.3.0システムディスクも付属しています。 ※メインメモリ4MB 以上必要です。SX-WINDOW ver.1.0/1.1/2.0をお持ちの方には有償パージョンアップを行っています. ● SX-WINDOWを楽しく使うためのアクセサリ集。 ●SX-WINDOW対応になってさらにパワーアップ。 倉庫番リベン <WINDOW テスクアクセサリ集 5x-68K 出龍华 CZ-293AW(5インチ版)CZ-293AWC(3.5インチ版)各標準価格6,800円(税別) CZ-290TWD 標 準価 格14800円(税別) 10年にわたるユーザーの投稿など、新作306面が目白押し。まさに倉庫番の最 SX-WINDOWをさらに便利に、楽しく使うためのデスクアクセサリ集です。スク リーンセーバ、アドレス帳、電子手帳通 強版がSX-WINDOW上で楽しめま<br>す。移動可能先が表示されるAI機能を 信ツール、パズルなど12種類の豊富な アクセサリが収められています。 搭載、またマウスをクリックするだけで簡単 10 IIキーノート2スクリーンセーバ3スクラップブッ に問題を作成できるエディット機能や、 ク国ミュージックボックス ワハイパーリンク(電子 キャラクタを袴えてちょっと迷った雰囲気 手帳通信ツール)同アドレスワスケジューラ でゲームが楽しめるキャラクタ変更機能 **Bウィンドウアイコニファイ9ソフトウェアキー Billian Li** も装備しています。半年で解けたらあなた ボード回バズル 団ファイルサーチ (ファイル検索) は天才?です。 (2MB, ver.1.1) ツール)I2フォントリンカ。 (2MB、ver.3.0) ●マルチタスク機能をはじめ、通信環境がさらに充実。 → ウィンドウ対応グラフィックツール。 ● FM音源サウンドエディタ。

# Communication Sx-68K

CZ-272CWD 標準価格19,800円(税別) 通信環境をさらに高めたウィンドウ対応の通信ソフトで す。マルチタスク機能により他のアプリケーションソフトを 実行中でも簡単に通信が可能。また、ホスト局をクリック するだけの自動ログイン機能、初心者にも簡単なプログ ラム機能、最新モデム(20種類)もフルサポートしていま す。  $(2MB, ver.1.1)$ 

# Easypaint Sx68K

CZ-263GWD 標準価格12800円(税別) マウスによる簡単操作、65,536色中16色の多彩な表 現、クリエイティブマインドに応えるウィンドウ対応ペイント ツールです。同時に複数のウィンドウを開いて編集で き、各ウィンドウ間でのデータ交換もできます。 (2MB, ver.l.l)

CZ-275MWD 標準価格15,800円(税別) 他のミュージックソフトで演奏中の音色を、簡単に作 成、変更できるマルチタスク機能、またエディット、イメー ジ、ウェーブの3つの編集/確認モードを装備。作成中 の音色も50曲の自動演奏でリアルタイムに確認、編集 できます。まさにミキサー感覚で音創りが楽しめるツール  $CJ_0$  (2MB, ver.1.1)

*SOHND Sx68K* 

PRO-68K

**PRO-68K** 

※メインメモリ2MB以上が必要です。 (NEW)対応フロートライブラリを付属しています。 ※C compiler PRO-68K/ver.2.0/ver.2.1をお持ちの方には有償バージョンアップを行います。

● X68030/X68000対応 C compiler PRO-68KのX68030対応版。 MPU68030、MC68882の命令セットに対応し たアセンブラ、デバッガ、ソースコードデバッガを 付属。またHuman68k ver.3.0、ASK68K ver. シリーズ CZ-295LSD 9月発売予定  $\overbrace{\text{NEW}}$  3.0にも対応。新たにGPIBライブラリ、MC68882

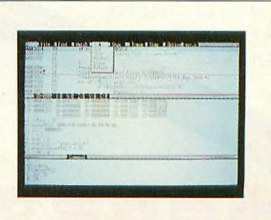

※ 2MB, ver.1.1 の表示は、メインメモリ2MB以上、SX-WINDOW ver.1.1以上が必要であることを示します。

※発売予定のソフトの画面は実物とは異なる場合があります。

# 何がよくなったか…マチエール

### 車両機能 1.街ルーペ織能

ノーマルルーペを大幅に機能拡張し、通常のメイノメニ斗ーの犠能を ほとんど使用できるようにしました。さらにスーパールーペモードア イコンを新設し、ルーペの状態がノーマルモード/スーパーモードに 切り替えることができます。また、ルーペズームアップ・ダウン機能 によりルーペ編集中の状態からいきなり倍率を変更することができ、 編集作業のスピードを大幅に改善しました。

# 2.続方式のパレッ卜線用

8色の基本色パレットから好みの色を選ぶと、その色の関係色32色を サブパレットに表示します。

また、サブパレ y トにもそれぞれ自由に色をセットで吉ますから、全 部で264色をパレットとして使うことができます。

# 3.インクモードの追加

基本的な描画の方法として、インクモードを新設しました。インクモ ードとは、描画する色を透明インクとみなして、描画先の色が透けて 見えるように描くモードのことで、例えば黄色の上に水色で描くと、 緑色になります。インクモードには十と一の2種類があり、十は前述 の普通の透明インフ、ーは描画先の色から描画色を色抜きするモード です。インクモードがOFFのときは従来通りの描画モードです。

# 4.マスク表現の変更

従来の反転表示状態のマスク表示をやめ、パレット切り替えによる色 変化表示でマスクを表現します。青プレーンのみ変化させますので、 マスクがかかった部分のイメージが比較的よくわかります。

# 5.SCSI織踊への対応

SCSIスキャナ対応 SHARP JX-320, JX-325, EPSON GT-6000 GT-6500 GT-8000 ◎SCSIプリンタ対応 Canon BJC-820C, SHARP JX-7000, JX-7010

# 6.スキャナ一読み取りガンマ補正機能

◎スキャナーの読み取り濃度・色補正を完全ソフトウエア対応にしま した。各機種の補正機能によらず、自由にガンマ補正をかけることが できます

# 7.プリンタ出力の高速化と色補正機能

アルゴリズム見直しにより、一部のカラープリンタ (IO-735X\_BJC-820C, DeskJet505J)での印刷時間を2倍近く短縮しました。さらに、 印刷色補正機能としてカラープリント時に、CMYを独立に色補正す ることができます。その他、印刷位置の上マージン、左マージン、印 刷枚数、カラープリンタのモノクロ印刷などもサポートしました。

# 8.タブレットの絶対座標対応

要望の高か た絶対座標にも対応 画像トレース時などに威力を発慣 します

## 9.おまけソフトで簡単ステレオグラム ステレオグラム制作ツール "FLICKER.X" 同梱

# 10.その他

◎スプラッタブラシパラメータの一時保存 ◎裏画面ページ内容表示 ◎ブラシパターンデータの変更 ◎ペースト時の、コピー画像一時表示 ©TIFFフォーマットのグレースケール画像をサポー トしました。また、256色パレット付のTIFF ファイルや、ビットマップTIFFファイル のロードも可能になりました。

# 10月中旬発売予定 対応機種 X68000/68030 (推奨4Mバイト)

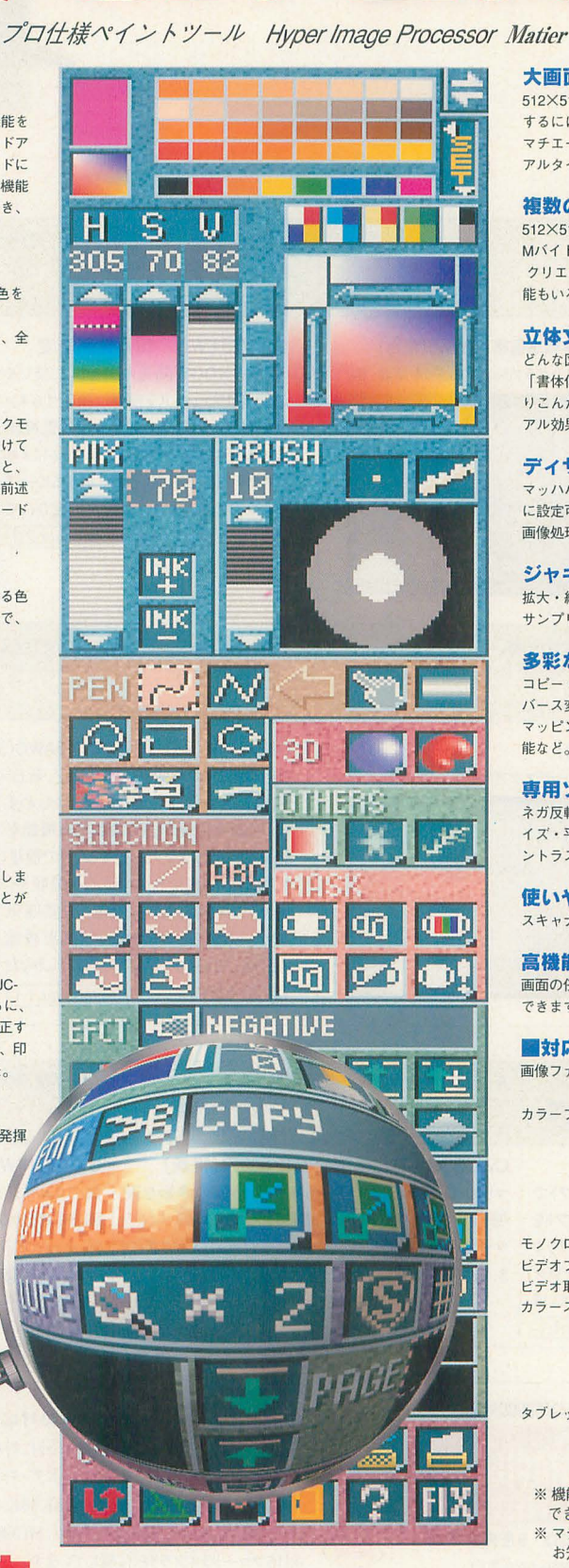

価格39,800円 (税別)

# 大画面編集も思いのままに

512×512ドット標準画面の解像度では、フィルム出力をして印刷物に するには不足です。 マチエールではメモリー増設により最大2048×2048 ドットの画像をリ アルタイムに編集できます。

# 纏数の函函で快適編集

512×512 ドットを同時に最大 5画面までもつことができます。 (要4 Mバイト) 絵のパーツを作っておいたり、2つの画面を合成したり、 クリエイティブワークの能率がアップします。画面間の便利な合成機 能もいろいろ用意してあります。

# 立体文字の作成も簡単

どんな図形も簡単に立体表現することができます 「書体倶楽部」 (Zeit 社) のアウトラインフォントや、スキャナでと りこんだロゴマークなども、マチエールで立体文字にすれば、ビジュ 7')レ効果も抜群です

# デイザでフルカラーを実現

マッハバンドのない美しいグラデーションは、角度·増減率とも自由 に設定可能、4隅の色設定もできます。 ぼかし・3次元表現など高度な 画像処理も1670万色フルカラーで実現しました。

# - a <sup>E</sup> '<sup>r</sup>

ない高品質を実現しま 拡大・縮小・変形・バース変形・メッシュ変形など、すべてオーバー 形ょ

## 多影な編集織能

ι コピー・フリ ップコピー・合イルコピー・鉱大・縮小・変形・回転・ バース変形・メッシュ変形・円筒マッピング・円球マッピング・球面 マッピング・領域変換・矩形スクロール・ミラー変形・各種マスク機 能など。

## 専用ソフトなみの函像処理機能

ネガ反転・ディフューズ・ぼかし・モノクロ化・二値化・ランダムノ イズ・平滑化・鮮鋭化・輪郭抽出・レリーフ・モザイク・フレア・コ ントラスト補正・色変換など

# 使いやすいスキャナスカ

スキャナ原稿台のプレビュー表示をマウスで範囲指定する簡単操作。

## 高僧能なプリンタ出力

画面の任意の範囲を、最大A3 までの自由なサイズでプリントアウト できます

# .対応蘭像フォーマット・入出力織儲

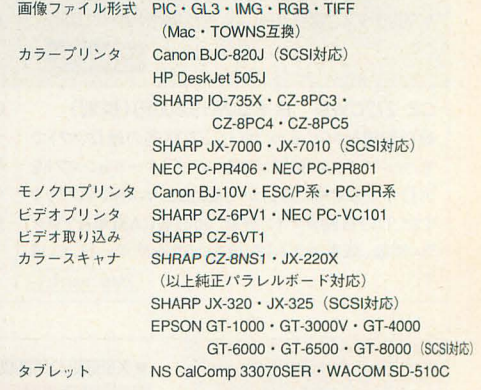

※機能拡張にともない、メモリー2Mバイトの場合は裏画面が使用 できないなど、機能が一部限定されます ※マチエール登録ユーザーの方々には、有償バージョンアップの お知らせをお送りします。

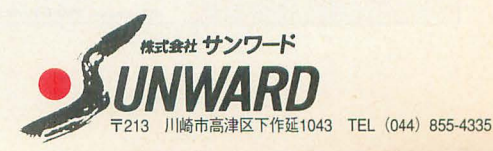

# **Allen** T  $32$ bil

PERSONAL WORKSTATION

 $\overline{0}$ 

٦

# OS-9のX68030対応版、新登場。

68系のリアルタイム・マルチタスク・オペレー ティング・システム OS-9に、シャープ X68030 対応最新版が登場。UNIXライクな操作性 と洗練された機能で、X68030の機能を最 大限に引き出します。

- ●リアルタイム·マルチタスクOS
- ●マルチウィンドウをサポート
- ●最大10ユーザーのマルチユーザ環境
- ●大容量SCSIハードディスクをサポート
- ●テキストエディタμMACSを標準装備
- ●VJE-yV2.0による快適な日本語入力

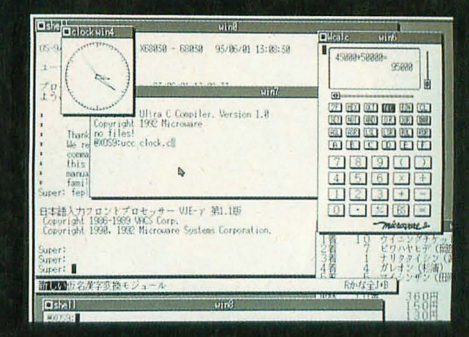

# 価格 ¥25,000(税別)

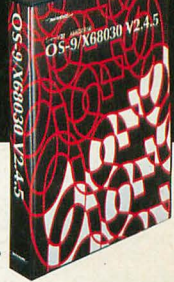

※ソフトウェアの内容・仕様は、改良のため予告なく変更 する場合があります。

※OS-9は、マイクロウェア・システムズ(株)の登録商標です。 ※X68030は、シャープ(株)の登録商標です。 V]E-γは、(株)パックスの登録商標です。

※その他製品名、会社名は、各社の登録商標または商標です。 ※この製品の無断複製、レンタル等は、法律によって禁じられています。

# ●OS-9/X68030シリーズラインアップ 価格(税別) OS-9/X68030 V2. 4. 5.....……・……一 ................¥25000

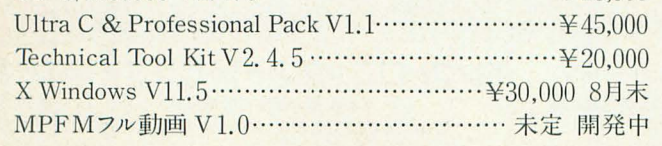

-<br><mark>マイクロウェア・システムズ株式会社</mark> - 〒101 東京都千代田区外神田2丁目17番3号・TEL.(03) 3257-9000(代) FAX.(03) 3257-9200

IT TIMER

HD BUSY

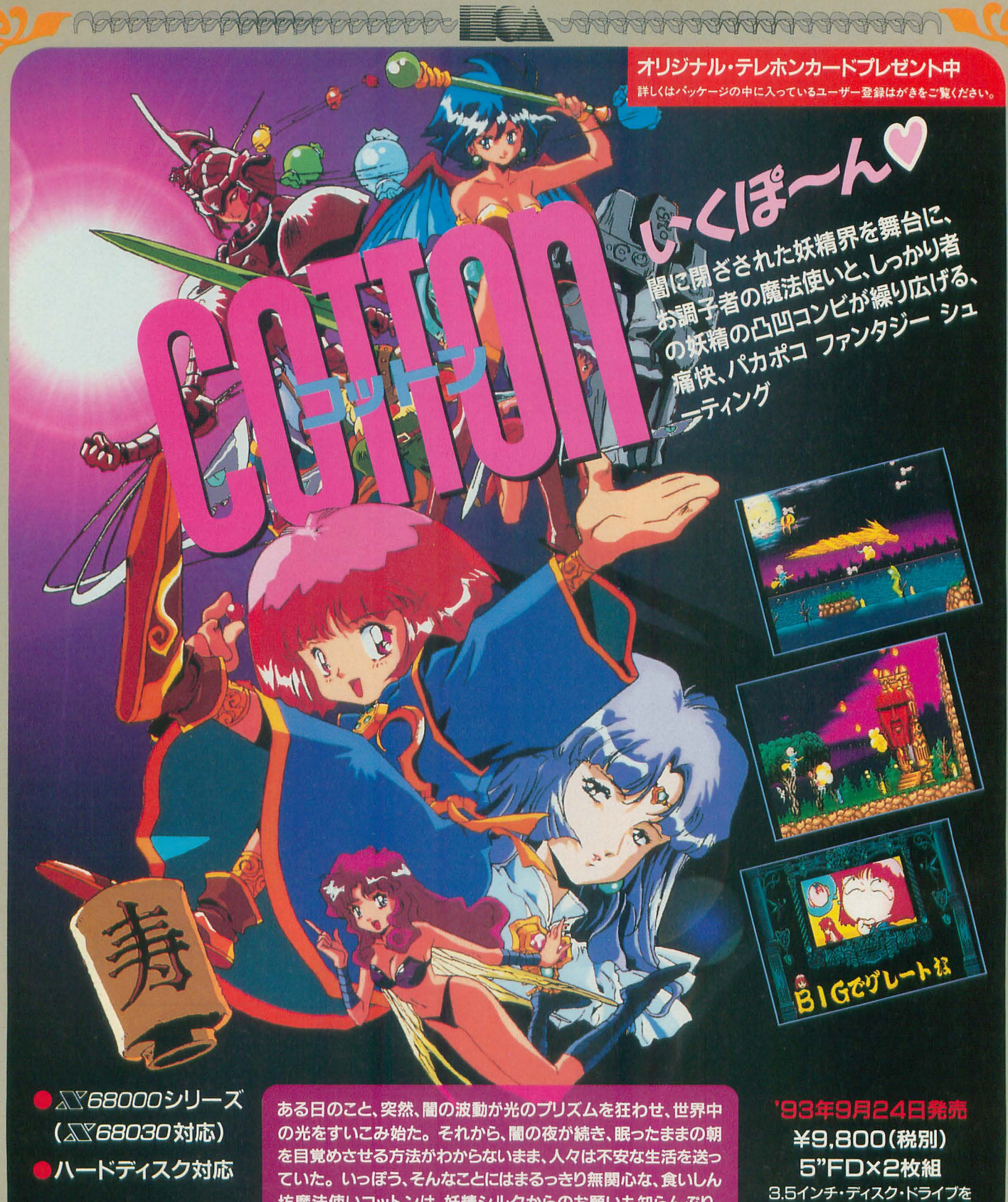

C1991,1993 SUCCESS

坊魔法使いコットンは、妖精シルクからのお願いも知らんぷり。 ところが、魔物を退治すると大好物のWILLOW(ういろう)が手 にはいると聞いて、お目々キラキラ!とにもかくにも、コットンの WILLOW探索の旅(?)が始まります……が?

ご使用の方へ

 $\mathbb{Q}$ 

 $\frac{1}{2}$ 4  $\mathbb{Q}$ 

CS CS CS CS

5インチ版をご購入の上、そのフロッピーディ スクを当社、カスタマーサポート係宛に郵送 してください。3.5インチ版ディスクを返送いた します。(送料当社負担)

I ABBBBBBBBBBBBBBBBBBB VAAAAAAAAAAAAAAAAAA

通信販売:当社の製品をお近くのパソコンショップでお買い求めになれない場合、通信販売もご利用いただけます。 エレクトロニック・アーツ・ビクター株式会社 商品名、機種名、住所、氏名、電話番号を明記の上、右記住所まで定価プラス3%消費税分を現金書留にて通信販売部 15月10日 15月5日東京都渋谷区神宮前2-4-12 フルークス外苑 宛にお送りください。(送料当社負担)

 $10 - 3100 (月~金、13:00~16:00)$ 

17戸留美

# 半160,000 クロックは

10/16/24の3段 切替。16/24MHz は、背面トグルスイ ッチにより切替。 **RED ZONEの24** MHZで正常に動作し ないソフトなどがあり ますが、10/16MHzで ご使用になれます。 弊社にて一年保証。  $\,$ Compact  $\,$   $\rm xvi}$  24MHzex  $\,$   $\,$   $\,$   $\,$   $\,$ 

(型番:MK-FD1) 半39,800 シャープ製CZ-6FD5 コンパチブルモデル ートイジエクト機能付 木製フロントパネル(ナラ材) 応機種 Z-674C/300C/310 /500C/510C パステルカラーリングは、 オプションです。定価プラス 5,000円となります。

⑤ P  $(3)(4)$ シャープ製5インチドライブ完全コンパチFDD

MK-FD1発売記念セット価格(RED,ZONE+)¥180,000 / ¥185,000 (パネチル) 98用バスマウスアダプタ(MK-MJ1)8月1日発売予定(予価¥3,500税別)

 $\circ$ 

通信販売の方法 ★お支払いと商品のお届け方法

●現金書留、郵便振替のいずれかの場合、ご入金確認の<br>後、在庫があれば 1 週間以内に発送致します。

 $\frac{15557}{255668}$ 

Y68000

 $\frac{1.768000}{\left\vert \left( \frac{1}{\epsilon_0} \right) \right\vert}$ 

●現金一括払いのみの取扱いとさせていただきます。

●代金引換(着払い)にてもお受け致します。 ●商品到着後1週間以内の初期不良は新品交換致します。

★現金書留、郵便振替の宛先 1712 豊島区長崎1-28-23Muse西池袋2F パソコンショップ満開 5-568201 パソコンショップ満開

事前に電話連絡をして下さい。

●ご注文の際は、郵便番号·住所·氏名·電話番号を必 すご記入下さい。 ★お問い合わせは (03)-3554-7441[月~金 Ilam~6pm]

●返品は到着後5日以内に未開封で返送料はお客様負担 (ツクモパソコン本居 II3Fでも展示・販売中/)

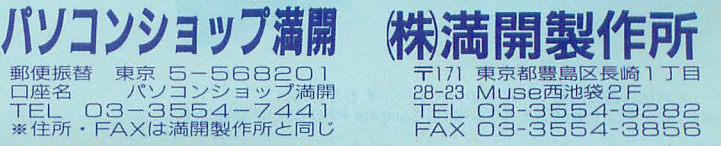

RED ZONEのご購入には、承諾書が必要なのでお電話にてご請求ください。

満開式軟盤駆動装置壱號 **/ 2000** 

# Xユーザ必携 12巻そろって堂々発売!

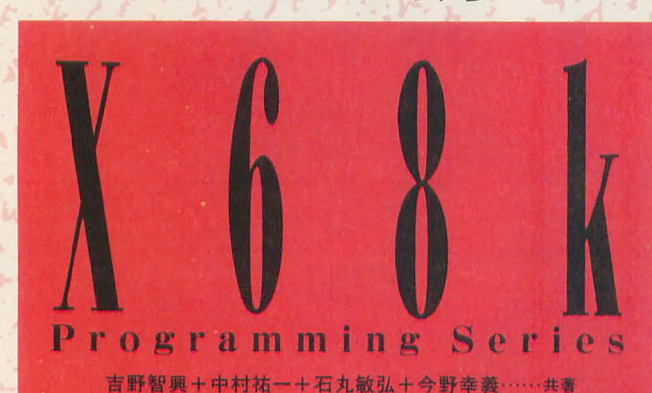

 $\overset{\text{\tiny{(ii)}}}{\textbf{X68000}}$ Develop.

B5判·プラスチックケース入り<br>2冊セット(分売不可) ディスク付(5"2HD 2枚組)

6,800円(税込)

本書は、 X68000用に移植されている Cコンパイラ X68000 GCC(GCC)、アセンブラHigh speed assembler(HAS)、リンカ High speed linker(HLK)、デバッガGNU Debugger(GDB)について新たに 書き下ろしたドキュメントであり、開発キットです。付属ディスク にはこれら4種類の開発キットとサンプルプログラムを収録。ライブ ラリには、XCコンパイラおよび同シリーズの『libc』のライブラリ が利用できます。

「Vol.1 Programmer's Guide」 「Vol.2 Reference」の2冊より構成。 Vol.1では、基礎知識とGCC、HAS、HLK、GDBの各機能および操 作方法について解説します。またVol.2では各種オプションスイッチ やエラーの対処方法についてまとめ、ハンディマニュアルとして最 適です。

# **CONTENTS**

Vol.1 Programmer's Guide Chapter 1 X6BOOO開発ツール概説 Chapter 2 X6BOOO GCC Chapter 3 X6BOOO HAS Chapter 4 X6BOOO HLK Chapter 5 GDB Chapter 6 Appendix A Chapter 7 Appendix 8

Vol.2 Reference

Chapter 1 オプションスイッチ Chapter 2 診断メッセージ Chapter 3 GDBのコマンド Chapter 4 Appendix

> 在庫好評 僅少

Programming Series 村上敬一郎+萩野祐二+大西惠司………… #著 (#2)

> **X680x0** libc

B5判・プラスチックケース入り<br>2冊セット(分売不可) ディスク付(5"2HD 2枚組)

7,800円(税込)

#1に続く #2は、 XCおよびX68000GCCで利用可能なライブラリ関 数の集大成です。本書は、ライブラリ関数を「C標準関数ライブラ リ」「DOSコールライブラリ」「IOCSコールライブラリ」「マルチバイ ト文字ライブラリ」「SCSIコールライブラリ」「幅広文字ライブラリ」 の6つのレベルに分類、著者らが独自に開発し、その解説を書き下 ろしたものです。

「Vol.1 User's Reference」では、ライブラリ関数を使用していくう えでの基礎知識や注意事項、およびファイル操作やユーザ管理など のライブラリ設計について詳述しました。また「Vol.2 Programmer's ReferenceJは、付録テ ィスクに収録されたすべての 関数についてのマニュアルとなっています。

 $\times \frac{630 \times 0}{100}$ 

樂

# **CONTENTS**

Vol.1 User's Reference Chapter 1 LIBC リファレンス Chapter 2 LIBC プログラミング Chapter 3 Appendix A Chapter 4 Appendix B

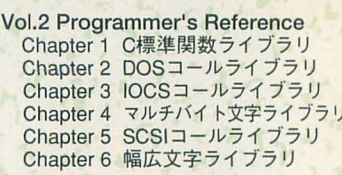

**SOFT ソフトバンク株式会社出版事業部**<br> **BANK** 〒103 東京都中央区日本橋浜町3-42-3<br>
TEL 03-5642-8101: 販売局

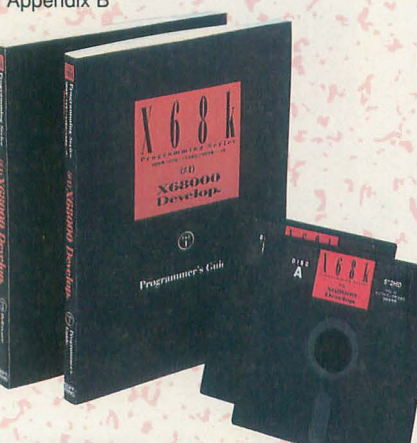

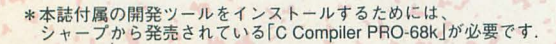

安いのに親切 TSUKUMO

# ツクモグローバルカード

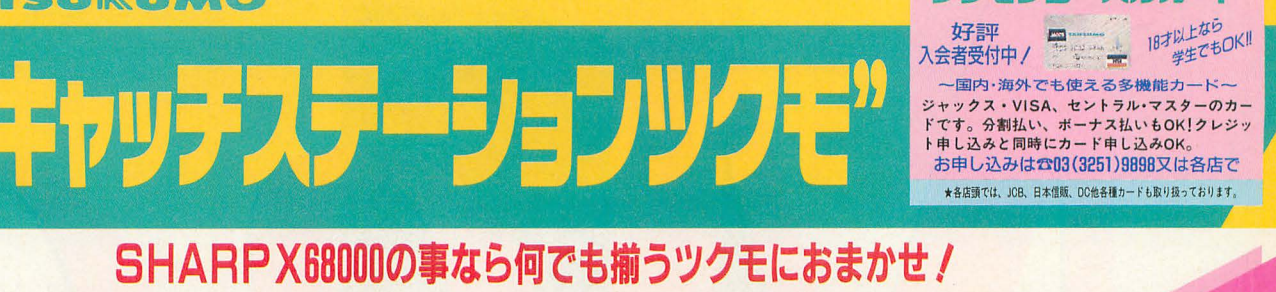

### X68000コーナーは、パソコン本店∏3F。ゲームソフト関連は4FにOPEN∥ いりを結びこと Why ●新たに32ビットCPU(MC68EC030/25MHz)を搭載し、従来機 大好時川 - の2.4〜4.2倍以上のスピードアップを実現!<br>●成熟するウィンドウ環境、使いやすさと高機能を追求し、動画<br>機能、SX-WINDOW Ver3.0搭載 おすすめの組み合わせ WW ●SX-WINDOWの操作環境を考え、4MBメモリ内蔵 →ハードディスクと… 一大股画面。 ●カラー液晶ディスプレイ接続可能 冬 5インチFDDモデル CZ-500C-B 定価¥398.000  $2 - 4 - 0$ 同時に応えて 5インチHDDモデル CZ-510C-B 定価¥488,000 のポ ツクモ特価 ¥368,000 EIENT-T 3.5インチFDDモデル CZ-300C-B 定価¥388,000 3.5インチHDDモデル CZ-310C-B 定価¥478,000 →X68000の5インチモデルをお持ちの方には… ナナ 超速 イナナナナ **X88030用8M日増設日AMポード発売∥**<br>●これ1枚でいっきに12MBフル実装 ナ XGB 合計定価¥397,800 ツクモ特価¥318,000 SH-5BE4-8M ツクモ特価¥46,800 Ż 福 目のつのど日ろのツのもでしゅう。  $Q \rightarrow Q$ **X68000/030シリーズ用RAMボード** ● X68000 & X68030シリーズ対応3.5インチフロッピーディスクドライブ ● X68000 Compact & 68030シリーズ対応フロッピーディスクドライブ ツクモ特価 払 (什琳) 〈仕様〉  $TS-3XP$ TS-5XR ∿π"<sub>標</sub>ァ<br>●3.5インチ2DD/2HD/2HCフォーマット対応<br>●ユーティリティソフト付属<br>(デバイスドライバー/フォーマッター)<br>●標準サイズケーブル付 ●5インチ2HD/2DDフォーマット対応 金 シリーズ シリーズ PIO-6BE1-AE(ACE/PRO/PRO2>1)-X用).... ¥11,000 ● ドライブ番号切り換スイッチ付<br>● Compact XVI/X68030用ケーブル付 PIO-6BE2-2ME (拡張スロット用) 23,000<br>PIO-6BE4-4ME (拡張スロット用) ファインスタックの 利 ツクモ特価 TS-5XR1(IFライブ) ツクモ特価 **TS-3XR1(IF547)** SH-5BE4-8M (X68030シリーズ用)………………¥46,800 手数 定価¥53,800 ……………… ¥35,800 ||種 ツクモ特価 **TS-3XR2(2F547)** TS-5XR2(2ドライブ) ツクモ特価 CZ-6BE2D (Compact XVI専用)…………… ¥39,000 料な ● Compact XVI/X68030シリーズでお使いの方は、<br>別売ケーブル(TS-XR5CA特価¥6,800)が必要です TS-6BE2B(CZ-6BE2A/D用拡張RAM) …….. ¥29,800 大容量記憶装置 コンピュータアート ◆スーパーグラフィックツールセット ◆プリンター MOが今 おすすめ その1. 慣れてしまうとマウスがいらない 48ドットカラー熱転写プリンター ツクモ特価 NS Calcomp<sup>&</sup> Drawing Pad(ダブレットセット)……… ¥76,500 H. -番トレンディ SCSIハードディスク Logitec ●120MBハードディスク ツクモ特価¥95,000 合計定価¥116.300 3.5インチ光磁気ディスク ツクモ特価 カラーイメージジェット ツクモ特価 ¥48,000 ユニットセット こくは その2. ハイクオリティなのにこんなに安い  $IO-735X-B$   $10-735X-B$   $1230,000$ LMO-FMX330-TS ......... ¥178.000 ●200MBハードディスク ヒューレットバッカードHP Desk Jet 505J(インクジェド)¥99,800 SCSIケーブル……………サービス ツクモ特価¥59,000 ◆カラーイメージスキャナー ァーベルプリンタケーブル ………… ¥ 4.800 ツクモ特価¥ 128,000 お ●240MBハードディスク CZ-8NS1 ツクモ特価¥99,800 ※MOメディア、レンズクリーナー、フィルター付属<br>※Human68K Ver3.0以上が必要です。 ツクモ特価¥68,000 ツクモ特価¥112,000 簡 合計定価¥156,400 パソコン通信 MIDIコンピュータミュージック特選セット L١ 特選Aセット 特選日セット 合わせ ★モデム ★通信ソフト **\*** 4 A P MD144 X T10 V ¥115,000  $*69,000$ ●たーみのる2  $\bigcirc$ SC-55MKII  $\bigcirc$ CM-500 定価¥52,800 SX-68MII ¥19,800 SX-68MII ¥  $19,800$ ツクモ特価 ¥44,800 ツクモ特価¥13,000 Mu-1 Super  $¥ 25,000$ Mu-1 Super ¥ 25,000 ツクモ特価 ツクモ特価 712007 MC14400 FX · Communication SX-68K (キャンペーン版) (キャンペーン版) 定価¥46,800 ¥90,000 ¥132,000 ツクモ特価¥16,800 ツクモ特価¥39,800 合計定価¥113.800 合計定価¥159,800  $\mathbf{v}$ 各種リース払い 現金書留払い 通信販売のご注文は下記フリーダイヤルへ。 クレジット払い くわしくは各店にお問い合わせ下さい。ケースに合わせてご相談に<br>さい。ケースに合わせてご相談に 月々¥3,000以上の均等払いも頭金<br>なし、夏・冬ボーナス2回払いも<br>受付中/ 〒101-91 東京都千代田区神田 こからでもすま 郵便局私書箱135号 ツクモ通販センタ Oh/X係 カードあい (¥5,000以上) 銀行振込払い 全国代金引き換え配達 受·注·専·用 0120-3 ノJ<br>- 通信販売ての御利用カード、ツクモン<br>グローバルカード、VIPカード、セン<br>トラル、ジャックス※御本人様より<br>電話で通販部へお申し込み下さい。 お申し込みは示03-3251-9911へ 真前に行てお届け先をご連絡下さい お電話 | 本!<br>お電話 | 本!<br>配達日の指定もできます。 三和銀行 秋葉原支店(普)1009939 (過版センター) 03-3251-9911 商品についてのお問い合

# 秋葉原各店

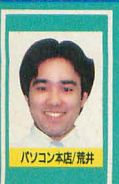

# 営平日AM10:45~PM7:30<br>日·祝AM10:15~PM7:00 ツクモパソコン本店II3F ☎03-3253-1899(直通)(担当/荒井)

ツクモバソコン本店II代表2003-3253-4199 休毎週木曜日 ツクモニューセンター店 2003-3251-0987(担当/沢栄) 体毎週木曜日 (下取り交換、中古販売も行っております。)

※定休日が祝日と重なる場合は営業致します

# 各古屋各店

名古屋 1号店 2052-263-1655 名古屋2号店 2052-251-3399(担当/松原) **営AM10:00~PM7:00 休毎週水曜日** 

# 札幌各店

ツクモ札幌店 ☎011-241-2299(担当/田口) F日AM10:40~PM7:30 日·祝日 / M10:10~PM7:00 休毎週木曜日

# ツクモは「スーパーX PRO SHOP」です。 231 STAFF

九十九電機株 〒101-91 東京都千代田区神田郵便局私書箱135号 ★商品のご注文は在庫確認の上お願いします。★表示価格には消費税<br>- は含まれておりません。

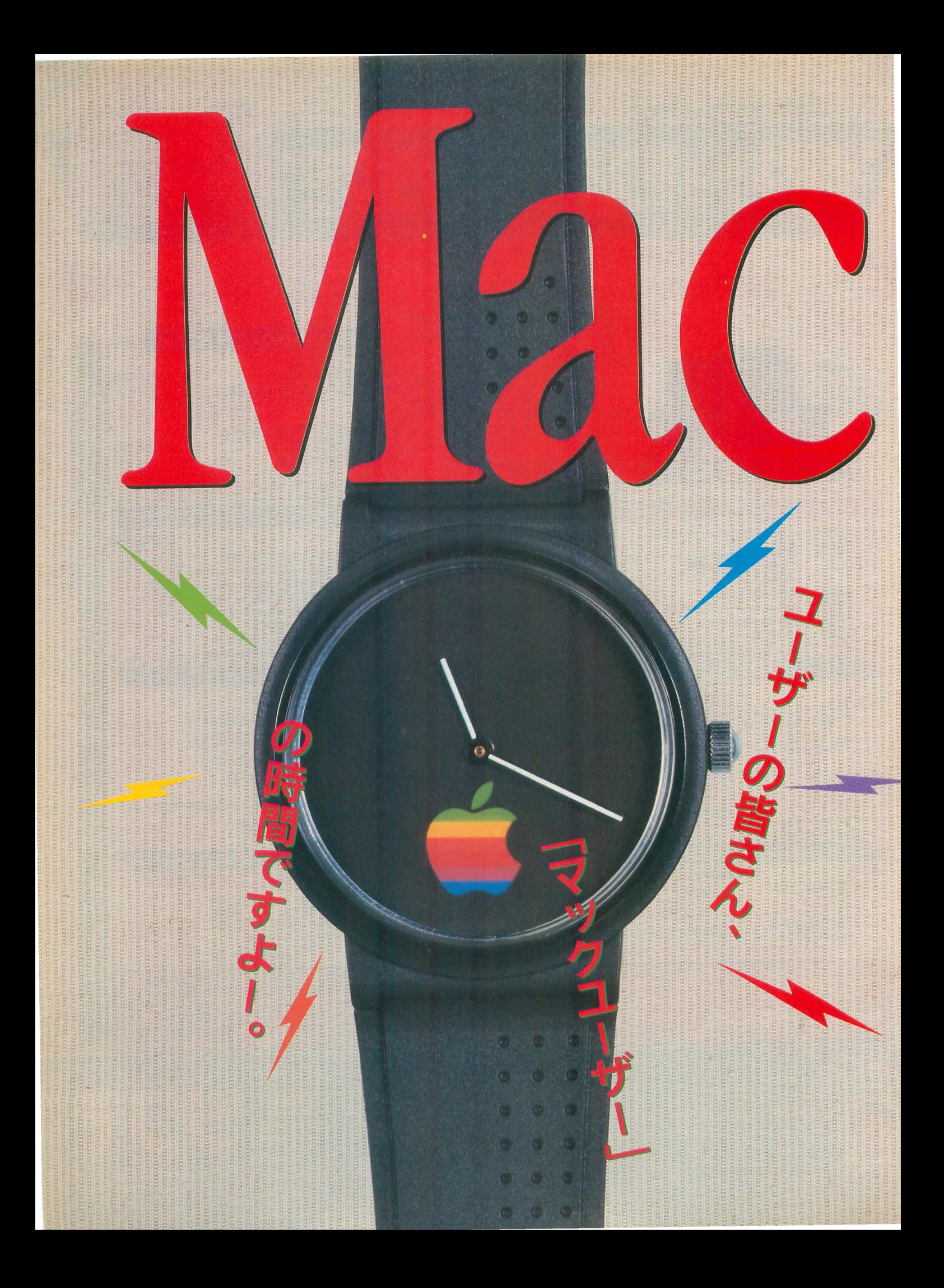

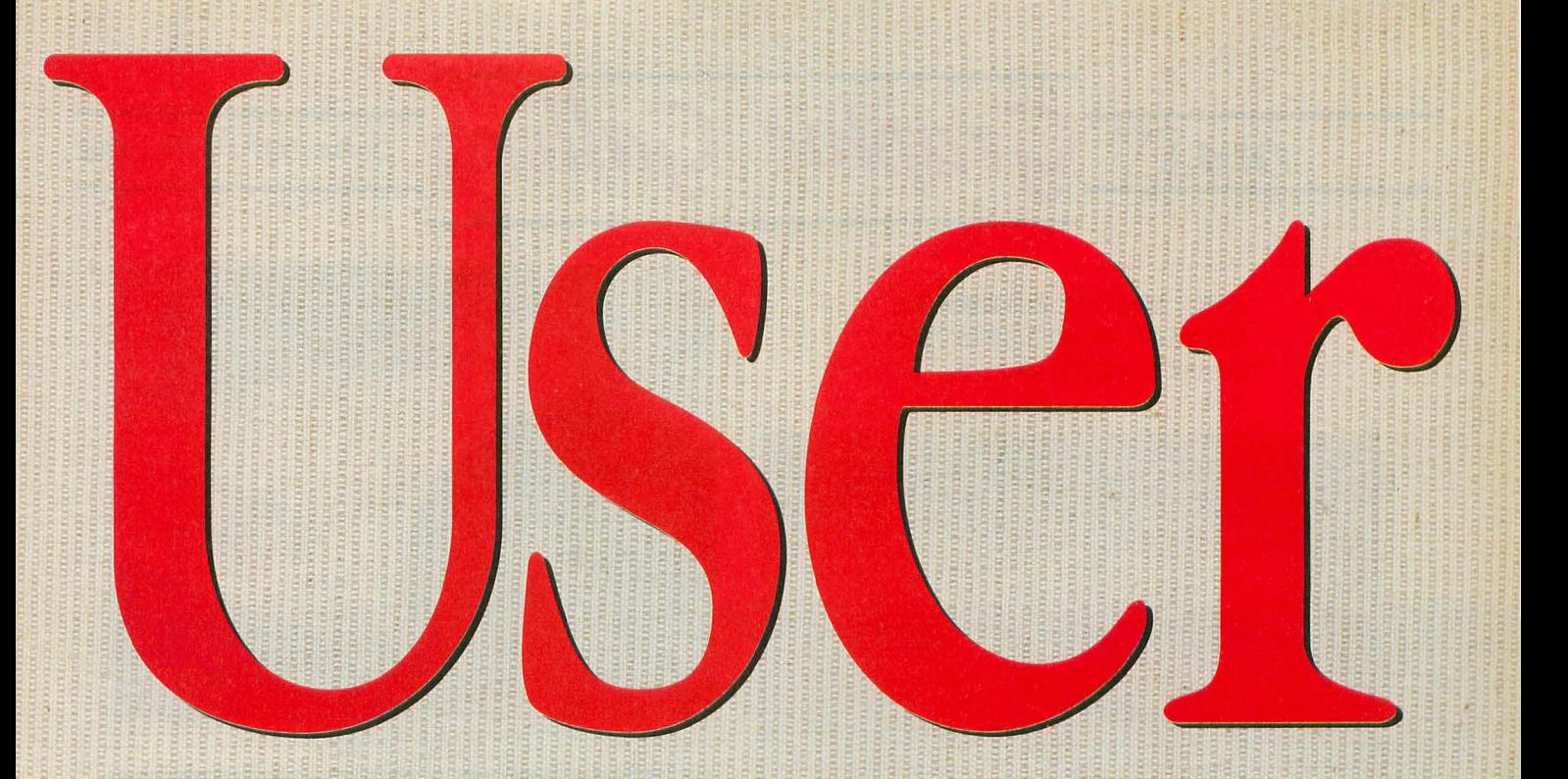

# Macintoshユーザーの<br>創造力向上マガジン

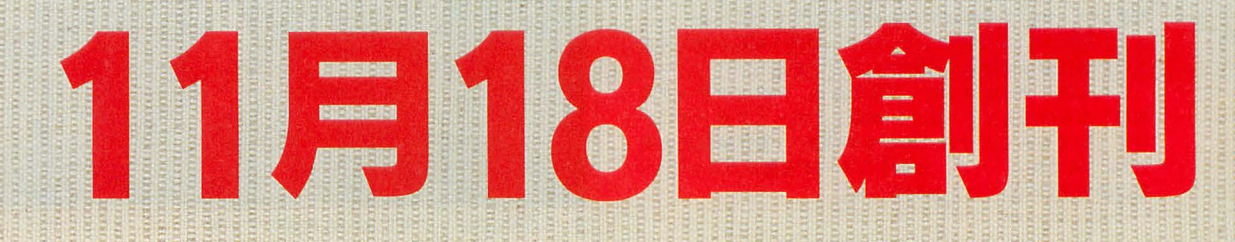

# 月刊マックユーザー 毎月18日発売

Ziff-Davis Publishing社提携誌

Ziff-Davis Publishing社は世界最大のコンピュータ専門出版社。 43万人の読者を有する米国版MacUserと9万人の読者を有するMacWEEKとの提携により、 正確かつ新鮮な情報を確実に報道していきます。

> 創刊特別付録 CD-ROM ご期待下さい

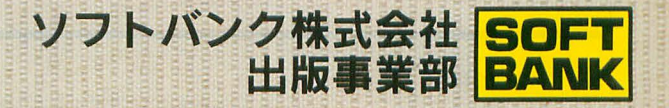

# **Oh! Graphic Gallery** DOGA CG7=X-232

今月は,連載のlまうとは直接関係あ りませんが,最近のCG作品のなか からいくつか紹介レましょう。

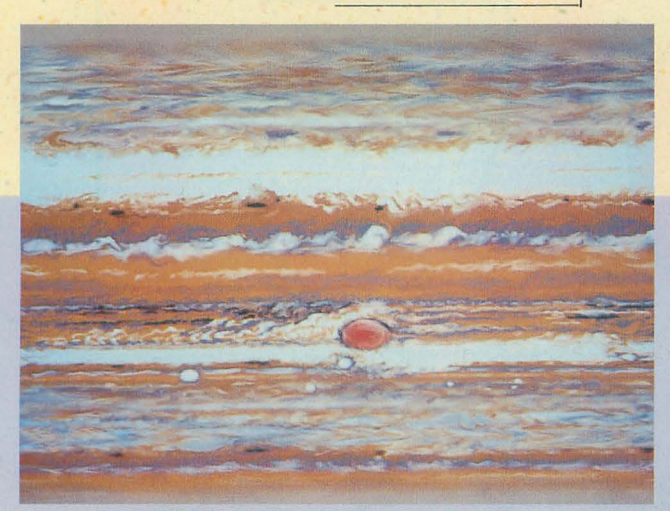

1. マッピング用画像データ

1は、木星のマッピング用画像データです。青森県の佐々 木さんからの投稿データで,ほかにも地球,月,木星とその 衛星のマッピング用画像データを投稿してくださいました。 2. 3はともに,そのマッピングデータをTAMEN.Xで発生 させた球に張り付けさせただけのものです。

これらのリアルなマッピング用画像は、NASAのデータを 流用したものでもなく、また、木星まで行ってスキャナにか けたものでもありません。単なる手描き!(著作権は大丈夫 だ)もう天才的! ただ、あまりにデータ容量が大きいので, 配付の方法については,検討中です

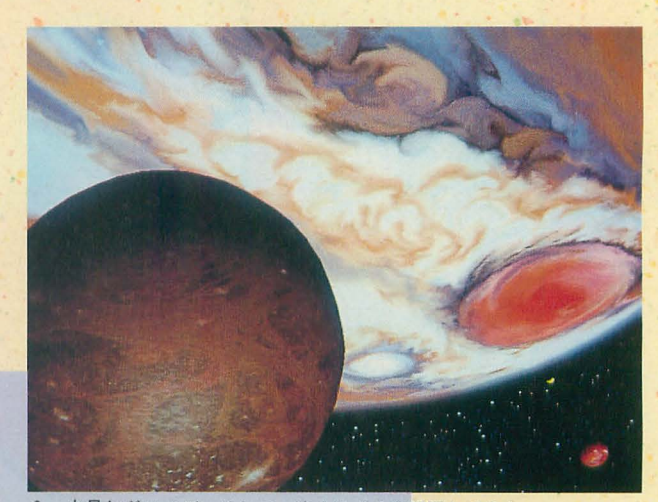

2. 木星とガニメデ、そして、遠くにイオを配置してみた

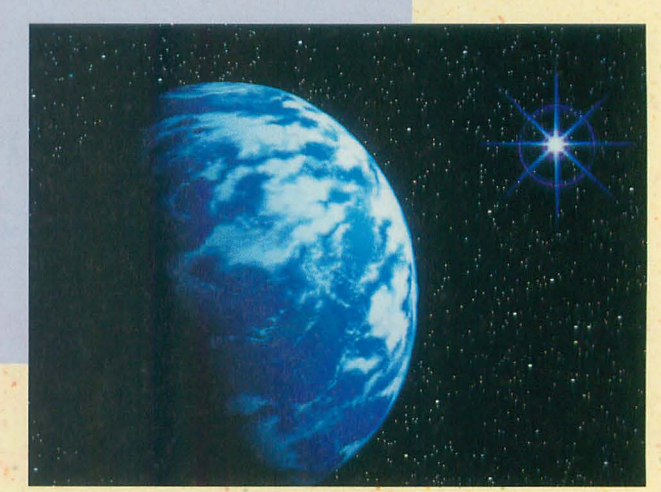

3. CGAマガジン 3号にあった地球のマッピ ングデータに手を加え, 雲を措いたもの

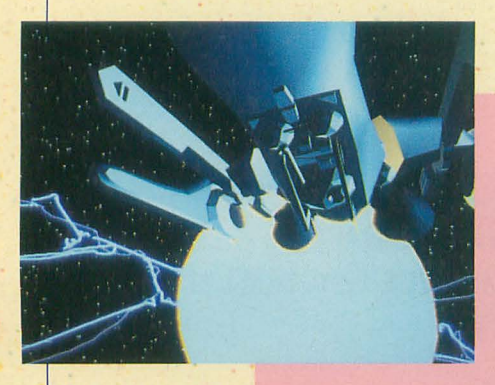

EPA2.Xで有名な「宇宙人」森山さん制作の デモの一部。このデモでは、全編いたるとこ ろに「森山効果」 (ビカビカ炸裂) が使われて います

なお,左側の写真の曲面部分にまったくマ ッハバンドがないのは,最近導入された誤差 拡散法を組み込んだREND.Xの実力です。

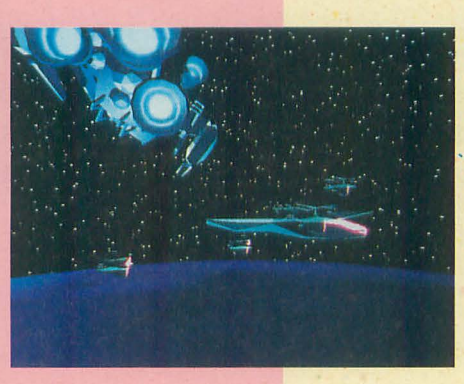

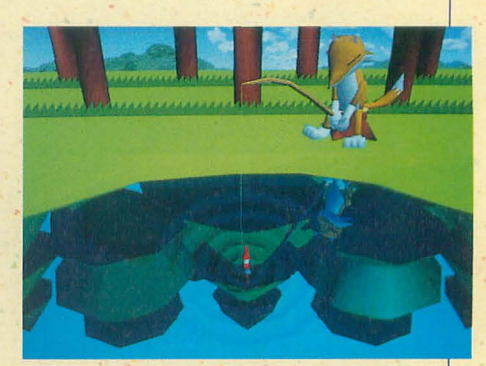

126ページ 「ホームズに挑戦」のコーナーで紹 介した河内さんの投稿です。1月号の連載を応 用して,映り込みが揺れながら,波紋が広がっ ていくアニメーションを制作されました。ちょ っと苦しいけど,なかなか面白い効果が出てい ます。このように連載を応用してくれると、書 いているほうとしてはとても嬉しいです。

# 暑中見舞いだ! mIATreader's ぎゃらりい

今年は、夏らしい天気があまり見られませんでした。うむ、残念。代わりに, 読者からの熱いカラーイラストで、過ぎ去った夏を思い出してください。

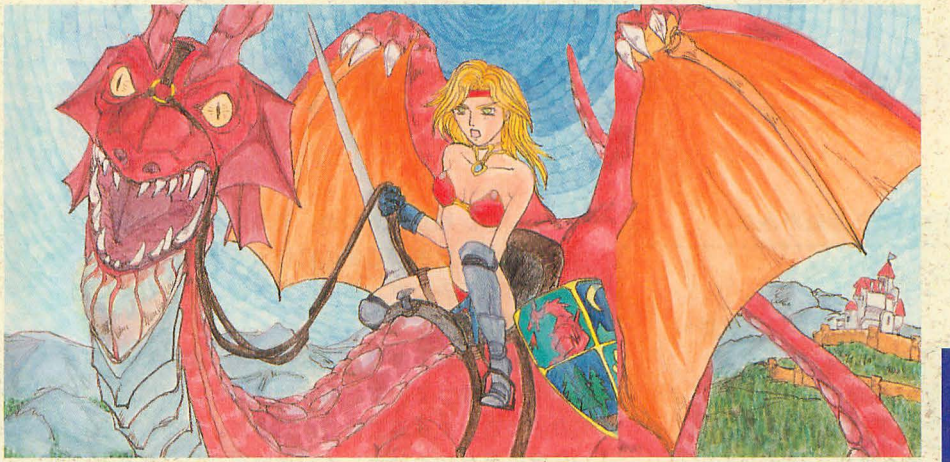

▲姉帯 寛 (茨城県)

FOODOOOO

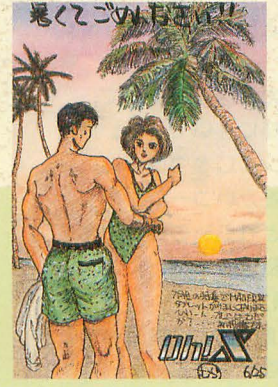

▲大村 正行 (北海道)

申し上げます

▲青木 一師

(奈良県)

暑中方見舞

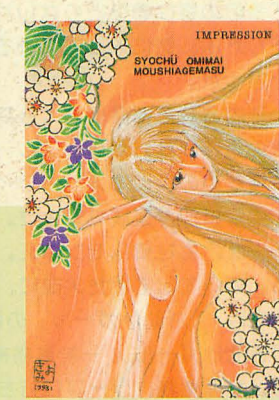

貴代美 (福岡県)

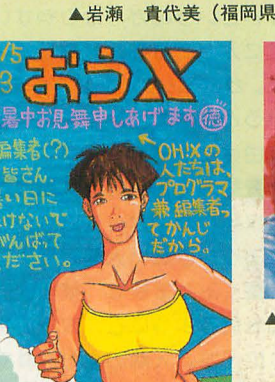

▲徳物 信生 (Miami)

暑中御見舞い

申し上げます

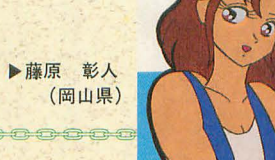

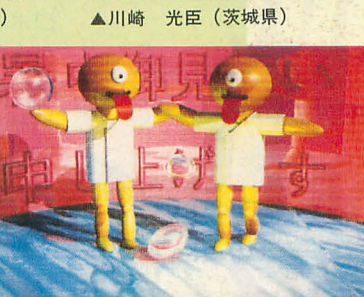

隆 (佐賀県) ▲加藤

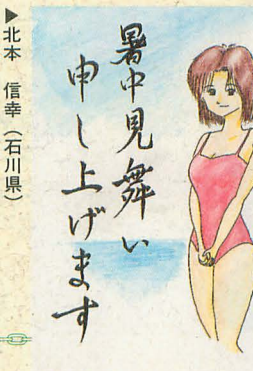

貴久

(神奈川県)

 $52$ 

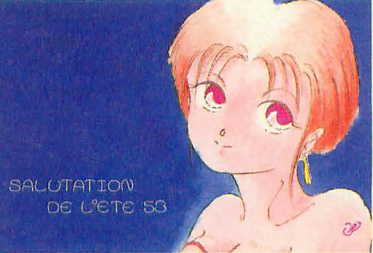

静标

いだか よくれからない

暑· HEIM

「新え、今年の夏は。 h.

▶日高

光代

(宮崎県)

健一 (奈良県) ▲玉野

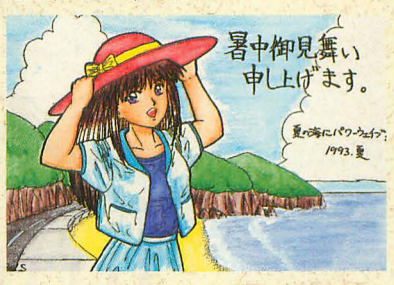

▲岡田 徹 (静岡県)

**ABBB88** 

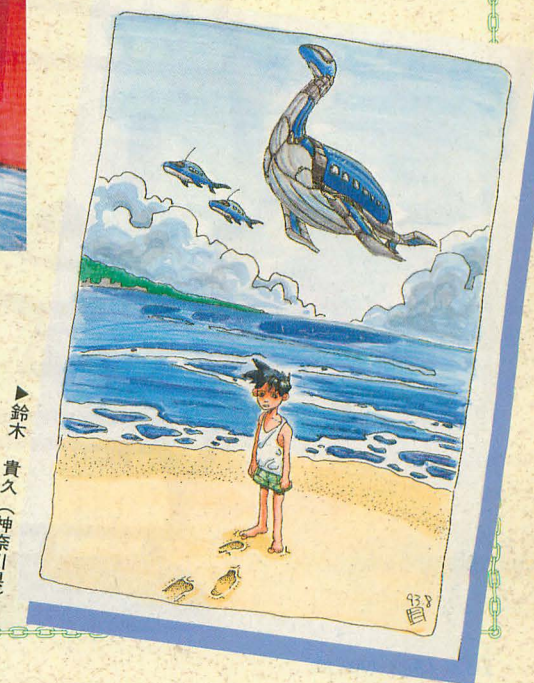

江口響子

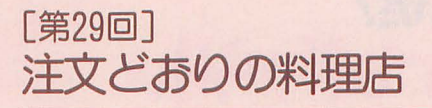

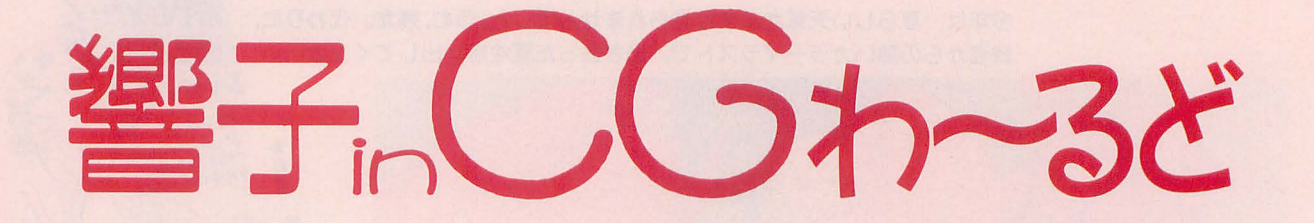

大学時代の同級生Mから手紙がきだ -----\_.・\_..\_...\_++------<sup>e</sup> +--<sup>e</sup> -.

レストランを始めました どなたも,けっしてご遠慮はいりません RESTAURANT CITYCAT HOUSE ! 猫軒 i · あなたが召し上がりたいと思われるものを こちらで想像してお作りいたします<br>・お好きな食べ物, 最近の体調, 仕事の近況

など同封の用紙にご記入のうえ返送ください · メニューは秘密, 日時はのちほどご連絡い たします。

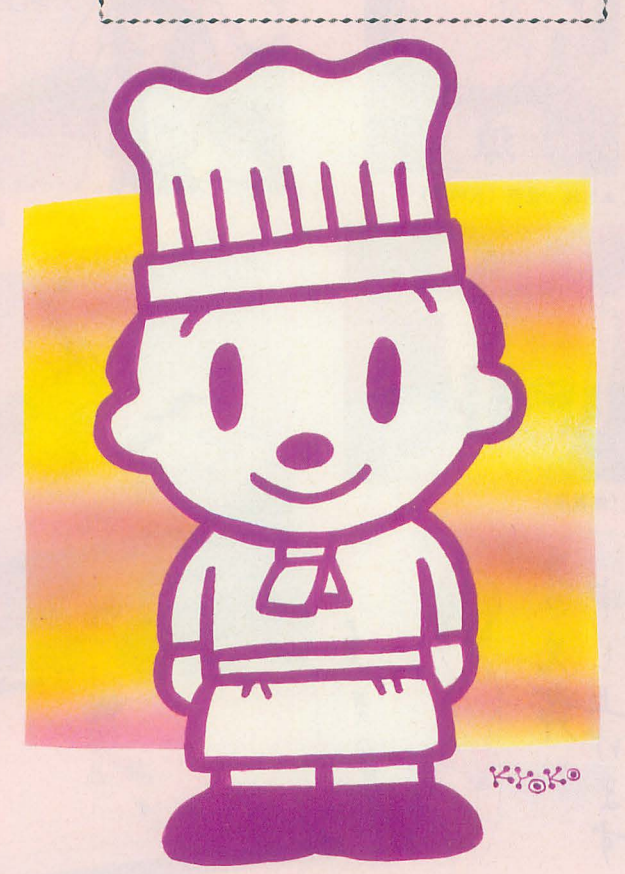

あいつ、独立したのか。そういえば、学校に弁 当を彼女の分までこまめに作ってきていたな。よ し、行ってみるか。私は返事を書いた。すぐにM から連絡があった

日曜日の昼下がり。店はオフィス街のなかにひ りと建っていた。扉を開けると,白い帽子を かぶったシェフ姿でMが出てきた。やあしばらく, 卒業以来だねとひとしきり倹鍛を受わしだあと, 「今日の客は君ひとりなんだ。特別メニューを用 意したよ。気に入ってくれるといいけれど」 と言った

案内された部屋には大きなガラス窓があって, の柔らかな光ガテーブル一杯に注いでいる。 M おすすめのよく冷えだ白ワインに口をつけると, に料理ガ運ばれてきだ。温かいコーン・ポタ ージュ,生牡蠣レモン添え。どれも私の好物であ る。 続いて出てきた大皿に,私はぎょっとしだ。 それは、「お助けガール」の頭だった。

「お助けガール」。一般事務補助マシン。 電話の応 対、経理業務、ワープロ打ちなどをする秘書代行 ロボットというのがわかりやすいかな。私ガ現在 の会社に入ってから、開発をずっと手掛けてきた 製品だ。が,CMはオンエアされ,いよいよ売り出 しというところで、急に発売中止となってしまっ だ。理由はこうだ

人件費削減のための機械化が進み、企業は人を あまり採用しなくなっていだ。ひっくりかえせば 仕事にありつけない人間が増えてしまったのだ。 事態を重くみた政府は、雇用促進のためマシンよ り人聞を使うようにと,政府広報でキャンベーン を繰り広げた。人間の能力を尊重しましょう…… 。人を採らない企業は非人間的だと思われて, イメージガなんとなく悪くなっていった。失われ た信用を回復しようと、企業はこぞって機械導入 をやめ,人を使い始めだ。人間lことって代わるよ うな機械「お助けガール」なんてもってのほか, というわけだ。

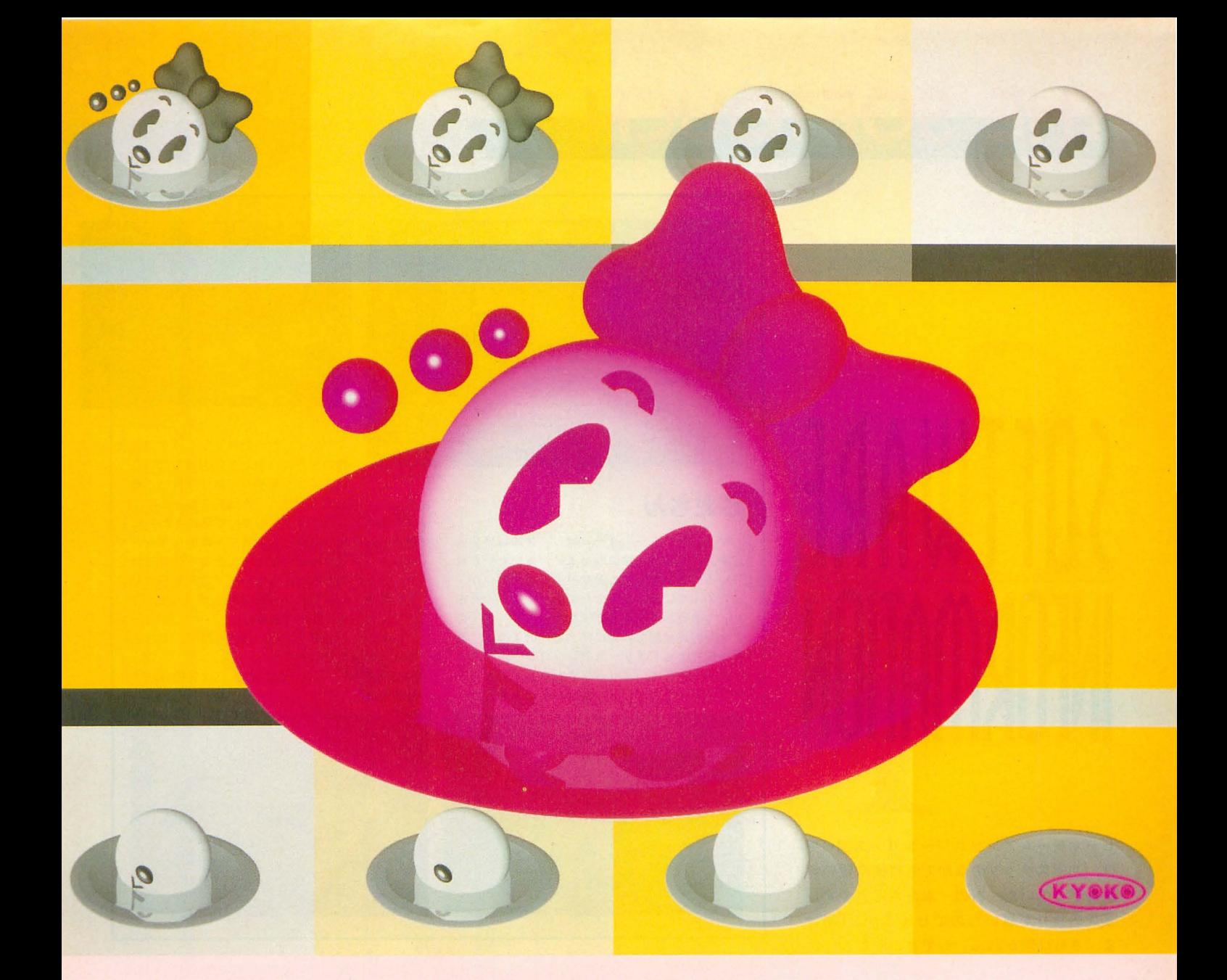

に固されだ。もうエンジニアとしてのピークはす げてしまつだ。デザートは,チーズケーキ。てい でに過ぎていた。いままでがんばってきた十数年 ねいに入れた濃いコーヒーが出て,これが私のた はなんだったのだろう。倉庫に眠る「お助けガー めに用意してくれたMの特別メニューをしめくく ル」はいつ処分されるかわからない。手元に残し った。 たかつだので T体買い取ろうとしたが,企業秘密 帰りぎわ, Mは片目をちょっとつぶってこう言 を守るだめそれはできないと会社に断られた。そ つだ。 して,これらのことをMへの返事に書いたのだっ 「物を作るって楽しいね。作った物が人に喜んで た。 さらえたときは、特にね」

主菜は「お助けガール」そつくりだったが、も 私は笑って、おいしかったまたくるよと手をふ ちろん本物では怠い。昧は自身魚のようでもあり, った。次に彼はどん怠料理を作ってくれるのだろ 柔らかい牛のヒレステーキにも似ていた。 量は多

「お助けガール」開発チームは解散し,私は営業 かったが,あっさりとしていたのですっかり平ら

う。

# SIH

ビデオゲームアンソロジーシリーズ第6弾 は、Oh!Xスタッフのなかでも移植希望の声 があがっていた,あの「ぶたさん」です。 某氏の祈りが届いたのでしょうか。「叩け よ,さらば開かれん」ってとこかな

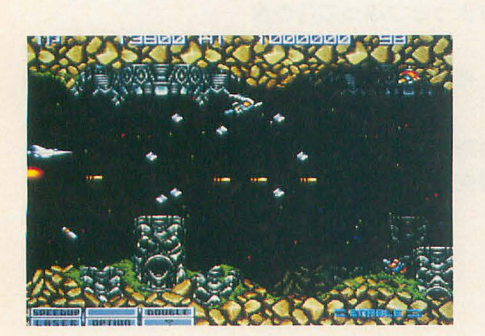

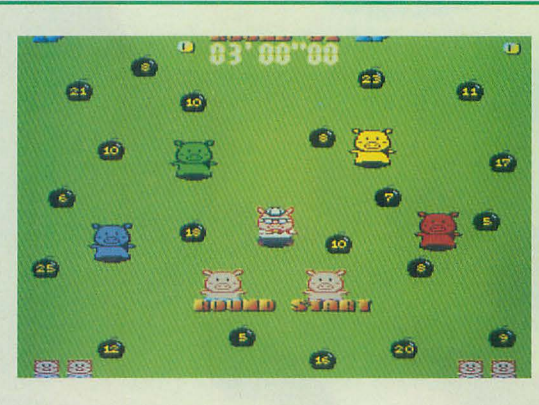

# **ぷたさん**

ゲームセンターのゲームは、パズル以外の固 定画面ゲームに記憶に残るモノが多いといわれ ている。そのなかでもかなり通好みのヤツが, ぶたのぶたによるぶたのためのゲーム「ぶたさ ん」である。この一見地味なゲームが、多くの ファンの爆発的な要望に応えるかのように,電 波新聞社のビデオゲームアンソロジーシリーズ の最新作として、リリースされることになった。 オリジナル版のデビューは1987年の年末だが,

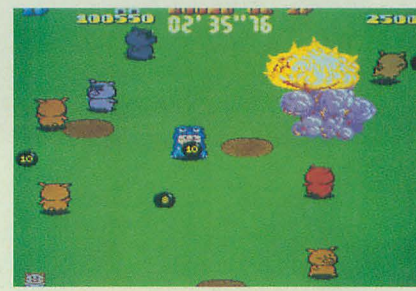

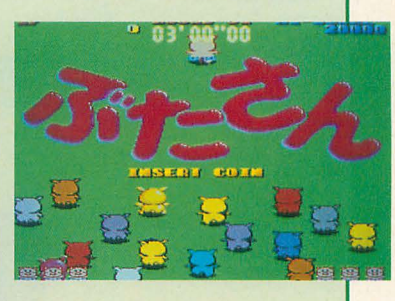

ぷた尽くしと呼びたくなるほどの独 特の世界は,少しも色あせてはいな い。ぶたをあやつり爆弾を投げ、敵

のぶたを退治するだけという単純なルールに. ほのぼのとしたグラフィック,さらにそれらに 隠された高度なプレイに追従する緻密なゲーム システム。それらがほどよく、まるで美味しい トンカツの肉と衣のようなハーモニーを形成し ているデリシャスでスペシヤルなゲームが,こ の「ぷたさん」なのである

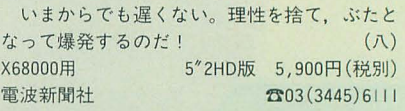

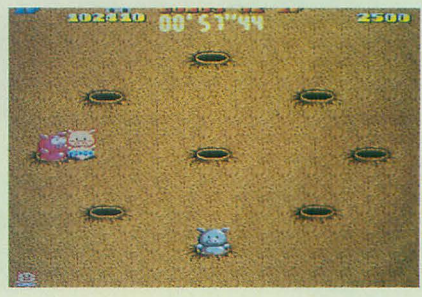

# 新作への期待大で順位変動

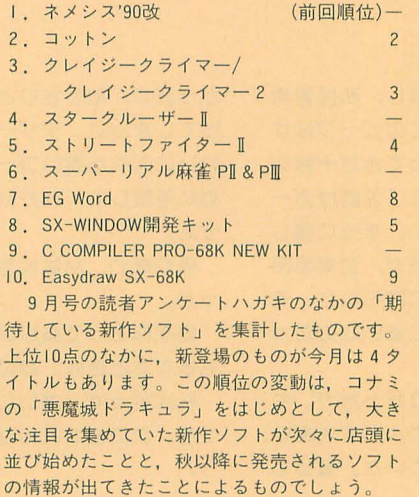

噂の「ネメシス '90改」は,完成のめどがたっ たとの発表で,いきなり 1位に躍リ出てきまし た。同様に、4位の「スタークルーザーⅡ」と 6位の「スーパーリアル麻雀 PIL& PII」も、先 月号での紹介直後にベスト10入りです。どれも まだ発売日などは決定していませんが.開発は 順調に進行している模様です。今月はこれらに ついての新しい情報はありませんが、来月号で はもう少し詳しくお伝えできるかもしれません どのタイトルもこ れまでに発売希望の声が高か ったものばかりなので、ファンにはうれしい限 りでしょう。待ち遠しいですね。

そして、やはり強い「コットン」と「クレイ ジークライマー/クレイジークライマー2Jは先 月号と順位変わらずで.人気のほどがうかがわ れます

今回の集計では、ゲーム以外のソフトはちょ っとおとなしいよう ですが, これはあくまでも 順位のうえでの話。それぞれのソフトに対する 期待度は高まっています。シャープからもツー ルや開発キットなどのソフトが順次、発売され る予定になっていますので、今後の順位変動は 予断を許しません。ゲームソフトで盛り上がる か, SX関係はどうなるか

さあ,来月号は?

# SOFTWARE INFORMATION

# Easydraw SX-68K

ドローツール「Easydraw SX-68K」が発売され 8月号で述べた問題点は製品版ではほとん どが改善されている スムージング処理やベジ

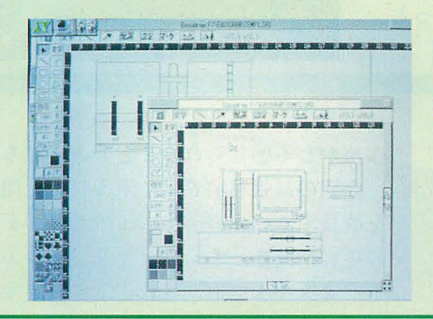

工曲線もサポー卜しているほか,レーザープリ ンタドライバも付属。動作にはSX-WINDOW ver. 3.0およびメインメモリ 4 Mバイト以上が必要だ。 X68000用 3.5/5"2HD版 19,800円(税別)  $\dot{\triangledown}$   $\uparrow$   $\qquad \qquad$   $\qquad \qquad$   $\qquad \qquad$   $\qquad \qquad$   $\qquad \qquad$   $\qquad \qquad$   $\qquad \qquad$   $\qquad \qquad$   $\qquad \qquad$   $\qquad \qquad$   $\qquad \qquad$   $\qquad \qquad$   $\qquad$   $\qquad \qquad$   $\qquad \qquad$   $\qquad \qquad$   $\qquad$   $\qquad \qquad$   $\qquad$   $\qquad$   $\qquad$   $\qquad$   $\qquad$   $\qquad$   $\qquad$   $\qquad$ 

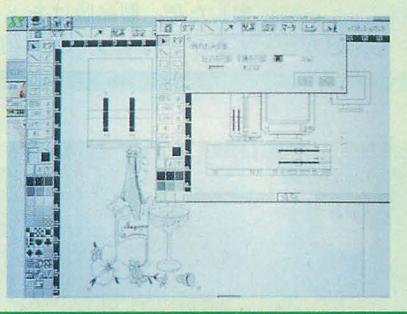

# **MATIER ver.2.0**

人気のペイントツール「MATIER」もいよいよ ver.2.0の登場だ。ルーペ機能の拡張やパレッ卜 の改良などのほか、タブレットの絶対座標対応, X68000用 スキャナ読み取りガンマ補正機能、スキャナや

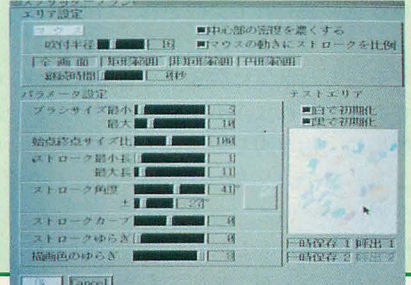

プリンタへのSCSI対応などの新機能の追加で. 描画環境はさらに強化される。

発売は10月頃の予定で、現バージョンの登録 ユーザーは有償バージョンアップができる。 5"2HD版 39.800円(税別) サンワード fi044 (855) 4335

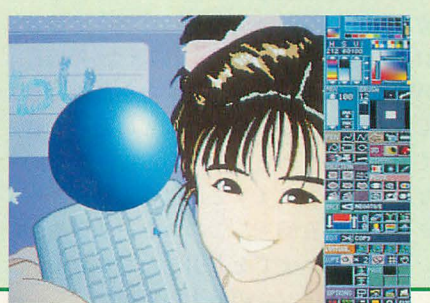

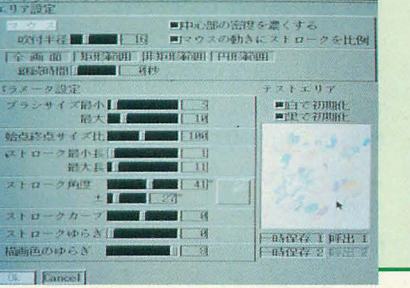

# 発売中のソフト

1.一一一一

EasydrawSX-68K シャープ X68000用 3.5+5"2HD版 19,800円(税別) \*クレイジークライマー/クレイジークライマ -2 電波新聞社 8/27 X68000用 5"2HD版 5,900円 (税別) ★宝魔ハンターライム 2 ブラザー工業 (TAKERU) X68000用 3.5/5"2HD版 1,500円(税込) ★レッスルエンジェルス ブラザー工業 (TAKERU) 8/ X68000用 3.5/5"2HD版 4,900円(税込)

# 新作情報

UltraC & Professional Pack Vl .1 マイクロウェアシステムズ X68030用 3.5+5"2HD版 45,000円(税別) ★Technical Tool Kit V2.4.5 マイクロウェアシステムズ X68030用 3.5+5"2HD版 20,000円(税別)

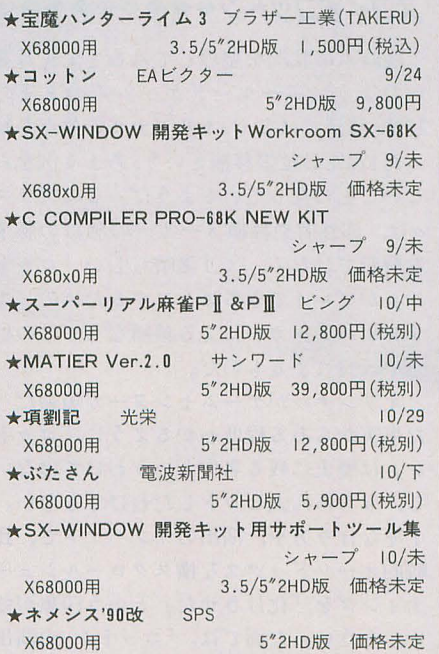

# 宝腐ハンターライム3

連続モノとして l話ずつお手頃価格で発売さ れる、この「宝魔ハンターライム」シリーズ。 キャラクターデザインは「うる星やつら」「らん ま1/2」などを手がけた中嶋敦子氏で、ビジュア ルの可愛さは文句なしだ。

今回の舞台は病院 となると,期待のライム の変身シーンは当然ながら「白衣の天使」。サブ キャラも増えて,今後の展開も楽しみだね X68000用 3.5/5"2HD版 1,500円(税込) ブラザー工業 (TAKERU) 3052 (824) 2493

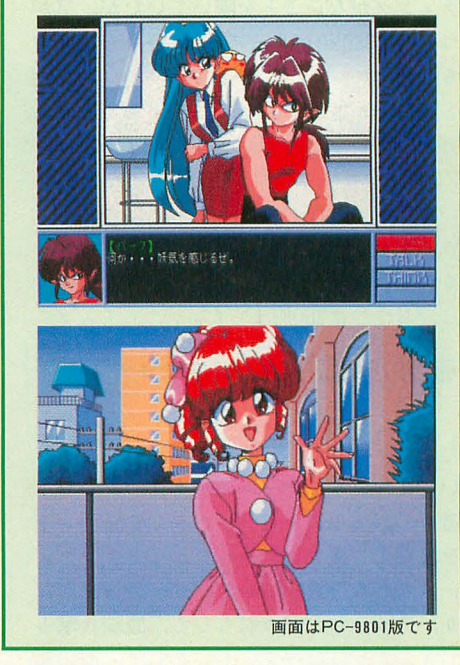

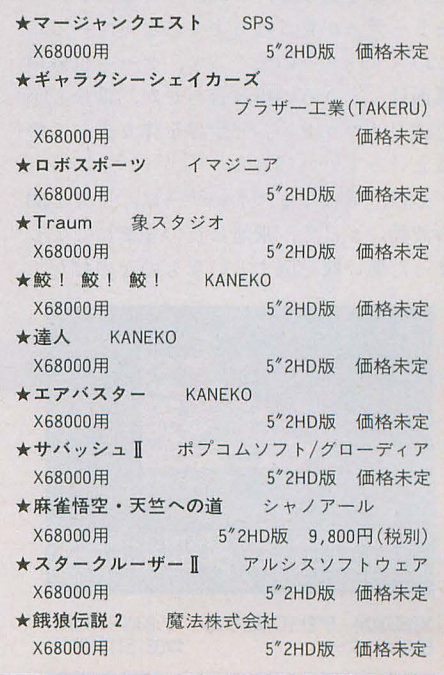

艶姿いくぼーん

WILLOW大好き娘の「コットン」も、いよいよ発売目前。 もうすぐみんなのおウチにやってくる。先月号の評価版で は「100%完全移植」とお知らせしたが、製品版はちょっと 違うようだ。さて、どうなってるか。れっつ GO~!

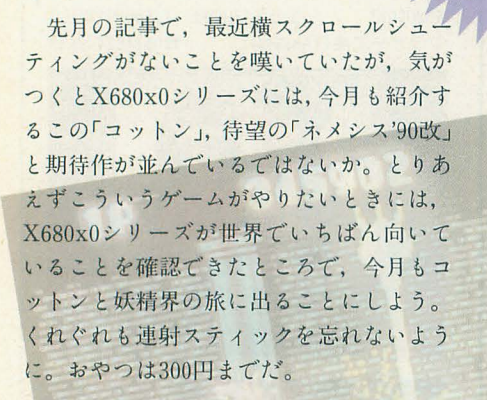

八重垣 那智

Yaegaki Nachi

# もういちどコットンタクタクタクシャ

先月、おおまかなゲームルールを紹介し たこの 「コットン」であるが、 軽くおさら いしておこう。ゲームの基本は、レバーで 避けて、2つのショットボタンで正面と下 を攻撃する横スクロールシューティングゲ ームである 敵を倒してパワーアップした り,アイテムを溜め射ちして、魔法攻撃も できるようになっている。そして、面の最 後のボスを倒すと、かわいくて楽しいスト ーリーデモが見られるようになっている。 このストーリーの楽しさと、ゲーム自体の 面白なところの組み合わせが,世にも不 思議な「コットン」の世界を作り出してい るといっていいだろう。

その、気になるストーリーは、世界を闇 の波動によって、永遠に夜のままにしてし まった悪い奴を倒すというものなのだが、

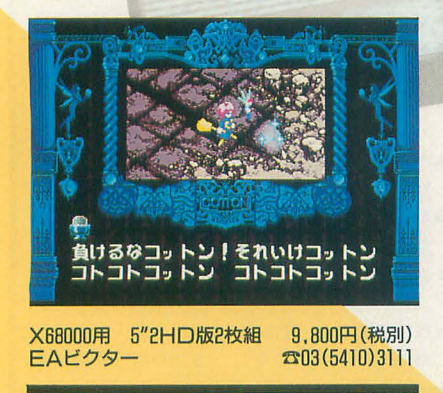

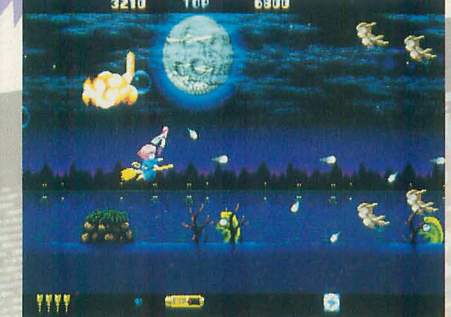

普通の | 面……, じゃなくて誘導モードの | 面!?

実際には、脳天気な主人公のコットンは, ワガ??な自分の欲望のために戦っている だけなのである 自分の大好きな rWIL LOWjを食べたいだめだけで身を危険にさ らし, しかし,結果的には世界のために戦 ってしまうのである。こういった、典型的 なヒーローやヒロインとは違う、妙なキャ ラクターの存在感も,このストーリーや, ひいてはゲームまでをも引きたてている。 これが「コットン」の最大の特徴だ。

# スコイぞコットン※※※※※※※※

現時点の状況を整理してみると、先月書 いたようにアーケードゲームそのままの 100%移植ではなく、オリジナルの欠点を補 った120%の拡張移植という,あまり例をみ ないことになっているようだ。このプラス αは、部外者や移植メーカーの独自の勝手 な解釈ではなく、より素晴らしい「コット ン」がプレイできるようにするための,オ リジナルメーカーによる移植ならではの拡 張や改良によるものだ。

オリジナルがゲームセンターで短命だっ た事実からある程度わかるように,「コット ン」は歴史に残る名作というわけではない し、もちろん大ヒットしたわけでもない。 丁寧な作り方や, 演出のインパクトで, 比 較的オーソドックスな横スクロールシュー ティングを「化けさせた」という印象が強 い。そういった面では、「コットン」の演出 的要素やゲーム構成はいま現在では、やや 千歳飴みたいなレーザー。もちろん当たると死ぬ

古めかしく感じられることもあるだろう。

**I** necem

●コットン

今回の拡張移植では, そういった問題点 を改良するべく, 巧みに X680x0オリジナル の要素や技術、さらにはオリジナルの敵キ ャラクターまで取り入れ,より完成度の高 い「コットン」をプレイすることができる ようになっているのである。しかし、ゲー ムの基本コンセプトは踏襲されており、あ くまでも「コットン」という枠からははみ だしていない。

移植というと、普通はオリジナルを目標 として, どこまで似せ るか ・似てい るかと いう点に絞られて比較されているが、「コッ ではそういう次元を超え,才リジナ ルを超えた世界に突入してしまっているの である。それは,小手先の話題のためや, 技術的・物理的なギャップを埋めるための, よくあるアレンジとは,決定的にその性格 を異にしている。ある意味では、理想の移 植といえるかもしれない。オリジナルに似 ていないことが,必ずしも惑いことではな いという,よい見本になるであろう。

# 遊ぼうコットン ゅっっっっっっっっっ

では,ここで各面の紹介をしておこう いつものひと口紹介風に,ファンタジーの 世界でどんな戦いが繰り広げられるのか, チェックしてみよう。

## 1面:街

最初は水辺からスタートする。とにかく 敵を逃さず撃ち落としてパワーアップに専

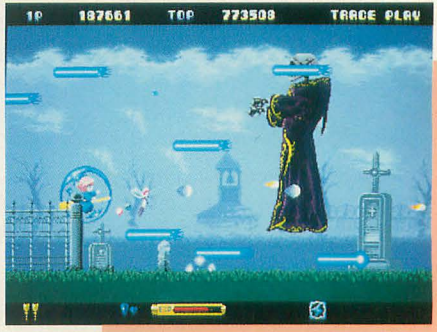

念しよう。岩がぐるぐる回る中ボスは, 連射が遅いなら妖精を飛ばしたり、魔 法を使って早く倒すほうがよいだろう。 魔法はボタンを押したままの溜めが必 要なので、あらかじめ使うと決めたら 惜しまず、きっちり使っていくほうが よい。ボスはひたすら避けて撃つだけ なので, これはとにかく集中力だけの 問題。

最後のお茶のボーナスステージは、 もちろん隠れボーナス狙いで, 日間も 取らないのが基本である。これについ オリジナルには安全地帯があったのだが…… ※で燃え尽き、フッ飛ばされるコットン。合掌 ては,どの面でも同じ。

なった印象を受ける面。特に音符を 8方向 飛んでいるドラゴンは、距離を空ければ もできるので、うっとうしいという人は切 に飛ばす敵などは、確実に仕留めないと苦るそれほど怖くない。地形から火を吹き出するっておけばよいだろう。 労する。中ボスの巨木では、飛んでくる根 ところは、確実に壊すようにしないと、大 ちなみに、難易度設定で「YOUDO!」 っこを壊したときの水晶石がショットにひ っかかって、攻撃力が下がらないようにす るといい。

## 3面:岩窃からお城

この面から、地形もだんだん狭くなって いく。ミスしたあとたて続けにズルズルと ミスするということのないように。この面 ではボスがかなりの強敵。左下隅は剣の攻 撃からは安全地帯なので、危ないときには そこでやり過ごすといいかもしれない。さ らに,シマシマのへ ビが出てくる卯や誘導 弾は必ず壊すように。

# 4面:神殿

水が流れてキレイなのはさておき,狭い ので苦戦は必至。特に柱を壊したりしなが ら進むので、敵が比較的自由になることが 多く、弾がボロボロ飛んでくるので、気を 抜かないようにしよう。

# 5薗:地下洞窟

とにかく狭くて、スクロールも複雑なの が、そもそも強敵。中ボスのカニの泡は, 無害だが移動を妨げるので, うまく片方ず つ倒したい。オリジナルとは別ものの目玉 の怪獣のボスは、画面右端からジャンプす るように見せかけて、そのまま突っ込んで

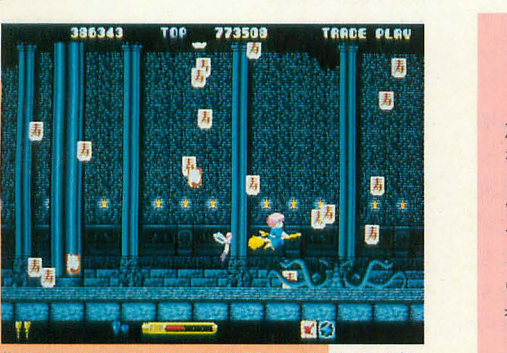

集めているようだが,実は必死によけているのだ

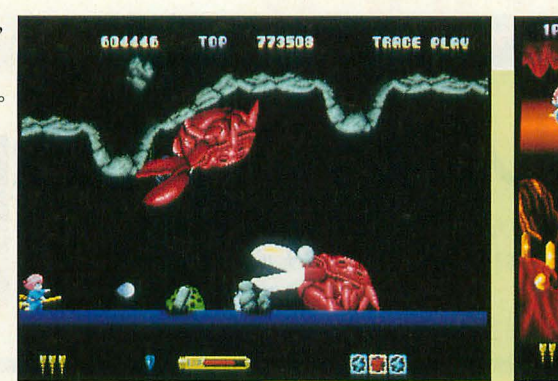

変なことになる。中ボスの牛は、わざわざ 挟まれると上から落ちてくる岩にやられる ので、間違っても実験しないこと。

# 7面:蹟終面

敵の親玉との最終決戦。ここでも水晶石 カ?ショットをふさいでしまい,敵にショッ トが当たらなくなる状況が起こる。一瞬撃 つのをやめるか, 思い切って回収したほう がし、ぃ fごろう。

# おいしいコットン→→→→→→→→

X680x0版の「コットン」では、いくつか の特殊機能が内蔵されている。どれもこれ も, ユーザーサイドに立ったもので, 「コッ トン」をより楽しくプレイすることができ るようになっている。いくつか、その機能 を紹介してみよう。

まずはトレースプレイ。自分のプレイを 保存することができる。ストーリーデモ中 の処理まで保存されているのは、ちょっと 笑える。

次は設定の保存機能。通常のゲームでは, キー設定とか難易度設定ができても、ゲー ムを終了するとキレイさっぱり消えてしま っていたが、「コットン」では、その設定を

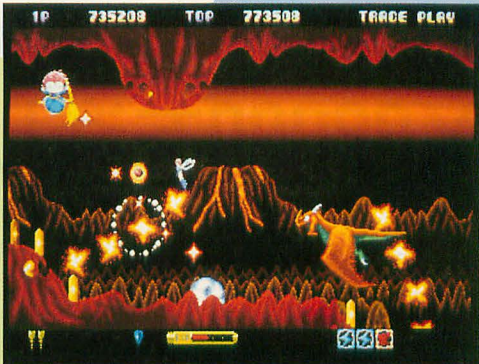

E面 :3 t くるフェイントにだけ役立 1'1動的にセ ブするようにできる 普通の 敵が弾を制はく撃づ吻 急に難 しく B面:火山 ムのように ,セーブを \1: ~1 化す るこ

> というのがあるのだが,これは敵の抑すべ てが誘導弾になる,シャレ(シャレでは済ま ない気もするが)のモードのようである。も ちろんこれは、オリジナル版にはついてい たい。

> ほかにも起動時一気読み (4Mバイト対 応)やデータのハードディスクへのインス トールもサポートされているので、遊ぶに あたって工夫すれば、いろいろ楽しめるよ うになっている。なかなかのサービス精神 ではないだろうか。

# やっぱりコットン ココココココウ

最初に,拡張移植を手放しで褒めたが, やはり、オリジナルの「コットン」が好き でたまらない人には何かと抵抗があるかも しれない。しかし自機のシステムなどの, プレイヤーに近い部分がきっちり移植され ているので、違和感を感じるまでには至ら なかった。

ここで、2周目がないとか文句をつけて もいいのだが、せっかくの意欲作にそうい ったケチはつけないようにする。X680x0な らではの「コットン」が、移植の新境地を 開くことに期待しよう。

# コットンだぽ~ん

うんうん

この「コットン」の移植では,ポーズ時の音 声合成などが追加されており、サウンドもそれ なりに拡張されているようです。特にポーズの ときの「休んでぽん」というのはかなり絶妙で, 気に入ってしまいました。こういう枝葉の部分 で楽しませてくれる余裕が作る側にあるという ことは,ゲーム本体の出来具合に自信があると いうことにつながると考えられるわけです。余 裕ついでに、パッケージにWILLOWが入ってい ると気介もばっちりなんだけど,発売直後に買

# わないと腐っていそうだから、 やっぱりいいや.

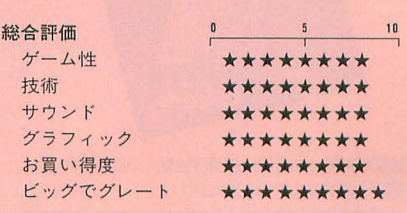

# ●The World of X68000

X68000を楽しむ5つの

昨年のX68000芸術祭の作品をみてみよう。

Nishikawa Zenji 西川善司

ラストX68000ヒーローこと山下章氏が プロデュースした「第1回全日本X68000芸 術祭」。Oh!Xでもおなじみの文月凉氏の 「TORNADO」がグランプリを獲得して墓 を閉じたわけだが、レベルの高い個性的な 作品が多く寄せられ、大成功を収めたこと は記憶に新しい(最後の本選が行われたの が1992年4月12日, もう1年以上も前のこと なのに)。第2回がどうなるかは今後の X68000シリーズの売れ行きしだいといっ たところだが、まずは第1回の作品の優秀 なものをユーザーにお届けしようと、電波 新聞社がひと肌脱いで、今回の「The World of X68000」発売の運びとなった。

この「The World of X68000」は、いわ ゆるパッケージソフトではなくて書籍の形 態をとっている。全64ページの冊子1冊と 5インチフロッピーが3枚という構成。収 録されているのは5つのゲーム作品だ。音 楽作品や一発芸ソフト、ツールなどの作品 も収録してほしかったとも思うのだが, そ のあたりは少し残念

冊子には、収録ゲームの遊び方と制作者 のコメントなどが書かれている。このコメ ントは読む人によっては意外と貴重な情報 かもしれない。ゲームを制作時に使用した 覧から,技術的な話,プログラミ ングの際に苦労した点, BGM楽譜, あげく の果て には現在のゲーム業界に対する危倶,

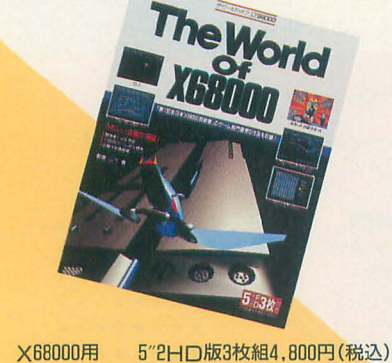

電波新聞社 203(3445) 6111

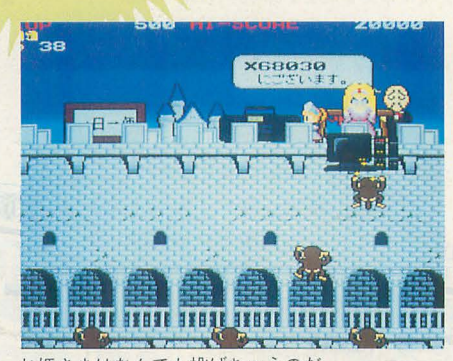

お姫さまはなんでも投げちゃうのだ

ユーザーが自らの手で自分のやりたいことを実現する。そ の意味で, X68000は真の「パーソナル」コンビュータだと いえるだろう。自分で作る。という熱い思いが寄せられた

> 将来ゲームクリエイターになる人へのアド パイスまて脅かれている お小泣いの少な い君は「んー, そろそろぼくも将来のこと を考えたいのでこれを買ってほしいなりー, マミー&ダディ」とおねだりすれば、おそ らく買ってもらえるだろう(「ゲームデザイ ナーなんてそんなヤクザな商売、ママは許 しませんよ」といわれたなら旅に出ろ!)。 そのほか、巻末には市販ゲームソフトの隠 れコマンドやマル秘テクニックなども載っ ており,ゲーマー必見の情報が様りだくさ んだ。行き詰まってしまったあのゲーム, このゲーム。みんなエンディングが見られ るかもしれないぞ!

# ああっ!お姫さまっ!

高倉正充氏作

主人公は何でも持ち上げることのできる 怪力お姫さま。メイドたちが運んでくるさ まざまな家財道具を,城壁をよじ登る変態 サノレ自がけて投げ落として撃退すると いう 単純明快, 昔流行ったゲームアンドウォッ チ系のゲーム。

サルは3種類いて茶色, 白色, 灰色の順 に強い。そして家財道具はその重さによっ てサルに与えるダメージが違う。威力は実 際にそれを投げてみて確認するしかないが、 最新GUI機能により、見た目で重そうなも のは威力があるようになっている(例外も あり)。重いものや長いものを一気に複数の サルに当てて突き落とすと高得点。特殊ア

PRESS TRIGGER BUTTON

イテムにムチがあって、これを取るとお姫 さまは女王様に変身し,家財道具をいちい ち落とさずに直接ムチでサルを叩き落とす ことができる さらにジョイスティック操 作でお姫さまの嘲笑を聞くことも……。

最初は少し単調なゲーム展開だが、ステ ージが進むとサルの動きもトリッキーにな ってきて、スリル満点ハラハラドキドキ。 ルールが単純なので小学校低学年のお子さ んがいても家族そろって楽しめるぞ「マサ オ、なんだ、もうおしまいか」「父さんだっ て1面もクリアできなかったじゃないか」 「そうよ、あなた」「こりゃマサオに一本取 られたな、どわっはっは」といったなごや かな団欒がこのゲームを媒介に生まれるこ とをこの私が保証しよう。

# **FORTRESS ATTACK**

柴原章宏氏作

「ゲームはシューティングだぜ!」 という

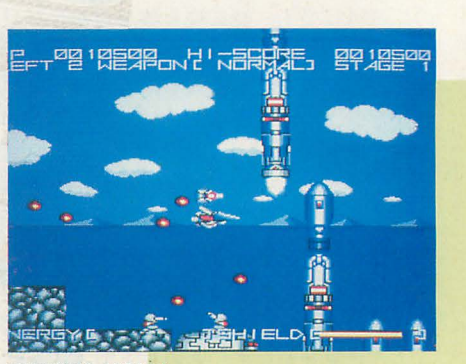

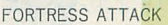

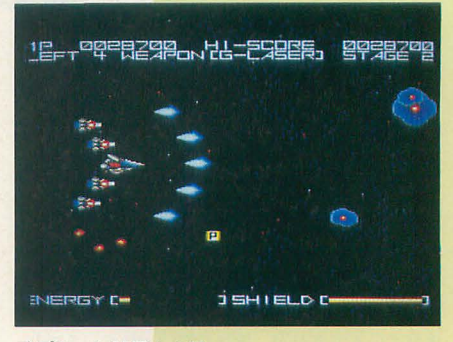

オプションは最大4個

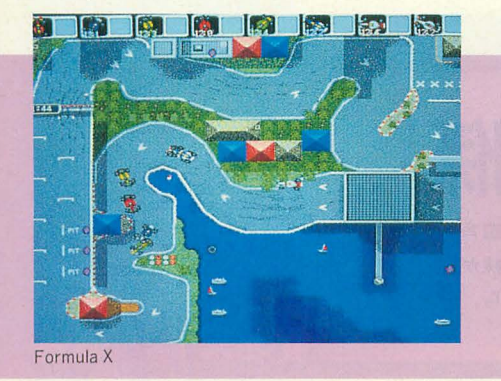

熱いお兄さんが最近は少ないそうだが、そ んな冷め果てたハートを揺さぶりそうなの が、この「FORTRESS ATTACK」だ。

ゲームはグラディウスタイプの縦スクロ ールシューティング。敵を破壊しつつ進み, 最後に控えているボスを倒せばステージク リア。オーソドックスなゲーム展開だ。で は、どのあたりがシェイキン・マイ・ハー トかというと、それは個性的な「自機」な のだ

自機に装着されるオプション兵器の機能 の仕方が微妙に違うタイプ1とタイプ2そ れに,オプション兵器はまったくなして白 様のショットがどんどんパワーアップして いくタイプ3の, 3種類のなかから自機を セレクトしてプレイできるのだ。またオプ ション装着時にトリガBを押すと弾道を変 化させられるので、状況や敵の種類に適し た攻撃ができる そしてショットボタンを 押しっぱなしにしてエネルギーを充填して ショットを放てば、より強力な波動砲を撃 つことができる。 もしいろんなシューティ ングゲームの自機同士の格闘ゲームがあっ たら, FORTRESS ATTACKの自機はか なり健闘すると思われる。

個人制作といってもなかなかの大作で、 全部で7面+α, キャラクターや背景のグ ラフィック,ステージマップもがんばって いる。ボスの動きや攻撃も迫力あるし、ザ コ敵の動きもトリッキーで熱い。 BGMは 内蔵音源のほかにSC-55にも対応しており, サウンド面へのこだわりもみられる。しか

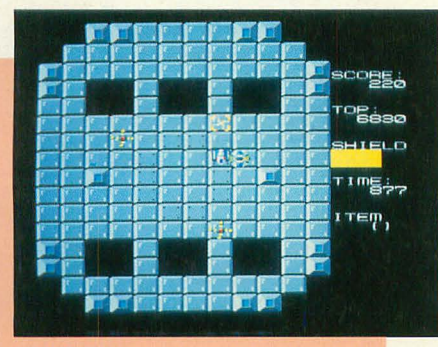

LOGICRUSH

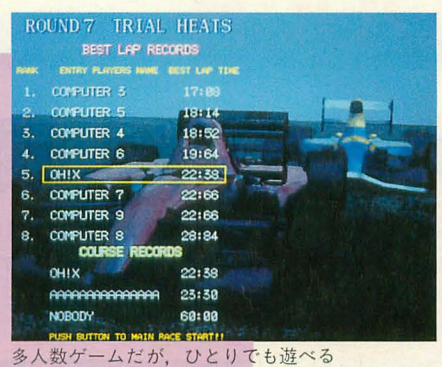

し登場キャラクターが増えると敵弾がスプ ライト表示オーバーで消えたりするのがち よっと怖い。また時折、処理速度がガクっ と落ちることがあるのが気になった。しか し X68000で作った最初のゲームがこれだ っていうんだからスゴイよね。次回はもっ とすごいものを凡せてくれそうだね, この 作者は。

# **LOGICRUSH**

# 居大吾氏作

最近では珍しい固定画面アクションゲー ム。自機を操作して網を張り, それに掛か った敵を網を閉じて消滅させる,全滅させ ればステージクリア。どういうゲームかひ と言でいってしまうと(たぶん作者はいっ てほしくないだろうけれど),「平安京エイ リアン」。ただ、敵を一度に複数破壊すると アイテムが出現し、自機に特殊能力が備わ るという点がちょっと違う。

ゲームは全部で20面。ゲームスピード調 整機能やマップエディタまでついている。 アイテムの選択方法や敵の思考ルーチンに 少々慨があるものの,これだけのプログラ ムをX-BASICで作るとはすごい。

# FormulaX

## 遠藤琢磨&山本健介氏作

6人同時プレイが可能な固定画面のカー レースゲーム。全16回のレースを戦い,そ の総合得点で優勝を目指す。

ボタンを2つしか使わない操作系が特徴。 それぞれ左右のステアリングにボタンを使 用し、加速は自動的に行われる。高速時に 2つのボタンを同時に押すとターボ, 低速 時に押すとブレーキとなる。この「同時押 し」のタイミングをつかむことが勝利への 糸口だ。

画面がスクロールするわけではないし、 車も小さいので一見地味なゲームだが、大 勢で遊ぶとなかなかやめられない。コース レコードはディスクに記録されるので、 1 秒以下のタイム争いも熱くなる。

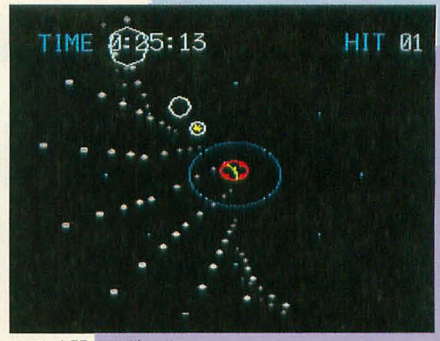

GJは時間との戦いだ

コンピュータ・カーの動きもニクいので, ひとりプレイのときも知らず知らずボタン にかかる力が強くなっていることがある (必ず自分の実力とどっこいどっこいのラ イバルがいるのだ)。

BGMはZ-MUSIC使用でMIDI対応、対応 楽器はGS音源系 とMT-32系の 2 タイプ。

マイルームで宴会が始まってしまったと きに場の り上げに最適かも。

> G-J 麻香田美亜氏作

毎秒30コマの書き換えの超高速3Dシュ ーティングゲーム。時間内に敵を何機撃ち 落とせるかを競う。

自機をジョイスティックと加速/減速ボ タンで操作、敵機を照進スコープ内に入れ てロックオンしミサイルを発射。たったこ れだけの内容だが、高速スクロールする地 面と、自分を嘲るようにして追い抜いてい く敵機の動きが、スピード感溢れる飛行感 覚を演出する。これも内容が単純で結果も 明確なのでカップルで楽しめそうだ。「ふ う……ちぇっ, たった7機しか落せなかっ たぜ」「あきら, 8機よ」「え?」「8機目 は, わ, た, し」 「こいつう……」といった スイートメモリーがこのゲームを媒介に生 まれることを、この私が保証しよう。

# 030では動きません!?

「X68030では起動いたしません」と書いてある が、こちらで実際に試してみたところ, Formula X XF5キーのX68000エミュレーションモード で直接自動起動できた。その他の4つのゲーム についても,必要ファイルをコピーして, Human68k ver.3.01で起動すれば動作した(もち ろんデバイスドライパ類も X68030対応に変更 する必要がある)。したがって「The World of X68000」についてくるゲームプログラム自体は すべて030で動作するようだ

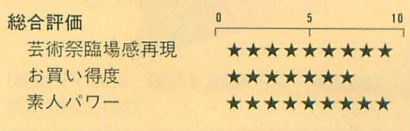

●あにまーじゃんV3

焼きそばと麻雀ゲームの正しい関

女3人寄ればかしましい。メンツ4人揃えば囲むのは四角 いもの。そんなあなたの長い夜には、かわいい3人姉妹が お相手してくれます。勝ったらハッピー。でも負けたら, やっぱり××しなくちゃね。

Kiyose Eisuke 清瀬 栄介

最近、ゲームセンターに女の子が増えた。 それにつれて減っているのが麻雀ゲーム。 エッチな絵を見つめる背中は男からみても ナニだったので、お店から姿を消すのはか まわないが, まったくなくなるのもちょっ と困る。ボクは2人用麻雀のインチキくさ いノリはけっこう好きなのだ。インスタン ト焼きそばなんかと同じで「しょせん本物 にはなれないけど,本物じゃなくてこっち が食べたいときがある」という感じかな。 そこいくと、この「あにまーじゃん V3」 などは珠玉のインスタン卜焼きそばの香り のする1本だ。なんといっても3人娘がガ キガキ動いて脱ぐという、麻雀ゲーム界黄 金のアイテム、焼きそば界の揚げ玉ボンバ ーを装備している。思わず期待に鼻腔をふ くらますボクなのだった。

# 負けても違い上がれゃゃゃっ

この「あにまーじゃん V3」, ゲームの前 に長ーいオープニングがある。内容はこの テにありがちな強引な展開だが、ノリをよ くわかっていてうれしい。

3人の娘はキャラクターがはっきりと分 かれている。長女の弓香は有能な秘書のイ メージ, 次女の雅はボーイッシュな女の子, 三女の留美はブリブリだ。いちばん強いと いう弓香さんを選んでスタートする。 「弓香です」

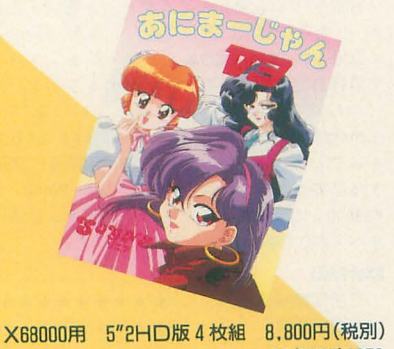

ソニア **fixed at a final and final at a final at a final at a final at a final at a final at a final at a final at a final at a final at a final at a final at a final at a final at a final** 

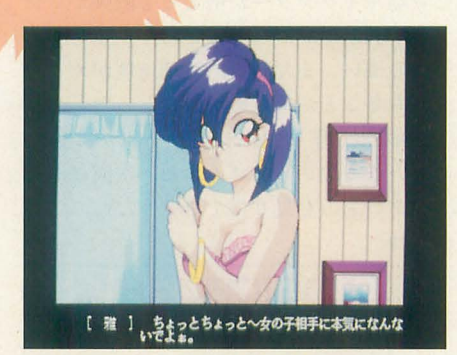

性格がキツそうなとこがイイ、雅ちゃん

お,絵は悪くないし, しっかりしゃべる ではないか。燃え上がるやる気。

ところが、プレイ画面を見てちょっとガ ックリ。画面の上がつまってて, 下側が妙 にさびしい。牌のデザインもややチープで ある。チープが身上の2人用麻雀だからっ て、こんなところで力を抜いちゃいかーん。

和了ったときの画面には目を奪われた。 わざわざフォントを用意して、点数が伸び 縮みしながら出てくるのだ。

「平和」ばーん。

「1翻 1000点」ばばばーん。

「あにまーじゃん」な迫力である。

画面に弓香さんが現れる

「あら、お強いのね」

まずは2重スクロールでずずーっとナメ ていく。……待つことしばし。データの読 出し には時間がかかるので, HDへのイ ンストールをお勧めしよう。女の子はしっ かり動いて脱ぐ。最後の1枚まで見ようと

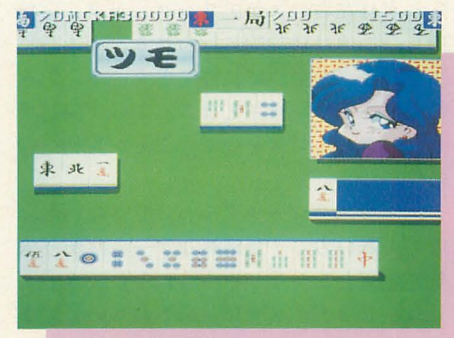

とにかく強いのは弓香さん

あにまー

いう気になるには十分のクオリティである。 しかし、弓香さんは強い。留美は鳴きす ぎて役がなくなるほどの初心者だし、雅も なんとか競り勝ちできるが、弓香さんは強 い。とにかくよくツモる。大三元字一色も ツモるくせして、 安めで蹴ったりもする。 「ツモ」

「きっさまー!」

負けるとスロットゲームで復活のチャン ス。怒りにまかせてばかばかキーを叩き、 点を稼いでふたたび卓に向かう。気持ちい 一。これぞ2人用の麻雀ゲームの正しい燃 え方だ!

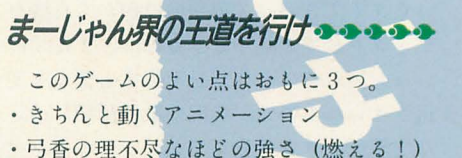

- 
- •首尾一貫した2人用麻雀のインチキくさ さ。これは特にプッシュしたい

逆に悪い点は、

- ツモった牌を手の中に組み込む お前ホントに平和なのか?
- ・ときどき点数計算を 間違える 6翻で満貫ってのは何だ?

この「あにまーじゃん V3」,あとはシス テム周りの細かなところをつめれば、結構 いいかもしれない

# このままの路線で行ってほしい

函簡やツモ牌の処理のほかにも,操作性の面 で頼りない点がある。捨て牌を動かすキーの動 きがなめらかすぎて隣を切りやすい点などがそ うだ。3人娘の個性のつけ方など、押さえるべ きところは押さえてあるだけに惜しい

X68000版には,おまけにスロットゲームがつ いている。こちらで高得点を達成すると、オリ ジナルのグラフィックが見られるぞ。

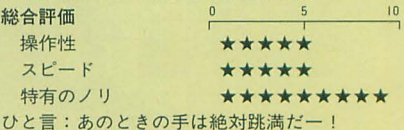

# 1993年9月号のハガキ襲計ベスト10 最近買って気に入ったソフトは?

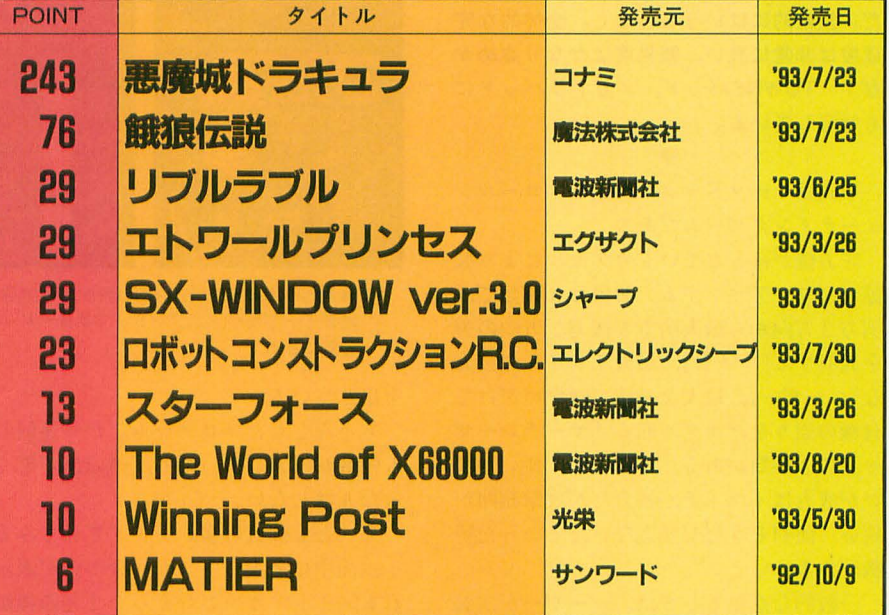

(無作為抽出した 1000過のハガキを集計)

予想にたがわず,新作ソフトへの大きな 反響がすぐに出てきた。

ソフトの発売の数日後に行った先月号で の集計で、すでにベスト10入りを果たして いた 2つのビッグタイトル,コナミの「悪 魔城ドラキュラ」と魔法株式会社の「餓狼 伝説」は,ほかを大きく引き離しての 1位, 2位である。

**ELENÇÃO** ER **im** 

> 1 m line in 194

1900 TIM

lll lI \l iil. ~

.....t・・ ¥it ••••••• ・・・・・千. 三宮 ~(-1ぷ、 思mMIIM 一 一

言明記照夜明〓閉?

00 STAGE 19

 $\begin{picture}(160,10) \put(0,0){\line(1,0){15}} \put(10,0){\line(1,0){15}} \put(10,0){\line(1,0){15}} \put(10,0){\line(1,0){15}} \put(10,0){\line(1,0){15}} \put(10,0){\line(1,0){15}} \put(10,0){\line(1,0){15}} \put(10,0){\line(1,0){15}} \put(10,0){\line(1,0){15}} \put(10,0){\line(1,0){15}} \put(10,0){\line(1,0){15}} \put(10,0){\line($ そのほかにも,その直後に発売されたエ レクトリックシープの「ロボットコンスト ラクションR.C.Jが6位と健闘。さらにはそ のあとに電波新聞社より出版された「Th e World of X68000」が8位となり、高い 評価を得た新作が一挙に4本登場という結 果になっている。

では順を追ってみていこう。

まず, 1, 2位については, 注目すべき はポイント数の高さである。1位となった 「悪魔城ドラキュラ」は. 2位の「餓狼伝 説」のなんと3倍を超えるポイント数であ しかし,その「餓狼伝説」にしても普 通ならば 1位になるほどのポイントを稼い でいるのだから,ニの 2本のソフトの人気 は「絶大」といっていいだろう。

 $3~ - 5$ 位の 3 タイトルは、先月の1~3 位がそのまますべり落ちたという格好だ。 「リブルラブル」は発売から日が浅いので 今後のことはわからないが,「エトワールプ リンセス」「SX-WINDOW ver.3.0」などは 高い満足度と根強い評価を得ているような ので,今後もある程度,安定した人気を保 ち続けるかもしれない。

先に述べたように、6位と8位はまだ発 売間もないソフトである 「悪魔城ドラキュ ラ」「餓狼伝説」に話題が集まりがちな時期 に登場しただけに,ちょっと不利なのでは ないかという危恨もあったのだが.X68000 ユーザーの心をうまくとらえたようである 「ロボットコンストラクションR.C.J は/{ ーツを選んで組み合わせることでロボット を「設計」し、命令ブロックを組み合わせ てフローチャートを作成してロボットの動 きをプログラミングするという「作る楽し さ」を味わえるゲームである。そして、第 1回X68000芸術祭の優秀ゲーム作品を収 録した「The World of X68000」。どちらも 「何かを作りたい」という X68000ユーザーの 志向に合った企画であるといえるだろう。

毎月集計するハガキのなかには,「ソフト を買っていない」「買ってみたが、つまらな かった」などの理由でソフト名を挙げてい ないものも当然かなりの枚数にのぼるのだ が, この 9月号のハガキには,そのような ものが少なかった。つまり,大半の人が新 作ソフトを贈入し,なおかつ満足するニと カずできた, ということになる

さて,来月は,これまた人気の「クレイ ジークライマー/クレイジークライマー 2J 「コットン」のランキング入りが予想され る。混戦となるか? ポイント数はどうな るか。熾烈な競争が繰り広げられるのもま た楽しみである。

# THE USER'S WORKS **ODIVE ON**

スプライトビシバシ、バリバリの縦シュー だ。技術的にはいうことなし。全体的な完 成度は非常に高い。難易度はかなり高めか な? TOWNSパッド,メガドラパッドに も対応している

形式はオーソドックスな縦スクロールシ ューティングゲームである。

l味方機が落としていくカプセノレにより装 備がパワーアップする。 装備は3種類で, 前方3方向から最大前方5 後方 2 方向の弾 を発射する「ワイド」,最大4ラインの強力 な「レーザー」,最大2系統で敵をめがけて 自機の周りをグルグル回る「サーチレーザ 一」の3種類がある。それぞれ、使いやす いが威力はイマイチ、強力だが攻撃範囲が 狭い,便利そうだが使えない, といった特 徴がある。

般的な意見としては,レーザーが 備でサーチレーザーはボーナス而以外使つ てはいけない。となるだろう。縦シューだ から当然(?)ボムもある。

オプションがあるときにはトリガーオフ で自動的にため撃ちがチャージされる。た め撃ちは4段階でフルチャージ時には画面 1枚分の弾が飛び出す。ボス前などところ どころに合間があるので,すかさずチャー

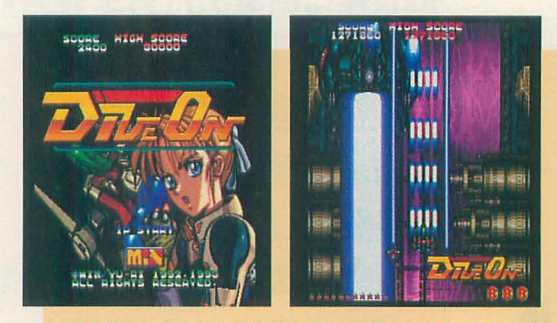

描き込みの激しいDIVE ONの画面。基本はこれらような 縦長モー だが,オプシヨンで画面一杯の横長モードも 設定できる

# を出している。

ちゃんとしたプログラムだから速射しで も弾数が増えなかったり、弾の出が悪くな ったりはしない。

もっとも弾数の多いワイドで見てみると、 1画面中に最大 3トリガー分の弾が表示さ れる。1トリガーでおそらく2発の弾が出 ている。さらにこれが7方向だから自機の 弾だけでも画面内に42発ばらまかれること になる。

当然,敵の攻撃も激しいが、時分割表示 の多用やシステムに組み込まれたスプライ トダブラーによって軽々と128個を超える スプライトを扱っている さらに,高速な ?シンでプレイすると敵キャラの爆発時に 破片が飛び散るなどのフィーチャーが加わ

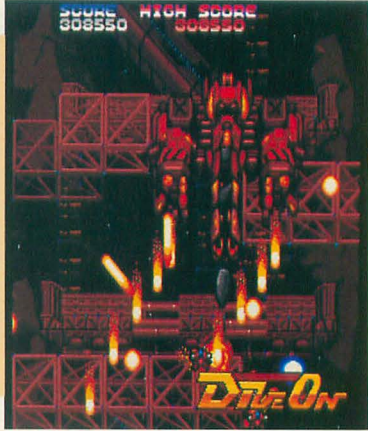

るようになっている。

完成度は十分に高いのだが、あえて欠点 を挙げると、音楽がいまいちあっていない, 弾避けというより弾消しが主となるのでオ プションがないと非常につらい. 展開は多 彩なんだけどメリハリを欠く、などがある。 これでキャラクターの「味」とかゲームデ ザインによる気持ちよさが出てくるように なるとアーケードゲーム並みのレベルとい えるだろう。

# 入手方法

動作環境はメモリ1Mバイトで可 (2Mバ イト以上の場合はオンメモリで動作する)。 X68030にも対応している。メディアは5イ ンチのみなので注意すること。

このゲームを入手希望の方は、現金書留 または無記名の定額小為替2000円分(送料 込み) と返送用の住所を書いた宛名シール (白い紙でも可) を同封して下記住所まで 送ってほしい。

> 〒202 東京都保谷市富士町3-2-3 青柳荘1F5号室渡辺方 MIXダイブオン通販係

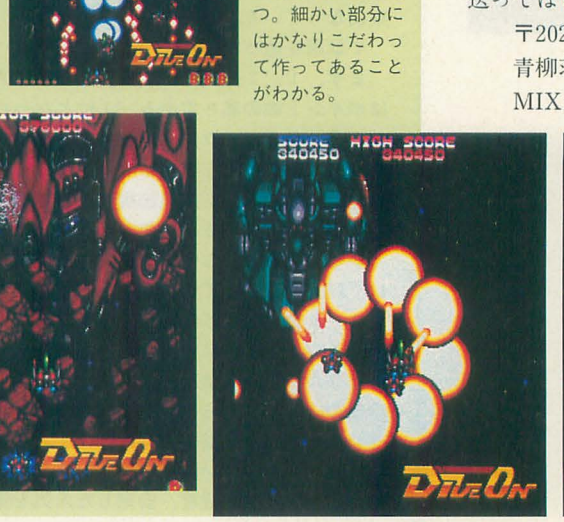

. .'" キャラのアニメー ションが少ないの がコンシューマっ ほいのだが、十分 に派手な画面を持

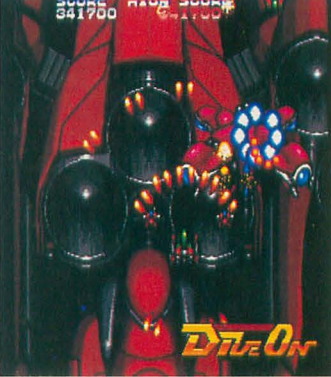

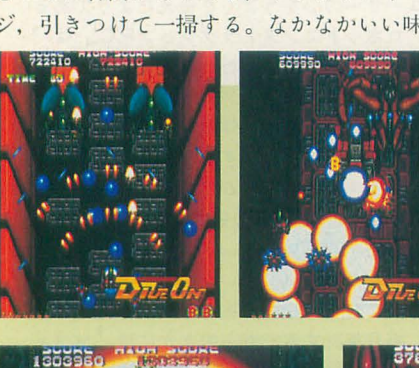

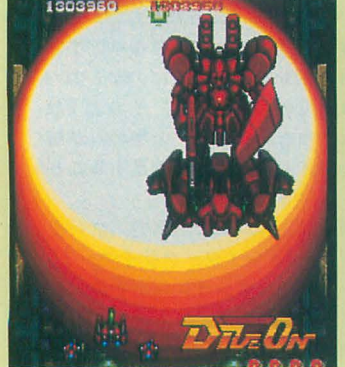

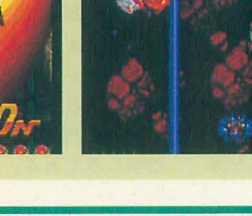

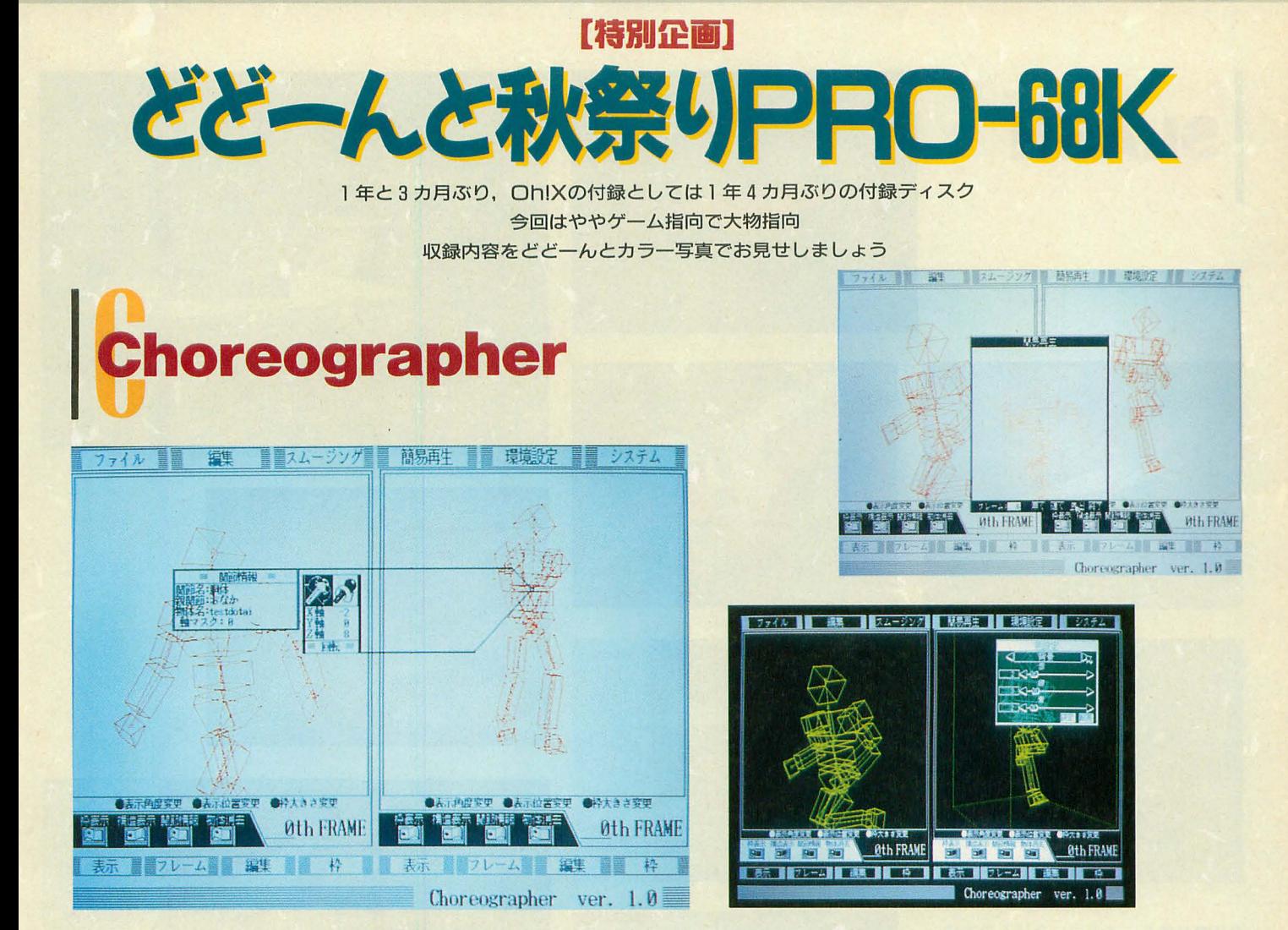

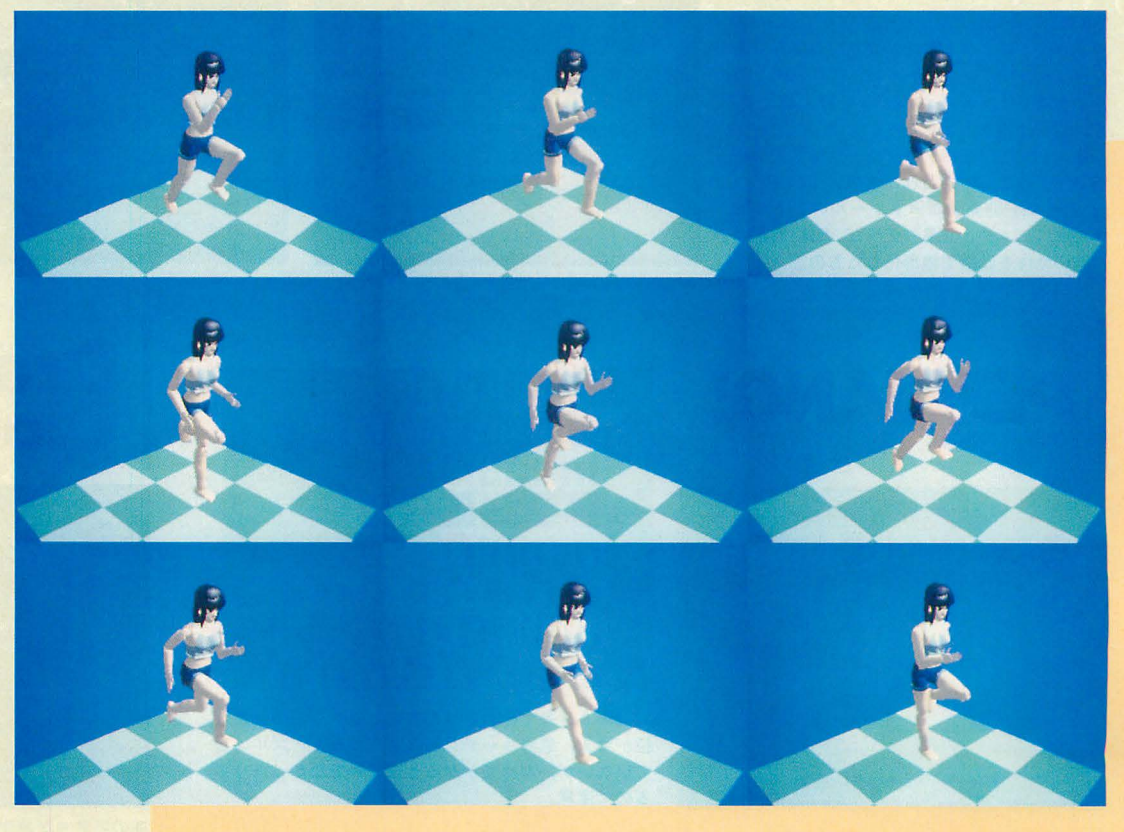

Choreographer (CGR.X) は DōGA CGAシステムで使用で きる汎用の構造体モーションエ ディタだ。さまざまな形状デー タを指定して読み込み、任意の 関節を曲げてポーズをつけ、用 意された2種類のフレーム間を 滑らかに補間していくことがで きる。

右の写真はサンプルで付属する データをTAKERUで販売され ている人体モデル集のデータに 適用してレンダリングを行って みたものだ。

重心の移動などがまだサポート されていないので、多少不自然 な部分もあるが、これくらいの データ作成ならきわめて簡単な 操作で実現できるようになって いる。ぜひ活用してみてほしい。

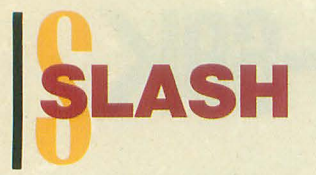

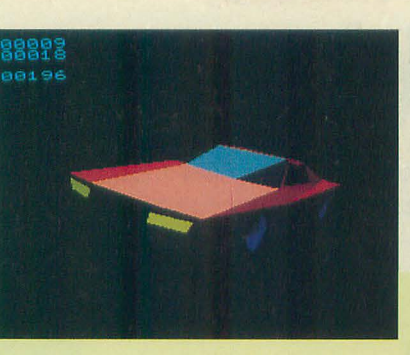

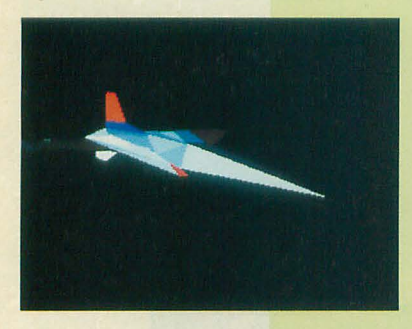

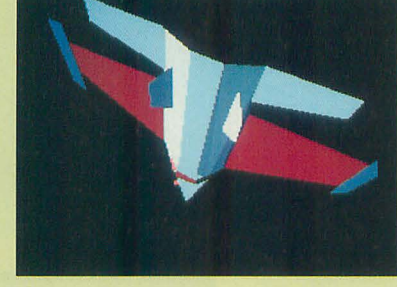

RAANGT<br>RAANG<br>FCTEFFEN 78.1 片口

**CLER** 

**FXIT** 

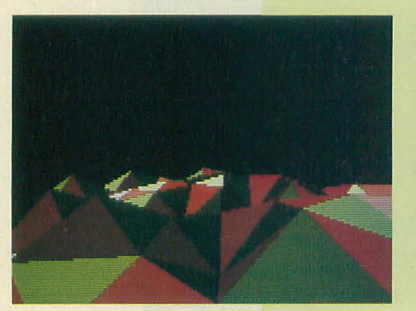

今回の付録ディスク中いちばんの大物 X68000周ポリゴナイザライブラリ SLASH サンプルプログラム群だ。なんとコア部分の ソースだけでディスク丸1枚,開発期間 3カ 月で完成したソースは17000行を軽く超える。 うーむ、横内威至おそるべし。

ちなみにサンプルのテスタロッサは開発時の 標準モデルとして使われたもの 右はSLASH開発サポートツールのアトリビ

ュートエディタと簡易モデラだ。上は450ポリ ゴンの物体を乱数で地形化したもの

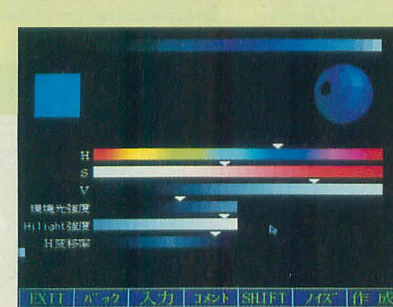

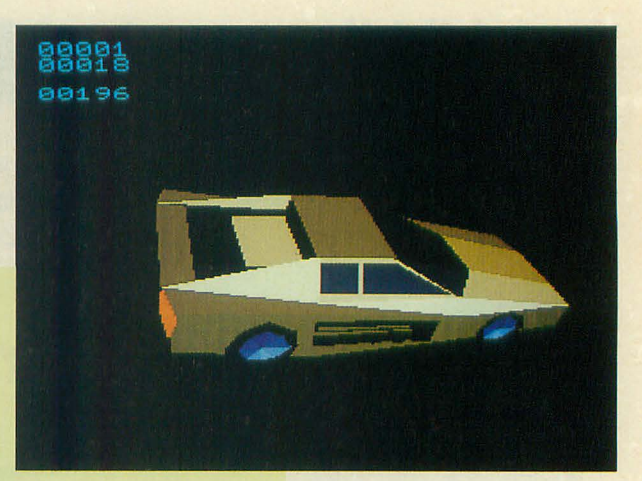

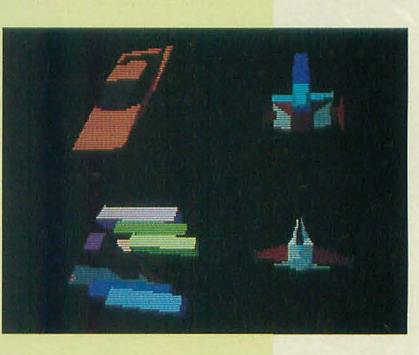

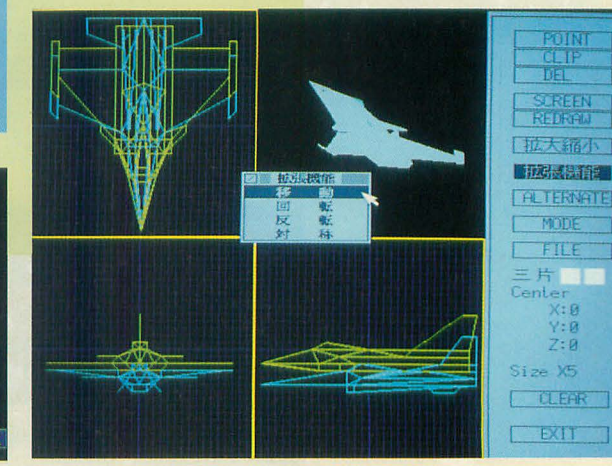

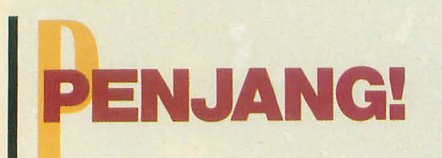

Welcome to Penjang! world  $\frac{1}{2}$  $\binom{2}{2}$  $\sqrt{a}$  $\mathcal{G}_{\mathcal{A}}$  $\sum$ 実力安定  $\sqrt{2}$ ャラを選んでください

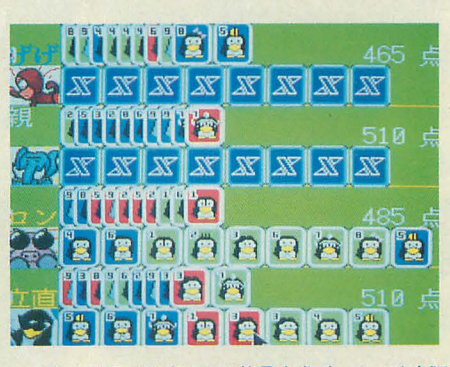

1993年6月号で発表された簡易麻雀ゲームの改良版。 役が増え、思考ルーチンが多彩になった。ズルはし ていないが,なめてかかると全然勝てなかったりす るので注意

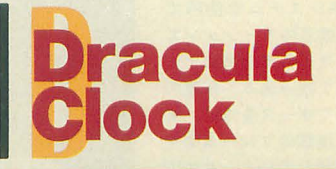

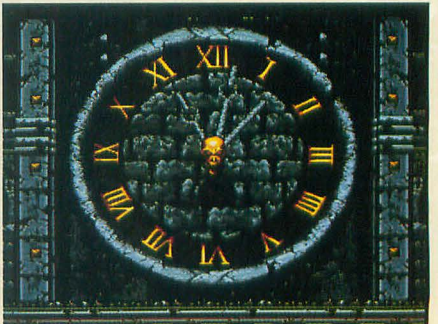

あの時計台が再現される。秒針つき。

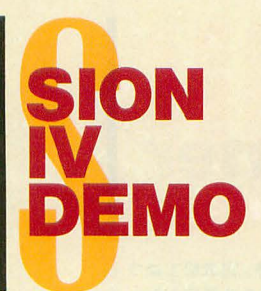

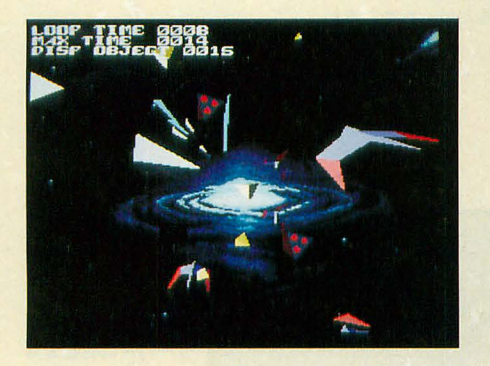

SIONシリーズ最新作はSLASHを使用したポリゴン 仕様の3Dスペースシューティングだ。まだまだサン プル版とはいえ、怒濤の敵編隊、巨大戦艦,砕け散 るアステロイドといったフィーチャーを盛り込んで いる。今回は時間管理により、ゲーム展開の速度は 固定されている 高速なマシンほど滑らかな動きに なるぞ。

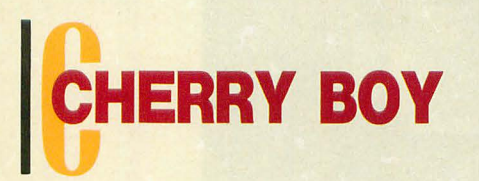

なんかあぶない名前のパチスロシミュレータ。ドラ ムが大きくなって操作性は向上している 連チャン で日頃のうつぶんばらしだ

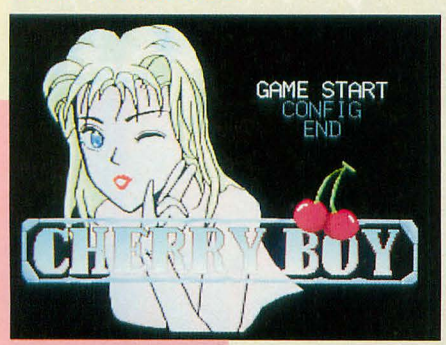

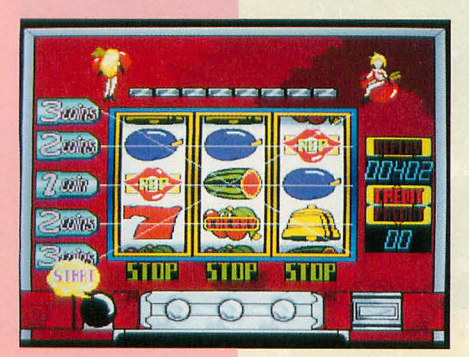

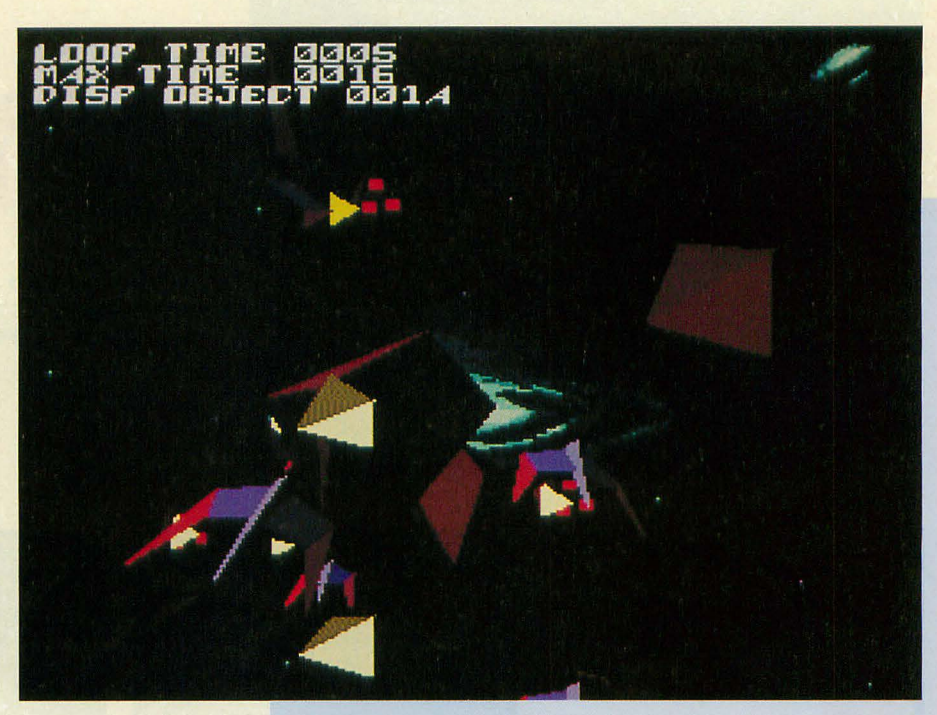

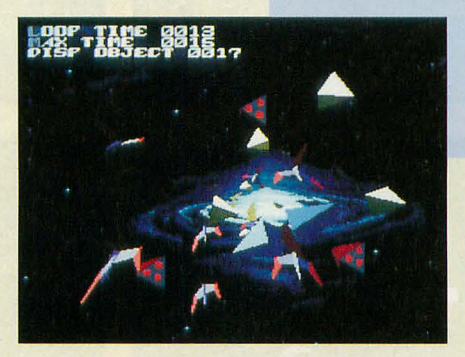

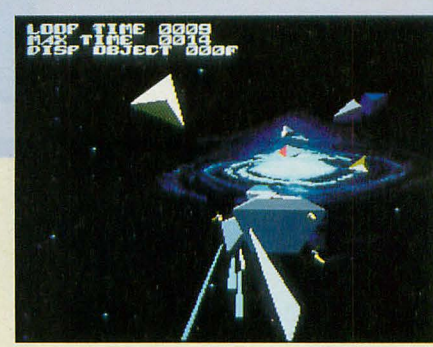

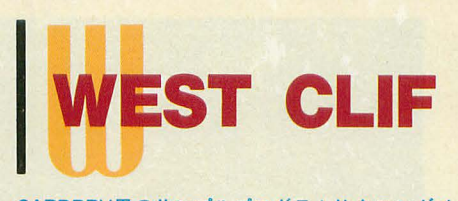

CARDDRV用のサンプルプログラムはクロンダイ ク風のWEST CLIFだ。右のように場に並べられた カードを赤黒交互になるように順番に移動していっ て,それが下のように積み重ねられ,最終的に右下 のようにまとまったらあがりとなる。実際にやって みたほうがわかりやすいかっ

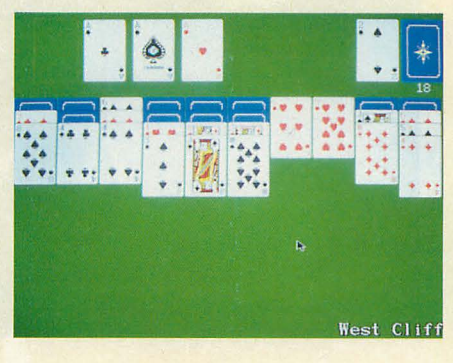

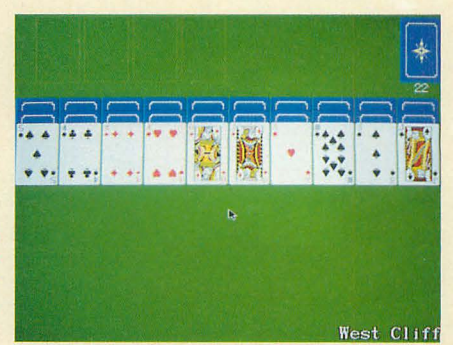

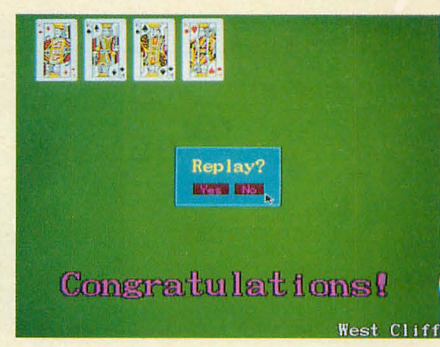

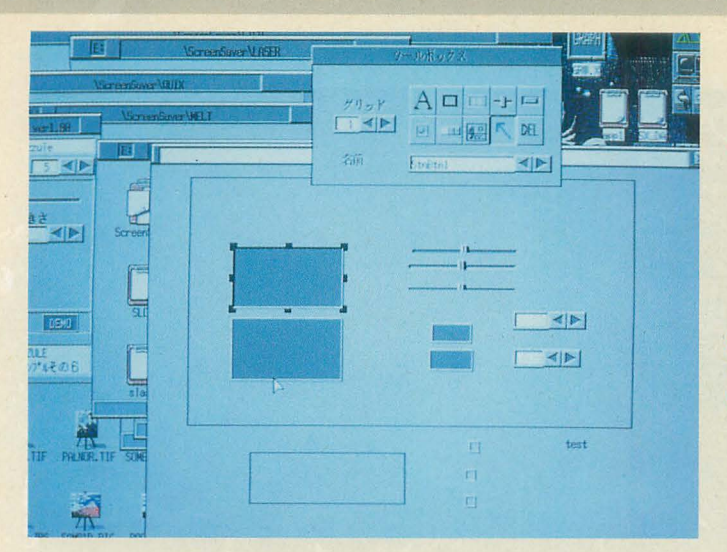

# **Window Designer**

SX-WINDOW用の簡易ウィンドウエディタもどき。完成版ではウィ ンドウがC言語のソースプログラムとして出力される予定だが、そ のあたりは開発キット待ちといったところか。

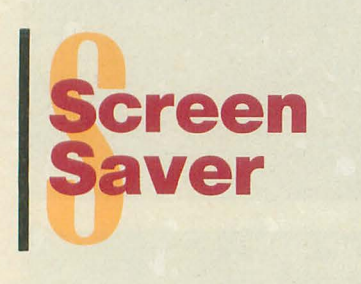

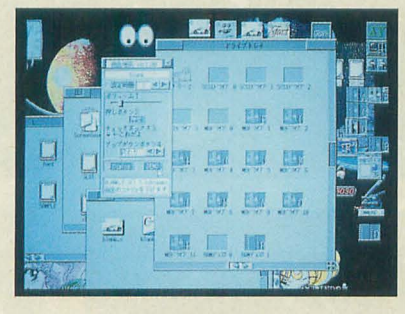

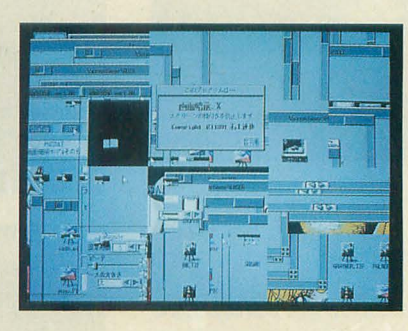

SX-WINDOW用の スクリーンセーバー システムとそのモジ ュール群だ。いまや 世の中のスクリーン セーバーは純観賞用 といってもよいくら い派手なものになっ ている。そこで、 FISHである。このモ ジュールはSX-WIN DOW環境では埋も れていたX68000の ハードウェア資源を 目一杯使っている。

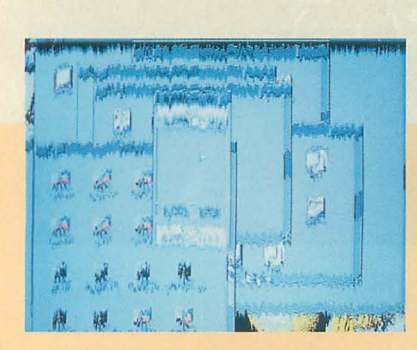

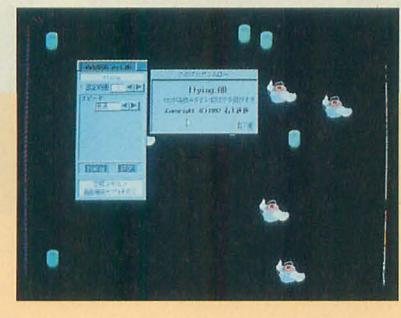

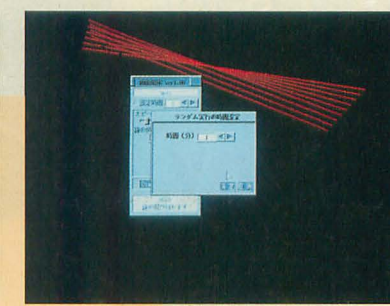

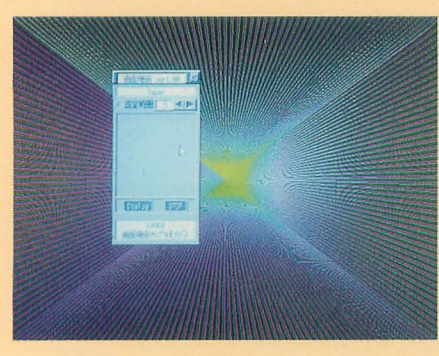

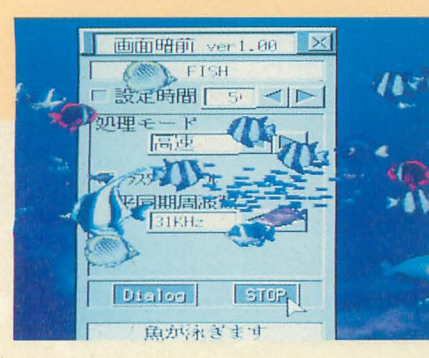

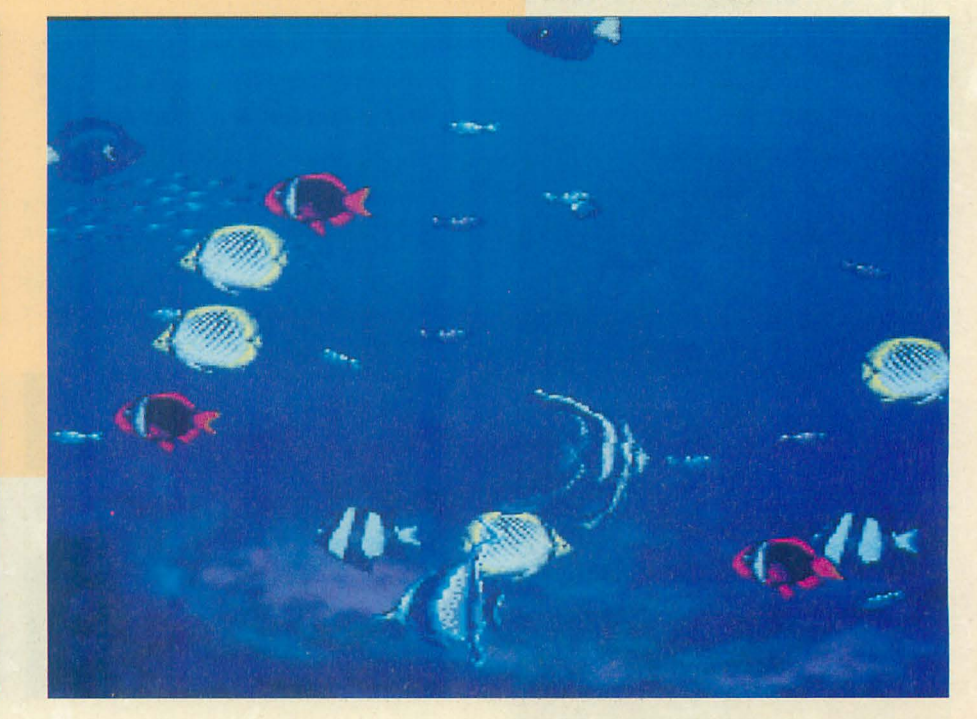

# 【特別企画】

..

# 秋祭りPRO-68K

# 実に久々の付録ディスク。

X68000の世界では流通するフリーソフトウェアも粒揃いで, ユ ーザーの珊簡はすいぶんよく怠った。ソフトウェアの完成度も 高い。パソコン通信をしていなくてもそういったものが簡単に 入手できるようにもなってきた。

そういった状況のなかで「OhlXの付録ディスク」というのはど のような位置づけをされるのだろうか。

単なる1枚のフロッピーディスクも、使い方次第で素晴らしい ものにも、つまらないものにもなりうる。しかし、本当に望ま じい方向健在示すととは輿に織しいことである。

今回の付録ディスクはなんやかんやで前人未到のフロッピーデ ィスク 6枚組に展開される。ちょっとでっかいモノがあったた め、いろいろなところにシワ寄せがいってしまったが、まあ、 それはそれ。

X68000の文化は成熟の時期にある。ここでさまざまな人の努力 による成果を反映することも重要だが、新しい世界を開拓する ことはもっと重要であろう。すべからく「祭り」とは、成果を 奉じ、未来を祈念するためのものなのだから。

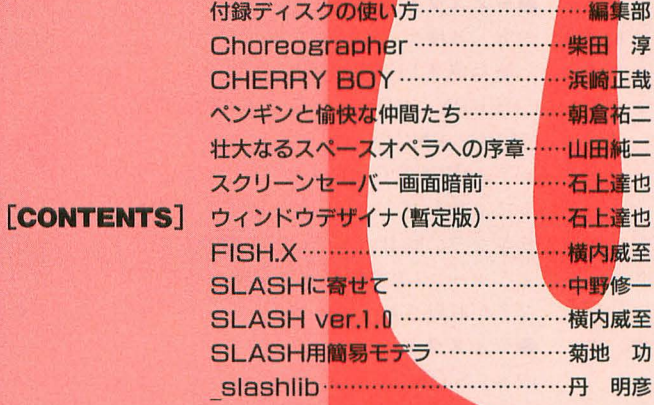

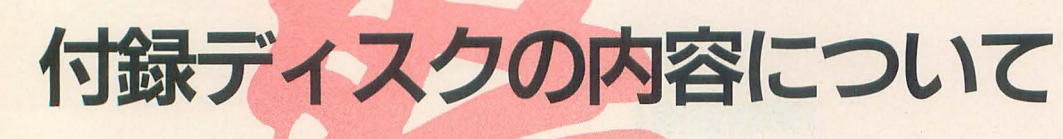

# 編集部

さっそく付録ディスクに収録されたプログラム内容を見てみましよう とりあえず, フロッピーディスクに展開します 6枚組になりますので必要なものから選んで始めるのがいいでしょう

お待たせしました。1年と3カ月ぶりの Oh!X付録ディスクとなりました。本当なら 春には出したかった付録ディスクなのです が、諸々の都合で秋にまでずれ込んでしま いました

最近はどうもアプリケーションやシステ ムは巨大化しがちなものが多く、今回の付 録ディスクでは、削れるものはすべて削っ てディスクに目一杯押し込んでも以前ほど のバラエティというわけにはいかなくなっ てきました。その分大型のプログラムには 気合が入っていますので、皆さん存分に活 用してください。

今回は一応,要2Mバイト以上ということ になっていますが,大半のものはメモリ1M でも使用できます。また一部のものは事実 上メモリ4Mバイト以上あることが望まし い場合もあります。メモリが足りない状況 については各自で対応してください。

それではさっそく今回のディスクに収録 されている内容について解説していきまし ょう。

# 各ディスクの内容

付録ディスクの中身は圧縮されており, 指定された手順で操作することにより、フ ロッピーディスク6枚に展開されます。各 ディスクの内容は,

## $-71771$

内容 各種ツール

DōGA CGAシステム用構造体エディタ Choreographer, SX -WINDOW用ウイン ドウデザイナなどをはじめ、その名のとお り各種ツール群を集めたディスクです。詳 しくは囲みを参照してください。

# $F$ ィスク2

内容 SX-WINDOW用スクリーンセーバー これはSX-WINDOWアクセサリ集にあ ったシャープ純正のスクリーンセーバーで はなく、以前に紹介した「石上版」という

やつです。サンプルモジュールとして1993 年5月号で作成したものと同じものと, メ モリ2Mバイトではちょっときついかもし れないという弩級モジュールFISH.Xが用 意されています (動かないことはないが)。 もちろん実行にはSX-WINDOWが必要 です。当然ある程度メモリもなければ実用 にはなりません。ご了承ください。

# $F$ ィスク3

# 内容 SLASHソースリスト

ポリゴナイザライブラリSLASHのコア 部分のソースリストです。ディスク容量の 都合上、ライブラリそのものは収録できま せんでした。ライブラリのオブジェクトは makeを使うか、makefileを参考に各自で 作成してください。

具体的にはディスク6の内容と合わせ, 一般的な開発環境の整ったハードディスク 上に展開します。するとそのままで推奨環 境ができあがります。あとは,

make depend

と入力するだけです。プログラムの性格上, ある程度の開発環境がなければ使用できな いものです。あしからずご了承ください。  $-71774$ 

内容 各種ゲーム

簡易麻雀PENJANG!, スロットマシン CHERRY BOY,  $36$  CARDDRV  $\epsilon$ CARD2.FNCのシステムおよび ンプノレ ゲームWEST CLIF (作:高山忠信, ルー ルはクロンダイクに似ています), 悪魔城ド ラキュラの時計台をそのまま時計にしてし まうツール (悪魔城ドラキュラが必要です) などが収録されています。

# $-71775$

内容 SION IVデモバージョン

SLASHシステムを使用した3Dシューテ イングゲームのデモです。ただし、無敵バ ジョンですのでまだゲームにはなっ てい ません。バランスやキャラクターなども暫 定的なものと思ってください。なお、展開

前に創刊10周年記念PRO-68Kに収録され ていたSION IIのディスクを用意しておく とSION IIのBGM,効果音を流用します。 なお、このディスク5以外のディスクに はシステムが転送されませんので注意して ください。

# $-71776$

内容 SLASH用ツール&サンプルプログ ラム

SLASH用のツールと使用サンプルなど です。基本的にディスク3と対になるもの です。サンプルプログラム (ALLTESTA. X)を見る以外のことをするには、ディスク 3に収録されたソースリストからSLASH LIBを作成する必要があります。その際に は.

アセンブラ (AS.XまたはHAS.X)

リンカ (LK.XまたはHLK.X)

 $7 - h$   $1 \times (AR.X \pm t \times HAR.X)$ 

などが必要になります。

開発環境としてハードディスクと4Mバ イト以上のメモリがほぼ必須です。RAM2 Mバイト時には必要のないドライバをすべ てはずしフリーエリアを目一杯広げたシス テムディスクが必要になります。うまくい かない場合には素直にRAMを増設してく ださい。

# 付録ディスクの展開について

今回のディスクは1.4Mバイトのフォー マットで作成されています。ですから、通 常のシステムから今回の付録ディスクをア クセスしようとすると,

「無効なメディアを使用しました」 というエラーが発生するはずです。必ず今 回の付録ディスクからそのまま起動するよ うにしてください。

今回はVS2やDSHELLなどのビジュア ルな操作環境を取り入れるだけ余裕があり ませんでしたのですべてバッチファイルで
#### 処理されます。

#### ●Oh!X推奨の方法

通常の Human68kでフォーマットした ディスクを6枚用意したうえで付録ディス クを立ち上げます。あとは画面に表示され るメニューに従って操作し6枚のディスク を展開してください。

| 円滑題圏

とりあえずハードディスクなどへ直接展 開したいという方でも最低 l枚ブランクデ ィスクを用意することをおすすめします。 起動後にパッチファイノレを終了し, RAM

## 各種ツール群について

それでは今回のディスクに収録された各種ツ ル群を紹介しよう どうしても必要になるも の、あると便利なものをみつくろってみた。

フリーソフトウェアで出回っているツールと してLHA.X, BDIF.X,BUP.X,9SCDRV.X, 編集室内で 使われているツール,付録ディスクの起動に必 要なツールなどがまとめられている。

付録ディスクでフリーソフトウェアの配布を もっと行ってほしいという声も多いのだが. 性商の制限からなかなか手が回らないのが実情 である

いまさらいうまでもなく, X68000のフリーソ フトウェアには多種多様なものがある。ほとん ど不可欠になっているものから、あると便利な もの,人によっては非常に便利に使えるもの, など実にたくさんある。そういったものについ てはパソコン通信で入手するのが正道であろう サポートなども迅速に行われる。

最近では通信をやってない人でもフリーソフ トウェアを集めた瞥籍やディスクマガジンを購 入するなり,あるいはTAKERUなどを通しても入 手できるようになっているので各自で有効に活 用してみてほしい

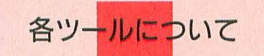

#### **OLHA.X**

毎度お馴染み,ファ イル を圧縮するために使 用している書庫管理ツール。相変わらず強力な 圧縮率を見せてくれる。今回はディスク6枚へ の展開が行われる。使用法はヘルプメッセージ あるいはドキュメント参照のこと。

#### **OBDIF.X/BUP.X**

X68000でほぼ標準的に使用されているバイ ナリ差介管狸プログラム デバッグやパッチ当 てなどで今後使用されることになる 使用法な ど詳しくはディスク内のドキュメン 参照

#### $OMAC.X$

Oh!X標準のマシン語入力ツールだ。8ビット 時代から使われていたMACINTO-Cという、いま となっては恥ずかしい名前のツールをもとにし たものである 表示内容や操作体系も MACINTO-Cをほぼ継承している

X68000版はリスト入力の都合からX-BASICで 簡潔に記述されていたので、 ちゃんとしたメモ りの確保などというのはできなかった。

ということで、今回のバージョンでは、とっ

ディスク (G-RAMにとってあります) 経由 で9SCDRV.Xを転送すればディスクなし でも展||はできますが, そのあたりは各自 で行ってください。

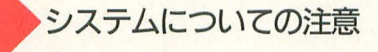

今回の付録ディスクのシステムには、最 新の Human68k ver.3.1 +COMMAND.X ver.3.0が搭載されています。 よって, もち ろ ん X68030ても従米機種でもそのまま起

てもみっともなかったメモリ制限の64Kバリア を突破した。といっても無制限なわけではなく, 上限が8倍になっただけ。それも静的な配列で 確保されているので扱いやすいものではない。 たった512Kバイトだが,世の中には600Kバイト くらいのフリーエリアしかない DOSだってごろ ごろしているのだから賀沢はいわないことにし よう (そのうち改善するか?)。

また, X-BASICで記述されたプログラムであ るにもかかわ勺ずコンパイルを前提にしている のでX-BASIC上では動作しない。

追加機能や変更された仕様は以下のとおり。

.エディットモードが基本モードになった

漢字表示がちゃんと行われるようになった .ファイル名がコマンドラインから,度されるよ うになった

·扱えるデータサイズが512Kバイトまでに拡大 された

, ESC+アドレスで指定した場所を含むブロッ

クが表示されるようになった

セーブ時にサイズ指定以外に,現在のカーソ ル位置以前あるいは以降をセーブするモードが 追加された

#### **OSSCDRV**

今回のディスクを1.4Mバイトフォーマット にするために使用したドライバ。今回のディス クでは

80トラッ 7

1024バイト/セクタ

9セクタ/トラック のこと。

の2HS形式が採用されている。このフォーマッ ●SAVESC.SYS トで作成されたディスクは9SCDRVを組み込ん 1992年11月号で掲載された画面保存プログラ だシステム以外ではアクセスできないので注意 ム。SRAMに登録して使用する。具体的な使い方

ドライバの組み込みには, こと。

と直接実行する。これでこのドライバがサポー SAVESC.SYSで保存されたグラフィック画面 トしている2HS, 2HDEなどのディスクフォーマ の情報をAPIC形式で取り出すツール。制作は佐 ットが扱えるようになる。 高速の 藤正治氏

2HSなどでフォーマットされたディスクを作 SAVESC.SYSで作成したSCREEN.DATを用意し, 成するには9SCFMTを使用する。詳しい使い方 コマンドラインからCV SAVESC.Xを起動する。 はディスク内のドキュメント参照のこと。また, 画面にメッセージが出るので, G,H,J,K,T,Pのい X68030には完全対応されていないようなので, ずれかのキーを押す。G~Kはグラフィック画 使用中に問題があったら使用を中止することが 面の 0~3 に相当する。Tはテキスト画面, P

参照のこと。 **SCREEN.DATが参照されるので注意すること。** 

動することができます。

Human68k ver.3. 0以降をお持ちてない 方でシステムのパージョンアップをしたい という場合には, 別途Human68kver.3.0以 降対応のシステム周りのデバイスドライバ などが必要になりますので,このディスク だけでは対処できません。ハードディスク のシステムを書き換えてしまった場合など では最悪の場合、ハードディスクからの起 動ができなくなることも考えられます。注 意してください。

#### **ODRV**

最初に見つけたRAMディスクの位置を環境変 数"ramdisk"に裕納する そして格納された環境 変数を.

PATH %ramdisk%

のように使用する

詳しい用法は付録ディスクのAUTOEXEC.BAT 参照のこと。

#### **OWILD**

ワイルドカードを展開するためのツール。ワ イルド力一ドが使えないコマンドの直前につけ て使用する。たとえば,

WILD ZMUSIC -C \*. ZMS

のようにする

今回はZMUSIC.Xでのコンパイルに使用して いる。まあ、なくてもなんとかなるが、あれば なにかと便利であろう。FORコマンドよりは使 いやすい

#### **ODISH**

イ壬意のバイナリファイルをアセンブラソース 形式に変換するツール。横内君御用達。

#### **OMODRV.SYS**

IBMフォーマットの3.5インチMOを読むため のドライバ。たいていの場合は、CONFIG.SYS中  $I^-$ .

#### MODRV.SYS /ID2,0

のように指定することで使用できる。IBMフォ ーマットのMOがないときにはなんの役にも立 たないので注意。詳しくは1993年9月号を参照

すること。 62ページ参照。詳しくは 1992年11月号参照の

#### 9SCDRV .CV SAVESC.X

望ましい。 <br>
はグラフィック画面1024×1024ドットモード時 ●DCON **■ PERTY SECON に画面の縦横比を変更してセーブするための指** ディスクをイジェクトするツール。 定である。ついでマウスをドラッグして矩形範 DCON A: <br>
田を指定し、画面の指示に従ってファイルネー のように使用する。詳しくはヘルプメッセージ ムを入力する。カレントディレクトリにある

#### 「特別企画]秋祭りPRO-68K

# DōGAの振付師<br>Choreographer

Shibata Atsushi 柴田 淳

できることはかなり;妻いとわかつてはいても やはりちょっと取っつきにくいのがDōGA CGAシステム CGR.Xは操作環境を変えてくれるかな?

DoGAのCGAシステムを手にし、ひと通 ション群を使いこな り使ってみてこう思った。「ここからよくあ して作品を仕上げる んな作品たちができあがるなあ」 には、それぞれのプ

たとえば、美しいカーブを車体に抱く ログラムの癖を見抜 TORNADO<sub>o</sub> DoGAのシステムを使ってみ き、その癖を踏まえ る前は、あれはきっとトテツもなく高性能 たうえで取りかから のモデラかなにかで作られているのだと思 なければならない。 っていた。

ところがどうやら、現実は違うらしい。 GUIを持たないCGA 以前本誌に載った文月さんの記事を見ると, あの車体は紙上の設計図から起こされたも のということだ。紙の上から座標を読み取 り,座標を1つひとつ手作業で打ち込んで L、〈

僕は元来面倒くさがりなので、世の中に そんな七面倒くさいことをやる人がいると いうのが信じられない。それだけ文月さん の映像制作にかける情熱が凄まじいという ことなのだろうが、僕の場合は思考回路が スレているので、情熱が行動に転化しない。

じゃあそんな人間は.CGAを作れないの か。アイデアはあるが、幾多の障害を乗り 越えてそれを実現させる情熱がともなわな い者は、映像制作からは爪弾きにされる運 命にあるのだろうか。

詰まるところ, DōGAのシステムは敷居 が高すぎるのである。システム中のアプリ ケーションは、それぞれ粒揃いでよくでき てはいる。しかしその半面,相互の連係が 取れていないような気がする。アプリケー

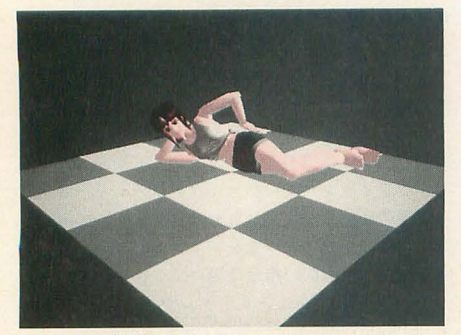

こんなのも簡単

システムなんて時代 遅れさ」

なんていうわけ知 り顔の意見を引き合 いに出す以前に「全 {本として取っつきに くい」というDōGA の性格は、敷居がも

っと低ければ参加できるであろう素晴らし い才能たちを遠ざける原因になってはいな いだろうか

僕がX68000を買った目的のうち 3分の 1は、実はCGAの制作にあった。しかし, 前述したように現在のDōGAのシステムを 使ってCGAを作る気力は、残念ながら僕に はない

ではAMIGAでも買おうかとも思うが, それではなんだか負け犬みたいでいやだ。 だいいちお金もないし。

そんじゃあどうするか。いろいろ考えて いるうちに、天から声が降りてきた。 「ないモノは作れ」

## CGR.Xの思想

ところで、GUIの素晴らしさはどこにあ るのか。たとえば、ディレクトリ上にある つまりGUIの利点とは, ファイルの属性を、つまり問題にするファ 「ユーザーがすでに知っている事柄とコン イルがテキストであるのか、実行形式であ ピュータ上の概念を結び付ける」 るのかなどといったことを判別する場合を ことにあるのだ。ユーザーは、少々の決ま 考えよう。 きゅうしゃ けごとを除いてほとんどなにも新たに覚え

DOS上からファイル属性を確認するた る必要はない。

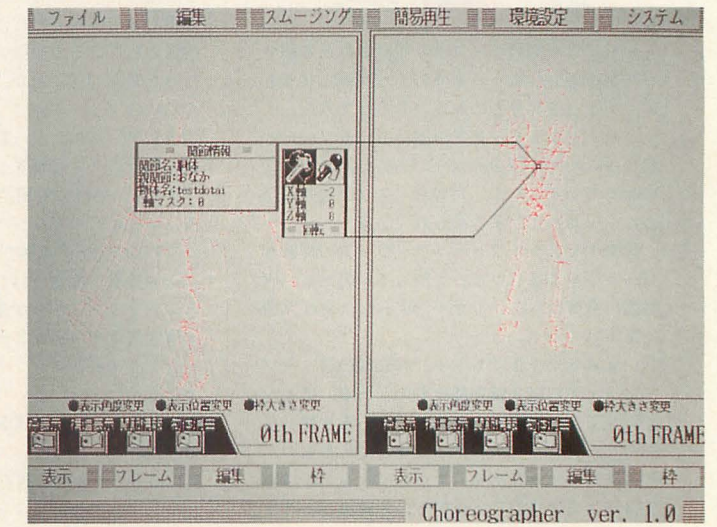

CGR.Xの基本画面

めには、拡張子を見たり、ATTRIBでファ イル属性のリストをとったりする。あるい はビュアーで直接内容を覗いて見たり、へ ッダで判別するなんていう方法が考えられ  $\mathcal{Z}_0$ 

ただ、ここで問題が生じる。というのは, DOS上でファイル属性を確認する方法は, すべて「知っていなければ判別できない」 方法ばかりなのである。つまり, DOS上で しか有効でない浮き世ばなれした法則を, わざわざ覚えなければならない。

ところが、テキストファイルには紙の, 実行形式のファイルには汗をかいたコンピ ュータの絵を割り振り、画面に表示すると する。ユーザーはその絵を見て、ファイル の属性を類推することができる(適切なア イコンが定義されていると仮定しての訴で はあるが)。

現在のDoGAの状況は、いってみればい まだにDOSシステム然としているのだ。新 たに覚えなければならないことが多すぎ. それが取っつきにくさを誘発しているよう に思える。

去年のBASICの特集でも似たようなこ とを書いたけど、CGAを作る人にとって は、物体の座標とか, フレーム中の座標位 置などといった「数値的概念」は直接には 関係のないものである。むしろその数値に よってどの位前に, どのくらいの大きさて 物体が描かれるか, というようなことのほ 関節を回転させればいいのである。 うを気にすべきなのだ。 このことは、このことを始めに、俗にいう「ウンコ座り」をさ

ず数値を入力しそこからどのような画像が かせば、それほど苦もなくウンコ座りが完 得られるかを想像しろと強いる部分が多す<br>成するはずである。 ぎる。このようなことを人間がするのは不 次に編集するフレームを変更する。先ほ 可能だとは思わないが、相当な困難をとも どのウンコ座りが0フレームだったのを思 なうことは確かだろう。特にモデラ、フレ い出し、こんどは20フレーム日を編集しよ ームエディ タなどは早急 により市機能なも のへと移行しないと、DōGAの存続にも関 わるのではないか。

そこで「ないモノは作れ」なのである。 とはいっても, まだホンのとっかかりにす ぎないが。

#### Choreographerって?

コレオグラファと読む。元来の意味はバ レエの振付師のことらしいが、今ではバレ エでなくとも振付師は押し並べてこう呼ば れる。たいていの英和辞書には、動詞の 「choreograph」として載っているだろう。 ただし.

「ラッキィ池田は離婚ダンスをコレオグラ フした」

という日本語の用法があるかどうかは定か ではない

さて、CGR.Xは、DoGAの構造体のポー ズおよび動きを編集するためのソフトであ る。てっとり早くいってしまえば、人間と か犬とか象とかの複数の関節からなるもの のアニメーション作成を支援するもの。

操作方法の詳細は別記のマニュアルに譲 るとして, ここでは操作の流れをかい摘ん で見ていくことにしよう。

まず、付録ディスクに添付のMAN.STR を構造ファイルとして指定し, CGR.Xを立 ち上げてみよう。しばらくすると、編集画 面が現れる。

人間の描かれた矩形の右下を見ていただ きたい。フレーム番号が0番となっている はずだ。そのことをとりあえず確認してお き、今度は人間のポーズを変えてみよう。

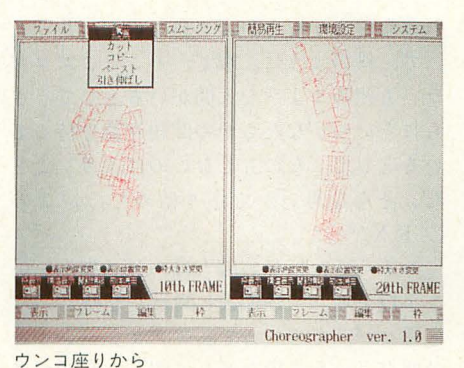

しかし現在のDōGAのシステムでは、ま せてみよう。大腿部、膝、などの関節を動

うか。第20フレームに移行すると、初期の ポーズをとった人間が現れるはずである。 こは両腕を上げて背伸びをしている格好 にしてみようか。

2つのポーズが完成したら、画面上部の メニューでスムージングを選ぶ。0フレー ムから20フレームまでをスムージングする と、その間のフレームが中割りをしたポー ズで埋められる。

スムージングをしたら、簡易再生で動作 を確認する。すると、立ち上がるときの手 の動きが不自然だということに気づく。

再度フレーム変更。10フレーム日を呼び 出し、肩、肘の関節を調整する。あとはス ムージング, 動作確認をし, 納得のいくま でこれを繰り返す。

これがどんなに複雑な動作であれ、CGR. Xでの編集作業はだいたいこのような感じ で進んでいくと思っていい。いま例に挙げ たような作業なら、5分とかからず終わる はずである。ウソだと思うなら計ってみる といい。

## 今後のこと

CGR.Xは、なによりも「使って楽しい」 モーションエディタを目指して作った。誰 にでも,ストレスなく構造体のポーズの編 集ができるように、というお題目はとりあ えず満たしたと思う。

プログラムはCで書かれているが、肝心 なところ (座標の回転など) はアセンブラ で記述し、最速とはいかないまでもそこそ この速度を実現している。

また、メモリの節約も考慮しており、メ

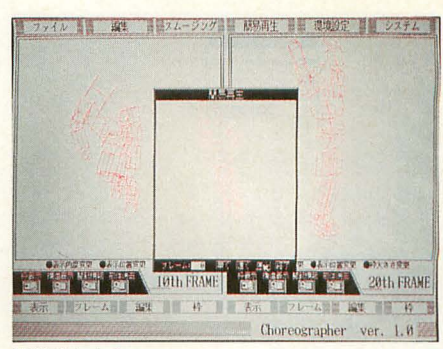

背伸びをする

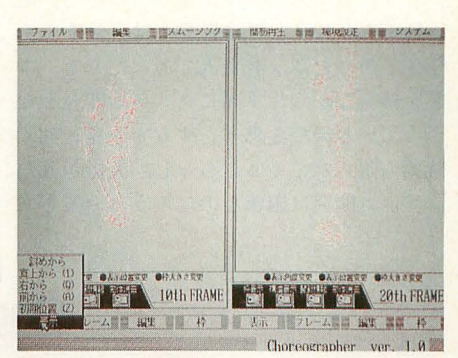

おかしいところを直す

モリ1Mバイトのマシンでも70フレームほ どの簡易再生ができる。これは、簡易再生 のための画像バッファにG-RAMを使って いるためなのだが、逆にいうと描画はすべ てテキスト面で行っている。ということに なる。

とはいえ 問題点がないか, というとそう でもない。まずいちばんの問題点はCGR.X の書き出すファイルのこと。

CGR.Xはファイルを保存する際, DōGA のフレームソースとして書き出す。その中 に配列を設け、配列の初期値の形で回転角 を書き出す。

で、これをDoGAのフレームファイルに 落とすにはどうするか。熟練者なら,

「配列に回転角が書き込まれているなら, その配列から角度を得る関数を書けばいい んじゃん」

と考えるだろうが、初心者はそうはいかな い。要するに初心者にとってCGR.Xは,「ワ イヤーフレームの人間を動かして遊ぶ」く らいの役にしかたたないのだ。CGR.Xによ って, DoGA CGAシステムの敷居は低くは ならないのである。

DōGAに依然求められているのは、すべ ての作業を、いやせめてフレームエディッ をオンシステムでこなせる統合環境なの である。いま僕の中では、CGR.Xはその小 手調べにすぎず、いずれ大幅なパージョン アップなり新しいソフトを作るなりしなけ ればならないのだ、という思いが湧き上が ってきている。

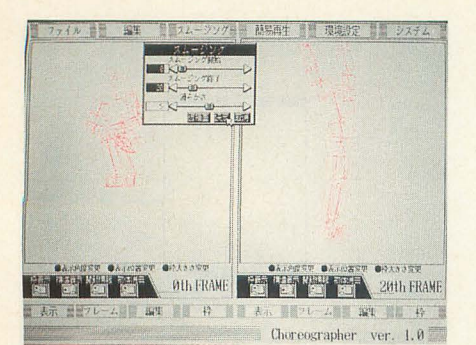

スムージングの指定

DōGAのスタッフの皆さんは、おそらく 学生であったり,社会人であったりと、本 業を持ちながら片手間にシステム開発をな さっているのだと思う。すると開発に割く 時間も限られてくるだろうし,大掛かりな システム開発は困難なのだろう (分業であ ればなんとかなるかもしれないが)。

で、僕のように, 暇で、 そこそこプログ ラムも組めるような人間がいるとして、さ らにそいつがなんらかの問題意識を持って いるとして,なにもしないのはイカンこと だ。そんな思いから作り始めたのがこの CGR.Xだった

おそらくたいていの人は、CGA制作とい う手段を通してDōGAと関わりを持つのだ と思うが、その一方で、アプリケーション の開発という手段を通して関わりを持つ者 がいたっていいじゃないか。映像制作者が DōGAで凄い作品を作るのの代わりに, い ままでにないアプリケーションを引っさげ てスタッフを刺激するのである。これが僕 なりのDōGAへの関わり方であり、協力の しかたなのである そうだそうだ, そう決

めた。

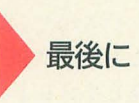

?ニュアノレにも書いたカ:, CGR.Xはフリ ーソフトである。本体、ソースとも商行為 に用いない限り、使用制限を設けない。だ いいち、このソースを解析して理解できる ほどの実力のある人は、これと同じかそれ 以上のものを作れるはずである。

なお, CGR.Xは

GCC.X 真理子バージョン X6 SX01 HAS.X version 2.35

HLK.X version 2.22

を使用して開発されたものである。それぞ れのツールの作者の方々には, この場を借 りて深くお礼申し上げたい。

## DoGA構造体モーションエディタ Choreographer ver 1.0 マニュアル

#### Choreographerについて

• Choreographer (以下CGR.X) は, X680xO DoGAの構造体のポーズを編集するためのソフ トである

基本的に, DoGAシステムのアプリケーション MFE.Xと同等か,それ以上のことを実現できる 以下に特徴を箇条替きにすると,

-操作はフルマウスオベレーション

- .インタラクティブな僑造体編集
- · 高速なワイヤーフレーム画像出力
- .オンシステムで動作確認が可能

'DoGAの構造体を ほぼそのまま編集用の構造 ファイルとして取り込める

という具合になろうか。特に、操作性には相当 気を遣って作ったつもりだ。速度面も含めて, 10MHzユーザーでもストレスなく構造体のポー

ズの編集ができるはずである。

起動には、実行ファイルであるCGR.Xのほか に、任意の構造ファイルとDoGAの形状ファイル が必要である

編集したい構造体の構造ファイルをカレント ディレクトリ上に用意し,コマンドラインから, CGR / SMAN.STR

などとすることでCGR.Xが起動する

起動オプションは、 スラッシュ (/) またはハ イフン(ー)のいずれのあとに記述しても認識 される

使用できるオプションを並べると,

. sオプション'構造ファイル名を指定する 拡張子を省略した場合は.STRとなる

.FRMなどと、異なった拡張子を特に指定する ことで、DoGAのフレームファイルなどを構造フ ァイルとして読み込める

• Fオプション 編集する最大フレーム数を指 定する。デフォルトは100。特に大きな値が必要 な場合, またはメモリの関係でデフォルト以下 • ?オプション:起動方法の説明を表示する。

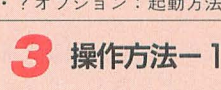

に縮めたいときに使うとよい。

#### CGR.Xの画面構成  $a)$

CGR.Xの起勤時の画面は,大きく 4つの部位 からなる

- ・函面上部に並んた'メインメニュー
- ・画面中ほど左の|つめの構造体編集函商
- .同じく右の 2つめの構造体編集画面

-左右の編集画面下にあるサブメニュー

特徴として,構造体編集用の画面が 2つ用意 されている 左右別々のフレームを編集するこ ともできるし,問ーフレームを違った角度から 同時に見るということもできる。後者の場合, 片方の構造体の編集結果は当然もう片方の画面 にも反映される

#### b) 構造体のポーズの編集

CGR.Xでは,構造体の編集にインタラクティ ブな操作系を採用している

• CGR.Xで構造体のポーズを編集するためには, 画面に表示されている構造体の動かしたい関節 の上にマウスカーソルを持っていき、マウスの 左ポタンを押す

・ポタンを押したままの状態でマウスを移動さ せれば、目的の関節の X · Y軸の角度が変わる。 また 左ボタンを押したままの状態で右ボタ ンも同時に押せば、Z軸の角度が変わる。

ただし.関節の角度を変えるときには必ず「左 ボタンを最初に」押さなければならない。

なお、この操作方法は、関節に限らず、CGR. Xにおいて角度を変更する場合にはすべて共通 している

構造体のポーズを変更すると,編集函面右下 のフレーム番号に「下線」がつく。これは、ポ ーズの中割りの際のキーフレームとなったこと を表している

以後このようなフレームのことを「標本値」

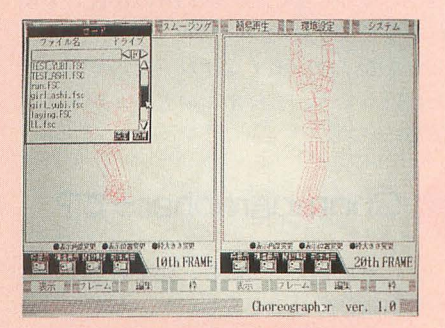

と呼ぶことにする。

#### c) 構造体の表示角度 変更

編集中の構造体を,いつもは正面から見てい るが,ときどき確認のため違った角度から眺め たいと思うことがあるに違いない

・構造体の表示角度を変えるには,構造体が表 示されている領域の下の部分にある、「表示角度 変更」と書かれた左の黒丸の上で左ボタンを押 寸.

角度の変更方法は, 3-bの構造体の編集方法に 準ずる

#### d) 構造体の表示位置 変更

表示角度と同様に.細かい部分をズームアッ プするなど 構造体の表示位置を変えたい場合 もあるだろう。

構造体の表示位置を変えるには,編集画面の 下部にある「表示位置変更」と警かれた左の黒 丸の上で,マウスの左ボタンを押す

-友ボタンを押した状態でマウスを前後に動か せば,表示位置が前後に移動する

・左ボタンとともに右ボタンも押せば、上下左 右に移動する

・角度の変更と同様に「右ボタンを必ず最初に」 押さなければならない

この操作方法は,座標値などを変更する操作 に共通したものである

#### e) スイッチの操作

構造体編集の補助的かつ簡易な機能を、表示 面下に並んだスイッチに割り当ててある。

たとえば、構造体のだいたいの大きさを示す 「枠」の表示,非表示であるとか,構造体の骨 組みを表示する、などといった機能を、スイッ チのオン,オフで切り替えることができる。 ・スイッチのオン、オフは、その上で左ボタン を押すことにより交互に切り替わる。

また、 スイッチには 4 種類がある。

・枠表示:構造体の大まかな外核を示す「枠」 の表示 非表示を決定する

・術造表示.構造体の骨組みの表示/非表示を 決定する。関節の位置が塗り潰された小さな矩 形で表現されるので、構造体編集の際、関節の 位置の目安となる

•関節情報:マウスカーソルで示された、関節 の情報の表示・非表示を決定する。

・物体消去:構造体の表示を骨組みだけとし, 表示の高速化を図る。

#### f) 枠の大きさ変更

• 枠の大きさを変えるためには、表示画面下の 「粋大きさ変更」の左の黒丸の上でマウスの左 ボタンを押す

-変更 のマウスの操作については3-dの構造

# 体の表示位置変更の方法に準ずる。<br>ストントンの方法ーク

#### a) ポップアップメニューの操作

編集に必要な機能のうち大部介は, ポップア ップメニューに割り当ててある。

・ポップアップメニューを開くには、目的のメ ニュータイトル部の上でマウスの右ボタンを押  $\overrightarrow{d}$ 

数値選択用としてスライドボリュームが用意 されている このスライドは以下のように操作 する

•スライドの左右のボタンの上でマウスの左ボ タンを押すことにより、数値を細かく変化させ ることができる。

・スライドの上で右ボタンを押せば、スライド 自体を動かすこともできる

•フレーム選択の際、選択数値の表示が反転し ている場合、そのフレームは標本値であること を表している

標本値については2-bを見返していただきた  $L_{\lambda}$ 

スライドボリュームのほかに、任意の操作を うながすボタンがある。メニューの操作で指定 した事項を決定するか、または取り消すかを選 択するためのものなどである

また、ボリュームによってフレーム数を決定 する必要のある操作の場合、目的のフレームの 構造体のポーズを見たい場合があるかもしれな い。そのような場合には、仮描画というボタン も用意されている

決定ボタンの上でマウスの左ボタンを押すと 選択した処理が実行される。また取り消しボタ ンを押すと、選択した処理を実行しない。

・仮描画のボタンを押すと、編集画面に選択し たフレームのポーズが表示される。ただし選択 したフレームが2つの場合,左右の編集画面に 介けて表示する

#### b) 編集画薗のメニュー

構造体の関節の近くでポップアップメニュー を開くと、関節の編集のメニューが現れる。 -退避:関節の回転角をバッファに退避する ・復帰:関節の回転角をバッファから復帰する。 · X軸反転: X軸の回転角を反転する。 · Y軸反転: Y軸の回転角を反転する。 · Z軸反転: Z軸の回転角を反転する。

·初期化:回転角を初期化する。<br>- サブメニューの操作方法

#### a) 基本事項

CGR.Xは2つの構造体編集画面を持っている。 サブメニューには、それぞれの編集画面に対 する「ローカルな」操作を集めてある。したが って、左右の編集画面の下に別々に同じメニュ ーパーが並んでおり,片方の操作結果はもちろ んもう片方の編集画面には影響しない。

なお、頻繁に使うと思われるサブメニューの 機能を、キーボード上に割り振ってある。

でサブメニューの操作を行うとき,以下 のようなことが有効である

・キ による操作の対象となる編集画面は 本的には,

「マウスカーソルのある側J

である

•シフトキーを押しながらキーによるサブメニ ューの操作を行うと、常に左側の編集画面に対 する操作となる

• CTRL ーを押しながらキ によるサブメニ ューの操作を行った場合、常に右側の編集画面 に対する操作となる。

具体的なキー割り当てについては、サブメニ ューの操作説明それぞれの項の、最後のカッコ 内に記しておく。

#### b) 表示

サブメニューの、「表示」と書かれたメニュー バーの上でポップアップメニューを開くことに ,構造体の表示設定の変更を行うことがで きる

各項目の概要を列記する

· 初期位置: 構造体の表示位置を、初期の位置 に戻す (Zキー)。

前から・構造体を正面から見ることができる  $(A + -)$ 

•右から:構造体を右側から見ることができる  $(0 + -)$ 

・上から 構造体を上から見下ろすことができ る (Iキー)

斜めから .構造体を斜めから見ることができ る。

#### c) フレーム

「フレーム」と書かれたバーの上でポップアッ プメニューを開くと、以下のような項目が現れ  $\bar{z}$ 

・飛び先指定:編集するフレーム番号を、 スラ イドの数値入力により変更する

・次の標本値:編集するフレームを、次の標本 値に移す。標本値が見つからない場合は、フレ ームは変更されない (X キー)。

前の標本値 フレームを直前の標本値に移す  $(S^{\pm}$ 

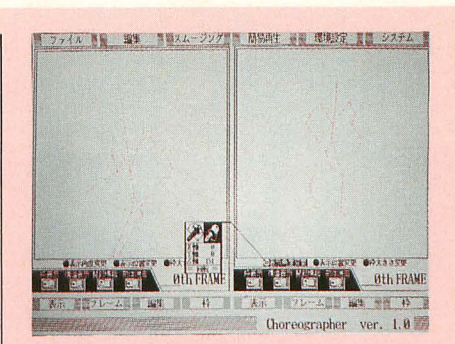

#### d) 編集

「編集」と書かれたバーの上でメニューを開く と,左右いずれか目的の編集函函に対して以下 のような編集が行える。

•退避:現在の構造体のポーズをバッファに退 **避する (Cキー)**。

-復帰 .バッファに退避してあるポーズを編集 中のフレームに復帰する (Dキー)。

•標本値開放:編集中のフレームが標本値とし て設定されている場合、それを解除する。

•コピー:フレーム番号をスライドで指定する ことにより、編集中のポーズを指定のフレーム にコピーする。

• 初期化: ポーズを初期化する。ただし、事前 に初期化直前のポーズをバッファに退避する。

ポーズのバッファは左右の編集画面とも共通 である。したがって一方のポーズをバッファに 取り込み、もう一方へ復帰することにより、ポ ーズをコピーすることができる。

また,誤って初期化をしてしまった場合でも. ポーズの復帰を行うことで初期化前のポーズを 回復することができる。

#### **e) 枠**

•最大値:「枠」の大きさを、現在のポーズを ちょうど包むような大きさに設定する。

当然のことながら、枠表示のスイッチが入っ ていなければこの操作は画面には反映されない。 また、枠の大きさの設定値は左右の編集画面と も別々に用意されている。

## ■ メインメニューの操作方法

編集中のフレームだけでなく、比較的広範囲 に影響を及ぼす操作は、画面上部に並ぶメイン メニューに割り当ててある。

#### a) ファイル

·ロード: CGR.Xで書き出したフレームソース ファイルを読み込む。

•セーブ:編集したフレームのポーズをフレー ムソースとして書き出す。その際、セーブ開始 フレームと、終了フレームを指定する。

·MFE形式ロード:MFE.Xで書き出したファイ ルを読み込む。その際、ファイルを何フレーム として読み込むかを指定する

ファ イル名の選択は, 共通のファイラ上で行  $\lambda$ .

・目的のファイルがすでに存在する場合. その ファイル名の上でマウスの左ボタンを押して決 定ボタンを押せば、ファイルが選択される。 •カレント上にたくさんのファイル,またはデ ィレクトリがある場合、ファイラ右の上下のボ

タンを押すか、スライドを直接動かせば表示範

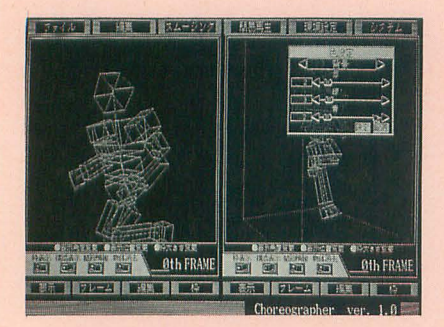

図を移動させることができる

・ドライブの変更は,ファイラ右上の左右のポ ?ンを押すことで行う

・新しいファイルを作るときなどは,ターゲッ トファイルの表示部分を左クリックするか,直 接キーボードを叩いて入力する。

#### b) 編集

サブメニューの編集とは異なり,バッファを 使った作業を行う。

・カット:先頭フレーム, 最終フレームを指定 すると,その間のフレームのポーズすべてをバ ッファに取り込む。取り込まれた部分は取り除 かれ,カットした最終フレーム以降のフレーム で埋められる

・コピー 同じく先頭,震終フレームを指定す ると、その間のフレームをバッファに写す。カ ットと異なり,編集用のフレームの内容は変わ らない

・ベースト:バッファ内のフレームを,編集用 のフレームに落としていく。その際、ペースト する先頭フレームを指定する

一度編集したポーズ群を,よりゆっくり動か したり、あるいは逆に早く動かすようにしたい とさがある そのようなときには次のような機 能が便利である。

-引き伸ばし バッファ内のフレームを,指定 のフレーム内に収まるように加工する。加工後, 取り込んだフレームを何フレームに収めるかを 指定する。

#### c) スムージング

•全回転角:編集時に設定された標本値をキー フレームとして、ポーズの中割りをする。開始 フレーム,終了フレーム,中害IJりの滑らかさを 指定する。

-ただし,開t台フレーム,終了フレームは,と もに標本値でなければならない。

「手を下ろしたポーズ」「振り上げたポーズ」「手 を真横に突き出したポーズ」がそれぞれ 0, 10, 20フレーム自にあり,みな棟本値として設定さ れていたとしよう。そこで 0 から20フレームま でをスムージングすると,手が下・上・績と順 番に動く動作を得ることができる

滑らかさに大きな値を設定すると、次の動作 への移行が「滑らかに」なる。0を設定すると, 直線的な動きになる

#### d) 簡易再生

•順方向:フレームの正方向に簡易再生を行う。 指定した再生終了フレームに達すると、若干の r止め」が入る

・ループ:フレームの正方向に、止めを入れず に連続再生をする

• 逆方向: フレームの負方向に簡易再生を行う。

止めが入る。

・逆方向ループ:フレームの負方向に、止めを 入れずに逆方向再生を行う。

4つの再生に共通して、次のような値を設定 する

• 再生開始: 再生を開始するフレーム (逆方向 再生の場合は終了フレームとなる)。

・再生終了 再生を終了するフレーム(逆方向 再生の場合は開始フレームとなる)

• | 秒間のコマ数: | 秒間に再生するコマ数を 設定する。1から30まで。

• 表示位置: 再生の際の表示角度, 位置, 構造 体の表示/非表示などの情報を,編集函面の左右 どちらから得るかを設定する。

簡易再生をする直前に,編集函面の片方を骨 組みだけの表示にしておき、表示位置でその側 を選択すると,再生前の待ち時間がかなり短縮 される

#### e) 環境設定

さまぎまな環境値をカスタマイズすることが できる。

・操作環境:操作に関する環境値を設定する。 (物体消去の時間上限)編集中,構造体の描画 に時間がかかる場合、自動的に骨組みだけの表 示とする その際のしきい値を設定する

( ピート開始までの時間)スライドボリュー ムのボタン操作において, リピート を開始する までの時間を設定する

(リピート間隔) ボリュームのボタンのリピー 卜する間隔を設定する

(マウス移動の反映度)角度,座棟値の変更の 際、マウスの移動量を値の増減に反映させる度 合を設定する

・色設定:文字,構造体などの色を設定する

.環境保存:環境値をCGR.ENVという名前のフ ァイ ルに保存する

なお, CGR.ENVはCGR.Xと同一のディレクトリ に置くことで、起動時に自動的に読み込まれる。 ファイルが見つからない場合は、システムの既 定値を環境の設定値として使用する

#### f) システム

• Human 68kを呼び出す: 子プロセスとして COMMAND.Xを起動する。EXITでCGR.Xに戻るこ とができる

-終了:CGR.Xを終了し,コマンドラインに戻

# る。<br>**17 構造ファイルの書式について**

構造ファイルの書式は、基本的にDoGAのフレ ームファイルにおける構造体の書式に準ずる 構造体の欝式に関しては, DoGAのマニュアルど を参照していただきたい。

ただし, CGR.Xに固有の機能を活用するため, CGR.Xの構造ファイルでは以下のような記述が 許される。

#### a) 構造体の初期設定値

CGR.Xの構造ファイルの先頭において、以下 にあげる 3種類の値が必ず設定されていなけれ ばならない

 $\times$  pos( X Y Z )

矯造体を表示する初期位置を, X. Y, Zの整数 値で指定する。サブメニューで「初期位置」を 選ぶと、構造体はこの位置に戻される。

• scale( S )

編集時の構造体のスケールを,整数値S 定する。500くらいにとるとよい。

• center( X Y Z )

構造体の表示角度を変更する際、回転の中心 になる座標を構造体の中心からの相対座標X. Y, Zで指定する

#### b) 構造体ブロック内の設定値

DoGAの構造体では各関節を表す領域をブロ ックと呼ぶ また,ある関節があり.その先に つながった関節を「子関節J と呼ぼう

CGR.Xの構造ファイルで子関節を作るには DoGAのフレームファイルと同様に親関節のブ ロックから、ちょうどC言語のように中括弧 '{ ~ }"ではさまれた領域を設け,その中 に親関節からの相対位置などを記す

ブロックの中では、以下のようにフレームフ ァイルと問機の記述が許される

• move( X Y Z )

親関節からの相対位置を座標X, Y, Zで指定す る。

• objファイル名

そのブロックの物体名を指定する

 $\cdot$  rotx( $\mathsf{R1}$ ) roty( $\mathsf{R2}$ ) rotz( $\mathsf{R3}$ )

回転角の初期値をR1, R2, R3で指定する 別な場合以外は指定しなくてよい

また. CGR.X専用の設定値として以下のよう なものもある。

• name(名前)

- ブロックの名前を指定する
- rmsk( M )

軸マスクを設定する。値Mを2進化し, 下位ビ ットからそれぞれX, Y, Z軸が割り振られてお り, ピットが立っていた場合その回転角を変更 できない。特別な場合以外は指定しなくてよい。  $\cdot$  vir( N1 N2 N3 )

MFE.Xで用いられている,関節の回転角の変 数名を指定する。これを指定しないと, MFE.Xで 作成されたファイルを読み込むことができない。

#### c) 形状ファイルについて

構造ファイルで指定された形状ファイルは, 次のような手順で読み込まれる。

·まず、構造ファイルの拡張子を.SUFに置き換 えたファイルを読み込む。複数の形状がひとつ になったファイルであれば,物体名と構造ファ イル中の指定名とを突き合せ形状を得る

・同一名の形状ファイルが見つからない場合,

または同一名のファイル中に必要な形状がすべ

- て揃っていない場合は、必要な形状をファイル
- 名とするファイルを読み込む。

必要な形状がすべて揃わなければ起動は失敗 に終わる

ファイル管恐が煩雑になるのを避けるため, できるだけ構造ファイルと同一名の形状ファイ ルに必要な形状をまとめておくほうがよい

また、編集に用いる形状は少々複雑なもので もかまわないが,当然複雑さに応じて描画速度 も遅くなる。適当にシェイプアップした形状を

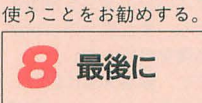

CGR.Xはフリーソフトである。プログラム本 またはソースなどについて,商巨的でない 限り、使用に制限は一切設けない。

# お姉さんが数えてあげる **CHERRY BOY**

Hamazaki Masaya 浜崎 正哉

1993年6月号で発表されたパチスロゲームがバージョンアップしました ドラムは大きく、台のパネルも一新され、よりそれらしく仕上がっています パチスロの雰囲気をつかみつつ,軽い気持ちで遊んでみてください

| - - 了吋竹~.," ~-,

1993年6月号で発表したパチスロエミュ レータをちょこっといじり, 名前を「CHERRY BOY」と変えて装いも新たにバージョンア ップしました。今回のバージョンアップで 変わった点は、チャチな画面を一新したの と連チャンシステムを搭載したところです。 基本的なアルゴリズムは、6月号で発表し たものとまったく同じ。ドラム半周スベリ もそのまんまとなっています。

また、ちょっといい加減な連チャンシス テムにより、いままでも負け知らずの出玉 がさらに爆発しています。特に設定5だと ムチャクチャ出ます。とりあえず、日頃負 け続けてうっぷんが溜まっている人のスト レス解消に役立つことでしょう。ほどほど にしておかないと、現実とのギャップに苦 しんだりするかもしれませんけどね。

## 起動方法

まず、起動方法です。Z-MUSICと音色デ ータを

A>ZMUSIC -SSLOT SND.ZMS

- として組み込み, A>SLOT
- で、起動します。起動時には, CHERRY.SPD CHERRY.BG CHERRY.PAL その他AD PCMデータ

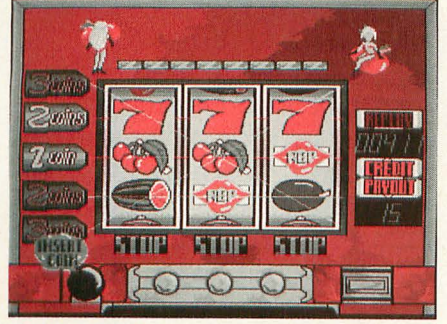

777が揃う瞬間!

を同じディレクトリに置くようにしてくだ さい。ファイルが揃っていない場合でも, 強引に起動しますので注意しましょう。

ゲームを起動すると、ウインクしたパッ キンのお姉さん (と思ってくれ) とともに メニューが表示されます。メニューは、

- · GAME START……ゲーム開始
- . CONFIGRA TION.… 機械の各種設定 · END ······ ゲーム終了
- となっていて, CONFIGRATIONでは、以 下の設定を行えます。
- 設定....機械の設定(値が大きくなると よく出る)
- ・打ち込み……自動、手動モードの切り替 λ

・回数……自動モードでの打ち込み回数の 設定

・連チャン·……連チャンシステムを組み込 むかどうかの設定

・スピード……ドラム回転スピードの設定 ·モーニング……ゲーム開始時にBIGBONUS

のフラグを立てるかどうか設定

- そして、ゲーム中のキー操作は,
- · E …… ゲーム終了
- · C …… クレジット投入
- •スペース……ドラムスタート
- · 7.8.9 …… ドラム停止

となっています。ゲーム終了後には、前回 のバージョンと同じく、揃った役の回数と コイン獲得グラフが表示されます。

プログラムは?

新たに加わった連チャンシステムですが. あまりたいしたことはしていません。まず、 BIG BONUS(777)を当ててから、そのボー ナスゲームが終わったときに、そのあと何 連チャンするか確率表に従って抽選します。 そして、 そのあとの50ゲームは、 その連チ ャン回数のボーナスを消化するまで, BIG BONUSの確率が30%にアップするように しているのです。

話は変わって、このプログラムでは、新 たにX-BASIC用の外部関数を追加してい ます。それは

• v disp()……垂直帰線期間を検出するま でループする

• pri chg()… -半透 機 能の設定 とテキ スト、スプライト、グラフィックのプライ オリティを変更する

の2つで、ともに引数、返り値なし、とな っています。そして、コンパイルするため には、Z-MUSIC用のライブラリも必要と します。これは、今回の付録ディスクには 収録されていません (Oh!X Books 「Z-MUSICシステムver.2.0」に収録予定)。な くてもなんとかコンパイルできると思いま すが,音楽,効果音が正常に演奏されませ んので、注意してください。プログラムの コンパイルについては、バッチファイルを 参照するといいでしょう。<br><mark>-<br>- 最後に</mark>

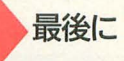

最近の僕は、山佐の「ニューパルサー」 にハマり、たまに勝ちほとんど負け状態の 生活を送っています。おかげで財布がピー ピー泣いています。でも、面白いんですよ ね。これといった作為的なシステムなしに (本当はあるのかな?)2000~3000枚コー スの波に乗ったときには、ものすごく嬉し いものがあります。

今回の「CHERRY BOY」では、外見に こだわりすぎて中身のほうがわりとおざな りなものになってしまいました。今度こそ は、もっと自分好みの面白いパチスロを作 ってみたいですね(せめて,負け分を原稿 料で稼がなきゃ生活が苦しい……これが本 音?)。 ぼちぼちとやりますか。

## PENJANG をバージョンアップ ンと愉快な仲間たち

Asakura Yuji 朝倉 祐二

ペンギンのキャラクタたちが牌になったかわいい簡易麻雀ゲーム 今回のバージョンアップでライバルも登場するし、役も増えて楽しさ倍増 さあ、君も PENJANG!で優勝してモテモテ男になろう

#### おきらくにPENJANGIを遊ぼう

ご無沙汰しています。最近は身の周りが 忙しくて、なかなか自分の自由な時間がと れない朝倉です。それでもなん とか PE IANG!をバージョンアップすることがて きましたので、発表したいと思います。

PENJANG!は、1993年6月号「確率遊技 シミュレーション」の中でパチスロ、競輪 シミュレーションゲームとともに発表され た簡易麻雀ゲームです。作りやすい役と作 りにくい役の境界線がほとんどなく、また トがり役が5種類と少なかったものですか ら,結果としてほとんどの上がり役が麻雀 でいう「立直のみJ (PEN]ANG!では「とり あえず」という役名ですが)になってまし た。もしも上がり役のできやすさの確率を 考えたとしたら「とりあえず」で7割を超 えてしまうのではないかと思えるほどです。 確率という点ではあまりに1点に片寄って しまい、つまらなかったことと思います。

今回は特にその点を反省してプログラミ ングしましたので,皆さんに少しは楽しん でいただけるゲームになったと思うのです

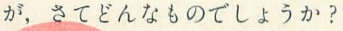

#### PENJANG!の遊び方

PEN IANG!は麻雀やセブンブリッジを 知っている方なら、非常に馴染みやすいル ールになっています。PENJANG!の基本的 な遊び方を説明しましょう。

#### ●キャラクタ選択

ゲームが始まるとまずキャラクタセレク ト画面になります。ここでマウスカーソル を動かして自分の分身となるキャラクタを 1人と好みの対戦相手を3人選んでくださ い。すでに選択されているキャラクタには 赤い枠が表示され、再選択できませんので 注意してください。

#### ●ゲームの進め方

キャラクタを選択するとゲーム画面が表 示されます。 PENJANG!は青,赤,緑の各 色について1~9の数字が4枚ずつある合 計108枚の牌を使って遊びます。

まず4人のプレイヤーに各々8枚づつ計 32枚の牌が配られます。画面一番下に横1 列に表示されている8枚の牌がプレイヤー の手牌です。それから残りの76枚の牌を親

> から順番に「1枚ツ 枚捨てる」という処 です。 理を誰かが上がり役 注1:ツモ を進めます。 注2: (立直) りーち

に関係のなさそうな不要な牌にマウスカー ソルを重ねて左ボタンをクリックすると捨 牌処理がされます。

またここで、右ボタンをドラッグします とメニューが表示されます。立直(注2) をかける場合は、ここで右ボタンをドラッ グしたままマウスカーソルを「りーち」に 合わせて右ボタンから指を離してください。 そのあと捨て牌を決定しますと、自動的に 立直がかかります。一応フリテン(注3) チェックもしています。上がり牌が出たと きには、「でたあ」と表示され、ゲームの進 行が中断しますので左ボタンをクリックし てください。

なお前回発表したPENJANG!は、必ず立 直をしないと上がれない仕様になっていま したが、今回からはツモの場合に限って立 直なしで上がれるようになっています。ツ をキャンセノレするかどうかは,画面に指 示が出ますのでそれに従ってください。

親が上がった場合には、すべての得点が 倍になります。親以外の人が上がった場合 には、親が変わります。全員が2回親をや るとゲーム終了です。成績が表示されます ので、自分の順位を確認してください。2 位以内なら2回戦進出です。3回戦でトッ モって (注1) は1 プの得点を取ると優勝となり、ゲーム終了

を完成させるか、ツ 牌を1枚持ってくる動作のこと。このと モる牌がなくなるま き上がれればそれをツモ上がり (麻雀では で繰り返してゲーム ツモと宣言します)といいます。

ツモ処理はコンピ 立直はあと1枚で上がり役が完成すると ュータが自動的に行 いうときに宣言するものです。立直は他人 いますので、プレイ の捨てた牌を自分の牌に加えて上がり役と ヤーの番になると牌 することができますが、立直を宣言したあ をツモってきたとことに手牌を交換することはできなくなりま ろで捨て牌の選択処 す。PENJANG!では立直のあとは自動的に 理になります。ここ 捨て牌を決定するようになっています。

で上がり役 (後述) また、立直を宣言するときには立直代と

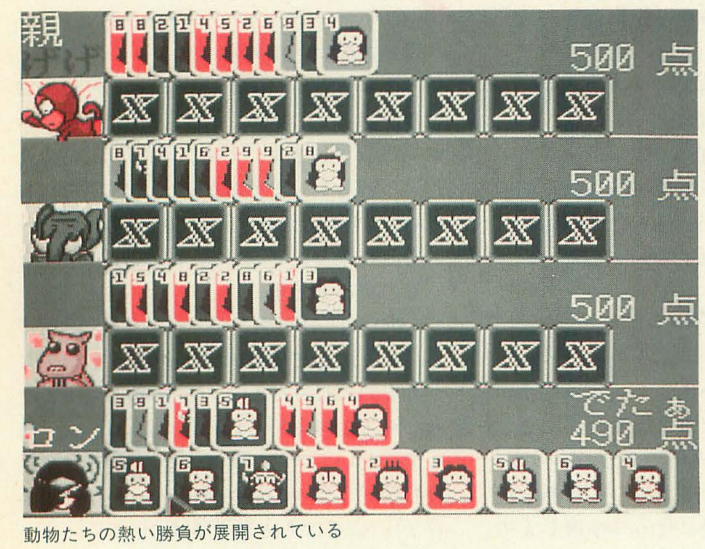

して10点を支払います。 払われた立直代は、すべ て上がった人にまとめて 渡されます。

もしも間違えて、あと 1枚で上がれない場面で 立直をかけてしまい、し かも誰も上がることがで きないとチョンボとして すべてのプレイヤーに 20点を支払うことになり ますので注意してくださ い。この場合は、誰かが Jがればチョンボは見逃 されます。

注3:フリテン

立直前にすでに自分が捨てた牌で他人か らロン上がりすることは禁止されています。 これをフリテンといいます。この場合はツ モった牌でしか上がることができません。 注4:ロン

他人の捨て牌で上がり役が完成すること。

## 上がり役紹介

PENJANG!では同色の連続する数字が 3枚集まると順子(しゅんつ), または同色 の同じ数字が3枚集まると刻子 (こうつ) として扱います。

順子の例 345, 123, 678 刻子の例

111, 222, 333

手牌の中で順子と刻子の合計が3つにす ることが目的です。順子だけ、刻子だけと いうのも可能です。この組み合わせにも難 易度があって、確率的に簡単なものは低く, 難しいものには高い得点がつけられていま す。PENJANG!には、以下の11種類の上が り役があります。

● 3 色同順 50点 青,赤,緑の3色を使っての同順の順子 .3f3つあるとき ● 3 色同刻 50点 青,赤,緑の3色を使っての同じ数字の

刻子が3つあるとき  $\bullet$ さんしょく 15点

青,赤,緑の3色を使っているとき。3 色同順, 3色同刻が成立しているときは認 められない

 $\bullet$ いっしょく 30点 青,赤,緑のどれか1色で完成されてい るとき

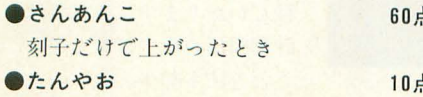

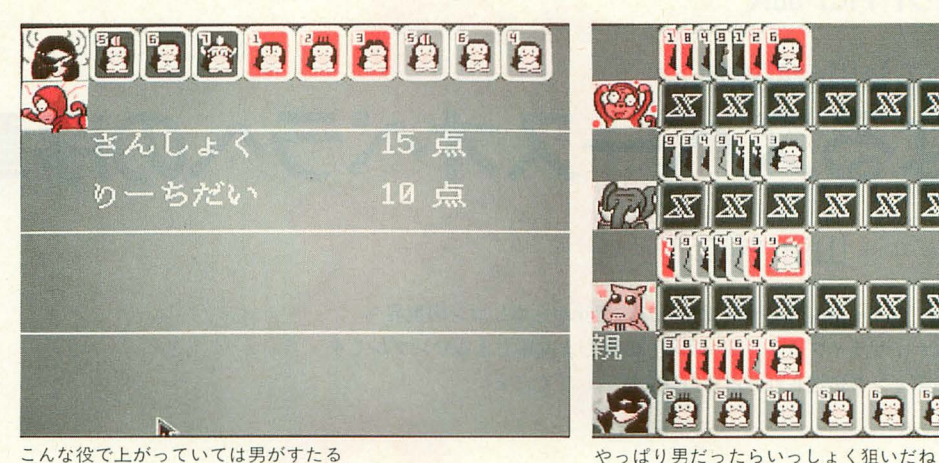

2~8の牌だけを使っているとき

#### $\bullet$ ちゃんた 30点 たんやおの逆で、すべての順子, 刻子が 1か9を含んでいるとき  $\bullet \cup -\sim -\; = -$  40点 同色で同順の順子が2つあるとき。さん あんこが成立しているときは成り立たない

 $\bullet$ いっぱつ! 10点 立直の直後に自分でツモって上がるか, もしくはツモまでにロン上がりしたとき  $\bullet$ いっつー 60点

青,赤,緑のどれか1色で, 1~9のす べての牌を使用しているとき

●とりあえず 5点 上記の上がり役のどの条件にも当てはま らないが、とりあえず順子と刻子の合計が 3つあるとき

コンピュータの思考について

コンピュータは「早上がり」、「たんや お」、「さんしょく」のいずれかを狙うよう にプログラミングされています。つまり「い っしょく」や「いっつー」などをコンピュ ータが完成したとしたら、それは本当に偶 然のことなのです。いうまでもありません が、牌のすり替えなどのインチキはいっさ いしていません。

攻め方の傾向はPENJANG.BASの380~ 450行で0~100の範囲で定義します。数字が 大きいほど早上がりの攻め方になっていき ます。ただし早上がりですので、上がり役 の得点はそれほど高いものにならないこと が多いです。逆に数字が小さいと高い役で

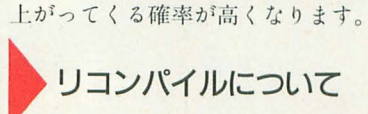

プログラムを改造してみたいという方や、おたいつか誌面でお会いできるといいで 点 バグを見つけて自分で直したいという心の すね。

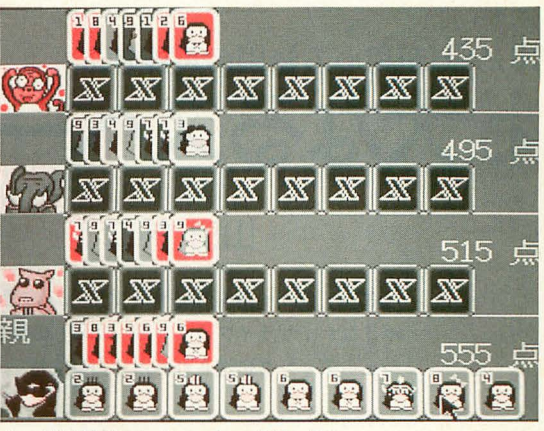

やさしい方にコンパイル方法を説明します。 GCCを使える環境が構築されているなら アーカイブに含まれている "tcompile.bat" というファイルを実行すると自動的に実行 ファイルを作成してくれます。バッチファ イルを実行する前に、カレントディレクト リヘ "gra 1.0" をコピーしておくことを忘 れないようにしてください (これはパチス ロゲームCHERRY BOYのディレクトリ に収録されています)。

最後に注意事項&お願い

PENJANG!には西川善司作曲のBGMが 使われています。そのため PENJANG!を実 行する前に,必ず PCM8.X.ZMUSIC.Xを 常駐させておいてください。

もしもスプライトが定義されなかったり ちゃんと PCM8.X, ZMUSIC. Xを常駐さ せているのに音楽がおかしいといったとき は、CONFIG.SYSのFILES=の値を15くら いに書き直してからリセットして再実行し てみてください。

ところでバグがないといい切る自信はま ったくありません。もしもバグを発見した り, 質問事項などがありましたらOh!Xの 「PENJANG!で質問」係宛に手紙を送って ください。もしくは、通信をやっていてZ-MUSICのサポートネットにアクセスでき るのなら、ID番号MIYA0350が私の知り合 いですので、そちら宛にメールで連絡して くれても結構です。できるかぎり対応した いと思います。

さてさて、駆け足でPENJANG!について いろいろ説明してきました。これを読んで 興味をもった方は、ぜひとも遊んでみて優 勝を目指してがんばってください。コツを つかむまで、結構たいへんですよ。

#### 「特別企画]秋祭り PRO-68K

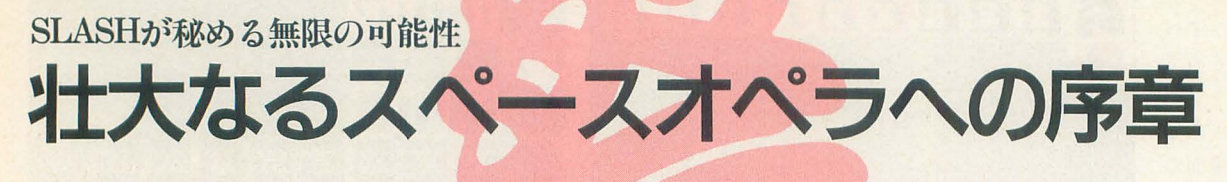

Yamada Junji 山田 純二

「SION」シリーズもワイヤーフレームの世界からポリゴンの世界へ ポリゴナイザライブラリ「SLASH」の実力を実感できるサンプルです シェーディング処理されたポリゴンを堪能してください

横内氏制作のポリゴナイザライブラリ 「SLASH」に触る機会があったので、ちょ っと試してみました。すると不思議なこと に、あれよあれよといろいろなルーチンが 加わり、ついには「SION IV」のデモプロ グラムとなってしまいましたとさ。これが, 今回のサンプルプログラムの制作背景です。

う~ん, それにしてもすごい。はっきり いって、これほどまともにポリゴンを扱え る環境を手にできるとは、思ってもみませ んでした。横内氏は記事中で「それなりに 高速……」などと控え目な表現をしていま すが,実際に使ってみた感想は,「なんでこ んなものが動くんだ」とただただ驚愕する ばかり。

とりあえず,デモバージョンということ ですが、狂喜乱舞するポリゴンたちをゆっ くりご観賞ください。

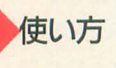

付録ディスクのバッチファイルによって, 作成されるディスクをそのまま立ち上げて もらえば自動的に起動します。解凍作業を 見ればわかるとおり,このデモ版ではスイ ッチの指定により,効果音なしモードと 「SION II」の効果音を流用するモードの2 種類の起動方法があります。

効果音なしモードのときは,

#### A>DEMO S4

として起動するだけでOKです。効果音使 用モードのときは、まず、「SION II」で使 われているAD PCMデータと音色データ をZ-MUSICに,

A>ZMUSIC -N -BSION2 -SNEIR O.ZMS

のようにして組み込んでください。そのあ と, メインプログラムを,

 $A >$ DEMO S4 -M

のように"-M"スイッチをつけて起動すれ ば、レーザーと敵爆発音が鳴るようになり ます。もしも, BGMをつけたいと思ってい る人は,メインプログラムを実行する前に 1I11データを OPMにコピーしておいてくだ さし、 解凍されたディスクには, PCM8.X が自動的に組み込まれるようになっていま すが, 10MHz機のユーザーは外しておいた ほうがいいでしょう(動くことは動くけど ね)。このあたりの設定は、各自バッチファ イルを書き換えるなどして対応してくださ  $L_{\alpha}$ 

ゲーム 中のキー操作は, 2,4,6,8キーで上 下左右の移動, Zキーでレーザーの発射, F10キーで終了します。なお,ゲームを終了 するときには、必ず F10キーを押して終了 するようにしてください。 これは、プログ いるためです。インタラプトボタンなどで

ラム中で垂直帰線期 1)り込 を使用して rfi日器:""~~~1S . . \*使用して ばん<br>'ンなどで 的に<br>'ズ "/ #して ばん正確て<br>などで 的に余計に<br>- コンピューター f 得費堅  $\mathbf{S}_{\mathbf{r}}$ 

ちょっと大きな戦艇も登場

強制的にプログラムを終了してしまうと, 割り込み制御がそのまま残ってしまい、ほ ぼ確実に暴走します。

#### プログラム内部について

なにぶん,未完成ということもありいろ いろと実験的なルーチンが随所に埋もれて います。解析をしようとした人にはもうし わけありませんが,非常にわかりづらいプ ログラムとなってしまいました。

つれづれなるままにエディタへ向かいプ ログラムを作成したわけですが、一応、速 い機種では滑らかに、処理が重くなったら 描画コマ数を落とす、という基本方針で開 発を進めました。 つまり, X68030だろうが 初 代X68000だろうが同じ速度で動くこと を前提としたのです。

結論からいって, この処理はおおむね成 功しています。極端に処理が重くなったり 軽くなったりすると、体で感じてしまいま すが、たいていの場合は、それほど違和感 がないはずです

では、基本的なアルゴリズムを説明して いきましょう。まず、どのようにして時間 を計測するか考えます。最初に考えつくの は、タイマを使っての時間計測です。いち ばん正確で細かな計測が行えますが, 個人 的に余計に害1)り込みのかかるのは嫌だし,

> まったく知らない領械でもあ るため, まずは却下。

次に考えられるのが,垂直 帰線期間割り込みを使う方法 です。これは、同じ割り込み ても手軽に使える利点があり ますが、皆さんご承知のとお り、垂直帰線期間開始から次 の垂直帰線期間開始まで $1/60$ 秒もかかります これでは, 計測間隔が粗すぎると考え, この方法も却下。

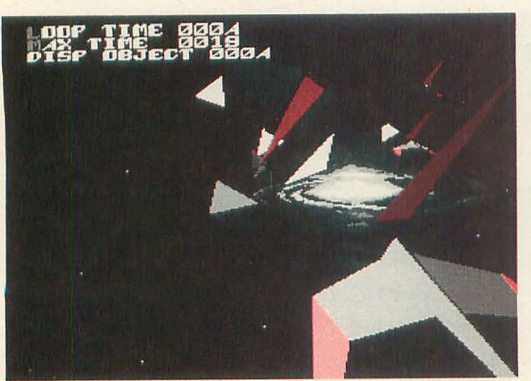

シェーディング処理が美しい

最終的には, X68000が起動してからの経 過時間を返す, IOCSコール7FH(ONTIME) を使用することにしました。これは, X68000のIPL ROMが起動してから1/100 秒単位で時間計測をするものです。IOCSコ ールは遅いという話もありますが、 まあ. 扱いが簡単だし1/100秒単位ならば、実用上 問題はないでしょう、という結構安易な考 えで採川しています。

さて、かかった時間に対して描画コマ数 をどうやって落とすか、ということですが、 これは、1ループにdt秒の時間がかかった から,距離(dx)だけキャラクターたちを動 かしてやることで実現できます。

つまり, メインループが1ループするた びにある一定の移動を行わせるのではなく. メインループが1ループするまでの時間を 計測し, その経過時間(dt)に速度 $(v)$ をかけ て求められる距離(dx)だけを移動させるの です。いわゆる運動方程式,

 $dx = dt \times v \cdot \cdots \cdot (1)$ 

で経過時間に対する移動すべき距離が算出 されます。しかし、速度が十分な大きさで あればなんの問題もないのですが, ここで, キャラクターを非常にゆっくり動かしたい 場合はどうしたらいいのでしょうか。当然, 速度は小さくなり小数の値を取ることにな ります。はい, マシン語レベルでは実数を 扱うのが而倒尖いですね。

この問題は、速度をどのようにして求め られるかを思い出せば解決します。速度(v) は, 移動距離(X)割る移動時間(T),

v=X/T 余り……AM

という式で求められます。これを式1に代 入してやると、

 $dx = dt \times (X/T)$ 

になり、さらに速度を求める段階で生じた 余り(AM)をXに足してやることで,

 $dx = dt \times ((X + AM)/T)$ 

が導き出されます。そして、速度を求める 段階で生じた余りは、次の演算のために保 存しておく必要があります。あとは、X,Y, Z軸のそれぞれに計算してやれば、3次元 の移動ルーチンの出来上がりです (図1)。

また、よりリアルな動きを求めるのであ れば、等速度運動だけでなく加速度運動も サポートしなくてはならないでしょう。こ れは,今後の諜起としておきます。

きて,実はこの1寺聞という概念を導入す ると、キャラクターが起こすすべての行動 に時間を考慮しなくてはなりません (当た り前)。いままでは、単純にカウンタを導入 して順次カウントダウンを行い。定められ た値で行動を起こせばよかったので、非常 に簡単にルーチンを作成できました。 しかし,キャラクターの出現個数や描 画にかかる時間など、さまざまな要因 によって経過時間が変わってきます。 面倒臭いのは、この経過時間がまちま ちとなる点なのです。キャラクターの アニメーションて,

 $ANI1(nt=2)$ ,  $ANI2(nt=3)$ ,  $ANI3(nt=2)$  ……

(nt :次のアニメーションまでの経過時 間)というようなタイミングで, アニメ ション副作を行わせようとします。 キャラクターがでかくなってもちゃんと動く

経過時間が十分に小さければ、ANI1~ ANI3までを順次実行していけばいいので すが,処理が重たくなったとき, ntの値が半 端な値を取ることになります。ひどいとき になると経過時間が大きすぎて、ANI1か ら一気にANI3まで飛ぶこともあります。

さらに、移動中にこういった事態が起き ると話がもっとややこしくなるのです。A 点から始まって、B.C点を経由しD点まで 移動を行う場合を考えます。すると,最初 の移動目的地であるB点まで移動するとき に,必ずといっていいほど B点までの移動 時間と経過時間の総計が一致しません。つ まり, B点を経由するために B点に到達す る経過時間を求めて、その移動量を計算し, そして、B点までの移動時間と経過時間の 総計の差を、新しくB点からC点まで移動 するための経過時間として、移動量を計算 しなくてはならないので'す。

さらに経過時間が大きくなると、今度は A点からB点を越え、さらに先のC点の先 まで一気に移動する場合もあります。この 場合も同様に移動量を計算する必要があり ます。ちなみに今回のルーチンでは、この ようなことは起きない。という前提で処理 をはしょっています。

これからの展望

一応, 「SION IV」のデモンストレーショ ンプログラムですが、自機を操作できると はいえゲームとしては成立していません。 自機に対する当たり判定はないし,キャラ クターの出現パターンは単にデータがルー プしているだけ。出現パターンデータもか なりいい加減に設定しています。実質上は rSLASHJのデモンストレーションと考え てもらったほうがいいかもしれません。

それでも,これからプログラム中で使わ れる基本ルーチンの構造を把握することが できたし(自分なりにね), 結構見栄えのす るデモとしてインパクトはあると思ってい

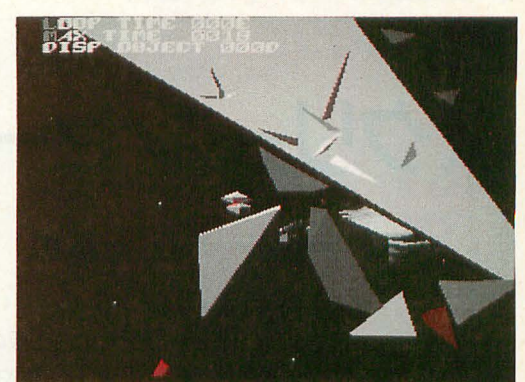

ます。今度こそは、皆さんの期待を裏切り たくないし、自分自身にけじめをつける意 味でも全力を尽くすつもりです。

今回やっていることは、算数レベルのア ルゴリズムに小学生以下のコーディングと, 解説するのも恥ずかしいくらいですが、そ れていもこれだけのものを動かすことができ るのです。もしも, 1クロックの無駄もな く最適化されたノレーチンを使ったら, どれ だけのものができるか僕には想像ができま せん。ポリゴンという表現上の制約があり ますが、そんなものは技術、感性、根性そ して努力しだいでなんとでもなるはず (甘 いかな?)。

制作はこれからが正念場。もっともっと 熱くならなくては ……。

図1

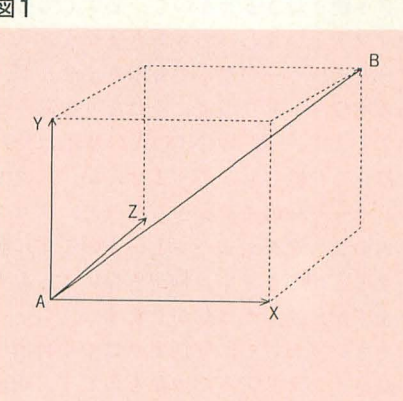

経過時間の間の移動量は、AからB までの移動時間をTとして, X, Y, Z軸それぞれ,  $Vx = \frac{X+AM}{X+AM}$  $dx = dt \times Vx$  $V_y = \frac{Y+AM}{T}$  $dy = dt \times Vy$  $Vz = \frac{Z+AM}{T}$  $dz = dt \times Vz$ で求められる

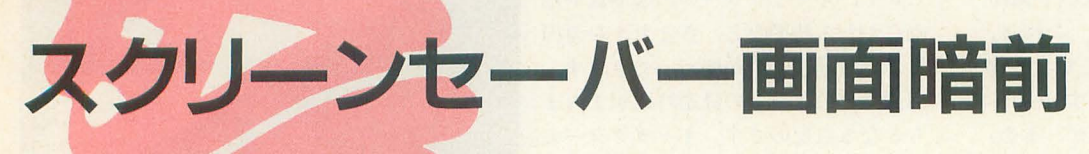

Tshigami Tatsuya 石上 達也

焼き付きから画面を守るスクリーンセーバー 以前予告していたとおり、ついに石上版の登場です SW-WINDOWの画面をもっともっと華やかにしてみませんか

スクリーンセーバー

シャープから発売されているディスクア クセサリ集の中にも純正のスクリーンセー バーが収められているのですが、それとは 別に、5月号で予告した石上版スクリーン セーバーを発表します。

同じ画像をCRTに表示したままにして おくと「焼き付き」現象を起こしてしまい ます。そこで、コンピュータがなにも操作 されていないときに、無理やり画像を変え てやるためのソフトウェアが、スクリーン セーバーです。

しかし, 5月号でもちょこっと書いたよ うに、パソコンのCRTは、ちょっとやそっ とじゃ焼き付きませんので、必ずしも必要 なソフトというわけでもありません。スク リーンセーバーがなくても困りませんが, あるとウィンドウ環境にそれなりに深みが 出てきます。 SX-WINDOWの壁紙はただ の静止した絵でしかありませんが、スクリ ーンセーバーのモジュールを(あ、プログ ラムのことをモジュールというのです),動 かすことができます。動かさないこともで きますが、ふつうは動かします。

そういうわけで、壁紙よりはやや自由度 の高いインテリアみたいなものです。画面 の焼き付き防止のため、という目的以外に も、煮詰ったときの刺激によい, とかなん

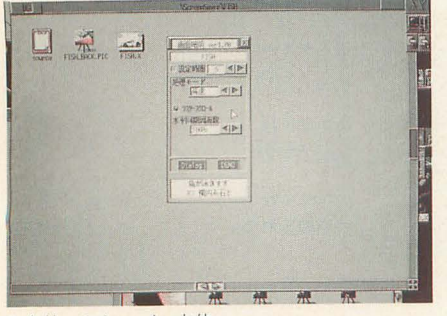

スクリーンヤーバー本体

とか理由をつけることもできますが、かわ いいから、とかいう理由で部屋の片隅に置 かれたぬいぐるみみたいなもんです (註: 私の部屋にぬいぐるみはありません)。

## **FISH!**

利の作ったサンプルのモジュールでもし ばらくは遊べるかもしれまぜんが,すぐ仁 飽きるでしょう。

で、すぐには飽きないモジュールを, と, ストライダー横内氏に依頼したのがFISH. Xです。彼がアニメーションパターンおよ び背景の作成を行い、私がそれらをスクリ ーンセーノfーのモジューノレとしてまとめま  $1 t$ :

なにはともあれ、まず使ってみてくださ  $L$ 

l) SX-WINDOWを立ち上げる

2) SAVER.Xをダブルクリックで起動す  $\mathcal{Z}_{\mathcal{D}}$ 

3) すると, 画面暗前という名前のウィン ドウが開くので、そのウィンドウの中へ FISH.Xのアイコンをドラッグして放り込 んてやる

4) ウィンドウ上にいろいろとボタンが出 るが、とりあえず、右下にあるDEMOと書 かれたボタンを押す

FISH以外のモジュールと画面暗前本体 は私が作成しました。FISH以外のモジュ

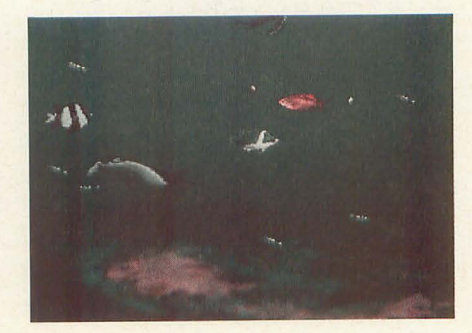

ールは、モジュールの作り方のサンプルプ ログラムみたいなものです。作った当時は, けっこう使えるものだと思ったのですが、 FISHを見てから考えが変わりました。サ ンプルプログラムということになってしま ったかわいそうなプログラムたちです。

モジュールの書き方は、来月号で紹介し ますので、これらの解説はそのとき行いま 寸。

さて、FISH.XはSX-WINDOWのプログ ラミングなんてやったことのない横内氏と 68000のマシン語なんてほとんどわからな い私の合作です。書いていて思い出しまし たが, 私はスプライトとかBGというのもよ くわかりません。

石「あの、テキスト画面の一部が乱れるん で"すけど」

横「あ、回転ルーチンでテキスト画面をワ ークエリアに使っているんです。それで画 面が乱れるんです」

石「ふつう、ワークエリアってメインメモ リトにとりません?」

縦「ヒずツトマスクを使ってるんでテキスト じゃないとまずいんですよ。プログラムで 処理を振り分けるとスピードが落ちるし」 石「……そういうものなんですか」

横「終了時に、テキスト画面を書き直させ るというのは、どうですか?」

石「え? しかし……」

構「じゃ、乱れる部分をあらかじめ退避す るようにしましょう。終了時にそれを復活 させれば、どこにも問題はないですよね」 石 「……。 はい」

というようなモジュールです。

SX-WINDOWの作法などということは 露ほどにも考えられていません。水の揺ら ぎはラスタースクロールを使って表現して いますし, FISH.Xでの処理はほとんどス ーパーバイザモードで行っています。

「動くコードはすべて美しい」

真実とはいつも驚くほど短い言葉に表さ

た。今頃はきっと、熱した砂を相手に、「て えてしまうことがあります。 やっ、てやっ」と練習に励んでいるところ 現在、相性の悪いデバイスドライバとし ですから、文句をつけに行く人は練習のジ て, OPMDRV2が見つかっています。

SX-WINDOWの動作スピードというの もしOPMDRV2でないと不都合が生じ は,ほかのタスクとの兼ね合いで決まるの で、 律には決まりません。多くのタスクを 動作させれば、全体のスピードは低下しま すし、動作中のタスクを減らせば、それだ け処理スピードを上げることができます。

FISHても魚の発生タイミングや移動速 度やらの定数は処理スピードに依存します。 これらの定数は、最初にコマンドライン上 でFISHを開発したこともあって, ほかの タスクがいっさい動作していない状態で本 来の動作をするように作られています。

しかし、そのために、ウィンドウを片っ 端から閉じたり開いていったりするのはあ まり賢明なことではありません。

そこで、この動作モード選択用のスイッ チを設けました。このスイッチが高速モー ドに入ってると, FISH.Xは, キーボードが 押されたり、マウスがいじられたりしなけ ればほかのタスクへ処思を移さないように なります (スクリーンセーバーの終了条件 と同じです。画面暗前のやっていることの 一部をFISH.X内でも行っています)。

#### ●ラスタースクロール

先ほども述べましたが、水の揺らぎを表 現するのに、ラスタースクロールを使って 背景のグラフィック画面を揺らしています (自分で書いてるくせにいうのもなんです が、私はラスタースクロールのなんたるか をまったく理解していません)。

SXでラスタースクロールを使うような アプリケーションが許可されているという 話は聞いたことがありません。しかし、裏 を返せば、ラスタースクロールを使用する ようなSXプログラムはそうそうないわけ で、複数のプログラムからラスタースクロ ールを使おうとしなければ、なんら問題は ないわけで、きっと問題はないよなあ、な いといいなあ, ええ, ありませんとも。

もし,万が一にも問題があったときは, このスイッチを切って、ラスタースクロー

れているもんです ノレを禁止してく fごさし、

それでも、文句がある人は、直接、横内 また、SX-WINDOWとの絡みではない 氏まで、どうぞ。ちなみに氏は大学の殺人 のですが、相性の悪いデバイスドライバを 拳法研究会に出入りしているそうで、最近 組み込んでいると,このラスタースクロー 抜き手が甘くなったとおっしゃっていまし ルが「よどみ」に見えないで、「ぶれ」に見

<sup>l</sup>勾欄昭男ヤþf も,,~

ヤマにならないようにしてください。 詳しいことはわかりませんが、タイマ割 そんなわけで, このモジュールには, ほ り込み関係でぶつかっているようです。Z- サンプルのレーザー かのSXプログラムには見られないような MUSICを組み込んでいる分には問題はな 設定がいくつかあります。 いので、音源ドライバにはZ-MUSICを使 ●動作モード そんない 用するようにしてください。

> るとか、その他の相性の悪いデバイスドラ イパが切り外せないというときには, とり あえず、このラスタースクロールスイッチ を切っておいてください。水の揺らぎは再 現されなくなりますが、割り込み関係でぶ つかることはなくなると思います

#### .水平同湖周波数

ここまでやったら、やっていけないこと は残っていません。もうディスプレイの水 平同期周波数だって変更します。このスイ ッチを31kHzに設定しておけば, SX-WIN-DOWから水平同期周波数の変更なしにモ ジュールの実行を行えます(切り替え時の, カチッという音がしない)。15kHzに設定し ておけば, CRTをフルに使った迫力あるグ ラフィック画面を楽しむことができます (またまた,詳しいことはわかりませんが, 横内氏によると15kHz時には、垂直帰線時 間が若干短くなるそうで、10MHz機では, 一部のキャラクタがチラついてしまうそう です)

## FISHの実行に関する注意点

SX-WINDOWには、ダイアログを管理 するにはダイアログマネージャ、テキスト を管理するにはテキストマネージャ、とい うように専用のマネージャが用意されてい て, それらをちゃんと使っているうちは, 動作が保証されています。

ところが, SX-WINDOW上には,スプラ イトを管理するスプライトマネージャがあ りませんので, FISH.Xでは直接ハードウ エアを操作しています。つまり、スプライ トをいじるようなほか ソフトウェアとの 共存はできません。

また、グラフィックを管理するグラフィ ックマネージャが, ver.3.0から大幅に変更 になったようで(私の推測ですが、カラー 画像が変則的に扱えるようになった関係上,

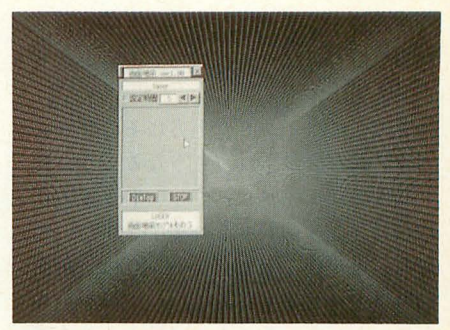

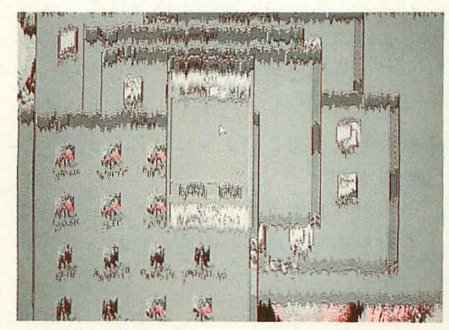

画面を溶かすメルト

完全な上位互換性はないようです。グラフ イックマネージャの上位マネージャである ウィンドウマネージャからも, WI STDG 系のウィンドウを開くことができなくなり ました。このことによって、グラフィック ウィンドウのアップデートに一部不都合が 生じますが,今回は修正を見送ります。ver. 3対応の開発キットを入手しだい,修正する ことにします), SX-WINDOW ver.2と ver.3の両方で実行できるように、グラフィ ックの揃匝|および,パレットの設定は直接 ハードウェアを叩いています。グラフィッ ク画面を使うようなアプリケーションとの 共存も難しいと思います。

そんなわけで:今回に|浪り, SX-WIN DOWの画面焼き付きを防止するために FISH.Xがあったのではなく, FISH.Xを実 行するためにたまたま SX-WINDOWがあ ったと思ってください。

スクリーンセーバーの使い方

スクリーンセーバーとモジュールの関係 は図1のようになっています。

ユーザーが直接モジュールに対して命令 を与えるということは、まずありません。 すべての命令は、スクリーンセーバーを通 して、モジュールに送られます。というか, 送られるように作ってください。

まず, SAVER.Xを起動したときに「画面 暗前」という名前のウィンドウが開きます。 これがスクリーンセーバーのシェルと呼ば れる部分です。

このウィンドウに、ちゃんと画面暗前に 対応した 行プログラムのアイコンを放り 込みます。

すると,ウインドウ上方にそのプログラ ムの名前が表示され, (そうなるように作っ てあるモジュールは)ウィンドウ下方にな にかコメントが表示されます。また、なに かの設定が必要なモジュールでは、画面暗 前のウィンドウ中央部に、いくつかのコン トロールが表示されます (最大4つまで)。 このコントロールの種類と内容はモジュー ルごとに異なっていますが、画面暗前のウ インドウ上にはモジュールによらず使い方 の一定したコントロールが4つあります。 それらを仮に図2のように命名します。

#### 0動作ボタン

キーボードとマウスに対して、一定時間 入力がなかった場合,画而をl情転させるか どうかを決定します。

このスイッチが入っているときにかぎり, 暗転を行います。

#### ○時間設定ボタン

動作ボタンが入っていた場合、最後のキ ーボ、ードあるいはマウスの入力に対して, 何分後に画面を暗転させるかの設定を行い

図1 画面暗前とモジュールの関係

きます。 おんかはモジュールによります。

あまり、この値を小さくしておくと、ち ○DEMOボタン よっと考えごとをするたびに、画面が暗転 ふつう暗転は、キーボードとマウスに対 してしまいます。エディタでプログラムな して、一定時間操作が行われなかったとき カチカ切り替ると、たいへんうっとうしい 転をさせるには、キーボードとマウスに触 思いをします。 おります おうにしばらく、じっと待っていなければ

また. SX-WINDOWを立ち上げたまま. ならないわけです。 1時間近く、ぼーっ、としている人もいな しかし、なにもせずにじっと最低1分間 いでしょう。もちろん,この場合キーボー もコンピュータの前に座っているのは,マ ドやマウスに触れないで、ということです ヌケです。たとえば、自作モジュールのデ から、ゲームをやってたりするわけではあ バッグ時のように、本来の焼き付き防止以

普通の人は、こんなに長い間、ぼけぇ タンを使用します。 ~~, っとしていることはないわけで、あ また、モジュールの作り方によっては, になってしまいます。 インコールの種々の設定ができ

そこらへんをふまえつつ,この値を決め るようになります。 てください。 インプルプログラムのQUIX

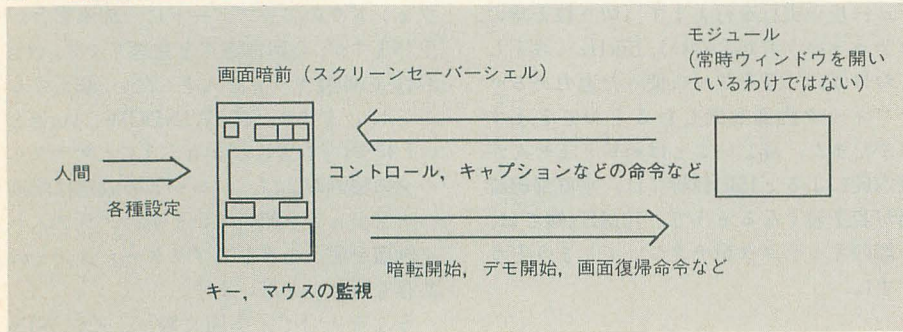

#### 図2 ウィンドウ各部名称

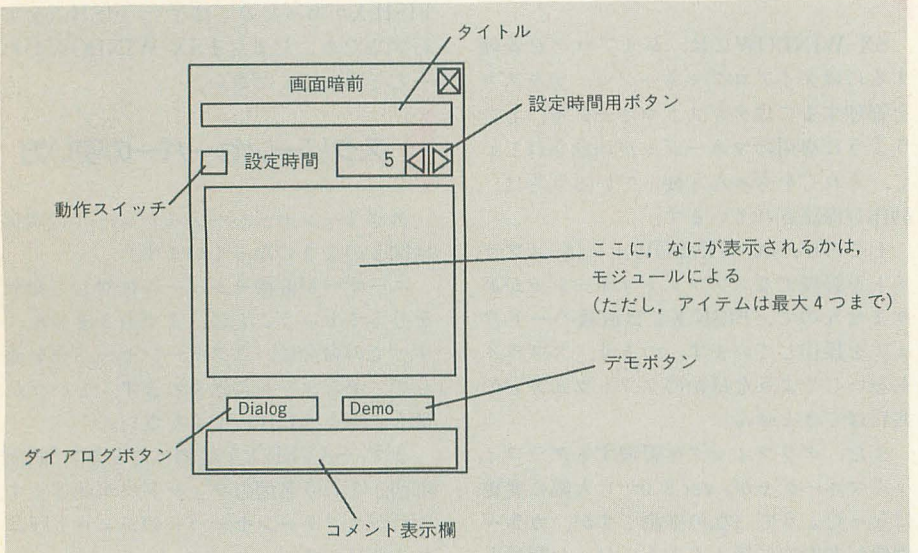

ます。1分から60分まで1分刻みで設定で で送るだけです。どのようなものが表示さ

どを組んでいるときなど、あまり画面がチ に行われます。ということは、ふつうに暗

りません。本当に、ぼーっ, とです。 外の目的で暗転を行わせる場合に、このボ

まり大きな値を設定しておくと,けっきょ 「画面暗前」上のスイッチの状態が,すぐに く動作ボタンを入れていないのと同じこと 反映されるようにもできますので、対話的

○DIALOGボタン では、対話的に線の色を決めることができ モジュールのクレジットなどを表示しま<br>ます。対話的に、というと問題があるかも す。とはいっても、シェルはモジュールに しれませんが、とにかく、スイッチの状態 対しダイアログ表示の命令をタスク間通信 がすぐにモジュールの実行に反映されます。 このようなことを行おうとすると、暗転中 はマウスを動かしただけで、モジュールの 実行が終了してしまいます。しかし、デモ モードでは、モジュールの実行は画面暗前 上の「STOP」ボタンを押すことでしか,打 ち切られません。ですから、この場合のよ うにコントロールをいじりながら、モジュ ーノレのパラメータを決定することができる ようになるわけです。

#### 来月号の予告

ここではスクリーンセーバーの簡単な使 用方法と、そのモジュールのひとつである FISH.Xの使い方(と, その注意点)を説明 しました。

FISH.Xは、とにかく凄いモジュールを, と横内氏が作ってくれたものです。確かに 凄いモジュールですが、モジュールの作成 に関して参考になるようなプログラムでは ありません。私も横内氏にきっぱりと「細 かい解析はおそらく無理です。なにか問題 があったら述給してくださし、」といわれて しまいました。

来月は、あまり凄くないけど参考にはな る残りのモジュールについて、スクリーン セーバーの技術的解説と共に説明します。

というところで,また来月。ガシガシ(あ わててアクセラレータを作る音)。

211支 部

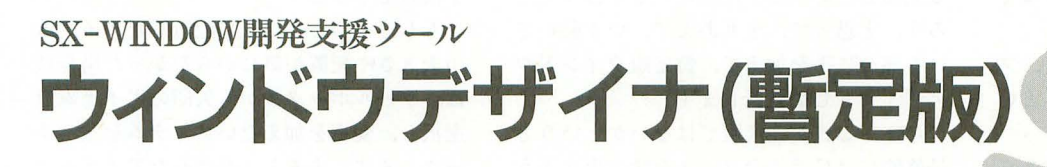

Ishigami Tatsuya 石上 達也

SX-WINDOWのプログラミング環境はまだまだ整っていません 面倒なことはできるだけ自動化したい とりあえず使えるウィンドウエディタを作ってみました

MS-Windowsが3.1にバージョンアップ されました。ファイルマネージャが少しは 使えるようになったとか、マルチメディア に対応したとか,いろいろ特徴があるので すが,私にとって一番重要だったのは、「マ インスイーパー」というゲームが標準でつ いてきた, ということでした。

大きな声ではいえませんが、私の場合, MS-Windowsをいじっている時間の約8 割は、このゲームをやっています (2割は システムの調整に苦しんでいます)。

しばらくの間, 486DX/33+S3というマ シンが、マインスイーパー専用マシンとな ってしまいました

そして, この中毒症状がなんとか治まっ たところで, SX開発キットの少しバージョ ンが上がったものが送られてきました。つ らつらつら~っと中身を眺めていると、そ の中に「爆弾ゲーム」の文字が、にっこり と私に微笑みかけてくるではありませんか。 このところ, 私は1日に3時間しか寝て いません (わはは)。

さて, そのSX開発キットについてくるリ ソースエディタが,「あーあ」だった場合, 私がウィンドウエディタを作る, と5月号 きました 完全な「あーあ」状態では ないのですが、どうも, SX-BASICのフロ ントエンドとして使えるようなものではな いようです

たとえば、ダイアログリソースの編集の 場合、ポチポチと、キーボードからテキス ト形式で属性や座標を入力し, それを表示 させながら,試行錯誤を繰り返すものみた いです

まだ,完成版が手元にあるわけではない ので断言できませんが、あの広告写真にあ るグラフイカノレなウインドウは,キーボー ドから打ち込んだテキスト形式のデータを 表示するため「だけ」のものでした。現在 のところは、マウスひとつでらくらく操作 ってな感じで、ウィンドウをデザインする

ことはできません

「プログラムの編集, リソースの作成, コ ンパイル、デバッグといった一連の作業を SX-WINDOW上で効率よく実行できま す」と広告にあるのに、なぜかできません。 できませんとも ええ,できません。て'き るかなあ。できるといいなあ。なぜできな いっ! 開発キットの発売まで、しばらく 時間があるそうですから、改善されている かもしれません。期待しましょう。

ウィンドウデザイン

コマンドシェル上では、文字は基本的に 左から右へと一方的に流れ、適当なところ で改行し,また一方的に左から右へと流れ ていきます。カーソルの位置を明示的にい じってやらないかぎり、この規則は守られ ます。

それに対し、SX-WINDOWのウィンド ウの中には, あっちこっちに, いろいろな 文字が書かれていたり、ボタンがあったり します。文字の大きさも一定ではありませ んし、さまざまな種類や大きさのボタンが 縦に並んでいたり、横に並んでいたりしま す。

SX-WINDOWにも、カーソル位置とい

うか, ン位置のような概念は あるのですが,あまり,これに こだわると面白味のないウィン ドウになってしまいます。そん なわけで、文字列を表示したり する場合には、たいてい、一緒 ※ にその座標も設定してやります (BASICでいうと、PRINT文よ りもSYMBOL文とペアになっ て出てくる, ということ)。

BASICて、プログラミングす る場合は、画面のデザインとい っても,文字の大きさは同じで すし、キャラクタ単位でしか指 これが基本画面

定しないし、わりと変更が簡単ですし、そ ういうわけで、実行しながら適当に改造し ていく!:.いつの|部じかプログラムはでき あがっていました。

しかし、SX-WINDOWの画面はそんな 風にはデザインできません。

まず、扱う情報の量が違います。同じ文 字列を表示するにしても、背景色やら描画 色やら, フォントの種類やら, と, 決めな ければいけないことが、どばっと増えます。 そして, SX-WINDOWのはX-BASICみ たいなインタプリタ言語がありませんから, 適当にデータをいじりながら、適当に実行 という技が使えません。

なかには、スタッフの牛嶋氏のように, デバッガを立ち上げて,なにやらブツブツ つぶやきながら、直接メモリをエディット して,疑似インタラクティブ環境を強引に 構築してしまう人もいますが、普通の人に は真似できません。

しかも, SX-WINDOWのアプリケーシ ョンで使える唯一の高級言語はC言語です が,いったんプログラムを変更してから, 実行ーできるようになるまでには, どんなに 頑張っても1分はかかります。

こんな環境のなか、それでも SX-WIN DOWのアプリケーションを作ろうとする

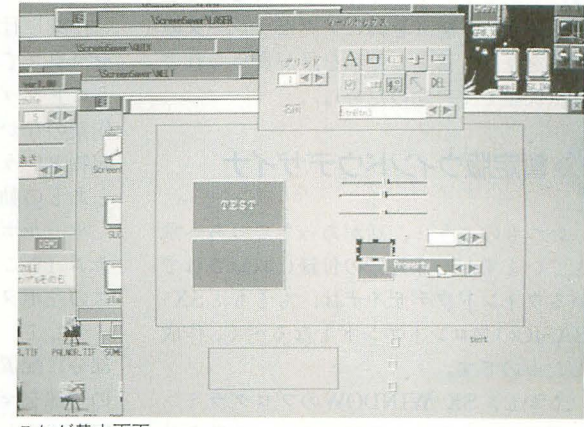

人は、いきおい次の2つの方法を選ばなく てはなりませんでした。

1) それでも,データをいじりながら、プ ログラムの変更→コンパイル→実行, とい うサイクルを延々と繰り返す

2) プログラムに入る前に、方眼紙にあら かじめウィンドウのデザインをしておく。 そして、プログラミング時に方眼紙のマス 目ぞもとに,座標データを得る

特に, 2)はまだBASICがあまり普及して いなかった頃, FORTRANでプログラムを 作る際によく行われていた手法です。この ような面倒な作業を自動化するためにコン ピュータは進化してきたようなものなのに, また10年分近く、その流れを逆行していま 寸。

そんなわけで、SX-WINDOWのプログ ラムを作るには,まだまだ忍耐力が必要な のです。多機能なサービスコールやライブ ラリ,スケル卜ンの使い回しゃらによって, かなりの部分で助けられてはいますが、面 倒なことには変わりありません

イベントドリブンの考え方や、ハンドル を通してのメモリの扱いやら、面倒臭い部 分はほかにもいっぱいありますが,全体の 何割かは画面のデザインです。

じゃあ、どうしたら画面のデザインが楽 に行えるようになるかといえば、話は簡単 で, それこそ WYS1WYG(知らない人はい ないと思うけど, What You See 15 What You Get=見たものそのものが手に入る) すればいいのです。

適当にウィンドウをデザインしてみて, あ,この文字列はもう少し左だったほう がよかったな」

と思えば、マウスで文字列をひょいっとつ まみ,少し左にずらしてやることができれ ば,かなりウインドウのデザ、インは楽にな るはずです。

それなのに、シャープも計測技研もINC も、そういうツールを作ってくれないので す。そういう悠りを胸にアクセラレータの 記事を今月も落とした私を誰が責められよ う(反語です。念のため)。

#### 暫定版ウィンドウデザイナ

いつものように,話があっちこっちへ飛 んでいますが,今月号の付録に収録されて いるウィンドウデザイナは, もともとSX-BAS1Cのフロントエンドとなるべく,作成 したものです。

しかし, SX-W1NDOWのプログラミン グ環境がこんなにも過酷なのに,改普され

る見通しがありません。ないよりはマシだ ろう, と思って, とりあえず, いま動いて いる部分に手伝加えて,暫定版ウインドウ デザイナとして発表します。

なぜ、これが完成版ではないかというと, 最終的にはC言語のソースを吐き出すよう なウィンドウデザイナを考えているのです。 ボリュームやオルタネートスイッチのプロ パティ設定(後述)を行おうとすると,ま っさらなウィンドウが開いてしまうのは, そのためていす。いずれ機会を見て, このウ インドウには,いろいろとプロパティ設定 用のコントロール類をつけようと思ってい ます(初期値, 最大値, 最小値など)。

宣伝するようで気がひけるのですが, (開 発キットと同様、遅々として制作が進まな い) SXのMOOKには完全版が掲載できる ようにする予定です(予定は未定に して  $\cdots$ )

アイテムの配置,変更,削除

まず, SX-WINDOW上からでも, コマン ドライン上からでも, WIND.Xを起動しま す(その前に付録ディスクを解凍するので) すが, その手順は、前のほうの記事を読ん で、くださし、)。

すると、ウィンドウデザイナと書かれた まっさらなウィンドウと, ツールボックス と書かれた少し小さなウインドウが表示さ れているはずです。

大きなほうのウインドウが,これから作 業を行うカンバス (みたいなもの)で,小 さなほうのツールボックスウィンドウがパ レット (みたいなもの) に相当します。パ レットの上から適当な、画材を選び、カン パスの上にバタペタと1I占っていきます。

パレットはカンバスのサブウィンドウに なっていて、カンバスのウィンドウがアク ティフーになったときのみ,画面に表示され ます。

作業を行うには, まず,カンパスの左端 をマウスでっかみ,適当な大きさになるよ うにドラッグします (この作業は、一連の 作業のなかでいっても行えますが,一応縁 起物ということで、最初にこの作業を行う とあとの動作がスムーズに行えます)。

ツーノレボックスのなかから,適当なアイ テム (ここでは, 矢印とDEL以外) をマウ スの左ボタンで選びます。

そして、そのアイテムをカンバスのどの 部分に配置するかを指定します。カンバス の一部をマウスの左ボタンでクリックし座 棋を決定し,そのままドラッグして大きさ

を決めてやります。

もし, そのようにして配置したアイテム の大きさや配置が気にいらなかった場合に は, ツーノレボックスから矢印のアイテムを 選択し、変更を加えたいアイテムを左クリ ックします。すると、選ばれたアイテムは, その周囲を8個の小さな正方形とともに黒 い枠で固まれます。これが,アイテムが選 択された(アクティブになった) というサ インです。

選択したアイテムを移動したい場合には, その枠の中心をマウスの左ボタンでドラッ グします。ドラッグしようとすると,ウィ ンドウ上からアイテムが消え、代わりに消 えたアイテムと同じ大きさを持った。灰色 の枠がマウスの動きにあわせて移動するの で、適当な場所までドラッグしてください。 マウスの左ボタンを離せば、灰色の枠は消 え,先ほどのアイテムが現れます。

また,アイテムの大きさを変更する場合 には,そのアイテムの周囲に表示されてい る小さな黒い正方形 (以後、ハンドルとい う)をマウスでドラッグしてください。ア イテムの移動と同じ要領て:アイテムの大 きさが変更されるはずです。

アイテムを削除したい場合には、移動, 大きさ変更と同じように,削除したいアイ テムを選択し、ツールボックス中のDELボ タンを押してください。

ツールボックス

ツールボックス (=パレット) の道具に は次のような種類があります。これは,こ のウィンドウデザイナで扱えるアイテムの 種類です(以下、左上から順に右へ)。

#### $-7+7$

文字列を張り込む枠です。文字列そのも のではありません。枠を配置したあとで, プロパティ設定(後述)を行い、枠の中に 文字列を注ぎ込んでやる。というスタイル をとります。

枠の中に、文字列は1行だけ、中寄せで、 入れてやることができます。

#### .レクタングル

長方形の枠を、描画することができるよ うになります。複数のスイッチをひとまと めにしたり、ウィンドウのデザインにメリ ハリをつけるときに4実用するとよいと思い ます。

また、このウィンドウデザイナでサポー トされていない機能(ピクチャーボタン) を使おうとする場合に, とりあえず座標を 目立たせておくのに便利です。

#### $\bullet$ 標準ボタン

標準ボタンを描画できるようになります。  $\bullet$ ボリューム

ボリュームボタン (スライダーボタン) f前面|できるようになります。

#### ●オルタネートボタン

オルタネートボタンを描画できるように なります。

#### (下段左にいって)

●チェックボタン

チェックボタンを描画できるようになり ます。

●アップダウンボタン (数値調整ボタン) アップダウンボタンを描画できるように なります

#### **●ビットマップ**

絵を表示できるようになります。ここで 表示できる絵とは. SX-WINDOW上のパ ーンエディタ,またはEasypaintSX -68K で作成したPT4形式のものです。

画面に、すぐには表示されませんが、後 述するプロパティ設定を行うことによって, 表示されます。

#### .選択

一度配置してしまったアイテムを移動し たり,サイズ、を変更したり,プロパティを 設定/変更するときに使います。このツール を選択している状態で、マウスカーソルを 特定のアイテムの上に載せて、左ボタンを 引Iiすと, そのアイテムが選択されます。  $\bullet$ 削除

特定のアイテムが選択されているときに, このボタンを押すと、そのアイテムを削除 することができます。

#### 図2 グリッド

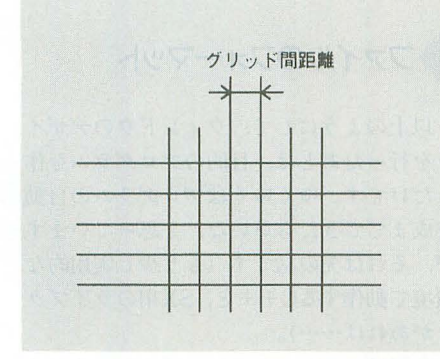

図3 整然とボタンが並んでいる場合

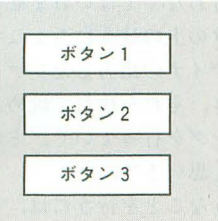

#### $\bigcirc$ グリッド

グリッド (Grid) とは、日本語で「格子」 のことです。わかりやすく日本語で絡子と 判くと,ますますわけがわからなくなって しまうので、カタカナでグリッドと書きま した

このグリッドと書かれたアップダウンボ タンて:ウインドウデザイナのグリッド間 距離(単位はドット)を設定します。グリ ッド間距離とは図2に示すような2つの直 線の距離です。この設定は、キーボードの SHIFTキーを押しているあいだだけ有効 です

たとえば. 図3のように同じ大きさの標 進ボタンを3つ縦に揃えて並べるときに使 います。普通にマウスを操作すると、この ように配置することは困難です。不可能で はありませんが. CRT上の1ドットの差を 読み取れる眼力が必要となってきます。1 ドットの遠いがわからない人でも 10ドット の差ならなんとかわかるでしょう。で. こ のグリッド指定を10に設定します。

そして、通常と同じようにアイテムを配 程します。ただし,マウスをいじるときに

#### 図1 ツールボックス

は、キーボードのSHIFTキーを押します。 このようにすると、ウィンドウデザイナは マウス座標を10の整数倍としてしか認識し ないようになります。つまり、アイテムは,  $(10 \times N, 10 \times M)$ のような座標にしか配置 て、きなくなるわけです。

こうすれば、図3のようにアイテムを配 置するのもそう困難なことではありません ●アイテム選択ボタン (アップダウン)

通常,アイテムの選択は選択ボタンを押 して、マウスの左ボタンを押すことによっ て行います。ところが, このような方法で は選択できないアイテムが存在する場合が あります

実は、このウィンドウデザイナでは、内 部処理的にアイテムが「奥行き」を持って います。奥行きといっても, 3次元的なも のというよりは, SX-WINDOWでいうと ころの「ウィンドウ優先順位」くらいに考 えてください。SX-WINDOWでは、大きな ウインドウの下に隠れてしまった小さなウ イン ウを直披マウスでいじることはでき ませんでした。手前のウィンドウのほうが 優先順位が高いからです。このようなとき

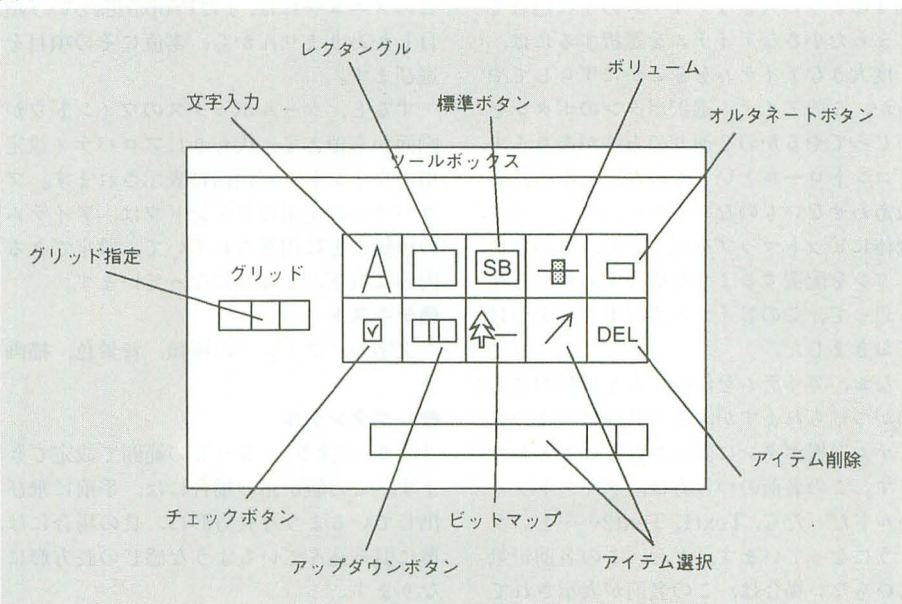

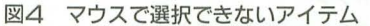

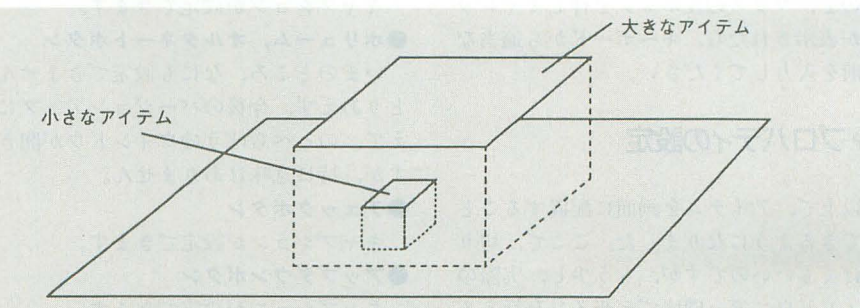

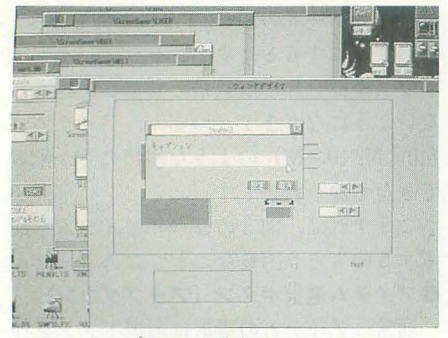

ボタンにキャプションを入れる

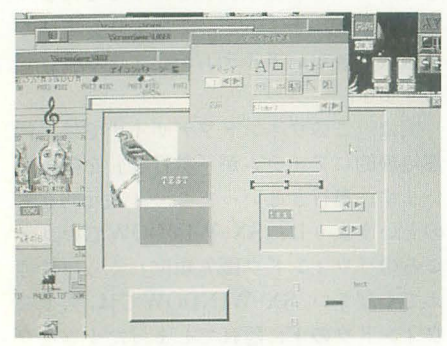

ビットマップを入れる

には、手前のウィンドウをいったんどこか にずらしてやるか,ページアイコンをいじ ってやればいいのです。これと同じように, 図4のように大きなアイテムの下に隠れて しまった小さなアイテムを選択するには, 一度大きなアイテムをどこかにずらしてや るか、このアイテム選択ボタンのボタンを いじってやるかの2通りの方法があります。

ントロールというものは,基本的に重 ねあわせないものなのですが,ウインドウ 全体にビットマップを表示して、その上に ボタンを配置するような場合もあるだろう と思って、このアイテム選択ボタンをつけ ておきました

なお、アイテムを作成すると自動的に名 前がつけられますが、その名前は、このア イテム選択ボタンに表示されているとおり です。この名前のつけ方は、テキストフィ ールドだったら, Text1, Text2……という ようになっています。もし、この名前が気 にいらない場合は、この名前が表示されて いる部分が編集可能な文字列となっていま すので、マウスの左ボタンを押しキャレッ トが表示されたら、キーボードから適当な 名前を入力してください。

#### プロパティの設定

以上で、アイテムを画面に配置すること ができるようになりました。ここで、切り 上げてもいいのですが、もう少し、実際の ウィンドウに近い環境でデザインを行える

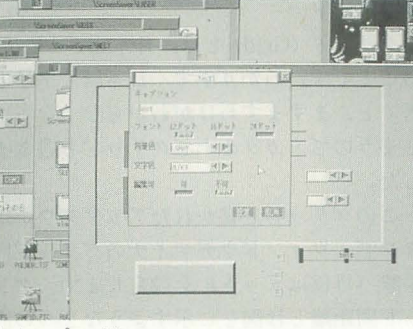

文字のプロパティ

ように、アイテムのプロパティを設定でき るようになっています。

たとえば、文字列の色を変更してみたり, 標準ボタンの中に「確認」だとか「取消」 のような文字を入れてみたりすることがで きます。

ロパティと呼びます。設定できるプロパテ ィの種類はアイテムによります。

プロパティを設定するには、まず、プロ パティを設定したいアイテムを選択します。 そのアイテムがアクティブになったら,マ ウスの右ボタンでメニューを表示します。 このメニューには、まだPropatiesという項 目しかありませんから、素直にその項目を 選びます。

すると、ツールボックスのウィンドウが 画面から消えて、代わりにプロパティ設定 用のウィンドウが画面に表示されます。プ ロパティ設定用のウィンドウは、アイテム の種類ごとに用意されていて、設定できる 内容は以下のとおりになっています。  $-7+7$ 

文字列, フォントの種類, 背景色, 描画 伍

#### **●レクタングル**

「彫り」の深さ。-5~5の範囲で設定でき ます。この値が正の場合には、手前に飛び 出しているような長方形に,負の場合には, 奥に引っ込んでいるような感じの長方形に なります。

#### $e$ 標準ボタン

キャプションが設定できます。

●ボリューム,オルタネートボタン いまのところ、なにも設定できません。 とりあえず、今後のバージョンアップに備 えて、のっぺらぼうのウィンドウが開きま すが、特に意味はありません。

●チェックボタン キャプションが設定できます。 **■アップダウンボタン** 

キャプションが設定できます。

#### ●ビットマップ

指定された座標に表示する PAT4形式の 絵のデータが入ったファイル名を指定する ことができます。ファイル名を指定すると、 アイテムの大きさは、強制的に絵の大きさ にあわせられます。

#### ファイルの保存

なにもアイテムを選択していない状態で, カンバスのタイトル部分へマウスを持って いくと、右ボタンで、ファイル関係のメニ ユーが開きます。

メニューの項目を上から説明すると.

#### $n - F$

つぎに述べる「セーブ」でファイルに保 存したデータを読み込みます。それ以外の このように、アイテムに付属する文字列 ファイルを指定しないでください。あまり (以下キャプション)や色などのことをプ エラーチェックが厳しくないので、下手を するとシステムエラーが発生してしまいま 寸。

> この項目を選択すると、ファイルネーム を聞いてくるウィンドウが開きますので, そこにロードしたいファイルの名前を入力 してください。

#### $0t-7$

現在のアイテム, そのプロパティの内容, ウィンドウの大きさなどの情報をファイル に出力します。ファイルのフォーマットは 後述します。

この項目を選択すると、ファイルネーム を聞いてくるウィンドウが開きますので、 そこにセーブしたいファイルの名前を入力 してください。

#### .終了

ウィンドウデザイナを終了します。

ファイルのフォーマット

以上のようにして、ウィンドウのデザイ ンを行ったあとは、目的のプログラムを作 るだけです。ゆくゆくはプログラムの自動 作成までできたらいいな、と思っています が、それは先の話です(もう少し実用的な 環境で動作するC++と, SX用のライブラ リがあれば …… )。

今回のバージョンでは、プログラミング は人間が行わなくてはいけません。

エディタの上のほうにちょこっと, ウィ ンドウデザイナの出力したファイルを表示 させておき、それを横目で眺めながら、プ ログラミングを行っていく、というスタイ ルになると思います。

そのようなことを行うには、ウィンドウ

デザイナが出力するファイルの読み方を知 らなくてはなりません。

ウィンドウデザイナが出力するファイル のフォーマットはテキスト形式で、以下の ようになっています。

●ID, 名前, (X1, Y1, X2, Y2), パラメータ IDは1~8の範囲の数値で、割り当ては

以下のとおりになっています。 1: テキストフィールド

2:レクタングルフィールド

3 :椋準ボタン

4:ボリューム

5:オルタネートボタン

- 6:チェックボタン
	- 7: アップダウンボタン

8:ビットマップ

名前は、アイテム選択ボタンに表示され ていたものと同じです。

続く, (X1, Y1, X2, Y2) は, アイテムの 配置されたレクタンクソレの座標です。

パラメータは、アイテムの種類によって

以下のようになっています。

#### ●テキストフィールド

n1.n2.n3. 文字列

- $n1$ :背景色 $(0 = 1, 1 =$ 薄いグレー,  $2 = i\frac{1}{10}$ いグレー,  $3 = 44$
- $n2:$  文字色 $($ 同上 $)$
- $n3: 7 \times \triangleright \emptyset$ 種類 (0 = 12ドット.  $1 = 16 \mathbf{F} \times \mathbf{F}$ ,  $2 = 24 \mathbf{F} \times \mathbf{F}$

文字列:キャプション に指定したもの

#### **●レクタングルフィールド**

n: 「彫り」の高さ。負の値で彫り込 み, 正の値で飛び出してくる。範囲はー  $5 - 5$ 

#### ●標準ボタン, チェックボタン, アップダ ウンボタン

文字列:キャプションに指定したもの ●ボリューム,オルタネートボタン

- パラメータなし。
- ●ビットマップ

文字列:指定したファイル名

#### プログラムについて

このプログラムは,評価用のSX開発キッ トのなかに入っていた「簡易ドロー」を改 造して作成したものです。変数名や関数名 に、一部ちぐはぐなところがあるのはその ためです。まだ開発キット自体が発表され ていないのですが、待ち切れませんのでと りあえず先に発表します。

また、「簡易ドロー」はOBJR型のプログ ラムで、グローバル変数を一括して、構造 体で持っていましたが、私は追加した分の

グローバル変数は、そのようになっていま せんので、ウィンドウデザイナはOBJC型 のプログラムです。

ウィンドウデザイナ自体が,まだ暫定版 ということですし、製品版のSX開発キット には、簡易ドローの説明がどのようになる かわからないので、具体的な解説は、完成 版ウィンドウデザイナができてから行うこ とにします

》**最後に**<br>このプログラムは, あわよくばSX-BASICのフロントエンドとして、あるいは Quick-C For Windows (以下QC/W) につ いてきたような Case:Wのようなものを目 指して作成してきた途中のものです。途中 のものですから,不完全な部分が多々見受 けられます。

しかし, 機能が不完全でも, ウィンドウ デザイナがあれば、プログラムの開発が大 幅に楽になるだろうということで、今回の 付録ディスクに収録させていただきました。

最近, 私はMS-Windowsを意識して、プ ログラムを作成しています。MS-Windows は合計で100万本も売れ、ウィンドウシステ ムのデファクトスタンダードとなりつつあ ります

しかし, 個人的使用に限っていえば, Visual BASIC, QC/W, Word, Excelみ たいなものがあれば、ウィンドウシステム

#### は、なんだっていいのです。

QC/Wというのは、Cコンパイラ+パタ ーンエディタ+デバッガ+Case:Wです。前 から 2つ目までは,すで'に SX-WINDOW 用にもありますし, SX開発キットが発売さ れれば、デバッガはQC/Wにも劣らぬもの が手に入るわけです。で、もちっと私が 頑張れば, QC/Wくらいの環境がSX-WIN DOWにも揃うことになります。

ついでに、もう少しホラを吹いておくと, MS-Windowsの主なソフトは,

Worcl→シャ ペン

Visual BASIC→(大幅に機能は落ちるけ ど, Mookに掲載予定の) SX-BASIC+(そ のサポートツール群)

となります。

DTPR用のソフトやレタッチ系のソフト は個人ではしばらく用がないとして、残り はExcelです。荻窪師匠もいってましたが, SX-WINDOW用の場合, コテコテの超多 機能ソフトである必要はありません。ピリ リと小粒な機能がひととおり揃っていれば いいのです。

誰かSX用の表計算ソフトを作ってみま せんか?

\* \* \* \*<br>ウィンドウデザイナの使用決定に際して, INTERVIEWの使い方を教えてくださっ た牛嶋健雄氏, Hyper Cardのマニュアル& 参考書をどばっと貸してくださった元編集 のA氏に、謝意を表します。

#### 謎のONKAI.Xについて

#### 楽譜エディタがほしい、と、他人にもちかけ てもどうも逃げられる。なら自分で作るか…… とも思ったが要求する操作性を満足させるには ちょっと道が遠い。で、SX-WINDOWだ。見れ ば、エディタ部で必要なことのほとんどがすで に実現されて転がっているではないか

で、仕様を削れるだけ削る。犠牲者(石上君 ともいう)に話をもちかける。

「え?そんなんでいいんですかぁ」 ということで、SX-WINDOW史上もっとも簡単な プログラム (かな?)が誕生したわけだ。

このプログラムはウィンドウを持たないSX-WINDOWアプリケーションである。どんな機能 を持っているかというと、「画面上のY座標に応 じた音階を発生する」ことができる。

で、どこがどの音程になっているかというと, それ用の背景が用意されているのでそれを目安 設定することができる 要するに背景に楽譜 を描いて、シンボルで音符を置く。そのシンボ ルに設定されるべき実行ファイルがこの音階発 生プログラムとなる。背景に置いたシンボルな らばマウスひとつでエディットも思いのままだ (一応は……)。

使い方を解説しよう。まずコトロールパネル を操作し、背景設定を実行。付属のSCORE.PT4 な張り付ける.

次にシンボルトレイに新規シンボルを設定す 付属の音符データを使うことが前提となっ ているが、種類が足りなければ適当に拡張する ことが望ましい。シンボルはたくさん登録して おこう。名前はなしで、実行ファイルはONKAI. Xである

あとはこれを函面の好きなところへ並べてお けばよい。一応ダブルクリックで音が鳴るし, 自動的にセーブだってされる。楽譜の印刷もで きる。インチキ臭いが、これでも実用品だ。ち ょこつと音取 りし たいときには使えるかな? 楽譜エディタというと嘘っぽいが, X68000で これより綺麗な楽譜を描くツールはいまのとこ ろない。最大の欠点は使用する音符の数だけシ

ンボルを定義しなければならないことか。

\* \* \* \* \* \* \* FID刷まで考えると現在の設定でいいのだが. 実用上は音符シンボルの色をダークグレイに変 えたほうがいいだろう(反転すると見えなくな る)。パターンを変更して、ラインペイントで白 の縁取りをするなどすれば反転しても大丈夫な のだが、五線に切れ目が入ってしまうので美し くはない。ああ、早くちゃんとした楽譜エディ の縁取りをするなどすれば反転しても大丈夫な<br>のだが,五線に切れ目が入ってしまうので美し<br>くはない。ああ,早くちゃんとした楽譜エディ<br>タがほしい。 (中野修一)

#### [特別企画]私索りPRO-6BK

## ダイブ野郎女郎に贈る悩殺環境 FISH.X

Yokouchi Takeshi <mark>横内 威至</mark>

SX-WINDOWらしかぬ反則スレスレのカ技の数々 そして画面中をのんびり泳ぐさまざまな魚たち 目が離せなくなって作業が進まなくなったりして……

すでにエラ呼吸もマスターした貴方のた めに, もしかしたら陸ても心休まるひとと きが得られるかもしれないデモを作った。 ことの始まりはたしか今年の1月ぐらい に中野氏と石上氏がなにやら怪しい話をし ていたところからであった

「こう、熱帯魚がひらひらと泳いでるとス テキじゃないで'すか」

あ,ちょうど無職の横内君がいるじゃな いですか。たまには社会的なことをさせま しょうよ」

だが,当H寺どうせすぐ飽きるのにダイブ なんていいかな、と思っていた俺は熱帯魚 というのを熱帯海水魚にして欺いてしまっ たのである。

ディスクの締め切りは当時5月前半とい われていた それに間に合わせるかたちで, 5月の連休に入った頃にやっと本腰を入れ は一切関与しない。以上。 て開発を始める。初めて図書館という、俺 には一生縁のなさそうな、そのあまりに崇 高な空気を以て俺を死に至らしめる館に入 館して資料を持ち出し、結局あまり使わな かったスキャナを編集部からお借りして いよいよ木気。

このデータのせいだとか。その他の事情 により,ディスクの締め切りを大幅に破っ たことをここにてお詫びしたい。付録ディ スクが遅くなったのは俺のせいかもしれな いといま本気で反省している限りである。

### 内容なんかのこと

えー、ウィンドウでトースターが飛ぶな んてゴージャスなものではなくてなるべく リアルに描いた魚が呑気に泳ぐだけ。

本当はコマンド一発起動のデモで、店頭 デモ用にロゴの入った奴なんかも最初はあ った。 X68000ならではの超スプライトで画 面狭しと暴れ回る海中生物たち。X68000以 外ては決して許されない, 1也を圧倒してピ らせて X68000の魅力でメロメロにして 買い替え促進させるようなデモ, これを念 頭において作った。

でもまだまだだな。まあとりあえずはこ のくらいで一段落とさせてもらいたい。で かい魚さえいなけりゃこの2倍の量で量産 状態であったのだが。やっぱりスプライト 2倍はほしいね。

おっと, X68030でももちろん動く。困っ たことにキャッシュが悪さするから内部で 自動判定してキャッシュを殺している。以 前あった X68030自動判定のプログラムを 参考にした。キャッシュについては福嶋君, ありがとう。またザンギで対戦しような。 ところでバグはないとは思う。これのお かげでディスクがイカレた、猫がモニタを 破壊した、火山が噴火した、夏が寒い、少 しは横内を見直した,などの昔前や責任に

らもっとプログラム寄りのことを話そう。

コマンドライン上で動くデモソフトを作り、 がらまだ浸透してはいないラスター割り込 俺では10年かかっても不可能であろうSX- みから。 WINDOWへのコンパートを石上氏にして これはCRTCの動作と深〈結びついてい いただいた 極惑なまでに行儀の惑いカオ ることは以前の質問箱で解説しであるし有 スソースを、本当によく移植してもらい感 名。あれでわからなければおそらく割り込 謝している。こんなものをスクリーンセー みという動作自体が理解できてないのだと バーのモジュールにしてしまってよいのか<br>思う。初心者の方にはキツイかもしれない どうか不安であった。タスクも奪い、ラス が、ラスターに限らずもっと一般的な割り ターも奪い、スプライトまで転がしている 込みについて学ぶべきであろう。まあ、要 のにねぇ。 カルティングのティブルの「するに普通の動作中にMFPって奴が誘っ

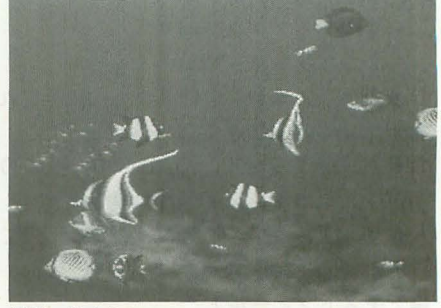

優雅に泳ぐ魚たち

意して解析なんかもやってもらいたい。た だ、本当に突き詰めたナイスプログラムで はないから参考程度にすべし。

となると、困るのは回転ルーチンですか ね。一帯11の方がもしかしたら興味をそそら れるルーチンを解説したいと思う。

#### ま、そんなことはいいか。せっかくだか まだ結構質問がきます技

今回は石上氏と俺との合作である。俺は でも、まず一発目はすごく基本でありな

てくるだけのことだ。

プログラムと姑息な技 俺が道を歩いているとしよう。俺がCPU (関係ないけどインテルではない)で道が 構造は1992年11月号に掲載されたスプラ プログラムだ。しかし俺はとっても美しく イト関係の俺の記事を読めばだいたいわか カッコイイからいろんな人が声をかけてく ると思う。ただアレに優先度をつけたり, る。肥をかけられると最悪。まずこれまた その他いろいろなタイプで分けてそれなり<br>美しい淑女が声をかけてくる。 に管理してやっている。このあたりのこと カトするはずがない。俺はいったん止まっ はまああまり関係ない。それでも参考にし てしっかりと応対する。でもただのタチン たいならばポインタだらけであることに注 ボだったから適当にあしらってさらに歩き

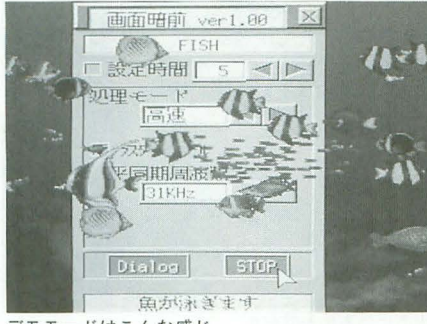

デモモードはこんな感じ

続ける。次に声をかけてきたのはポン引き だ。ポン引きがつく店はボッタクリという 定義に従って無視。あらかじめ俺の耳まで は入れぬよういつも心がけている。割り込 みをマスクするって奴である。ズバズバ進 んでいく。定期的に信号があって足を休め つつラッキーを吸う。都会の臭い大気と入 れ換えにヤニを吸収してリフレッシュする。 タイマ割り込みのようなものだ。続いて声 をかけてきたのはパンチパーマがワイルド なヤクザ。無視しようにも強制的に止めら れる。下手すればそのまま死亡、リセット にて終了であった。

どうだ、これでもうバッチリ割り込みマ スターだ。 X68000において、この数々の刺 客を送り込んでくるのがだい たい MFP。キ 一ボードだとかタイマだとかラスター, そ の他いろいろ。それぞれに対応した割り込 みルーチンを別に用意してやればよい。い らないのはマスクする。リセットなんかは 強制であってマスク不可能。細かい設定が 多すぎるから『Inside X68000』なんかを参 照すること。これで決まりだね。

さて、ラスター割り込みはただ画面がゆ らゆらするだけの古代から伝わる処理以外 にとても素晴らしい技がある。ラスターに よって画面モード, 優先順位, さらにいじ るとパレットなんかも変えてしまえるので ある

実例をひとつ挙げると、ストライダー飛 竜が挙げられる。見せ場である2面の大滑 降、木がグラフィックだけど自分より手前, つまり特殊プライオリティを使用している ところである。これは実に扱いにくいもの で、たとえばスコアなんかをテキストに書 いてもとにかく 定したグラフィックが優 先されてしまう。スコアあたりの部分はグ ラフィックオフにし、その下あたりでラス ター割り込みしてオンにするのである。美 しい技である

そしてもうひとつ, スピード狂のプログ ラムでは守らねばならない鉄則がある。ス プライト関係なのだが、実はスプライトの

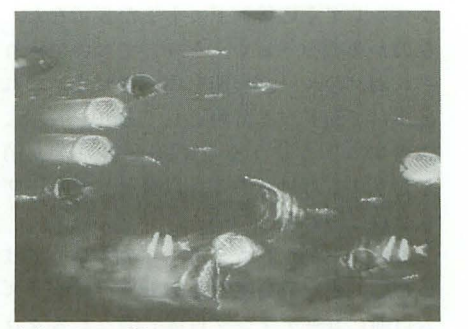

当然, 動きは滑らか

アクセスは遅い。これはスクロールレジス タ,そして当然PCGエリアも含まれる ぜならこれは常にCRTCがいやらしくちょ っかいを出しているからである。垂直帰線 期間とて油断ならないらしい。だからせめ てこの無意味な期間にはCRTCのアクセス を殺さねばならない。これは以前にも説明 したが、前回ではサンプルがなかった。で も今度はスペックが苦しいぜ、ということ で当然使っている。リストのMONITOR ONあたりをよく見てもらえば理解できる であろう。大流行の格ゲーを作りたいなん て貴方ならもう基本だね。

ラスタースクロールに限定した話をちょ っとすると、これでY方向のスクロールを 変えることができるのはスプライト, BGの みである。グラフィックとテキストはY方 向固定。垂直帰線期間の設定が有効とされ  $3^{\circ}$ 

それと注意すべきは処型落ちの動作であ る。割り込み処理ルーチンで、ただ単純に 次は4ラスター下だぜ、と設定するといつ か画面遙か下方で割り込め、となる。でも もちろんラスターはそんなにないから無視 される。処理落ちしててもCRTCはさっさ と次の画面をスキャンするが、ここでスク ロールレジスタの値は最後に設定した値か ら更新されないのだ。当然画面は時分割で ブレを起こす。こればかりは皆の好きなよ うに処理してほしい。設定ラスターをand で戻すだとかでうまく、それでいて高速に 処理しなくてはならない。

#### コナミもやらなかった変能技

スプライトPCGアドレスは変態的な構 造をしている。水平型でも垂直型でもない 困った構造だ。だから単純な縮小回転は不 可能であると思われた。でもやっぱりやる。 まず普通に考えよう。元絵をどうやって 回転させるか。これは一般的には逆変換と いわれている方法をとる。これは回転先が 完全な矩形領域, というか画面のXY軸に

平行な辺を持つ矩形領域にする。このほう がコンピュータはやりやすい。

簡単に考えれば表示を斜めラインの集ま りではな〈ただの XY; プて表示できる からだ。この方法のマズい点は回転元のデ ータが回転先の対角線の長さを直径とした 円になることである。当然元絵自体をこれ にあわせなければならない。

さて、これで考えると元絵からデータを うまくサンプルしてきて順番に回転先に置 いていくだけ、ということになる。では次 の問題はどうやってサンプルしてくるかだ。 回転先の左上にあたる点をまず必要とする 一次変換で一発である。あとはそこを起点 としてベクトルを足してやれば順番どおり にサンプルできる。回転先1ライン下は時 計回りに90度のベクトルを加えるだけ。ベ クトルなんてシブイぜ、と敬遠するな。パ ラメータX, Yにただ三角関数を足してい ってやれば完全なベクトル演算である。

小数点が出るなんて泣けるぜ、なんてい うなよ  $_68000$ は小数演算を基本演算として サポートしていることを知らないのか。 68000でブレゼンハムなんて似合わないぜ。 SWAP命令4クロックで固定16ビット小数 点がモロだ。ロングワードで下位ワードを 小数、上位を整数にすればきわめて効率よ さそうに見えるだろう

まあこの場合、本当はレジスタが余って いればブレゼンハムによる検出も悪くない。 クロックを数えてないからどちらが速いか わからないが条件分けが比較的面倒。だが 落とし穴は縮小ルーチンである。縮小する と次にサンプルすべき点は最悪何十ドット も飛ぶ。ブレゼンハムでは移動が1単位以 外は許されない。ましてこれを整数、小数 に分けたりすれば単純計算で2倍の重さ。 おそらくレジスタ数もきつくなる。やっぱ り固定小数点のほうがエレガントに俺には 思える。ということで小数点でベクトルが 楽、ということにしておく。

寄り道してしまったが、このベクトルの 長さを変えれば拡大縮小ができることは明 らかであろう。拡大はベクトルを1ドット 分以下にすればよい。縮小は逆。内部では 当然\$10000を1ドットに相当する大きさ としてある。さて、ここで恐ろしいのは縮 小。ベクトルを大きくする, ってことはサ ンプルすべき領域をはるかにオーバーする ことになる。浅はかに考えると、これはも っとも縮小したときにサンプノレする領域を すべてクリアしておかねばならない。最高 64分 のlまでなら元絵の641背の大きさの 領域を確保しなくてはならない。

ここまでで回転縮小の基本はわかったで させれば終わり。 あろう。ちなみに拡大をサポートしていな このルーチンでさえあまり突き詰めては いのは明らかである。回転先がスプライト  $4 \times 4$ の領域と固定だから拡大が意味をな さないのだ。

さて、ここまではごく当たり前のことを 解説した。問題はスプライトはグラフィッ クのようにアドレスが整然としていないこ とである。これゆえに普通はスプライト回 転なんか無視されるのである。どうやった かというと、テキスト画面をワークとして 使うことでうま〈処理したのだ

テキストは都合よいことに1バイトで2 ドット分であり, しかも1バイト制御で上 位4ピット、下位4ピットに分けてアクセ スできるようマスク機能が用意されている。 そう、つまりサンプルしてきたドットを上 位4ビット,下位4ビットと交互にワーク に書いていくのだ。サンプルすべきドット は1バイトで16色、4ビットにしてあるが, これを上位4ピットにも同じデータを書い といてやれば毎回ローテー卜させる必要も 失せる。

ここまでではまだスプライトデータには ならない。だがすでに1バイトで2ドット という、もっとも重い部分の処理はできあ がった。これをスプライトに登録すればよ いのだ。あとはスプライトのアドレスに対 応させた順番に転送させるだけである。以 上がスプライトのための拡張である。当然, まずワークにデータを作り、そしてさらに それをPCGエリアにうまく転送するわけ だからグラフィックの回転に比べてかなり 重い。

内部では姑息なことに、処理を何回かに 分けている。64ドットのうち32ドットまで を回転させたらいったんリターンし、次で 残りを回転させて登録、そしてその次でや っとスプライトに登録、って感じ。中でそ うやってるかは忘れたが,これでほかを1/ 60秒で処理しつつ回転の奴も加えることが できている

その他基本的な高速化は当然必要。まず 回転先の縦 Iライン分のアドレス移動テー ブルを最初に作る。当然ループ展開をして おく。先ほどのマスクも実は半分ウソ。マ スクはしない。あらかじめ何ドット目まで は表示なし、そこから何ドットデータをサ

ということでデータを作るときにマスク<br>
ンプルしてその後何ドットまた表示なし, をしてやる。あらかじめ縮小率がわかって なのかを調べておく。そうしておいてそれ いるからそれに見合った円でマスクをすれ ぞれ別々のループ展開を作っておく。これ ばよい。これはリスト (SP2ROT.H) の中 はすべて64ドット分用意してあり,表示に に入っているから興味がある人は好きなよ 該当するようにうまくRTSを書いたり消 うに。どうせ64段階だから自力で作る。 したりするだけである。以上をYでループ

> いない。まだ目に見える部分、アルゴリズ ム以前にコーデイング自体で微々たるクロ ックアップは可能。ちょっとだけだが。あ とは座標からアドレスを得る計算なんかも 参考になるかも。玄人はこんな方法以外も 知っているかもしれない。

グラフィックのYの1ドットが一般的な モードで\$400であることは基本。これは 1024倍すればよいのだが、シフトでは10回 分。レジスタ指定の LSL.L Dn.Dnを使えば 確かにそうなる。ただしYを入れる前に MOVEQで目的のレジスタをクリアするか EXT.Lで拡張する必要がある。また別のレ ジスタに10を入れねばならないことにより, いろいろな無駄が生じる。ということで俺 が使っているやり方のほうがマシ SWAP により16ピット分ローテート。CLR.Wで16 ビット分シフトに相当。あとは6ビット下位 にシフ卜すれば同じ結栄でより速いはず このあと Xを足すのだが, これはワードで の加算で十分。なぜならX方向の加算でロ ングワードの境界を跨ぐようなことはあり えないのだ。ほかにも高速演算法を知って いる人は、情けないけど俺にも教えて。

#### 終わりに

まだ俺のやっていることで参考になるよ うな人はぜひプログラムをいじってほしい。 これはゲームのプログラムとまったく同じ レベルのものだからだ。なぜか気合の入っ たゲーム作成野郎養成講座がないよな。 X68000ならマジで熱い分野なのにね。ま あ,チャンスがあれば俺もこんなかたちで, 流ではないけど技術そ伝えてはいきたい と思う。なんせ俺はプロではないし、実際 ゲームがどうやって動いているか習ったこ ともない。すべて我流だから自分では気づ きもしない落とし穴にはまっているのかも しれない。まあ、動けば問題なし。

ああ,そういえばデモの後引きのはずだ ったよな。デモのことも最後にまとめよう。 ということで取り込みフェチの俺がドッ トを貪りながら描いた八景島らしき海。ま だ取り込みのレベノレには迷していない。ど うあがいても俺はこのレベルか? やはり

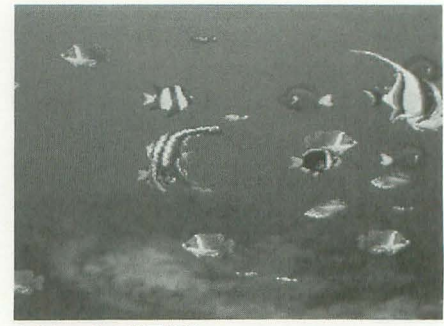

中心にいるのが回転魚

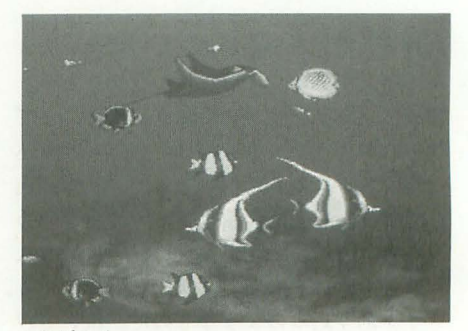

これがエイ

俺の世界を完成させるには完全取り込みが 必要か? 現代さらに加速するハイパーリ アリズムに俺も乗らねばならない。この程 度ではまだ納得できない。あ、でも改めて 見てみると俺も感動してしまう。幸い動き がうまくいったようだ。中野氏による再三 の変更要請、そして最後に残された「やっ ぱりエイがなければ話になりません」の呪 文。根性入れて20パターンほど最後に描き 上げてだいたい完成。中野氏のバックアッ プのおかげで俺もそこそこ満足できるレベ ノレまで れたと思う この場を借りて感謝 の念を刻みこみたい。

あ、その他いろいろ意見が飛んでいた。 西川氏は「サルがなければハナクソだ」, 俺 も同感だが金子氏は「ロータスが潜水して なきゃ情報部員失格」、「隠れキャラのトッ プレスで優雅に泳ぐ俺とブラザーが必要条 件」など。駄目。おっと、唯一まともな案 は八重垣氏の「常駐してるものによって出 てくる魚を決める」ってのがあった。いい かもしれないけど大変。失礼。

やっぱり次やるときは取り込みだな。 一 度は俺も試したいぜ。やっぱりリアルじゃ なきゃいけないよ。教育上でも悪いぜ。ゲ ーセンにたむろするガキなんかストIIが当 たり前だもん。人殴っても痛くもないし死 にもしないとしか思ってないよ。絶対。リ アルな映像でリアルなスリルを味わったほ うがいいぜ。こう、小学校の道徳の教科書 にダーティハリーを載せる、なんてのはど うだい? あ, 駄目か。そんななったらも う救いよう、なしだな。

#### [特別企画]秋祭りPRO-6BK

## ポリゴン3Dへの期待 SLASHに寄せて

Nakano Shuichi 中野 修一

期待のポリゴン 3Dグラフィックライブラリ それはどのようにして生まれたのか これから目指すべきものはなにかを探ってみましょう

待望されていた3Dポリゴナイザの登場 て"ある

とりあえず、最初のSIONをお持ちの方 は立ち上げてみていただきたい。続いて SION IIがあれば、それも立ち上げてみて いただきたい。SION Nで使われている SLASHというのがいかに高性能なものか おわかりいただけただろうと思う。

最近は悲がどうもポリゴンづいている。

CD-ROMと業界一速いというVRAMに, 2つの68000CPUとZ80をフルに使ったシ ルフィード。DSPを積んで初めて家庭用ゲ ーム機で本格的なポリゴンシューティング を実現したスターフォックス。ちょっと古 いが、32ビットのポリゴンシステムでポリ ゴンパワー爆発のバーチャレーシング。か なり古いが、32ビットプロセッサと演算用 に2つのDSP,強力なポリゴナイザを備え たスターブレード。

どうやら 3Dポリゴンはハ ードウ ェアに よる力技のおかげでようやく実現されてき たようだ

\* \* \*<br>「X68000に3Dポリゴンゲームを」という のは多くのユーザーの悲願だった。

ところが,発売されるフライトシミュレ ータなどを見ると、重い重い。でもって X68000は遅いといわれるのはどうも納符 できない。まあ,はっきりいって、小容量 のVRAM, 馬鹿でも使える高速なCPU, ハ ードウェアでの描画機構を備えた PC-9801 のほうが遙かに有利ではあるのだが、 マシ ンの性能を云々する前に基本的なことをや っていないとしか思えない部分がある。

実際, PC-9801などで発売される国産フ ライトシミュレータなどを見ても、不思議 なほど重い。多少条件は違うが8086を積ん だDynaBookで軽々と動くポリゴンを見る と、日米でソフトハウスの技術力が根本的 に違うというのを実感せざるをえなかった。 3Dモノに関するノウハウの蓄積過程で.

根本的な部分を持たぬまま作られた製品, それが大半の国産3Dモノに対する感想で あった。

X68000で3DといえばMAGICである。

最初のMAGICでは8ビット時代のアル ゴリス、ムを見直しもせず, とりあえずコー ドを置き換えるだけ,表示に至ってはIOCS コールをそのまま呼び出すという結構人を ナメたシステムが採則された。それでも SIONは十分面白いゲームに仕上がってい たと思う。そしてMAGICのコードは最適 化されてSION IIができた。しかし、3Dの アルゴリズムに関してはまったく変更は加 えられていなかったのだ。

ことの始まり

「そろそろちゃんとしたレースゲームがほ しい」

半年ほど前からみんなの心にわだかまっ ていたのがこれだった。

ラスタースクロールによって道を曲げる。 そこに車を乗せる。「車を左右に動かして障 害物を避けながらできるだけ車をコース内 に入れてください」というゲームではなく, コーナリングが快感であるようなゲームを 求めていたのだ。

一般にラスターモノでは,車の挙動が不 自然になることは避けられないとされてい る。しかし、それもやりよう。内部処理次 第で、グリップ感やアクセルワークが反映 されるようなコーナリングフィールをかな りのところまで再現できそうに思われた。

ということで、悪魔の囁きをもって、違 いのわかるハードコーダー横内君にラスタ 一技でバンクを表現する方法, 直角コーナ ーを表現する方法などを吹き込み,「ラスタ 一での限界を究めようプロジェクト」が密 かに開始された。……のだが、頓挫するの も早かった。

路面の表示自体はなんとかなっても, そ

こに乗せる車の表示がまともにできないと いうことがネックとなる。車のナチュラル な挙動は最低条件であったのだ。

どうせならちゃんとしたシミュレータを? ということで,いきなりポリゴンシステム の開発が始められることになった。

### AMIGAのこと

話は飛ぶが、ポリゴンといえばAMIGA である

AMIGAにはたくさんの3Dゲームがある しかし、はっきりいっておくと、見るべき フライトシミュレータというのは2,3本 しかない。見るべきレースゲームも2.3 本だけだ

ここでAMIGAのBLITTERという機構 について解説しておこう。これはAGNUS あるいは ALICEというチップに合まれる, ひと言でいえば「ピット単位のDMA」であ  $300$ 

実はAMIGAには特定のVRAMがない。 AGNUSという DMAのイヒけ物にコマンド を与えればメモリ上 (Chip RAM) の任意 の部分が画面に転送されるという具合にな っている。この処理の中核を成すのがBLI TTERである。AMIGAの画面表示のすべ てを司る部分である

AMIGAがメジャーなゲーム機となって 5年以上, しかし国内のゲーム専門誌など を見るといまだにAMIGAには3D処理用の カスタムチップが入っていると信じている 人がいるらしい (あるいはアニメーション) 専用ICなど)。しかし、表示に関する限り, この「ピット単位のDMAJ以外に特殊な機 構というのはほとんど見当たらない。

AMIGAの開発目標にフライトシミュレ ータがビシバシ動くコンピュータというも のがあったというのは有名な話だが、その 結論としてBLITTERを搭載したというの は必要にして十分, まさに天才的な選択だ

#### ったといえるだろう。

まず、クリアスクリーンが必要ない。ポ リゴン表示では、これだけでも, もの凄く 違う。と、いうのは実際に処理系を作って みた人でないとわからないだろう。さらに BLITTERはCPUと並列に動作する。 CPU は計算だけに専念できる。BLITTERは AGNUSの1機構であり、AGNUSとは26 チャンネルの高速DMAそのものだといえ ばAMIGAの異様なパワーが理解できるだ ろうか

SLASHの開発を傍らで見ていた者とし ていえば、フライトシミュレータを目指し てそういうハードウェアに至った背景とい うのが容易に想像できる。非力なハードウ ェア (多分, ATARI800) を駆り, 血と汗 を流して3Dプログラムを開発したことの ある人でなければ作れない機構なのだ。高 速浮動小数点演算プロセッサとか矩形転 送/台形転送機能とか3Dスクロール機能と いった,強力だが用途の限られた機能に走 らないところが素晴らしい

AMIGA礼替をやってもしかたないのだ が、ツボを心得たハードであること以上に, 実際にはソフト屋が凄い。

以前,横内君にAMIGAで有名なF1ゲー ムの逆アセンブルファイルを渡したことが ある。 しかし同じ68000CPUとはいえ,まっ たくの異文化であり、ハードウェアに関す る資料が少なすぎて結局ほとんどなにもわ かるはずがなかった。 わかったことはカス タムチップの使い方は超絶的fごが, それ以 外のコードの最適化はたいしたことはない (現在のX68000レベルからすれば,だが)

という衝撃の事実だった。

コーディングよりもアルゴリズムで稼ぐ いうのは理想だが,そうそう実践できる ものではない。ソフトウェア技術での日英 格差がまだ5年分くらいはありそうな感じ だ。わずか7MHzの68000。少なくともRED ZONEクラスならひけはとらないはずだと 思うのだが, とても同じことはできそうに ない。そこにはやはりソフトウェア技術の 壁がさらにぶ厚く存在するようだ。

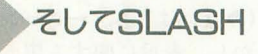

X68000でまともなポリゴンゲームを実 現するにはどうすればいいのだろうか?

ハードウェアでは多少不利だが、おそら くまともなアルゴリズムとそれなりのノウ ハウがあれば、そこそこのことはできるは ずだ。とりあえず、現状でできるところま でを「ちゃんと」作ってみることが必要に なるだろう。

抜ける手はすべて抜いて,ごまかせるも のはごまかす。真面目で正直で安全に作ら れた3Dシステムには用はない。

そこでSLASHである。現在X68000でで きる部分を突き詰めてまとめたものがこれ だ。本当に重要なのはSLASHの上にかぶ さる部分なのだが,システム化するにはま た'ノウハウが足りない

結局のところ、このシステムは横内君が 我流で作っているものだ。いくつかのサン プルを除けば、実際に運用されたのは付録 ディスクの締め切り間際に作成されたSIO N Nのデモだけといっていい。

3D関係のノウハウはこれから蓄積され ていくことになる。現在までにもいくつか のアルゴリズムが試され、それらのなかで とりあえず現在のものが採用された。もち ろん, 処理と場合によってはほかのアルゴ リズムのほうが効率ょいということもあり うる。さらによいアルゴリズムを知ってい る人だっているかもしれない コーデイン グの無駄があるかもしれない。

現状では理論派丹明彦と職人横内威至の コンビがプロジェクトを進めているが, SLASHはもっと強力になるべきである。 だから協力者を広く募集している。3D野郎 はぜひ腕を貸してほしい。

\* \* \* \*<br>ここで SLASHの特徴をまとめてみよう。 ●ポリゴンソートをしない

まず、SLASHでは物体内では面の前後 判定を行わない。ポリゴンを定義された順 番に上書きしていくだけである。裏を向い た面は描かれないのでうまく指定すればソ ートはほとんど必要なくなる。しかし、こ れには形状と視点との角度によっては絶対 に破綻する場合というのがある

SLASHでは形状を分割·マクロ化して ート することでこれを回避できるように 設計されているが,これはスッパリあきら めるほうがむしろ正しい。動いていれば, まずノfレることはない。

視点や運動に極端な制限を加えたスター ブレードでもポリゴンの前後関係が破綻す ることがあるのだが、普通の人はまず気づ かない。知覚されないものは存在しないの と同じである

問題はむしろモデリングに手間がかかる ということだろう。しかし、きちんとモデ リングされた物体ならなにも考えなくても 高速表示が可能になるのだ。

.シェーディング対応である

頭に「スムース」の文字が入らないのが

残念だが、要するに光源と面の角度によっ て明るさが変化するということだ。

リアルタイムゲームでシェーディングが 採用されている例は驚くほど少ない。スタ ープレードなどで も行って いない しかし, これは物体の表現力を非常に高めることが できるのだ。モデリングも省力化できる .座標系

基本的な考え方はMAGICと似ているが 軸の取り方がなぜか違っている

2軸以上の回転で破綻するのはMAGIC と同様である。現在,オイラー角の採用な どが検討されているが、なにかうまい手が あるのかもしれない。このあたりのノウハ ウは侃烈に不足している

#### ●もっと軽くする

時間的な制約から今回付録に収録された SLASHは未完成(というかサブセット)で ある。テキス VRAMに対応した部分であ るTSLASHが丸ごと抜けているのだ(途中 バージョンまでは対応していた)。

すべ、ての表示をグラフィックで行うのは やはり重い。テキストとの併用が効果を発 揮することはすでに確認されている。

SLASHでは、さらにどうしようもない 場合のためにラスター抜き表示ルーチンが 用意されている。実測すると、ラスター抜 きによって約30%の高速化が可能になる。 いくら X68030が出たからといって, 10MHz l時の動作が基本だから,これはもはや標準 装備ともいえるかもしれない。

### なんのためのポリゴンか?

飛行機モノであれば自由に飛びたい、レ ースであれば、よりリアルに走りたい。こ れが基本的な欲求となる。我々はこのため にこそポリゴンを導入しようとしているの fごから

そういった意味では国産のポリゴンゲー ムは不満が残る。あれだけのシステムを持 ちながら自由に動けないスターブレード, ポリゴンの魅力を十分に出しながら、ボロ ボロの走りしかできないバーチャレーシン グ。シルフィードに至っては、もはや誰も ポリゴンゲームだとは思っていない。

こういったことははっきりいって表示そ のものより数段難しいことなのだ。

かくして,机の上に自動車工学や航空力 学の本が山積みされていくことになる。あ あ、目指す山はあくまで高い。しかし、と りあえず登り始めなければなにも始まらな いし、すでに歩き出してしまったのだ。後 戻りはできない。

# **SLASH Ver.1.0**

Yokouchi Takeshi 横内威至

シェーディングまでもサポートした驚異のポリゴナイザライブラリ「SLASH」 付録ディスクにあるサンプルから,そのすごさを実感してもらえたでしょうか まずは、その制作背景とリファレンスを紹介していきます

スタッフに横内威至という奴が2人いる にポリゴンというのがそんなに重い処理で んですか、なんて質問はしないでくれ。最 はないことに気づく。どういうことだ? 近ゲームレビューしか仕事がなかったから、 世間に出回るポリゴンモノというのはかな 実は俺もプログラムが組めますよ,ってこ り馬鹿なことしかやっていないのだろう とを忘れていた人もいるに違いない。偉そ か? いろいろ解析したりして、その後時 うなこといってなにもできないカス、そん 間をつぶす。確かに安易なルーチンも多い。 な汚名を晴らすためにも、少しはまともな 本当に考えて作っているのだろうか。 こともやってやるぜ。 おものの はく考えてみると実は短絡的な概念を耳

「SLASH ver.1.0」, なんの略語かは俺も決 とえばポリゴンは絶対にテキストが速い, めていない。辞書を引くと「深く切る」「め った切り」「一撃」。けっこういけると思っ たところ,「酷評」。まあいいかもしれない, ところが「ションベン」。

それはそうと現状では結構高速, シェー ディングもサポートしたハイクオリティな システムだし、使いたい人には使えるよう にしてみた。目指すはDōGAをリアルタイ ムで動かしたり、グラフィックワークステ ーションを酷評するレベルまで?

### 怒りのコーディング

スタートは1月であった。AMIGAのポ リゴンドライビングシミュレータを目前に, 俺はアメリカ人に完全な敗北を感じていた。 誰か素晴らしい作品をX68000で作ってい ないものだろうか。最初はまったくあきら めていた。なんといっても俺にはノウハウ がまったくない。突然作ろうにもなにをど うするべきか予想もつかない。

時がたって3月下旬、やっぱり俺の力で なんとかやってみようと思い立つ とりあ えず高速な四角形ルーチンでも作れればあ とはなんとかなるかもしれない。と、基本 的な3D処理,およびポリゴン処理ルーチン は3日で作り上げた。ver.1.0に仕立て上げ るのには、1千時間におよぶ半牢獄生活を 送ってしまったが。

最初は、なんだ、やってみればたいした ことではないんだなと思った。それと同時

ハイテンションポリゴナイザライブラリ にすることがかなり多いことに気づく。た エッジ検出にはブレゼンハムの線分アルゴ リズムが当然であるなど。「SLASH」が決 してベストではないことをあらかじめ断っ ておく。だが少しは自分でより新しい方法 を考えろ。ソフトは常に進化してゆく。失 敗を繰り返してでもより新しいものを作れ。 俺は世間にケンカを売る。読者すべてが俺 のいうことに怒ってもかまわない。アグレ ッシヴに闘えば、いつか究め尽くしたモノ が出てくることを信じている。

#### 内容の説明

ある程度の限界はあるが,かなりのレベ ルでリアルタイム制御を目指して作った。 そして誰も手を染めなかったシェーディン グなんかもやってしまっている。シェーデ イングなんて重くて遅いから外しでもっと 速いヤツを作れ、って人は黙りなさい。世 にも変態的なクレイジーシェーディングに より計算時間ほとんどなし状態である。だ から、いやでもシェーディングさせて使う のが望ましいのである。ゴルゴも眉をひそ めるほどびっくりモノの効果があるはずだ。 さて,実際サンプノレを動かしてみればわ かるけど、ポリゴンの描画でウソをつくこ とがある。見えない部分が見えることがあ るのだ。なぜかといえば基本的に物体の面 ソートをいっさいカットしているからだ。 これはかなりのポリゴナイザが暗黙のうち に使っている技術(手抜き)のひとつである。

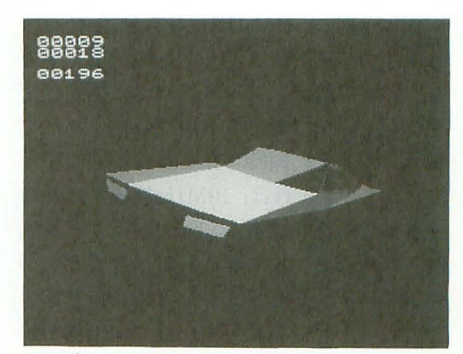

サンプルのテスタロッサ

スタークルーザーやスターフォックスを参 照すればウソがわかる(違っていたら申し わけない)。ま,素人はこのことを知っては いけないのだが

しかし、本来はそうだが、対策としてと てもいい加減なマクロソート(仮)を導入し である 物体のポリゴンを複数ブロックに 分割し、指定した参照点によってソートを 行うというとても邪道なソートをサポート した。これによってこの致命的であると思 われたソートなしポリゴンは、一気に立派 なポリゴナイザへと発展した。かなり複雑 な形状である飛行機などの物体でも、問題 な〈表示が可能である このあたりの内部 概念についてはここでは説明しない。今月 から始まる丹氏と俺の暴力的連載「ハード コア3Dエクスタシー」で、あらゆる技術を 培っていきたい。

## ASLASH&GSLASH

「SLASH ver.1.0」はライブラリとして提 供されている。最初はソースレベルで提供 し、使いたい人間が好きにいじれるように するつもりであった。そうでないとなれば 当然手続きなどで、わずかなロスが出るこ とになる。基本的にはリンクして直接コー ルできるため、一部のサブルーチン以外は ロスなしといえるが。

また、表示に関してはかつて8ビット版

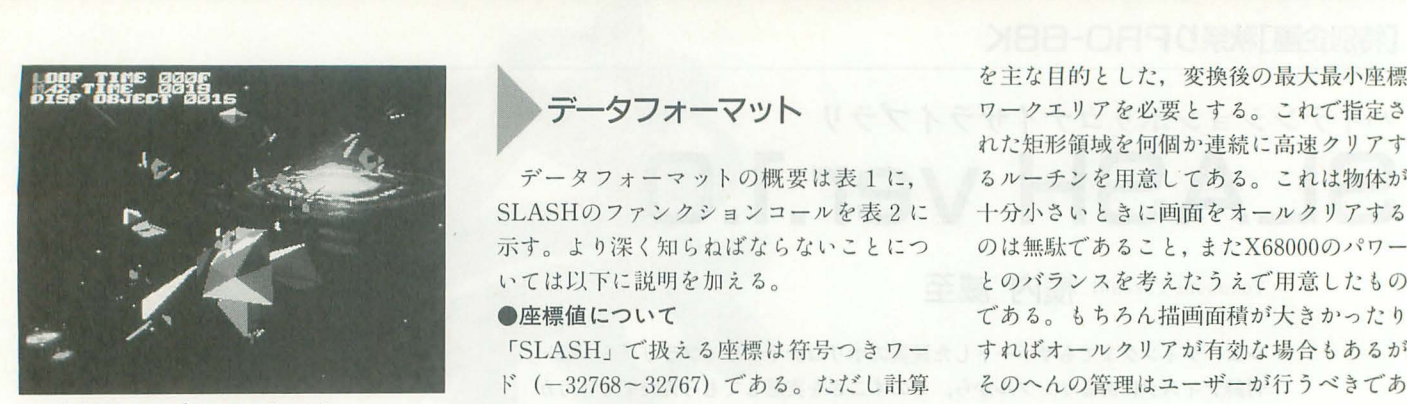

抜きもサポートしている。これは、SLASH 精度が悪いと考えるかもしれないが、この LIB.Aの前に SLASHRLIB.Aをリンクす システムはDōGAとはまったく別のリアル れば、ラスター抜きポリゴン描画モードと タイム制御システムであるため、高速化の なる。現段階ではスイッチによる指定はで 犠牲となっているものは非常に多いことを きない。以下に説明する不都合により,実 覚えておくこと。 行ファイル上に同時に存在することが不可 さらに追い打ちをかける仕様として、画 能だからだ。これは、10MHz機種ではかな 面手前Zクリッピングにより切られる平面 り有効な手抜きである。CPUがポリゴン描 での座標値が16倍として扱われているた 画, 3D計算のすべてを行わねばならないの め, -2048~2047の範囲でしか本当に正し て,この莫大な表示はかなりの負担である い表示が行われない この表示を半分に減らすだけで何十%かは しかもこれに計算が入るため、さらに小

を行う。ポリゴナイザとしては本体にあた り心配はしなくてよい。 る部分。<br>11 個面手前での倍率によって調整できない

ト, そしてシェーディング用のデータテー 前でもし1倍なら、モデリングは結局大き 操作が必要となる。GSLASHからAS と深い問題があるためさほど変わらないよ の順番に並べなくてはリンクできない。こ ●頂点について れは制作するプログラムが外部参照するシ 頂点数については物体ひとつにつき2048 ンボルの出てきた順にリンクするためであ 個までと限定している。これについては十 る。間違った使い方をしなければ気にする 分実用レベルであり、問題ないと思う。ポ

Cプログラマの方は丹氏による解説を参 -lであることに注意してほしい。 が,要望しだいていくらでもサポートしよ ごとに指定する うとも思う。 おもの キャンプ おもの おりつ おくりつ むつこう こうきょう むしゃく こうしゃ こうしゃ こうしゃ こうしゃ こうしゃ こうしゃ こうしゃ

SLASHのファンクションコールを表 2 に 十分小さいときに画面をオールクリアする

iSLASHJで扱える座燃は符号っきワー ド (-32768~32767) である。ただし計算 より実践的なサンプルSION IV(DEMO) 上, ワード境界をオーバーすることがある スタークルーザーで行っていた、ラスター ため、限界までの値を使うのは避けること。

処理を省けるのである。 きい値でモデリングすることが望ましい。 そして、アセンブラプログラマは以下の 推奨座標値は-512~511までと、一応恐れ 内容は把握しておくことが望ましい。 てかなりせばめようと思う。これは計算が ライブラリの中身で直接参照できるオブ 内部でどうなっているかを俺自身が完全に ジェクトは基本的に2つ。ASLASHと 把握すれば完全な値を設定できるが、なん GSLASHの2つ。あとは4096段階のサイン にせよどのような状態かを想定することが テーブルも参照できる。 おものにはないにないため、現状ではっきりとい · ASLASH.O: アフィン変換による座標 い切らないことにする。まあ, 「SLASH」 計算を主に行う。 latter latter latter latter latter latter latter latter latter latter latter latter latter latter · GSLASH.O:グラフィック全般の処理 考え、かなりタフには作ってあるのであま

そのほかはサインテーブルのオブジェク のか、と考えるかもしれない。だが画面手 ブルである。このデータが300Kバイトにも くしなければならない。 となれば同じよう およぶため, リンクするにはちょっとした に限界値はくるし、そのほかにもいろいろ LASHを参照する部分があり、これが絶対 うだ。これは以降のバージョンでも変化さ アドレス指定ではなくプログラムカウンタ せる可能性はあるので、モデリングデータ 相対を使用するため, ASLASH, GSLASH はしっかりと保管することを要求しておく。

必要はなし、 リゴンリストで指定する頂点;番 lJ:, 0-N

照してもらうことにする。BASIC, そのほ また、変換に使うワークは項点1個につ かの言語に関してはサポートされていない き16バイト必要。もちろんワークは、物体

ワークとしてさらにグラフィッククリア きなければ使用不可能である。

を主な目的とした、変換後の最大最小座標<br>
11 コンテータフォーマット アークエリアを必要とする。これで指定さ れた矩形領域を何個か連続に高速クリアす データフォーマットの概要は表1に、 るルーチンを用意してある。これは物体が ●座標値について インディング する。もちろん描画面積が大きかったり すればオールクリアが有効な場合もあるが, そのへんの管理はユーザーが行うべきであ  $\delta$  and  $\delta$ 

> さて、このクリアルーチン関係で変換, 表示,クリアの動作がかなり複雑なのでき らに説明する。

1) まずワークを指定してTRANSLATER で座標変換を行う そして, これによって 指定されたワークに最大最小値を書き込む。 このとき Z クリッピングに引っ掛かる座標 についてはまだ計算に入らないため、この 段階では最大最小値は意味をもたない。

2) 続いて同じワークを指定してDRAWP OLYにより描画を指示する 変換に失敗し た座棋を合むポリゴンがあればエッジとク リッピング平面との交点を求め, その他に よってワークを変更する。 これを全ポリゴ ンについて行う。

3) 最後に同じワークを指定してADJUS TMINMAXをコールすると、これらの最 大最小値を設定した表示領域でクリッピン グする。このとき、わずかでも表示領域内 に入っていればこれらの{直を修正し,ポイ ンタはワーク分 (8バイト) インクリメン ト、そしてそこにエンドコードを書き込ん でリターンする もしまったく表示領域内 に入っていなければこのワークの先頭にし、 きなりエンドコードを書き込んでリターン。

さらに続けて物体を変換、描画するなら この段階で返ってきたアドレスをワークと して指示すれば,物体の数に左右きれない 画面単位でのクリア情報が作られるのであ  $300$ 

さて、今度は表示だが、一般的な使い方 としては当然ページを2枚(領域を2つ) 使って交互に表示する、という方法で対応 することになる。このために「SLASH」で は画面左上にあたるアドレスを任意に設定 できる。ただしエラーチェックはしていな いため、下手なアドレスを指定すると暴走 する。そしてこのページ切り替えを 「SLASH」ではいっさい制御していない。 これはユーザーが独自に扱うこと。当然ミ ニマックスワークは使用ページ分用意する 必要もあり、あらゆる動作を自分で管理で

#### ●ポリゴンについて

ポリゴン数について制約はない。ワード で表せる最大値まで可能のはず。実用レベ ルからみれば,物体ひとつで100ポリゴンぐ らいがいいところかもしれない。これは直 接モデリングに関わることであり、センス しだいである程度簡単にJIlえることができ よう。サンプルでつけたテスタロッサはあ まりよくないモデリングである。

ポリゴンを描画するときは与えられたデ ータ順に処理する。基本的には遠くの物体 力、ら描画させるのが正しい使い方であるが, これも「SLASH」ではいっさい管理しな これはユーザーが管理したほうがはる かに効率がよいのである。こうなると問題 が出てくるのが物体単位での面判定である。 これは確実に不都合のあるモデルもあるが, ある程度、データを作る段階で処理できる ことである。なるべく不都合の生じないよ うに気をつけてモデリングしなくてはなら ない。そしてどうしても不可能な判定のた めに部分ソートを行うのである。これでほ とんどの物体は問題なくいくはずである。

また、四角形は基本的には同一平面上で なければならない。しかしどんな精度をも っても、計算による誤差が出るため変換後 に同一平面上にはならないことがある。 「SLASH」ではこの不都合を吸収するため どんな 4点でも而として表示できる ただ し狙ったとおりの面にならない可能性は大 きい。あまり酷いデータは与えないように 心がけること。

ラインも形ばかりであるが指定できる。 これは任意の頂点で形成される三角形上の 2 項点を結ぶ線分として扱う。これにより 線でも表裏の判定が行われており、ポリゴ ンと同レベルでの扱いが可能。法線の方向 はもちろんこの三角形の法線に等しい。

また点も指定可能。任意の4項点で四角 形を指定し, その面上の4項点として扱わ れる。頂点をマイナスの値にすればその点 は表示されない。また内部では外積による 表裏判定で4点目は含まれていないため, 4点目だけはあまり正しい表示がされない 可能性がある。だがあまり気にするような ものではないので無視することにする。

#### .カラーテーブルについて パレットコードは本来16ビットである。

ただし、内部での処理を軽減させるために 1色を1ロングワードで管理している。上 位ワードと下位ワードを同じ値にすること。 別々の値にすればメッシュらしくなるが、 正しくサポートしていないため禁止。シェ ーディングによる色管理のほうがはるかに 効果があるためメッシュは無視する。テー ブルはシェーディングのために1色あたり 32個, 128バイトのデータを用意すること。 サンフ ノレてザ示すとおり うまく設定すれば 素晴らしい光沢の表現が可能。ハイライト 指定や艶消し、環境光の設定もユーザーの センスしだいである。 もちろんこのシェー デイングを使うかどうかは而単位で設定す る。使用しないならばパレットテーブルア ドレスはそのままパレットコードを置くこ とになる

#### ●クレイジーシェーディングについて

これはあらかじめ規定にそった法線情報 を各ポリゴンがもたねばならない。また光 源は物体ごとに指定することが可能。幸い これは「SLASH」がサービスコールとして

自動設定ルーチンを設けてある。光源と面 での指定座標は系が違うため, }!IJの座標系 で考えてほしい。サービスコールのおかげ で、特殊な用途以外でユーザーが管理する のは光源系だけでよい。具体的な値がどう いう意味をもっているかは図1を参照する こと。もしこのシェーディングがよくわか  $6$ なければ面の法線 $\alpha$ を-1に設定し、単 色で動かしてもらいたい。この光源に関す るテクニックは連載で扱うことにする。

**◇ 今後の拡張**<br>まずバグについてだが,おそらく確実に 存在するはず。なんといっても計算が複雑 であるため、どこで異常な値を扱っている かはまだ不明である。ある程度いじめても 動いているため、かなりのバグは取れてい るはずであるがバグは永遠にプログラムに つくものであり、実際使いこなさねば見え てこない。もし異常を感じたらぜひOh!X編 集部まで連絡を願してほしい。またこのソ フトを使用したうえでの支障、損害に関し て我々はいっさいの責任をもたない。

バージョンアップとしては当然このバグ フィックス,テキス卜版ももちろん,そし て68030, 68040(?), もしかして RISC版(?), POLYPHONやV70なども考えられる。も し私が手に入れたなら、でもあるが。

なお, 68030ではもしかしたらキャッシュ 絡みで動かないかもしれない(現在のとこ ろ動作はしている)。当然自己書き換えがあ るからだ。68030なのにもったいないかもし れないが, 68030専用コードで書かれていな いこと自体すでにもったいないので無視し

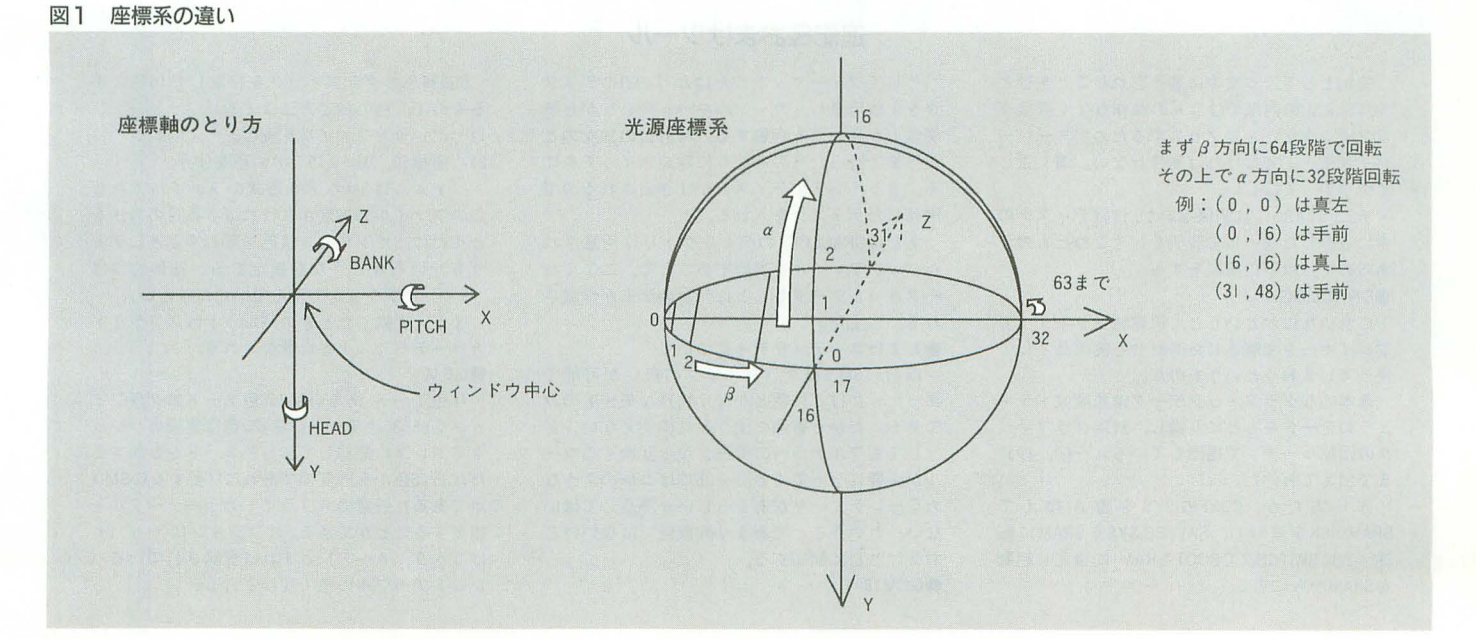

#### ている

また, 68030で劇的なスピードが得られな いのは、グラフィックはクロックが上がっ ていないからである これは俺が68030の 魅 力を半減させるかなりの原因であると思っ ている まあ,でも 16MHzよりもかなり高 速であり,十分感動できる。

また,さらに加速してスムースシェーデ イングやマッピング、完全ソートなんかも 考えてみたい。現状ではこれらはかなり苦 しいレベルであるのだが。

# ライセンスについて<br>「SLASH」は完全なフリーソフトにはな

っていない。しかし、個人使用に関しては 制限などつけない。ただし移植、そのほか に関しては連絡をしてもらいたい。

また同人ソフトの域を超えた商業使用, 利益目的の使用は別途契約を必要とする。 具体的にわからない点があれば連絡をして いただきたい。これはいずれ納得できる条 件になれば制限を外すことになると思う。

## あとがき

元々バージョンは2つあった。 だから 「SLASH ver.3.0」が正しいかもしれない。 それぞれアルゴリズムがすべて違っている。 Eの方法が故も効率がよいかチェックしな がら 3本同時進行であった。ほかになにが あったかというと、画面手前から描画して 描画の無駄を完全に省くヤツ、そしてリア ルタイム完全 Zバッファパケットソートス キャンなんていうバグがどうしても取れな

> 進言己として,本文中に書き忘れたことをひと SLASHの内部ではなんの操作もなく直接グ ラフィックなどをアクセスするため,スーパー パイザモードでなければ動作しない。清〈正し く突っ走ってほしい。

> あと, SLASHには関係ないが,付録ディスクの 中に収録したツールで説明をしそこねたものが あるので,以下に解説をする

#### **ODRACLOCK**

これはなにかというと、悪魔城ドラキュラで プレイヤーを感嘆させた時計台を実用品として 使ってしまおうというものだ。

基本的なグラフイツクデータは悪魔城ドラキ ュラのデータをもとに変換し、針はグラフィッ クの回転ルーチンで描画している。一応,秒針 まで加えておいた。

作り方だが, CONFIG.SYSを書き換えて SRAMDISKを登録し, SAVESC.SYSをSRAMに転 送。次にSWITCH.X でBOOT をRAMIに指定し起動 をSRAMからにする。

かったバージョンである。

fごが今回発表したものがX68000では最 も優れたスピードを叩き出した。これが別 のハードとなれば以前のパージョンが有効 となるかもしれない。しかしアレだよな。 こんなものは現在どこでもハードウェアで やってることだよな。某DOS関係マシンで さえハードで簡易ポリゴン描画があるんだ もし次のマシンてい納得できることがで きなければ俺はもうやめるぜ、いい加減。 積むだけ積んでまったく使われていないチ ップ、っていうものに無駄な金をかけてい るというのはやはりアレだよ。

一応, なんとか「SLASH ver.1.0」とし て完成したが,いったいどれほどの人間が 扱えるのだろうか。すでにかなりのユーザ ーはシャットアウトしてし まったかも しれ ない。また、ポリゴナイザがあるからとい って簡単に3D処理が行えるわけではない。 このあたりの技術は連載のほうで磨くこと になるであろう。 ぜひ, ひとりでも多くの 人間が3D. ヴァーチャルドラッグで体を蝕 むことを願っている。

さすがに今回は疲れはててしまった。 2 カ月間ほとんどをこの|制発に裂やしていた からだ。寝ても起きてもクロックを削り, そしていつまでたっても続く怒濤の拡張, 泣ける嵐のような処理展開、大きくなれば なるほど繁殖する永遠の恋人のバグ。そし て自分のシステムをいつまでたっても使え ず美味しい外周りを自分で開発できないこ の苦痛。最終的には汎用性をもたせるため にそれなりにパワーダウンしてはいるが, なにも例外処理をしていない初期バージョ ンのスピードに通い つけるよう死力を尽く

した。

現段階ではもうほとんど限界に近いスピ ードを叩き出していると思う。動けばよい, なんて甘ったるい精神ではなく限りなく効 率を追求し、うまくレジスタを誘導してス タックなどの比較的遅い命令は排除す る。 同じようなルーチンでも場合によってはほ んのわずかな違いが出てくるためマクロも 使えない。1クロックでもロスが見えてい れば展開して専用ルーチンとして書き直す。 少なくとも全体をそうするつもりではあっ これが究極の速度を出しているとは信 じない。なんといっても体力切れで手が回 っていない部分もあるのだ。そしてスタ クノレーザーとどち らが速いか, といっても まだ完全にはわからない。場合によっては 負ける可能性もあるだろう。だがこれはこ れで完成したプログラムである。ちし劇的 に速いものを作るとすれば、それはアルゴ リズム 1'114'を変えなければならないはずで ある。ウソだったらごめん。

こんな開発状況だから, もう生活は非人 間的。とにかくより速いルーチンにするた め、丸3日考え数時間で手直し、そして1 週間かけてデバッグ+拡張、こんなことを 死亡寸前まで繰り返す。このオモテに表れ ない、目に見えない苦労は誰にもわからな い。休息さえ許されない。突っ走らねばコ ードはすべて頭から消えてしまうのだ それと競輪のほう、ごめん。全国に棲息 する栄光の愚か者から苦情のハガキが……。 忙しくて結局手がまわらなかった。いつか チャンスがあったらやらしてもらいたい と弁解しておく。あ、やっぱりポリゴンで かな

#### 追記品おまけツール

そしてフォーマットしたばかりの2HDディス クを l枚用意し,カーソルキーを押しながら悪 魔城ドラキュラを起動する。時計台の狼女のと ころまで行ったらおもむろに笥源スイッチを切 ドライブ lのディスクが吐き出されるので. 用意したディスクを入れる

あとはDRACLOCKのディレクトリに用意され たパッチファイルを実行することで,ここでセ ーブされたデータをもとに時計のデモが作成さ れる。以上だ

●おまけユーティリティについて

以前のSM.Xはグラフィックの嫌いが可能で あった。だけど16色とかなり特殊なモードのみ である。だから普通に使うと結構使えない。ど うしてもフルカラーのデータから変換するツー ルが必要になってくる 一部ではコレのような カラーレテ'ューサがあるらしいが浸透してはい ない。ということであまり高機能ではないけど おまけとして配布する  $@GCV16$ 

65536色のグラフィックを指定した 16色にす るもので、色の指定方法は2通り。

1) パレットファイルを読む

2) 座標 (0, 0)~ (15, 0)の色を使う。

ファイルはSMの.PAL形式のファイルである このファイルの指定がなければ 2番目の方法を とるだけ。オプシヨンは色を落とすときにデイ ザをかけるかどうかを指定する 具体的には "一?"オプションで続んでいただきたい

また,変換したときのパレッ卜はスプライト カラーテーブル l番に登録される。

#### $@GCV$

16色モード,あるいは256色モードのグラフィ ックを65536色モードに変換。色は実際のパレッ トアドレスに登録しである色コードを参照する ただし 16色からの変換であれば(委するにSM.X 用である)任意のスプライトカラーテーブルを 指定することができる。 オプションに"-n"(n は0~9. A~F) とすれば登録されているパ レットテーブルの色で変換される。

「表1 データフォーマット] [パラメータ]<br>  $00 x.w$ PARAMETER 物体 X 座標 02 y.W 物体Y座標 04 Z.W 物体 Z座標 06 pitch.w PITCH(X軸図りの回転角度) 08 head.w HEAD(Y軸回りの回転角度) 10 bank.w BANK(Z執回りの回転角度)  $12 \alpha. W$ 光源緯度 (0~31) 14  $\beta$ .w 光源経度(0~63) [ポリゴンマクロ] ––––––––––––––––––––––––––––– POLY. MACRO n.w ブロック数 (2, 3) pointl.w ブロック | の重心(ポイントリストの番号) point2.w ブロック 2の重心(ポイントリストの番号) point3.w ブロック 3の重心(ポイントリストの番号) (ブロック数3のみ必要) POLYLISTI.1 ブロック Iのポリゴンリスト POLYLIST2.1 ブロック2のポリゴンリスト (POL YLlST3.1 ブロック 3のポリゴン スト) 物体を指定したブ口ックに分割し,それぞれの重心(参照点)を基 準にしてソートをさせるために使用するデータ。現段階では、最高ブ ロック数は3ブロックまでである。 [ポリゴンリスト] POLY. LlST n.w 菌数 ポリゴン | 枚につき16ワード。以降は各ポリゴンヘッドからのオフ セット値で示す  $\sqrt{2}$ 00 type.w 識別子 0・三角形 1:四角形 2:線分 3:ポイント 02 pointl.w頂点 l (ポイントリストの番号0~2047) 04 point2. W J買点[2 06 point3.w頂点 3 08 point4.w頂点 4 10 α.w 法線緯度(-1, 0~31) 12 β.w 法線経度 (0~63) 14 color.l カラーテーブルアドレス,あるいはパレットコ  $\kappa$ 16~31 リザーブエリア  $\overline{\phantom{a}}$ ・以上を面数分だけ用意する。頂点は1~4に向けて右回りが可視面 となる ・三角形,線分のとき,頂点 4は無効 ・線分のとき描かれるのは、頂点1, 2を結ぶ直線。頂点3は可視判 定用 ・ポイントのときは頂点 1~4 で構成される面上の点 1~4の点のみ を鎗廊 ただし頂点番号をマイナスで指定するとその点は描画されな い。マイナス指定は, [NOT (ポイント番号)] である。 たとえば頂点 | がポイント0, 頂点 3がポイント 5 でそれぞれを描 画なしとすると、頂点1は-1,頂点3は-5を設定する。 • 色はカラーテーブルがあるアドレスの先頭を指定する。ただし法線 緯度がマイナス指定(拡張のため一応-Iにすること)のときは、直 接色コードを指定する。色コードは同じコードを2つ並べてロングワ ードにしておくこと ・リザーブは拡張用。ユーザーが自由に使用可能。ただし、今後のバ ージョンで使う可能性もあるので、後ろから使うのが望ましい。 [ポイントリスト] - POINT LIST n.w 頂点数 ポイント I点につき6ワード。以降は各ポイントヘッドからのオフ セット値で示す  $\Gamma$ 00 x.W 頂点 X座標 02 y.W 頂点 Y座標 04 z.w 頂点 Z 座標

] 以上を頂点数分だけ用意する。 · 点は最大2048個まで。ポイント番号は 0~n-1となる。 [トランスレートワークエリア] ––––––––––––TRNS. WORK ds.w 頂点数×8 頂点ひとつにつき16バイト必要。2D変換後, 作成されるデータは次 のとおり。 [ 00 x.w 3D計算後の X 02 y.W 3D計算後の Y 04 z.W 3D計算後の Z 06 mx.w 2D変換後の X (成功時) 08 my.w 2D変換後の Y(成功時) 10 z.W +04と同じ(成功時) 12 O.W 14 flg.w o : 2D変換成功, 1 失敗  $\overline{1}$ • 2D変換はそのまま函面上での鹿糠を示す ・変換失敗は Z軌(商菌に重量直な事由)に対するクリッピングにかかる ことを表す。 [ミニマックスワークエリア] - M.M. WORK ds.w 物体数×4+1 物体ひとつにつき 8 バイト + 2 バイト (エンドコード用) 必要。ワ ークの内容は以下のとおり。  $\Gamma$ 。。 Ymin.w Y皮標最小値 02 Ymax.w Y座標最大値 04 Xmin.w X座標最小値 06 Xmax.w X摩擦最大値 これを画面に対して有効な物体数分だけ用意する。 8n + 0 \$ffff.w エンドコード -関商クリアに対する情報なので,物体ごとにワークを介けることは せずに函面単位で分けることにしてある [カラーテーブル] - COLOR TABLE  $\sqrt{ }$ 00 ColorO.1光源と正反対の向きでのカラーコード 04 Color1.1 08 Color2.1 124 Color31.1光源の向きでのカラーコード  $\overline{1}$ ・1色分で32段階のテーブルが必要。

## [表2 ポリゴナイザラブライリ SLASHファンクションコール1

```
\bulletTRANSLATERI
Ct. : ASLASH 
IN : A6.L=PARAMETER 
         (3D変換パラメータ先頭アドレス)
    A4.L = IPOINT LIST( 1点介のデータの先頭アドレス)
OUT: DO.w=回転後の Z座標
    DI.w=0(2D座標有効)
         -1 (2D座標無効)
    D2.w=回転後の X 座標
    D3.w=回転後の Y座標
    D4.w=2D変換後の X座標
    D5.w=2D変換後の Y座標
BRK: D6, D7/AO, AI, A2. A6 
CNT: A4 
2D座標無効は, 3D変換した点が Z方向クリッピング平面より手前に
```

```
入る。
· IPOINT LISTは以下のとおり。
   \Gamma+00 X.w 
  +02 Y.w 
  +04 Z.w 
  \Box'CNTは以降継続を意味する よってA4はコール時のアドレス +6を示
寸.
OTRANSLATER
Ct. : ASLASH 
IN : A6. L = PARAMETER 
        (3D変換ノfラメータ先頭アドレス)
    A5.L=TRNS. WORK 
        (トランスレートワーク先頭アドレス)
    A4. L = POINT LIST
        (ポイントリスト先頭アドレス)
    A3. L = M.M. WORK(ミニマックスワーク先頭アドレス)
OUT: <math>\frac{1}{4}</math>BRK : D0 \sim D7, A0, AI, AZ, A6CNT : A3. A4. A5 
パラメータに従って頂点リストを2D変換し, トランスレートワーク
に2D変換リストを作る。またその点リストの X. Y各最大最小値をミ
ニマックスワークに書き込む。
·A3はコール時のアドレス+8を示す。この段階でエンドコードは書き
込まれない
· A4 = POINT LIST + 頂点数×3ワード + I ワードを示す。
• A5 = TRNS. WORK + 頂点数×8ワード +1ワードを示す。
・ポイントリストに l点もない場合の最大最小は,それぞれ +32767.
-32768が磐き込まれる
OTRANSLATEREP
Ct. : ASLASH 
IN : A6.L=PARAMETR
        (3D変換パラメータ先頭アドレス)
   A5.L = TRNS. WORK
        (トランスレートワーク先頭アドレス)
    A4.L=POINT LIST
        (ポイントリスト先頭アドレス)
    A3. L = M.M. WORK
        (ミニマックスワーク先頭アドレス)
OUT:なし
BRK : DO~D7/AO. AI. A2. A6 
CNT : A3. A4. A5 
'TRANSLATERと同じものだが,回転ノfラメータを参照しない すでに
TRANSLATER(TRANSLATERIは無効)をコールしてあり、同じパラメー
タで次の物体を変換するときにこれを使用する 内部で向じ行列を作
ることは無駄なのでこのコールを用意してある
-パラメータに従って頂点リストを2D変換し, トランスレートワーク
に2D変換リストを作る。また、その点リストのX, Y各最大最小値をミ
ニマックスワークに書き込む。
·A3はコール時のアドレス+8を示す。この段階ではエンドコードは書
き込まれない
• A4= POINT LIST + 頂点数×3ワード + 1ワードを示す。
• A5=TRNS. WORK+頂点数×8ワード+1ワードを示す。
<u>OADJUSTMINIMAX</u>
Ct. : ASLASH
IN : A0.L = M.M. WORK(ミニマックスワーク先E頁アドレス)
OUT: DO.w=O(函函範図内に点がかかる)
        -I(顔面範鹿内に 1点もない)
    AO.I=継続して使えるワーク先頭アドレス
BRK: d1. d2CNT:ーー
・変換,描函終了後,設定されたウインドウに合わせて, ミニマック
スワークに書き込まれた座標最大最小値を更新する。
•画面範囲内に | 点でもあれば、設定されたウィンドウサイズに最大
```
最小値を合わせる。AOはコール時のAO+8を示し、そこにエンドコード (ー1)を書き込む。 ・函箇内に l点も含まれないとき. AOはコール時のアドレスのまま で、そこにエンドコードを書き込んでリターンする。 **ODRAWPOLY** Ct. : GSLASH IN : A6.L=POLY. LlST (ポリゴンリスト先頭アドレス)  $A5.L = TRNS$ . WORK (トランスレートワーク先頭アドレス)  $A4. L = M.M.$  WORK (ミニマックスワーク先頭アドレス)  $OUT : trL$ BRK : DO~D7. AO~A4 CNT: A6 -ポリゴンリスト, トランスレートワークに従ってポリゴンを描画を する • Z方向手前のクリッピングにかかるポリゴンがあれば指定されたミ ニマックスワークを更新する。この段階ではエンドコードは書き込ま れない **ODRAWPOLYSORT** Ct. : GSLASH IN : A6.L=POLY. MACRO (ポリゴンマク口先頭アドレス)  $AS.L = TRNS$ . WORK (トランスレートワーク先頭アドレス)  $A4.L = M.M.$  WORK (ミニマックスワーク先頭アドレス)  $OUT:  $t$ <sub>L</sub>$ BRK : DO~D7. AO~A4. A6 CNT:一 一 •ポリゴンブロックで示される重心点によって複数のポリゴンリスト の前後を判定し、そのうえで表示を行う。 **OCLEARBOX** Ct. : GSLASH IN : AO.L=M.M. WORK (ミニマックスワーク先頭アドレス) OUT:なし  $BRK: D0 \sim D7$ ,  $Al \sim A6$ CNT: AO ・ミニマックスワークの内容に従って画菌を消去する ・エンドコードを見つけるまで後数の矩形クリアを実行する **OSETCCL** Ct. : SLASH IN : DO.L=COLOR CODE 画面背景色 OUT:なし BRK:なし  $CNT: -$ •クリアするときのカラーコードを設定する。基本的には0を指定す る。 **OSETWPLN** Ct. : GSLASH IN : AO. L = GRAPH. ADDRESS (函菌左上にあたるアドレス) OUT:なし 8RK:なし  $CNT: -$ • 描画する領域の最も左上に相当するアドレスを指定する。アドレス のチェックはいっさい行わないので、危険な値で動かすと暴走は免れ ない **OSETCPLN** Ct. : GSLASH IN : AO.L=GRAPH. ADDRESS (画面左上にあたるアドレス) $OUT: \t{tL}$ BRK:なし  $CNT: --$ 

·消去する領域の最も左上に相当するアドレスを指定する。アドレス のチ工ツクはいっさい行わないので,危険な値で動かすと暴走は免れ ない **OSETWINDOW** Ct. : GSLASH  $IN : D0.w = X.w$ (描画ウィンドウ横ドット数)  $D1.w = Y.w$ (描画ウィンドウ縦ドット数) OUT: なし 8RK: DO, DI  $CNT: -$ ・指定するドット数は16~256とする。エラーチェックはいっさい行わ ないので各自注意すること **OSETWINDOWCENTER** Ct. : GSLASH  $IN : D0.w = X.w$ (描画ウィンドウ消失点 X座標)  $D1.w = Yw$ OUT:なし 8RK: D2, D3  $CNT: --$ (描函ウインドウ消失点 Y座標) ・描画ウィンドウ左上を(0,0)としたときの座標で設定する。基本的 にはウィンドウ中央を指定する。極端な値を設定したときの画質の保 証はしない **OPSET** Ct. : GSLASH  $IN : A6.L = POINT LIST$ (ポイントヘッドアドレス)  $A5.L = TRNS$ . WORK (トランスレートワーク先頭アドレス)  $A4.L = M.M.$  WORK (ミニマックスワーク先頭アドレス) OUT: なし  $BRK : D0 \sim D7$ ,  $A0 \sim A5$ CNT: A6 ·ポイントデータリストに従って点を表示する。 · A6は次のポリゴンヘッドを示してリターンする。 **OLINER** Ct. : GSLASH IN : A6.L=LlNE LlST(ラインヘッドア レス)  $A5.L = TRNS$ . WORK (トランスレートワーク先頭アドレス)  $A4.1 = M.M.$  WORK (ミニマックスワーク先頭アドレス) OUT:なし  $BRK : D0 \sim D7$ ,  $A0 \sim A5$  $CNT : A6$ •ポイントデータリストに従ってラインを表示。 · A6は次のポリゴンヘッドを示してリターンする。 **OTRIANGLE** Ct. : GSLASH IN : A6. L =TRI. LlST (三角形ヘッドア レス)  $A5.L = TRNS$ . WORK (トランスレートワーク先頭アドレス)  $A4.L=M.M.$  WORK (ミニマックスワーク先頭アドレス)  $OUT:51$  $BRK : D0 \sim D7$ ,  $A0 \sim A5$ CNT: A6 · ポイントデータリストに従って三角形を表示。 · A6は次のポリゴンヘッドを示してリターンする。 **OTETRAGON** Ct. : GSLASH IN : A6.L=TET. LlST (四角形ヘッ ドレ ス)  $A5.L = TRNS$ . WORK

(トランスレートワーク先頭アドレス) A4.L=M.M. WORK (ミニマックスワーク先頭アドレス) **OUT:なし**  $BRK : D0 \sim D7$ ,  $A0 \sim A5$ CNT: A6 • ポイントデータリストに従って四角形を表示。 · A6は次のポリゴンヘッドを示してリターンする。 **OPSET2** Ct. : GSLASH IN : 点XY座標: PI (D0.w, D1.w) カラー c (D2.w) OUT:なし 8RK: DO, DI, AO  $CNT: -$ ・レジスタの内容に従って点を表示する **OLINER2** Ct. : GSLASH IN : 始点: PI (D6.w, D2.w) 終点 :P2 (A4.w, D7.w) 参照点 :P3 (A3.w, DI.w) カラー: c (DO.w) OUT :なし  $BRK : D0 \sim D7$ ,  $A0 \sim AB$  $CNT: -$ -レジスタの内容に従ってラインを表示する  $\bullet$ TRIANGLE2 Ct. : GSLASH IN : 頂点 I: PI (D6.w, D2.w) 頂点 2 : P2 (A4.w, D7.w) 頂点 3: P3 (A3.w, D1.w) カラー c (DO.w) OUT:なし  $BRK: D0 \sim D7$ ,  $A0 \sim A6$  $CNT$ : --・レジスタの内容に従って三角形を表示する  $OTETRAGON2$ Ct. : GSLASH IN : 頂点 I: PI (D6.w, D2.w) 頂点 2 : P2 (A4.w, D7.w) 頂点、 3 : P3 (A3.w, DI.w) 頂 点 4 : P4 (A2.w, D3.w) カラー: c (D0.w) OUT:なし  $BRK : D0 \sim D7$ ,  $A0 \sim AB$  $CNT: --$ ・レジスタの内容に従って四角形を表示する **OADDNORM** Ct. : ASLASH IN : A6.w=POLY. LlST (ポリゴンリスト先頭アドレス) A5. w = POINT LlST (ポイントリスト先頭アドレス)  $OUT:  $\&L$$  $BRK : D0 \sim D7$ ,  $A0 \sim A6$  $CNT: -$ ·ポリゴンのシェーディングに関する情報, 面法線を自動計算してポ リゴンリストを書き換える **OGETSOR** Ct. : ASLASH IN : DO.L=数値 (符号なし32ビット整数) OUT: DO.L=SQR(DO.L) BRK:なし  $CNT : -$ ・引数の平方根を求める。完全整数演算のため速いが、精度はあまり 保証できない

#### [特別企画]秋祭りPRO-6BK

SLASH開発支援ツール SLASH用簡易モデラ

> Kikuchi Isao **菊地** 功

高性能なSLASHも扱うとなるとサポートツールが必須となります なんといってもエディタがなはれば始まりません ここでは暫定版のエディタを紹介します

いきなりごめんなさい。実はこのモデラ はまだ完成していないのです。そもそもこ のモデラはMAGIC用に数年前に作られた もので、経験も浅かったことから(いまも 経験豊富とはいえませんが)ソースはぐち ゃくやちゃ, とにかく動けばいいやといった 感がありました。

しかもあとからは能を付け足し, 自分でさえなにをやっているのかわからな くなっていたところに, U氏の「ポリゴン 用に作り直してください」のひと 言。 いっ そ最初から作り直そうかとも思いましたが, 時間がないので却下。

ちょっとソースを眺めてみれば, そのう ち思い出すだろうと楽観視していたのです が, どっこいさっぱりわからない。自分の 作ったソースを見て頭を抱えて部屋を転げ 回ってしまいました。もっともソースの汚 きではいまも変わらないかもしれませんが。 しかも作っている最中に肝心のポリゴナイ ザ自体のデータフォーマットが変わったり と, さんざんでした。

結局データフォーマットは変えずに以前 のポリゴナイザをそのまま使うことにしま したけどね (吐き出すファイルは後述のア センブラコードに変換するコンバータを通 して最新版でそのまま使用できます)。ま あ. どうにかここまでこぎつけて, なんと かモデリングはできるようになりました (やっぱり最初から作ったほうが早かった

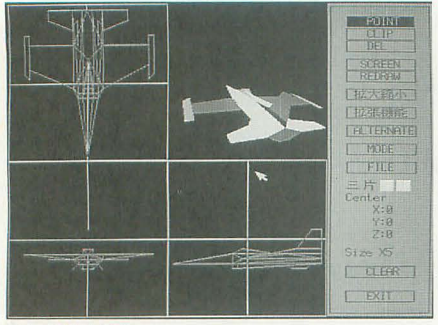

これが基本画面

#### かもしれない)。

こんな感じですからまだまだ山ほどバグ があり, 使い方によっては, ときどき, し ばしば、しょっちゅう腐ります。まじめに モデリングしよう Lレうときは,こまめに セーブすることをお勧めします。と、のっ けからいいわけモードに入ってしまいまし たが、そろそろ本筋に入りましょう。なお, 各機能の動作安定性については、バグ出現 度を参考にしてください。

**◇使用法**<br>いまさらですが,このモデラは横内氏制 作のポリゴナイザで使用できるオブジェク トの作成を目的としています。ポリゴナイ ザ自体の機能の説明は横内氏の記事を読ん でくださし、。このモデラの特徴は,

1) マウスとキーボードの併用で効率的に 作業が行える(かどうかはよくわからない) 2) 描画などの基本機能に加えて、移動· 反転などの拡張機能を装備

 $3)$  ワークを2面持ち, 裏画面の参照·合 成などが可能(なハズなんだが) 4) 作成したオブジェクトの形状をその場

で確認できる

と, こんな感じですが, まだバグだらけな ので、あまり断言はできません。

また,注意ですが,ワークはそれぞれ128 Kバイト確保してありますが、これを超え ても警告など出さずに空きメモリを侵食し ます。データが128Kバイトを超えないよう がおわかりいただけると思います。 にしてください。まあ、ちょっとやそっと 座標はグリッド (青い網目)上の点しか では超えないでしょうし, 128Kバイトを超 拾うことができません。 えたデータがアニメーションできるかは疑 ·透視図 間です。 リゴンだから透視図とはいわないのか

きたり,インタラプトキーが押されると, ブジェクトが表示される領域です。カーソ 通常表示されるダイアログが表示されずに ルキー左右でY軸回りに,上下でX軸回り いきなり終了します。テキストVRAMや割 に回転します。ただし、適当にぐるぐる回 り込みベクタの都合でこのようにしました していると、思った方向に回らなくなるこ

が、バスエラーなどが起きた場合は、どの みちデータの復旧は不可能になっているで しょうから、諦めてください。ただし、挿 入されていないMOにアクセスした場合, バスエラーが起こることがあるようですの で、その点は注意してください。

起動方法ですが、オプションなどはなく、 コマンドラインからただ.

 $MODEL < V$   $x - y$ 

と入力するだけです。起動すると図1のよ うな画面が現れます。

・平面図/正面図/側面図

基本的にこの中でマウスを操作すること で,オブジ、エクトを作成します。この領域 でマウスを右クリックすると、十字カーソ ルがマウスカーソルの位置に移動します。 ただし、その図の中で表現できない方向の 座標は変化しません。たとえば正面図で右 クリックした場合, X軸は右方向, Y軸は 下方向ですが, z方向は表現できませんの  $\tau$  (画面奥方向), 十字カーソルは X, Y座 標のみに移動します。

また,左クリックは座標確定に使用され ますが,この領域内での左クリックによる 確定座標はマウスカーソル+その図内で表 現できない方向の十字カーソル座標になり ます。正面図内ではX, Y座標はマウスカ ーソノレが現在指している座標に, z座標は 十字カーソノレの Z座標になるわけです。や やこしいと思うかもしれませんが、実際に 使用してみるとそのほうが自然であること

それから,動作中にシステムエラーが起 もしれませんが。要するに作成しているオ

とがあります。これはポリゴナイザの内部 処理の都合で、決してバグではありません。 わけがわからなくなった場合は, UNDO 押すことで回転角度を初期化すること ができます。

大きな物体を作成した場合、表示がこの 領域からはみ出ることがあります。バグと いえばパグですが,左右が見にくくなる程 度で特に支障はありません。

#### ・コマンドエリア

L一一一一一一

操作モードなどを設定する領域です。そ れぞれの枠の中をクリックすることで、選 択できます。各モードの使用法はのちほど 説明します。

#### ・描画属性

左から現在のポリゴン形状,片/両面描 画,表面描画色。裏面描画色を表していま す。これらの属性はPOINTモード時およ び、ポリゴン形状と片/両面描画はDELモ ード時に有効です。また、片面描画では裏 面描画色は無効です。

#### ・商函情報

"Center"の下の XYZの数値がそれぞれ 画面上での現在の三面図の中心座標です。 その下の"Size"は、現在のグリッドの間隔 を表しています。

#### 機能説明

コマンドエリアで設定する各モードの使 用法を順に説明します。

• POINT バグ出現度★☆☆☆☆ 描画属性で示された形状を作成します。 描画属性の変更方法については、後述の 図1 画面構成 MODEを参照してください。三面図内でマ ウスを左クリックすると,その座標からラ バーバンドが伸びますので、目的の形状の 頂点をポイントしていってください。この とき、描画属性が片面のときは見たい方向 から見て右回りに頂点を指定 して ください (方向を間違えたときは、後述のSCREEN で表裂を反転することができます)。

また、頂点を指定中にキャンセルしたい 場合は、左右同時クリックするたびに,ひ とつ前の頂点をキャンセルしていくことが できます。このとき、誤って左ボタンを先 に押してしまうと,新たに項点が確定され てしまいますので、右ボタンを押しながら 左クリックするようにするといいでしょう (コマンドボタンを押すことによりすべて をキャンセルすることもできます)。

· CLIP バグ出現度★★☆☆☆ すでに作成されたポリゴンの頂点を移動 させることができます。移動させたい頂点

にカーソルをあわせ、左クリックしてくだ さい。その頂点からつながっている辺がラ バンドで表示されます(表示自体は 1 0本まで) ので、任意座標で左クリックし て確定してください。キャンセルはPOINT K同様です。

記-ャ…川-

• DEL パグ出現度\*\*会合会 すでに作成されている描画属性で示され た形状のポリゴンを削除します。POINTと 同じ要領で、 削除したいポリゴンを指定し てください(右回りであれば頂点指定の順 番はポリゴン作成時と同じである必要はあ りません)。このとき, 描画属性が両面描画 であれば、両面同時に削除します(どちら 回りに項点を指定しても構いません)

本来なら頂点の存在しない座標では確定 できないなどの方法をとるべきなんでしょ うが、手抜きしています。当然のことなが ら存在しないポリゴンを指定してしまって も,処理が破綻するようなことはありませ ん。

#### .SCREEN

画商全体が透視図になり,マウスでくる くる回して形状を確認できるようになりま す。また、作成したポリゴンのうちのひと つが点滅しますが、この点滅しているポリ ゴン(カレン卜と呼ぶことにします)に対 して以下のような操作を行えます。

1) カレント移動 バグ出現度★☆☆☆☆ 4キーでポリゴンリストの前方, 6キー で後方へカレン卜が移動します 点滅がほ かのポリゴンへ移ったことを確認してくだ さい。ポリゴンリストの最初で4キー,ま

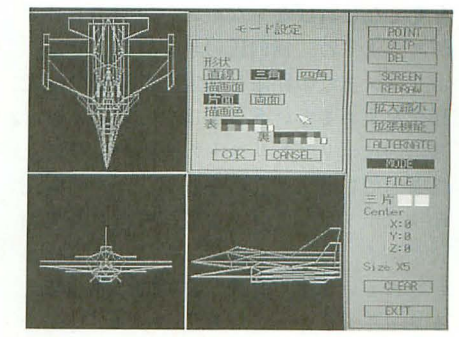

サブメニューのようす

たは最後で6キーを押したときには、それ ぞれ最後,最初のポリゴンヘカレントが移 動します。

2) カレントポリゴンの移動

#### パグ出現度★★★☆☆

9キーでポリゴンリストの前方, 3キー で後方へ, 8キーで最初, 2キーで最後へ カレントポリゴンが移動します。カレント もポリゴンの移動に伴って移動します。 3) カレントポリゴンの色変更

バグ出現度★☆☆☆☆

1キーでパレット番号の小さい方向. 7 キーで大きい方向へ色が変わります。パレ ットは16色で、標準パレットが割り付けら れています。パレット 0 で 1キー,または パレット15で7キーを押したときには、そ れぞれパレット15, パレット0になります。 4) カレントポリゴンの表裏反転

バグ出現度★☆☆☆☆ 5キーでポリゴンの表裏(頂点の回り方 向) が反転します。

きて, ここでなぜポリゴンリストの順番

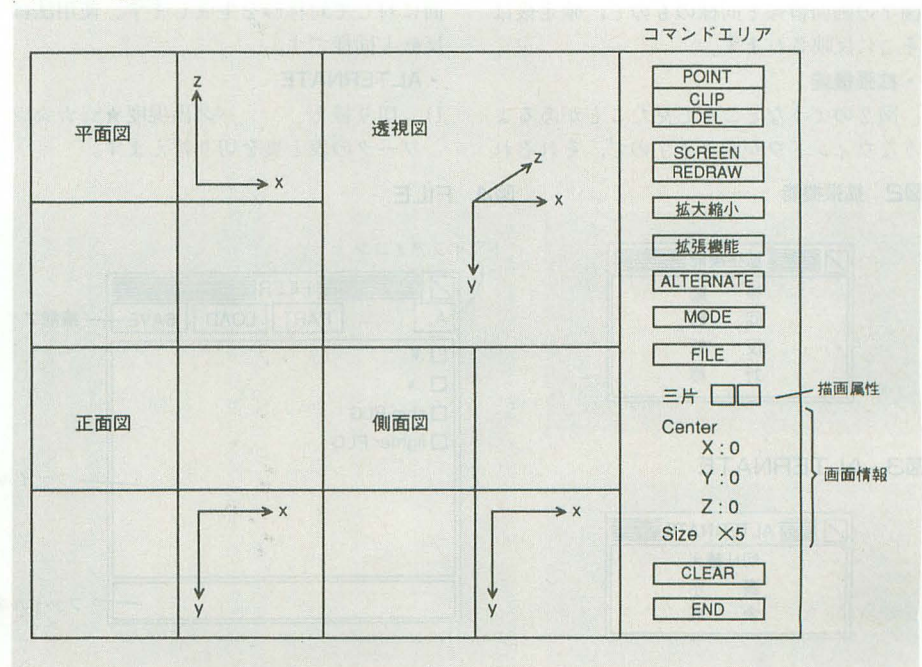

を変 なければならないかを説明する必要 がありますね。横内氏のポリゴナイザは、 ポリゴンまでの距離を判定して描画の優先 順位を決めるということはやっていません。 基本的にポリゴンリストの先頭から順に上 書きしていきます。つまりポリゴンの優先 順位はポリゴンリスト中で後ろはど優先順 位が高く、そのあたりのことはユーザにま かされています(丹氏が自動的に並べ替え るフィルタを作っているようですが)。完全 な凸形状であればなんの問題もないのです が, そうでない場合にはいくら巧みに順需 を入れ替えても、どこかで妥協しなくては ならないことになると思います(ポリゴン リストで後ろであるほど優先順位が高い点 に注意してください)。

なお,カレントポリゴンがほかのポリゴ ンに隠れて見えない場合, CTRLキーもし くはOPT.1を抑しているあいだ,優先表示 されます。

#### *•* REDRAW

画面を再描画します。後述の裏画面表示 のあとに、画面を初期化する場合などに使 用してください。

●拡大縮小 バグ出現度★☆☆☆☆ オブジェクトの拡大縮小ではなく、いわ ゆるズームイン/アウトです 透視図部分に 変なセンスのウインドウ(?)が聞きますの で、サイズと中心座標を指定してください。 それぞれの枠の中でマウスをクリックする ことで値を変えることができ、それに伴っ て形状が赤いフレームで表示されます(サ イズは×1, ×2, ×5, ×10, ×20, ×50の6段 階,座標はサイズ単位です)。これらの値は 図1の画面情報と同様のもので、確定後は そこに反映されます。

うなウィンドウが開きますので、それぞれ ワークの表と裏を切り替えます。

#### 図2 拡張機能 **4 FILE**

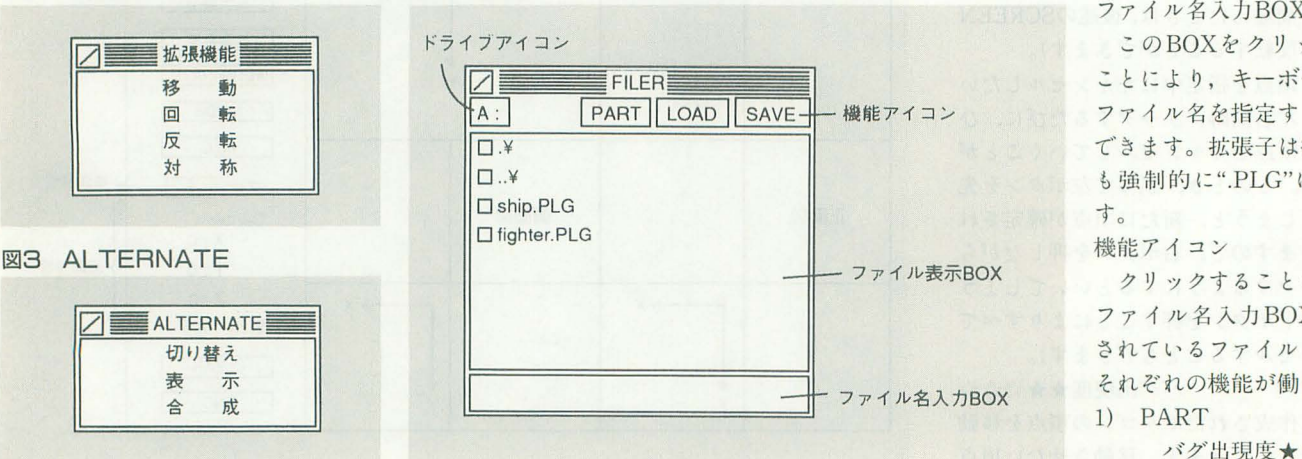

の文字(横に読んでくださいね)にカーソ ルをあわせてさらにクリックしてください (終了は左上のクローズボックスをクリッ クしてください)。

1) 移動 バグ出現度★☆☆☆☆ オブジェクトを平行移動します。透視図 11分にウインドウが別れますので, それぞ れの座標の枠にマウスをあわせてクリック してください。左クリックでサイズ(グリ ッド間隔)単位で大きく、右クリックで小 さくなり、それに伴ってオブジェクトが赤 いフレームで表示されます。 RESETをクリックすると、移動量がす べて0になります。移動量を設定し、これ でいいというのであればOKを,やめたと いうのであればCANSELをクリックして くださし、

2) 回転 バグ出現度★☆☆☆☆ オブジェクトを任意軸に対して回転しま す。それぞれの軸の枠の中で、左クリック により 90度, 右クリックで-90度ずつ回転 し、それに伴ってオブジェクトが赤いフレ ームで表示されます。

3) 反転 バグ出現度★☆☆☆☆ オブジェクトをそれぞれの軸のなす平面 に対して反転します。それぞれの平面の枠 の中で左クリックすると、枠が反転し、設 定されたことを明示します(設定の解除は 枠内で右リックします) 平而を 2つ設定す ると,それらの平而が交差する直線に対し て、すべて設定すると原点に対して反転さ れます。

4) 対称 バグ出現度★★★★★ オブジェクトからそれぞれの軸のなす平 面に対して対称形を生成します。使用法は 反転と同様です。

#### ·拡張機能 インタイム ALTERNATE

図2のようなどこかで見たことがあるよ 1) 切り替え バグ出現度★☆☆☆☆

機能アイコン

ファイル名入力BOX

2) 表示 バグ出現度★☆☆☆☆ 事ワークの内容を水色のフレームで表示 します 消去するのはREDRAWを使用し てください。

3) 合成 バグ出現度★★★★★ 表ワークに裏ワークを合成します。表ワ ークの後ろに長ワークを結合しますので, 表示の優先順位は裏ワークからの部分のほ うが高くなります

. MODE

透視図部分にウィンドウが開きますので、 描画形状,描画面,描画色を設定してくだ さい。ただし、描画形状の直線はまだ対応 していませんので、選択しないでください。 • FILE

お馴染みの図 4 のようなウィンドウが表 れます。

ドライブアイコン

現在のドライブ名を示しています。ドラ イフーを変更する場合は, このアイコンをク リックしてください。左クリックで正方向, 右クリックて。逆方向 tカレントドライブが 移ります。

ファイル表示BOX

カレントディレクトリにあるサブディレ クトリおよび拡張子が".PLG"のファイル が表示されます(ディレクトリには披後に '¥'が付いています)。

それぞれのファイル(ディレクトリ)は 先頭にある四角いボタン (のようなもの) をクリックすることで、選択できます。デ ィレクトリてがあればカレン卜がそのディレ クトリに移り、ファイルであればファイル 名がファイル名入力BOXに転送されたこ とを確認してください。

また, ファイルがたくさんあってファイ ノレ表示BOXに入りきっていないときには, ボタンのある場所以外で左右クリックする ことにより,スクロールアップ/ダウンしま

寸。

ファイル名入力BOX この BOXをクリックする ことにより,キーボードから ファイノレ名を指定することが できます。拡張子は桁定しで も強制的に".PLG"になりま す。

クリックすることにより, ファイル名入力BOXに表示 されているファイルに対して, それぞれの機能が働きます。 1) PART

バグ出現度★★★★★

表ワークとファイルの内容を合成します。 表ワークの後ろにファイルを結合しますの で,表示の優先順位はファイノレからの部分 のほうが高くなります

2) LOAD バグ出現度★☆☆☆☆ ファイノレから表ワークヘオブジェク卜を ロードします。表ワークの編集中の内容は 失われます。

3) SAVE バグ出現度★☆☆☆☆ 表ワークのオブジェクトをファイルへセ ーブします。同名のファイルがあった場合, 元のファイルの内容は失われます。

#### • CLEAR

表ワークの内容をクリアします。編集中 の内容は失われます

• EXIT

モデラを終了します 現在編集中の表/哀 ワークの内容ともに失われます。

#### ・その他

エスケープキーを押すとなにか現れます が、気にしないでください。あてになりま せんから。こんなもの直そうと思えばすぐ にできるのですが、優先度の低い部分だっ たものですから結局直さずじまいでした。

それから ROLLUP/DOWN キーでオブ ジェクトの拡大縮小ができます(表示され る大きさはそのままに,グリッド間隔が変 わります) しかし,はっきりいってあまり 使ってほしくありません。というのは,拡 大縮小によって小数点以下の値は切り捨て られるのですが、たとえば×2から×10ま で拡大する場合, x 5を経由してしまうた めに値が狂ってきてしまう場合があるので す。ですから,縮小はやむを得ないとして, 拡大はできるだけ後述のPLGCONV.Xで コンバートするときに行ってください。

## 注意点

最初にもいったとおり, まだかなりのパ グがあります(断言できます)。ですからこ まめにセーブしてくださいともいいました。 しかし、セーブ自体にバグがあったのでは お話になりません。では、実際はどうかと いうと、セーブ自体にはバグはありません (と信じます)。

しかし, ほかの機能で腐ったあとでは, 正常に機能するかどうかは保証できません。 特に、「ちょっと腐ったけど、元に戻ったか ら大丈夫だろう」というのは危険です。そ ういう場合でもいったんクリアするか,ま たは終了することをお制めします。その際, ファイル名を変えてセーブしておくのも手 です。クリアしたあとに正常にロードでき

るのであれば問題ないはずです。あとはバ グ出現度を参考に作業を進めてください。

#### データ利用法

このモデラでは、オブジェクトのファイ ノレは PLG形式(私が勝手につけただけで す) というバイナリのフォーマットを使用 しています。そのため, そのままではほか で利用することができません。そこで, PLGを横内氏のポリゴナイザで使用でき るようにアセンブラデータに変換するフィ ルタPLGCONV.Xを用意してあります。 PLGCONV [/ [X | Y | Z] <整数>]

[ファイノレ名]

PLGCONVはオブジェクトを整数倍に 拡大して変換することができます。2倍に 拡大したければ"2"オプションをつけます。 また, X方向のみに拡大したければ"/X2" などとすることができますが, "/XY2"と することはできません。その場合は"/X2 / Y2"としてください。ファイル名に拡張子 はなくても構いませんが、つけても強制的 に".PLG"になり, 入力ファイル名のベース ネームに拡張子".S"がついたものが出力フ アイル名になります。

また、ワイルドカードにも対応しており,

#### 簡易アトリビュータ TXED.BAS

SLASHがシェーディング対応になり、ポリゴ ンのアトリビュート設定が綿かくできるように なった。いちいちエディタで記述して変更する のも面倒なので簡単なツールを作ってみた。

SLASHはポリゴンと光源との角度により菌の 色を決定する。これはテーブルから引いてくる のでそのテーブルを作成する

光源などからちゃんと計算してやればいいの だが、単純に計算しても光源に向いていない側 は単にのっペりして菌自くない まともにやる にはもっともっと複雑なことが必要だ。という ことで,このプログラムでは現実をシミュレー トしていない(というよりシミュレートしよう とする数式は使っていない)。また、SLASH自体 の癖があるので,そのあたりの補正をちゃんと やるのも難しい。よって、私の持っている感覚 的なものが最優先されている。

ちなみに「環境光」とか「ハイライト」とか いうパラメータも感覚的なものにすぎないが, 結果に応じて経験的に出したものなのでそこそ このことはできると思う。 ●メタリックへの道

当面の課題はメタリックな表現である。丹氏 から局所的に明度のムラをつければいいという 指摘があったが, 32階調では不連続な点を出さ ずにこれを行うのは困難だ。さらに32階調すべ てが使えるとはいっても, SLASHで使用する限 り明度のダイナミックレンジはさらに狭くなる。 ということで採用されたのが,色相のムうで

ある もちろんこれは光源の色や環境光の色と

ファイノレ名を省略するとカレントにあるす べてのPLGファイルが対象になります。フ ァイル内のラベルなどについては丹氏の記 事を参照してください。

反省

本当に申し訳ありません。私としてもも う少しどうにかしたかったのですが、時間 がなくてどうにもなりませんでした。しか も編集部で報告されたバグがなぜか家で再 現できないのです。ひょっとしたら私自身, パグの所在,対策を知っていて,知らず知 らずのうち に避けて通 っているのかもしれ ません。 とすれば, どこをどうすれば直る のか知っているのでしょうか? 知ってい ながら教えてくれないなんて、意地悪な私。 SLASHのシステム自体が現パージョンか らはほど速いものですし,最新版では現れ ない症状というのもあるのかもしれません。 しかし,このモデラに対しては古いパージ. ョンのほうが都合がいいので、やむなく古 いものを使っています

次の機会にはちゃんと動くようにしとき ますので、見捨てないで「ああ、こんなも ん作ってるんだな、馬鹿な奴」くらいに温 かく見守ってやってください。

## しても使えなくはないが、本来の目的は別のと

ころにある。

サンプルのALLTESTA.Xで2キーを押すと出 てくる金色などがこの機能を使ったものだ。さ らにノイズを加えたり,手作業でエディッ卜し たのがSION IVで螺旋状にクルクル回りながら レーザーを出す敵の銀色だ。フラットシェーデ ィングで金属光沢を出そうというのにも無理は あるが, まあこんなものであろう

●使い方

ツールの使い方だが,適当にマウスでいじっ てもらえればわかると思う。なお、左右ボタン を同時に押すことで仕様外の値も指定できる。 できあがったら「イ乍成J でパレッ トファイルを アセンブラソースのかたちで作成する。ファイ ル名はセーブするデータによってユニークな名 前となる。

全体の明るさはキーボードから0~9の数字 を押すことでシフトされる。それ以外の文字で もなんらかの結果は出る

作成する色は使用する局面によりまったく変 わってくるので背景色を変更できるようにした パックのメニュ により現在の色を背景として 登録することができる

入力メニューはセーブされたデータのファイ ル名を与えることで、だいたいの内容を再現す る。ファイルのハンドリング関係の処理はX-BASICでは不可能なので手を抜いた

扱い方は簡単でそこそこの表現力はあるので 活用してみてほしい。 (中野修一)

#### [特別企画]秋祭りPRO-6BK

## SLASHのCフロントエンド slashlib

Tan Akihiko 丹 明彦

「SLASH」をC言語でもおいしく使うライブラリ それが丹氏の制作した「\_slashlib」です また試作版ですが, C言語を使う人は愛用してください

横内氏制作の X68000/030用ポリゴナイ ザライブラリ「SLASH」をC言語から使う ためのライブラリを書いた。 C言語で宣言 したシンボルは、アセンブリ言語のレベル では ""(アンダースコア)を先頭につけた ものになる。これが「slashlib」の名前の 由来である。

#### 付録ディスクの内容

今回付録ディスクに収録したのは,サン プルプログラムとライブラリファイル、そ れに開発用パッケージである。

#### ●サンプルプログラム

. alltesta.x (横内氏制作)……アセンブラ から利用するSLASHのサンプル。横内氏 の記事参照。

· objtest.x…… Cから利用する slashlibの サンプル。いくつかの物体をマウスとキー ボードで動かすだけの簡単なサンプル。

●SLASHCOREライブラリファイル(横内 氏制作)

アセンブラから利用する。文字どおりSLASH システムの核である。

. slashlib.a....基本ライブラリ。

. slashRlib.a・....ラスター抜き表示を行う 設定を行った表示ノレーチンを収めたライブ ラリ。場合によっては表示が数十%高速に なる。slashlib.aの中の表示ルーチンにとっ て代わるものなので, リンク時にはslash lib.aも指定する必要がある。その際, sla shRlib.a はslashlib.a より先にリンカに指 定する必要がある。

·slashBlib.a ……デバッグモードを備えた もの。やはりslashlib.aと同時にリンクし, slashlib.aより先にリンク指定する。

● slashlibライブラリファイル

SLASHシステムをCから利用するため のフロントエンド関数とちょっと便利なユ ーティリティ関数を含んだライブラリ

· slashlib.a…ライブラリファイル。

70 Oh!X 1993.10.

· slashlib.h…ヘッダファイル。構造体の 宣言とライブラ |掬数のプロトタイプ宣言 が収められている。

#### ●開発用パッケージ

開発用パッケージはひとつのディレクト リ構造になっており、この中に SLASH COREも含んでいる。ディレクトリ構成は 以下のとおり。以下は、付録ディスクから た形状データを同じく菊地氏制作のコンバ 展開したディレクトリツリーの根元をトッ プディレクトリとした相対表記である。

・. (トップディレクトリ)

MAKEを実行する場所。サンプルプログ ラムのソース

- . lib¥( slashlibのソース)
- インクルードファイノレ
- $\cdot$ lib¥slashcore (SLASHCOREのソース) . color¥(色ライブラリ)
- アセンブラと Cから利用可能 objct¥(物f本ライブラリ) 菊地氏のモデラで制作したもの
- · font¥ (文字オブジェクト) 同じく菊池氏のモデラで制作したもの。 Cのサンプノレプログラムっき

また,この開発パッケージは今月号から 開始した連載「ハードコア 3Dエクスタシ ー」の基本となる 。基本的にこのディレク

# トリ構造のまま使っていただきたい。<br>**- - - サンプルプログラムの使用方法**

#### .起動

コマンドラインからobjtestと打って実 行すればよい。コマンドラインオプション はない。スタートアップファイルもない。 .操作

マウストキーボードを触っていればわか る。というだけではなんだから,簡単仁説 明する。

・キーを押さずにマウスを移動すると物体 が回転する。

. SHIFTキーを押しながらマウスそ移動

する t光源が移動する。

.CTRL を押しながらマウスを移動す るど物体の位置が変わる。

·F1キーは物体を赤いクルマに切り替える (デフォルト)。複雑な物体のサンプル。

·F2キーは物体をコアファイターに切り替 える。これは菊地氏制作のモデラで作成し ータでSLASH用に変換したサンプル。

·F3キーは物体を 9棒体に切り替える。こ れはポリゴンマクロとソートを行うことで 複雑な構造の物体を破綻なく表示するサン プノレ。

·F4キーは物体を戦闘機に切り替える。こ れもモデラで制作したサンプル。

.F5キーは物体を簡易飛行機に切り替える これはソートの動作を理解してもらうため のサンプル。

· F6キーは 4 物体同時表示モード(F1~F4 て、出てくる物体を一度に表示する)に切り 替える。もとの1個表示に戻すにはF1~F5 を押せばいい。

.F7キーは物体を構成するポリゴンをソ トする。F5キーで出る簡易飛行機を表示し ている場合以外では使わないこと。また, 赤いクルマ(F1) と 9棒体(F3), それに 4物 体同時表示モード(F6)のときはソートが行 われない。

. FIOキーは物体を構成するポリゴンの並 びを逆にする。ほとん E意味のない機能だ が、これをやるとポリゴナイザーが嘘をつ きまくる(ポリゴンの前後関係がでたらめ になる)のでちょっと変。

#### .終了

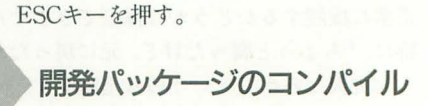

#### ●必要な環境

コンノfイノレのしかたは簡単だ。ただし C プログラムをコンパイノレする環境は必要で
ある。特に注意を要するものを次に挙げる。  $·$  MAKE

XCver.2.0に付属する MAKE.Xが必要 である。ソフトバンク刊「X680x0 libc」に 付属のMAKE.Xではうまくいかなかった。 詳しい原因は不明だが, MAKEがチャイル ドプロセスとして起動するシェルにCOM MAND.Xを用いているということと,ディ レクトリの区切り記号の遠いが原因のよう だ。ディレクトリの区切り記号はHuman68 kは "¥"だがUNIXは "/"で、実にさまざ まなトラブルの原因となっている。 「X680 xO libcJ は, Human68kの上でUNIXライ クなコンパイル環境を実現するプロジェク トで(C言語とMAKEの生い立ちを考えれ ば当然だろう),このトラブノレは起こるべく して起こったといえる。

. gcc

Cコンパイラとしてgccを前提としてい る。私はソフトバンク刊「X68000 Develop.」 に収録されたノfージョンを用いている。 XC ではコンパイルしていないが,たぶん通ら ないだろう。

'Cライブラリ

私は「X680x0 libc」に収録されたCライ ブラリを用いている。 Makefileを修正すれ ば, XCのライブラリも使用可能なはずであ る(例によって試していない)。

-アーカイバ、

オブジェクトファイル"\*, 0"をライブ ラリファイル"\*.a"にアーカイブするた めに必要。「X680x0 libc」に付属のハイス ピードアーカイノ{HAR.Xを用いている。も ちろんXCver.l.Oに付属の純正ア カイバ AR.X XCver.2.0に付属のライブラリア ンLIB.Xを使ってもよい。その場合はMa kefileになんらかの変更が必要になるだろう。 ●コンパイル方法

1) トップディレクトリに移る

2) 自分の環境に合わせて Makefileを 書 き換える。最低限確認する必要のあるのが, Cライブラリの位置。付録ディスクに収め Makefileは,編集室のマシンの設定を反 映して、「LIB=c: ¥lib」となっているが、多 くの人は「LIB=a:\ib」だろうし、私など は「LIB=a:\ibc\ib」としている。

3) MAKE dependでライブラリなどを作 成する。自動的にサブディレクトリへ移っ てMAKE作業を行ってくれるので、基本的 にMAKE.Xを実行するのはトップディレ クトリだけでよい。

4) MAKEでサンプルプログラムなどを 作成する。マシンにもよるが, MAKE dependとMAKEで数分から数十分要する。

5) テンポラリファイルなどを消したい場 合は, MAKEclanを実行すればよい。ラ イブラリに入れたあとの"\*.o"ファイル やテキストエディタのパックアップファイ ノレ"\*, bak" などを消してくれる。 6) さらに第 3者に配布する場合などに, MAKEで生成できるファイルをすべて消 去しソースファイノレだけを残したい場合は, MAKE distcleanを実行すればよい。 サン プルプログラムやライブラリファイルを消 去する。 MAKE clean & MAKE distclean も,サブディレクトリを処理する。

# 権利関係

SLASHCOREそのものは機内氏の制作 であり,その部分の権利関係は氏の記事を 参照されたい。

slashlibの部分の作者は私だが、いたっ て平凡な作りて, 10人の Cプログラマがい れば9人まではああいう作りにするのは見 えていることもあるし,特に利益を得る目 的てのコピーライト 主張はしない。このプ ロジェクトに多少なりとも関わっている, というくらいの認識をしていただければ幸 いである。

slashlibは、試作品としかいえないバー ジョンで、レジスタの取り回しも思い切り 安全サイドに振った効率の悪いものである。 少なくとも破壊されるレジスタがわかって

いるのだから, 余分なレジスタ退避をさせ ないとか、するべきことはたくさんある。 さらに効率を追求するのであれば, 「X680 x0 libc」に収録のIOCSコールやDOSコー ルのように,ライブラリ関数はすべてイン ライン展開ということにすべきだろう。ま た,凶悪なことに,一部のライブラリ関数 はテストしていない。とはいえ、サンプル プログラム内で使用した関数は安定して動 作しているはずだ。

Cのライブラリレベルでは、構造体を多 用している。アセンブリ言語と比べてかな り軟弱な仕様になっていると思う。作者の 横内氏の意向を汲むなら, CPUパワーの限 界まで攻め込むことこそが美しいのである から,本来はアセンブラ以外での使用は邪 道なのであろう。

もはや、バキバキのアセンブラでプログ ラムを書けない体になってしまった軟弱な プログラマ(とは私のことだが)に,この slashlibライブラリを捧げるものである。

今回, 一緒に仕事をして横内氏のパワー にはつく づく 感服させられた。 一線を画し たところにいる、というか歴然とした力量 の差を感じる。新連載も彼にすべてがかか っているから,「いまの君に病気する権利は ない……」などと冗談を飛ばしていたら, 逆にこっちが風邪をひいてしまった。まっ たくもって最悪だ。

# SLASH開発パッケージ補足

●そのほかのプログラムについて

容量の関係で付録ディスクに実行ファイルが 入ってはいないものの,開発パッケージをコン パイルすると生成されるプログラムがある。 • FONTTEST.X

fontディレク卜リに入れた文字オブジェク卜 のサンプルプログラムである

起動するとなにも画面に出ないが,かまわず キーを打つと、立体の文字が出てくる。タイプ ライターみたいなものだ。サポートしている文 字は,アルファベットのA~Z(小文字はない)と 記号のいくつか(「!」「?」「.」「\*」など),それ にXシリーズのロゴ(SHIFT+Xで出る)。マウス で文字を回転させて, CTRLキー併用で光源の方 向を変える。ESCキーで終了する。キーリピート もキーバッファもない手抜きなプログラムであ る。

• FLYTEST.X

フライトシミュレータがどのくらい動くかと いう興味のもとに, SLASHのパフォーマンスを 計る意味で作ったものだ。オブジェクト数や大 きさがそれらしいだけで,動きはきわめていい かげん 速度的には望みがありそうなことがわ かった

起動するとランダムな地形の上に浮かぷ飛行 機が表示される。 マウスで飛行機が左右に傾き,

それにつれて旋回する。マウスの左右ボタンで 飛行機が前後に動く。回りすぎて止められなく なったときは, FIキーを押して回転を止めるこ とができる 例によってESCキーで終了する。 • PLGTEST.BAT

菊池氏制作のモデラで作った物体を手っとり 早〈回してみるためのプログラムを作る

PLGTEST [鉱張子抜きのファイル名] を実行すると、プログラムを生成する。コンバ ータPLGCONV.X(同じく菊地氏制作)が必要。実 行する前にはパッチファイルをよく読んだほう がいいかもしれない。環境を変えると動かなく なる可能性がある。

### .踏注意

これは本文に書いておくべきことかもしれな いけれど, SLASHの開発パッケージは,コンパイ ルしない状態でもハードディスクを2Mバイト ほど占有する コンパイルが完了するまでには, さらにその数倍かかる 開発中はMOが手放せな 力、った。

付録ディスクには編集室で開発に使っていた そのままの状態(as isってやつだ)でMAKE dist cleanしたものを収録してある

SLASHライブラリをシステムのライブラリ領 域にインストールしてしまうのは,待ったほう がいいかもしれない(バージョンアップ進行中)。

# SCSIパックンTOWERJACK (その 1)

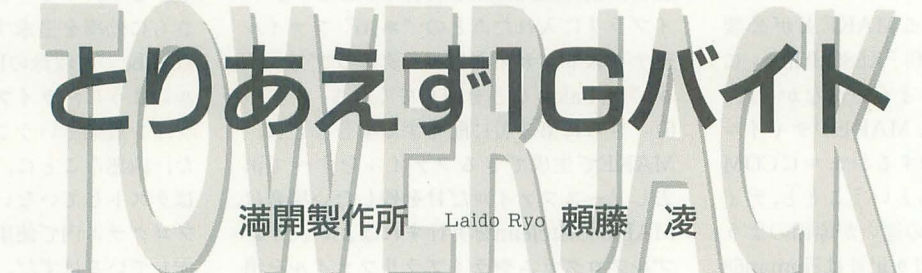

このところ、毎月のようにOh!Xの一部を 占拠しては、なにかと宣伝モードを繰り出 す満開製作所だか, Oh!X読者の洗脳を狙 って,今度は直接隊員を繰り出すことにな った。そういうととで ひとつよろしく。

numunumunumunu

# SCSは解放せよ!

ハードディスクの1mi格低下には目ぞ見張 るものがある。240Mバイトが10万円を切 り, 夢の大容量1Gバイトディスクでさえへ タをすると20万円を切るご時勢である。特 にIBM PC/AT互換機のハードディスクは 安い。

PCの世界ではIDEというインタフェイ スが事実上の標準であって, SCSIはそれほ ど浸透しているわけではない。バカ安で売 られているのもほとんどがIDE対応だ。そ れでも昨年あたりからようやくSCSI機器 も大量かつ低価格に出回り始めた。

MacintoshではSCSIは当たり前。これに PCの市場が加わったこともあり,さらにハ ードディスク自体の価格崩壊により,いく ところにいけば安い SCSI機器があふれか えっている。

X68000のSCSIだが, MacintoshやPC用 の機器がほとんど問題なく使える。とはい っても, セクタ長が違うなど, 変な物理フ オーマットが施されているものは使用でき なかったりと、まったく無制限に使えるわ けではない あっちの世界では安いものが 大量にあるだけでなく,変なものもちゃん と(?) 揃っているのだ。結局はつないで みないとわからない。安くておいしいもの にはそれなりにリスクが伴っているのが現 状である。

さらに, PCがおいしいのは,タワー型i 体などでは本体内にドライブが簡単に内蔵 できるということだろう PCの場合,主流 はタワー型なり、ある程度の大型筐体なの で,新しい機器の附設にはドライブを翼っ てきてケーブルをつなぐだけですんでしま うのだ。 しゅうしゅう こうしょうしょう

当然のことながら, 外付けも安いが, 電 源や筐体のいらない本体内蔵用のベアドラ イブであれば,さらに安い。これはMOや CD-ROMなどでも条件は同じである

巷にこのようなおいしいものがあるのに 横目で見ている fごけではつまらなし、 うま いことパックンとしてしまおうというのが TOWERJACKの基本思想である。本来, SCSI機器というものは機種には依存しな いはずなのだ

今回はとりあえず、これらの拠りどころ

となるSCSIまわりから見てみよう。<br>|<br>|インタフェイスの始まり

昔々のひと昔。 11寺はまだ混沌の時代。ハ ードディスク(以下HDと略)とコンピュー タをつなぐ方法なぞ乱立だらけで、HDそ のものもまだトライアンドエラーの頃のこ と。アメリカに、シュガート・アソシエイ ツという会社があったそうな。この会社, Hな, もとい HDを作るのがとっても得意 で、毎日毎日せっせせっせと精出してHD を作っておったとな。(中略)

なんにつけてもそうなんだが, 1時はいろ んなものを解決する。そうこうしているう ちに、いつの間にやらシュガートがもっと も影響力を持つHDメーカーとなり、ほか のメーカーは、シュガートのインタフェイ スに倣うようになっていった。(後略)っ て, これじゃなんだかよくわからないか

なにごとにつけても大きな木を拠りどこ ろにしたほうが物事は楽に運ぶもので、最 近の表計算ソフトは1-2-3のデータが使え

るようになっているのが当たり前, ワープ ロは「一太郎の文書が読み込めます!」と いうのが売りで、Human68kに至っては, 「MS-DOSのディスクも読めます」とく る。改めて考えてみればすごいことだけど。 ……いや、本当にありがたいことだ。

ともかく, HDのほうは既成事実的な経 緯で業界標準の Shugart Associates Stan dard Interface (Standardじゃなくて Sys temだという見解もある),略してSASIと いうインタフェイスができあがったのだ。 これもひとえに、楽して儲ける人間のサガ のお陰さま。いや、本当にありがたい。

# SCSIの夜明け

ハードディスク用のインタフェイスとは いえ, SASIは装置の論理アドレスに書き込 むとか、ホストは大雑把なコマンドを送る だけで実行は装置側でという汎用性の高い 方法を用いていたので、どうせならもっと 幅広い機器に対応させようという動きが出 てきた。当時はやり始めたLANでHDを共 有するなんて考えは、出るのが当然。いっ そのことコンピュータ同士もつながったほ うがよいと考える者も出てくるに至って, ついにアメリカのANSIという団体 (日本 で'レう ]ISみたいなと ろ)が, SASIをもと にさらに拡張性のあるインタフェイスを作 ることを試み始めた。時は80年代半ば。 X68000がいままさに生まれんとする頃, Small Computer System Interface, 通称 SCSIの策定が始まった。

名称のつけ方ってのがなかなか粋で、洒 落てやがるぜアメリカン。江戸っ子じゃな いけどANSI屋の生まれか。これから作ろ うという規格に1メーカーの名称を使うこ となど当然ありえないので、SASIとSCSI, ゴロは似てても心は別物。正式名称はかな

り違う。

SCSIはその名のとおり、もともとは"小 型コンピュータ", はっきりいえばパソコン レベルてf史用することを目的としたインタ フェイスだった。最近ではワークステーシ ョンなどにも採用されてしまって、不満を たらたらいわれていたりするが,本末転倒 というものだろう。また, ここ数年のパソ コンの飛躍的な進歩のお陰で、少々古めか しいインタフェイスと変わりつつあるが, それも努力次第でなんとかなるって。パソ コンってのは、もともとユーザーの努力な くして成り立つものではないからね。

さて、SCSIがまず最初に世に出たのは 1986年。とりあえず, この段階で同じイン タフェイス上に,ハードディスク,磁気テ ープ, プリンタ, プロセッサ, 追記型ディ スクと, CD-ROMというたぐいのデバイス 8つまで楼統することが可能となった。 実際にはパソコン (が利用しているインタ フェイス部分)がひとつのプロセッサにあ たるので,周辺機器としては 7つまででは あるのだが。

パソコンとSCSI周辺機器との接続は両 端にターミネータ (終端抵抗)というもの をつけた1筋のケーブルに機器をぶら下げ るかたちにする。ちょうどパン食い競争の パンをぶら下げている図を思い浮かべても らえばわかりやすい。両端の柱がターミネ ータ パンがSCSI機器にあたる。

一般にHDには、 コネクタが2つついて いる。たいてい無表示だが、ときたま片方 から IN もう片方から OUTするようにな っているものを見かける。しかしHDの中 では単に線が2つに分岐しているだけのは ずなので、特に作りが特殊でもない限り, IN·OUTを逆につないでも、なんの問題も ないと思う。そもそも, SCSIでは厳密には パソコン(の持つSCSI部分)もひとつの周 辺機器の扱いなので、INやOUTの方向は いつも同じ向きとは限らないのだ。

ところで、ターミネータというのは、単 なるチープな集合抵抗である。しかし、こ いつがSCSIではかなり重要な役目を果た していて,ひとつにはSCSI機器から出た信 号を,接続ケーフツレの端々までもれなく伝 えるため。またもうひとつには端まで伝わ った信号を吸収するために、必ず接続して おく必要がある。「ターミネータをつけなく

ても動作をする」というレポートをあちこ ちで見かけるが, これは, たまたまうまく 動いているにすぎない。ターミネータなし では、SCSI周辺機器にノイズ混じりのデー タを送っているのと同じことになるからだ。 ケーブルの端まで伝わった信号は、ケーブ ルの末端で反射を起こしノイズと化してし まう。そう高いものでもないのでなるべく ケーブルの端にはターミネータを接続する ようにしたほうが身のためだろう (とはい え、たまにターミネータを外さないとまっ たく動かない場合もあるので注意)

逆に間にターミネータを入れてしまった 場合は、そこで信号が吸収され、端まで伝 わらなくなってしまうので, これまたうま く動作しなくなる 場合によっては過剰電 流が流れて機器を破壊するおそれもある。 マニュアルどおりにやればなんの問題もな いことなんだけれどね。

# いきなりだが, 9月半ばから満開製作所では その IGバイトハードディスクを発売している はずである。名称は「満開式拡張型硬盤駆動装 置壱號: MK-HDI-EX」。別名, 「TOWERJACK | ギガHDセット」である 価絡はケーブル同梱で 開発記念特価25万円 (税込み)の予定。

これぞ"満開式"とでもいわんばかりの、無 骨な震体 rTOWERJACKJには,手始めに IGバイ トのHDのみが内蔵されている。将来的には満開 製作所指定のSCSI機器 (MOやパックアップスト リーマなど)が 4台まで内蔵できる作りになっ ており、たとえばもうIGバイト増設するための HDも20万円前後で販売される予定である。ハー ドディスクもIMバイトあたり約200円。フロッ ピー並みの価格になってきたというわけだ

製品の性格を考えるとわかるように、別に できるだろう。SCSIさえあればPC-9801以外の X68000専用の機械というわけではない。とりあ あらゆる機種に接続できるはずである。 えず、まともなSCSIがあればどんな機種でも使 正式なことはまた広告も出るでしょうが, Oh! 確認されているし、ケーブルさえなんとかすれ お問い合わせください。 ば, Macintosh, もちろんPC/AT互換機でも使用 では、ばははーい。

# ……のハズだったのに

しかし1986年, 当時のSCSIは, まだ規格 をメーカー独自で解釈できる部分が残って おり、多くの"方言"を許していた。また 細かな取り決めはしてあっても、任意でサ ポートしなくてもよい部分も多し"SCSI 対応"とはいっても、各メーカーの独自の "SCSI"ボードでなければパソコンと接続 できない周辺機器が数多くあったようだ このため,当時発売された"SCSI"ボード や周辺機器は,お互いが自社の製品である かどうかをチェックして,それ以外では起 動しないようにデキているものが多くある。 たとえば噂のPC-9801……。

昔のX68000と同じく, PC-9801のSCSIも 拡張スロットにボードであとから付け足す かたちになっていた PC9801-55という

# あ,すいません

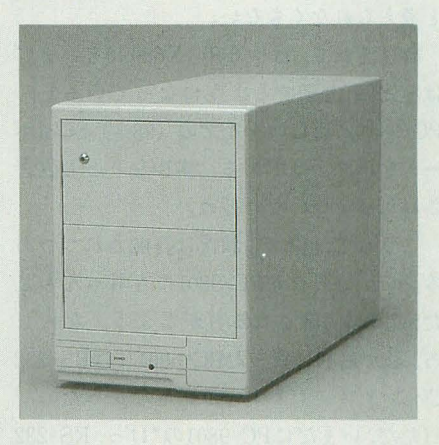

用できるはずだ。X68000とFM TOWNSでは動作 Xのカラーページで宍戸留美ちゃんを見つけて

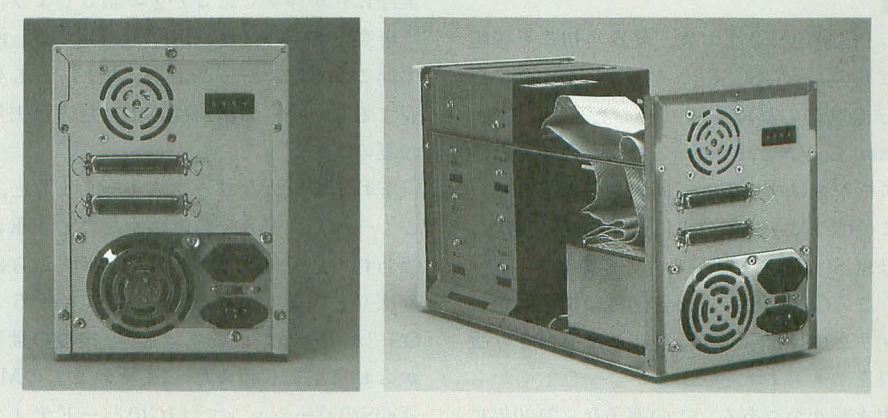

SCSIボードを利用したPC-9801用のSCSI とりあえず,親しみを込めて"けっ, 98-SCSI"と呼んでやることにしよう。

この "けっ, 98-SCSI"は, すでに衆知の とおり, PC-9801用以外の (普通の) SCSI 周辺機器は、全滅といっていいほどつなが らない。理由はしごく単純で、"けっ, 98-SCSI"ボードが「周辺機器がNECの製品か どうかをチェックし、そうでなければ起動 すらしない」ようにできているからだ。

さて、なぜNECがこのようなボードを世 に出さねばならなかったかというと, rSCSI周辺機器とやりとりするパラメー タを間違えて独自解釈しているおそれがあ ったから」なのだろうと推測される。実際, どうやら他社の解釈とは相違のある部分が 出ていて,仮にハード的には接続できても, HDなどにデタラメなデータを書き込むお それすらあるのだそうな。そうだとすると, すんなりつながってデータを破壊されるよ り、このNECチェックは、ある種の親切だ と考えられなくもない

時は流れて, はや6年。X680x0もいまで はSCSIを内蔵するようになっているし, PC-9801は新しいタイプの (98?) SCSIボ ード を出すようである。多少なりとも改善 されればよいのだけどね。

こうして、徐々に状況は打開されつつあ る。いつの日にかPC-9801にもちゃんとし SCSIが内放される日がこよう。なにし ろ, 私が最初に買ったPC-6001にはRS-232 Cインタフェイスすらついてなかったのだ. (ただ, いまだにPC-9801の"けっ, RS-232 C" はFAXモデムをつなぐときなんかに問 題の出るものがあるらしいんスけど)。<br>|<mark>■<br>|■標準のSCSIへ</mark>

PC-9801はさておき,発表当初こそ桜統 に革ItのあったSCSIも,メーカーが中心にな って規格の詳細を練り直した CCS(Com mon Command Set) というものが発表さ れてからはずいぶんと問題が少なくなった。 このCCSは主にソフト側の規格で、実際に はSCSI-1.5とも呼べるものである。

このCCSでやっと機器同士の相性問題に ケリをつけたSCSIは,現在速度而でより改 良を加えられたSCSI-2になって今年から 出まわりつつある。この調子なら2100年に 74 Oh!X 1993.10.

はSCSI-20なんてのが出てくる……, なん てことがあるかどうかはわからないが, SCSIに対する要望はそれだけ強く、すでに 大量に使われているのだ。

ちなみに, MOやスキャナが正式にSCSI につながることが決められたのは SCSI-2 からで, X68000でも SCSIボードに載って いる BIOS-ROMなどは古い SCSIにしか対 応していない。このため SCSIボードでは MOなどからは起動できないようだが, ほ かのテーパイスから起動をすれば,お馴染み のINQPATCH.X (毎度お騒がせしてます が、電脳倶楽部というディスクマガジンに 掲載された)でソフト的にドライブを認識 させることは可能になる。

どこかの奇特な会社がROMの交換サー ビスなんてのを始めれば,起動もできるよ うになるんスけどね一,なんて拝んでみる といいかもしれない (笑)。

ともかく, 皆さんの X68000に SCSIがつ いてなければ,スロットをつぶすことにな って SCSIボードだけは買っておいたは うがいい。

Human68kなどでもver.3にもなると, SCSI-2を考慮していて,なんの設定がなく とも,最近のHDやMOがドライブとして認 識されるようになっている。逆にいまだに 般性に欠ける CD-ROMは, CD-ROM ドライブごとに対応したデバイスドライバ が必要らしい。これは,最前線のAT互換機 の世界でも同じだからしょうがない。<br>**■<br>■ ひと夏の体験** 

とまあ、ここまでははっきりいえば受け 売りで,聞きかじりと寄せ集めてごたごた 脅し、てきたわけなのだけれど, ここからは, 実際に私が体験したことをお話ししよう。

唐突だが、パソコン用HDにG(ギガ。海 の向こうでは、かっこよく"ギグ"とも発 音するらしい)の桁が現れ始めたのは去年 の夏のことだった。

それまで巨大なワークステーションと, ごく一部のメーカーの実験室だけで丁重に 扱われていた超大容量HD。昨年頃からば りばりと広まり始めたMS-DOSのver.5と OS-2が引き金で、まずはAT互換機の世界 からお目見えし始めた。ま,それまでのMS -DOSのバージョンでは1Gのハードディス クは扱えなかったらしいのだけれど、ちょ うど HDを大量に食いつぶすWindowsなん かの進展と合致してこれが世間を席捲し始 めたわけなのだ。

日本のAT互換機ブームとか, PC-9801 IDE採用とかいう関係もあると思うが、こ のところ海外のHDメーカー (Quantumと Maxtorなんてところ)は勢いづいてい る。日本のメーカーがPC-9801用で日々安 泰に送っている頃、実は海外のメーカーは 30Mバイトを足掛かりに60·120·240と倍々 式に容量を増やしていた(倍にするなら開 発コストは比較的安くてすむらしい)。それ を一気に, 3倍ごとに増やし始め, 1Gバ イトを超えたのがちょうど去年の夏あたり。 最初に出したのは、富士通だったか、東芝 だったかの日本企業だと思うが、海外メー カーがいま一気に低価格化を武器に巻き返 しをはかりつつある, というのが現状であ る。

PC-9801でいまだに現役て使われている ver.3.3xというMS-DOSでは、どんなに大 容量のHDを手に入れても128Mバイトご とに分割しなきゃならないらしいが、こう いう世界に固執していると, 日本はまるご と心中ということになりかねない。

ただ,隣の芝生が枯れてい〈のを見て, ニヤリとばかりもしてられない。我らが Human68k も, DOSコールのDSKFRE(\$FF36) なんてのは2Gバイトまでしか対応してい ないフシがある。ま、これぐらいなら仮に 4GバイトのHDなんかを手に入れたとして も, 2Gバイト2つに分ければ済む話といや あ, それまでだけど。

さておき, ひょんなところから, X680x0 でも使える 1Gパイ卜のHDを作成したので, それについてつらっと書いてみることに しよう。Human68k ver. 3で使うなら, SCSI のコネクタで接続するだけでなんの問題も なく動作するし, ver. 2でも SCSIDRVを登 録すれば簡単に扱える。もちろんシステム を転送すれば当然起動もできる。

Human68kでは16ビット FATが採用さ れているので,最大クラスタ数は65536備と なる。ふつうは1クラスタ1024バイトなの で, 64Mパイ卜まではそのままの状態で扱 える。

これが64Mバイトを超えるとクラスタは 倍々で拡大されていくことになる。たとえ ば, 3.5インチMOなんかは 121Mバイトだ から, 1クラスタ 2048バイ ト, 5インチMO だと1クラスタ8Kバイトとなる(1パーテ イションで区切った場合)。そして, 1Gバイ トを超えるHDを1パーティションで区切 ると, 1クラスタは32Kバイトにも達する。

これはなにを意味しているかというと, ファイルの最小ディスク占有量がどれだけ になるかということである。

CONFIG.SYSを書けばディスクの残り 容量が32Kバイト減り, CONFIG.BAKと AUTOEXEC.BAT(.BAK)などがある と,それだけで128Kバイトが消費されると いうことになる まあ,実際にはあまり大 きなパーティションを切るよりも多少は分 割したほうが使い勝手がよくなるので、こ んなことをする人はいないかもしれないが。 さて, 1クラスタの最大サイズは64Kバ イトまでとなっているので Human68kで 扱える 1 パーティションの最大サイズは4 Gバイトまでとなる 先ほどのDSKFRE Eの問題でディスクの空き容量表示はおか しくなるかもしれないが、扱えることは扱 える(はずだが試したわけではない)。ドラ イブ数の制限などもあわせると,理論上, Human68kで管理できるファイルの最大 量は96Gバイトということになる (実際に は+2.4Mバイトだが、誤差の範囲だろ う)。内蔵HDの1000倍以上というほとんど 絵空ごとの世界のようにも思えるが, SCSI の勢いを見れば,そのうちこれでも足りな くなることがあるのかもしれない。<br>■<br>■ <mark>贅沢な悩み?</mark>

で, とりあえず1Gバイトである。 問題 は、いかにしてこの巨大な容量を食いつぶ すかだ。まずは、計算してみる。

1GバイトのHDにAD PCMを記録した としよう。X680x0のAD PCMは1秒に最 大7.800バイトを消費する。当然のことなが ら, 1Gバイトは1024Mバイト。1Mバイトは 1024Kバイトで, 1Kバイトは1024バイトだ から, 1Gバイトは1億バイト。つまり, 1G バイトのHDには1億÷7800……。 えーい めんどうだが、ともかく約38時間の録音が 可能なのだ。

丸1日半, PCMを鳴らしっぱなし。うけ け, こんな焚沢があろうか。…・・と思って, 録音を始めたが, 8時間ほどでやっぱり飽 きた 待ち歌のレパートリーが切れたとい うのもあるが (ウソ), 据膳のあるときに は、意外と腹は減らないものだな。とりあ えず, 200Mバイトを浪費したけど。

次に画像を記録してみると仮定する。手 前みそだが,現在までに竜脳倶楽部に掲載 された画像ファイルは優に700を超え, PIC などを使っているとはいえ、容量も10M近 くになっている。仮にこれをベタでセーブ し直したとしよう。 しかしながら1Gのハー ドディスクを埋め尽くすことなどできはし なし、 とりあえず, 350Mバイトを浪費する けど, それでもやっと半分か……。

ついでだが、最近話題のアウトラインフ ォントを移してみたと仮定する SXのフォ ントマネージャでツァイトのJGフォント が利用できるというのは、もう皆さんご存 じのとおりだろう。私も勢い余って買った クチで, とりあえず速度さえなんとかなれ ばと思ってたりするが,これが3書体で7M バイトを使用する。

恐るべきことに、JGのフォントはWin dows用のフォントなどと比較してもわり と軽めのほうで、この夏キヤノン製のWin dows用のフォントドライバのバージョン アップサービスを受けるときに,お遊びで ペン字体をつけてみたら、1 書体だけで HDを4Mバイト近く必要とした。マルチフ オントのワープロが出てくれば、アウトラ インフォントは、次から次へほしくなるも ので、私が使っているAT互換機のHDはす でに25Mバイトを超えるフォントが収納さ れている

f也人ごとじ ゃないぞ SXはフォントドラ イバさえ作成してしまえば、TrueTypeだ って、キヤノン系のフォントにだって対応 するに決まってるのだから。これで、自分 でもフォントを作り始めちゃったら,それ こそもう100Mバイト程度は軽くいる。

さて, 最後に, 動画を記録した場合につ いて考えてみよう。現在X680x0で標準とな っているフルカラーの動画規格ははっきり いえば, まだない。 しかし, SXの動画ウィ ンドウを見ていても感じられるように,遠 からぬ将来, X680xOて、も自然動画を扱える 時代がやってくるに違いない。そんな希望 的観測を抱きながらも, とりあえず, いま のところは先陣を切って茨の道を歩みつつ

あるWindows関連のデータを参考に推測 をしてみるとする。

ンレベノレとなると,いまの段階で はアメリカにおける動画の規格もまるで統 されていない Videofor Windowsなん てのが巧いことやってくれるんだろうが, いまのところ、動画圧縮規格はかなり乱立 ぎみである。プリンタと同じでデバイスド ライバ次第なのかもしれないが、ま、ある 程度落ち着いたところで、パックリやった ほうがウハウハだと、私もそう思う。

さておき,現在ある Windowsの動画関連 のメーカー側の発表を鵜呑みにすれば, 320  $\times$  240 ドット, フルカラー (24ビット 色),毎秒30コマ程度のテレビ画像並み。こ れで要するディスクスペースが、1分間で 9M~50Mバイトだといわれている。1Gバ イトのHDでも,これでは20分,よくても 2 時間程度しか録画できないのだ。

デスクトップムービーを作ろうと思った 場合、動画を編集するディスク容量などを 考えると、20分程度の短編映画を1本作る のがやっとというところではなかろうか。 こう考えると, 1Gバイトといえども, そう 広くは感じられなくなってしまうもんだ。

# IGの時代ヘ

そうじゃなくても、最近ではゲームもデ ィスクの枚数が増え, HD(インス トー できるものが多〈なってきた MOなどで データのやり耳足りをする集団なんてのも増 えたし、それモンの写真集がCDで出始める 時代だ。しかし、いくらかずつ改善されて いるとはいえ, FDにしても CDにしても MOにしても, 総じてまだまだ遅いのだ

シリコンディスクは材料の1工場が操業 できなくなるだけで手の届かない側格に跳 ね上がるし、フラッシュメモリも一向に使 えるところまで降りてこない。結局, HDに 取って代わるメディアは、まだしばらくは 現れてこないんじゃないだろうか。みんな とっかえひっかえやりくりし、HDにデー タを移 しては使い続ける しかない それが 今後10年は続くと思う。

いつまでも数十, 数百MぽっちのHDな んかでやっちゃ いけませんって。そろそろ 皆さんも心したほうがいいスよ、ほんと。 Mは終わった。そしていま、Gが始まる。 SCSIパックンTOWERJACK 75

**X68000 · Z-MUSIC用** (8C-55対応)

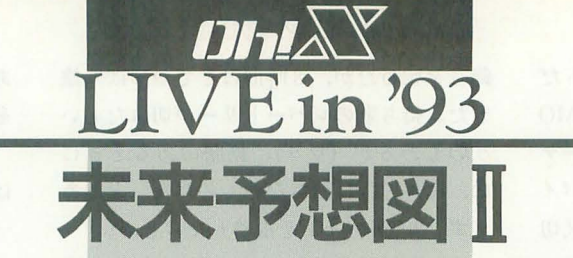

Yamada Kai UH 開

X68000·Z-MUSIC ©SEGA UNJより PASSING BREEZE Tateno Nobu 館野 暢

秋はお出かけの季節。美しい風景のなかをすてきな誰かとかっとばすのもいいかも。 お留守番のX68000にはこの2曲を打ち込んで、秋の夜長を楽しんでくださいね。とい うことで、出かけてしまった進藤氏のコラムはお休みです。

# ブレーキ5回,踏んでますか?

きて,今月の l曲目は Dreams Come Trueの古い(?)ナンバーをお届けしまし よう。タイトルは「未来予想図II」です。 この曲はアルバム「LOVE GOES ON…」 に収録されていた名曲です。「~II」といっ ても、ダッシュとかターボはありませんの であしからず。アルバム自体はもう4年近 く前のものになるのでしょうか。この LIVE inのページでも,同アルバムより「う れしし、 1たのしい!大好色!J が掲載され たことがあります。

この作品の演奏にはSC-55同等品が必要 です。内蔵音源も使用しているので、ミキ シングにも注意してくださいね。

さて、注目すべきポイントは、ボーカル の吉田美和の声を何で表現したかという点 にあります。この作品ではフルートを使っ たようですね。インストルメンタル風に聴

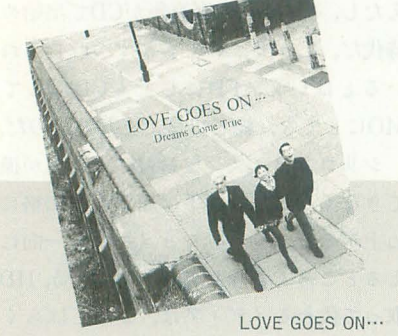

リスト1 未来予想図 Ⅱ

こえてしまうという点があるものの, それ だけマッチしているともいえます。曲調も あわせて考えると,ひとまず成功してると いうべきでしょう。泥臭いボーカルにはな ていないので, fご研究の余地がありま すね

演奏する前に、サンプリングファイルを 加工する必要があります。なにはともあれ, ZVT.Xを起動してください。まずsnare2. pcmにchorusをかけ, volume50%にてSD. PCMというファイル名でセーブします。同 様に, fck.pcmをchorus, volume30%でBD. PCMとしてセーブしてくださし、 手元にエ フェクタ持ってるぜっという人なら,.CNF ファイルのvオプションだけ変更してみる のもいいでしょう。

波風うけとめて

2曲目にお届けするナンバーはセガの名 作体感ゲーム 「OutRun」より, 「PASSING BREEZE」です。もちろん、みなさんご存

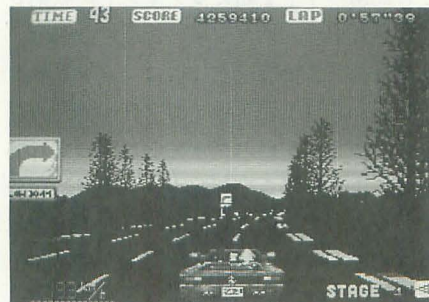

**OutRun** 

じですよね? ゲームセンターに行けば, いまでも置いてあるところもあるでしょう。 オープンのフエラーリテスタロッサを駆っ て5つのゴールを目指すドライブゲームで 寸。

ゲームミュージックとしては,年代を考 えれば十分に古いと呼ばれるようなモノで すが,いま聴いても新鮮に思えるのはそれ だけ曲が素晴らしいということなのでしょ うか。発表当時には、フュージョン系を意 識して作曲した、とコメントされていたと 思います。

この作品の演奏には PCM8.Xが必要で す。つ・ま・り,内蔵音源だけで演奏可能 なのです。 MIDIの作品が多いなか,健闘し ているといえるでしょう。もちろん,曲の デキも折り紙つきです。10MHzマシンでも ちゃんと演奏されるので,安心して入力し てくださいね。

作者の館野君によると、原曲に忠実とい う点にこだわったため、エフェクタがかか っているCD版とはちょっと違うとか。確か に, CD版と聴き比べるとエフェクタが欲し くなります。できれば、エキサイターとリ バーブをほんの隠し味程度にかけるとよろ しいでしょう 十分に CDと対抗できるよう になります。当たり前のようですが、エフ エクタを通さずに聴いてもOKです!

この曲はいろいろな人の意見を参考に作 ったようですね。自分のまわりの実力者に 聴いてもらうのも、上達への早道ですよ。 (SIVA)

# 日本音楽著作権協会(出)承諾第9371371-301号

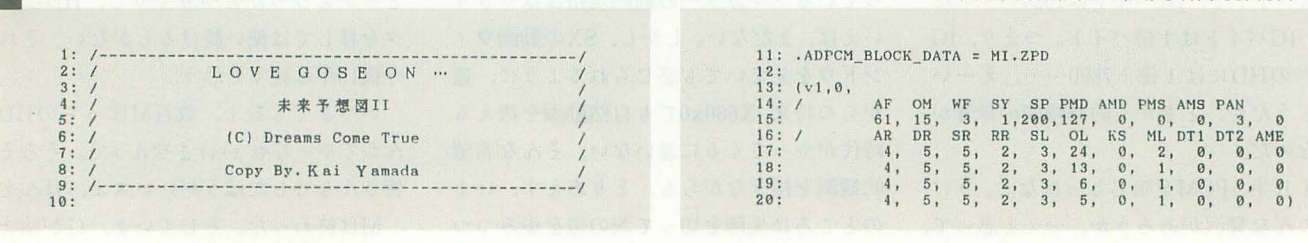

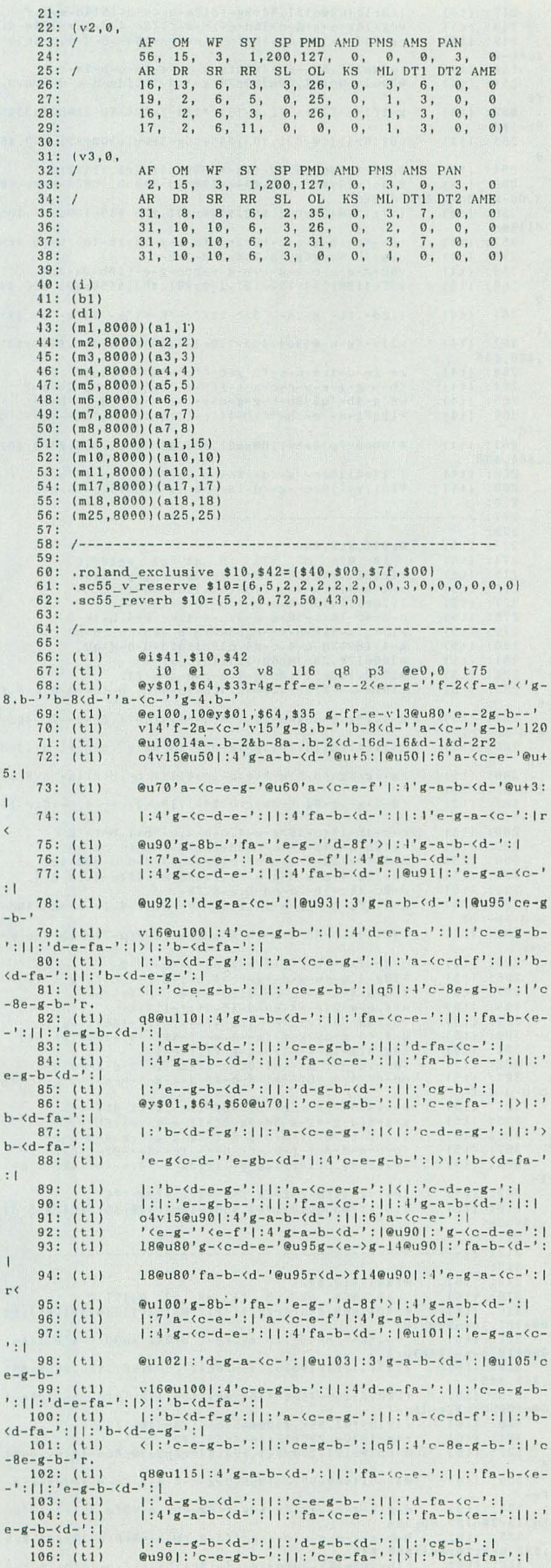

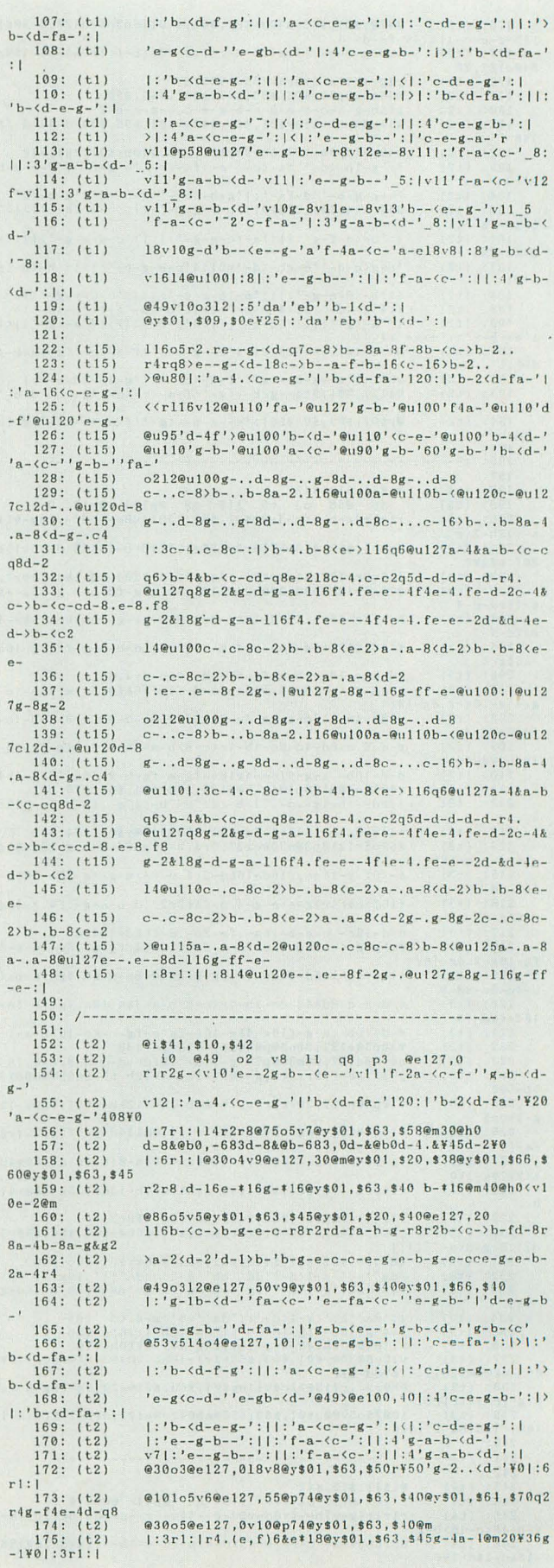

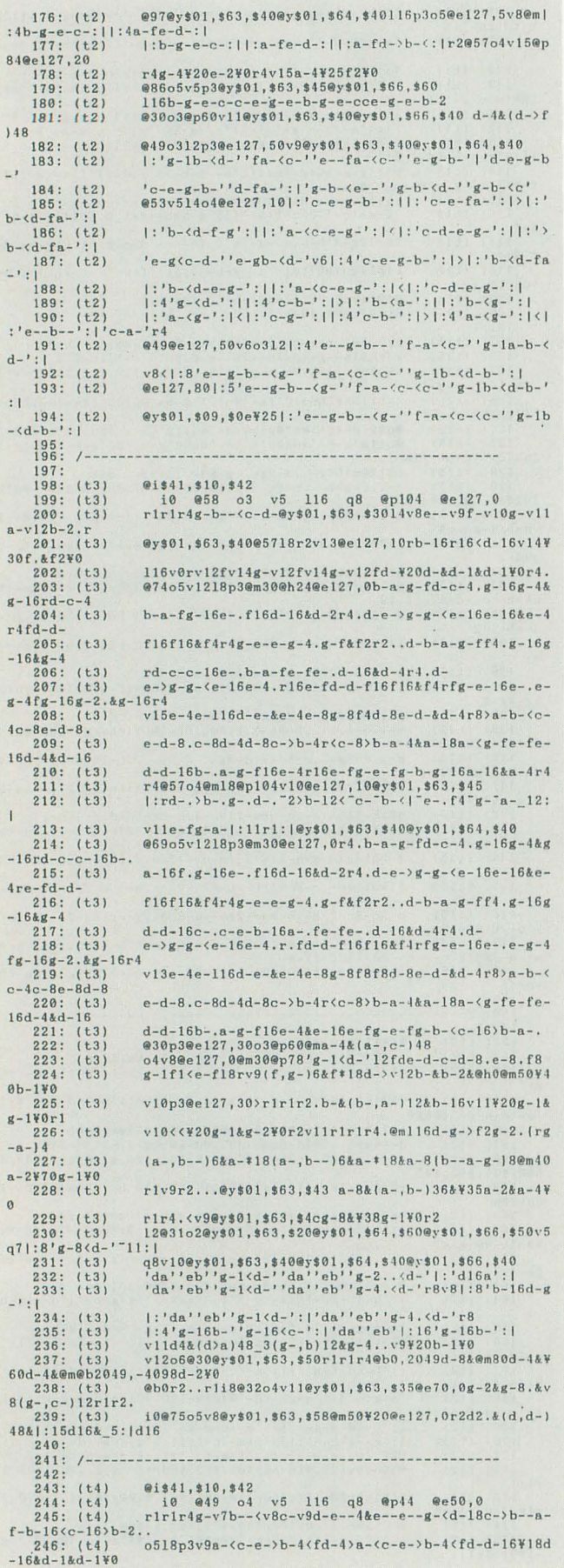

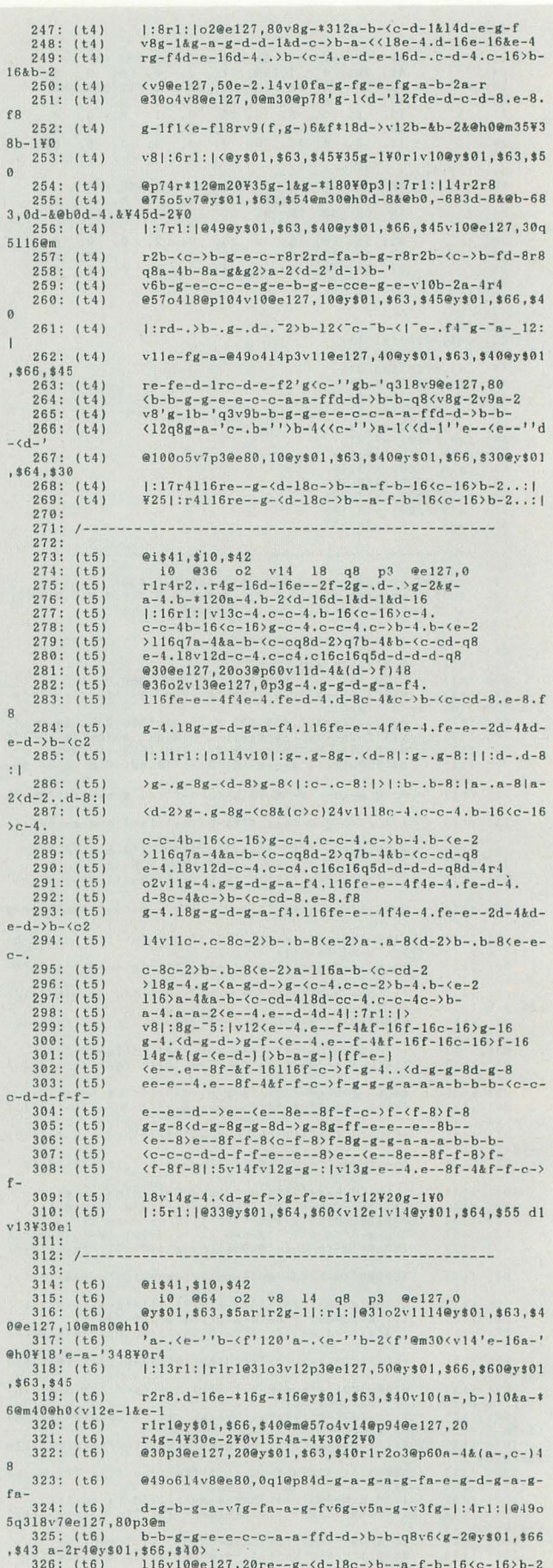

▶ゲームミュージックライブに行ってきました。時代はやはり兄貴です。当然、今一番好<br>きなものは「プロ、プロ、プロテイン」です。 信太 徹(23)神奈川県

 $-4116$  $-g - (d - 18c - b - a - f - b - 16(c - 16) b - 2kb - r4)$  $327: (t6)$ o314v9@e127,401:3g-a-b-<c-d-e-fg->:||g-a-b-<c-d- $328: (t6)$  $\mathbf{1}$  $329: (t6)$  $v8$ | : 4g-a-b- $cc-d-e-fg-1$  $@8665v518@p60@y$01, $63, $45@y$01, $66, $55@e127, 60  
18e-4.d-16e-16e-4rg-f4d-e-16d-4...>-4.e-4-e 330: (t6)$ <br> $331: (t6)$  $16d-.c \begin{array}{l} d-4\cdot c - 16 \succ b - 16 \& b - 214 \prec e - 2\cdot f \\ \hline @49 \circ 614 \lor 80 \in 80 \;, \; 0 q1 @p84 @y$801 \;, $63 \;, $40 @y$901 \;, $66 \;, $40 \\ d-g-a-g-a-g-fa-e-g-d-g-a-g-fa-d-g-b-g-a-v7g-fa-a \end{array}$  $332: (t6)$ <br> $333: (t6)$ <br> $334: (t6)$  $\begin{array}{r} 334: & (65) \\ -g-fv6g-v5a-g \\ 335: & (65) \\ 336: & (65) \\ 337: & (66) \\ 338: & (66) \\ 339: & (66) \end{array}$  $340: (t6)$ <br>  $y$01, $63, $30$ <br>  $341: (t6)$  $18|:8r1:|1:4g-.b---, \text{CF-e-16d-16c-4.}\text{)}b-16(c-16)b-2$  $\begin{array}{r} . . . . 1 \\ . . . 342 : (t6) \\ 343 : (t6) \end{array}$ q5|:5g-<d-16>b--.<f-e-16d-16c->r1r4:|<br>Y25|:g-<d-16>b--.<f-e-16d-16c->r1r4:|  $344:$  $345: /- 346:$  $347: (t7)$ <br> $348: (t7)$ @i\$41,\$10,\$42<br>i0 @44 o5  $10$  @44 o5 v15 18 q8 p3 @e127,0<br>1:31r1:1r1r4g-a-16b-4..d- $(c-)$ b-a-g-a-4&a-16r16b- $349: (t7)$  $16b-, c-c-b-a-350$ : (t7)<br>350: (t7)<br>351: (t7)<br>4v12e74e-f  $\begin{array}{l} g\!-\!4\,,g\!-\!16g\!-\! ,e\!-\! fg\!-\! b\!-\! 4\,,g\!-\! 16a\!-\! 4\! \,r\, 16g\!-\! a\!-\! 16\\ -4\,,\,d\!-\! \zeta c\!-\! \lambda b\!-\! a\!-\! b\!-\! 16a\!-\! 4ka\!-\! 16r8fb\!-\! 4a\!-\! 4a\!-\! g\!-\! fg\!-\! kg\!-\! 1r \end{array}$  $\begin{array}{c} 352: \\ -45-4 \\ 353: \\ (t7) \end{array}$  $g-4rg-a-fe-e-e-.d-16kd-4rfc-2b-(c-4rg-f.e-.d-b-2)$ 14b-g-8e-16g-16&g-ra-f8a-16g-16&g-r8g-8e-g-18<c- $\begin{array}{l} b-.g-16g-162430g-12g-170 \\ 354: (t7) \qquad |:10r1:|@4902@e127,80 \lor 10g-312a-b-6c-d-12d1d-e-g \end{array}$  $, \rightarrow b$  $-f$  $\begin{array}{cccc} 355: & (\text{t7}) \\ 356: & (\text{t7}) \\ -16\text{r16b-16b-}.\langle \text{c} \end{array}$  $g-1&g-a-g-d-d-1&d-c-\n$  $-b-a-16a-16$  $357: (t7)$ <br> $358: (t7)$  $g-4. g-16g-, e-fg-b-4. g-16a-4r16g-a-16  
b-4. d-(c-&b-a-b-16a-4&a-16r8fb-4a-4a-g-fg-&g-1r$  $4v14@69e - f$  $(2) \begin{cases} 359 \\ (2) \end{cases}$ <br>  $(2) \begin{cases} -4 > b-4 \\ 360 \\ (-7) > 1 \end{cases}$  $g-4rg-a-fe-e-e-.d-16kd-4rdc->b-$  $14b-g-8e-16g-16kg-ra-f8a-16g-16kg-r8g-8e-g-18\leq c-16g-16g-16\leq 0$  $361: (t7)$  $,$   $>b$  $@44@e127,10r.$  <c-.>b-b-4g-e-16g-16&g-4r4a-4<d->a- $16g-16kg-4rg$ <br>362: (t7)<br>363: (t7)  $364: (t7)$  $\sqrt{6}$  $365: (t7)$ v14d-4&(d-<d-)48&v16@m50¥20>d-2&d-2.¥0r16@m  $366: (t7)  
367: (t7)  
368: (t7)$ v15(b-224b-216b-220v14d-8.d-16.d-16.d-8.r2r8<br>116v15d-8c->|:b-<c-8>:|g-g-8g-g-8g-v16<br>116q7|:3g-f-g-|g-8r8.:|@y\$01,\$09,\$40g-2.rd-8c->v  $15b--cv16q8g$ <br>369: (t7)  $q-4rR$  $(t7)$  $q7g-8rg-8rg-8g-4116re--g-(d-18c-)b--a-f-b-16(c-1$  $6$ >b-2&b-8.  $370: (t7)$ <br> $371: (t7)$  $d-130d-10d-16d-1031c2v120e127, 10$ <br>a4&(a,d)48\_3(c-,e)12&c-4..v9(e-,g-)12&Y20e-2...¥ 0<br>
372:<br>
373: (t8) o418@u115<br>
374: (t8) |:32r1:||:r4b-<c-16d-4..>b-te-..<br>
dd16d15>b-4.b-16b-.<br>
375: (t8) g-a-b-(d-4.>b-16<c-16&c-4>b-<c-16<br>
375: (t8) g-a-b-(d-4.>b-(e-d-c-d-16c-4..>b-(d1f1fe-de-&e-1|r2|:3<br>
376: (t8) d-4..  $378:$ <br>  $380:$  (t10)<br>  $381:$  (t10)<br>  $382:$  (t10)<br>  $383:$  (t10)<br>  $(110)$  $(t10)$ <br>  $(t10)$ <br>  $(t10)$ <br>  $(t10)$ <br>  $(t10)$ <br>  $(t10)$  $384:$  $385:$  $\begin{smallmatrix} \texttt{e} \texttt{y} \texttt{s} 1 \texttt{s} 1, 0 \texttt{y} \texttt{s} 1 \texttt{s} 1, 0 \texttt{y} \texttt{s} 1 \texttt{s} 1, 0 \texttt{y} \texttt{s} 1 \texttt{s} 1, 0 \texttt{y} \texttt{s} 1 \texttt{s} 1, 0 \texttt{s} 1, 0 \texttt{s} 1, 0 \texttt{s} 1, 0 \texttt{s} 1, 0 \texttt{s} 1, 0 \texttt{s} 1, 0 \texttt{s} 1, 0 \texttt{s} 1, 0 \texttt{s} 1, 0 \texttt$  $386:$ 387: 388:  $389:$  $390:$  $(t10)$  $391:$ <br> $392:$  $(t10)$ <br>(t10)<br>(t10)<br>(t10)  $393:$  $(t10)$ <br> $(t10)$  $394:$  $395:$  $396: (110)$  $\begin{array}{r} 397: & (110) \\ 397: & (110) \\ 398: & (110) \\ 400: & (110) \end{array}$  $401:$  $1 + 10$  $402: (110)$ cccc  $403: (110)$  $|:8c:$   $|$ ey\$1a, 36, \$70|:8c8: | 116c@v\$1a, 38, \$70|: $\langle c \rangle$ af  $'da' \circ afla$ : r1r1r1r4b8bb8gg8gr1r2r8<d8dd>bbr1r2...r8c8c8 404: (t10)  $405:$ <br> $406:$  (t11)  $r1r1r214o2f+  
dd+>f+  
dd+8. d+8. d+>g8g8g16g16$  $\langle a \rangle d8 \langle a8r \rangle g \langle a \rangle d8 \langle a8.116dd \rangle$  bg  $\langle aa \rangle$  | :17r1: | r2.f+f+a+814|:7rf+rd: | r8d8d8d8d $\langle d16 \rangle$ b16  $407: (t11)$ <br> $408: (t11)$  $\sigma$ <sup>R</sup>  $409: (t11)$ <br> $410: (t11)$  $@y $1 a,42 $5018 | {\cal{H}}Yf+'df+'f+ | {\cal{H}}f+'df+'df+'df+'df+'f+ | \label{3.1} \$\$\ \(a\) f+' df+' f+ | {\cal{H}}f+' df+' f+ | {\cal{H}}f+' f| | {\cal{H}}Y| |$ 

411: (t11)<br>412: (t11)<br>413: (t11)<br>414: (t11)<br>416: (t11)<br>416: (t11)<br>4d16416<br>418: (t11)  $\begin{small} \texttt{f+<}d>\texttt{b16b16g} | :10r11|r2.d64d8\ldots \\ | : | :7| :6f+:| 'df+ 'f*:| \texttt{f+4f+f+rf+rf+ :} | \\ | :6f+:| d16f+16a+| :7g+f+ 'df+ 'f*:| f+f+dd16d16 \ldots \end{small}$  $\begin{array}{c} 418: \\ 419: \\ 419: \\ \text{f+'} f + : \\ 420: \\ \end{array}$ |:7f+f+'df+'f+:|f+16'd16f+'f+df+<a>f+'df+'f+<br>|:4f+f+'df+'f+:|f+f+dd16d16<a>f+'df+'f+|:4f+f+'d  $\begin{array}{c} \texttt{1+1}\texttt{1+1} \\ \texttt{420: (t11)} \\ \texttt{421: (t11)} \\ \texttt{422: (t11)} \\ \texttt{b16(a)} \\ \texttt{48(a)} \end{array}$  $\begin{array}{l} f + \langle d \rangle b16b16g| : 28'c + f + 'f + ; |f + d| : 3'f + d'd: | \\ \langle a \rangle f + 'df + 'f + | : 3f + f + 'df + 'f + | \\ \langle a \rangle f + 'df + 'f + | : f + f + 'df + 'f + ; |r16 \langle d16 \rangle r16b16'gd'b16 \end{array}$  $423$ : (t11)<br>6(a)f+'df+'f+  $v16(a) f$ +'df+'f+|:f+f+'df+'f+:|f+f+'d16g'g16b16b1  $df +$ l16r('de'r)b'd8<e'b'b<e'r'dg<e''dg<e'<e)'d8g<e''  $424: (t11)$ <br>dg $\langle e' \rangle$ 'dg $\langle e' \rangle$ 18  $425: (t11)$ <br> $426: (t11)$  $(a)+df+'ff+f+f+f'+df+'ff+f+f'+df+'ff+116r(d)bbdgg  
18(a)+f'+df+f+f+f'+df'+f+f+116r|:3'b$  $|:3'g8d':||: 'gd':|18$  $427: (t11)$  $'b16$ 6<br>
428: (t11)<br>
429: (t11)<br>
430: (t11)<br>
431: (t11) f+f+'d16f+<d'b16'f+g'f+f+116'df+'<e>f+<e><br>18<a>f+'df+'f+f+f+'df+'f+116<'e8>f+'>f+8<'e8>f+'<br>'e>f+'e>f+<e'e8>f+''e8>f+''e>f+'e@y\$1a,52,\$44 a2.a4r4.dd>b8bgg<eeee8r2..r16a8aa8.r1rar2er4.d>g  $r4$  $\begin{array}{ll} \texttt{r4}\zeta & \texttt{432: (t11)} \\ \texttt{57, $32$} & \texttt{433: (t11)} \\ \texttt{a, 52, $25' \texttt{ae}^1$} \\ \texttt{a, 52, $25' \texttt{ae}^1$} & \texttt{434: (t11)} \\ \texttt{435: (t11)} & \texttt{436: (t11)} \\ \texttt{436: (t11)} & \texttt{436: (t11)} \end{array}$ |:@y\$1a,57,\$21@y\$1a,52,\$10'ae'@y\$1a,52,\$17@y\$1a, 'ae'@y\$1a,52,\$1e@y\$1a,57,\$3c'ae'@y\$1a,57,\$41@y\$1 @y\$1a,57, \$46@y\$1a,52, \$2c'ae'@y\$1a,57, \$50@y\$1a, 52 r2r8>@y\$1a,52,\$4c@y\$1a,43,\$65@y\$1a,57,\$40<br>g8@y\$1a,43,\$40r2<dd>b8bgg<eeea8r2r8a8@y\$1a,52,\$4  $\overline{3}$ r2dd>b8bgg<eeee8\25r2..ra8a'a8>b'>bb8gg8g8  $437:$  (t11)  $439: /-----$ 440:<br>441: (t17)<br>442: (t17) @2 o2 v7 14 q8 p3  $y$ 18,00  $y$ 15,00<br>r2]:22r1:|r2.r2...d-16e-\*16g-\*16(a-,b-)10&b-\*6<e  $-1$  &  $e$  - 1 >  $443$  : (t17) rlr1rv8o2g-e-2ra-f2r1r2o3a-.&(a-,c-)24(e-,g-)24| :38r1: | r2.  $444: (t17)$  $o214rg-e-2ra-f2r1r2o3a-.$   $k(a-,c-)24(e-,g-)24|:21r$  $1: |r2...$ <br>445: (t17) @3o6|:13r4116re--g-<d-18c->b--a-f-b-16<c-16>b-8r  $446: (t17)$  $v7$ |:4r4116re--g-<d-18c->b--a-f-b-16<c-16>b-8r2.:  $\overline{1}$  $447: (t17)$ ¥28|:r4116re--g-<d-18c->b--a-f-b-16<c-16>b-8r2.:  $\overline{1}$  $448:$  $449:$  /------<br>450:  $451:$  (t18)<br> $452:$  (t18) @2 o2 v7 14 q8 p3 y49,40<br>r2<br>|:22r1:|r2.r2...d-16e-\*16g-\*16(a-,b-)10&b-\*6<e  $-18e-1$ <br>453: (t18)<br>454: (t18)  $1:5r1:1r2$ )a-.  $k(a-.c-124(e-,g-124):38r1:1r2.$ @2o2v8rg-e-2ra-f2r1r2o3a-.&(a-,c-)24(e-,g-)24r2. 455: (t18) |<br>
456: (t18) de<br>
: |v10de|:16g-16:| 1:28r1: | 18 | : 8g - <sup>-</sup> 2: | 12v12deg - 1deg - . . d16d16 deg-1deg-4.r8|:8b-16: | | :deg-1: |deg-4.r8v8|:8d-16  $157: (t18)$ <br>2...  $\yen 0$  $v13d4k(d)a)48v10(g-,b)12kg-4...v9(b-(d-112k)*20b-$ 458:  $459: /---- 160:$  $v10$  14  $461: (t25)$  $0<sup>2</sup>$  $p3$ 02<br>
r1r2r2...c+16c+rc+r8.c+16c+rr8d8d8d16d16<br>
d8cc16c16rcd8c2c16c16<br>
|:18r1:||:7c.c8cd;|18cddd14dr  $\frac{462}{463}$  $(t25)$ <br>(t25)  $(t25)$ 464:  $465:466:$  $(t25)$ <br> $(t25)$ |:|:3cd8e8ed:|ed8e8|e8.e16d8e8:|er<br>|:10r1:|r2r8e+16e+16d+  $467:$  (t25)<br>  $468:$  (t25)<br>  $469:$  (t25) 470:  $(t25)$ <br>
471:  $(t25)$ <br>
472:  $(t25)$  $473: (t25)$ 140+4+80+80+4+84+161+01181+0+4+80+80+4+10+4+80+80  $+2$ |:7r1: | c8|:7d8: | |:7cd8c8cd: | ccc16d16d8c8d16d16  $474: (t25)$  $175:$  (t25)<br>176: (t25) ed8c8cdcd8c8cccd8c8cdcccc|:8c:||:8c+8:|<br>cdcd|:7r1:|r2..c8c8  $475:$  $477:$  $478: /---- 479:$  $480: (p)$  $481:$ .sc55\_print "Dreams Come True"<br>.comment LOVE GOSE ON  $\cdots \downarrow n$ 483: .comment ~未来予想図II~ リスト2 未来予想図 Ⅱ の音色コンフィグファイル  $.02d = c:sd.pcm, v50$  $.02c = c:bd.pcm, v100$ .02d+= c:sd.pcm,v40<br>.02c+= c:bd.pcm,v70

吉岡 昌樹(18) 埼玉県

# リスト3 未来予想図Ⅱのカウンタ表示

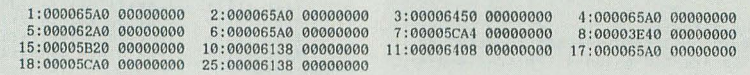

# **UZN4 PASSING BREEZE**

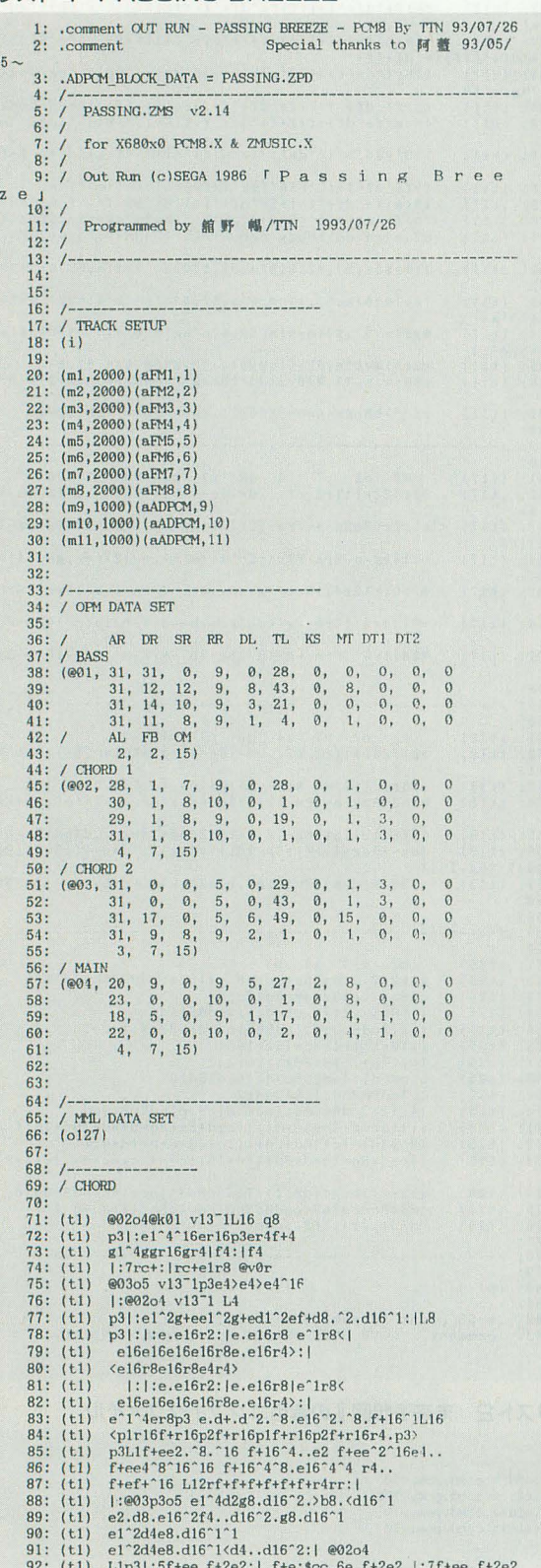

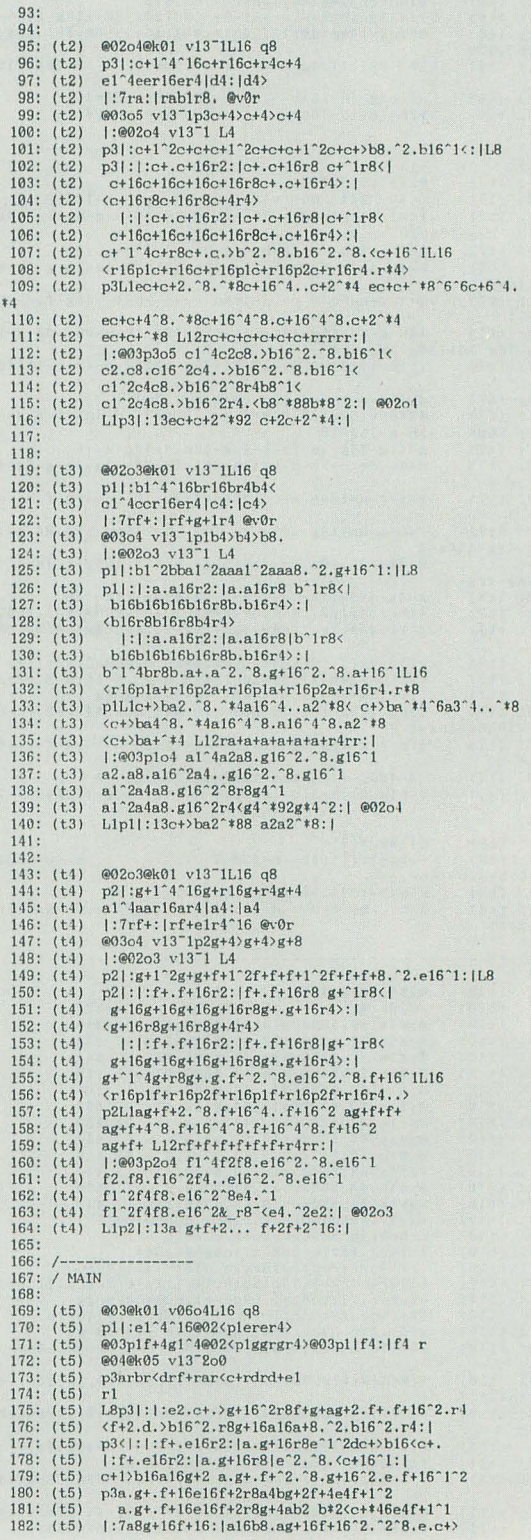

```
183: (t5) b4(c+ba^4f+ab2ag+4f+16e16f+1r1:1)<br>184: (t5) p3e2.d8.e16^4ba4(d4g8.e16^2.d8.e16^2.r4<br>185: (t5) e2.d8.e16^2ba4(d4g8.e16^2.^8d16c16d4.c16bb16(c4bb16a
8.4186: (t5) e2. 8d16>a16<e4.d16>a16<d4g8.e16^1g16a16g8e8d16e16
 4r4187: (t5)
                                        |d16e8.<sup>2</sup>>a8.<d16e16d16e4>a8<d4g8.e16^1^1
        188: (t5) >g4.f4g8a8b8^2<d4>a8.g16^4..g*1a*11^1^8b8<c6d8<br>189: (t5) e2^8>a8<d8e8^4.d16>a16<d4g8.e16^1^2.a4<br>199: (t5) <e2^8>a8<d8e8^4.d16>a16<d4g8.e16^1^2.a4<br>199: (t5) <e2.d8>a8<e4.d16>a16<d4g8.e16^1^2.r4
        190: (t5)<br>191: (t5)<br>192: (t5)<br>193: (t5)<br>194: (t5)<br>195: (t5)
                                       e8d16>a16^2<e8d16>a16^4.<e16d16>a8<d8g8.e16^1^2<br>g4a8e8 b1g+2e2f+1^2>
                                       gaaco uurseeri<br>
p31:3a.g+ .f+16e16f+2r8a4bg+2f+4e4f+1^2<br>
a.g+.f+16e16f+2r8g+4ab2 b*2<c+*46e4f+1^1<br>
1:7a8g+16f+16:1a16b8.ag+16f+16^2.^2^8.e.c+>
         196: (t5)b4<c+>a^4f+ab2ag+4f+16e16f+1r2:|r2
         197:198:<br>
198:<br>
198: (t6) @03@k01 v06o3L16 q8<br>
201: (t6) e03@k01 v06o3L16 q8<br>
201: (t6) @03plb4ccl<sup>-1</sup>4@02<p3brbr4><br>
201: (t6) @02plb4ccl<sup>-1</sup>4@02<p3brbr4<br>
201: (t6) @02plb4ccl<sup>-1</sup>4@02<p3brbr4<br>
203: (t6) e02ek03 v13_1o2<br>
203: 
        198.8.5216: (t6)e2.^8d16>a16<e4.d16>a16<d4g8.e16^1g16a16g8e8d16e16
4r4\begin{smallmatrix} &| \text{d}16e8,.^22a8,.^d16e16d16e4\rangle a8\langle d4g8.e16.^111\\ & \text{2g1}, f4g8a8b8^\circ2\langle d4\rangle a8.g16^\circ4. .g*1a*11^\circ1^\circ8b8\langle c8d8\\ & e2^\circ8\rangle a8\langle d8e8^\circ4. d15\rangle a16\langle d4g8.e16^\circ1^\circ2.a4\\ & \text{c2. d8}\rangle a8\langle e4. d16\rangle a16\langle d4g8.e16^\circ1^\circ2. r4\\ & e8d16\rangle a16^\circ2\langle e8217: (t6)<br>218: (t6)
       218: (t6)<br>
219: (t6)<br>
220: (t6)<br>
221: (t6)<br>
222: (t6)<br>
223: (t6)<br>
224: (t6)<br>
265: (t6)221: (t6) gda8e8 blg+2e2f+1<sup>7</sup>2)<br>
222: (t6) gda8e8 blg+2e2f+1<sup>7</sup>2)<br>
223: (t6) p3]:3a.g+ .f+16e16f+2r8a4bg+2f+4e4f+1<sup>7</sup>2<br>
224: (t6) a.g+ .f+16e16f+2r8a4-da2b b#2<br/>c+446e4f+1<sup>7</sup>1<br>
225: (t6) l:7a8g+16f+16:1a16b8.ag+16f+16
        227:228:\begin{array}{l} @03@k01 \ v0604L16 \ q8\\ p2]: c+1^4*16@02cp2c+rc+r4\rangle\\ @03p2c+4e1^24@2c2p2eerc+r4\rangle @03p2|d4:|d4 r\\ @02@k02 \ v13\_1c2\\ p3arbr(drfrarc(c+rdrd+1\\ \end{array}229: (t7)<br>230: (t7)<br>231: (t7)231: (t7)<br>232: (t7)<br>233: (t7)<br>233: (t7)<br>235: (t7)<br>236: (t7)<br>236: (t7)<br>237: (t7)<br>239: (t7)<br>241: (t7)<br>241: (t7)<br>241: (t7)<br>242: (t7)<br>244: (t7)<br>244: (t7)<br>244: (t7)<br>244: (t7)
                                    r1<br>
1893|:|:e2.c+.>g+16^2r8f+g+ag+2.f+.f+16^2.r4<br>
1893|:|:e2.c+.>g+16^2r8f+g+ag+2.f+.f+16^2.r4<br>
cf+2.d.>b16^2.r8g+16a16a+8.^2.b16^2.r4:|<br>
p3</r/></r1:f+.e16r2:la.g+16r8e^12dc+>b16</r2012<br>
:f+.e16r2:la.g+16r8le^2.^8.c+16^1
8, 4246: (t7) e2. 8d16>a16<e4.d16>a16<d4g8.e16^1g16a16g8e8d16e16
 4rd\begin{array}{l} [d16e8.^22a8.^2d6e16d16e42a8&d4g8.e16^21^1\\ \hline \end{array} \\ \begin{array}{l} \text{M4}.~\text{H4g8a8b8}^22\, \text{c442a8.}\ \text{g16}^24._4\ \text{g14a11}^21\, \text{78b8}\, \text{c} \text{c8d8}\\ \text{e2}^2\, \text{82a8}\, \text{d8e8}^24.\ \text{d162a16}\, \text{d18g8.e16}^21\, \text{c1}^2.\ \text{247: (t7)<br>248: (t7)249:249: (t7)<br>250: (t7)251: (t7)252: (t7)<br>253: (t7)254: (t7) a.g+.f+16e16f+2r8g+4ab2 bt2<c++46e4f+1<sup>-1</sup><br>255: (t7) a.g+.f+16e16f+2r8g+4ab2 bt2<c++46e4f+1<sup>-1</sup><br>255: (t7) 1:7a8g+16f+16:1a16b8.ag+16f+16<sup>-2</sup>.<sup>2</sup>25.e.c+><br>256: (t7) b4<c+>a<sup>2</sup>4f+ab2ag+4f+16e16f+1r2:1r2
         257:258: /<br>258: /------<br>259: / BASS
         260:261: (t8)@01p3@k02v14<sup>-1o2L16</sup> q8
        262: (t8)<br>263: (t8)|:a8.(ee8.)aa8.(ee8.)aa8.(ee)arar4(e4)<br>f8.(cc8.)ff8.(cc8.)ff8.(cc)frfr4(c4):
        264: (t8)|:7re:1re<e1r1>
         265: (t8)|:|:|:4a8.<e|e8.>a:|<e8>a8|:4f+8.<c+|c+8.>f+:|<c+8
 >f+8266:11811:4b8, <f+1f+8, >b: | <f+8>b81:4e8, b1b8, e: 1b8<e8; 1L8
                                       267: (18)<br>268: (18)269: (t8)
                                        <al6a16a16a16r8g+.a16r4
        270: (t8)
```
# リスト6 PASSING BREEZEのカウンタ表示

 $\begin{array}{cccccc} 1:00009540 & 00000000 & 2:00009540 & 00000000 & 3:00009540 & 00000000 \\ 5:00009540 & 00000000 & 6:00009540 & 00000000 & 7:00009540 & 00000000 \\ 9:00009540 & 00000000 & 10:00009540 & 00000000 & 11:00009540 & 00000000 \end{array}$ 

 $3:00009540 00000000  
7:00009540 000000000$ 

 $4:00009540 00000000$ <br>8:00009540 00000000

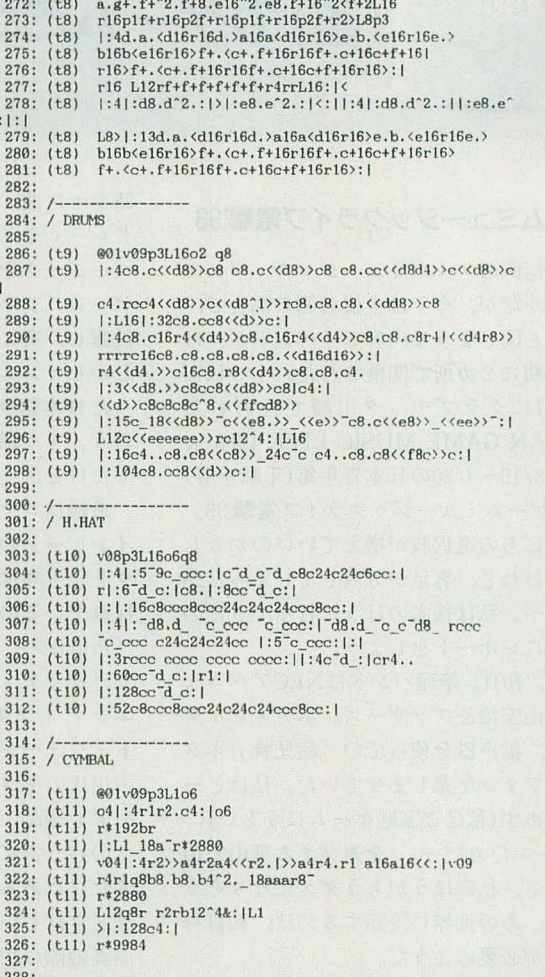

 $271: (t8)$ 

 $\overline{2}$ 

 $\overline{8}$ :

# リスト5 PASSING BREEZEの音色コンフィグファイル

 $1 =$ clapm $1.$ pcm, p- $1.$ v $5$ 2=bass1.pcm, v30<br>3=cow808.pcm, v11, p3  $4 = \text{casta} \cdot \text{pcm}$ , p-11, v17 .o2c=sph\_bd.pcm,v164,m2  $.02d = .02c, v112$ .o4c=sph\_lt.pcm,v120 code=spn\_rt.pcm,v120<br>
code=sph\_sd.pcm,v151<br>
code=.odd,mo2c<br>
code=.odd,mo2c<br>
code=sph\_nt.pcm,v210<br>
code=sph\_nt.pcm,v119<br>
codb=tablna.pcm,v15,p-9,m3

.o5c=side1.pcm,v37,p-2,m4<br>.o5d=clapm1.pcm,p-1,m1,d930,v41<br>.o5b=shakerm1.pcm,p2,v140

 $.06c$  = sph ch. pcm.  $v82$ .000-spn\_cn.pcm,v82<br>.06d=sph\_ch.pcm,v82<br>.06a=sph\_cc.pcm,v188<br>.06b=sph\_cc.pcm,v200

 $329: (p)$ 

.erase 1 .erase 2 .erase .erase 4

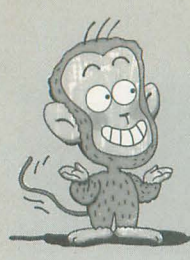

(善)のゲームミュージックでバビンチョ

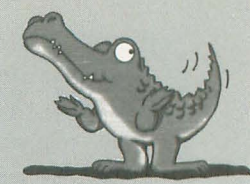

# 西川善司

# ゲ'ームミュージ'ツクライブ電撃・93

毎年恒例のゲームミュージック・フェス ティバルだが、今年は主催者側の都合で, ほとんど同じような内容のイベントが, ほ ぼ同時期に 2カ所で開催された。1つは7/ 30-8/1にクラブチッタ川崎で行われた r JAPAN GAME MUSIC LIVE 1993 J, そして 8/19-8/20の日本青年館(千駄ヶ谷) での 「ゲームミュージックライブ電撃'93」 日にちの選択肢が増えていいのかもし れないけれど、客足が分散してしまった感 じも一… 私は後者のほうに行ってきたの で簡単にレポートをしよう。

まず、初日。筆頭バンドはNECアベニュ ーの葉山宏治&ブラザーズ。ボディビルダ 一乱入、拡声器を使っての「超兄貴」ネタ 連発でファンを楽しませていた。私はどー も馴染めず(私はご家庭ゲームにうとい), 「もぅ……だめだー」 を連発する葉山宏治 に対して、私のほうがもうダメになりそう だった。あの世界に没頭するには、私自身 の精進が必要のようだ

そんで次はデータイーストのゲーマデリ ック。軽快なゲーマデリックのテーマと共 にメンパーの登場,そして和製ラップの Mr.Kの乱入でリズミカルに幕を開けた。 「カルノフ」や「スーパーコップ」と日本 語ラップ曲、「ファイターズヒストリー・メ ドレー」や「空牙」などの正統派ゲームミ ュージックを快演,あげくの果てには新作 ゲーム「フラワーパスターズ」の曲までも 披露し、実に賑やかなステージとなった。 しかしインスト演奏中にやることのなくな った日本語ラッパ-Mr.Kの立場は複雑だ ろう。もう踊るしかないってやつか。踊っ てたけど

最後はコナミの矩形波倶楽部。「Pop'nツ インピー」のマドカの戸を担当した園府田 マリ子も参加。思ったよりかわいくて音も 採れているのでビックリ。國府田マリ子の rpop'nツインピー」のボーカル曲で始ま り,「グラディウスIII」,「Pop'nツインビー· エンディング」とメロディアスなインス ト・フュージョンを続けて演奏。リーダー 古川氏のギターはうまいし, 2人のキーボ ードも車色品, さらにコンピュータシーケン スのパックで音が厚い,さすがトリを務め るだけはある。 ところで國府田マリ子,い まどき珍しいブリッコ系だ。途中インスト 演奏の際に用済みとなり,舞台から下がる ときに「國府田はこれでさよならです, ぐ すん」、あまりの歯がゆさに私は前の座席の カバーを握り破ってしまった。恐るべしマ ドカ。

そんでもって2日め。まず1番目はいま

だバンド名の謎が解明されないファルコム のJ.D.K.BAND。ジャマイカ・ダンシング・ キッズという説が有力だが定かではない。 見てるだけで暑苦しくなる長髪集団が威勢 よく飛び込んできて、「イース」の曲で幕を 聞けた。ちょっとノリのよくない観客に「お い,静かになるなよ」と喝を入れていたが, 観客は全員「静かにさせるなよ」と突っ込 んでいたに違いない。しかし,ギターもう まいしボーカルもそこそこだし、なぜ人気 がいまいちなのかは私にもわからない。誰 か教えてくれ。

きて,お次はメンバーが全員女性のカプ コンのアルフ・ライラ。サーカスの猛獣使 いみたいな怪しげな衣装で登場。演奏曲は もうこれしかないんじゃないかという噂も あるが「ストリートファイターII」。ギタリ ストがバラードでいきなりバイオリンを弾 いてしまうなどの意表をつくパフォーマン スもあり、観衆のどよめきも。ただ、ボー カルのシャウトがものすごく甲高くハウリ ングみたいな音にもなったりして、私は唾 を飲み込んで息を止めて耳が痛いのをこら えていた。あやうくジャイアンリサイタル になりかけていたぞ。

締めは GM界の大御所セガの S.S.T.BA NDだ。「バーチャレーシング」の新曲で颯 爽と登場、館内あっというまの歓声の嵐。

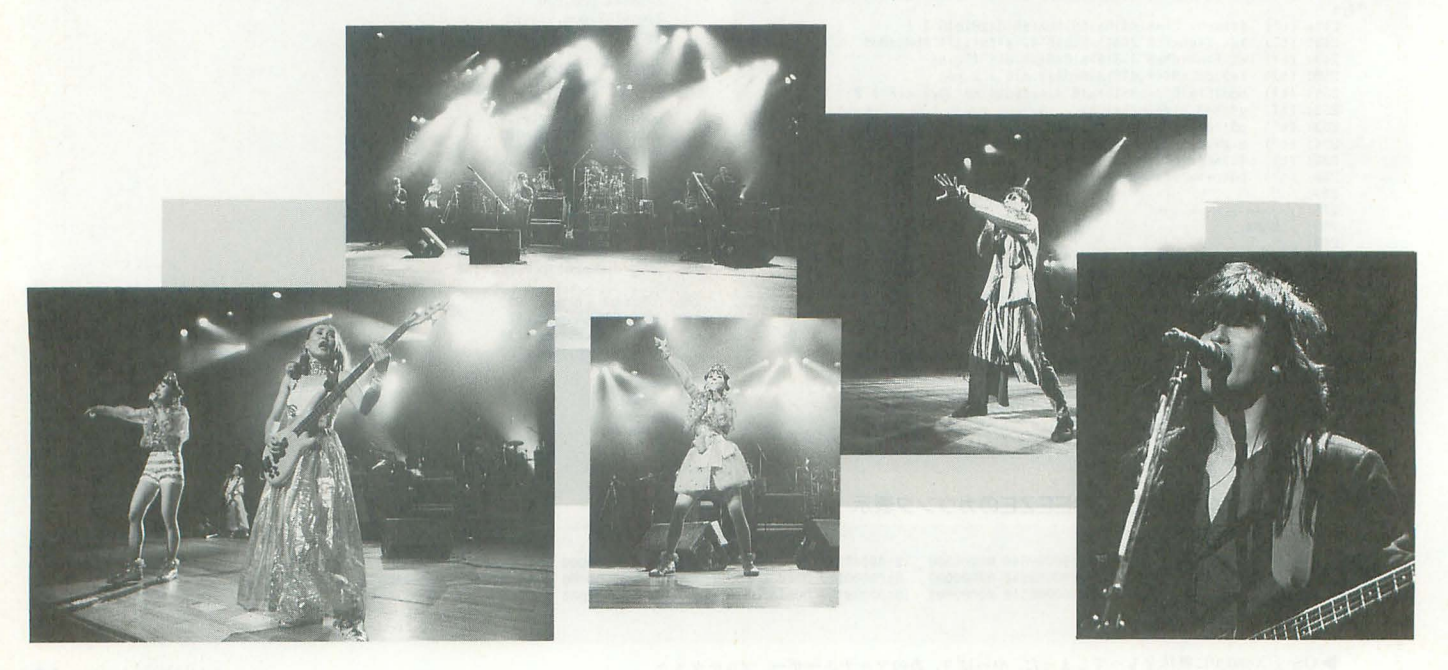

スゴイ人気。この新曲「POLYPHONIC 面までを網羅して収録。こちらは2ループ いでの超高速シンセソロは圧巻だった。続 いて「バーチャレーシング」からまたまた 新曲「STREAM」。こちらはロック系のス ピード感溢れるサウンドで「アフターバー ナー」以来のヒットの予感がする。そのあ てつまらなかった。そのほか「バーミリオ ン「ファンタシースター「アフターバーナ ー」 などの定番を演奏 し, 幕を 閉じ た。さ すがトリを務めるバンドだけあって実力も 人気もあり, 大御所の名に相応しい舞台を 見せてくれた。日本語ラップはほとんど志 の輔の「ペヤング・ソース焼きそばあっ」 のノリだったのでいらないが,「バーチャレ シング」のほうは早<CDが欲しいといっ たところ。

というわけで、ライブレポートを終わる。 なんか矩形波倶楽部とS.S.T.BANDは今回 のイベントをもって現メンバーでの活動が 終わるとか。今後どうなるのだろうね。

# ●スティールガンナー

VHS:VIVL-102 5.800円(税込) ビクター・エンターテインメント 発売中 ナムコのガンシューティングゲーム「ス ティールガンナー」と「スティールガンナ ー2」の映像とサウンドを収録したビデオ。 攻略ビデオというよりはゲーム映像を楽し むといった趣向の1作だ。

わゆるポリゴンものではなくスプライ トものなので鍛密な 3次元感覚はあまりな いものの,スピード感ある演出と迫力のサ ウンドは見る者に圧倒的な臨場感を感じさ せる

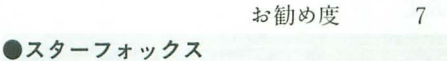

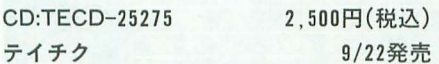

任天堂が総力を結集して制作した3Dポ リゴン・シューティング「スターフォック ス」のサントラ・アルバム。アレンジバー ジョンは残念ながらおチープな音でがっか り,アンビエンス系のエフェクトは、売り 物なんfごからもっとしっかりするべき。子 供だましはいかん。さらに宇宙の香りがす るあの広大なメインテーマがへぼいアレン ジでだいなし。

さてオリジナルバージョンは全曲、隠れ

CONTINENT」は単調なシーケンスにメ<br> ンバー全員がアドリブ・タッチで順番に演 ある「L8b-4.<ff2 r4efgcde g4.f16e16f2 r4 に参加してくるタイプの曲。ちょうどア f4g4a4 b-4.e-16d16e-4b-4 b-4.e-16d16e-ルバム「BLIND SPOT」の「SEVENTH 4b-4 <cl> fl」から発想を膨らませたと思 FLIGHT」のようなタイプだ。KX-5をかつ われる曲がたくさんあって世界の統一感が あっていい。映画音楽みたいだ。

お勧め度

9

# おまけ

# **GREAT WALL** と、メンバーがサルやトトロの格好をして CD:TTRC-0002 2.000円(税込) 橋に停車したときに小僧Aが「痛っ! バ 日本語ラップに挑戦。これははっきりいっ TROUBADOUR RECORD シ!(殴るポーズつき)」と叫び、それに妙

友人が 買い過ぎちゃったので普ちゃん 買ってーん」と電話してきたので「まあ, いいか、買っちゃろう」ということで手に 入れたのがこのCDだ。

ゲームミュージック界の「大御所」とい われるコンポーザが集まって作り上げたと いうこのCD. 期待度満点ではないか。「ベラ ボーマン」の中潟憲雄、「ドラゴンセイバー」 のメガテン細江、「ギャラクシアン」の相原 隆行や「ローリングサンダー2」の佐宗綾 子、「伝説のオウガバトル」の崎本仁、あの 古代祐三も参加しているではないか。しか し以前,同じ友人から同じような「著名GM ミュージシャンによるCD!」というやつを l隠かせてもらったことがあったが, それは なんだかジャイアンの親戚かとも思えるオ ンチなボーカル曲や、「一足お先に、パヤパ ヤ」とか死語に近い歌詞を気持ちよさそう に歌う脳天気女性ボーカル曲が入っていて 方、ツカリさせられたことがあった。そこで 今回のCDでも私は懐疑的先入観で聴かざ るを得なかったのだが,いやいやどっこい, そういうひねくれた気持ちをすっぱり払い 去ってくれるほどの出来映えであった。極 テクノサウンドの集大成。変 にサンプリ ングネタに走らない「曲を聴かせてくれる」 「テクノ」といった表現がいちばん適切だ ろうか。このCDの入手経路を知っている方 がいたらこ で紹介した L、ので迎絡待つ。

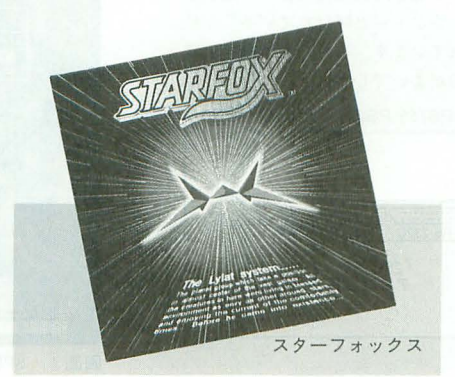

# 終わりに

# ●8月某日

埼京線に来っていたときの出米事。隣の 座席の2人のガキどもが、停車する駅名を 順番に駄酒落る遊びを大きな声でやってい た。私は眠かったので目を閉じていたが, 大きな戸でやってるために,どうしても耳 に飛び込んでしまう。「川越の川怖えぇ~」 「与野は広いよのー」「北戸田にいま来たと (こ)だ」私は怒りにうち震えていたが、板 にウケてしまった私は、目を閉じたまま思 い切り吹き出してしまった。そして、その 後も「痛っ! バシ!」が耳について離れ ず、終点の新宿まで目を閉じたまま笑いを こらえる 変なお兄さんになってしまったの であった。<br>●8月某日

八王子駅のバス停でパスを待っていたと ころ、サマーランドへ行くと思われる元気 のいい小僧3人が私の後ろに並んだ。そこ で小僧Aが突然「ああっ!」と叫び百貨店 そごうのビルの上を指さし、私はとっさに そちらのほうに目を向けた。しかしその方 向には何もなしその焦点よりも遥か近辺 の視界の下で「ばっかが見るー」と小僧A がさらに叫び、2人の小僧の悔しがってい る姿が目に映った。

# ●8月某日

先日高校の同窓会があった。野瀬という 奴がJリーグの「♪オレーオレオレオレー」 のテーマをもじった「♪野瀬一野瀬野瀬野 瀬一」に乗せられて酒を多量に飲まされ、 意識が牒腕としていた。重たい彼の処分に 困った我々は、段ボールの切れ端に「国分 寺てや降ろ してください。怪 しい者ではあり ません」と書いた札を彼の首から下げて、 中央線に乗せ捨ててしまった。みんなもこ うならないように酒はほどほどに、そして 友達は選べ。てはまた来月。

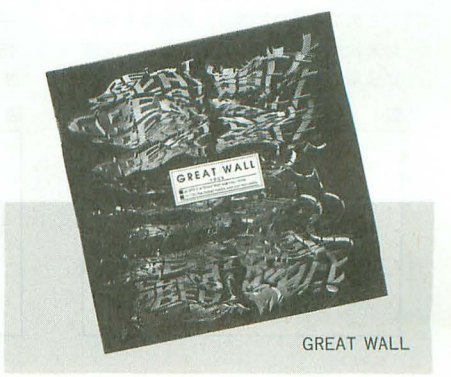

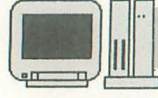

X68000←→X68000&その他 ファイル共有の実験と実践

 $(702)$ 

# MS-DOSマシンとの指

電机本舗 由井 清人 Yui Kiyoto

X68000といろいろなコンピュータをつないでファイル転送 を行おうというこの連載。今回はX68000とMS-DOSマシ ン一般のあいだでファイルをやり取りするためのプログラム を作成します。基本部分は1993年7月号を参照してください。

前回は, X68000同士での転送を考えてみました。今回 X68000と災機種での接続を考えてみます。

さて、その前に前回の記事中誤りがあったので明記し ておきます。通信設定を行うSPEED.Xの実行画面に若干 の誤りがありました。正しくは、画面1となります。

前回作った転送プログラムは Xon/Xoffを使用します と動きません。オフにしてください。ややこしいのです が, ish とLHaを使ったバッチファイルのときには、オン にしておくとよいでしょう コマンドラインからの設定 パラメータをあげておきます。バッチファイルの中に組 み込んで使用してください。

●転送プログラムのとき SPEED 9600 b8 pn s1 none  $O$ ish  $E$ LHaのとき SPEED 9600 b8 pn s1 xon

# PC-9801 (汎MS-DOS)との接続

まず,ここではPC-9801との接続プログラムを作って みましょう。基本的には前回の転送プログラムをそのま ま使用します。前回の転送プログラムはX68000特有の機 種依存コードを7月号リスト5 "IO.H"に閉じ込めてあり ましたので、この部分を変更しました。転送プログラム MS-DOS側ではQuick-Cのver.2を使用してコンパイ は通信機能の1文字入力と1文字出力だけを利用してフ<br>ルしました。コンパイルオプションは規定値です。

# IBM PC属亜科における問題点

この系統のマシンは頭痛の種です。 基本的にはIBM PCのクローンです。 PC/AT.AX.J-3100, PS/2, PS/55そして DOS/Vマシンと呼ばれるものです。 このタイプの問題は,通信コネクタ

の形状が2系統あること。そして、共 に通常のRS-232Cコネクタの形状がパ

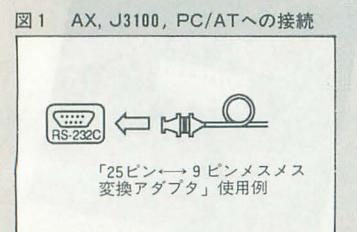

ソコン側がメス型であるのに対しオス 型であるということです。

これらに対処するために、パソコン ショップなどで極性変換器(ジェンダ ーチェンジャーと呼ばれている)が販 売されています。これらの機録を利用 するのがよいでしょう。

# 図 2 PS/55 PS/52への接続

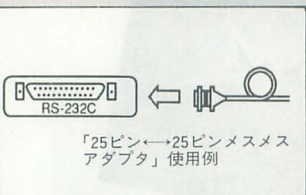

アイノレを転送します。ですから, X68000上のこの機能を MS-DOSのものと活き換えてあげればよいことになり ます。

MS-DOSのAUX(補助入出力-RS-232C-)への1文字 の入出力がありますので置き換えました。具体的には, 7月号リスト3とリスト4の数行を変更します。MS-DOSの機能のみを使用していますので, FMR TOWNSなどでも動くはずです。

●7月号リスト3の変更情報

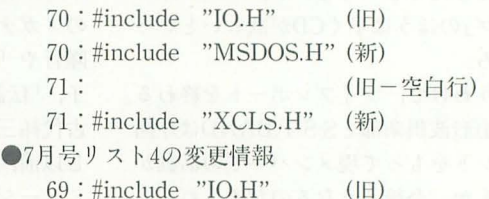

69 : #include "MSDOS.H" (新)

そして、今回作った新しいファイル"MSDOS.H"と 'XCLS.H"をエディタより入力してください。ファイル の内容はリスト1および2に示します。

# コンパイル&使用方法

PC-9801で使用するにあたり,ハードウェアの設定と DOSの設定が必要です。

a) ハードウェアの設定

ディップスイッチ1の5と6をオフにしてください。 b) DOSの設定

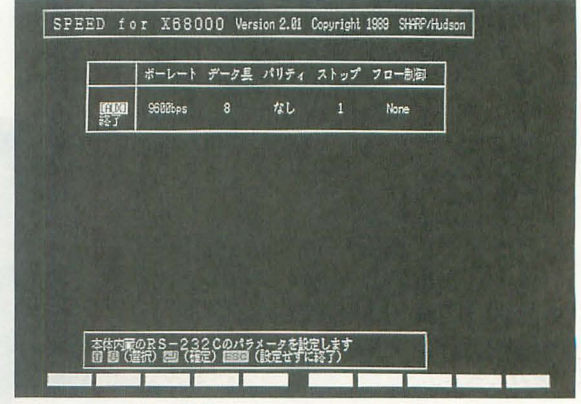

画面 I SPEED.Xの設定

MS-DOSに通信制御ドライバを組み込んでおく必要 があります。詳しくはMS-DOSのマニュアルを読んでく ださい。通常は、環境設定ファイル"CONFIG.SYS"へ次 の行を加えます。

DEVICE=DOS¥RSDRV.SYS

RSDRV.SYSは通信制御のデバイスドライバです。ど のサブディレクトリに格納されているかはユーザーによ り異なります。

# c) 通信速度の設定

X68000同様に通信速度の設定をSPEEDコマンドで行 います。ただし若干パラメータが異なるので注意してく ださい。参考までに9600bpsでの設定例を次に示します。 バッチファイルなどを組んでおくとよいでしょう。

SPEED r0 9600 b8 pn s1 none

プログラムの実行方法はX68000版と同一です。具体的 には、受信側で,

 $A > TENRSI$ 

と実行しておき、次いで送信側で,

A>TENRSO A¥AUTOEXEC.BAT

のように実行してください。

終了方法は送信側で,

 $A > TENRSO - E$ 

と実行してください。受信側がこれで終了します。

# IBM PC, AX, PS/55, J-3100, DOS/Vとの接続

次に考えるのはIBM PC系のマシンとの接続ですが, これらのタイプのマシンは実はDOSレベルで通信機能 を持っていません。

厳密には、持っているのですが、正常に動かないのが 現状です。たとえば、通信をしている最中にディスクへ のアクセスが発生するとCPUは通信処理を放り出し、デ ィスクの読み書きを始めます。この間に送られてきたデ ータはこぼれます。

このようなわけで、通信制御はハードウェアを直接制 御し、ディスクアクセスと通信制御で上手にタイミング 調整してあげないとうまい具合にいきません。

PC-9801のとき同様, "IO.H"用差し替えファイル "IBM.H" (リスト3)を用意しておきました。これを入 力してください。

また、7月号のリスト3,4の修正情報を示します。

# ●7月号リスト3の変更情報

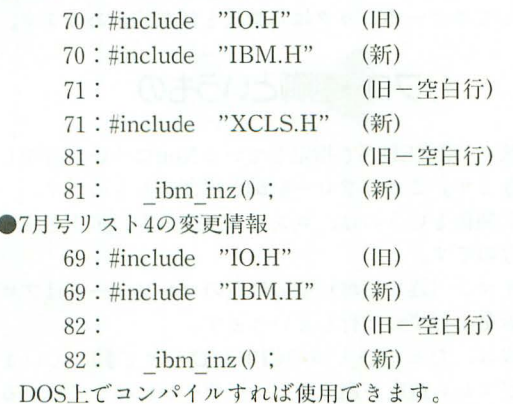

リスト1 MSDOS. H

1: /\* MS-DOS 補助入力ファンクションNo \*/<br>2: #define AUX\_IN 0x03  $\frac{2}{3}$ : AUXOUT 0x04 #define  $\Lambda$  $6:$  $\overline{7}$ #include<br>#include <stdlib.h>  $9:$  $\langle$ dos.h> <memory.h><br><sys¥types.h><br><sys¥stat.h>  $10:$ #include #include<br>#include  $12:$ bdos( AUXOUT, a )  $13:$ #define RS OUT(a) #define  $\overline{\text{DLYTINE}}(a)$ dlytime(a)  $16:$  $\lim_{\substack{\text{in }\\ \text{in}}} \lim_{\substack{x \\ \text{in }\\ x \text{ is non-angled}}}\nRS232CL\eta-\dot{\chi}\dot{\tau}\nabla\eta\dot{\eta}$  $20: *$ <br> $21: *$  $22:1$ ラクタ unsigned char  $rs_in_x()$  $25:$  $\sqrt{ }$  $26:$ return( bdos(AUX IN) );  $\frac{27:}{28:}$  $29:$  $\hspace{1.5in} \begin{minipage}{0.9\linewidth} \begin{minipage}{0.9\linewidth} \begin{minipage}{0.9\linewidth} \begin{minipage}{0.9\linewidth} \begin{minipage}{0.9\linewidth} \end{minipage} \begin{minipage}{0.9\linewidth} \begin{minipage}{0.9\linewidth} \end{minipage} \begin{minipage}{0.9\linewidth} \begin{minipage}{0.9\linewidth} \end{minipage} \begin{minipage}{0.9\linewidth} \begin{minipage}{0.9\linewidth} \end{minipage} \begin{minipage}{0.9\linewidth} \begin{minipage}{0.9\linewidth} \end{minipage} \begin{minipage$  $30:$  $31:$ dlytime 時間遅延  $32:$ return nor  $34:$  $dlytime(1p)$  $35:$ int lp;  $36:1$  $37:$ int  $\mathbf{b}$ : 38: int  $39:$ int  $\frac{c}{i}$  $40$ int  $41:$  $\begin{array}{ll} \text{for( i=0 ; i< p ; i++) [} \\ \text{a = 123;} \\ \text{b = 111;} \end{array}$  $42:43:$ 44:  $45:$  $c = a * b;$ 46:  $47:1$ 

### リスト2 XCLS. H

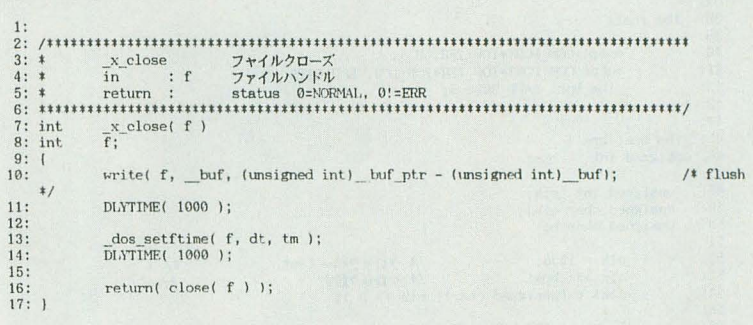

# PC-98属に関する混迷

PC-98系は通信機能がBIOS (X68000 でいうIOCSのこと)できちんと対応さ れているので問題はありません。少な くとも、間違いなく動くという意味に おいてはです。

ただ、いかんせん、設計が古くまた ハード設計に機種ごとの互換性があり ません。実は、98にはCPUクロックに8 MHz系と5MHz系の2つの系統があり 混乱しています。

通信というのはこのクロックをスト ップウォッチのように計り、一定期間 ごとに通信データをやりとりします。 そのため、通信速度にはクロックの速 さが大きな影響を与えます。

具体的にはクロックは分周されLSI に供給されます。ですから、このクロ ックのタイミングで割り切れる速度し か選択できません。

その結果, 8MHz系で9,600bps, 5MHz 系で153,600pbsという差がでてしまい ます。

そして、困ったことにNEC系のノー トはCPUに5MHz系を供給していても 通信LSIには別に8MHz系を供給すると いうことをしています。このあたり. エプソンのノートは両方選べるなど工 夫があり、ことに通信に関しては一日 の長があります。

PC-9801同様に変更部分をリストにしておきます。 このタイプのマシンはDOSの管理下よりRS-232Cを

実用的レベルで使用できません。

リストでは通信LSIを直接制御するようにしています。 このために、DOS上での設定は不要です。今回の転送プ ログラムが強引に初期化します。

プログラムの実行方法はX68000版と同じです。

```
リスト3
```
IBM. H <stdlib.h> 2: #include  $3:$ #include  $\langle$ dos.h> <memory.h><br><sys¥types.h>  $\overline{4}$ : #include #include  $6:$  $#include of the$  $\frac{\langle \text{sys} \rangle}{RS}$  OUT(a) s outibm( a  $\begin{array}{lll} \texttt{TS}\texttt{ + \texttt{O}}(\texttt{CAM}) & \texttt{if} \\ \texttt{dlytime(a)} & \texttt{if} \\ & \texttt{if} \\ & \texttt{if} \\ & \texttt{if} \\ & \texttt{if} \\ & \texttt{if} \\ \end{array} \texttt{COM1 = 3FB}, \texttt{COM12 = 2FB}, \texttt{COM13 = 3FB}, \texttt{COM1 = 2FB}$  $\overline{D}$ LYTIME $(n)$  $8:$ #define 9: #define COM\_PORT<br>10: #define IOP\_IER<br>11: #define LCR\_DLAB\_BIT  $0x3F8$  $0x80$  $*$ #define IOP TX\_DATA  $13:$ 14: #define LCR\_BITS<br>15: #define LOP\_LCR /\* 8 data, no parity, no break<br>/\* line control register  $\sqrt{ }$  $\frac{1}{1}$  $/*$  line status register 16: #define IOP LSR 5 17: #define LSR\_RX\_READY<br>18: #define LSR\_RX\_READY<br>19: #define BAUD\_9600 32  $20:$ 21: /\*unsigned char \_rs\_outibm(); \*/  $22$  $23.$  $24:$  $26: *$ <br>27: \* \_rs\_in\_x RS232Cより一文字受信す<br>in : nothing  $\begin{array}{lll} 27: & \text{ $x$} & \text{ $x$} \\ 28: & \text{ $x$} & \text{ $x$} \\ 29: & \text{ $x$} & \text{ $x$} \\ 29: & \text{ $x$} & \text{ $x$} \\ 20: & \text{ $x$} & \text{ $x$} \\ 21: & \text{ $x$} & \text{ $x$} \\ 22: & \text{ $x$} & \text{ $x$} \\ 23: & \text{ $x$} & \text{ $x$} \\ 24: & \text{ $x$} & \text{ $x$} \\ 25: & \text{ $x$} & \text{ $x$} \\ 2$ 30: unsigned char  $rs_in_x()$  $31:$  (  $\begin{tabular}{ll} while ( \text{ imp}(\texttt{COM} \texttt{PORT+IOP} \texttt{LSR}) \& \texttt{SR\_RX} \texttt{RRADY}) == 0 ) \label{tab:q} \end{tabular} ; \end{tabular}$  $32:$  $33:$  $34:$  }  $35:$ 38:  $\frac{\text{ibm}}{\text{ln}z}$  ()<br>39:  $\frac{\text{ibm}}{\text{ln}z}$ outp( COM\_FORT+IOP\_IER, 0 );<br>outp( COM\_FORT+IOP\_IER+IOP\_LCR, LCR\_BITS ); 40:  $41:$  $42:$ ibm\_bps( BAUD 9600 );  $43:$  ) 44:  $\begin{tabular}{ll} \bf \texttt{ibm\_bps(} \texttt{ bps } ) \\ \bf \texttt{unsigned int} \end{tabular} \begin{tabular}{ll} \bf \texttt{bps(} \texttt{bps } ) \\ \bf \texttt{bps(} \texttt{bps } ) \end{tabular}$  $45:$ 46:  $47:1$ unsigned int clk: 48: unsigned char clk1;<br>unsigned char b;  $49.$  $50:$  $51.$  $52$  $c1k = 1536$ : /\* クロックペースset clk >>= bps;<br>
(\* クロック設定<br>
clk1 = (unsigned char)( clk >> 8); 53:  $*$ /  $54$  $55:$  $b = \text{inp}(\text{IOP\_LCR} + \text{COM\_PORT})\,;\\ \text{outp}(\text{IOP\_LCR} + \text{CON\_PORT}, (\text{unsigned char})(b \mid \text{LCR\_DLAB\_BIT}))\,;$  $56$  $57:$ 58  $\begin{array}{lll} \texttt{output} & \texttt{COM\_PORT}, & \texttt{(unsigned char)clk} \texttt{ });\texttt{output} & \texttt{COM\_PORT + 1, clk1 }); \end{array}$  $59:$ 60:  $61:$ outp( COM\_PORT + IOP\_LCR, (unsigned char)b ); 62  $63:$  } 64 \_rs\_outibm(c) 65: 66: unsigned char  $67:$  { 68:  $\text{while}$  ( <code>inp(COM\_FORT+IOP\_LSR) & LSR\_TX\_READY)==0</sup> ); outp( COM\_FORT+IOP\_TX\_DATA, c ); </code> 69:  $70:1$  $71.$  $77:11$ <br>  $78:1$ <br>  $79:1$ int lp; int  $a;$  $int$  int  $RO:$  $\mathbf{b}$  $81:$  $\begin{matrix} c \\ i \end{matrix}$ 82 int 83  $84:$ for( $i=0$ ;  $i<$  lp;  $i+1$ ) {  $a = 123$ ;<br>b = 111; 85:  $86:$  $87:$  $c = a * b$ ;

# 通信制御の基礎メカニズム

いままで、ざっと話を進めてきて、SPEED.XやHuma n68kの機能を組み合わせれば通信によるファイル転送 ができあいで実現することがわかったと思います。

問題となるのは、通信ケーブルの結線、そしてSPEED D.Xによる設定方法くらいです。しかし、これとても、た くさん選択肢があるというだけで、実際には定型でしか 使いません。基本的にはブラックボックス化されている ことがらなのです。

さて、ここでは、このブラックボックスを覗いてみよ うと思います。これから使う、もしくは普段使っている RS-232C通信の内側がわかりパソコン通信などの際に 柔軟に対処できるようになるでしょう。

次回はモデムを使ったファイル転送を考えているので 予備知識としてぜひ押さえておいてください。

# 調歩同期式通信というもの

通常使う通信方式は調歩同期式 (非同期式ともいう) と呼ばれるものです。

この方式は、1データ (通常は1バイト) 単位でデータ を送ります。送り方は次のようなものです。データは, スタートビット、ストップビットというパルスに挟みこ んで送るかたちになります (図1)。

思い出してください。SPEED.Xの画面設定にあったス トップビット、スタートビットの指定とはこのパルスを 出力する時間単位の指定するものだったのです。

# データ長とパリティ

このようにしてデータを送るのですが、一方的にタレ 流すため伝送エラーによりビットが潰れる可能性があり ます。そこで、通常8ビットのデータのうち1ビットをエ ラーチェック用として確保しておき,残り7ビットをデー タ転送に使う考え方が出てきました。

7ビットのとき、1ビットクリップされますからバイナ リや漢字データは伝送できません。7ビットでのみ表現で きる英数字を前提にしたアメリカンカルチャーです。

それでは不便なのでデータ8ビット+エラービットと いう形式も現れましたが、あまり使用されてはいません。 SPEED.Xではデータ長5~8ビットの範囲で、それぞれ にエラービットを加えるかどうか指定できます。 そしてエラーチェックは奇数式と偶数式があります。

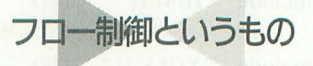

最後に, SPEED.Xで指定しているXonについて説明し ておきます。これはフロー制御と呼ばれるものです。

通信制御というのは、コンピュータの実に苦手とする 分野なのです。

ノイマン (逐次処理) 型の現在のコンピュータはプロ グラムを1行ずつ実行していきます。

普段は、たったひとつのCPUがひとりで動いていま す。ですから速度が遅くて(ユーザーが)イライラする

 $\lambda$ 

 $RR:$ 

 $89:$  }

ことはあっても処理が狂うということはありません。 しかし、通信制御ですとそうはいかないのです。2台 のパソコンがそれぞれ送信と受信を行います。もし、両 者で処理がズれると処理は止まります。

フロー制御というのは両者の調停をする処理です。

データ転送をしているときに受信側の処理速度が「常 に」送信仰lを上回っていれば問題ありませんが, しばし ば,遅れます。

そして,そのl瞬間,データの「とりこぼし」が発生し ます。このような事態を回避するためにフロー制御が考 えられました。受信側が遅れがちになると、「待った」を 送信側にかけるもの。それがフロー制御です。

Xon/Xoffと呼ばれる方式

フロー制御はソフトウェア式とハードウェア式の2つ があります。

ソフトウェア式は、送信側に「待った」をかけるのに Xoffと呼ばれる文字コード (1バイト)を送ります。

送信側はこれを受けると、送信を一時停止します。そ して、受信側から「もういいよ!」と転送再開を知らせ るXonが送られてくるまで待ち続けます。

SPEED.XでのXonはこれの使用を意味します。

この方式 1.:1, ASCIIデータ転送においてのみ有効とい うことに注意してください。バイナリデータを転送し, もし、このなかにXoffと同じ値のデータが入っていると 転送はロックしてしまいます。

よくパソコン通信などで, XMODEMプロトコルで Xon/Xoffフローがおかしくなるというのはこのあたり に由来します。

プログラムがXon/Xoffを制御すればあまり問題にな らないのでしょうが, X68000 (PC-9801, Macintoshもそ うです)は, 10CSなどの内部で処理しますから,デ 'Xoffが送られてくると,途中ていシステムが, これはデ ータではなく制御情報であると誤って認識し,送信をロ ックしてXoffを捨ててしまいます。

# 八一ドウェアフロー

このような欠点を克服したものとしてハードウェアフ ロー方式があります。

この方式は、「待った」をかけるのにRS-232Cの通信制 御ピンのRTSとCTSを使用する方式です。

受信側がCTS信号をオンにすることにより送信中断 を相手に知らせる方式です。

この方式は、当然、ケーブルがRTS,CTSをきちんと接 続されているときに使用できます。前回,掲載したケー ブルの結線図はこれをきちんと結んでいます。

近況報告&次回予告?

現在、筆者のまわりにはモデムが山積みされています。 この春,出荷ラッシュであった各社FAXモデムの動作テ ストのためです。

最近, Macintosh用のFAX送受信プログラム,またパ ソコン通信ソフトの開発をしたためにこのような状況に

なってしまいました。本編とは関係ないのですが、なん とかX68000上でもFAXモデムを動かしたいと思う今日 この頃です。

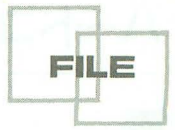

さて、次回はモデムづいていることもあり、趣向を変 えてModem←→Modem経由の電話による遠隔データ転 送を考えてみようと思います。

## 図1

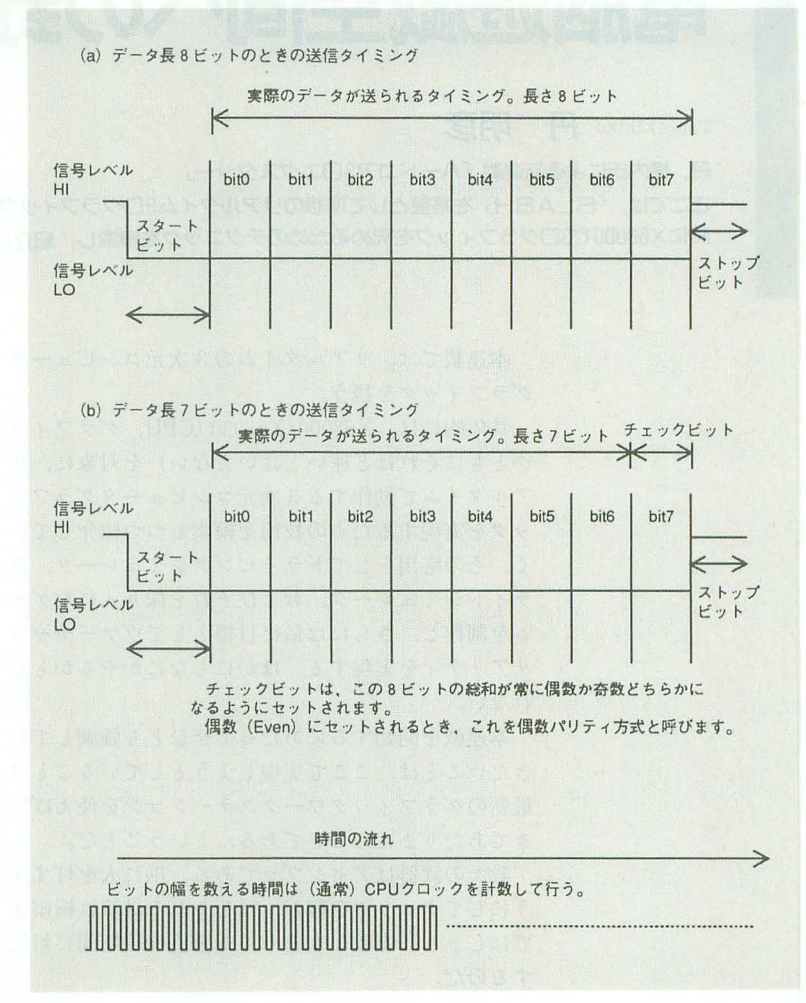

# Macintoshlこ関するいくつかのこと

最近, X68000とMacintoshを併用する 場合が多いようです。しかし、同じ MC68xxx系のパソコンでありながら, これほどファイル変換の厄介な組み合 わせはありません

それぞれの対応しているフロッピー ディスクを見ると一目瞭然です。

最近のMacintosh 2DD(720K日), 2HD (1.4MB)をハードウェアの段階で読み 書きできます。これはIBM PCとのデー タ互換を権保するためにアップルが歩

み寄ったということだと思います。

また, OSのファイル管理方式が独特 DOS (X68含む)と一切互換性があ りません。テキストファイルと画像の TIFF形式以外は互換を維持できないと 思ってください。

結局のところ, Macintoshとのデータ 互換は市販の通信ソフトによる転送で しかできないと思ってください。サン デ一平ンジニアリングで行うにはハー ドルが高いようです。

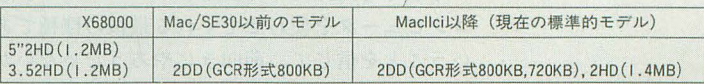

注, GCR形式はMacintoshだけが採用している方式。<br>ディスクの回転の制御方式が通常と異なります。ハードウェアの段階で互換性がありません。

# ハードコア3Dエクスタシー(新連載)

# SIDE A 電脳遊戯空間への野望

Tan Akihiko 丹 明彦

丹. 横内氏による新連載「ハードコア3Dエクスタシー」

ここでは、「SLASH」を基盤として理想のリアルタイム3ログラフィック環境を目指す 特にX68000で3ログラフィックを究めるためのテクニックを模索し、紹介していく

> 本連載では、リアルタイムの3次元コンピュータ グラフィックを扱う。

> 具体的には, X68000/X68030 (CPU, グラフィッ クともにそれほど速いとはいえない)を対象に, アルタイムで動作する 3次元コンピュータグラフィ ツクを実現するための技術を模索しつつ紹介してい く。その応用としてドライビングシミュレータ。フ ライトシミュレータ,およびそれを採り入れたゲー ムを制作し,さらには最終目標としてヴアーチヤノレ リアリティ を実現する。ほかにもなにかやるかもし れない。

> 本連載を開始するにあたってぜひとも強制してお きたいことは,ここで実現しようとしていることは 最新のグラフィックワークステーションを使えばで きてあたりまえのことである。ということだ。

> 我々の武器はアセンブラである。爪に火を灯すよ うにしてクロックを稼ぎ、はしょれる計算は極限ま ではしより,容赦な〈迫りくる垂直帰線期間に対抗 するのだ

> しかし, ここまでしても, テクスチャマッピング 時で何百万ポリゴン/秒,などという性能を競い合う グラフィックワークステーションの世界で、Cかな んかを使ってへろへろと書いたアプリケーションの 足もとにも及ばないことを思うと、ときどき生きて いるのが嫌になるが。

> X68000/030は,確かに素性のいいアーキテクチャ をもったマシンではあるのだが、 どちらかといえば スプライトばしばしのアーケードゲームの移植での み、その実力を認められてきた感がある。特に重た い3Dフライトシミュレーションなどといった場面 では, CPUの非力さを露呈してきた

> それでも X68000/030は真にパーソナルな意味で コンピュータを使わせてくれる最後の機種であると いうことを信じて、前向きにやろうじゃないか、と いうこと。

そして啓蒙という意味では、高級言語(またはそ

れに準ずるもの)によってアルゴリズムを見通しよ く解説することも必要と考える。そのための言語と して, Cを選ぶ。これはある程度速度を度外視した ものでもかまわない。 ひとりでも3Dフリークを増や<br>すための餌である。<br> **連載開始** 

# 連載開始

連載は、パワフルなプログラマにしてゲームにも 一家言をもつ横内威至氏との分担で進める。横内氏 は今月号の付録ディスクで発表したポリゴナイザラ イブラリ SLASHの作者である。当然,彼がSLASH システム全般の解説を担当する。

実装に即した高速なアルゴリズムの構築と、アセ ンブラによる硬派プログラミングをたっぷり味わっ ていただきたい。それから, SLASHシステムの応用 のための理論と Cによる軟弱プログラミングを, 私 が相当する。ゲームやヴァーチャルリアリティの段 階に進むと、どうしても音師が必要になるのだが、 それはそのときに考えよう。

連載にあたっての心構えとして3つ挙げておく。

まず「毎回なにかを動かす」ということを宣言し ておきたし、 今回は付録ディスクに実物があるのだ から当然だが、次回以降も理論に終始することは避 けたいと考えている。

そして「ノウハウを伝承する」というのも大切だ と考える。3次元コンピュータグラフィックの手法, それを実用的な速度で実現するための技, そしてア センブラこそ美しいという思想。

そして、最後に「文体はクールに、内容はハード に,精神はホットに」を合言 葉 として,資料として v残せる美しい述軟にしたいと考えている。

今後の展望

今回はご挨拶であるから, 理論的な部分には立ち

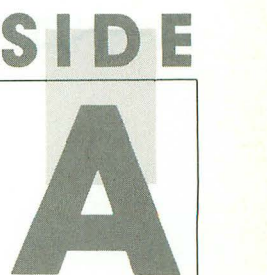

入らない。付録ディスクに収録したサンプルプログ ラムに触れ, SLASHのポテンシヤノレを感じとって ほしい。今回はライブラリの使い方についても軽く 解説するので、できる人はどんどん進んでいっても らいたい。

最初にも述べたが、当面の目標は3次元のリアル タイムシミュレーションである。これを実現するた めの要素について考えてみる。連載の性格上、コン ピュータグラフィックの理論書レベルのことは押さ えつつ,高速化を念頭に置いておく必要もあること を党えていてほしい。

# 1) データ梅

ヰ比々はすでに SLASHシステムを手にしている。 これは取り扱うデータ梢造が決まっており, したが ってここで議論する必要はあまりない。ただし、連 載が進むにつれてより高速なアルゴリズムなどが発 見される場合もあり,そのときはSLASHシステム も変貌し、加速することだろう。これはシステムの 性絡を考えれば当然のことである。いつまでも仕様 が安定しないなどといってクレームをつけないよう にいまからお願いしておく。

### 2) 座標変換

SLASHシステムの目標は、画面の真ん中にポリ ゴンの立f本が出てきてくるくる回るのを見て,ああ よかったね、で終わらすことではない。やるべきこ とは、あくまで3次元リアルタイムシミュレーショ ンである。

たとえばドライビングシミュレーションなら道路 を車が走る。フライトシミュレーションなら空を飛 行機が飛ぶ。宇宙戦争ものなら(今回のSION IVを 見れば明らかだが),宇宙空間があり, 隕石があり, 戦闘機があり、巨大戦艦がある。

これらはある一定の規則のもとで空間内を運動す この状況をモデノレ化するためには, それぞれの 物体に座標系を設けるというのが一般的な戦略であ そして, それぞれの物体を適切に座標変換する ことで画面に表示する。

実際のところ、SLASHシステムは表示だけでな く,座標系や座標変換の部分も面倒をみる仕様とな っている。ただ、現時点では、後述する力学シミュ レーションで起こりうる複雑な座標系と座標変換に まで対応しきれるかどうかが不明であり、ここで理 論武装することは無駄ではないと考えている。

## 3) 描画

この計画を開始した当初は、私も表示にまつわる 理論を展開し, また実践もするつもりだったのだが, 横内氏の仕事があまりに速いので,全而的に任せる ことにして、私はその成果をありがたく利用するこ とにした。 X68000のアーキテクチャをしっかりとつ かみ、アセンブラの癖もよくわかっている氏は、現

段階までに驚嘆すべきシステムを作り上げた。私の やったことは、これをC言語からコントロールでき るようにささやかなプログラムを書くことだけであ  $\mathcal{Z}$ 

# 4) 力学シミュレーション, シミュレータの実装, ゲームデザイン

いま私の興味は力学シミュレーション付近に向い ている 海外には,力学シミュレーションを相当き ちんとやっているのに,いやそれゆえに高いゲーム 性も備えているドライビングシミュレータが存在す  $300$ 

何度となくほめたたえてきた「WORLD CIR CUIT」や「Indianapolis 500」などは、そんじょそ こらの疑似3Dアーケードゲームを残らずカスだと いいきってしまえるほどの素晴らしさだ。両者とも, AMIGAシリーズだけでなく, IBM PC/AT向けに も発売されているので,すぐにでも味わってみたい という方は入手することをお勧めする。はっきりい ってこのレベルに達した国産ソフトはまだない。

ひょっとして日本のパソコンユーザーたちは,本 当に車を運転しているみたいな感覚に陥らせてくれ る、ドライビングシミュレータに触れたことがない のではないか。もしそうなら、ここでぜひともホン モノを作り上げ, ドライブゲームにおけるスタンダ ードたるべきものを提示したい。これが本連載の動 機といってもよい。正直いって、あのレベルを実現 するのは非常に難しい。しかしそれゆえにチャレン

# ノウハウの伝承

近年の世界的な流れとして,知的所有権というものが 過剰といっていいほど認められている。連中は,プログ ラムは知的活動の産物だからといって著作権を主張し. その悶じものに対して工業製品であるという理由から特 許権も主張する 著作権を主張する割にはソースコード は公開しない 特許権を主張する割にはノウハウを隠蔽 し、リバースエンジニアリングも禁止している。そして その知的所有権を侵害した者を告訴して利益にしようと 躍起になっている。というか製品を作るよりそのほうが 儲かると気づいて得意になっているかに見える。

普からのソフト農のひとりとしてはいやな時代になっ たと感じるし、その直感は間違っていないと思う。

いや,私はなにも市販ソフトを解析してソースコード を盗めとか,プロテクト破りをしろとかいっているわけ ではない。ただ、モノ作りの基本も知らないくせにコン ピュータが金になると気づいた連中が、あまりに破廉恥 なやり方で権利を主張しているという現実に嘆きを禁じ えないのである こんな時代では,たとえばGNUプ口ジエ クトのようなフリーなソースコードを公開する食室なプ ロジェクトは早晩崩壊してしまうだろう。

将来,痴的もとい知的所有権がらみの裁判に対策でき る余裕のある大企業の庇護のもとでしかプログラムを作 れなくなるとしたら、それはとても悲しいことだ。

# ハードコア3Dエクスタシー(新連載)

## ジングなテーマなので'ある。

とりあえずの制作予定として、「首都高速ドライビ ングシミュレーション」、横内氏が入れこんでいる 「ル・マン24時間」が挙がっている。私自身はモー ターサイクルのシミュレーションもターゲットに入 れている

私はF-1のファンであるが, F-1は制作予定に入れ ていない フジテレビがF-lのゲーム化権を牛耳っ ているからだ。というのは半分冗談だが半分本気で ある。これは、私が個人的にフジテレビ3つの大罪 と呼んでいるもののひとつである(ちなみに残りの 2つは, F-1をバラエティ番組におとしめたことと, TV版のキ怠集編をピデオなり LDなりで発売してい ないことである)。

極東の1テレビ局が、全世界のソフトハウスの行 動を縛ろうなんて行為はいただけない。事実,昨年 の後半以降発売されたF-1ものには、AMIGA, IBM PC/ATを問わず,フジテレビの名前がしっかりと入 っている。前にもいったが,ゲーム化権をテレビ 放映権と一緒に考えてもらっては困るのだ。

そして、これを「フジテレビオフィシャル」とか いつでありがたがる輩がいるというのも困りものだ。 私はこの件以来、「オフィシャル」という言葉が大嫌 いになった

### 5) その先

リアルタイムシミュレータを実現したその先は、 ご存じヴァーチャルリアリティ (VR)へ進みたい。 VRという単語自体がもうあまりにメジャーになり すぎて陳腐化しつつある昨今, この単語を使うのも なんとなく気がひける。が,そのコンセプ卜自体は 依然として新鮮であり, その恐るべき可能性につい ては明らかになってはいない。

VRの工業応用とか商業応用仁は基本的に興味は ない。VRは「仮想現実感」などという訳がつき、デ ータグロープてア クセスする虚構の空間というイメ ージができているのではないかと思うが, Virtualと いう単語が「事実上の」という意味を本来的にもっ ていることを考えると、むしろ「現実よりリアルな 現実」の線を目指したくなる。横内語録から拝借す るなら, まさにドラッグになりうるものを作りたい のである。

# SLASHシステムの行方

SLASHシステムは,この連載の核といえる。その 狙いのひとつは3Dフリークの発掘にある。

SLASHシステムを利用する際にはある程度の資 格を要求したいとも思っている。それはつまり, 3D システムに対する信条とか美学とかいうものだ。そ れは連載の中から汲み取れることと思う。自分がこ

ちらの世界の人間であると思った方は、がんがんつ いてきていただきたい。

いま, 我々は, X68000上で3Dシステムを構築する うえでの最大のネックであった「実用的な速度で動 作するポリゴナイザ」を手にした。もう、やるしか ないで'はないか。

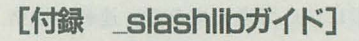

# O. 一般的なこと

以下に記述することは, SLASH ver.1.0 (今月号 の付録ディスク収録パージョン)のCフロントエン ド slashlibに関するドキュメントである。本来 SLASHシステムは、アセンブラレベルで利用した ときに最高のパフォーマンスを発揮するパッケージ であるが, slashlibパッケージはSLASHシステム C言 語から扱いたいという軟弱なプログラマ(私 も含めて)のためのものである。

slashlibパッケージは正しく動作することを期待 されて制作されたが、その使用頻度に応じてテスト されていない関数もまだ多数存在する。また, SLA SHシステムが完全に正しく動作するということそ 前提にして制作されている。現段階では, SLASH システムに由来する不具合はないはずである。

# ファイル

""(アンダースコア)で始まる名称は、変数名 や関数名, ファイル名ともにC言語に関連すること を示す。

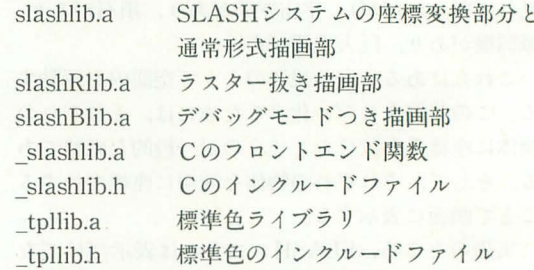

# 2. コンパイル

基本的には次のようにする。 Cコンパイラが正し く動作するための環境は作っておくこと。

gcc foo.c -Icolor -l\_slash -lslash 通常形式の描画

gcc foo.c-lcolor-l\_slash-lslashR -lslash ラスター抜きの描画

(ー1slash はーlslashよりも先に書()

ラスター抜きパージョンは理論的には通常パージ ョンと同居できるはずだが,ライブラリのサイズが MC68000 PC相対の限界を超えてしまうために,

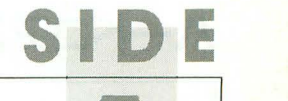

今回はとりあえずラスター有/無バージョンは排他 的にしか存在しない。関数名やラベル名はslashlib.a とslashRlib.aとで共通。

# 3.データ型

slashlibで用いるデータ型は slashlib.hで構造体 として宣言されている。詳しい内容は slashlib.doc または slashlib.hを参照されたい。むろん横内氏に よるSLASHそのものの説明がもっとも有用である ことはいうまでもない。

# 4. slashlibの使い方

以下、最低限の注意事項を示す。サンプルのob jtest.cがすべてを語ってくれるはずである。

# 4.1 物体を作成する

これには2とおりのやり方がある。

1) SLPOINTLIST, SLPOL YGONLIST型の変数 を宣言してユーティリティ関数などを用いて物体を 作り上げる

SLPOINTLIST, SLPOLYGONLISTのいずれも 構造体としてのサイズはそのヘッダ部分しかなく、 残りのデータ本体部分はsizeof (SLPOINTLIST) で得られるサイズの中には入らない。したがって, 変数の宣言はポインタによって行い、必要な領域は malloc () 関数によって確保する必要がある。 確保す るサイズは、それぞれ次のようになる。

ポイントリスト sizeof(SlPOINTLIST)+(頂 点数) × sizeof (SLPOINT)

ポリゴンリスト sizeof (SlPOL YGONLIST) + (ポリゴン数)×sizeof(SLPOLYGON)

ユーティリティ関数は, addpoint(), addline(), addtriangle(), addtetragon()およびmakebox()。 これらはポイントリストとポリゴンリストを自動的 に更新する。同じ項点を2個以上作らないようにチ ェックする機能もある。

2) オブジェクトファイルの形で別途アセンブルし ておき、externで参照する

これは主にモデラで作成した物体を利用する場合 に用いる。領域確保などの手間がかからない。付録 ディスクのフォント集のように、ライブラリ化する ことも可能。

ポリゴンマクロは宣言して2つまたは3つのポリ ゴンリストを登録すればよい。また、ポリゴンマク ロは必須ではないので、ポリゴンリストが表示でき ないうちは使わないほうが無難。

ポリゴンの色は、標準的なものをライブラリとし て用意しておく。1) の場合, 色は自由に決められ る。2)の場合はモデラがデフォルトの色を記録して いる。いずれも、標準色ライブラリをリンクすれば

# よし、。

各物体に対して, AddNorm()関数を施して, 法線 を付加しておくこと。シェーディングのための大切 な情報になる。必要ならば、SortPoly () 関数でポリ ゴンをソートしておく。

# 4.2 各種変数の宣言をする

SLTRANSWORK型の配列を宣言する。配列の 要素数は頂点数に等しい。

SLMINIMAX型の変数の宣言は特に説明が必要 である。まず2組必要というのがポイントだ。グラ フィック2ページを切り替えると,ちらつきを防ぐ 効果がある。片方のページを表示しておいてもう片 方のページに描画する。描画が終わればそのページ を表示して、もう一方の(それまで表示されていた) ページに描画する。SLMINIMAXワークエリアは 描画した物体の消去に用いるためのバウンディング ボックスの情報である。それは描画時に構築され, 消去時に使用される。したがって、約2フレームの 間は内容が保存される必要がある。このためにSL MINIMAXワークエリアは2組必要なのだ。このほ か、SLPALAMETER型も宣言しておくこと。

# 4.3 物体を表示する

まず前準備として、描画ウィンドウをSetWind owSize()関数で設定する。次に描画ウィンドウの中 心をSetWindowCenter()関数で設定する。そして消 去色をSetClearColor()関数で設定する。

以下は毎フレーム行う処理である。SLPALAME TER型の変数の値は設定すること。上でも述べたよ うに、ページ切り替えを駆使する。

まずSetWritePlane()関数で表示開始位置を決め る。この値を毎回交互に各ページの左上の座標に切 替える。

複数の物体を表示するとき、テンポラリのSLMI NIMAX型へのポインタをひとつ用意しておき、現 在のフレームで用いるSLMINMAXワークエリア へのポインタを代入しておく。これは重要である。

以下は各物体に対して行う。

TranslateAll()関数で、各項点を座標変換し、結 果をSLTRANSWORKワークエリアに格納する。 Display PolygonList 0または DisplayPolygon Macro ()関数て描画を行う

AdjustMinMax ()関数でSLMINMAXワークエ リアの補正を行う。この関数の戻り値を、テンポラ リのSLMINIMAXワークエリアへのポインタに代 入し,次回はこれをもとに Translate(), Display PolygonList 0またはDisplayPolygonMacro ()およ びAdjustMinMax()の処理を行うこと。この手順を 守らないと消去が正しく行われない場合がある。

# 八一ドコア3Dエクスタシー(新連載)

# **SIDE B** ヴアーチャルドラックを超えろ

# Yokouchi Takeshi 横内威至

堂に熱い刺激を切望する横内氏が提唱するバーチャルドラッグ それは、仮想現実の枠を超え、現実以上のリアリティともいえる この野望を実現するためにどうすればいいか、なにが必要かいま一度考えてみよう

# 絶頂のヴアーチャルドラッグ

若僧は刺激に飢えている。俺だってそうだ。車に 乗るなら限界までエンジンを回転させ、高まる鼓動 にテンションを高める。路面に食いつけなくなる瞬 間までステアを当て、弾き飛ばされるほどの強烈な 重力を体で食い止める。こんな強烈な刺激は、思考, 理性さえ捨て去れば誰にでも魅力あるものだ。だが 理性あるかぎり抑え込まねばならない欲望なのであ る。事故を起こせばすべてを失い。人を揆ねれば一 家を心中に陥れる可能性を十分含んでいるのだ。

また,刺激を求めて人は映画に魅了される(俺は いまさら面白く感じない)。映画の刺激は確かに素晴 らしい。圧倒される派手なアクション、押し寄せる 現実的でリアルな映像、誰でもハイになれるものだ。 もちろんロマンスだとかは話にしてない。ところで 貴方は映画を見ている自分の立場を考えたことはあ るか? 貴方の存在はまったくない。かぎりなく主 人公に近い視点とはいえ、あきらかに違う。「俺だっ たらこんな愚かな行動はとらない」誰もが一度は考 えたことがあるはずだ。映画はどんなに進化しよう とも、もう映画の壁を越えることはできない。

そこでゲームだ。まだ一般に受け入れられている とはいい難いが、あらゆる可能性を秘めている。シ ミュレーションと呼ばれる、現実を可能なかぎり再 現した仮想空間は、ある程度脳を騙すことでいくら でもリアリティを感じさせる。人が現実世界で求め る刺激に近い感覚をコンピュータは作り出し、人の 脳を搔き乱す。これはヴァーチャルリアリティの世 界である

俺はリアルな刺激を求めている。リアルでないも のはどうしても嘘臭さが鼻につき,ハイテンション から一気にひきずり落とされる。その点、映画は結 構いい線いっている。だが映画自体には限界がある。 一方的なメディアでしかないのだ。だがゲームは無

限の可能性を秘めている。映像こそまだ映画には負 けるが、いつかは必ず映画を超越する。ソフトウェ アの世界はまだ限界を明らかにしていない。

そうだ。遊んでいるヒマなどない。すでにいまあ る現実に飽きてしまった我々は、この真新しいドラ ッグを自ら作り上げねばならないのだ。

# ジャップと3D環境

さて、ヴァーチャルリアリティとはどういったも のであろう。ヴァーチャルリアリティとはいたって 高い壁である。基本は我々の存在する3次元空間で ある。まずこれをコンピュータで制御するのが基本 である。だが、あらゆるリアリティを追求するには, 狂ったほどリアルなインタフェイスが必要だ。当然 このために、いわゆるオブジェクト指向なんてのも 採り入れることになろう。つきつめれば本来原子レ ベルまでをシミュレーションしなくてはならない. コンピュータとして究極の課題のはずである。だが 我々はそこまでやらない。プロの研究者ではないの だ。我々は、その基本となる3Dのとっても美味しい 部分を追求するつもりである。要するに3Dモノと分 類されるジャンル、シミュレータとでも思えばよい。

現状を見てみるとジャパンの3Dモノは、まだまだ 二流だ。最近流行りだしてはきたが、しょせん海外 のトップクラスと比べるとハナクソにもならない (アーケードクラスとなればむしろ逆かもしれない が)。グラフィックワークステーション並みのポリゴ ナイザを装備していれば、巻き返しも可能なのかも しれない。海外のトップレベルを知っているか? ハードディスクベタ読みの垂れ流し, CD-ROMベタ 読みの垂れ流しなんていう,志のない,3Dの意味の ないことはまずやらない。見かけ倒しはやらず常に 本物のリアリティを追求しているのだ。そして海外 の真の凄さは、すでに処理の速さ自体で勝負してい ないところにある。それを制御する領域で勝負して いるのだ。当然タイヤは路面を嚙み、本当にリアル なグリップ感を表現しているのだ。バーチャレーシ ングは確かに凄かったが、車の挙動を感じるにはい たっていない。やはり海外とのレベルの差は大きい らしい。

我々は可能な限り3Dを追求したい。現実にはその 教科書もなく、自力で考えていかねばならないため 道は険しい。そして本来CPUパワーで押せば多少の 重い処理など問題にならないのだが, X68000となる とこれさえも大きな課題となる。勘違いされると困 るのだが、ポリゴナイザがあるからといって3Dモノ を簡単に作成することは不可能なのである。MAGIC があったからといって貴方にSIONが作れるか。3D システムとはいっても、しょせんスプライトルーチ ンを作った程度でしかない。さらにそのうえでゲー ムという理論を理解しなくては不可能なのである。 モノによっては、より相性のよい3Dシステムを必 要とすることも忘れないでほしい。貴方のやりたい ことによってはポリゴナイザの設計からスタートし なくてはならないのである。このあたりも含めて, 我々はいっさいを捨てて突っ走らねばならない。

# ソフトウェア技術の必要性

俺はまず道具を作った。 SLASHシステムである。 なんのノウハウもなかったが,考えられるかぎりの 高速化を追求し、さらに独自のアルゴリズムでシェ ーディングを可能にした。いろいろと世間にはポリ ゴナイザが出回っているようだが、それらより一段 上をいくよう極力効率を上げているつもりだ。 だが,本来 んな努力はCPUさえ速ければ,ある いはまともな専用チップ, たとえばAMIGAのブリ ッターハードのようなものでもあれば、必要性は失 せるのである。X68030のパワーはそこそこある。だ がそのハードは68030のパワーを有効に活用できな い。グラフィックは10MHzで動いているのだ。そし て大容量のグラフィック処理、たとえばクリアとい う作業は大量のデータを書き込まねばならないのだ が、基本的にはなにも考えられていない。ハードウ エアクリアもあるが、まともに使えるものではない のだ。どうする? 我々はハードに期待できない。 ソフトですべてを解決しなくてはならないのだ。こ れを予想してハードを作れなかったのだろうか? まあしかたないか。だがそのくせCPUはもう遅すぎ そしてハ ドはCPUの足を引っ張る 海外に遅 れているのはソフトだけではない,ハードさえもあ ちらには劣るのだ。そうなのだ。ソフトを知らない 者に優秀なハード、特に特別な思想をもったハード は絶対作れないのだろうか。AMIGAの思想は素晴 らしかった。開発者がフライトシミュレータを熱望

して作っただけあり、ポリゴンには非常に強力なパ ワーを見せつける。そしてアップル時代から培われ た狂気の技術が乗っているのだ。先を見る目も確か である。CPUさえ換えればいくらでもスピードが上 がる。俺がAMIGAによって学んだことは大きい。俺 はもう日本のコンピュータには期待を抱かない。

まあとにかくいま我々が最も扱いやすいのはこの X68000である。弱音を吐いているヒマも許されな い。いずれくる新たな世代でもソフトウェア技術は 要求される。特にアセンブラプログラマであれば, いくらシステムがハードウェアになってもその動作 だけは絶対把握する。結局、どうやって動かしてい るかはソフトウェアの技術である。技術は積み上げ ていくものであり、もしここでやらなければコンピ ュータはもう我々に手の届かないレベルにいってし まうであろう。どんなにハードが進化しようとも, ソフトの技術は絶対必要。いかにDOS/Vマシンが速 くても, 最先端のソフトウェアは、常に異常な技術 で支えられていることも忘れてはならなし、。せめて 我々はその基本だけでも押さえなければならない。 半分危機感もある。いまついていけなかったら,我々 はもう素人の遊びのレベルでしかないのだ、と。

# 展望と野望

研究する基盤はできた。ごく基本のポリゴナイザ である。 これをベースに我々はいろんなタイプの3D モノを扱っていきたい。いちばん簡単なのはスター フォックスタイプ 座標系なんてあまり重要でない し、やれば力で押せる。あ、でもゲームって奴をし っかり作れない人には絶対不可能。このタイプは俺 よりも SIONシリーズプロデュ サの 山同氏 のほう が、よっぽど先を走っている。まあ、チャンスがあ れば俺も一度は手を出してみたい。

そしてフライトシミュレータである。似たようで 相対するモノとしてはドライビングシミュレータ。 どこが違うのかはいずれ明らかになっていく。これ らは2つの大きな問題点がある。ひとつは座標系。 回転というものは恐ろしく複雑なもので、見方によ っていくらでも変わってくるのである。いったいど ういった表し方ができるのか、どういったモノが有 効かはいずれ述べてゆく。もうひとつは制御システ ム。いかに本物に近づけるかはもう完全別問題。

実はポリゴナイザの制作のきっかけは、ドライビ ングシミュレータを制作しませんか、と中野氏から の甘い誘惑であった。ラスターモノでどれだけ可能 かを最初は考えていた。ラスターモノ、といえばア レだからだいたい時期は想像できるであろう。その うち本当にリアルなモノを考えると、どうしてもし っかりとした演算が必要だと方向がずれていく。か 51 D E

# ハードコア3Dエクスタシー(新車載)

つて一度だけ組まれた3D特集,あの頃から崇拝して いたプログラマ丹明彦氏に話をもちかけて結構真面 目にスタートする。そしてポリゴナイザである。相 当の時間がかかっているが、ようやく「SLASH ver. 1.0」として一段落できるものとなった。

おっと、話がそれたがつまり俺は、イカしたハイ スピードドライビングシミュレータを制作していく つもりなのである。これはサンプルのテスタロッサ を見てもわかることであろう。ちなみに俺はマイナ ーフェチだからF1よりもル·マンを愛する。だけど 東京にいないと本来データが取れないような奴を予 定している。以上が野望であるが、現段階で30%ぐ らいは見えているといっておこう。

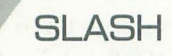

さて、SLASHであるが、いまいちユーザーには冷 たいシステムである。最初のステップをしっかり踏 まえなくてはまったく使いこなせない。MAGICを 使っていた人であればある程度たやすく移行できる

初期設定: ①ウィンドウサイズ認定 ②ウィンドウ中心設定 ③各ポ リゴン法線設定 4ミニマックスワーク0, Iにエンドコードを書く 全体のループ: パンク0を描画アドレスとして設定 →SETWPLN M. Mワーク 0 を指定して座標変換 →TRANSLATER 物体ループ | M, Mワーク 0 を指定して表示→DRAWPOLY (SORT) M. Mワーク 0 を指定してアジャスト→ADJUSTMINIMAX パンク0を表示 →任意の方法 パンク | を消去アドレスとして設定 → SETCPLN M, Mワーク I を指定してクリア → CLEARBOX パンク 1を描画アドレスとして設定 (M, Mワーク lを指定して座標変換 物体ループ | M, Mワーク | を指定して表示 <sup>し</sup>M, Mワーク | を指定してアジャスト□同上 パンク lを表示 パンク Oを消去アドレスとして設定 M, Mワーク Oを指定してクリア

)1.--ープ先頭へ

図1

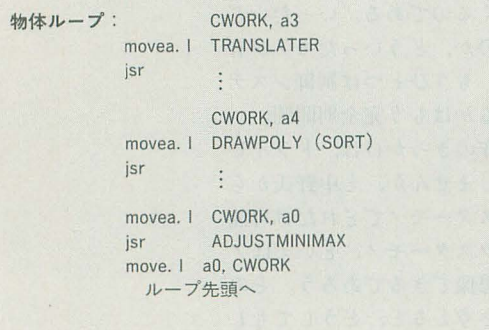

が、モデリングで結構つまずく。面ソートは基本的 lはま行わないため,データ作成でうまく順序だてな ければならない

また、なにより困るのは画面クリアだ。というこ とで今回はある程度のリファレンスを行う。 基本となる流れを図1に書いておく。一般的なル

ープであればそのとおりの手順になるはずである もしかするともっと有効なテクニックがあるはずだ が, まだはっきりとは解説できない

●ウィンドウについて

まずウインドウ設定であるが,デフォルトは256X 256である。現段階ではこれ以上のサイズはサポート していない。このシステムはリアルタイム制御を目 的としているため、解像度を優先的に犠牲にする。 もし希望さえあればさらに上のものを作るかもしれ ないが、同程度の画像のために、単純計算で4倍の 遅さになってしまう。これはむしろラスター抜きポ リゴン描画をメインにするぐらいの覚悟はしておく べきである。まして10MHzではあきらめるしかない レベルかもしれない

ウィンドウサイズとは別に消失点を定められる。 基本的にはウィンドウ中心座標を設定してもらいた だが低空飛行なんかをやると,視界不良がかな り目立つ。そんなときにはやや上方にずらすとよい かもしれない。なんとなく視点の移動っぽく感じら れるが、視点移動のためにはまず使えない。試しに ウインドウ外に大きく外してみると,かなりマズイ 画像になってしまう。視点移動に関してはまた別問 題として扱わねばならない。いずれ座標系について 説明するときにこの辺のことも含めることにする。 そしてクリアカラーであるが、ほとんどの場合は 0を設定すべし。0以外の値にしてしまうと、グラ フィックより優先順位が低いモノは表示されなくな ってしまう。なお、デフォルトでは灰色である。

●描画エリアについて

描画アドレスは任意のアドレスを指定する。この アドレスを左上とするよう。ウィンドウがセットさ れる 下手なアドレスにすると,当然パスエラーに なってしまう。また,本来望ましくないが,もし X68030 10000枚ものポリゴンを表示させる必要が 出たときは、メインメモリをバッファとして取り、 最後にグラフィックに転送するほうが速いかもしれ ない。グラフィックが10MHzと遅めであるからだ。 正しくSX-WINDOWで動かすときにも、メモリ上 にバッファを取るべきであろう。

クリアに関してだが、場合によっては全画面クリ アのほうが速くなる。ポリゴンが画面全体に及んだ りすれば一気に動作が遅れてしまうためだ。もし異 常に多くの物体を表示するのであれば、割り切って 自前のクリアルーチンを用意すべきだ。SLASHで

51 D E

は物体ごとの部分クリアを前提としているため,こ のまま全体クリアに切り替えると結構な無駄を出し てしまう。次のバージョンでは、部分クリアに関す る部分をいっさい省くモードも用意すべきであろう。 ●座標変換について

さて、座標変換であるが、現在では単純に X, Y, Z軸回りの角度で指定するしか方法がない。それぞ れPITCH, HEAD, BANKということであるが, 正 確にはまったく別物の定義であろう。正確にこれら を表すにはオイラー角で表さなければならない(オ イラ一角はいずれ解説していく)。もし本当に有効な 座標系であればシステムに績むことになるであろう。

また,物体のオフセット座標に関しては自前で用 意しなくてはならない。これはちょっとした変更で すぐ可能なのだがまだついていない。申しわけない。 これができないと本当は地上のポリゴン表示なんか は苦しいのだ。いずれ必ず加えることにしよう。

変換バッファは1ポイントにつき8ワード。ひと つの物体で最大2048個である。理由は明快。16バイ ト×2048=32768,つまりワードサイズのインデック スっきアドレスレジスタ間接によってポイントでき る最大値である。実用性から見れば十分であろう。 図1では同じワークをすべての物体で使っているが、 もしワークを保存しておくなら任意のワークを与え ればよい。

### ●クリアについて

特別企画の記事のほうで具体的な動作を説明して いるのであまり触れない。しっかりと把握しておい てほしい。とりあえずテスタロッサのサンプルでは 複数物体には対応していないので、図1の一般的な 物体表示,クリアルーチンを解説する。図 1のよう にいきなりループの体制に入るなら、クリアワーク にはあらかじめエンドコードを書いておかなければ ならない。流れを見ればわかるであろう。

## ●表示について(1)

基本はポリゴンマクロよりポリゴンリストである。 単純に与えられたデータどおりに上書きしていくだ けである。ソ ート なして不都合がないかを考察して みよう (図2)。

まず単純な立方体ぞ考える。哀になった商をレっ さい表示しなければ、どんな順番に面を描いても問 題ないことは明らかだ。裏返った面の判定はベクト ルの外積を使う。外積の定義は中学レベルのはずで ある。要するに2つのベクトルに垂直で、大きさは 2つのベクトルで作られる平行四辺形の面積に等し い。まずは、2次元で考えよう。もし2つのベクト ルが平行ならば面積は0。大きさはベクトルのなす 角度によって符号が変わる。この座標系であれば正 なら手前を向いており,負なら逆。つまり負ならば 表示そしないということである。危険性を考慮し,

0のときの表示を行っていない。

ここで陥るトラップは2次元変換後の座標で判定 しなければならないことである。3次元のままで弾 くと無理がある例を図2で示しておく。そして、2 次元座標で問題となるのはポリゴンが小さく表示さ れるときである。縮小表示されると、本来ベクトル を表す 2点が重なってしまうことが考えられる。こ うなると片方のベクトルは0であり、実際には正面 を向いている面さえも弾かれてしまう。ならば0を 弾くのをやめればすむか、といえば甘い。今度は裏 の面が表示される危険性が出てくる。どちらかとい うと裏が見えてしまうほうが画像として美しくない。 よって現在の方法にしである。

きて,今度はどんなときにこのソートなし描画が 困るかをやはり図2で考えてほしい。まず貫通体は 明らかに駄目。これはモデリングが悪い、 というこ とにして物体を分割する それでも問題は出るので あるが

そこでマクロソートである。まず単純な而ソート について考えたいが、これはいずれZバッファアル ゴリスームを解説する予定でいるので今回は流す。普 通に考えられるソートであれば、面の重心を計算し, 視点力、らの距離で (2座棋の大小では不都合がある) 判定する。これはあまりに重い処理なのでまずソー トを避けているのである。ただし、物体がトランス フォームなどをしないかぎり、それぞれの面の重心 は決まった座標で表すことができる これはあらか じめポイントとして計算しておくことで、重心を求 める計算を省くことが可能であろう。

では物体どうしでのソートはどうだろう。やはり 同じである。そして重心といっていたが、それに似 たような関係をもつほかの2点でもある程度は代用 できる。図3である程度の解説をしておこう。サン

図2

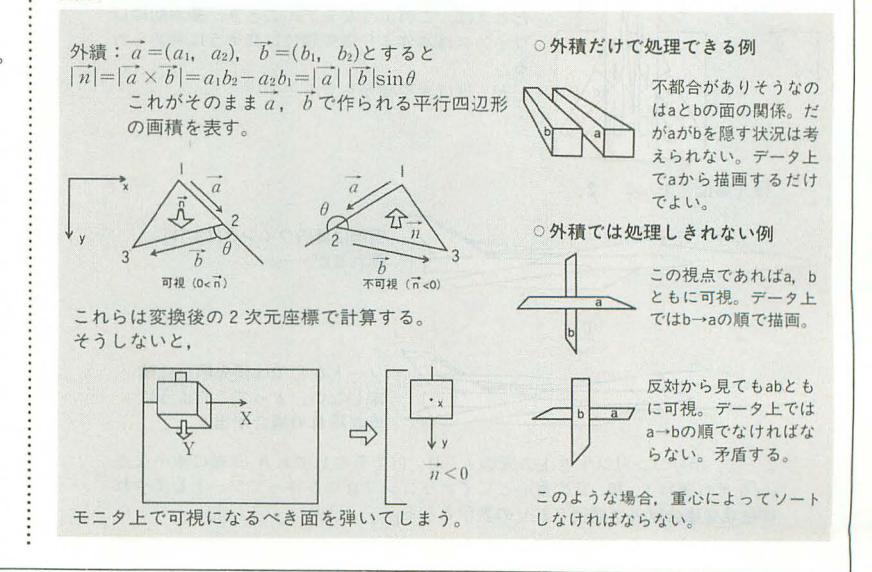

# ハードコア3Dエクスタシー(新車載)

プノレのテスタロッサを考えてほしい 本来ひとまと めで描画するにはかなり無理がある物体であること は想像できる。

まあ、やりようによってはそこそこいけるのだが (最初は本当にそうしていた),やはり不都合が大き くなってきた。面はもう人間の頭では処理しきれな いほど複雑な関係をなしている。そこでこれは上部 とボディに分けてある。ちょっと考えればボディだ けならソートなしでほとんど可能。また上部もリア にある窪みだけ考えれば普通の凸物体同様である。 テスタロッサのサンプルをいじり、上部のみ、本体 のみの表示を行って確認してほしい。慣れてくれば Eんなモテツレが不都合を生じるか,だいたいつかめ るはずである

### ●表示について(2)

さて、シェーディングであるが、やりやすいのは 65536色モード。カラーコードだけで考えればよいの だ。ただし本当にしっかりしたものを作るのならば 256色モードを使用するべきである。そうしないとグ ラフィックプレーンは2枚使えないからである。256 色モードでも色の選び方さえ心がければそう問題は ないと思う。実際ゲームなんかでは256色モードでも 十分芸術的な画像を可能にしているのだから

たとえばノ、ィライトの臼なんかは, まったく同じ パレットでもよいのだからうまくできるはずだ。ま だカラーエテ川タなどがなく,実際には結構ツライ かもしれないが。

シェーディングのためにはあらかじめ面に法線情 報を与えなければならない。これはマニュアル計算 ではあまりに非人間的であるため、一応サービスコ

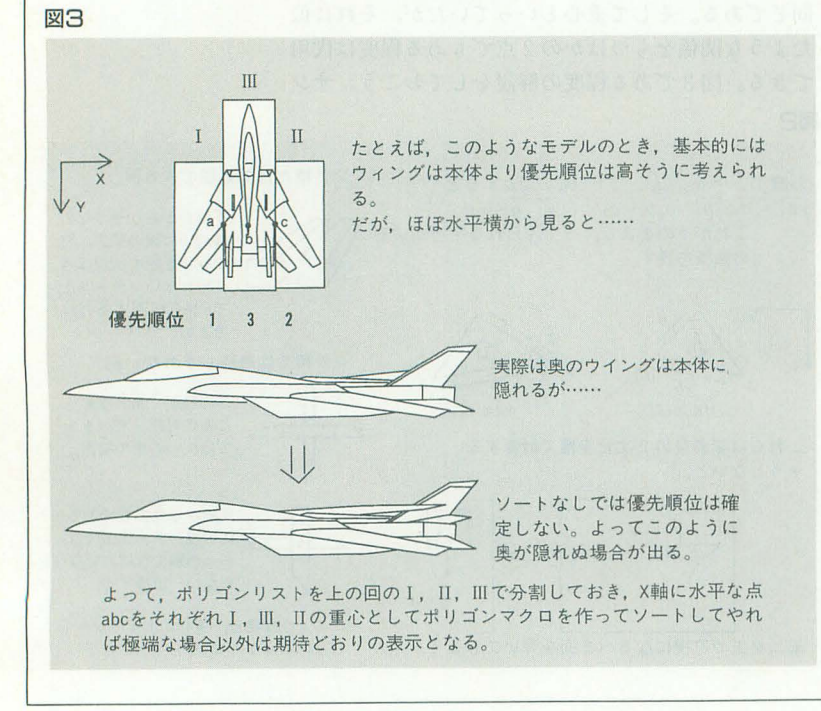

ノレを用意しである。やや精度に不満があるが,動 画になれば気になる誤差ではない。いまは物体すべ てを最初jに初期化しておくことが必要である。

この法線情報をいじるテクニックをちょっと解説 しよう。サンプルのテスタロッサのホイールを見て ほしい。これらは同一平面上であるが、明らかに光 の反射はずれている。単純にこれは法線だけが違う のである。いまはまだこれを狙って作るのは厳しい と思うが、手はある。このデータ、最初はホイール の中心はややへこんでいる。このままでも問題なさ そうだが、実は真後ろからだとかで見るとかなりヤ バイ。そこでまず法線を計算し、そのあとで座標を 書き換えている。たったこれだけである。

さあ、これでベタ塗りポリゴンから大きな飛躍を した。いまではほかのシェーディングのないポリゴ ンぞ見るとかなり不自然に感じてしまう。もうあと には戻れない。加速すること以外は許きれない。メ モリさえ許せばスムースシェーディングもできそう だがやっぱりかなりつらい。マッピングが欲しいが, 普通に考えてもシェーディングと同居は厳しい。し かもCPUパワーを相当必要とするのであまり考え ないでほしい。まずは,誰もやらなかったこのシェ<br>ーデイングの効果を各自で味わってもらおう。<br>ア告

予告

次回は、ポリゴナイザ自体を切り刻んでいこうと 思う。実際のアルゴリズムを知ったうえで、完全な 動作を把握しなくてはならない。それとともに、こ のシステム以外を設計するうえでの基盤となるアル ゴリズムも追求していきたい。これらはもういい加 減一般常識レベルにしてしまいたいのだ。 SLASH 白体でも3種類のアルゴリズムが存在している。も しかしたらX68030では, 別のアルゴリズムが有効で あるかもしれない。

俺もいよいよ生活が忙しくなってくるが,極力こ 3Dを究め尽くそうと燃えている。俺が3Dに本当に ソソられたのは, Oh!X1989 7月号にあった3D特集 であった。それ以来3Dが表立たないのにはかなり失 望していた。もう俺が自力で切り開くしかない。本 当にやりたかったシミュレータへの道をなにがあっ ても突き進む。なんのノウハウもなかった俺には異 次元の内容であった。しかし、やってみればそこま で異常なものではなかったのだ。誰かがすでにやっ ていることである。俺だってここで負けているわけ にはいかないのだ。基盤はできた。次は一気に制御 を究めるのだ。快感のヴァーチャルリアリティは見 えてきている。こんな熱いものを他人にばかり譲っ てはいられないのだ。もう逆流するアドレナリンを 俺は抑えられない、やってやるぜ。

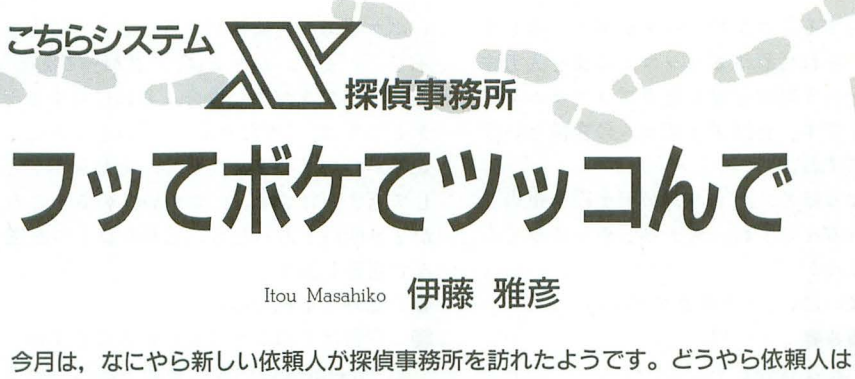

大阪からやってきた漫才師の卵。いったいどんな依頼となりますやら。そして、マ スターと琴張夫妻に加え、探偵事務所初登場の伊藤氏の活躍はいかに!?

依頼人 (以下依):うっうっ……。 マスター(以下M):ま,まあそう気を落と さずに……。

琴張春香(以下春):そうよ,人生には辛い こともあるけど、その先にはきっと明るい 明日が待っているわ。朝陽はみんなを平等 に照らし出してくれるの。

M: そ, そうそう。だから明るい明日に向 かつて

♪カラーン,コローン

琴張護(以下護):ただいま戻りました。入 口のベルは探偵事務所には不似合いですか ら、取ってしまったほうがよろしいと思い ますよ。いつまでも昔のものに未練を残し ているのは良くありません

M:いまそれどころじゃないんです。

依:うっうう……。

議・おや, どなたですこの人は?

春:お客様よ。

護:依頼人の方でしたか。泣かせてほしい というご依頼だったのですか?

M:そんなわけないでしょう。常識で考え てくださいよ。

護:いや、この現代において常識にとらわ れた思考ではものを見誤ることになります。 歪んだ世相のなかで涙さえ忘れ, うつろな 目をしている人間は少なくありません。泣 きたい、涙を取り戻したいという依頼があ っても決しておかしくありませんよ。 M: はいはい, そうですか。でもこちらの J・はそうじゃないんです。

依:もうあかん, 人生おしまいや……。

春:そんなこといっちゃだめ。あなたきっ と売れっ子の漫才師になるわ。あたしの勘 って、すっごく鋭いんだから。

護:ほう、この方のご職業は漫才師なので すか。大阪弁で漫才師とは、関西人のステ レオタイフ にピッタリとマッチしています ね。それで、 ご依頼はなんでしょう 売れな い漫才師を続けるべきか, やめるべきか,

人生指南をしてほしいとおっしゃるなら, この私がお引き受けいたしましょう。決し て悪いようにはいたしません。

M: 余計なことしないでくださいよ。実は この方、漫才の相方に逃げられちゃいまし てね。捜して連れ戻してきてほしいってい う依頼だったんですよ。

護:なるほど、ありそうな話ですね。 M: それで、その相方の人を見つけるのは 簡単だったんですがね、その人はもうほか の人と新しいコンビを組んでたんですよ。 だから連れ戻すのは無理だっていまお話し していたところなんです。

護:なんですと、その程度のことで依頼を 反古にするのですか。探偵なら、連れ戻し てこいといわれたら髪の毛を引っ張ってで も連れ戻してくるもんです。それぐらいの 党問をもって位布をする のでなければ, 給 料泥棒といわれてもしかたありません。 M:私はこの事務所の経営者なんだから, 給料なんかもらってませんよ。

護:あ、そうでしたね。私としたことが、 平静さを失っていたようです。ま、今回は お引き取り願いましょう。もしもしお客様, こんなところで泣いているより、早く新し い相方を見つけるか、漫談に乗り換えたほ うがよほど生産的というものですよ。 依:でも、せっかくコンクールで優勝でき

ると思てたのに……。 護:なんですか, コンクールとは? 春:えねーちけー新人漫才コンクールって いうのがあさってあるんですって。 M: そのコンクールでこの方のコンビが優 勝候補といわれていたらしいんです。 依:これに優勝したらハクがつくし、テレ ビの仕事も入ってくるし, 絶対に売れるは ずなんや 護:コンクールに優勝したぐらいで売れる とは思えませんがね。

依:……誰か相方やってくれまへんか。コ

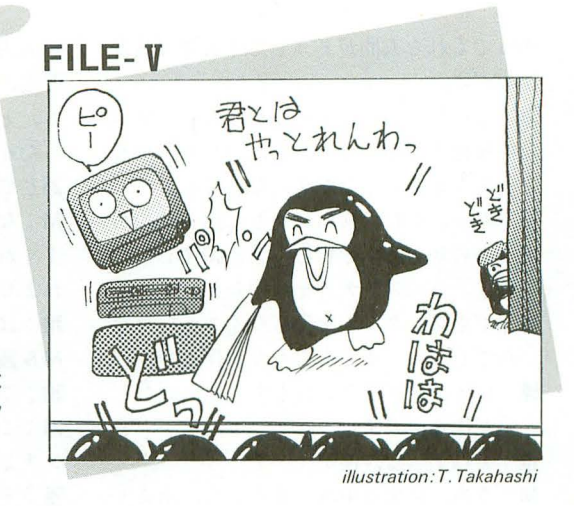

ンクールのときだけでええから。 M: そ、そういった依頼は……。 護:お引き受けしましょう。 M: ちょ, ちょっと琴張さん……。 護:お客様の依頼には極力お応えしなけれ ばなりまゼん M: し, しかし, この依頼は探偵のするこ とではないんじゃないでしょうか。 護:この不景気なのに仕事を選んでどうす るんですか。当探偵事務所はあらゆる依頼

にマルチにお応えするのが信条なのです。 M:あなた、従業員のくせに勝手に経営方 針を作らないでくださいよ。それに引き受 けるったって、漫才なんかできるんですか, 琴張さん。

護:私は当日別の仕事が入ってますから, マスターにやっていただきましょう。

M:な、なにいってるんですか。引き受け るっていったのは琴張さんでしょう。あな た普通にしゃべってればボケになるんだか ら、やってくださいよ。

護:失礼な。私がいつボケたことをいった というのですか。私は常に物事の論理的構 造をとらえ……。

Pカラーン コロ

伊藤雅彦 (以下雅): いやあ、ここが噂に聞 いたZ80's Barかあ。さすがに雰囲気もバー というより薄汚れた事務所というか、意表 を突いた演出に一本取られたというさわや かな敗北感が実に心地よい……。

M: あの、もう店はやめて探偵事務所をや ってるんですが。

雅 : えっ……?

護:あなた、初登場の初ゼリフからいいボ ケかましますね。その素質を生かして漫才 をやってみませんか?

雅:は……?

春:まもるちゃん、それはちょっと無理な んじゃない?

護:いえ、事は急を要するのです。漫才を

こちらシステム X 探偵事務所 97

は機械化で対応ってわけで、パソコンに漫 ったんです。会話プログラムの変種という ケとしては、"当たり前……"のところにし 才をやらせたらどうです,なんてね。 感じですね。 めんの めつがついていませんから,それをボケと M :おっ,それは而白いかもしれませんね M :なるほど,パ y コンがポケ役を担当し して返すわけです。 Oがついているところ 護:とにかく漫才の相方を早く調達したい――てくれるんですね。ちょっとやってみてく――が2カ所以上あったら,どれかひとつを選 のです。そのアイデアを採用しましょう。 れませんか。 
 んで返答します。 春:でもプログラムを作らなくちゃいけな 雅:はいはい。(カタカタッ……) 春:意外と単純なのね。 いんでしょう。まもるちゃんが作るの? M & &春;・・…・ '? : 宵はどのように行われるのですか 護:いえ、プログラムはもちろんいいだし 雅:こんな具合です。 カンファン つまり memfileの内容の更新方法について っぺが作るのです。 M:こんな具合って、ボケがまるっきりト ですが。

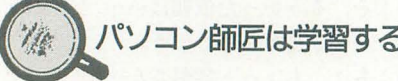

(翌朝)

雅: Z<sub>zz</sub>……。

 $M:$  ありゃ, キーボー ってるよ、この人は。 ださい。

雅:…ん……あ? は てしまっ……あー, キ  $M: E$ うです。できま

雅:はい,なんとか。

護 :S-OS用ですね

雅:ええ, SLANGで書 アイル入出力ライブラ コンパイラでコンパイ グラムができます。

M: 文字列データに漢 すが。

雅:漢字の出ない機種 直せば、問題なく動き

春:どういうものなの て。

雅:えーとですね,漫 リ・ボケ・ツッコミを だと考えたんですよ。

### 表1 登録語一覧 士區

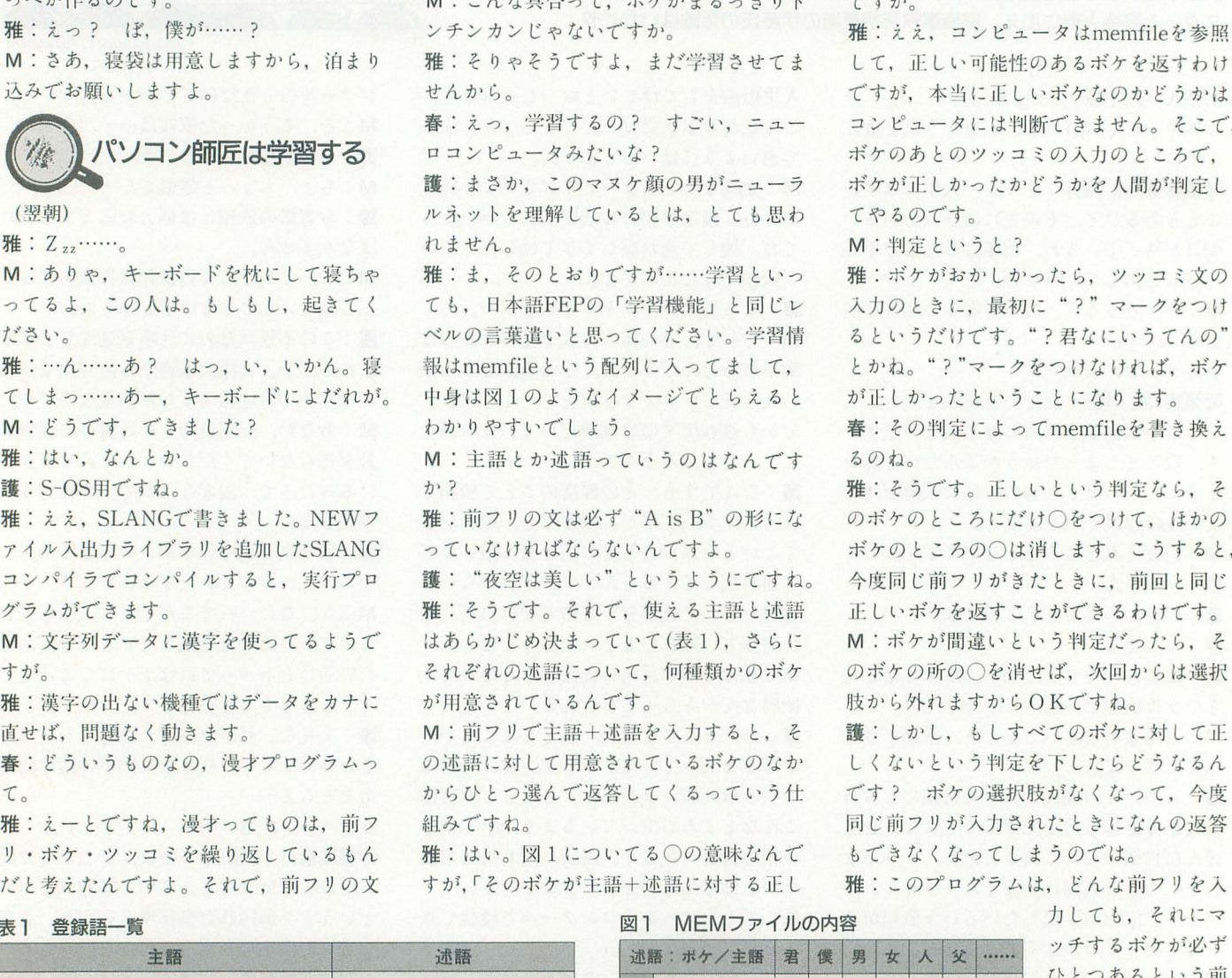

やってくれる人間がどうしても必要な状況。「を入力するとコンピュータがボケを返して」「いボケである可能性がある」ということを いな? ヌケ顔の男がニューラ いるとは、とても思わ ですが……学習といっ 「学習機能」と同じレ ってください。学習情 配列に入ってまして、 イメージでとらえると っていうのはなんです ず"A is B"の形にな ないんですよ。 もいうようにですね。 で、使える主語と述語 ていて(表1), さらに いて、何種類かのボケ

> 述語を入力すると、そ されているボケのなか 答してくるっていう仕

> いてる○の意味なんで 語+述語に対する正し

なのです。 きて、それに対するツッコミの文を入力す 示しています。たとえば、"君かっこええ" 雅:なんだかわかりませんが、人手不足に る, という処理を繰り返すプログラムを作 という前フリがきた場合、それに対するボ

の? すごい, ニュー コンピュータには判断できません。そこで, ボケのあとのツッコミの入力のところで, ボケが正しかったかどうかを人間が判定し てやるのです

M: 判定というと?

雅:ボケがおかしかったら, ツッコミ文の 入力のときに、最初に"?"マークをつけ るというだけです。"?君なにいうてんの" とかね。"?"マークをつけなければ、ボケ が正しかったということになります。

春:その判定によって memfileを書き換え るのね

雅:そうです。正しいという判定なら、そ のボケのところにだけ○をつけて、ほかの ボケのところの○は消します。 こうすると, 今度同じ前フリがきたときに、前回と同じ 正しいボケを返すことができるわけです。 M:ボケが間違いという判定だったら、そ のボケの所の〇を消せば、次回からは選択 肢から外れますからOKですね。

護:しかし、もしすべてのボケに対して正 しくないという判定を下したらどうなるん です? ボケの選択肢がなくなって、今度 同じ前フリが入力されたときになんの返答 もできなくなってしまうのでは。

雅:このプログラムは、どんな前フリを入

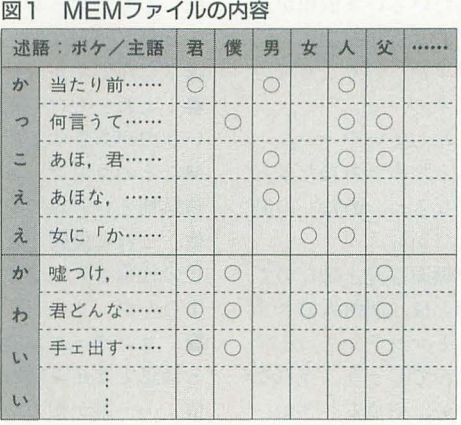

カしでも, それにマ ッチするボケが必ず ひとつあるという前 提で作ってあります から、普通はすべて のボケが正しくない と判定されることは ないと思ってくださ い。ただし, ツッコ ミ入力のミスなどの ために,すべてのボ ケが有定される可能 性はあるわけですよ

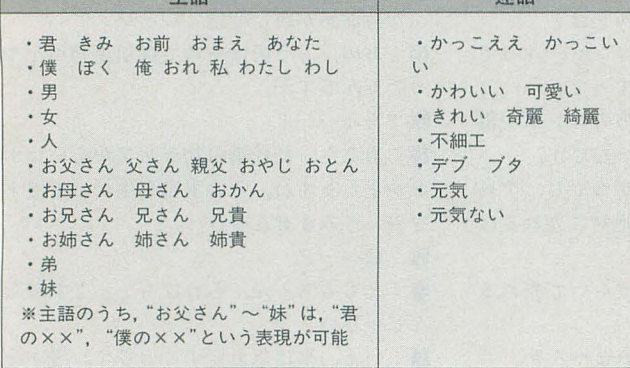

ね。そういう場合は、たったいま否定され たボケ以外のボケは選択肢として復活させ る、○をつけ直すという処理をしています。 護:なるほど、それなら以前に間違えて否 定してしまったボケが,また選択肢に入っ てくることになりますね。

雅:はい。具体的にはプログラムの 677 -689行を見てもらえればわかると思います ここで"memfileの更新をやってますから M:図1でいうところの, ○があるとかな いとかっていうのは、実際にはビットが立 っているかどうかで表されているんですね。 護:ひとつの主語+述語について 2バイト の領域がとってある ということは,選択肢 として用意できるボケは、述語ひとつ当た り最大16個ということですか。 雅: そういうことです。

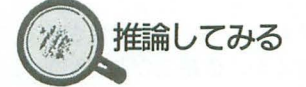

M:でもアレですね,要するに用意してあ るボケを片っ端から表示してみて、正しか ったらそれを覚えておくだけなんでしょ。 もうちょっと知的な処理をやってるかと思 ったんですが

雅:いえいえ、ボケを「片っ端から」表示 するなんてことはしてませんよ 選択可能 なボケが2つ以上あって、 どのようにして そのなかのひとつを選ぶかというときに, 最も正しそうなのを推論する……といって しまうと言葉遣いがふしだらになってしま うのかもしれませんが……。 まあそういう ことをやっています

春:へえ, どんなふうに? 雅:まず、23種類の主語をグループ分けす

# 図2 グループ分け条件

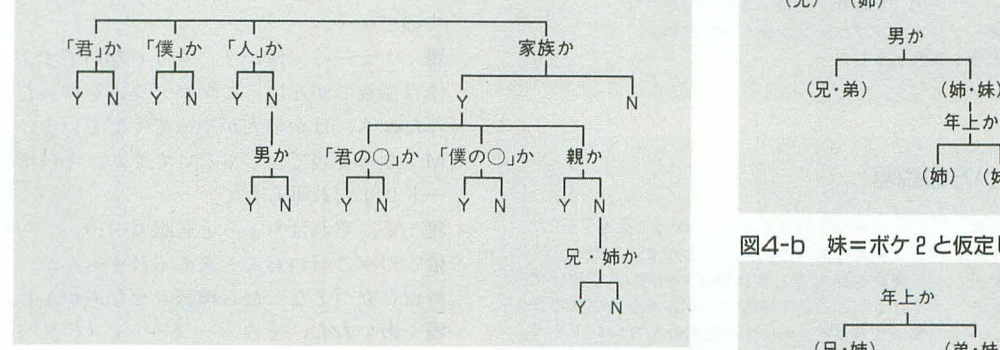

図3 例題の条件

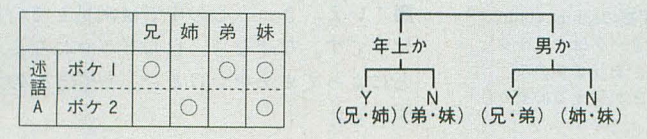

るための条件をいくつか作っておきます。 それを図示したのが図2になります。 護:ふむ,たとえば"家族か"という条件 なら、"お父さん"とか"お母さん"という グループと, "君"とか"人"というグルー プに分けられるということですね。 M:階層構造になっているようですが? 雅:これは、上位の条件を満たすグループ

をさらに分類するときだけ,その下位の条 件を使うことができるという意味です。た とえば、"家族か"の条件のYes側の枝の下 に"親か"という条件がありますが, この "親か"という条件は、家族を表す主語を さらに親と兄弟に分類するために作ってあ るんです

護:なるほど,だから親でも兄弟でもない 主語に対して"親か"という条件で分類す るのはナンセンスだと、したがって"家族 か"という条件でYesになったグループに だけ"親か"という条件を適用することが できると、そういうことですね。

雅: そのとおりです。

春:さっすがまもるちゃん,頭の回転が速 いんだから一

雅:……この女は何者……? まっ, そう いうふうにグループ分け条件を作っておい て、グループ内の主語同士で同じボケが選 択可能になるまで,グループ分けしていく んです。

M:はあ?

雅:具体例で説明し ましょう。話を簡単 にするために, 使え る主語は兄・姉・弟・ 妹の4つ,述語は仮 に述語Aとおいて、述語Aに用意されてい るボケがボケ1とボケ2の2つ、グループ 分け条件は"年上か""男か"の2つとしま しょう (図3)。

M:この例だと、"妹は述語Aだ"という前 フリが来たときに、ボケ1かボケ2を選ば なくてはならないんですね。

春:兄と弟はボケ1で、姉はボケ2になっ ているから、妹は姉と同じボケ2が正しい んじゃないの?

護:つまり"男か"というグループ分け条 件で分ければいいということですね。

雅 :そのあたりの処理を具体的に説明しま すと, まずポケ 1が正しいと仮定してグル プ分けすると,どうしても 3グループに 分かれてしまいます $(Z_4 - a)$ 。"年上か" という条件で分類すると,兄と姉が1グル ープになりますが,兄はボケ1,姉はボケ 2しか選択できませんから、共通のボケが ないわけです。

春:それで今度は"男か"という条件を使 って、兄と姉を分けるのね。

M:兄, 姉, 弟&妹の 3グループというこ とで'すか

雅: "男か"という条件を最初に使っても, 今度は姉と妹が同じグループになります。 妹はボケ1と仮定していますから,ボケ2 の姉とは別グループにしなければならず, 結局 3 グループに分かれます。 M:なるほどね。妹がボケ2だと仮定した

# 図4-a 妹=ボケ1と仮定した場合

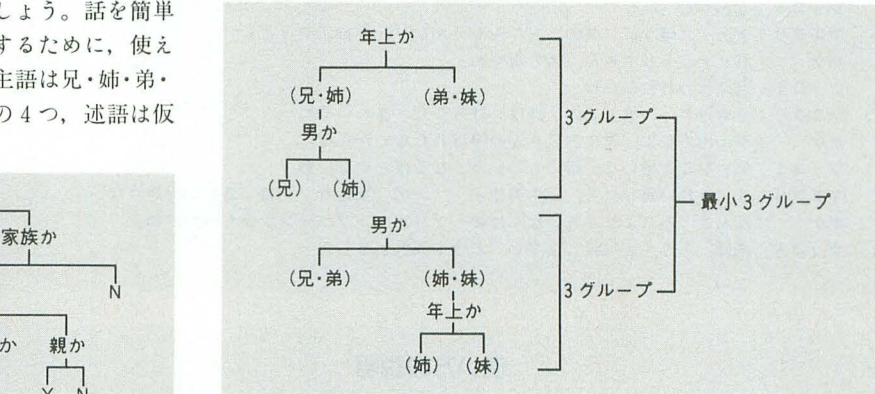

図4-b 妹=ボケ2と仮定した場合

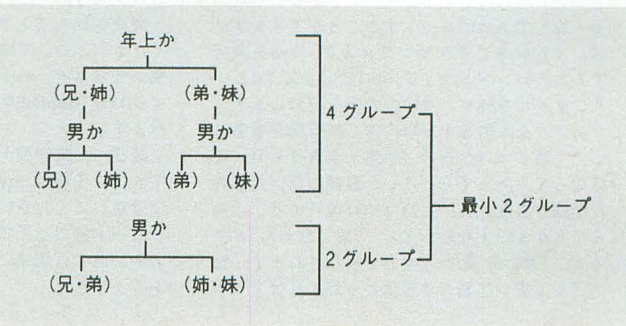

# 場合はどうなるでしょう?

雅: "年上か"という条件で先に分けると 4グループになってしまいますが、"男か" という条件で先に分けると、それだけで分 類が完了して2グループということになり ます (図4-b)。

護:ボケ2が正しいとしたほうが少ないグ ノレープにまとめる とができる, そのほう が自然ではないか, ということでボケ2を 選ぶ仕組みですね。

雅:そういうことです。プログラムでは599 行目からのgroups()関数で、最小グループ 数を数えています。関数の戻り値は(グル ープ数-1)になってますが。

M: groups()関数の中でgroups()関数を使

## 実行例

マエフリ:今日, 君 元気やね ボケ :そらそうや、元気出さなこんなくだらん漫才やってられへんがな ツッコミ:おいおい、自分の仕事けなすな マエフリ:僕は 最近 元気ないねん :君,元気ないこともり金ないことの方が深刻やろ ボケ ツッコミ: やかましわ マエフリ:でも, 今日 僕 おしゃれしてきたから かっこええやろ ボケ :何言うてんねん,僕の方がかっこええよ 僕の顔見てみ、目もあるし口もあるし、鼻なんか穴が2つも開いてんねんで ツッコミ:そら誰でも一緒や マエフリ:僕の おやじも ちょっと かっこええねんで ボケ : 当たり前や, 僕は全日本ナイス·ガイコンテスト関東地区第4ブロック C組準優勝やで ツッコミ: ?誰も君のこと聞いてへんがな マエフリ:僕の おやじが かっこええ言うてんねん ボケ :あほな、あのおやじ、君の顔そのまましわくちゃにした顔してるやんけ ツッコミ:あほ、そういう言い方すな マエフリ:親のこと言うんやったら、君の おかん ごっつい 不細工やんけ ポケ ・君のおかんよりはましゃで ツッコミ : なんやと マエフリ:まあ、 確かに 僕の おかんも かなり 不細工やけども ボケ :君とそっくりやもん,気の毒やわ ツッコミ:君に言われたないわ マエフリ:せやけど、 君とこの 妹は けっこう きれいやね ボケ :手ェ出すなよ、君にお兄さんと呼ばれたないからな ツッコミ:アホなこと言いな、嫁にもらいたくなるほどやないわ マエフリ:ま、きれい言うたら、田中美佐子、 この 女性が 一番 きれいや思うな ボケ :ほんま,あれよりきれいなんはオードリ・ヘップバーンか僕ぐらいやね ツッコミ:あほ、もうええ加減しなさい、どうも失礼しましたー

です

んですね?

# 使い方の説明

プログラムを起動すると, MEMファイル (学 習情報)をロードするか聞いてきます。以前に セーブしてあればロードすることができます。 続いて記録をとるか聞いてきます。 Yesを選択 するとカレン ドライブに HITOSHIDOC.Txtとい うファイルを作り、漫才の内容を記録します。

前フリを入力をする際には、実行例を参考に して | 語ずつスペース (半角・全角とも可) で 区切って入力してください。最後の語が無条件 に述語とみなされ、主語はそれ以外のどこにあ ってもかまいません。また、"君 おかん"とす ると、"君の母"という主語と解釈されます。語 の頭が主語や述語の登録語と一致すればマッチ したとみなされますから、"かっこええ"を"か っこええなあ"と入力してもかまいません。 漫才を終わるときは SHIFT + BREAKで抜けて ください ここでMEMファイルをセーブするか 聞いてきます。Yesを選択するとカレントドラ イブに HITOSHIMEM.Ascというファイルが作ら れます

っています。再帰処理ですね。 護:仮引数のmaxはなんなのですか? 雅:これは高速化のためのものなんです。 グループ分けというのは、条件をどう組み 合わせるかによって何通りでも分け方があ って、最小のグループ数を出すためにはそ れらを全部試してみなければいけないわけ

M: それをやっていると遅くなってしまう

雅 : ええ,前フリを入力してから 10秒たっ てもボケが返ってこないということがすぐ に起こってしまいます。そこで、要するに 「最小の」グループ数がわかればいいんだ から、ある条件でグループ分けをしている

最後に,文字列データを半角カタカナに直し て入力する際は, makereply()関数のsubtbl, contbl に注意してください。ここのデータはキャラク タコード順に並んでいる必要がありますので, カナに直した場合には順番を入れ替える必要が あります。

ときに、そのグループ数がそれ以前のグル ープ分けでのグループ数より多くなるとわ かった時点で、それ以上のグループ分けは 省略してしまうんです。

M: やっても無駄というわけですね。 雅:ええ、数えようとしているグループ数 が、仮引数maxの値より大きくなることが わかったら、もう数えるのはやめてしまう んです。

護:数えるのをやめてしまうということは、 もし groups()の戻り値がmax に与えた値 より大きくなっていたら、その戻り値は正 しくグループ数を表していないことになる んですか。

雅:そのとおりです。正確なグループ数が わからなくても, maxより大きいというこ とがわかれば十分だということです。 護:なるほどね。

M: さあて、それじゃ早いとこ学習させて

おいてくれませんか。依頼主の方がもうす ぐ来ますんでね。

雅:はいはい。(カタカタッ……)

春:だんだん漫才らしくなってきたわね (実行例)。

♪カラーン,コローン

依:こんにちは。相方の件はどないなりま  $1 + 2$ 

M:お待ちしておりました。このパソコン と、プログラムの入ったフロッピーを持っ てってください。

春:よっ,パソコン漫才師たんじょおー! 依: で; でも僕キー打つの苦手やし, だい いちこれボケをしゃべってくれますの?

M & 護 & 春 & 雅: ……!!

依:しゃべってくれな漫才にならんしな。 護:ご、ご心配なく。こちらの者がキーボ ード入力とボケの読み上げを担当いたしま すので……。

雅:ええーっ,僕が? そりゃないですよ。 僕は徹夜でがんばってプログラムを作った んだから、ほかの人がやってくださいよ。 M: さっき寝てたじゃないですか, キーボ ードによだれ垂らして。

雅:そ、それはちょっと居眠り……。 依:つべこべいわんと来てくれまへんか。 舞台に立つとなったら練習もせなあかんし。 雅:あいたた, そんなーあ……。(ドタバ タ,ガチャン)

春:ちょっとかわいそうだったかしら。 護;いえ、きっと心の中では満足している はずです。なぜなら、自らピエロになるこ とによってオチをつけることができたので すから

つづく

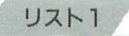

 $\begin{array}{c} 117 \\ 118 \\ 120 \\ 121 \\ 233 \\ 124 \\ 125 \\ 126 \\ 127 \\ 128 \\ 139 \\ 131 \\ 131 \end{array}$ 

14958152<br>15152153<br>15455156<br>156157

166<br>167<br>168<br>169<br>170<br>171

176<br>177<br>178<br>179<br>180<br>181

163<br>184<br>185<br>186<br>187

188

 $\begin{array}{c} 189 \\ 190 \\ 191 \\ 192 \\ 193 \\ 194 \\ 195 \\ 196 \\ 197 \end{array}$ 

198<br>199<br>200<br>201<br>202<br>203<br>204<br>205

206 287

2082092102112213214215216217218220221

222<br>223<br>224<br>225

226<br>227<br>228<br>229<br>239<br>231<br>231

 $\frac{1}{2}$  // Artificial Joker "HITOSHI"<br> $\frac{1}{3}$  // 4<br>
s const docfn = ["HITOSHINEN.Asc",0],<br>
6<br>
subs = 23,<br>
8<br>
cons = 7,<br>
gyps = 9, rstr11 = {<br>"当たり前や、僕は全日本ナイス・ガイコンテスト関東"。<br>、"地区第4プロックC租で準優勝やで",® ), """<br>|-<br>|strl2 = [<br>"何者うてんねん、僕の方がかっこええよYn僕の競見て", ""<br>"ろ、目もあるし口もあるし、鼻なんか穴が2つも開い",<br>"てんねんで",e !,<br>rstr13 = [<br>"あほ、君と血を分けた男がかっこええわけないやろ", 0 1,<br>rstr14 = {<br>"あほな、あのおやじ、君の顔そのまましわくちゃにし",<br>"た顔してるやんけ",θ 」,<br>rstr15 = [<br>"女に「かっこええ」はないやろ",0  $\mathbf{1}$ .  $rstr21 = 1$ 。"嘘つけ、君がそんな顔やのに‡0がかわいいわけないや"、<br>"咳つけ、君がそんな顔やのに‡0がかわいいわけないや"、 1,<br>『#122 = [<br>"君どんな目してんねん、コンタクトした上に眼鏡かけ",<br>, "とき",θ 」,<br>rstr23 = [<br>、"手ェ出すなよ、君をお兄さんと呼ぶのは嫌やで",e  $\mathbf{I}$  $rstr24 = 1$ 手ェ出すなよ、君にお兄さんと呼ばれたないからな",0 ],<br>rstr25 = [<br>"君がボケてどないすんねん",0<br>- "君がボケてどないすんねん",0 rstr26 = [<br>"君はホモか",0 」.<br>rstr31 = [<br>- "嘘つけ、君がそんな顔やのに動がきれいなわけないや"。<br>"ろ",0  $rstr32 = 1$ 。<br>"ほんま、あれよりきれいなんはオードリ・ヘップバー".<br>"ンか僕ぐらいやね",0 ],<br>rstr41 = [<br>"君とそっくりやもん、気の毒やわ",θ rstr42 = 1<br>"君の#0よりはましやで",0  $rstr43 = 1$ 。<br>"ほんま、ああいうの集めてPKOに派遣したらええの",<br>"になinどっかのゲリラに殺されても悲しくないやろ",0 !'<br>|rstr51 = [<br>| "あほか、僕は体重55キロメートルやで",0 l,<br>rstr52 = [<br>"後ろから頭1発殴っても、気ィついて振り向くまでに",<br>. "300メートルぐらい逃げられそうやな",0 1.<br>rstr61 = [<br>"そらそうや、元気出さなこんなくだらん漫才やってら"。<br>"れへんがな",0 」,<br>rstr62 = [<br>"君、覚醒剤もほどほどにしときや",0 l,<br>rstr63 = [<br>"そうなん? 人は死ぬ直前に急に元気になるって言う",<br>, "けどな",0 -:<br>rstr64 = [<br>"頭からっぽやからな".0 I. 。<br>"悩み事があってな、相方かえたいねんけどどうしよう",<br>"か思て",0  $\text{rstr1} = 1$ ),<br>rstr72 = [<br>"君、元気ないことより金ないことの方が深刻やろ",0 」。<br>rstr73 = [<br>"君の家族が元気ないのは、君の家に電気がないからや",0 ),<br>condata2 = [ /\* לאל ה-15tr22, word rstr23,<br>6, word rstr21, word rstr22, word rstr24, word rstr25, word rstr26  $condata3 = 1$ ondata3 = [ /\* きれい \*/<br>6, word rstr31, word rstr32, word rstr23,<br>word rstr24, word rstr25, word rstr26  $\mathbf{I}$ .

10

11234567222234527

 $\frac{114}{115}$ <br>115<br>116

condata4 = [ /\* 不細工 \*/<br>4, word rstr41, word rstr42, word rstr43,<br>word rstr25 1.<br>
1,  $\left\{\begin{array}{lll} & \text{if } \mathbf{y} \in \mathcal{F} \\ & \text{if } \mathbf{y} \in \mathcal{F} \end{array}\right\}$ <br>
1, condata5 = [ $\left\{\begin{array}{lll} & \text{if } \mathbf{y} \in \mathcal{F} \\ & \text{if } \mathbf{y} \in \mathcal{F} \end{array}\right.$ ,  $\left\{\begin{array}{lll} & \text{if } \mathbf{y} \in \mathcal{F} \\ & \text{if } \mathbf{y} \in \mathcal{F} \end{array}\right\}$ <br>
1, word 1.<br>condata7 = [ /\* 元気ない \*/<br>4. word rstr71. word rstr72. word rstr73.<br>word rstr74  $\mathbf{L}$  $group9 = [\n 8, 9, 14, 15, 20, 21, $ff, word 0, word 0]\n$ r,<br>group8 = [ /\* 親? \*/<br>6, 7, 12, 13, 18, 19, \$ff, word 0, word group9, word 0  $group 7 = {$  /\* (#0)  $x \times ?$  \*/<br>18, 19, 20, 21, 22, 23, \$ff, word 0, word 0 1.<br>group6 = [<br>12, 13, 14, 15, 16, 17, \$ff, word 0. word 0  $\overline{1}$ . ),<br>group5 = [ /\* 家族? \*/<br>5, 7, 8, 9, 10, 11, 12, 13, 14, 15, 16, 17, 18, 19,<br>20, 21, 22, 23, \$ff, yord group7, word group6, word 6, word 6 1, 2, 3, 6, 8, 10, 12, 14, 15, 18, 20, 22, \$ff,<br>1, 2, 3, 6, 8, 10, 12, 14, 15, 18, 20, 22, \$ff,<br>word 0, word 0  $\mathbf{L}$  $\begin{array}{cc} 1. & \text{if } 3 = 1 \\ \text{group3 = } \left\{ \begin{array}{c} 1. & \text{if } 1. \\ 1. & \text{if } 1. \\ 0. & \text{if } 1. \end{array} \right. & \text{if } 1. \\ \text{if } 1. & \text{if } 1. \\ \text{if } 1. & \text{if } 1. \\ \text{if } 1. & \text{if } 1. \\ \text{if } 1. & \text{if } 1. \\ \text{if } 1. & \text{if } 1. \\ \text{if } 1. & \text{if } 1. \\ \text{if } 1. & \text{if } 1$ g, sil, wurd e, wurd groups, wurd e<br>group2 = {  $\frac{1}{2}$ , \$ff, word 0, word 0  $\begin{array}{lllllllllllllllll} & \bullet,& \text{word } \theta & \\ \text{group1 = } & & \qquad \qquad & \text{if} & \mathbb{F} \\ & 1, \text{ sff, word } \theta, & \text{word } \theta & \\ & 1; & & \end{array}$ 159<br>160<br>161<br>162<br>163<br>164 var<br>165 docflg, words,<br>subwdno,<br>subno,<br>conno, replyno,<br>replypos; 171<br>
172 array word conditripons-11|subs-11,<br>
173 word conditripons-11 = [<br>
174 word condital, word condita?, word condita?,<br>
175 word condita4, word condita5, word condita6, word condata7 J,<br>byte sentence[255],<br>byte reply[255],<br>word wordptr[9];  $182$ <br>183 main() var mfptr, lsw, initdt,  $1.1:$ pegin /\* MEMファイルをロードしますか?");<br>
lsw = 0;<br>
lsw = 0;<br>
loop |<br>
case (inkey(1)) |<br>
rent("m");<br>
print("m");<br>
if (foren(1,meetin,0)) |<br>
if (foren(1,meetin,0)) |<br>
print("ロードは行いません。'n");<br>
le lse |<br>
if (fseek(1,0,2) != cons\*subs\*2) begin  $\frac{1}{\text{fclose}(1)}$  $ext$  $\frac{\sum_{n=1}^{n} \sum_{n=1}^{n} \sum_{i=1}^{n} \sum_{i=1}^{$  $\overline{1}$  $\begin{array}{ll} & & & \\ \text{if} & (\text{lsw == 0}) & \text{ } & \\ & \text{for i = 0 to cons - 1} & \text{ } & \\ & \text{ if i = 0 :} & \\ & \text{ } & \text{ } & \text{ } & \\ & \text{ } & \text{ } & \text{ } & \\ & \text{ } & \text{ } & \text{ } & \text{ } & \\ & \text{ } & \text{ } & \text{ } & \text{ } & \\ & \text{ } & \text{ } & \text{ } & \text{ } & \text{ } & \\ & \text{ } & \text{ } & \text{ } & \text{ } & \text{ } & \text{ } & \\ & \text{ } & \text{ } & \text{ }$  $j = \begin{minipage}{0.9\textwidth} \begin{minipage}{0.9\textwidth} \begin{minipage}{0$  $\begin{pmatrix} 1 \\ 1 \end{pmatrix}$  $\overline{1}$ 

```
print("記録をとりますか?");<br>loop | (<br>case (inkey(1)) |<br>"',','y':[<br>docl1g = 1;<br>exit:<br>exit:
  235<br>236<br>237<br>238<br>239<br>240<br>242<br>242<br>243<br>244
                                                     exit;\frac{1}{N^*, 'n', 'Yn'; [<br>docflg = 0;<br>docflg = 0;
                                           uucfli<br>|<br>|<br>|
                                       \mathbf{I}24524724892512552525252525252525252525252525255257
                                ]<br>print("Yn");<br>if (docf1g) [<br>if (fopen(@,docfn,3)) ]<br>print("ファイルオープンに失敗しました。Yn");<br>print("記録はとりません。Yn");<br>docf1g = 0;
                            \frac{1}{1}/* 漫才のひととき */
                              * 漫才のひととき */<br>
applaud();<br>
loop [<br>
print(" [フリ] Yn");<br>
if (getl(sentence) == -1) exit; /* BEEAKキーチェック */<br>
furu();<br>
print(" [ポケ] Yn");<br>
print(" [ツッコミ] Yn");<br>
if (getl(sentence) == -1) exit; /* BREAKキーチェック */<br>
l sukkonu();
  258<br>259<br>268<br>261<br>262<br>263
  264<br>265<br>266<br>267<br>268
                                applaud();
                                                                                                                               /* 記録ファイルクローズ */
                                if (docflg) \lceil269<br>278<br>271<br>272<br>273<br>274<br>275<br>276<br>277<br>278
                                    f (doc1kg) |<br>fpttc(8,8);<br>while (fclose(8)) |<br>print(ツァイルクローズに失敗しました。Yn");<br>rrint(ツリトライしますか?");<br>loop |<br>case (inkey(1)) |<br>"Y','y','Yn': exit;<br>"W','n" : exit(2);
                                                     \mathbf{I}print("Yn");
                                     \overline{1}281<br>282<br>283<br>284<br>285<br>286<br>287<br>288<br>289
                             )<br>
print("MEMファイルをセーブしますか?");<br>
cose (inkey(1)) |<br>
",","y":['n");<br>
print("f");<br>
print("f");<br>
print("セーブは行いません。yn");<br>
print("ワィルオープンに失敗しました。yn");<br>
print("セーブは行いません。yn");<br>
lelse<br>
afgbt = aesflle;<br>
for i=1 to cons*subs*2 |<br>
                                 \mathbf{I}\frac{290}{291}292<br>292<br>293<br>294<br>295
                                                           \frac{1}{\text{fclose}(1)}296<br>297
                                                      \overline{1}298<br>299<br>300<br>301<br>302<br>303<br>304<br>305
                                                     ext\begin{array}{l} \mathsf{exit}; \\ \mathsf{l}_\mathsf{N',\,n',\,Yn':} \\ \mathsf{print}(\mathsf{``Yn''}); \\ \mathsf{exit}; \\ \mathsf{l} \end{array}305 |<br>307 end;<br>307 end;<br>308 applaud()<br>311 var i;<br>313 begin<br>315 print()<br>315 for i=
                                                                                                                           /* 拍手 */
                   begin<br>
print("YnYn");<br>
for i=1 to 8 [<br>
print("\vee3 <del>]</del><br>
1
 315 prin<br>
316 for<br>
317 pr<br>
318 ]<br>
319 prin<br>
329 end;<br>
322 furu()<br>
324 325 var wd<br>
326 br<br>
326 if ()
                       print("YnYn");<br>end;
                                                                                                                                /* フる */
                       var wdno, topflg, spcsw, i, j;
                       \begin{array}{ll} \texttt{begin} & \texttt{if (doc11g)} \\ \texttt{if (doc11g)} \\ & \texttt{fpute(0, 'Yn')}; \\ & \texttt{fpute(0, $31)}; \\ & \texttt{fpute(0, $75)}; \end{array}328
   329
                                                                                                                               /* "I" */\begin{array}{l} 330 \\ 331 \\ 332 \\ 333 \\ 334 \\ 335 \\ 336 \\ 337 \\ 338 \\ 339 \\ 344 \\ 344 \\ 344 \\ 344 \\ 344 \\ 345 \\ 347 \\ 348 \\ 347 \\ 348 \\ 347 \\ 348 \\ 349 \\ 339 \\ \end{array}\mathbf{I}\begin{array}{lll} \texttt{topflg = l:} \\ \texttt{wdno = i = 0:} \\ \texttt{loop} & \texttt{(case (sentence[i]) [} \end{array}sase (sentence]1)) ( /* 文末 */<br>528 : spcsv = 1; /* 半角スペース */<br>528 : spcsv = 1; /* 半角スペース */<br>spcsv = 2; /* 全角スペース */<br>spcsv = 2; /* 全角スペース */<br>Jelse (<br>pcsv = 0;
                                      others: \frac{1}{\text{pcsw}} = 0;
                                                                                                                               10 7 - 7?if (spcsw) [
                                              repeat \begin{bmatrix} 1+1 \\ 2 \end{bmatrix} = 0;
```

```
] until (--spcsw == 0);<br>
topflg = 1;<br>
if (docflg) [putc(0.sentence[i]);<br>
if (docflg) [putc(0.sentence[i]);<br>
if (topflg) | /* 単語の先頭? */<br>
i (wordptr[whon+| = sentence + 1;<br>
| else |<br>
for j=0 to 8 |<br>
wordptr[j] = wordptr[i+
  352<br>353<br>354<br>355<br>356<br>357<br>358<br>359<br>368<br>361<br>362
                                                                        \frac{1}{\text{wordptr}}[9] = \text{sentence} + i;363<br>364\frac{1}{\text{topflg}} = 0;
 365<br>366<br>367<br>368<br>369<br>378<br>377<br>377<br>373
                                                       i++\overline{1}\frac{1}{1}<br>words = wdno;
                                   \begin{array}{c} \texttt{if (docfly)} \texttt{[} \\ \texttt{fpute(0, $361$)}; \\ \texttt{fpute(0, $76$)}; \\ \texttt{fpute(0, 'Yn'); } \end{array}1 * * * *\frac{1}{end};
 375
/* ポケる */
                      \begin{tabular}{ll} $\text{var i}$: & $\text{$\ell$-$\mathcal{R}$-} \mathcal{T}$ & $\text{$\ell$-$\mathcal{R}$-} \mathcal{T}$ & $\text{var } \mathcal{T}$ & $\text{var } \mathcal396<br>397<br>398<br>399<br>400<br>401<br>402
 483<br>484<br>485<br>486<br>487
                                             i<br>fputc(0,$81);<br>fputc(0,$78);<br>fputc(0,'Yn');
                                                                                                                                                      /* "1" *1\overline{A}BR
 408<br>409 end;<br>410<br>412 makereply()
            aakereply()<br>
const subtbl = [ , 0, 1, "おかん"<br>
"あなた" , 0, 5, "おまれ"<br>
"おじた" , 0, 5, "お訳えん" , 0, 5, "おん" , 0, 5, "おん" , 0, 5, "おん" , 1, "おかん" , 1, "おかん" , 1, 5, "<br>
"お何さん" , 0, 5, "たん" , 1, "たん" , 1, 1, "おみに" , 0, 1, "たん" , 0,
 413414<br>414<br>415<br>416<br>417
                                                                                                                                                                                                        \begin{array}{r} 0 \  \  \, 0 \  \  \, 0 \  \  \, 1 \  \  \, 1 \  \  \, 2 \  \  \, 2 \  \  \, 3 \  \  \, 4 \  \  \, 2 \  \  \, 3 \  \  \, 4 \  \  \, 5 \  \  \, 6 \  \  \, 6 \  \  \, 6 \  \  \, 6 \  \  \, 6 \  \  \, 6 \  \  \, 6 \  \  \, 6 \  \  \, 6 \  \  \, 6 \  \  \, 6 \  \  \, 6 \  \  \, 6 \  \  \, 6 \  \\frac{418}{419}420<br>421<br>422423<br>424\begin{array}{c} 425 \\ 426 \\ 428 \\ 429 \\ 439 \\ 431 \\ 433 \\ 434 \\ 435 \end{array}"妹" , e.11, $ff<br>contbl = [<br>"かわいい", e. 1, "かっこええ", e. 1,<br>"デブ" , e. 2, "きれい" , e. 3,<br>"デブ" , e. 5, "アタ" , e. 5, "<br>"可愛い" , e. 5, "元気ない" , e. 3,<br>"元気" , e. 6, "元気ない" , e. 7,<br>"不細工" , e. 4, "綺麗" , e. 3, $ff
 \mathbf{I}.
                                                       rstrél = ["??どないしてん?",s],<br>rstre2 = ["??なんやこの「間」は",e],<br>rstre3 = [<br>, "??君がしゃべる番やん、あ・うんの呼吸でいかな!",e
                                                       ],<br>rstr04 = ["??なんやて?",0],<br>rstr05 = ["??なんやわけわからんわ",0],<br>rstr06 = ["??誰がいな?",0];
                          array word replystrl[2] = [<br>word rstr@1, word rstr@2, word rstr@3<br>],
                                                     },<br>werd replystr2[1] = [word rstr04, word rstr05],<br>byte sl[subs] = [<br>1, 2, 3, 4, 5, 6, 7, 8, 9, 10, 11, 12,<br>13, 14, 15, 16, 17, 18, 19, 20, 21, 22, 23, 0
                                                    1. \frac{1}{\sqrt{2}}<br>
\frac{1}{\sqrt{2}}<br>
\frac{1}{\sqrt{2}}<br>
\frac{1}{\sqrt{2}}<br>
\frac{1}{\sqrt{2}}<br>
\frac{1}{\sqrt{2}}<br>
\frac{1}{\sqrt{2}}<br>
\frac{1}{\sqrt{2}}<br>
\frac{1}{\sqrt{2}}<br>
\frac{1}{\sqrt{2}}<br>
\frac{1}{\sqrt{2}}<br>
\frac{1}{\sqrt{2}}<br>
\frac{1}{\sqrt{2}}<br>
\frac{1}{\sqrt{2}}<br>
\frac{1}{\sqrt{2}}<br>
\frac{1}{\sqrt462<br>463<br>464<br>465<br>466<br>467<br>468
                           var memdata, gs, bestgs, bestreply, bests,
                          begin<br>replyno = 0;<br>if (words == 0) [
                                                                                                                           /* 文が入力されてない? */
```
233

234

279

 $280$ 

```
wrreply(replystrl[rnd(3)]);<br>return;
459<br>478<br>471<br>472<br>473<br>474<br>475
                      l<br>conno = search(contbl,wordptr[words-1]);<br>if (conno == 0) [ /* 補語が未登録? */<br>wrreply(replystr2[rnd(2)]);
                          return;
476<br>477<br>478<br>479<br>480
                    subno = 0;<br>subwdno = words - 2;<br>while (subwdno != -1) [<br>if (subno = search(subtbl,wordptr[subwdno])) exit;
481
\overline{AB2}subwdno--;483<br>483<br>484<br>485<br>486
                      」<br>if ((subno >= 6) and (subno <= 11)) | /* 主語が家族? */<br>if (subwdno >= 1) |<br>case (search(subtbl,wordptr[subwdno-1])) |
487
                                   1: subno = subno + 6;<br>2: subno = subno + 12;
488489<br>489<br>498<br>491<br>492
                                \overline{1}\mathbf{I}if (subno == \theta) [
                                                                                         /* 主語がない? */
                         wrreply(rstr06);<br>return;
493
494495<br>495<br>496<br>497
                    memodata = memfile[conno-1][subno-1];<br>bestgs = 65000;<br>for i=0 to 15 [<br>if (bit(memdata,i)) [<br>memfile[conno-1][subno-1] = set(0,i);<br>gs = groups(si,gl,pestgs);<br>if (gs < bestgs) [<br>bestgroups(si,gl,pestgs);<br>bestgroups(si,gl,pes
498
499
500<br>501<br>502<br>502
503
504
                               bestgs = gs;<br>bestsrely = i;<br>bests = 1;<br>lelse [<br>if (gs = bestgs) [<br>if (rnd(+bests) = 0) bestreply = i;
585
586<br>586<br>587<br>588<br>589
                                     \overline{1}510<br>511\mathbf{I}|<br>|memfile[conno-l][subno-l] = memdata;<br>|rreply(memv[condtptr[conno-l]+l+bestreply*2]);<br>|replyno = bestreply + l;<br>|end;
512\frac{512}{513}<br>\frac{513}{515}<br>\frac{515}{516}517518si9<br>519<br>528 search(tblptr.byte wd[]) /* テーブルサーチ */<br>522 var ans, i;
        523
524
52552B527<br>527<br>528<br>529<br>538
531532<br>533<br>534]<br>if (wd[i] < mem[tb]ptr}} exit; /* サーチ終了 */<br>while (mem[tb]ptr++]) [| /* 不一致データをスキップ.*)<br>tb]ptr++;
535<br>536<br>536<br>537<br>538<br>539
                end(ans):
548
542<br>543wrreply(byte string[])
               r.or.voo.com.me.i.<br>
sstre2 = ["理",e],<br>
sstre2 = ["理",e],<br>
sstre3 = ["理",e],<br>
sstre3 = ["文",e],<br>
sstre5 = ["た",e],<br>
sstre5 = ["た"おかん",e],<br>
sstre6 = ["応"かん",e],<br>
sstre7 = ["応君",e],<br>
sstre9 = ["応",e],<br>
sstre9 = ["応",e],<br>
ss
544<br>545
546
547<br>547<br>548<br>549<br>550
551552<br>552<br>553<br>554
555
               array word substr[subs-1] = [<br>word sstr@1, word sstr@2, word sstr@4,<br>word sstr@5, word sstr@6, word sstr@1, word sstr@5,<br>word sstr@5, word sstrl@, word sstrll, word sstre@5,<br>word sstr@7, vord sstr@5, word sstrl@9, word sst
 556
557558<br>558<br>559<br>568
561
562
563
                                \vert:
564<br>565
                var substrptr.
566
                                i;
567
                begin<br>i = 0;<br>loop [<br>case (string[i]) [
568
569<br>578<br>571<br>572<br>573
                                \frac{0}{\sqrt{2}} : exit;
                                                     case (string[++i]) [
574
                                                         ase (string|++i|) |<br>| e :exit;<br>|0' :[<br>| substrptr = substr[subno-1];<br>| while (mem[substrptr]) [<br>| wrch(mem[substrptr++]);<br>|
575
576577<br>578<br>579
580
                                                         \mathbf{1}581
582
583<br>583<br>584<br>585<br>586
                                                     i+1others: \text{wchr}(\text{string}[i++]);
```
 $54$ 

```
587<br>588<br>589<br>598
                    end;591 wrchr(chr)
                  begin<br>if (replypos < 255) [<br>reply[replypos++] = chr;
592
593
594<br>595<br>595<br>596<br>597<br>598
                   \frac{1}{end};
598<br>
598<br>
699 begin<br>
699 begin<br>
array byte sll[subs], byte sl2[subs],<br>
699 begin<br>
82<br>
692<br>
var grpptr, ans, gs,<br>
695<br>
595<br>
595<br>
1 - $1, k, l, m;<br>
597<br>
597<br>
596<br>
1 - $1fff;<br>
698<br>
1 - $1fff;<br>
698<br>
1 - $1fff;<br>
509<br>
1 - $1fff;
                          j = 0;<br>while (sublist[i]) [<br>j = j and memfile[conno-1][sublist[i++]-1];
                       \begin{tabular}{ll} & & & & & & & \\ \hline 1 & (j) & return(0); & & \ne & \# \underline{m} \omega, \\ \noalign{\vskip 1mm} \text{ans = max } + 1; & & & & & \\ \noalign{\vskip 1mm} j = 0; & & & & & \\ \noalign{\vskip 1mm} \text{while (grpitr = grplist[j]) } & & & & \\ \noalign{\vskip 1mm} \text{if (ans == 1) return(1);} & & & & & \\ \noalign{\vskip 1mm} \text{if (sublist[k]) = \text{ne [grptr}]} & & & & \\ \noalign{\vskip 1mm} \text{if (sublist[k] > \text{ne [gr610<br>611<br>612<br>613<br>614<br>616<br>616<br>617<br>618
                            if (j) return(0); /* 共通のボケがある */
 628020<br>621<br>622<br>623<br>624
 625
 626
627<br>628<br>629<br>638<br>631<br>632<br>633
                                   while (men[gruptr++] := sff) []
                                 if ((1 > 0) and (a > 0)) [<br>sll[l] = sl2[m] = 0;<br>k = 1 = 0;<br>while (grplist|k|) ]<br>if (j != k) g][l++] = grplist|k|;
 634
 635<br>635<br>636<br>637
 638<br>639<br>640<br>641<br>642<br>643<br>644
                                               k++;
                                         |<br>| while (memw[grpptr]) |<br>| g][m++] = memw[grpptr];<br>| grpptr = grpptr + 2;
                                     |<br>|s||m| = 0;<br>|s|| = 0;<br>|s|| (gs < ans) |<br>|f| (gs < ans) |<br>|spptr = grpptr + 2;<br>| = 1;<br>| = all||m+| = aemw[grpptr];<br>|s||m+| = aemw[grpptr];<br>|spptr = grpptr + 2;
 645<br>646<br>647<br>648<br>658<br>658<br>651
 653<br>653<br>654<br>655
                                               |<br>g||m| = 0;<br>gs = gs + groups(sl2.gl.ans-gs-l);<br>if (gs < ans) ans = gs;
 656
                                         \overline{1}657
  658659<br>659<br>668<br>661<br>663<br>663
                                   j_{++}]<br>if (ans > max) ans = i - l; /* グループ分け失敗 */
                     end(ans):
663<br>664<br>665 tsukkomu()<br>666 var spt,<br>668 i, j;
                                                                                                               /* ツッコむ */
                                i, j:
 669
678<br>671<br>672<br>673<br>674
                      begin
                          spt = 0;<br>
case (sentence[0]) [
                                 '?': spt = 1; /* 半角疑問符 */<br>$81: if (sentence[1] == $48) spt = 2: /* 全角疑問符 */
 675
                           ]<br>
if (replyno) |<br>
if (spt) |<br>
i = memfile[conno-1]|subno-1];<br>
if (reset(i,replyno-1) == θ) |
 676<br>676<br>677<br>678<br>679
                                              i = 0;<br>j = \text{mem}[condtptr[conno-1]];
680<br>681<br>682<br>683<br>684<br>685<br>686<br>687<br>688<br>689<br>681<br>683<br>683
                                               repeat [<br>i = i * 2 + 1;<br>] until (--j == 0);
                                         memfile[conno-1][subno-1] = reset(i,replyno-1);
                                  1 else
                                         memfile[conno-1][subno-1] = set(0,replyno-1);
                                 \ensuremath{\mathsf{T}}\mathbf{I}\begin{tabular}{ll} if (docf|g) & \mbox{\tt fputc(0,'Yn')}; \\ fputc(0, Yn'); & \mbox{\tt fputc(0, \$31)}; & \mbox{\tt //*} \\ fputc(0, \$75); & \mbox{\tt while (sentence[sp1])} & \mbox{\tt fputc(0, sentence[sp1+])}; \\ & \mbox{\tt fputc(0, sentence[sp1+])}; & \mbox{\tt \tt fputc(0, sentence[sp1+])}; \end{tabular}1* "F" * 1694
 695
 696
697
698<br>699<br>700<br>701<br>702<br>703
                                  |<br>fputc(0,$81);<br>fputc(0,$76);<br>fputc(0,'Yn');
                                                                                                               1* "j " *1"
```
end:

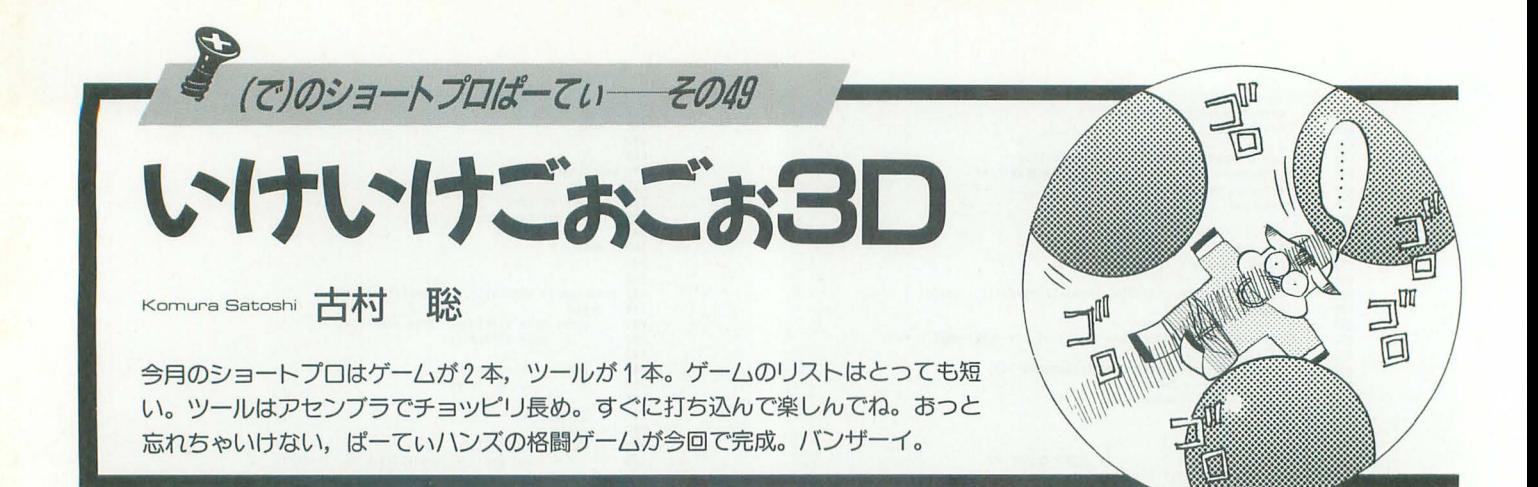

どうもおこんちわ, (て)でござ.います。 バーチャルリアリティじゃないけど、最 近は「本物じゃないのに本物に見せる」と いう技術が本当に流行ってますね。といえ ばCGとか「ジュラシックパーク」の話と思 うかもしれないけどそうじゃなくて。

このあいだ近所のコンビニで買った明治 の「純情りんご」という100円のパックのジ ュースを飲んだんですよ。これがパッケー ジに「すりりんごのような飲み ごこち」と 書いてあるとおり、本当にりんごをすりお ろしたようなザラザラっていう感触がする んです。で、本当にりんごのすりおろした ものが入っているんならまだ納得がいくん だけど、なんとこれが果汁3%。果肉なんか これっぽっちも入っていないというすごい モドキドリンク fったんですね。

原材料を見ると「ゲル化剤(ペクチン)」 と書いてあるんで、よくわかんないけどき っとなんか薬で無理矢理ザラザラにしてる んでしょう。いや、なんともすごいんです ね、最近の技術ってやつは。

最近のつぶつぶオレンジとかの果肉の入 ったジュースってきっと,「本物の果実をし ぼったジュースに近づけたい」っていう希 盟から 11'てきたものだと思うんですね。で も、安く作るには偽物でそれっぽく作らな きゃならないから、この「純情りんご」み たいな「より本物っぽく見せるために高度

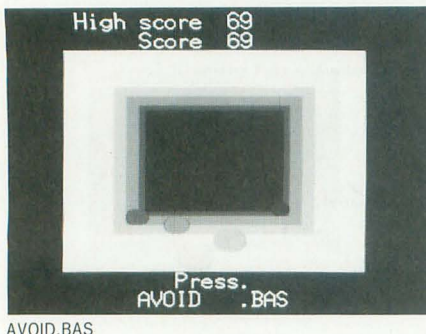

な技を使って作った、手のこんだ偽物」な んて物が出てきちゃうんですね。でも、こ ういう物が出てくると、本物と偽物の差っ てなんだ、って思っちゃうんですよ。あん まり偽物がよくできてきちゃうと偽物と本 物って区別する必要がなくなってしまって, 偽物が本物らしくある必要がなくなってし まうわけで、それじゃあ、偽物を作る意義 ってなんなのかなと……。

ま,いいんですけどね

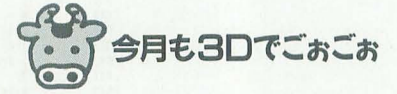

ては今月のプログラムに L、きましょう。  $4H \odot 1$  本目はX-BASIC用の3Dゲーム, AVOID.BASです。どうぞっ!

# AVOID.BAS for X68000/030

(要X-BASIC,ジョイスティック) 三重県 平井栄治

8月号, 高木さん作のSCROLL3Dに続い ての揺れる 揺れる3Dゲームなんでありま すね。思わず体がジョイスティックと一緒 に揺れちゃいます~。

このプログラムはX-BASIC用のゲーム てす BASICを起動して,リスト 1を入力 したらRUNでゲームが始められます。ジョ イスティック専用ゲームなので、ジョイス ティックを本体につなげるのを忘れないで くださいね(こらこら、「ジョイパッドじゃ あかんの?」とかいわないよーに。どっち でもいいんだから、つながれば)。 ゲームでFLY.BASです。どうぞっ!

さーて、ゲームが始まるとちょっとの間、 FLY.BAS for X1turbo 待ち時間があったあと、ゲーム画面が表示 (turboBASIC用、要マウス) されます。ジョイスティックのボタンを押 アンチャング 東京都 水野浩一 してゲームスタート! するするするっと 夏。あつーい夏をさらにうっとうしくし 画面の奥のほうから赤い玉が流れてきます。 てくれる生き物。食べ物にまとわりつき, この玉にぶつからないないように緑の○を

るの子供は腐ったすいかの皮にうぞうぞと ジョイスティックを左右に動かしてよけて――わき, 音, ストレス, 伝染病, あらゆるイ ください。ぶつかるまでの時間がそのまま ヤな物を運んでくる,あの,「ハエ」の動き スコアになります。 そん実に再現したゲームです。

さてさてこのゲームなんですが、 8月号 のSCROLL3Dがドットスクロールゲーム の3D版なら、こっちはスクロールで流れて くる石をよけろ! ゲーム3D版なんであ りますね。プログラム的にもSCROLL3Dと 同じようにパレットアニメーションを使っ たプログラムなのであります。ノfレットア ニメーションって何かというと……8月号 を見てくださいね。

illustration: T.Takahash

さすが、絵が素早く描けるパレットアニ メーションを使ってるだけあって、BASIC にしてはなかなかのスピードで遊べますね。 8月号のSCROLL3Dのように10MHz以外 のマシンだと速すぎるということはないで すけど, 10MHzでも十分遊べるスピードで 寸。

さーて,ドットスクロールゲーム,スク ロールで流れてくる物をよけろモノ(どう にかならんのかこの長い名前は……)と,シ ョートプロの両王道ゲームの3Dゲームが 続いてるけど次は何が出てくるかな!? ラ イトサイクノレ3Dかそれともパスツレゲーム 3Dかなっ? わくわくつ(おいおいっ て)。マインスイーパーだったら……ちょっ とこわいかもしれない……。

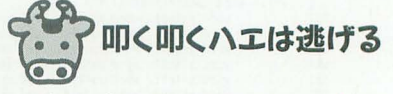

では、次のプログラムにいきましょう。 2本目は東京都の水野さん作, X1turbo用

このプログラムはturboBASIC用のプロ グラムです。まず X1 turbo の RESOLU TIONスイッチをHIGHにして高解像度の 状態でturboBASICを立ち上げてください。 そうそう、このゲームはマウス専用ですか らマウスも用意しておいてくださいね。そ れからリスト2を入力してRUNします。

画面上にテキストで"O"と"a"が現れま す。"O"がハエタタキでマウスを動かすこ とで上下左右に移動することができ、左ク リックで叩くことができます。

て¥"a"がにつくきハエ。こいつがチョコ マカチョコマカと動き回り、近くにハエタ タキがくると逃げます。ハエタタキをうま く使ってこのハエを叩いていってください。

ハエを叩き損ねると-10点でtimeが減 ります。timeが0になるとゲームオーバー です

おおおおお, うっとうしいぞ~っ! な んてうっとうしい動きをするハエなんでし よ。本物より本物っぽいハエの動きをする このプログラムハエです。 ううううう, い やだなー。

もはやちょっと季節が過ぎちゃったけど (投稿自体はかなり早く来てたんだけど,最 近ちょっと掲載が遅れぎみなんです。ゴメ ンね), プログラムのサイズも小さいし, と ってもよろしいんではないかと思います。 しかしこれ, X1じゃなくて X68000でキャ ラクターをスプライトで描いてPCMでハ エの羽音の効果音つきだったりしたら…… ん~, 想像するだけでイヤだ……。X1でよ かったかもしれないな,ふと思ってしまう 私なのでありました。いやはや、これの3D 版とか …… ほとんど夏休み納涼怪奇の世界 へょうこそになってしまいまんがな(まだ こだわっている)。

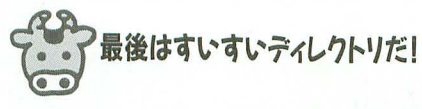

でもって、今月の最後のプログラム。 X68000用, ディレクトリをすいすい移動, XCD.Sです。どうぞっ! XCDS for X6BOOO/30

(要アセンブラ, リンカ) 宮崎県 岡田晃一

このプログラムはカーソルキーを使って ワンタッチてディレクトリを移動するため のプログラムです。

このプログラムのリストはアセンブラの ソースの形になっています。実行ファイル 形式にするにはアセンブラとリンカ、それ にマクロファイルDOSCALL.MAC, IOCS CALL.MACが必要になります。

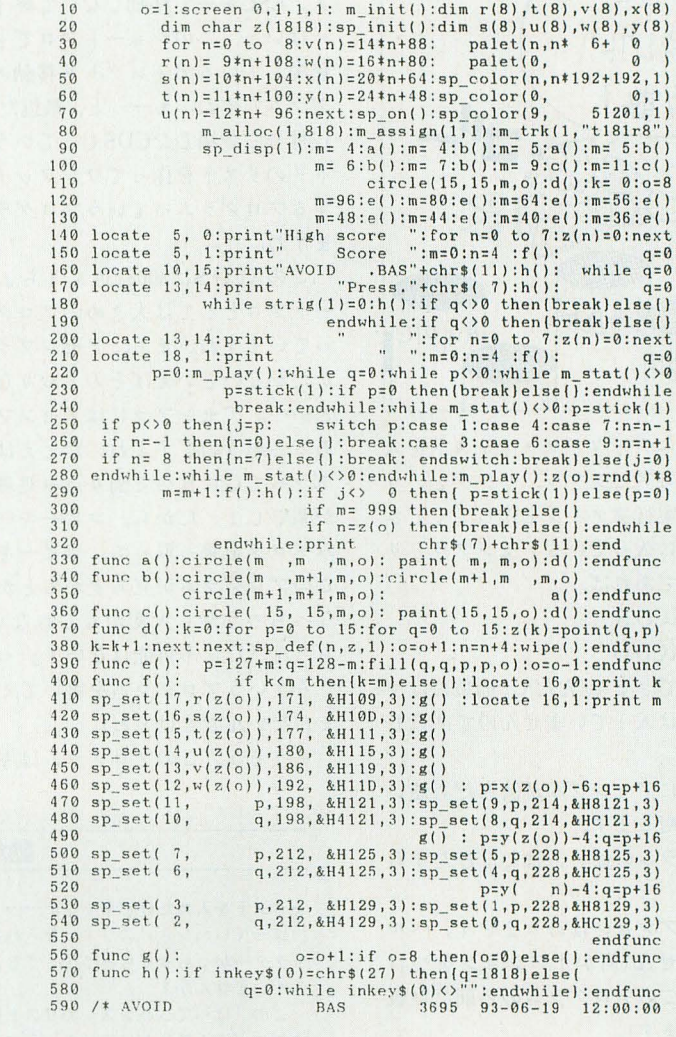

# リスト2 FLY.BAS

10 MOUSE 1,40,15:MOUSE 2,0,3:MOUSE 2,1,6:MOUSE 3,0,0,79,23:KLIST 0:CONSOLE 0,25 20 CLS: DEFINT a-z: s=0:x=RND\*79: y=RND\*23: t= 1000<br>30 c=MOUSE (0): d=MOUSE (1) 40 IF a()c OR b()d THEN LOCATE a,b:PRINT " ";<br>50 a=c:b=d:OGSUB 300:LOCATE a,b<br>60 IF a=x AND b=y THEN PRINT "@";; ELSE PRINT "O";:LOCATE x,y:PR INT "a";<br>70 IF MOUSE (2,1) GOSUB 210 ELSE m=0 80 IF z)0 THEN 260<br>
90 LOCATE x,y:ERINT " ";<br>
100 x=x+RND\*6-3:y=x + (x)79)\*(2\*x-158) + (x<0)\*(2\*x)<br>
110 y=y+RND\*6-3:y=x + (y)23)\*(2\*y-46) + (y<0)\*(2\*y)<br>
120 IF RND×6-51THEN 150<br>
130 IF RS(-990 THEN 150 140  $t=t-1:IF$   $t>-1$  THEN 30 150 t=0:GOSUB 300:LOCATE 25,7:PRINT "Game Over !!":LOCATE 30,12: PRINT "Replay 160 LOCATE 27,9: PRINT "Score ---", s 170 i\$=INKEY\$ 180 IF i\$="y" OR i\$="Y" THEN RUN<br>190 IF i\$<>"n" AND i\$<>"N" THEN 170<br>200 KLIST 1:CONSOLE 0,24:CLS:END 210 IF m RETURN  $220$  m= $-1:zz=0$ 230 BEEP:LOCATE a, b:PRINT "\*";<br>240 IF a<>x OR b<>y THEN s=s-10\*INT ((z+10)/10):t=t-RND\*30:RETUR N<br>250 PLAY "c":s=s+INT (z/5)\*30 - (z=0)\*2000:x=RND\*79:y=RND\*23:RET URN 260  $z=z-1:1=(a-x)^2+(b-y)^2$ 270 z=z +  $(1=1)*20 + (1<10)*10 + (1<26)*8 + (1<50)*5 + (1<82)*1$ <br>280 IF z<0 THEN z=0 290 GOTO 140<br>300 LOCATE 10,24:PRINT USING "SCORE : ##### TIME : ####" ,s,t; :RETURN

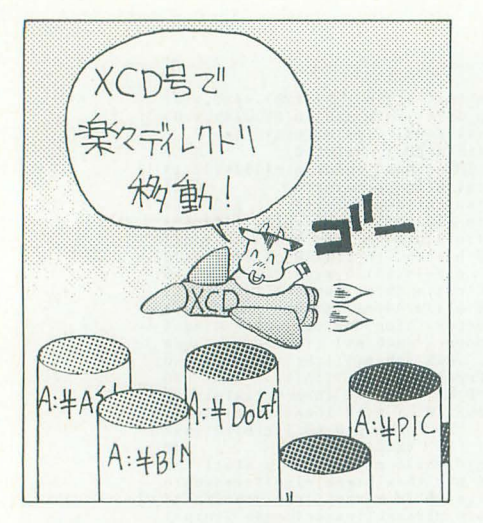

てください)。 そうそう。このプログラムはキー入力周 でゅ〜。

さて、無事にアセンブルが済んだら使い 方について説明します。

このプログラムの使い方はただひたすら A>XCD

のみです。オプションはありません。ヘル プも出力しません(何かオプションをつけ ようとするとこのプログラムの名前だけ表 示して終了します)。

プログラムを笑行するとカレントディレ クトリから見えるディレクトリ(親ディレ クトリを含みます)の一覧を表示します。 そこで行きたいディレクトリをカーソル

### リスト3 XCD.S

キーで選んでください。そして、リターン りをオリジナルではDOSの1文字入力か キーを押すとそのディレクトリに移動しま らIOCSのリアルタイムキー入力に変更し グラムですね。えーっと、最近だと'92年の むつもりが、他の文字列が入力されてあら 12月号で登場したCDS.Cっていうディレク の動作をする可能性があるので、こういう トリのリストを作ってワンタッチジャンプ プログラムのときには向かないんですね。 するプログラム ていうプログラムがあり 皆さんも自分でプログラムを作るときには ますね。 カンファン ト分気をつけて、どちらの入力を使うか選

このXCD.Sは300行近くとちょっとショ んでくださいね。 ートプロとしては大きめのプログラムにな ま、言語にしてもC言語、アセンブラか かたがないといえばそのとおりなんですけ てもIOCS/DOSコール,直接ハードを叩く 例によってエディタでソースリストを入 あると思うのですよね。たとえば、アセン ものがたくさんあって悩むものですけど, A>LK XCD.O ちろん「Cに不可能はない!」ってんでC 進じゃ。 で作ることができます(ただし,福袋にはマ でそういうプログラムを書いてくれてもか と,結論が出たところで今月はおしまい。

す。ESCキーで移動しないで終了します。 ています。というのも、DOSコールの1文 はいっ、このショートプロでもたびたび<br>字入力は KEY.Xなどによって細工される 登場しているディレクトリ移動モノのプロ 可能性があるので、カーソルキーを取り込

っていますね。まあ、アセンブラだからし それともBASICあるいはプログラムにし ど……。アセンブラにはアセンブラの道が か, それともCのライブラリなど, 使える 力し, それからアセンブル, リンクという ブラって Cに比べて割り込み処理を書くの それぞれの物にそれぞれ得意分野がありま 手順を踏んで実行ファイルを作ってくださ が楽でしょ。だから,コピーキーの割り込 すんで,それを生かしたプログラミングを い。福袋やXCに入っているアセンブラとリ みベクタを乗っ取って、コピーキー一発で こころがけるってことがやっぱり大事なの ンカを使うのであれば、 このプログラムが立ち上がるとか……長く ですよね。それこそが美しくて、使いやす A>AS XCD.S なっちゃうから大変かもしれないけど(も い、いいプログラムを生むのです。人生精

クロファイルは入っていませんので注意し まわないんですけどね)。 また来月お会いしましょう。それでは、あ

# 動かないよと思う前に (12)

★リストを入れたけどキャラが……

「ぱーてぃハンズ」のリストを入れたけどキャ ラクターがぐちゃぐちゃになってるよ, という 人がいませんか?

この「ぱーてぃハンズ」のリストは、ゲーム のプログラム部介だけで.キャラクターを作る スプライトパターンやスプライトのパレットデ ータは入っていません。

ゲームをするには、'92年12月号のショートプ ロばーてぃのリスト4と今月号の付録ディスク

についているMAC.XとLHA.Xが必要です。

まず、MAC.Xを使ってリスト4を打ち込み、 PAT2.LZHという名前でセーブします。それから LHA でPAT2.LZHを展開してPAT2.BASというプ ログラムをRUNします。これでパターンとパレ ットの設定ができました。あとはハンズのプロ グラムをRUNすれば、ゲームをすることができ ます。

MAC.Xなどのくわしい使い方については、'92 12月号を参照してください。

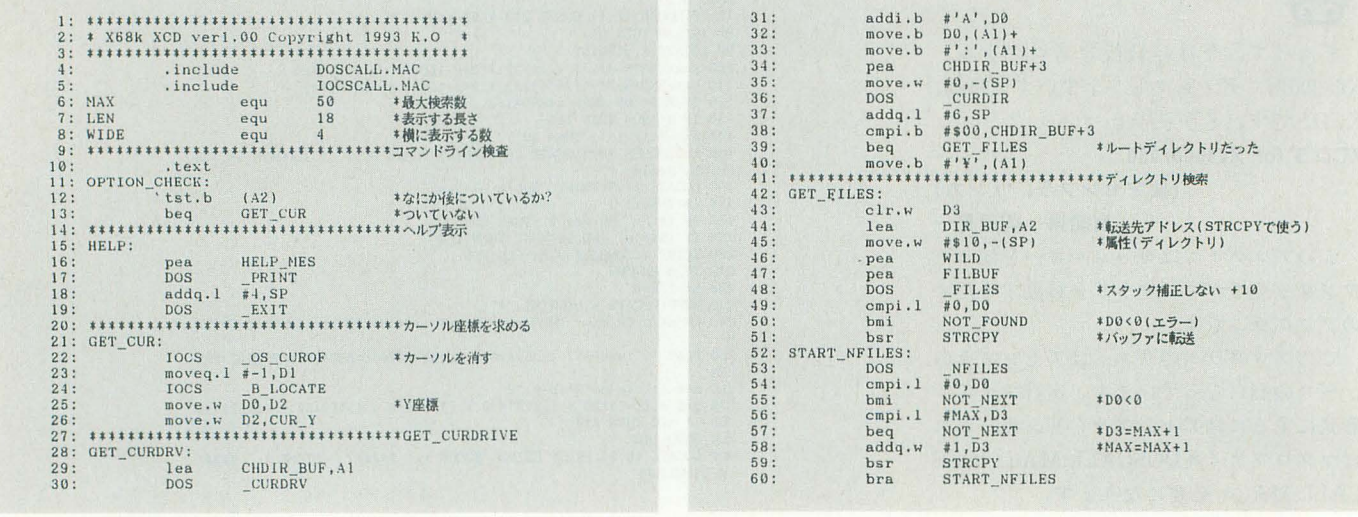

▶て、てーでんがこわい……。かみなりなんてキライだあー(しくしく)。無停電電源装置 **がほしくなったなあ。** インストン および おおに 松本 勝正(19)富山県
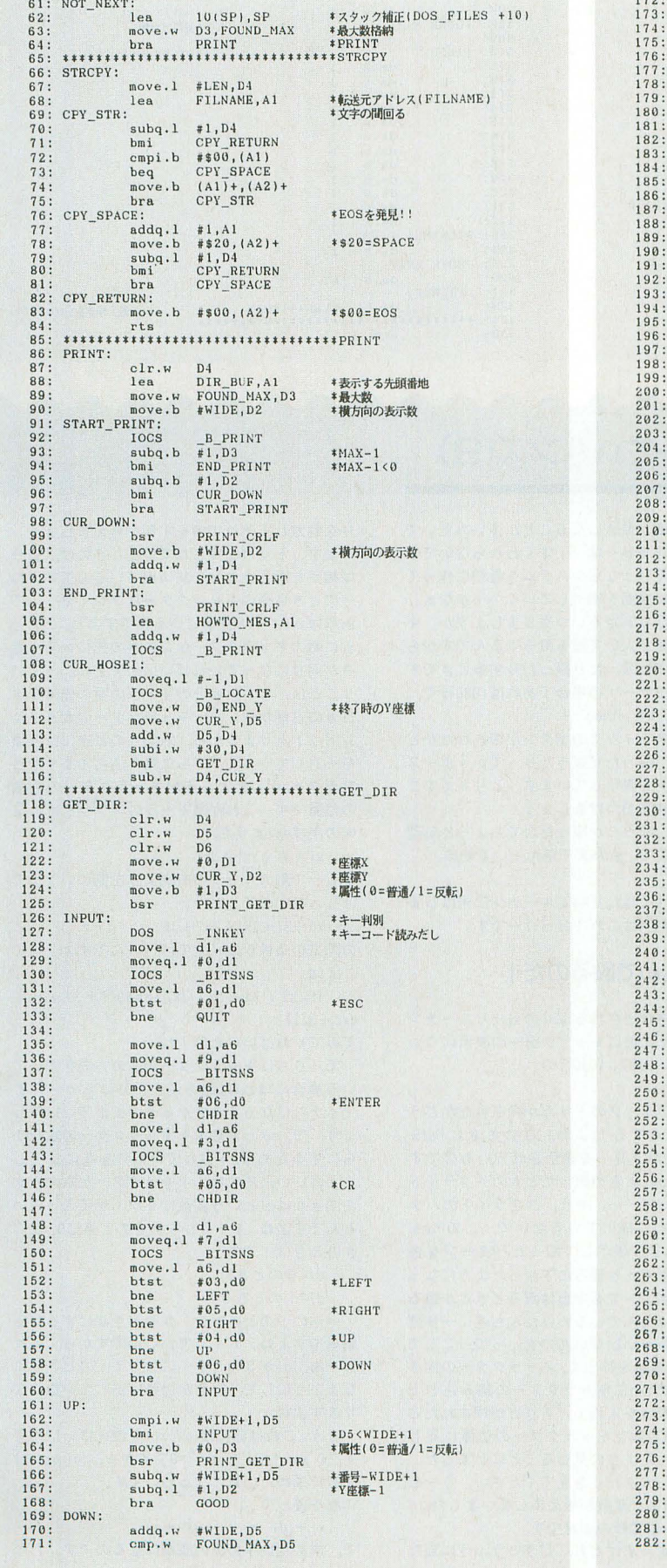

172 bcc OOh'N BAT 173 move.b 0 DJ 事属性10=普通/1=反転) 1701 subq.w #WIDE 05 175 : bsr PRINT GE'I' DIR 176 : addq. ~書 \HDE+ <sup>1</sup>, D5 率番号+WIDE+l 177 addq.l # 1 D2 Y度傾+1 178 : bra GOOO 179: DOWN BA'r 180: subq.w WIIJIi,口<sup>5</sup> 181 beq 10.0<br>
beq 1NPUT + 05=0<br>
move.b #0,03 \*属性(0=普通/1=反転)<br>
bsr PRINT\_GET\_DIR 186 : PRINT GET\_DIR<br>
181 subq. ~ #17 p5<br>
cmpi. ~ #0, p4<br>
beq RLF<br>
189 : #LEN, p1<br>
subi .H' 191 #X座標-LEN<br>
bra (000 191 #1, 04 191 |: 192: bra GOOD<br>193: RLF: move.w #LEN \*\*NDE,D1<br>195: subq.w #1,D2 \*\*Y座標-1<br>196: moveq.l #WIDE,D4<br>197: bra GOOD<br>198: RIGHT: bra GOOD 199 : cmp.w FOUND\_NAX, D5 '05-FOUND N.U 200 beq INPUT D5-FOUNDNAX=O 201 move.b <sup>0</sup> <sup>03</sup> <sup>S</sup>属性(0=普通/1=反転<sup>l</sup> 202 bsr PRINT GET D1R 203 addq.H <sup>105</sup> き番号+1 204 cmpi. w #WI0E, D-I04-¥-11 OE 205 baedd q .w LF D4-5= 206: #LENDl 円座懐+LEN 207: B.ddq.l # 1 01 208: bra 0000 22222222222222222222222222222222222222222Z22222222222222222222222Z22222222 HU'a LGQFou--RDDUO--MOHHSRsob-x :oISInkRTH--UUUD--I'TSI PAAFZSCFEC--p-N 124 Au e q OVAUV A u o mam H 座懐+1  $\ddot{\phantom{a}}$ --ny MU-GOOD:  $move.b = #1, D3$ UIT<br>RITA<br>RDRE<br>DRE<br>DRES<br>HDT<br>HDT<br>HDT<br>HDT<br>HDT bsr PR1NT GET DIR S属性10=普通/1= 転} bra lNPI}T QUIT: bra EX11 -bsTIimm rs-oeolog and de commentary and de commentary and design to the commentary of the commentary of the commentary of the commentary of the commentary of the commentary of the commentary of the commentary of the commentary of V--n υ・・・・・・・--sIseeq4esessee---2qepieNqeq--qes a--Dcavvbidatqvcavc-crvvs-bapebvcpqvaEasda--:asdseasdve EDDAWASA PERSONAL PROPERTY OF PROPERTY AND RESIDENCE ASSOCIATED ASSOCIATED ASSOCIATED ASSOCIATED ASSOCIATED ASSOCIATED ASSOCIATED ASSOCIATED ASSOCIATED ASSOCIATED AS A REPORT OF PROPERTY OF PROPERTY OF PROPERTY AND ANNOUNC xis T-LDENEOLINA-OIL-ON-LDENEOLINA-OIL-ON-LDENEOLINA-OIL-OIL-O-LDENEOLINA-OIL-OIL-O-LDENEOLINA-OIL-O-LDENEOLINA-OIL-O-LDENEOLINAnυ l DHn M s N・ -G--ISEBc--c--us---ss-Ee- SE  $\begin{array}{l} \texttt{ET\_DIF}\ \texttt{I}\ \texttt{I}\$ **BEREAT AND THE SERVICE IN A SERVICE AND A SERVICE AND SERVICE AND SERVICE AND SERVICE AND SERVICE AND SERVICE AND SERVICE AND SERVICE AND SERVICE AND SERVICE AND SERVICE AND SERVICE AND SERVICE AND SERVICE AND SERVICE AND**  $\frac{1}{1}$ 1.0CATE<br>
1.0CATE<br>
1.0UF, A1<br>
-(SP)<br>
-(SP)<br>
-(SP)<br>
D5<br>
ESS OK<br>
1.41<br>
1.5<br>
ESS OK<br>
UU<br>
0000\_1010, D<br>
D5<br>
D5<br>
D60\_000\_1011, D<br>
000\_011, D<br>
000\_011, D<br>
000\_011, D<br>
000\_011, D<br>
000\_011, D<br>
000\_011, D<br>
000\_011, D<br>
000\_011, D<br>
00 nuality of the substitution of the substitution of the substitution of the substitution of the substitution of the substitution of the substitution of the substitution of the substitution of the substitution of the substit ' .8AFPER PSITE PSITE PSITE PSITE PSITE PSITE PSITE PSITE PSITE PSITE PSITE PSITE PSITE PSITE PSITE PSITE PSITE PSITE PSITE PSITE PSITE PSITE PSITE PSITE PSITE PSITE PSITE PSITE PSITE PSITE PSITE PSITE PSITE PSITE PSITE PS .,中  $\begin{array}{l} \mathbf{R}^{\mathrm{R}}\mathbf{S}^{\mathrm{R}}\mathbf{S}^{\mathrm$ Sa--AE+cs--NY'  $e_1$ <br>  $e_2$ <br>  $e_3$ <br>  $e_4$ <br>  $e_5$ <br>  $e_6$ <br>  $e_7$ <br>  $e_8$ <br>  $e_7$ <br>  $e_8$ <br>  $e_8$ <br>  $e_8$ <br>  $e_8$ TTLD n k \* A1 = A<br>\* 黄色リ<br>\* 白<br>\* \* 表示<br>\* \* \* CHD I uxnUF mhaIDIT----s-so--TSSUS-- -Rb 'hJ B I 1 5 Il ADRESS:  $-5$ <u>1981 - San Amerikaansk politik</u> AD<br>
#1<br>
AD<br> bmi<br>add.1<br>bra<br>ADRESS\_OK: babuntbmIbmIoImmrs nuu num \*Al=Al+LEN+l LD%Buss--LHSol-SHA D-3U%BO %B BSS \* LH '内州 Soon is the contract of the contract of the contract of the contract of the contract of the contract of the contract of the contract of the contract of the contract of the contract of the contract of the contract of the co UOCS OC R+ \* OSP:<br>CSOUP-SRIVE<br>CSOUP-SRIVE  $t$ st.b n<sub>3</sub> :seoorookooot-- U <sup>F</sup>l!TUU %0000\_1010D1 <sup>8</sup>黄色リパース **TOCS** \_B\_COLOR<br>ZOKUSEJ\_OK bra FUTUU:  $move.w$   $*80000_0011, D1$   $*$ ZOKUSEI\_OK:<br>
ZOKUSEI\_OK:<br>
TOCS  $-B$ <sub>COLOR</sub>  $\frac{1}{1}$ ,  $\frac{1}{1}$  $\begin{array}{cc}\n\text{DCS} & B \text{ PRINT} \\
\text{move. w} & (SP) + D5 \\
\text{move. w} & (SP) + D1\n\end{array}$ \*表示 a-R u  $*$  $-2$ Y - CHDIR: --'++ 1<br>F, A<br>) +<br>) +  $#LEN+1, A1$ CHDIR\_BUF, A2 4 s uemn +RfD2s'R+RR lscbsmFcbmbypDabsLPDare uo-meor-eodrFeodt 2DlBUMF-sLR'STR'R E<br>E<br>E<br>E<br>E FAU U + - g -} CHDIR\_CPY\_END: iccSE- --RSTSOT  $_{DOS}^{pea}$ WEST WEST ip--NPSENPY 官& M zox - - PRINT\_CRLF: pea<br>DOS |<br>|<br>| -e'e HU NOT\_FOUND: -DPDam- - :eO NCS CONTRACTOR 0P4u-- -s-s d<br>F \*\*\*\*\* EXIT: move.w #%0000\_0011, D1 →属性白 10CS B\_COLOR<br>
move.w END\_Y, D2<br>
10CS B\_LOCATE<br>
bsr PRINT CRLF move.w<br>move.w<br>IOCS<br>bsr

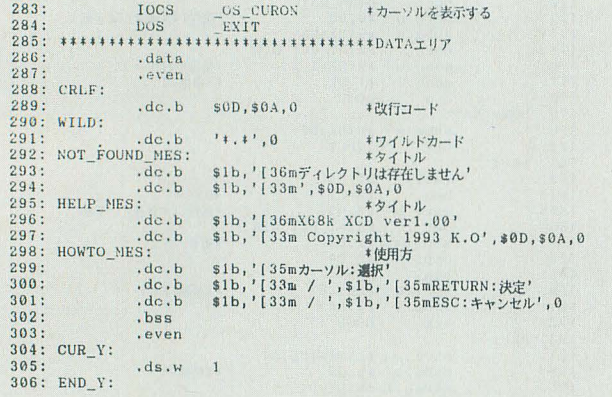

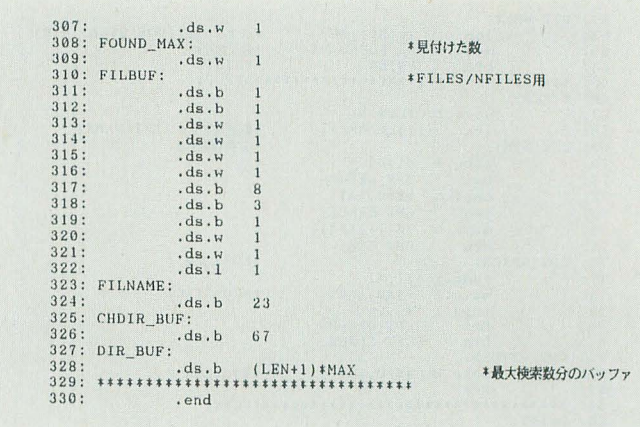

# ぱーでい八ンス、(9)

前々回ではプレイヤー1のルーチンをきれい に書き直したんでしたね。今回はまず、同じよ うにプレイヤー2のルーチンを書きます。リス トでいうと1560行~です。なんのことはない, プレイヤー1のプログラムから、変数名をたと えば, dxlという変数であればdx2というように 書き換えたものをつけ加えただけなんですけど ね(前にプレイヤ -2のルーチンをつけたとき と同じ手口ですね)

変数を工夫してこのプレイヤー|とプレイヤ -2の入力ルーチンのように,同じようなルー チンはひとつにまとめるのが本当は美しいんで しょうけど、なにしろX-BASICは配列のアクセ スが遅いんですよね。で、今回はこれで済まし てしまうのでした

さて,これであっさり 2人フレイのゲームは できたので,これから我がぱーていハンズもい よいよ大詰め,当たり判定の処理をつけます

# ミ そして当たり判定なのだ!

編集室にもよくいろいろなソフトハウスさん からゲームのサンプルが送られてきますけど. ときどき「もうすぐ完成版ですよ」ってことで 当たり判定のまだついていないパージョンが送 られてくることがあります。

ゲームにとって,特にシューテイングゲーム や今回の格闘ゲームのようにキャラクターとキ ャラクターが当たることでゲームになるもので は,当たり判定は最後につけることが多いみた いです。当たり判定でゲームの良し悪しが決ま ってしまいますので,当然といえば当然なんで すけどね。ちなみにロールプレイングゲームで

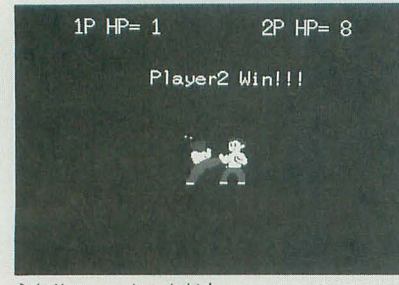

うおりゃー,キックだ!

は,戦闘場面が最後になることが多いみたいで す。アドベンチャーは……よくわからないです けど、あえていうならシステムを最初に作って あとは順番に場面を増やしていく……かなあ。

まず、当たり判定をいつやりましょうか。キ ャラクターが 2人いて殴る蹴るするんですから, 一番必要なのは殴ったり蹴ったりするときです よね。プレイヤー | の場合であれば 1080行で, if(strig(1)=1) then  $\sim$ 

と.ジョイスティックのポタンが押されたかど うかを見て,殴ったり蹴ったりっていうポーズ のスプライトを表示しています。とりあえずこ こで当たり判定をつけましょう。

っと,殴ったか蹴ったかでちょっと処理 を変えたいので、goto文で飛んでいく前に, atari(n)

と変数をつけて当たり判定ルーチンに飛ばしま す。呼び出す側はこれでおっけーです。

# 踏み込んで殴るのだ!

さてさて呼び出されるほうの当たりルーチン 本体です。その前にキャラクターの表示につい てちょっと。1080, 1090行の if(strig(I)  $\sim$ 

でジョイスティックのトリガが押されたかどう かを見てるんでしたよね。このときにPutS prite()でキャラクターを表示させているのです が,この殴ったときや蹴ったときのスプライ のパターンって……。そう、スプライトのパタ ーンいっぱいに描いているせいで,このPutS prite()でそれまで表示して殴ったパターンを表 示すると,ずずっと後ろに下がったようになっ ちゃうんですよ。でも本当は殴るときとか蹴る ときってのは力んでいるわけだから逆に一歩踏 み出さなくちゃいけないんです。ってーことで, zxnっていう変数を作って、キャラクターの向き によってこのzxn(ニキ ャラクターの踏み込む ット数分の数値を入れて, トリ ガが押されたと きはこのzxn変数をキャラクターの位置に足し て,踏み込んだように見せることにしました 1080, 1090行のあたりを見てください。うーむ, またひとつif文と変数が増えてしまいました。 さて、atari()関数の中身です。

当たり判定ですけども,どういうふうに当た

りを判定してそれで何をするか考えましょう。

まず、トリガが押されているときには、自分 は相手を殴ろうとして前に出ているんですよね そのとき自分のキャラクターはプレイヤー」で あればzx1ドット分前にいるんですよね。このと きに敵のキャラクタ がこの手の先にいて,高 さが同じになっていればいいんですね。ってい うことは、まず、自分のキャラの手の先はまず, 自分の左端がdxl, で、キャラクターの大きさは 32ドットありますから、右向きのときには座標 を+31していって、さらに踏み込んでますから プラス +zxnしたところがキャラクターの右端 の位置です。これが敵キャラのスプライトの左 端の座標dx2より右,

 $x1 + 31 + zx$   $> dx2$ 

でもって敵のキャラの右端より左側にいなくて はならないので

 $x$  $1 + 3$  $1 + 2x$  $1 <$   $dx$  $2 + 31$ 

の両方の条件が成り立てばいいんですよ。って ことは,

 $if((x1 + 31 + zx > dx2) and(x1 + 31 + zx <$  $dx^2 + 31)$ 

でみてやればいいんですね

で,さらにキャラクタ ーが逆の方向を向いて いる場合にはzxlは踏み込んだ介はちゃーんと マイナスになってますからそのままでいいでし ょう。で、さっき基準をキャラクターの右端か らにするために、+31していたのを0にしてし まえばいいんですね。キャラクターが右向きか 左向きかはdlという変数に 0か I かで入ってい るんですよね。キャラが右向きのときは0,左向 きのときはしです。

dl = 0のとき31

dl = 1のとき0

……逆に1のとき31で、0のとき0にするなら 簡単ですよね。d1 \*31でいいんですから。それ じゃあ, dlが0のとき |になって | のとき0に なるようにして、31をかければ出したい数にな りますよね。

そう,これは前に使ったxor 使えばいいので す。0 xor I=1, 1 xor I=0ですから, (dl xor I) • 31で求めたい数になるわけです

これを使って

 $x$  | + (d | xor | )  $*$  3 | + zx |

で、求めたい手の先の座標になるのです。わか

### 殴られると痛いんです~

で,当たったあとの処理です。

当たったときには敵がダメージを受けなくて はいけません。まだスコアは全然作っていませ んでしたね。ここでは、よくある格闘ゲームと 同じようにヒットポイント制にしてしまいまし ょう。hpl, hp2という変数を作ってこれをヒッ トポイントにします。まず最初の処理で両方の キャラクターのヒットポイントを10にします。

で,この当たったときにパンチで1,キックで 2ダメージを与えます。で、敵のヒットポイン トが日以下になったときには.自分の勝ちにし ます。もうこの辺の処理は簡単ですよね。たん に引算してif文でhp2が0以下かどうか調べて, その処現をするだけですね。

ついでに敵が打たれたことをわかりやすくす るために、敵位置をちょっとずらしましょう。 そう,敵に殴られて後ろによろっといくわけで す。敵の座標はx2ですから、ここではx2=x2+zxl としてやれば簡単にできそうですね

で,実際にできたのが 10000行以降のatarilO x 2+31 atari2()関数が当たり処理ルーチンです。キャラ クタがスブライトいっぱいに描かれているわけ ではないので、実際の当たり判定は、ちょっと 範囲を狭くしてあります。

# 長できた!

さーて,やっとひと通りゲームの形になった ところで遊び方の説明でも勢いておきましょう かね

リスト

1000 screen 0,0,1,0<br>
1010 int x1,y1,h1,dx1,k1,11,dh1,d1,zx1<br>
1015 int x2,y2,h2,dx2,k2,l2,dh2,d2,zx2<br>
1015 int x2,y2,h2,dx2,k2,l2,dh2,d2,zx2<br>
1020 x1=48;y1=128:dh1=-4:11=0:d1=0:hp1=10<br>
1025 x2=208:y2=128:dh2=-4:12=0:d2=1:hp 1070  $if(h1=0 \text{ and } 11=0) then$ 1075 if(dl=O) then zxl=4 else zxl=-4 1080 if(stri.g(1) = 1) t.hen PutSpritef2 0 xl+zxl, yldl):kl=2 11=I:nta.ril(1):goto 1230 1090 if (strig(1) = 2) then PutSprite(4,0,x1+zx1,y1,d1):k1=4<br>11=1:ataril(2):goto 1230<br>1100 switch (stick(1))<br>1100 case 5: break<br>1110 case 5: break<br>1110 case 6: walk(0,x1,y1):x1=x1-4:d1=1:break<br>1120 case 6: walk(0,x1,y1):x 1160 case 8:  $h1=-8:dh1=-8:dx1=0:break$ <br>1170 endswitch<br>1180 else( endswitch Fisch if  $\left\{ \text{sign}(1) = 1 \text{ and } h1 = 0 \text{ and } 11 = 1 \right\}$  then PutSprite(0,0, 1190 if(strig(1) = 1 and h1=0 and 11=1) then PutSprite(0,0,<br>  $\begin{align*}\nx1, y1, d1: \n\begin{align*}\nx1, y1, d1: \n\end{align*} \n\begin{align*}\nx1, y1, d1: \n\begin{align*}\nx1, y1, d1: \n\end{align*} \n\begin{align*}\nx1, y1, d1: \n\begin{align*}\nx &1, y1, d1: \n\end{align*} \n\end{align*}$ 1210 I 1220 if(hl=O) then PutSpri e{0 0 x1 r1 dl) :11=0 1225 | <br>1225 | 1(x1<16) then | dx1=dx1\*-1:x1=x1+dx1:x1=16 |<br>1240 if(x1>224) then | dx1=dx1\*-1:xi=x1+dx1:x1=224 |<br>1250 if(h1<>0) then | h=hl+dh1:x1=x1+2\*dx1:PutSprite(6,0,x1,y1+h<br>1,d1):if(h1<-64) then dh1=8 1270 /\*goto 1060\*/<br>1560 if (k2<>0) th  $(k2 \triangle 0)$  then {  $k2=k2-1$ 1565 )else{ 1570 if(h2=O and 12=0) then{ 1575 if (d2=0) then zx2=4 else zx2=-4<br>1580 if (strig(2) = 1) then PutSprite(2,1,x2+zx2,y2,d2):k2=2<br>12=1:atari2(1):goto 1730<br>1590 if (strig(2) = 2) then PutSprite(4,1,x2+zx2,y2,d2):k2=4<br>12=1:atari2(2):goto 1730<br>1695 case 5

F (要X-BASIC,ジョイスティック, りましたっ <sup>1</sup> いやよかったよかった XVI以上推奨) このゲームは対戦専用の格闘ゲームです。ゲ

ームをするには 2本のジョイスティックが必要 です

2人のキャラクターが画面に表示されます。 左側がプレイヤー2です。 ジョイスティックの左右でキャラクターが左右 に動き、上に入れるとジャンプします。Aボタ ンでパンチ, Bボタンでキックしますのでこれ で敵を倒してください。プレイヤー1, 2どちら かのヒットポイントがなくなったところでゲー ムオーバーです

BASICインタプリタ上で遊ぶには、XVI以上の ほうがいいですね。コンパイルする場合には適 当にウエイ卜を入れておいてくださいね

 $2x1ky +$ 

日

 $x<sub>1</sub>$ 

ったかな? FIGHT.BAS for X68000/030 はあ,これでやっとひと通りゲームが形になったか? FIGHT.BAS for X68000/030 はあ,これでやっとひと通りゲームが形にな

結局XVI以上でないと遊ぶにはちょっと苦し いプログラムになってしまいましたけれども, 勘弁してください

えーっと,このプログラムは本当に本当に, まだひと通りとりあえずやった,というレベル にしか来てません。たとえば、「スト2」などだ とある,キャラとキャラが押し合いしてずりず り動かせるとか、効果音とかですね。

しかし,キャラの押し合いというのは基本的 にキャラの当たり判定ですし、効果音も当たり 判定のところで音を出させればいいだけですし ね(ただし,押し合いの当たり判定は始終チェッ クしなきゃならんので,結構重い作業ですね コンパイル必須になってしまいますね)。この辺 は,ぜひとも皆さんでつけてみてくださいね

図1 殴るときはz×Iドット右へ 図2 攻撃が当たっているときの座標

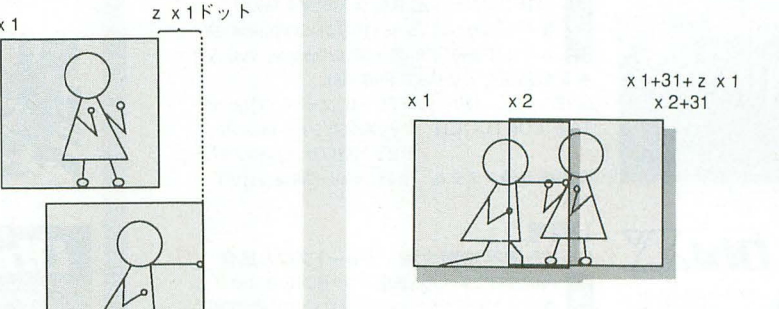

```
1620 case 6: walk(1, x2, y2):x2=x2+4:d2=0:break<br>1630 case 7: h2=-8:db2=-8:dv2=-4:d2=1:break
   1630 case 7: h2=-8:dh2=-8:dx2=-4:d2=1:break<br>1650 case 9: h2=-8:dh2=-8:dx2=+4:d2=0:break<br>1660 case 8: h2=-8:dh2=-8:dx2=0:break<br>1670 endswitch
1680 | else{<br>1690 if(strig(2) = 1 and h2=0 and 12=1) then PutSprite(0,1,<br>x2,y2,d2):goto 1730
1700 if(strig(2) = 2 and h2=0 and 12=1) then PutSprite(<br>0,1,x2,y2,d2):goto 1730
  1710<br>1720<br>1725
            if(h2=0) then PutSprite(0, 1, x2, y2, d2): 12=01730 if(x2<16) then { dx2=dx2*-1:x2=x2+dx2:x2=16 }<br>1740 if(x2>224) then { dx2=dx2*-1:x2=x2+dx2:x2=224 }
1750 if(h2<>0) then h2=h2+dh2:x2=x2+2*dx2:PutSprite(6,1,x2,y2+h<br>2,d2):if(h2<-64) then dh2=8<br>1770 goto 1060<br>9510 func walk(player,x, y)<br>9520 int ix,iy
  9530 for ix=0 to 1<br>9540 ix=29540<br>95509550 sp_set(ix+iy*2+6*player,x+ix*16,y+iy*16,8 +ix+iy*8 + 2<br>569<br>9560 next
  9560 next<br>9570 endfunc
9580 func PutSprite(pnum,player, x, y, d)<br>9580 int ix,iy<br>9600 for ix=0 to 1<br>9610 for iy=0 to 2<br>9620 sp_set(ix+iyt2+6tplayer,x+(ix xor d)*16,y+iyt16,pnum+ix+iy<br>48 + 256 +16384*d)<br>9630 next
9640 next<br>9650 endfunc<br>10000 func ataril(hit)<br>10020 if((xl+(dl xor 1)*31+zx1>x2 + 6) and (x1+(dl xor 1)*31+z<br>x1<x2+25) and (yl=y2)) then{
10030 hp2 = hp2 - hit.:x2=x2+zxl 10010 I 
10050 if(hp2<=0) then locate 10,3 :print"Player1 Win!!!":locat<br>
e 0,12:stop<br>10999 endfunc<br>20000 func atari2(hit)<br>20020 if((x2+(d2 xor 1)*31+z<br>2020 if((x2+(d2 xor 1)*31+z<br>x2<xl+25) and (yl=y2)) thenl
20030 hpl = hpl - hit:x1=x1+zx2<br>20040 |
```
20050 if(hpl<=0) then locate 10,3 :print"Player2 Win!!!":locat<br>e 0,12:stop<br>20999 endfunc

# パックナンバー案内

ここには1992年10月号から1993年9月号までをご紹介  $L$ ました。現在1992年6, 7, 9, 12, 1993年4~9 月号の在庫がございます。バックナンバーはお近くの書 店にご注文ください。定期購読の申し込み方法は160ペ ージを参照してください。

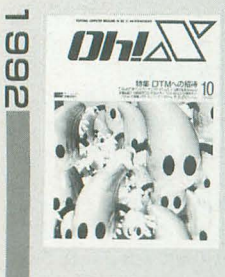

10月号 (品切れ)<br>特集 DTMへの招待<br>- DoGA CGアニメーション講座/大人のためのX68000<br>- 書 響子 in CGわ〜るど/吾輩はX68000である/ショートプロ マシン語プログラミング/ハード工作/ANOTHER CG WORLO ●試用レポート X68000用CD-ROMドライブ LIVE in '92 美少女戦士セーラームーン/笑顔を探して他 THE SOFTOUCH ポピュラスII/リーディングカンパニー/ ネクタリス/サークII

全機種共通システム 実践Small-C講座(6)SLENDER HUL

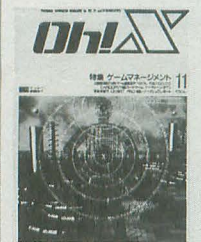

 $\boldsymbol{H}$ 

CHX5N#EBHREW De-F7DXM8 12

# 11月号(品切れ)<br>特集 ゲームマネージメント

特集 ゲームマネージメント<br>- DoGA CGアニメーション講座/大人のためのX68000<br>- エー… 響子 inCGわ~るど/ンヨートプロ/よいこのSX-WINOOW 載 | 答子 In UG42〜SC/<br>ハード工作/ANOTHER CG WORLD/Computer Music入門 ● 新製品紹介 CHART PRO-68K LIVE in '92 ストリートファイター II/スーパーマリオ他 THE SOFTOUCH キャッスルズ/シュー卜レンジ/ ポピュラスII/サンダーレスキュー 全機種共通システム 実践Small-C講座(7)EOIT

12月号

# Oh!X5周年特別企画 ショートプロ大集合<br>■■ DōGA CGアニメーション講座/マシン語プログラミング 響子 in CGわ~るど/ショートプロ/よいこのSX-WINDOW

大人のためのX68000/ハード工作/Computer Music入門 ●エレクトロニクスショウ'92

LlVE in 92 LAST CHRISTMAS/聞の血族/ユーフォリー THE SOFTOUCH デスプレイド/ムーンクレスタ&テラクレスタ/ ふしぎの海のナディア/ロードス島戦記II 他 全機種共通システム 実践Small-C講座(8)MAKE

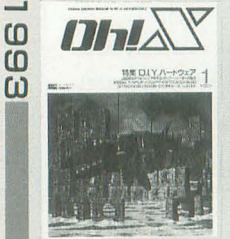

 $\boldsymbol{H}$ 

### 1月号(品切れ) 特集 D.I.Y.ハードウェア

D6GA CGアニメーション講座/マシン語プログラミング<br>響子 in CGわ~るど/ショートプロ/よいこのSX-WINDOW 大人のためのX68000/ハード工作/Computer Music入門 ●新製品紹介 サンダーワード/SX広辞苑 LlVE in '93 ムーンライト伝説/チャコの海岸物語 THE SOFTOUCH オーバーテイク/ストライダー飛竜/ エアーマネジメント/パイプドリーム 他 全機種共通システム 実践Small-C講座(9)EDC-Tの拡張

### 2月号(昂切れ) 特集 画像創造のために

\_ DoGA CGアニメーション講座/マシン語プログラミンク 響子 in CGわ~るど/ショートプロ/よいこのSX-WINDOW ハード工作/吾輩はX68000である/Computer Music入門 ● 新製品紹介 Communication SX-68K LIVE in '93 FIRE CRACKER/サンバDEグワッシャ! THE SOFTOUCH 極/ドラゴンスレイヤー英雄伝説/

機甲装神ヴァルカイザー/キングス・ダンジョン 全機種共通システム BLACK JACK

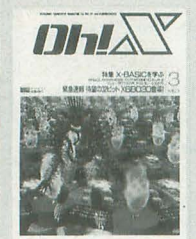

<sup>3</sup>月号(品切れ) E特 集 X-BASICを学ぶ …ー講座ーグM 響子 inCGわ~るど/ANOTHER CG WORLO/ハード工作 ショートプロ/Computer Music入門/Z80's Bar ● 緊急速報 32ビットマシンX68030 ● 新製品紹介 音源モジュールSC-33/GS音源搭載JW-50 LIVE in '93 ストリートファイター II / 晴れたらいいね 他 THE SOFTOUCH 究極タイガー/チェルノブ/シムアント他 全機種共通システム シューティングゲームコアシステム作成法(1)

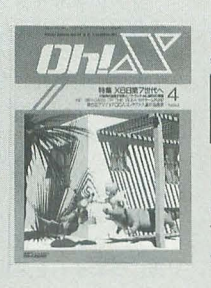

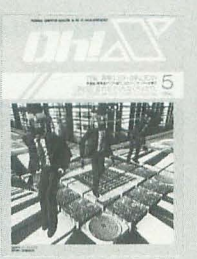

# 4月号

特集 X68第7世代へ<br>連 DoGA CGアニメーション講座/マシン語プログラミング<br>響子 in CGわ〜るど/ショートプロ/よいこのSX-WINDO **|号**<br>| X68第7世代へ<br>D6GA CGアニメーション講座/マシン語プログラミング<br>響子 in CGわ〜るど/ショートプロ/よいこのSX-WINDOW ハード工作/吾輩はX68000である/Computer Music入門 ●決定! 1992年GAME OF THE YEAR ●名作ゲーム再遊記 LIVE in '93 FIGHTMAN/ミンキーモモより 愛しのマーシカ THE SOFTOUCH スターフォース/元朝秘史 他 全機種共通システム シューティングゲームコアシステム作成法(2)

### 5月号

特集襲撃! SX- WINDOW 第8回 言わせてくれなくちゃだワ

目…一融耐町/刈川川州附… AN0 響子 in CGわ~るど/ショートプロ/大人のためのX68000 ハード工作/吾輩はX68000である/Computer Music入門 ● X68030へのソフトウェア対応について LIVE in '93 MAGICAL SOUND SHOWER/もう笑うしかない 他 THE SOFTOUCH エトワールプリンセス/メガロマニア 他 全機種共通システム シューティングゲームコアシステム作成法(3)

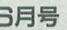

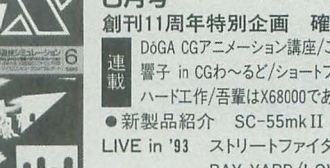

# 6月号<br>創刊11周年特別企画 確率遊技シミュレーション 創刊11周年特別企画 確率遊技シミュレーション<br>…… DoGA CGアニメーション講座/こちらシステムX探偵事務所<br>.... 響子 in CGわ〜るど/ショートプロ/大人のためのX68000 メード工作/吾輩はX68000である/Computer Music入門

LIVE in '93 ストリートファイター IIより春麗のテーマ/ BAY YARO/LOVE&CHAIN

THE SOFTOUCH 餓狼伝説/信長の野望・覇王伝 他 全機種共通システム REVERSI

**ア月号**<br>特集 席巻するローテク文明<br>- DoGA CGアニメーション講座/こちらシステムX探偵事務所<br>- 響子 in CGわ~ると/ショートプロ/マシン語プログラミング<br>- ハード工作/吾輩はX68000である/Computer Music入門 ● 新製品紹介 ドローイングパット33070&MATIER LIVE in '93 Midnight Circle/今日の日はさようなら/赤い靴 THE SOFTOUCH 悪魔城ドラキュラ/リブルラブル/大航海時代II/ 銀河英雄伝説III/幻影都市/ヴェルスナーグ戦乱 全機種共通システム MSX用S-OS "SWORD"

### 8月号<br>特集 C言語実践的入門 特集 C言語実践的入門

EED曹子b…inCGわ~るど/Cωom terM4usIC rv大人の1た二めのX68000 吾輩はX68000である/ショートプロ/ANOTHER CG WORLD ● 特別企画 夏真っ盛り,アマチュアリズムのX68000 LlVE in '93 SPLASH WAVE

THE SOFTOUCH 悪魔城ドラキュラ/リブルラブル/餓狼伝説/ ロボットコンストラクションR.C./Winning Post

全機種共通システム MACINTO-C再掲載

g月号 E特 集 磁 気 UMO 目 D附附…凶酬削山……… A川川叩 Cω即昨即 Gロ仇山アた口…ニ 〉一メ介わ印一→寸シ河沙ヨル一ン枇講 響子 inCGわ~ると'/ンヨ一トプ口/大人のためのX68000 ハード工作/Computer Music入門/ANOTHER CG WORLD ● 新製品紹介 OS-9/X68030

LIVE in '93 ファイナルファンタジーVのテーマ/銀河鉄道999/ アルスラーン戦記IIより 汗血公路/ちょうちょ

THE SOFTOUCH 悪魔城ドラキュラ/コットン/ダーク・オデッセイ 他 全機種共通システム 7並べ/SLANG再々掲載

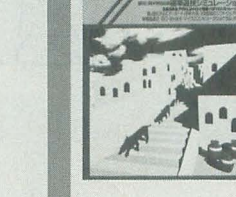

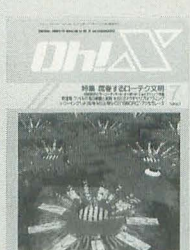

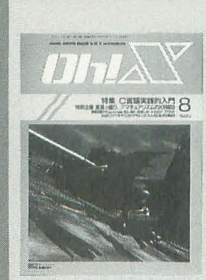

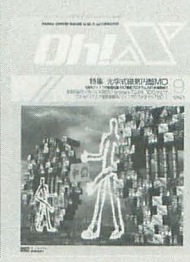

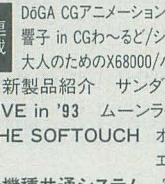

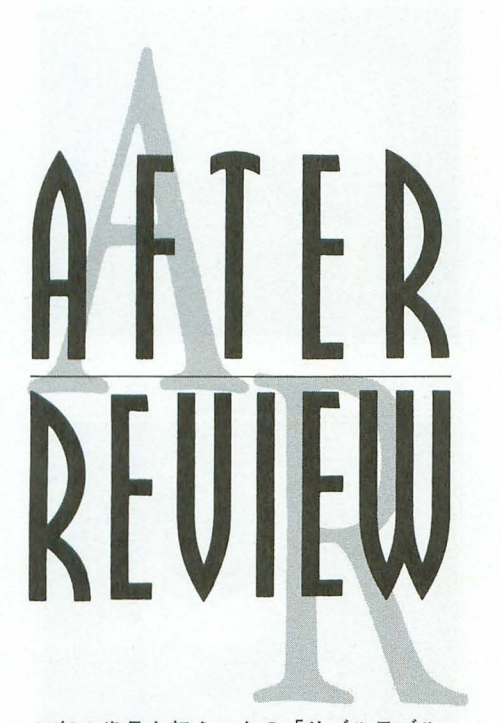

10年の歳月を超え、あの「リブルラブル」 がX68000に帰ってきました。 当時生まれた ばかりの赤ん坊ももう小学生,パシシの快 感を覚えるには十分な年齢です。どうでも いいけど赤がリブルで青がラブルだよん。

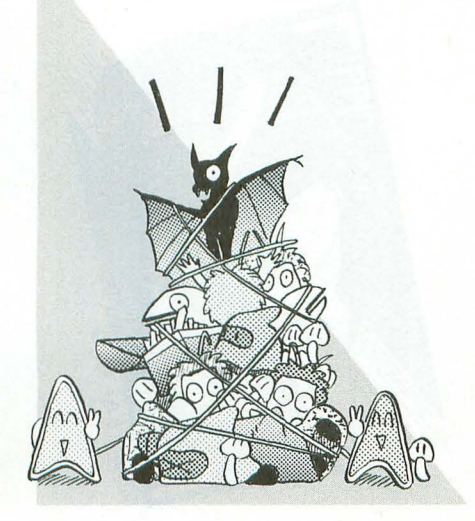

リプルラブル

and results of the co

▶右脳と左脳のバランスがよくなりそう。 高橋毅(22)埼玉県

▶テストの結果をズタズタに引き裂く、悪 魔である。 江城 憲之 (17) 大阪府 ▶生まれて初めてである。私にケガをさせ たゲームは。右親指は十字キーを嫌い、血 マメを……。 中矢 史朗 (22) 愛媛県 ▶ほかのゲームにないコンセプトがいい。 パッドもよろしい!

▶ひとりでやると気分がヘンになるゾ! 中島 太郎(21)神奈川県 (意味不明) 八木澤良二(19)栃木県 ▶5年ぐらい昔, 1時間も歩いてやりに行 ▶私がまだまだ毛も生えてないガキの頃の った。バス代がなかったんだよー。うれし あのバシシがまたできるなんて! バシシ, ーゼー。 広野 徹(19)東京都 バシシ, バシシ, 本当にノスタルジー。 ▶ う~, ムズイ。なかなか奇跡を起こせな

▶ バシシはハシシ以上の快感だ。 ここ に突っ込む私であった……。

▶熱中する前にゲーセンから消えたゲーム。 あのときのくやしさが……幸せです。

諸岡 明(23)神奈川県 ▶操作法に慣れていくにつれて深みにはま ってしまう 高木奈津彦 (20)長野県 ▶初体験。きゃー。 国政 寛(22)京都府

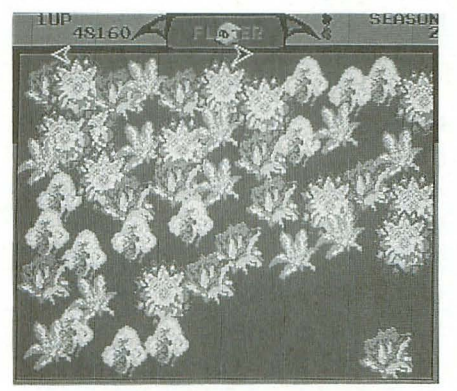

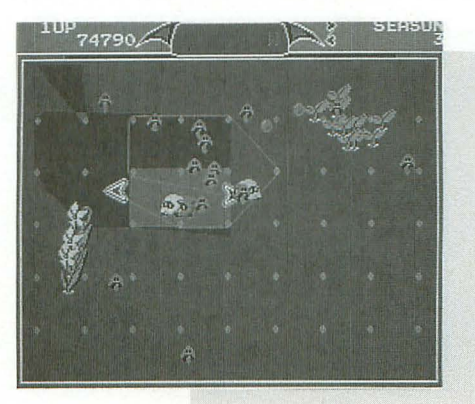

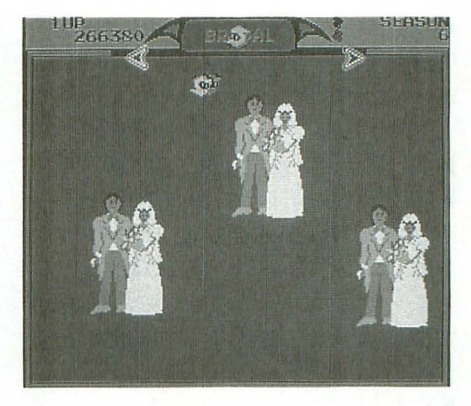

**利川 章庸(25)神奈川県 ▶ X68000を持っていることが自慢できる。** 

飯田 康博(25)愛知県 い。左右がこんがらかって、自らホブリン

林 寛 (19) 愛知県 まちにち さんじょう 遠藤 正彦 (22) 岐阜県 ▶最近, 家内が左のレバー, 私が右のレバ 一を操作してゲームをしています。こんな 変則的なやり方も面白いですよ。

北原純 (30)愛知県 ▶ナムコの見た夢によりかかって昼寝する。

中島 民哉 (22) 埼玉県

 $\blacktriangleright$  6月25日に買いました。1ゲーム目1面 の宝箱の中は10万点クラウンでした。今年 はついてるぜ。このゲームは大学受験の直 前(1989年)に、近くのゲーセンに20円で置 いてあって, はまったやつです。毎日, 10 ゲームだけと決めて, 10回のうちに必ず10 万点クラウンを出して「これで大学受かる ぜ」と縁起をかついでいたゲームです。今 年は大学院受験, 10万点クラウンが出ます ように。 松嶋 竜 (23) 東京都 ▶よかった,同じだ!

古橋 康宏 (18) 栃木県

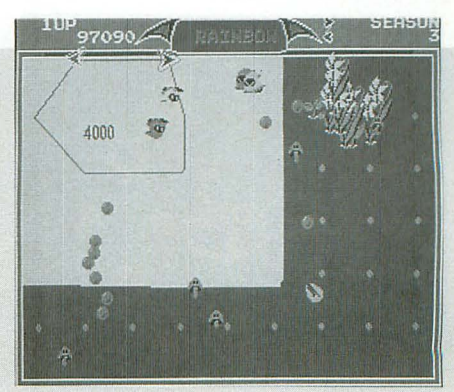

## AFTER REVIEW

▶もうゲーセンにはありませんからねぇ。 「これをやらずに死んだらまようぞ!」誰 がいったか……名言だと思います。

佐藤崇 (26)栃木県 ▶手も頭もパニック!越智 亮(20)大阪府 ▶「移植が決定」の声を聞いてビックリ! そして出来栄えを見てさらにビックリ! ああ,このゲームがついに我が家でできる とは……。私は嬉しさのあまり「目蒲線の 女」を歌いながら緑色の美しい画面に酔い しれるのでした。 横山 純一(18)東京都 ▶私は「リブルラブルテクニカルマニュア ル」も「バシシマーカー」も「バシシブッ ク」(豆本)も持っている。そして幸運なこと にX68000ユーザーである。こ,これで買わ ねば自分にウソ守つくことになるつ! 10 年の時を超えていま、あの記憶がよみがえ る……うるうる……。木島 智(23)東京都 ▶懐かしいのに新鮮。右脳の鍛錬にもな る!? 北浜 慶(25)香川県 ▶専用パッドがついてくる。オマケに弱い 藤村 良太 (22) 神奈川県 私。  $\triangleright$ 98.7%完全移植。 NAME入力でアルファ ベットを動かし続けるとタイトノレに戻らな いところまで同じなんだぞ, すごい!

神谷正樹 (19)愛知県 ▶両親指が痛い嬉しさ。この喜びは他機種 のユーザーにはわかるまい。 小林 稔 (20) 東京都

▶独特な操作系。練り込まれたシステム。 不器用な私は奇跡 3回がいいところ。

:(26)兵庫県 ▶宝物が出てくると楽しくなる。

池田 雅敏(23) 北海道  $\blacktriangleright$ やられると必ず Hi-SCOREが出るとこ ろまで移植されていた。

斉藤 学(19)神奈川県 ▶「伝説のゲーム」にされてしまっていた 移植に対して厳しいことをいうと,ホブ が、初めて家庭でプレイできるようになり,

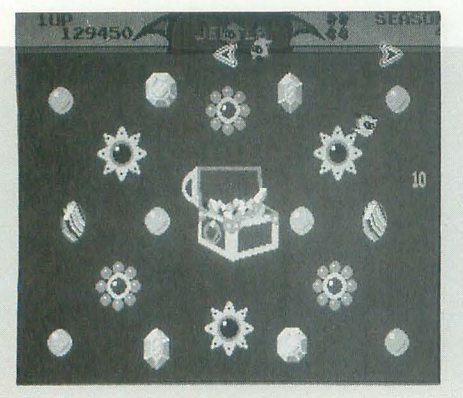

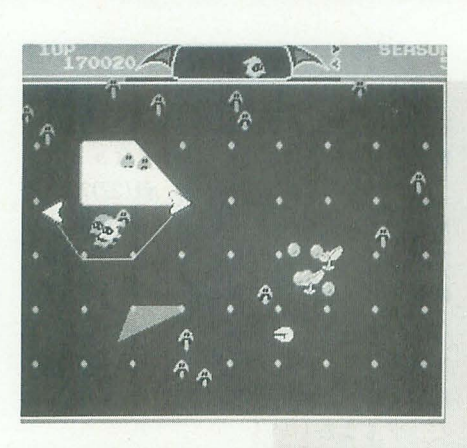

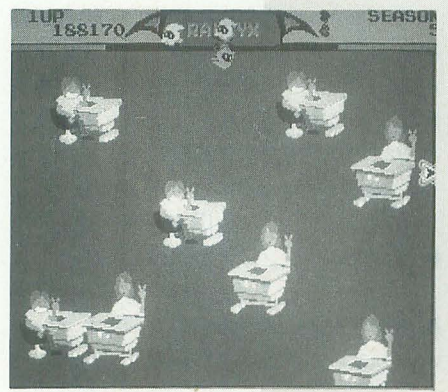

涙を流した人は多いことでしょう。これで また X68000が売れているそうですよ。

川島 清史 (23) 神奈川県 ▶パッド目当てで買ったら, 思いきりハマ ってしまった。両手の親指が痛い。

m事充治 (22)招岡県 ▶燃え尽きることのないロウソクとでも呼 びたくなる、不思議な名作。それが「リブ ルラブル」であろう。待望のX68000版の登 場で、幻だったこのゲームに触れ、アイデ アがゲームを生み出していた時代の素晴ら しさに,ゲームのなんたるかを考え直した 人も,少なくないはずだ

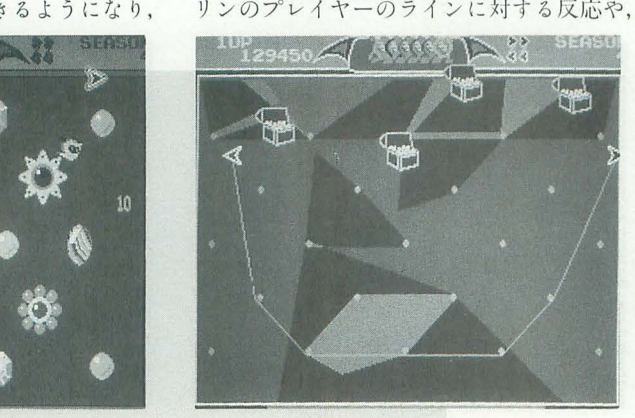

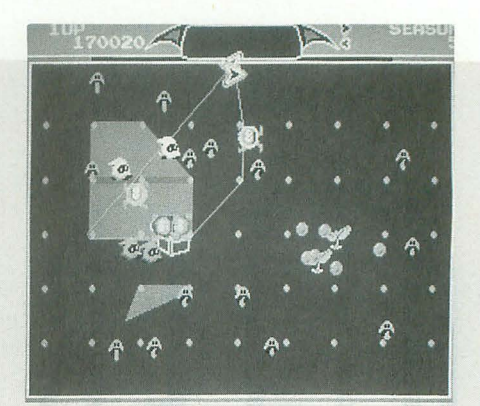

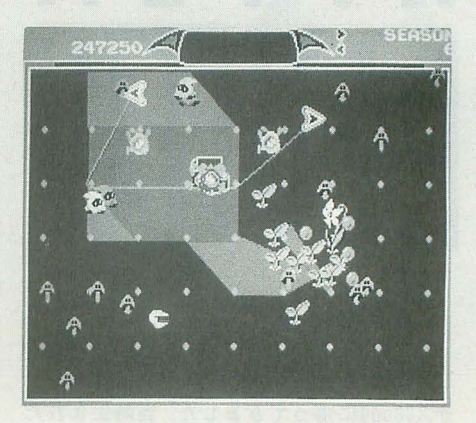

植物の生長や妨害キャラの頻度など、バラ ンスに関わる違いなども挙げることができ る。しかし、そういったことは些細なもの と感じられるほど、ゲームシステム自体の 魅力を無視できないところに, このゲーム の真髄があるのだろう。

どこかで見たような、キャラクターを代 えてバランス守いじっただけの作業で満足 している素人は、これを遊んでゲームのな んたるかを、真面目に考えてもらいたい。 冗談じゃなくて本気だ、うんうん。 (八)

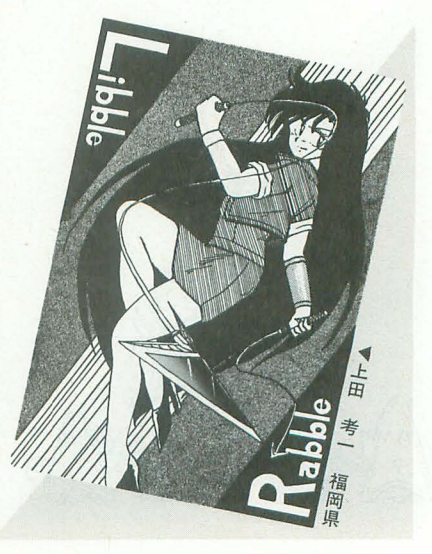

川川川1H川川1川1川1川川|リ川川川川川1H川川111川川川1川川11川1川川1川1川川|川川川1H川川川川1川川1川1川1川川1川1川1川1H川1川川1H川1H川川1リ川川川H川川川1川1川川川川川1川川川川川川1川川1H川川<sup>111</sup>XBB000 クグ' クグ、 川川川1川1川|川川川1川1川1川川1川川|リ川川川|川川川|川川 <sup>1</sup> 川川川1川11川1川川1川1川川11川111川川川11川川川1山川1川|川川川1川川1川11山川1川川1川1川11川川川1山川11山川1川1川11川川1川|川川1川川11川川1川1川川1川|川川川|川川川 <sup>1</sup>川1川1川1川1川1川1川|川川1川川川1川|川川川|川川川 <sup>1</sup>山川1川1川11川川1川1川1川1|リ<sup>1</sup> |

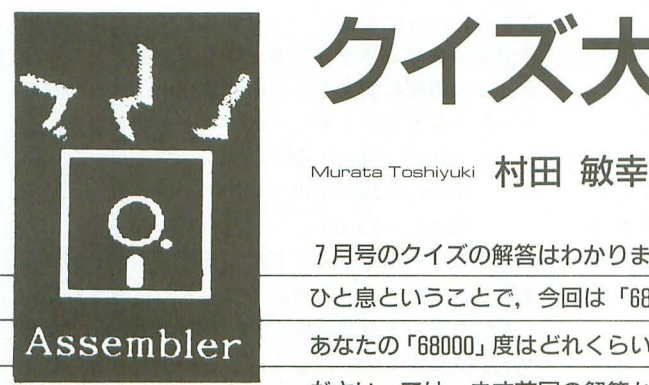

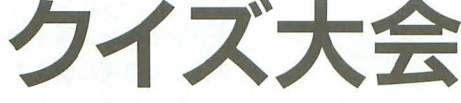

7月号のクイズの解答はわかりましたか。この連載でもちょっと ひと息ということで、今回は「68000クイズ大会」となりました。 Assembler あなたの「68000」度はどれくらいか、日頃のウデを試してみてく ださい。では、まず前回の解答から始めましょう。

7月号のコラムで68000についての軽いクイズを 出してみたわけだが,今月はその解答編を拡大して, クイズ大会に走る。予告してあった"圧縮関係ネタ" は、原稿を書き始めてからすでに2カ月近く経って いるにもかかわらずノリが悪くて文章にならないこ とから (正直でしょ) 先送りとなった。

問題は前回の1問と合わせて大小6問。とくに点 数配分を決めたりはしていないが、適当に自己採点 して,自分がどのくらい68000に浸かっているか確認 してみてほしい。なお,今回の問題では68000のみを 考慮し, 68010以降の上位プロセッサのことは考えな い。また、命令の実行時間を示すときには、メモリ アクセスにウェイトが入らないことを前提にする。

では、前回の問題とその解答から始めよう。

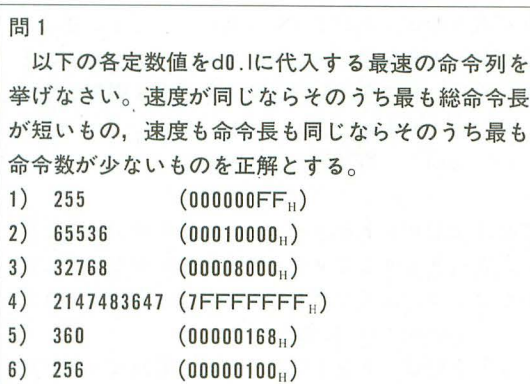

[難易度低~高]

32ビット即値の転送を速度優先で、サイズも考慮しつつ最 適化する問題。ロングワード数値をそのままではなく、必要 に応じてワード単位/バイト単位/ビット単位に分解して考え るのがポイントだ。となりに併記した16進表現が最大のヒン トだろう

だいたい難易度順に並べてあり、1)2)は基本のうち。即答 を期待したい。3)は直接的な方法にこだわりすぎないこと。 4)はちょっとひねっているが、選択肢が少ないので、順を追 って考えれば答えに辿りつくと思う。5)は4)の変形。最後の 6)は別に難しくはないものの、得られた答えが正しいことを 確信するのに勇気が要るかもしれない。

間1解答

地道に筋道を立てて選択肢を狭めていくというア プローチをとろう

まず, どんな値だろうと, 12クロック/3ワード命 令の,

move.1 #data.d0

を使えばd0に転送できるわけだから、求める命令列 は最悪でも12クロック以下となる。ここで、この12 クロックという実行時間は3ワード命令としては最 も速いので、2ワード以下の命令列でなければこれ より速くはならない。また、データレジスタの全32 ビットを高速に更新するにはmovegの使用が必須 だ。こうやって考えていくと、特定の32ビット即値 をmove.1よりも速くd0に転送する方法があるとす るなら,

moveq単独

という自明の(しかし,この問題には不適当な)ケ ースを除けば,

moveq + 1ワードの命令

という形しかありえないことがわかる。 moveqの実 行に必要な4クロックを差し引くと、この1ワード 命令の実行時間は8クロック以下1)。これだけの時 間でできることといったら、アドレッシングモード をレジスタ直接形式とクイックイミディエイト形式 に限ったデータ転送/算術演算/論理演算,および, ごく単純なビット操作ぐらいだ。加えて、レジスタ をもう1本初期化するゆとりはないから、dO以外の レジスタを使うことも考えなくてよい。ここまで絞 ったら,あとは個別対応でどうにかなる

1) 255

解は4通り。できれば全部見つけてほしいところ だが、実用上はひとつわかれば十分だろう。

255 = 000000FFHをバイト単位に分解してみると, 上位3バイトが00 $_{\rm H}$ , 最下位バイトがFF $_{\rm H}$ となる。上 位バイトはmoveqでクリアできるから、とにかく最 下位バイトをどうにかすればよい。 そこで, このFFu をいろいろな視点から眺めてみる。

 $2$ の補数表現のつもりで見れば, FF $_H$ はー $01_H$ と等 しい。 ここから,

1) 8クロックちょうどのと きには.move.1の実行侍問と 同じになるが、1ワード短い ことから"最速のもののうち 最短"という条件を満たして いることに注意

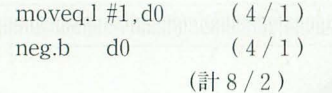

および,

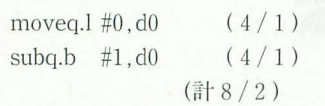

の2つの解が得られる(カッコ内は実行に要するク ロックサイクル数とワード単位の命令長)。前者は  $01_H$ の2の補数をとる(=符号反転する)ことで、後 者は-01H=00H-01Hと考えて0から1を引くこと で、FF」を作り出している。

また、FF $_H$ は00 $_H$ の全ビットを反転したもの、言い 換えると,  $00_H$ と $FF_H$ は互いに1の補数の関係にあ ここから, 3つ目の解,

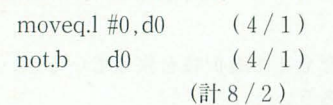

が得られる この 2命令の組み合わせはなかなか重 宝で、最初のmoveqで代入する値をいろいろ変える  $\xi$ , -256~-129, +128~+255の範囲の任意の値を 作り出すことができる。moveq単独の場合と合わせ れば、-256~+255の範囲が網羅できるわけだ。同 様に, not.bの代わりに not.wを使うと-65536~-65409, + 65408- 65535の値が得られる negを使 っても たようなことはできるが, notのほうがわず かに応用範囲が広いことを指摘しておこう。

残るひとつの解は、2進数で、

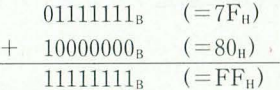

と考えると,

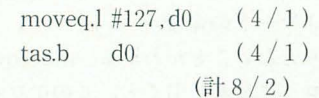

だ。tas命令は指定のバイトオペランドを0と比較し て結果をccrに反映すると同時に第7ビットを立て るという動作をする。ここでは、後者の作用のみを 利用し,  $80_H$ を足す (正確には論理和をとる)のと同 じ効果を得ている

2) 65536

65536=00010000μをワード単位に分解してみると, 上位ワードは0001H,下位ワードは0000Hoこの上位下 位を交換してできる 000000001uなら moveq一発で転 送できることに目をつけると,

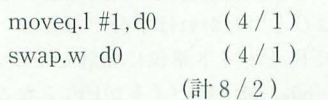

という答えが得られる。最初のmoveqで仮に上位ワ  $-$ ドを0000<sub>H</sub>, 下位ワードを0001Hにしておいてから, swapでひっくり返すわけだ。同様の方法で, 127倍ま での65536の倍数, および, -128倍までの65536の倍 数一1が作れる。

3) 32768

32768=00008000uは第15ビットだけが1になる数 だから, movegで全ビットを0にしてから1ワード 命令でこのビットを立てるという方向で考えてみよ う。この用途に使えそうな命令はaddi, ori, bsetと いったあたりだ。しかし、どの命令を使っても,

addi.w  $\#\$8000.d0$ 

ori. w #\$8000, dO

bset. $1$   $#15$ , d0

のようにソースオペランドにイミディエイト形式を 適用せざるをえないため、1ワードには収まらない。 そこでちょっと発想を変えて、最初のmoveqで全ビ ットを0にするのではなく、どこか1ビットだけ1 にしておき, この1をシフトして第15ビットに持っ ていくことを考える。 68000のシフ ト系命令は決して 速い命令ではないが、ワード(またはバイト)サイ ズでデータレジスタを1ビットだけずらす場合の実 行時間は8クロックサイクルであり、ぎりぎり条件 を満たしている。ここで、第15ビットがワードデー タの最上位ピットであることに気づけば,

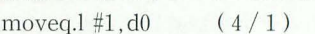

ror.w  $\#1, d0$  (8/1)

(計12/2)

という答えが得られる。ローテート命令では最下位 ビットと最上位ピットが繋がっているものとして扱 われるので、第0ビットを立ててから右に1ビット 転してやるわけだ。 2命令自は,

ror.w  $d0. d0$   $(8/1)$ 

でもよ 、。

4) 2147483647

2147483647=7FFFFFFFF<sub>H</sub>は、第31ビットのみが 0で残りのビットが1になる数だ。0と1が逆にな ってはいるものの, 3) の32768と似たパターンといえ る。とはいっても, 3)の方法をそのまま応用した,

moveq.1  $\# -2$ , d0 (4/1)

ror.l  $\#1, d0$   $(10/1)$ 

(言/14/2)

では、全32ビットをローテートする必要があるため に, さっきよりも2クロック余計にかかる。ここは, 3)では早々に捨てたストレートな考え方、つまり,

moveg. $1 \neq -1$ , d $0$ 

により全32ビットを1にしてから、第31ビットだけ を0にするという線に立ち戻るのが正しい。

利用できそうな命令はandiとbclr。

andi.l #\$7ffffffff,d0

は問題外なので,

bclr.l  $\#31$ , d0

に注目する。実は、この命令は,

 $bclr.1$  d $0. d0$ 

に置き換えが可能だ。 bclr.1のソースオペランドは下 位5ピットのみが有効だということを思い出そう。 事前にd0に代入した-1=FFFFFFFF<sub>H</sub>の下位 5 ビットを取り出せば1FH=31, ここに31が隠れてい るのだった。で、ここまで苦労して導いた,

moveq. $1 \# -1$ , d0 (4/1) bclr.l  $d0, d0$   $(10/1)$ (計14/2) だが,まだちょっと遅い。最後にもうひとひねりし た、 moveg. $1 \# -1$ , d0  $(4/1)$ bchg.l  $d0, d0$   $(8/1)$ (計12/2) が正解だ。68000ではbclrよりもbset/bchgのほうが 常に2クロック分速いので、クリアをする代わりに, 1→0と反転するのだった。 5) 360 ヒントのところでも書いたように、4)の考え方が そのまま利用できる。正解は, moveg.1  $#\$68$ , d0  $(4/1)$ bset.l  $d0, d0$   $(8/1)$ (計12/2)  $t$ '. 360 = 168<sub>H</sub> = 68<sub>H</sub> + 100<sub>H</sub> と考え, 68<sub>H</sub> を32ビットで 代入してから第8ピットを立てる(68Hの下位5ピッ トを取り出せば08H)。bset の代わりに bchg を使っ でもよい。 なお, 68000のマニュアルでは, bset.l dO, dO の実行には最大で8クロックサイクル必要と記され ているのでここでもそれに従ったが,実際には 作対象ビットが 0~15のときは2クロック短い6ク ロックサイクルで処理が完了する (実測値)。 6) 256 2 ワードの命令列でd0.1を256にする方法はいく つか考えられる。しかし、そのうち最も速い moveg. $1 \#64$ , d0  $(4/1)$  $\text{lsl.w}$   $\#2, d0$   $(10/1)$ (計14/2) もmove.lにはかなわない。最速ということであれ ば、素直にmove.lで転送する move.l  $\#256$ , d0  $(12/3)$ (計12/3) が正解だ(露骨な引っ掛け)。 ところで、設問では代入先をd0に限定している が、現実のプログラムで、とにかく256を32ビット値 としてレジスタに保持しておきたいだけであれば, データレジスタにはこだわらずに、アドレスレジス タを使うのが得策だ。つまり、アドレスレジスタに 対してワード操作をすると自動的に32ビットに符合 拡張されることを利用して, lea.l  $256$ . w.a0  $(8/2)$ あるいは movea.w  $\#256$ , a0  $(8/2)$ 

とする

問2

ccrのX, N, Z, V, Cの各ビットそれぞれにつ いて、該当ビットを1にする最速の命令列をひとつ ずつ挙げなさい。また,該当ビットを Oにする最速 の命令列をひとつずつ挙げなさい。ccrのほかのビ ットは変化させても構わない。汎用レジスタも保存 する必要はないが,変化させずにすむならそのほう がよい。 [難易度低]

サブルーチンの終了状態を返すのにccrの特定のビッ 利用することがよくあるが、そんなときに有効な常套手段を 求める問題。10パターンそれぞれについて個別に考える前に, 常にccrが同じ変化を示す速い命令をいくつか考えてみるの が近道だろう

### 間2解答

68000では 4クロック命令が最速であり, moveq, および、オペレーションサイズがワードまでのデー タレジスタ間算術/論理演算命令,あとはデータレジ スタに対するaddq, subqといったあたりがこれに該 当する。で, ccrの任意のビットのセット/リセット 操作は、4クロック命令1つかその組み合わせで実 現できる。解はおよそ無数にあるので、ここでは代 表的なものを挙げよう。

なかでも,

 $cmp.w d0.d0$ 

は、ccrの変化が固定的で、しかも、レジスタの値を 変えないので、なかなか重宝だ。同じ値同士を比較 するわけだから,常に N = 0, Z = 1, V = 0, C = 0となる (Xビットはcmpの仕様上, 変化しない)。 この1命令で、いま求める10パターンのうち、4つ がかたづく

つぎに有用なのは、やはりmoveqだろう。

moveq. $1 \#1$ , d $0$ 

のように、とにかく非0の値を転送すれば $Z=0$ に なるし,

moveg. $1 \neq -1$ , d $0$ 

など,負の値を転送すればN=1になる。このmoveq にaddq/subqを組み合わせれば,

moveg. $1\#0$ , d $0$ 

subq.b  $#1$ , d0

により  $X=1$ ,  $C=1$ ,

moveq.l #127, dO

 $addq.b . #1 d0$ 

により $V=1$ が.

moveg. $1\#0$ , d $0$ addq.b  $#1$ , d0

により X = 0 が実現できる。これで10パターンだ。

### 問3

nop (No OPeration) はpcを1ワード進める以外 にはなんの副作用も持たない (=ccrやレジスタ/メ モリ内容を変化させない)4クロック/1ワードの命 令だ。同様に4クロック/1ワードの何もしない命令 を挙げなさい。 そうしゃ [難易度低]

実用上の意味はあまりない問題。68000の命令のうちccrを 変化させない命令をすぐに思いつくかどうかにかかっている。

68000では,アドレスレジスタに対する操作時には かる。なお、途中にある, ccrが変化しない (アドレス比較命令である cmpaを 除く)。そのうちレジスタ内容を変化させないものを 探せば,

movea.1 a0, a0

1:,

lea.l  $(a0), a0$ が見つかる。念のためだが,

movea.w aO, aO

は, aO.wを符合拡張して aO.lに収め直す命令なの で, nopのイ℃わりにはならない

### **14**

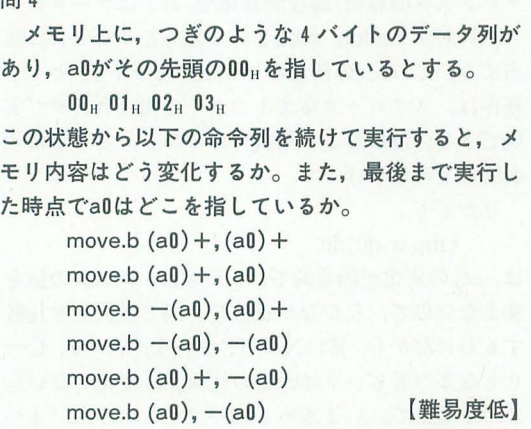

ポストインクリメントづき/プリデクリメントつきのアド レスレジスタ間接形式を変な組み合わせで使うと何が起こる か、というだけの問題だ。実際にプログラムを書いて走らせ てみれば一目瞭然だからノーヒント。もちろん、卓上で答え が出せればそれに越したことはない。

### r.Ii 4解答

68000はソースオペランドの評価を終えてから,デ スティネーションオペランドの評価に入る。したが って

move<sub>b</sub> $(a0) +$ ,  $(a0) +$ 

は、厳密に,

1) a0の指すメモリから1バイト読み出す

2) a0を1進める

3) 1)で読み出した内容をa0の指すメモリに書き 込む

4) a0を1進める

の順序で実行される。これを踏まえて問題文の命令 列を追っていくと、最終的に元の 4 バイトは,  $02_H$   $02_H$   $02_H$   $02_H$ 

### リスト1

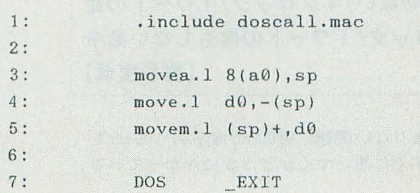

問3解答 のように02<sub>H</sub>で埋められ, aOは先頭に戻ることがわ

move.b  $-(a0)$ ,  $(a0)$  +

と,

move.b  $(a0) + (-a0)$ 

の2命令はメモリ内容もa0の内容も変化させない ので惑わされないように。

### 問 5

あるプログラム中に,

movem. $1 d0-d7/a0-a6$ ,  $-(sp)$ 

bsr foo

movem. $1$ (sp) $+$ , d0 $-d7/a0-a6$ 

という部分があったとする。a7 (=sp) を除く全汎 用レジスタをスタックに保存してからサブルーチン fooを呼び出し,戻ったら保存しておいたレジスタ内 容を復帰する。というありがちな処理だ。ところが、 二のプログラムは,

movem. $1$  (sp)  $+$ , d0  $-d7/a0 - a6$ の箇所で毎回バスエラーを起こすという。しかも, 試しにサブルーチンfooをrtsだけの空サブルーチン にしても事態は改善されなかった。こうなる理由を 思いつくかぎり挙げなさい。 [難易度中~高]

いちおうはデバッグ勘についての問題。また. 68000につい てのあるマイナーな知識の有無を問う問題でもある

間5解答

サブルーチンfoolま問題ない(らしい)ことが確認 できたので,選択肢は案外少ない。あ りがちなのは サブルーチンfooが実は実行されていなかった、とい うケースだろう。つまり、プログラムのほかの部分 に誤りがあって、spに変なアドレスを入れたまま,

movem.l  $(sp) +$ ,  $d0 - d7/a0 - a6$ 

の位置に直接飛んできている可能性を疑いたい。

そうでなければ、movemのバグだ。デスティネー ション側にレジスタリストがくるパターンのmovem には、実際よりも1回余計にメモリアクセスすると いう不具合がある。通常は問題にならないのだが, スタックをメインメモリの最高位に確保してあった りすると、その直後のメモリが実装されていない空 間にアクセスしにいってバスエラーを起こす。

X68000+ Human68kの環境では,決まった大きさ のスタックを確保する代わりに、自身に割り当てら れたメモリブロックの末尾部分をスタックとして使 用するようなプログラムを書くと、稀にこの不具合 に引っ掛かる。もっとも、本来は引っ掛かるはずの プログラムでも、高位メモリをほかの用途(端的な ところではRAMディスク)に使用していると, spが 最高位アドレスを指すことがなくなるので,正常に 動作"してしまう"。

リスト1に実験用のプログラムを用意した。 RAMディスクを確保していない状態で走らせて, バスエラーが発生する様子を確認してみてほしい。 それがすんだら,

### movem. $l(sp) +$ , d $0$

を,

### move.l  $(sp)$  +, do

に変更し、movemではなくふつうのmoveならバス エラーが発生しないことも確認しておこう。

問 6

### つぎの命令 mulu.w d1,d0

の実行に要するクロックサイクル数の"最小値"を, 必要なら実測のうえ、推定しなさい。

[難易度中~高]

"必要なら"なんていっているが. 68000のマニュアルには最 大値 (70クロック) しか記されていないから、実測しないこ とには答えは出てこない。とはいえ、43億通りの組み合わせ をすべて試すのは非現実的だ。 68000が内部でどうやって乗算 を実行しているのかを想像し、仮説を立て、検証することに なる

### 6解答

結論からいうと、最小値は最大値の70クロックよ り32クロック分短い38クロックと推定される。根拠 は以下のとおり。

muluの遅さから,  $68000$ は乗算をシフトと加算に 置き換えて行っていると考えられる。以前、算術演 算アルゴリズムを扱った回 (1992年9月号)に示し た乗算ルーチンと同様のアルゴリズムにより, 2進 問題の答え自体は"思い切り引っ掛け"なのだが, できれ 数レベルで筆算をシミュレートしているわけだ。と ば真面目にdivuの動作を推測してみてほしい。 いうことは、muluの実行時間を変動させる要素と, リスト2 マシン語で書いた乗算ルーチンのそれとのあいだに は共通する部分があるに遠いない。

リスト 2 は以前に示した32ビット×32ビット乗算 ルーチンからの抜粋だ。これを見ると、ほとんどの 命令はループ中で毎回実行されているが、唯一、7 行目の加算命令ひとつは、実行されたり、されなか ったりしていることがわかる。実行されるのは、乗 数中の注目しているビットが立っているときだ。こ のことから、muluも、乗数中の"立っているピット の数"が増えるにつれて、加算1回分ずつ、実行時 間が長くなるだろうと推測できる。

試しに実行時間を計った結果が図1だ。被乗数d0

は0に固定し、乗数d1を, 000000000000000<sub>B</sub> 0000000000000001<sub>B</sub> 0000000000000011<sub>B</sub> 0000000000000111<sub>B</sub>

### $\vdots$ 01111111111111<sub>B</sub> 11111111111111<sub>B</sub>

と変化させながら、それぞれ10万回掛け合わせるの に要した時間を計った(実際には100万回ずつ実行し て, 10で割っている)。計時にはIOCSコールONTIME を利用し、空ループの時間は引いてある。マシンは クロック10MHzのX68000なので、得られた1/100秒 単位の時間は、実行に要したクロック数と見なして

### よし、。

予想どおり, ほぼきれいな直線上に並んでおり, 乗数中の立っているビット数が1増えると、実行時 間は2クロック分増えることが見てとれる。最悪時 の実行時間がマニュアルに示された70クロックを超 えているなど、全体に理論値よりも遅くなっている のは、 タイマ割り込みがかかっていることからくる 誤差だ。図1ではやっていないが、その分を計算に 入れて補正すれば、理論値とも一致する。ただ、途 中1カ所, 計測誤差そのほかでは説明のつかないブ レが見られるあたり、68000も奥が深い(といって逃 げる)。

今回は68000の比較的すみっこのほうの話題をク イズ形式でお届けしてみた。たぶん、次回は予告し ていた圧縮関係(はっきりいうとハフマン符合化) に戻れる, と, 思う(ただ, いったんケチのついた) 原稿を完成させるのって、労力が要るんだよね)。 では、最後に、まだゆとりがある人にもう1問。

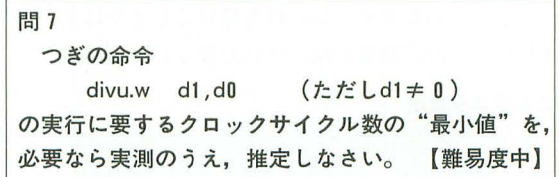

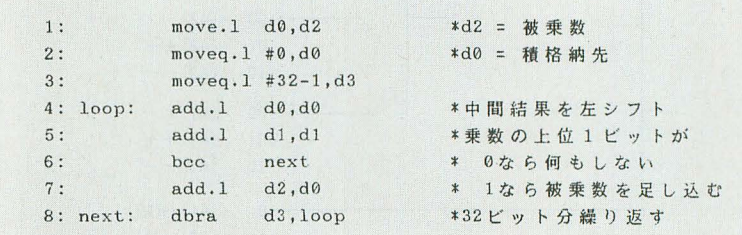

### 1 mulu 10万回の実行時間

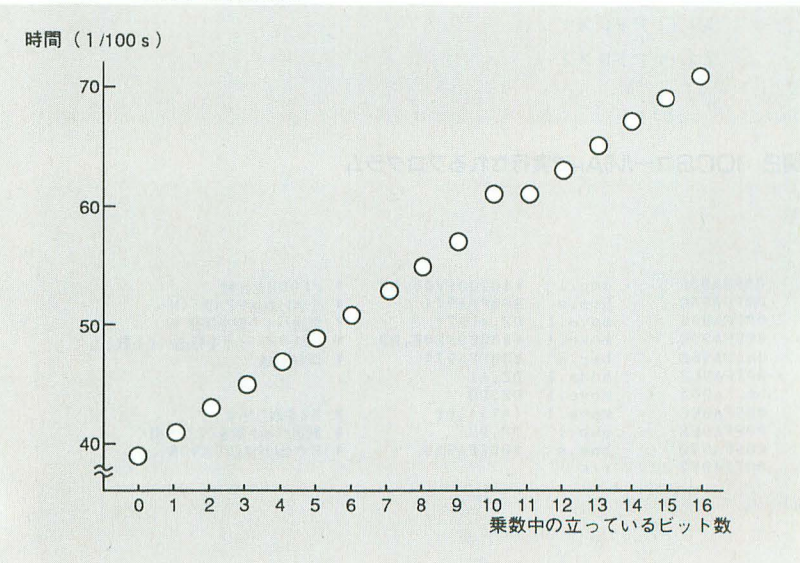

吾輩はX68000である [第四回]

DMAしようよ

Izumi Daisuke 泉 大介

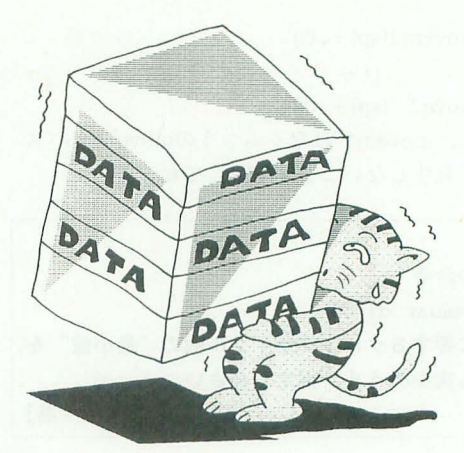

DMA転送, アレイチェーン, リンクアレイチェーン DMACにはいろいろ な使い方がある 用途に応じて必要なものを選択しよう illustration : H.Yamada

こういうのを晴天の霹靂というのだろうか。最近  $Macintosh \subset Centris660AV \& Quadra840AV \& V5 AV$ シリーズが投入された。このマシンは、吾輩が今日まで 心ひそかに描いていた夢を一気に打ち砕いてし まうほど の衝撃をもたらした。吾輩が描いていた夢というのはほ

### 図1 \_DMAMOVE使用時のレジスタ設定

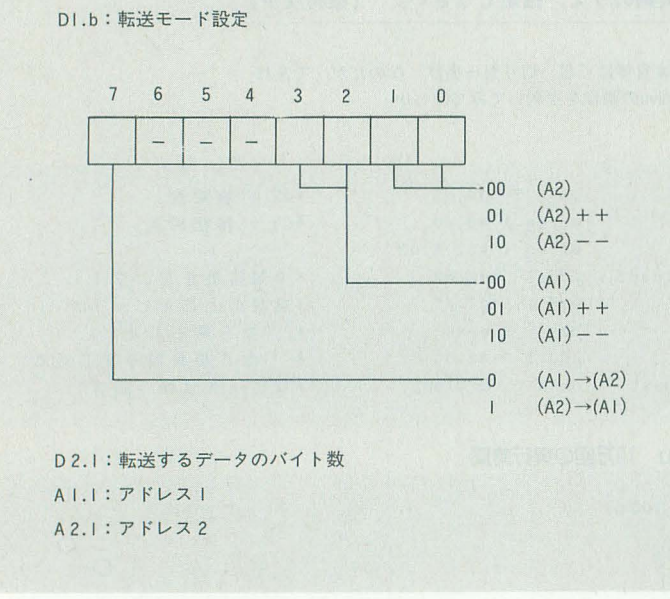

### 図2 IOCSコールBAHで実行されるプログラム

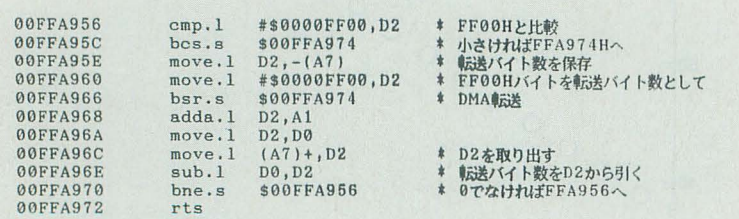

かでもない。うちの御仁が折りに触れては口にしていた。 「吾輩を手にしたときの、あのワクワクするような高揚 した気持ち」を、もう一度プレゼントしたいというささ やかな願いである。

御仁の様子を見ていると、最近一段とMac晶屓が強く なってきているようで寂しい。QuickTimeが登場したと きの御仁の興奮のしようったらなかった。たかだか160×120 ドットの小さな絵が動いている程度のことで、なにをそ んなに興奮することがあるのか, という意見もあろう また,この程度のことならX68000でいつでも簡単に実現 できる というな見もあろう 御仁が興脅したのは小さ な絵が動いていたからではなかった。それはいわば、新 しいテクノロジーの萌芽に立ち合っているような、そん な気持ちだったに違いない。絵のサイズはハードウェア とソフトウェアの革新によっていずれ問題とならなくな る、実用性はどこかの誰かが考えてくれるだろう。そん な素のままのテクノロジーを標準機能としてOSに組み 込んでしまう不敵さ。このマシンとつき合っていると, なにやら面白ことが起きそうだ、楽しい夢を見せてくれ そうだ、という予感。そう、それは誕生した当時の吾輩 が、全身にみなぎらせていたあの魅力だ。

ここは一発、起死回生のリーチをかけなければならな い。なんとか御仁をワクワクさせる手はないものか。そ んなことにアレコレ考えを巡らせ、これなら御仁の興味 を搔き立てられそうだという仕様を練ってみた。

現在吾輩が最も得意としている分野はなんだろうか。 3Dのレンダリングやモデリング、それにDoGAや MATIERを始めとするグラフィック関係である。いずれ 力のあるソフトウェア揃いだ。このあたりを敷衍さ せていくのが面白そうである。そもそも吾輩は16ビット カラーのグラフィックとFM8重和音, AD PCMといっ た装備を備えて誕生したAV指向のマシンだ。かく生を けたからには, その道をまっとうするのが筋というも の。これに映像メディアを加え、テレビとパソコンの融 合を図るのだ。奇しくもこれは、初代X1が目指した道で

もある。この分野にはAMIGAという先駆者がいるもの の、幸いこいつはマイノリティ。十分駆逐でき、映像を やるなら X68000といわれるステータスを確立できそうだ。

## ◆DMAその3通りの使い方

では、大容量のデータ処理を得意とするDMAを引き 続き攻める。メモリの動作、原理などを順に説明し、前 回は吾輩のIOCSに用意されている DMAノレーチンを使 て、実際にデータを転送してみた。CPUでのデータ転送 プログラムも掲げておいたので、そのスピードの差を確 かめていただけたことと思う。今回は, IOCSに用意され ているそのほか2つのDMAルーチンを説明する。

まずはIOCSコール8BHの\_DMAMOV\_Aについてである。 前回使用したIOCSコール8AHの\_DMAMOVEは、図 1 のようにD2.1に転送したいデータのバイト数を直接セ ットして使用する仕様になっていた。このため実に安直 DMAを使用できるのだが,いかにDMAといえども万 能ではない。仕様をご覧になればおわかりいただけると 思うが, 吾輩が 内蔵している DMAコントローラ HD63450では、一度に転送できるデータ数に制限が設け られている。図2はIOCSコール8AHで実際になにが行わ れているのかを逆アセンブルしたものだが、これを眺め ると指定された転送サイズをFF00Hバイトごとに分けて DMAを使っているのがわかる。実はHD63450のデータ 転送カウンタは16ビットしかないのである。」 DMAMOVEルーチンはユーザーの便宜を考えて、転送 したいデータ数を32ビットで指定できるようにうまく計 らってくれているわけだ。

このデータ転送カウンタの実体がよくわかるのが, DMAMOV\_Aルーチンである。 \_DMAMOVEルーチン ではプログラムによってFF00H個以下のデータ転送を繰 り返すようになっていたが, \_DMAMOV\_Aルーチンで は図3のようなチェーンテーブルと呼ばれる表を使って, ユーザーが直接指示を与えるようになっている。このテ ーブノレには,デー タ転送した いアドレス とそのとき転送 するデータのバイト数が組みになった転送情報が延々と 並んでおり、テーブルに何個の情報があるかは別途指定

3 \_DMA\_MOV\_Aが使用するチェーンテーブル

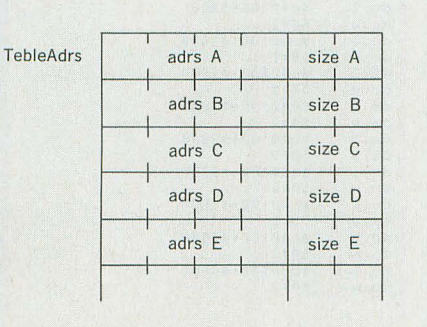

する 。表の転送パイ卜数の部分に注目していた fごきたい 当持 アドレス部分の半分の大きさ,すなわち16ビットになっ ているのを確認していただけるだろう。

この情報テーブルを使用するIOCSコール8Buの DMAMOV\_A の使い方は, 図4のようになっている。まずD1.bには転 送モードを設定する。読み方を説明しておこう。これは 諸兄お馴染みのmove命令になそれらえて児ていただけれ ばと思って採用した表記で,たとえば,

 $D1.b = 00000101_B$ 

だとすると,

move.b  $(a1) +$ ,  $(a2) +$ 

という動作を指示したことになる。ここで注意していた だきたいのは、 \_DMAMOV\_ AルーチンではA1.1はテ

### 4 \_DMAMOV\_A使用時のレジスタ設定

DI.b:転送モード設定

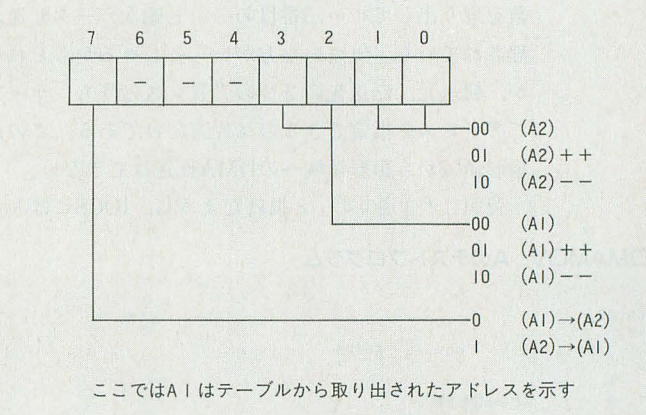

D2.1:テーブルにある情報の個数 AI.I:テーブルの先頭アドレス A2.1:転送アドレス2

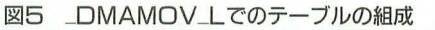

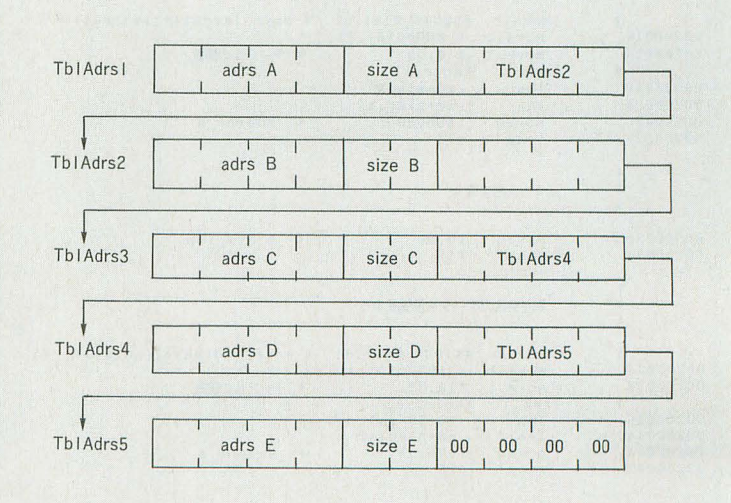

ーブルの先頭アドレスを示しているということである このため,上の説明は本当は正しくなし、 a1の部分を 「Al.lで示されるテーブルから取り出されたアドレス」 に読み替えていただきたい。次にD2.1には、テーブルに 格納したデータの個数を設定する。アドレスとバイト数 をひと組として、データがいくつ登録されているかを指 定するのだ。A1.1にはテーブルの先頭アドレスを, A2.1 にはデータを転送するアドレスを指定する

のよう にレ ジスタをセッ 卜し て\_DMAMOV\_ Aノレ ーチンを使用すると, DMACに必要なデータがセットさ れたあと DMAが起動される すなわち CPUは仮死状態 に陥り, DMACがバスを乗っ取りデータ転送を開始する のだ。たとえばD1.bで「(a1) +, (a2) +」が指示されてい るとすると, DMACはテーブルから最初のデータ転送ア ドレスとバイト数を取り出して,このアドレスから A2.1 にセットしたアドレスヘシコシコとデータを転送する。 続いてテーブルの2番目のデータ転送アドレスとバイト 数を取り出して……, 3番目の……と順次データ転送が処 理されていく。気づいた方がいらっしゃるかもしれない が、転送元、転送先の2つのアドレスのうち、テーブル でアドレスを指定できるのは片方だけである。このため、 矩形領域から矩形領域へのDMA転送はできない 頭に r3通りの」と掲げたように, IOCSにはもうひ

とつDMA転送が用意されている。IOCSコール8Cuの DMAMOV\_Lと名づけられているルーチンがそれだ。こ ちらはリンクアレイチェーンと呼ばれる方法を使うため のもので, \_DMAMOV\_Aとはテーブルの構成が異なっ ている。図5を見ていただきたい。データ転送を行うア ドレスとそのサイズに続いて、次のテーブルの所在を示 すデータが付加されているのを確認していただけるだろ う。
DMAMOV
L
では、
DMACはこのリンクをたどり ながら次々とデータを転送していく。テーブルのリンク の最後を示すデータは00000000gである。

\_DMAMOV斗は,条件によっては転送しなくてもい いデータがある場合に便利に使える。リンクを書き換え るだけで、データ転送の一部を簡単にスキップさせるこ とができるからだ。逆に、データを転送する領域がきっ ちり決まっている場合は、リンクを参照する分余計な手 間がかかるし,テーブノレも大きくなるといったデメリッ トがある。用途によって使い分けたいIOCSルーチンだ。

## +OMAしてみる

実例をお目にかけよう。図6は例によって例のごとく デバッガによるプログラムである。冒頭でZ0というデバ ッガ内の変数にプログラムを作成するアドレスをセット

図6 \_DMAMOV\_Aのテストプログラム

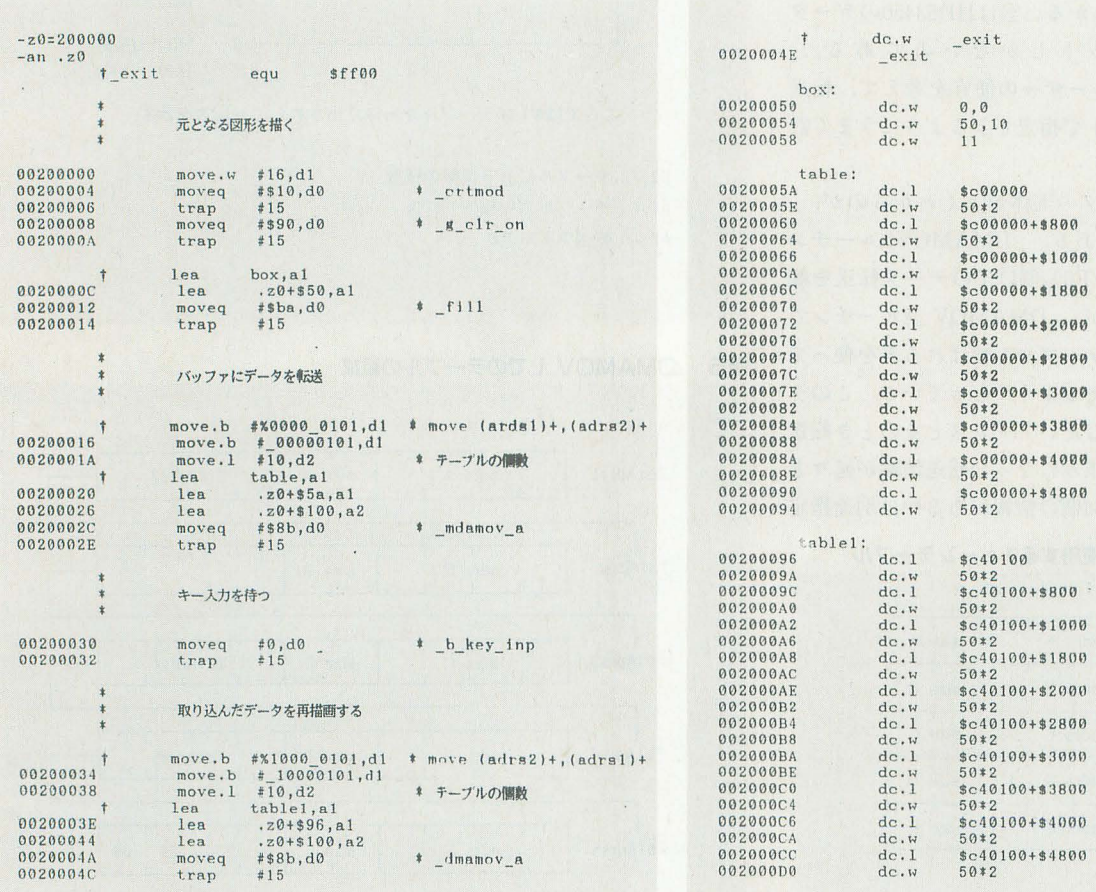

直して実験してみていただきたい。また、アセンブラを 表示した文字を, DMA転送を使って裏返しにしてみよ 使う諸兄は†印をつけた行のほうを入力して,該当するデ バッガ用の行は無視されたい。

まずこのプログラムでは、画面を768×512ドット16色 モードにして、画面の左上に50×10ドットのシアンの四 角形を描画する。続いてこれを, (0,0)-(49,0), (0,1)-(49.1), ......, (0.9)-(49.9)の10の部分に分割して、ア ドレスZ0+100H(ここでは200100H)へDMA転送して格 納するようになっている。大きさの決まった矩形領域を 転送するため\_DMAMOV\_Aを使っている。リストの最 後に何行も並んでいるdcの山がそのデータだ。

このままではなにが起きたのかよくわからないと思う ので、おまけのプログラムを付加しておいた。DMA転送 が終わったあとプログラムはキー入力待ちになるので、 リターンキーかなにかを押してみていただきたい。諸兄 がなにかキーを押すと、格納したデータを今度は逆に画 面の別の座標へと吐き出す。DMAの転送方向を逆に設 定し、別のテーブルを参照して転送アドレスを変更して いる点に注意していただきたい。この程度のサイズのデ ータならば、CPUで転送してもそれほど手間ではない。 前回ほどの感動はないかもしれないが、そこはDMAの 使い方, ということで勘弁していただきたい

ここまで2つの転送アドレスをの両方を増加させる例 をお目にかけてきたので、最後に、片方を減少させる例 をご覧に入れよう (図7)。これはIOCSコール BDuの

図7 \_DMAMOVのテストプログラム

しているので、諸兄のメモリ事情に合わせて適当に書き SYMBOLというルーチンを使ってグラフィック画面に うという例である。転送元アドレスを増加させる一方で, 転送先のアドレスを減少させてやれば、左にあったもの が右に、右にあったものが左に転送されることになる。

ほ芝  $200$ 

このプログラムでは\_DMAMOVEを使って, G-RAM からG-RAMへ1ラインずつデータを裏返しにしながら 転送している。このための転送元アドレスと転送先アド レスは配列にして格納してあるのだが、インパクトのあ る大きな文字を、と考えて24ドットフォントを倍に拡大 したため,配列は96行にも及んでしまった。これではあ まりにも格好悪いので, fromTable, toTableとラベルを 振ってある場所にプログラム中で生成することにした。 ここで注意していただきたいのは, IOCSコールに用意さ れているDMA転送ルーチンは1バイト単位のデータ転 送しか行わないことと, GRAMの構造である。GRAMは 常に1ピクセル2バイトで構成されるため、これを単純 に裏返し転送したのではパレットコードの上位バイトと 下位バイトが逆転してしまうことになるのだ。

ここでは16色モードを使用しているので、転送先のア ドレスを1バイトずらすことで解決している。同様のこ とを 65536色モードで実行したいという新兄は, DMA レジスタに直接データをセットして、1ワードごとにデ ータを転送する必要がある点に注意していただきたい。 具体的な方法は、次回ご紹介することにしよう。まずは, IOCSノレーチンで遊んでみていただ言たい。

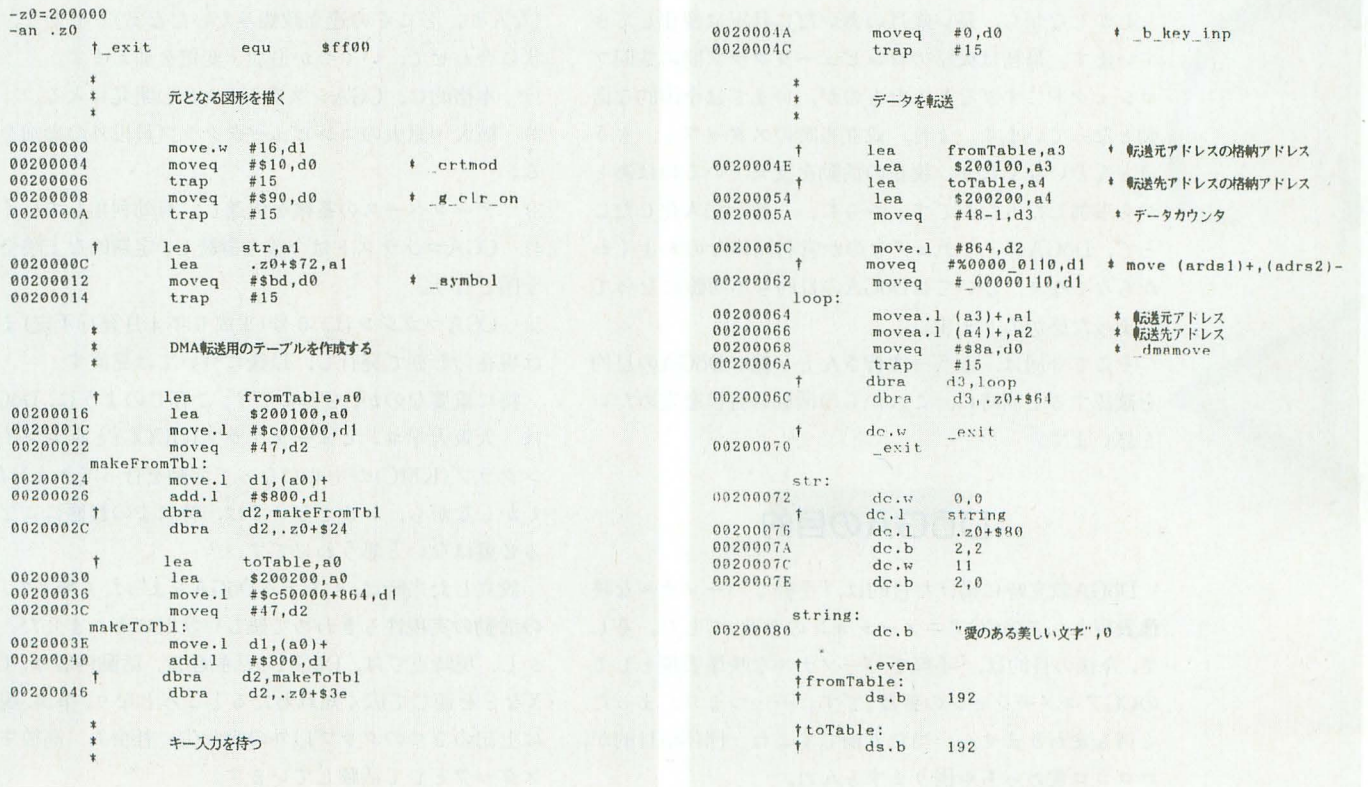

# **DoGA CGアニメーション講座 ver.2.50 ···································(第10回**

# これからのDoGA

 $77P3777+77P4P6GA$ かまたゆたか

DōGAは、これから先、どこへ向かうのか? その問題を真剣に検討して みました。そのひとつの結論は、OUCC&KMCという従来の体制を改 め、広く一般からDōGAの参加者を求めるということです。

# はじめに

8月号のこの連載のなかで、"大阪デザイナー専門学校 では、DōGAで修業すると単位がもらえる"というような ことを書きましたが、あれはもちろん冗談ですよ。数名 の方が学校に 問い合わせたそうですが,決して本気にし ないでください。確かに、単位が足りない方にとっては 切実な問題でしょうが、間違っても信じないでください。 だいたい、この連載に書いてあることなんて、8割方デ タラメなんですから……というのも, もちろん冗談です よ。

さて、DōGAも活動を始めてはや7年。CGAシステム の開発. アマチュアCGAコンテストの主催など,さまざ まな活動を行ってきました。ここ1年のあいだでも, CGAマガジンの創刊や一部法人化など、新しい試みも行 っています

しかしながら、長い歳月のあいだに状況は変化してき ています。最初は大学のコンピュータクラブ間の共同プ ロジェク卜にすぎなかったものが,いまでは全国的な活 動となっています。また、設立当時のスタッフも、もう ほとんどいなくなり,現在の活動を支えているのはあと から参加した人たちです。さらに,一部を法人化したこ とで DδGAがアマチュアなのか営利団体なのかよくわ からなくなり、ひいてはDōGAの目的も不明瞭になって しまった感があります。

そこで今回は、もう一度皆さんと一緒にDōGAの目的 を確認すると同時に、これからの活動の目標を定めたい と思います

## DoGAの目的

DōGA設立時に掲げた目的は、「手軽でパーソナルな映 像表現としてのCGアニメーションの普及」でした。そし て、今後の目的は、「手軽でパーソナルな映像表現として のCGアニメーションの普及」です。……つまり,まった く何も変わりません。当たり前ですよね。団体の目的が, コロコロ変わっちゃ困りますもんね。

この目的を実現するためには、まずは、CGA制作環境 ぞ整えることから行わなければいけま せん CGA制作環 境というのは、プログラムだけを意味するものではなく, よいマニュアルの制作、有効なデータベースの蓄積、ま たそれらを効率よく配布することも重要です。

さらに、より多くの人にCGA制作を始めようという気 を起こさせる環境という意味で、作品の発表の場、人の 作品を見る場を設けるのも大切です。CGAマガジンやこ の連載もその一環といえるでしょう。

将来、パーソナルレベルでのCGAによる映像制作がご 般的になり,日本の映像文化となる日まで, DδGA 11成い続けるのです。

## 具体的な活動内容

それでもって、その目的を実現するための具体的な活 動内容は……、これも基本的に従来の活動を踏襲します (なんか、どこぞの連立政権みたいだなあ)。しかし、現 状に合わせて、いくつか追加・変更を加えます。

1) 本格的に, CGAシステムver.3の開発に入る。

2) 阪大・京大のコンピュータクラブ員以外の参加を募  $5a$ 

3) データベースの蓄積を促進し、有効利用していく。 4) CGAコンテストは今後も継続し、定期的な上映会を 全国で行う。

5) CGAマガジンは, 6号(平成 6年4月発行予定)まで は現在の形態で発行し、以後については見直す。

特に重要なのが、2つめです。ご存じのように, DōGA は、大阪大学コンピュータクラブ(OUCC)と京大マイコ ンクラブ(KMC)が中心になって活動を行ってきました。 しかしながら、いまとなっては、特にこの形態にこだわ る必要はないと思うわけです。

設立した当時は、もちろんDōGAもまったく無名で、そ の活動の実現性もきわめて難しい状況にありました。し かし、現時点では、DōGAの活動趣旨,活動内容は、Oh! Xなどを通じて広く知れわたるところとなり,事実,現在 は上記の2つのクラブ以外の大学生,社会人,高校生が スタッフとして活躍しています。

別に大学でなくても、また、コンピュータクラブでな くても結構です。また、プログラム開発だけが参加の方 法ではありません。詳しくは、あとで解説します。

## DGGAの活動に参加するにあたって

まず最初に, DōGAへ参加することのメリットについ てお話しします。DōGAに参加すれば、CGAコンテスト のビデオやCGAマガジンがただで貰えるとか,年に1回 の大阪での懇親会に招待される……などといったくだら ない理由を挙げるつもりはありません。現在のスタッフ たちも,そんなことを目当てに活動しているのではあり ません

皆さんは, DδGAの活動がよいことだと思われます か? また、やるべきことだと思われますか? もし, 答えがYESなら、あなたも参加するべきなのです。

この際はっきりいいましょう。DōGAに参加しても,な んらメリットはありません。ただ、それがあなたにとっ て,またみんなにとって,よいことであり,やるべきこ とならば,何かメリットなど必要あるのでしょうか?

また, もうひとつの問題点についても先に話しておき ましょう。いままでも,ほかの団体に声をかけたとき, 「いやー,うちはゲームばっかりやってて, BASICでプロ グラム組める人間すらろくにいないから無理ですよー」 という返事が返ってくることが何度かありました。しか し、それは違うと思います。BASICもできないからプロ グラム開発できないのではなく、プログラム開発する必 要性がないから、プログラムできるようにならないので はないでしょうか。

まず、「DōGAの活動に参加して、自分たちのプログラ ムを全国の皆さんに使ってもらおう」という目標をもち, 「誰が、いつまでに、どんなプログラムを開発する」とい う計画を作れば.ちゃんとプログラムできるようになる はずです

夢があるから, 目標ができる。目標があるから, 計画 する。計闘があるから,実行する。実行があるから,成 果があがる。成果があるから,成長する。成長するから, さらに夢ができる……。これが「夢実現サイクル」です。 逆に、夢がなければ、目標もない。計画もない。実行 もしない。成果は何もない……。 こんなサイクルに入っ てしまっているのではないでしょうか?

私は、極端な話, DōGAのプログラム開発に参加した が, どのプログラムも完成には至らなかった......なんて ことになっても、別にかまわないと思います。たとえ DōGAのプログラムが完成しなくても,その過程で,プロ グラム開発の楽しみがわかったり, C 語の知識が身に ついたりする人が必ず現れるはずです。あなたの努力は, 確実に成果となるのです。もう「ゲームだけのクラブ」 ではありません。

私は,最初に rDδGAに参加しでも,なんらメリッ卜は ない」と書きましたが、本当はそんなこと思ってはいま ぜん DδGA

## 参加内容

「よし、やってみよう」「興味がある、面白そうだ」と思 っても、具体的に自分のクラブが参加するとなると、何 をするのだろうか,何ができるのだろうかという疑問が 出てくると思います。もう少し、具体的に考えていきま しょう。

主なところでは,

1) プログラム開発

2) データベースの作成

3) 上映会の企画

4) 迩営への参加

などが考えられます。

1) プログラム開発

もちろんCGAシステム ver.3の開発です。次のページの コラムにありますように,その前に共通規絡から検討を 始めないといけません。スケジュールとしては、年内に 共通規格ver.3を決定し、それに合わせたシステム概要を 来年春までに決めます(ライブラリの概要含む)。ですか ら木格的な開発は,来年春からとなります。それから約 1年間で一応動くものを発表したいと思います。

プログラムの開発といっても、ベースとなるライブラ リの開発から、通常のツール、大きなツールのモジュー ノレなどがありますので,あまり大きなツーノレに自信のな い方は、モジュールの開発なんかが参加しやすいと思い ます。

モジューノレというのは, 2'sSTAFFの拡張機能 (2's-EX)のようなものです。た とえば新しいモデラは,メイ ンに現在のCAD.XやFFE.Xのようなツールがあって、そ こからいろいろな形状を作成するモジュール(現在の TAMEN.X や MIRR.X など)や変形するモジュール (EXPOINT.Xなど)を呼び出して使用するという使い 方になると予想されます

どのクラブがどのようなツールやモジュールを作るか という問題は、各クラブの希望をもとに、当方で調整し ていきたいと思います。

なら来年まですることない……というわけではありま せん まず,当然のことながら, Cでプログラムできる 人を養成する必要があります。すでにCができる方は, 練習がてら現在のCGAシステムのツールを作ってみて ください。 ver.3の開発に入るといっても,しばらくの聞 はver.2と併用せざるを得ません。特にアイデアがない という方は、当方でなんぼでも用意させていただきます。 さらに,パワーユーザーの方には,ライブラリの開発の 段階から参加していただきたいと思います。

また, 何も X68000シリーズユーザーしか参加できない というわけではありません。ご存じのように, REND.X など一部のプログラムはいろいろな機種に移植され活躍 しています。DōGA内でも, モデリングはX68000で, レ ンダリングは486マシンで、という形が定着しています。 ほかのマシンのユーザ、ーの方も,そのマシンのCGA環境 を改善するため、移植やオリジナルプログラムの開発に 参加してください。

とりあえず,プログラム開発に参加を希望される方は, 何か自作のプログラムを送ってください

### 2) データベースの作成

DδGAの活動には参加したいが,プログラム開発はち よっとという方でも、このデータベースの作成は大丈夫 です。

何かちょっとした作品を作ろうとしても,背景などた くさんの形状データを作らなければいけないというのは,

## CGA共通規格に関する考察

CGAシステムの ver.3を開発しようといい出 してから, もう 1~2 年が経っている……が. まったく進んでいない。

プログラム開発力が落ちているわけではない むしろ, ver. 2のバージョンアップは活発だ。し かし、それではver.3に近づかない。ver.3とは 何か? それは.データフォーマット (CGA共通 規格)が異なったシステムだ。だから、新しい CGA共通規格が決まらなければ,決してver.3 できない

そもそも, CGA共通規格とは何だろうか。マニ ュアルにも載ってはいるが読んだ人など少ない だろう しかし, CGA共通規格は, CGAシステム だけでなく, DoGA自身にとっても,たいへん重 要な命綱となっている。

CGAシステムの最大の特徴は, 1つの大きな プログラムではなく,非常に多〈の小さなツー ルから構成されていることだ。そして、これら のツールは,すべてCGA共通規格で定められた フォーマットのデータを入出力する。このこと によって、同時に、たくさんの人が、別の場所 でツールの開発を行うことができる まさに, 現在のDoGAの活動に適した形態だ。

ちょうどDoGAの設立日に, OUCC, KMC,大阪 府立大学が一緒にパーソナルベースのCGAシス テムを開発しようと話し合ったとき,最大の問 題点がそこにあった。1つのプログラムをどう やって3つのコンピュータクラブで開発するの か ?

入出力するデータのフォーマットさえ先に決 めておけば,それぞれが自由に介業することが できるはずだ。私のこの提案によって、DoGAの 設立と局時に共通規格が生み出された

共通規格のメリットは、ほかにもある。小さ なツールの集合体となっているため.複合的な J(グの発生がほとんどなく,パグ出しがしやす い。また、バージョンアップもやりやすい。新 しく機能(ツール)を加えるのも容易だ

形を定める形状ファイル、動きを定めるフレ ームファイルを用意したことで,モデラとレン ダラを分離することにも成功した。こうするこ とによって, 数のモデラとレンダラをその場 に合わせて,自由に選択できるようになる っとも、現在のCGAシステムは、モデラ関連のツ ールは復数あっても.レンダラは lつしかない のであまり有効に使われていない。しかし、こ の発想は、その後に発表されたピクサー社の『レ ンダマンインターフェイスJ を先取りしてい  $\mathcal{Z}_\circ$ 

この共通規絡が発表されて,もう 5年になる が、さすがに問題点が出てきた。一部記述がお かしいと思われるところ(バンプマッピングの 記述など)もあるし、その5年間に進歩してきた CGの技術は取り入れられていない(オクトゥリ 一分割など) また, もっと切実な問題として, 時間軸方向に、形状や色が変更しにくいといっ た点がある

考えてみれば当たり前で,こ の発展が著しい 業界において, 5年間も通用するような規格を 定めることができたほうが,むしろ不思識とい える。たぶん, CGの知識も足りない紫人だから こそ断行できたのではないだろうか。

そこで,これらの問題点を見直し.さらにこ れから5年間の動向を予想して、新しい規格を 作っていきたい。……作っていきたいのはやま やまだが、責任重大だし、非常に難しい。とっ ても難しい。う~ん、どうしよう。困ったな。 う~ん, う~ん……。

DoGAでも, Ko-WINDOWで有名な小林を中心 に.共通規格検討委員会を設置して草案作りを 行っている 表現力量かであり,フォーマット としてはシンプルで,実用性を重要視する…… そんな規格を目指している。さらに、多くのア マチュアが開発に参加できるような配慮も忘れ るわけにはいかない

ということで,みなさんのご意見を伺いたい と思います(こればっかしやな)。特に、プロの CG屋さん,ワークステーションのCGシステムを 使用経験のある方,その方面の研究者など,専 門的な知識を持っている方,どうかアドバイス をください。また、共通規格検討委員会に参加 したいという方も募集しています。

そこで,ちょうど共通規格に関するご意見の お手紙が来ていますので,それを紹介して, DoGAでの具体的な機輸のほんの一部を解説し ましょう。

### 佐渡氏のご態見

Oh!X誌で触れられていたCGA共通規約の件 ですが、まだ意見を述べることはできるのでし ょうか

実は、画像ファイルに半透明情報も追加して ほしいのです。多段附半透明合成が可能になれ ば、アンチエイリアシング済みの画像を合成し ても、妙な輪郭が浮き出ることはなくなるでし ょう。これにより,背景作成やll像作成を繰り 返すのがとても楽になると思うのです。表現力 も上がるでしょう。

ごもっともなご意見です。では、もう少し具 体的に考えてみましょう。現在のCGAシステム の商像ファイルのフォーマットでは, RGBが各 5 ビットで、残りの1ビットを半透明情報とし て使っています。しかし、1ビットでは、完全 に透明か,完全に不透明かのどちらかしか表現 できません。では何ビット必要でしょうか?

アンチエイリアシング2倍程度なら、4段階の 濃淡ですから2ビットでもかまいません。将来 的には 4~5 ビット欲しいところです。

しかし,たとえば5ビットにすると,大きな 問題が発生します。RGB各5ビットに半透明が 5 ビット, ということは 1 ドットが20ビット。 これは、コンピュータで扱うにはきわめて中途 半端な値です。とてもじゃないですが、そんな 規格は採用できません。

同時に考えなければいけないのが, RGBの色 数です。現在の3万2千色では、マッハバンド が見えてしまいます。業界標準は1600万色,つ まり RGB 各 8 ビット, 計24 ビットとなっていま す。というと,「え~, X68000では, 1600万色も 出ないから無意味だよ ~j という人がいるでし ょうが、それは正しくありません。

まず, ver. 3 は 5 年間仕様変更せずに使用で きるものを目標に設定すべきです。その場合, これから 5年間, X68000が現在のままのスペッ クであるはずがありません。1~2年のうちに 16∞万色になると考えるべきです。また, 3 5千色のデータから1600万色の画像を表示する ことはできませんが, 1600万色のデータから. 3万5千色の画像を表示することは簡単です。

とすると, RGB各 8 ビット, それに半透明ビッ トが4ビット, 計28ビット。これでもやっぱり 中途半端なビット数です。それでは、透明ビッ トを8ビットにして計32ビット。これなら、ち ょうど32ビットのCPUが1度に処理できる量で すから,とても扱いやすくなります

しかし、透明ビットは8ビットも必要ありま せん。ならば、4ビットにしておいて、残る4 ビットをほかの情報に使いましょう。マスクビ ット? でもそれは | ビットで十分。合成時の 優先情報? そんなのいるかなぁ。それに3ビ ットで+介? ランレングスの情報というのに は,ちょっと足りないし……

また, RGB各 7 ビット, 半透明 3 ビットで計24 ビットという案だってあり得ます。RGBが7ビ ットあれば、マッハバンドは出ない(人間の目に 見える色数は200~300万色なので、1600万色は 無駄)し, 24ビットなら, ちょうど3バイトでそ こそこ扱いやすい。でも7ビットというのは扱 いにくいですよね

さらに,これらピット数の問題は圧縮アルゴ りズムとも関連してくる話です。そうなると, 話はさらに複雑になってきます。

というように,単純に半透明情報を追加する といっても,いろいろ難しい問題を含んでいる わけです。ここは皆さんの知恵をお借りして, じっくり考えていきたいと思います。お手紙を お待ちしています。

現在のCGAの大きな問題です。そこで、これからの DδGAの重点活動項目に,汎用性の高い形状データの蓄 積を加えたいと思います。

建築物,樹木,人,車,家具などさまざまなものが考 えられるでしょう。CGAマガジン創刊号のようにF-1な どのテーマごとのデータベースも非常に有効です。また, 形状データに限らず、背景用、マッピング用画像データ なども重要です。

「とはいっても, CGAマガジンに載っているようなすご い形状よう作らんし……」と思うかもしれませんが、そ れは違います。確かに, CAD.Xをはじめとするモデリン グ用のツールにある程度精通する必要はありますが、現 在のパソコンのメモリ容量などを考えますと、背景用の 形状などは、できるだけ面数の少ない,簡単なデータで ある必要があります。もっとも、少ない面でそれらしい 形にするというのもテクニックがいるのですが、それは, 数をこなしているうちに自然と身についてきます。

このデータベースの構築に参加するのは、大石さんの ように大戦兵器集を個人でコツコツ制作されるのもよい し,チームて、その街の建物を片っ端から一気に作るとい うのでも結構です。まず、テーマを決めて、ご連絡くだ さい。データベースを構築するうえでの注意(スケールや アトリビュートの名前の付け方など)をお送りします。

### 3) 上映会の企画

全国各地から,上映会をしてほしいというお便りをい ただいているのですが,当方では会場を手配するのが非 常に難しいのが現状です。そこで、上記の活動と並行し て上映会などを定期的に催してはいかがでしょうか

定期的にといっても、年1~2回が限度でしょう。ま た、最も簡単な形態としては、学祭のイベントのひとつ にしてしまうという手もあります(ただし,来場者が片寄 ってしまう?)

上映会の主催・運営は,基本的に皆さんが自主的に行 う形式となります。当方から協力できることといえば, Oh!Xなどでの告知,液晶プロジェクタの貸し出しなどで 詳しい内容が決まりましたら、早めにご連絡ください。

上映内容としましては、CGAコンテストのビデオと自 分たちのオリジナル作品を上映するのが一般的になると 思いますが, CGAに関する講演会とか,特別な上映会と いうことでしたら, .当方のスタッフの派泣, または特別 な編集なども行います。

### 4) 運営への参加

これは大阪近辺の場合に限られてしまいますが, OUCC KMCと同じように DoGAの迩営に参加してみるのは いかがでしょうか? なんか大変そうに思えますが,要 するにプロジェクトルームに出入りするということです。

現在, DōGAの運営は, 何か問題が生じると, そのとき プロジェクトルームにいるメンバーで話し合いが行われ, 解決します。もう少し,時間をかけて検討すべきことは, プロジェクトルームに掲示されたり, DōGAノート(プロ ジェクトルームに常時置いてある連絡帳)に書かれます。 ですから、特に何をするわけでなくてもよいのですが、 トにかくプロジェクトルームに存在する時間が長ければ, 自然と運営への参加率は上がります。

また、ある程度独立したプロジェクトになると、プロ ジェクトルームに出入りしているスタッフのなかから適 当な担当者が決められ、その担当者を中心に必要な人手 を集めて活動します。たとえば, CGAマガジンは, MAX 田口君を編集長とし、マンデル北尾君などによって制作 されており、私はほとんどノータッチです(だから、今 回のような「SHIFT」事件が可能となる)。CGAコンテ ストも第4回はFFE三保, 5回は遊び人松井, 6回はマ リオ古本が担当しています。

クラブ単位で参加される場合、こういったプロジェク トをひとつ担当してもらうという可能性もあります。 CGAマガジンの一部や、データベースの整理,管理,ま たは何かのイベントの段取りということもあるでしょう。 しかしながら, こういったことはある程度経験が必要で す。まずはプロジェクトルームに出入りして、誰かの指 示のもとで何かのプロジェクトに参加するなど、ある程 度経験倒稼ぎを経てからになると思います。

### 参加方法

### 1)了承を得る

あなたがやってみようという気になったら、まず、ク ラブ内の替同、了承を得てください。個人参加ならいざ 知らず、団体参加の場合は当然ですね。

なにもクラブ全体が参加するという形式をとる必要は ありません。クラブ内に「CGAプロジェクト分科会」を 作って、賛同者だけで参加するのもよいでしょう。実は、 OUCCやKMCもそれに近い形態をとっています。

### 2)計画をする

上記の内 を参考に, どのような形で参加するのか考 えてみましょう。プログラム開発ができるのは何名いる のか。データベースを作るなら、どういったものを作り たいか。

そして,いちばん大切なことは, それらをいつまでに 完成させるか,つまり締め切りを設けることです。締め 切りのない計画なんて、いつまでたっても完成しません。 また,団体 としての代表者以外に,各担当者も決める 必要があるでしょう。要するに、計画どおりいくように みんなにハッパをかける人です。責任の所在がはっきり することで,何がなんでもやらねばという 持ちになる わけです

### 3) 申し込み用紙を作る

以下の例を参考に,申し込み用紙を制作し,DōGAまで 送ってください。

- 
- 2) 参加内容ごとの項目 (プログラム開発・データベ ース作成・上映その他)
	- ・担当責任者名,連絡先など 3) 3) その他 (自由に)

·参加人数, 氏名, 経験 (使用可能言語・CGA制作 - 各相当責任者の自己紹介など 歴など)

1) 団体名,代表者,連絡先など '1~ f. インス f. 情発計画(どんなことを, いつまでにするかなど)

・やってみたいこと(プログラム例・データベース 例など)

- -
	- .DδGAに対する要 ・サポート・疑問など

### -特集:ホームズの挑戦

7月号で行いました, 「CGA事件簿」のクイズ 「ホームズの挑戦」がずいぶん好評で、たくさん の解答が寄せられました。残念ながら、完璧な 解答はなかったものの,なかなかの名推理から 見当違いまで、また、ちゃんとホームズとワト スンの会昔話聞になったお便りもたくさんあり, ずいぶん楽しませていただきました。

こんなネタをほっとくのはもったいないので, いくつか紹介しましょう。

なお,以下4名の方を準当選者とし、内緒の プレゼントをお送りします。つまり、正解に近 いかどうかとか,厳正なる抽選などまったく無 根して,単に面白ければよいという,とっても DōGAな選び方になってしまいました。あしか らず

### 解答というより"怪答" MIGA!さん

この挑戦,受けて立つ!!

DōGAの諸君, そして, ホームズ&ワトスン 君,ご機嫌いかがかな。私は、自称・名探偵の MIGA!である。

7月号の「CGA講座」は、いつにもまして、楽 しく 読ませていただいた 「技術推理小説」とい う形式にも興味をそそられたが,それにもまし て、「懸賞付きクイズ」とは……。 私に対する挑 戦であろうか?

しかし, 「問題が難しいから……」などと, い ささか甘くみられているようである。本来私は, カネにならない仕事は受けないことにしている のだが,この幸ムにもプライドというものがある。 私の名推理、とくとご覧いただこう。

〉謎を解く鍵たち

その I「正解は, Graphic Galleryの写真のどれか になるわけですJ という部分。

これだけで、答えは12通りに絞られる。 (かまた:そりゃそうだ)

その 2 rウソをついた(説明を省略した)とい うか, ……」という部分。

わざわざ,カッコまでつけて省略して強調し ている 今回の講座で解説がない写真はただ l つ。ならば、自然と答えは見えてくる……。 (かまた なんか深読みしすぎてるような……) その3「球体」と書かずに、「金属の球体」とワ ザワザ強調している点 (P.88)

なぜだろうか? それは金属でなければ困る からにほかならない

(かまた・ぃゃあ-,鳳に映り込みをするような 表面がツルツルの物体というだけで,他意はな いんですけど……)

以上のヒントから、答えは写真9の「マッピ ングしたにもかかわらずスペキュラーが発生し ているJ写真であろう CGAシステムのマニュア ル, T-228·アトリビュート研究にも書いてある ように、スペキュラー成分を Oにしてマッピン グさせた画像と.スペキュラーだけを作薗させ た画像とを, TPILE.X の/M モードで合成する ……しか, 実現する方法はないはずだ。 (かまた・へ-, CGAシステムの7 ニュアルに ちゃんと載ってたんか。知らなんだ。みんな, ていねいにマニュアル読んでんねんなあ)

さらにつけ加えておくと、リストーは spc ( 0.0 0.30 0.00 )

と,なっているが,これは,

spc ( 0.0 0.00 0.00 )

でなければならないのでは?

(かまた:そんなことないで。強さ成分が0なん やから,ほかのパラメータはなんでもかまへん で)

しかしながら,いまになって8月号を読むと, 「正解者がいない」と書いてあるじゃないか。だ けど、このヒントを読んでみてもなんのことか サッパリパァー。ちょっとくやしいけど、答え を楽しみにしているからね

8月号にはクイズがなかったのがちょっと残 念。こういうふうに、読者が参加できるクイズ は続けてほしいな。まぁ, 何にしても, これか らも応援し続けますのでがんばってください

rCGAJ司事件簿や,クイズについては, またネ 夕を考えておきます。なお、お手紙には「お願 い:ハズレてても,さらしモンにしないで」と ありましたが,ボツにするにはもったいないお 手紙ですし,内容も十分正解といえるので、恥 ずかしがらなくてよいでしょう。

### l 努力とアイデア

藤井さん

〉いろいろ考える

本文を何度も読み返しても, 抜けているよう な部分は見つからない。写真12だけ背景が黒な のに気がついて、試しに作ってみると、ちゃん とできてしまい,作る過程でほかの画像もでき てしまい, いよいよわからなくなってしまった。 一体どこに問題があるのかわからない 〉問題が見つかる

わからないものはしょうがないと思い, しば らくほっておいた。2,3日後に何気なく写真 を見るが、……やっぱりわからない。ただ、同 じ写真が2枚あることが目についた。なぜ同じ 写真が2枚あるのだろうか?

さらによく見ると,まったく同じ写真ではな いことに気づいた。写真9には白いもの、つま りスペキュラーがある きっとこれが問題の部 分だと思った。あとはスペキュラーを出せれば 事件は解決だ。 〉いろいろやってみる

面の色(白)とスベキュラーの色が同じ色だ からまずいのではないのかと思い, 色 (青)の ついた球を作画させると スベキユラーは出る のだが、周りのタイルの絵を映り込ませるため にマッピングを行うと、やっぱりスペキュラー はなくなってしまう。どうやら、この方法では うまくいかないようだ。

ついに完成

アトリビュートをいじっても駄目だったので, あとはマッピングのデータしかない。スペキュ ラーのようなものがあるマッピング用画像デー タを作ることにする。さすがに,ペイン卜ソフ トでスペキュラーを描くのではなく、マッピン グ用菌像デー?を作函させるときに,点光源や 背景の面を与えて、スペキュラーを発生させた。 これで作画をすれば完成。やっぱり、邪道だ ろう力、

(かまた:はい,邪道です。でも,邪道も好き  $\cdots$ 

〉も う少し考える

上の方法ではいんちき臭いので, まっとうな 方法も考えてみた。まずマッピングデータを作 るときに背景を透明にしておく。これを単純に 張りつけると,背景のところが張りついた球の 部介が透明になって,タイルの部分しか表示さ れない。そこで、その球より、ほんの少し小さ な青い球を同じ場所に置くようにすれば、見た 自にはこの小さな球にマッピングされたように 見え, しかもスベキュラーを出すことができる のだ

こちらのほうが正解ではないでしょうか?

正解ではありませんが、いただいたお便りの 中では、最も斬新な方法でした。しかし、これ だと、映り込んでいるタイルの部分にスペキュ ラーが出ないという問題があります。

### | 本格的推理小説

河内さん

〉プロローグ

6月の雨の日の午後、私は1冊の雑誌とブラ ンデーを持って、彼の部屋を訪れた。

「やあ、起きてるかい」

ソファーに寝ている彼に声をかけると,彼は 大きなあくびをしながら起き上がった。彼は私 の親友で探偵をしている。シャーロック・ホー ムズに憧れているそうだ。

私はブランデーを机の上に置き,持ってきた 雑誌を彼に見せた。

「Oh!X 7 月号だよ。その最後に書いてある問題 を解いてもらいたいんだ」

彼はOh!Xを手に取り、読み始めた。私はそのあ いだに紅茶をカップに注ぎ、近くの椅子に腰掛 けて飲み出した。

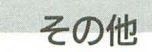

上記は、大学のコンピュータクラブを想定して書かれ ていますが、もちろんそれ以外の方でもかまいません。 スタッフに高校生がいるぐらいですから、高校や各種専

その他 アンディスク アログラム アログラム開発は  $\overline{50}$ 無理だとしても、データベースの制作には、アニメーシ ョン研究会, 美術部から映画研究会, SF研究会などでも まったく問題ないと思います。もちろん「ぼくらの掲示 板」に載っているようなサークルでも結構です。 個人参加の場合,人数が多いと,DōGAからの対応が十

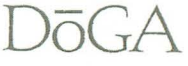

> 2つの答え

私は、どうやら眠ってしまったらしい。時計 を見るとここへ来てから 2時間がたっていた 「どうだい,何かわかったかいJ

私は彼と向かい合わせに座りながら尋ねた。 「ああ,とりあえず君の考えを聞かせてくれな いか,君なりに考えてみたんだろう」

彼はパイプの煙を吐きながら、少しけむたそ うにいった

「よし, じゃあ…・」

私は彼の手から Oh!Xを取り, 「Graphic Gallery」 のページを開いた。

「いいかい,まずどの写真が答えになるかを考 えたんだ。写真1と2は問題となる写真だから 違うだろう。12はこういうことをするための講 座なんだから, これの説明をしないわけにはい かない。そして4と6と8は説明の写真だ。こ れを作るわけじゃない。5と10はマッピング用 の画像だから違う。3はマニュアルのページ数 まで書いているんだからこれも違う。9は説明 してないから省こう」

「なぜだい?J

彼は右の眉を上げ、上目遣いにいった。 「この問題には"ウソをついた"とあるんだ。 説明してないんだからウソをついたことにはな らないだろう。続けるよ。残っているのは7と 11だ。この2つのどちらかが答えだと思うんだ。 だから2つとも作ってみたんだ。11のほうはう まくできたよ。7のほうは5の画像をそのまま マッピングすると上下逆さまになるんだ。だか ら, rotやscalで長方形を逆さまにしたり, アトリ ビュー 卜フ ァイ ルのmapslze 容さ換えて函像 を逆にしたりして、ちゃんとした向きにしてや この,ちゃんとした向きにする説明がなか ったんだ。だから答えは写真7になる……。と 思ったんだが、これじゃあ単純すぎる。だから 君のところへ来たんだよ」

彼は煙を、フゥーッと大きく吐き出し, 「なるほど、確かに写真7という答えも悪くは ない。しかし、写真8を見ればそのぐらいのこ とはわかる。いいかい、結論からいうと写真9 が答えだよ」

「な,なぜだい,さっきいったように9は説明 してないじゃないか」

「説明はちゃんとしているさ。見てごらん」 彼は88, 89ページを開き"球体への映り込み" の部分を指さした。

「ここに いてあるのは 11の説明ではなく. 9 の説明なんだ。君は、ここに書かれているとお りにやって11を作ったんだろう。しかし9はで きなかった。つまり、これは"説明を省略した' 9の説明なんだ。わかったかい」

彼は、パイプを置いて隣の部屋へ向かった。 「こっちへ来てごらん」 〉合成

この部屋にはX68030がある。彼は、1枚の画 像を出した。それは11の画像だった。 「いいかい、ここまでは説明どおりだ。ここか

らが省略されている部分なんだ」 彼は続いてもう|枚の画像を出した。今度は

周りは黒く、真ん中あたりが白くなっている画 像だ。

「この画像とさっきの画像を合成させるんだ」 そういうと,彼はささっとマウスを動かしTPILE を実行させ、できあがった画像を出した。それ はまさしく写真9だった。

「どういうことだい、これは」

「やり方はマニュアルに書いてあるよ」 彼は横に置いてあるバインダーを私に渡した。 rT-228の下のところさ」

私はマニュアルを開き、いわれたところを読 んでみた。そして、すべてを納得した。

「よし, じゃあ,さっそくブランデーで乾杯と いこうじゃないか」 私はバインダーを渡して、持ってきたブラン

デーを取りに部屋を出た ンエピローグ

私が彼の部屋の出ると雨はすっかり上がり, 月が出ていた。私は傘を回しながら家路につい

た。アルコールが入っているのも手伝い、私は とてもいい気分で歩いていた……が、途中で, 彼の部屋にOh!Xを忘れてきたことに気づいた。 ちょっと迷ったが、「満開の電子ちゃん」を読ん でなかったので,急いて'取りに戻ることにした 6月のある日の出来事だった。

まあ, 電子ちゃんを読まないわけにはいきま せんよね。あと, 岡村姉弟 4 コマと。あっ, CGA システムの新しいマニュアルを作るとき、岡村 さんに依頼 しょうかな……

9の写真を説明してあるくだりは少しわかり にくいですが、なかなか達者な文章でした。

## 名推理

毛利さん

これは、私の勝手な推理です。とんでもない 勘違いをしているとは思いますが。「応募者はい るが,正解者はいない」という言葉でひらめい たのですが,いかがなものでしょうか? まあ、違っていたら笑い話として受け取って ください

\* \* lま.いつものようにホームズの部 を訪ね る。相変わらず机の上には資料や専門書が開い たままになっている。その横に、妙に整理され た封筒を見つけた。20~30通はあるだろうか。 私はその封筒を l つ手に取った。どうやら「ホ ームズの挑戦」係への応募らしい。

ホームズ (以下木):それは正解者のものだよ。

眠っているものと思ったホームズが、ソファ から起き上がっていった。

ワトスン (以下ワ):へぇ、結構多かったんだ じゃあ,応募全体はかなり多かったんじゃ ないかい。全部で何通来たんだい?

それを聞くとホームズはニヤリと笑った。 ホ:それだけだ 応募した時点で皆正解者だ からね

私は、彼のいっている意味がわからなかった。 ワ:それはともかく応 されたディスクがない ようだが?

ホ :いやいや,最初からディスクなんかなかっ  $t-\mathcal{O}$  $\sigma$ 

ワ;ディスクがないだって? それじ 正解の 画像が見られないじゃないか。

木:だから、画像なんて必要ないんだよ。

ワ:しかし、正解は 「Graphic Gallery」の写真の どれかになるっていってたじゃないか?

ホ:……僕が8月号でヒントを出したのを覚え ているかい?

ワ:ああ,「人は探しているものを見つけると, 探すのをやめてしまう」 それと、えーと……。

木:「応募者はいるが正解者はいない」 いったいどういう意味なんだい,意地悪し

ないで教えてくれないか?

ホ:そうだね ……。

ホームズの顔が若返ったように見えた。 僕はいったはずだよ Jあそこには作者の努 力とアイデアが映り込んでいたんだよ」って それが正解と関係あるのかい? おおありだよ,答えは「努力と試行錯誤」

さ。

ワ。「努力と試行錯誤J. テフニックは? ホ:それはおのずと身についてくるものだよ。 確かにテクニックが必要になるときもある。し かし最後にものをいうのは「努力と試行錯誤」 なんだよ。やってみればわかるが、実はあの説 明だけでどの画像も十分できるはずなんだよ ワ:それじゃあ、君は最初から読者に問題とだ まして実際にCGを作らせて,自信をつけさせた ってことかい?

木:そのとおり。センスとか才能は、最初から 持っているものではない,自介で学んでいくこ とが重要だってことさ。この封筒はそれに気づ いた人のものなんだ

ホームズは、そういいながら、次の依頼書を 手に取るのであった……。

あのクイズに,そんな深い意図があったとは, 筆者自身知らなかった。いや~,まいった。

ということで,アンコールも多いことで寸 L. 'CGA事件簿」の企画はまたいずれ行いましょ う。こんどは、ポアロ調だったりして。金田一 も面白いかな。コロンボは、先にトリックがわ かっちゃうからやりにくいかな。

分できない可能性が心配です。しかし、誰にも知られず に活動を続けるというのも悲しい気もするので,「ここに こんなヤツがいて、こんなことをしようとしているんだ ぞ」という意味で、上記のような申し込み用紙を送って くださればありがたく思います。その|燃, DoGAに対する 要望などありましたら,ご記入ください(必ず応えられ るかは自信ないが……)。

参加申し込みの締め切りは10月末日とします。ただし, 11月に学祭がある場合は年末で結構です。また、その締 め切り以降でも随時受け付けます。……なら、締め切り の意味がないような気がしますが、そのとおりです。 しかしながら、締め切りがないと、先ほど書いたよう

# 夫婦でQ&A

• 私たちの結婚と何か関係あるのでしょうか?<br>• ゆ**たか**:いや,ワシは何も聞いていないぞ。 Tさん(東京): かまたさん, うさ子さん, ご結 婚おめでとうございます。CGAマガジン3号の rSHIFTキーのやつ」は,よかったです うさ子:「SHIFTキーのやつ」って、何ですか? ゆたか:いや、ワシは何も聞いていないぞ。お い, ちょっと誰か, 3号貸してみい。こらっ, 3号はどこや~。

('"-<sup>e</sup> -+<sup>4</sup> --\_..\_ --<sup>4</sup> +<sup>4</sup>

(スタッフの陰謀で3号のマスターは,私の知ら ないところに隠されてしまった。「SHIFTキーの やつ」って、いったい何なんだあー。自分で, 3号買わないかんねやろうか?)

|さん(神奈川):電脳倶楽部などて知ったので すが,パックグラウンドでプログラムを動かし てくれる「BGDRV.X」なるものがあるそうです このプログラムで rREND.Xjを動かすこと ができるでしょうか? また,どうやって手に 入れればよいでしょうか?

うさ子:バックグラウンドってなんですか? ゆた力、 地面の背後 …つまり地下組織のこと だよ(嘘)

うさ子:ふ~ん……。

9

ゆたか: REND.Xには、バックグラウンド用に画 面出力をしない「-U」というオプションがあり ますが, どっちにしろ l さんは初代機なので, 遅すぎて使いものにならないと思います。また 当方はBGDRV.Xを使ったことがありませんので, 正確にはわかりませんが,いろいろ問題があり そうです。入手方法は、パソ通が一般的ですが, やっていない方はちょっと難しいでしょう。電 脳倶楽部に問い合わせてみては? また、読者 の方で詳しい情報がありましたらご連絡くださ  $L_1$ 

うさ子: あの~, 「BGDRV」って地下組織の名前 なの? なんかぜんぜん意味がわかんないんで すけど……。

Nさん(大阪): 電子ちゃんのような広告マンガ はやらんのですか? モデルは,うさ子さんの 少女時代ということで、どうです? うさ子 CGAシステムの広告してもしかたがあ りませんし,特にその計画はありません ゆたか: ところでうさ子の少女時代って、どん

なんやったん? うさ子:小学校に入ったころは、とっても泣き

虫でした。ところが、うちとこに学校の番長み たいな子が入門してきて……。 ゆたか:そうそう、実家は空手の道場やもんね。

お義父さんは空手 7段の師範なんて, YAWARA みたい

うさ子:私はぜんぜんできへんけど。……それ で,それからは,その子が私に対してだけは 師範の娘ということで.ちゃんと「さんJ づけ で呼び、礼までするようになって、以後だれも いじめなくなってん

ゆたか:なんか,マンガみたいな話やな。

Mさん (福岡): CGAの連載は、たしかに内容が 難しいです。が、しかし苦労して理解できたと きの爽快さも捨て難いです。もちろん初心者入 門向けの内容も期待しています。それから、ア マチュアのDoGAは,解散しないでください。い ずれは解散するのでしょうが(ゼネプロとガ ナックスのように),できるだけ長くがんばって ほしいです。理由は、アマチュアの団体がリー ドしていると、初心者が参加しやすいという, 私なりの勝手な考えからです。 うさ子:本文のとおり、アマチュアのDoGAはこ れからもがんばっていきます。解散なんてあり ませんからご安心ください。 ゆたか:そうそう、先月号に「解散か!?」なんて 書いたのは、衆議院のパロディです。私として は.会社がつぶれてもアマチュアは残したいと 思っています。 うさ子:ところで、初心者向けの連載の計画は, どうなってるの? ゆたか:次回の「EPA2補講」も初心者向けです が,そのあとに「初心者でも,オリジナルの ものすごいCGAが、簡単に作れる!」という夢の 企画を構想中です。でも、この企画のためには ちょっと準備が必要なんですよ。だれかモデリ ングが得意な人に手伝ってもらわないと…… 志願者は、「謎の別冊CGAマガジン係」までご連 絡ください Kさん(北海道): 法人化ですか。倒産しないよ うがんばってください。私は、会社を解雇され ちゃったもんで……。しゃれになってね~。 ゆたか:冗談じゃないですね。その可能性は十 分ありますから。うさ子、そうなるとお前にも 苦労をかけるねぇ……。 うさ子:それはいわない約束でしょ。 村瀬さん (西宮): CGAマガジン定期購読希望

(5インチ)。できれば、創刊号から送っていた だければうれしいのですが……。めんどうだと いわずによろしくお願いします。あと半年(早 くて)すれば、肉体奉仕をしますので……。 うさ子:発送担当者の方,いかがですか? 担当者:めんどうだ。第一, 創刊号, 2号の分 のお金がないぞ

ゆたか:しかたがないので、淡路まで取りにき ていただければうれしいのですが……。めんど うだといわずによろしくお願いします。 うさ子:そういうことは、合格してからのほう がよいと思うんですけど ……。受験がんばって

ください Hさん (三宮):「笑えこの野郎II」CGAとLIVE のMIX MEDIA ! 8月29日 三宮G STASIONにて開 借!

ゆたか:そういうことは、早めにご連絡くださ  $L_1$ 

Nさん (帯広):お忙しいところ恐れ入ります。 FFEの動作についての質問です。一度セーブし たデータに対して、もう一度起動したのち、同 じフレームナンパーを選択,修正を加えると, 出力されるフレームソースが,

{ mov ( ¥div (-3000, -500, 500, 800,  $1, 1, 10, 20,$  fno  $)$   $\frac{1}{2}$  .....

となって,同じフレームナンバーが後数発生し てしまいます。あとでエディタで直すというこ とをやってますが、仕様でしょうか、それとも ……。フレーム1を10回ほど選択すると, 10個 ほど発生します。

うさ子:わ~い,バグだ,バグだ。

ゆたか:喜ばんでもええ。でも、当方で実際に やってみましたが,そのような現象は起こりま せんでした。ただし、昔そういうバグが発生し たことはあります。Nさんのバージョンが古い ものだと考えられます。チェックしてみたFFE. X は, Ver.1.54 (93-04-30) と Ver.1.55 (93-05-22)です

うさ子:FFE.Xのバージョンアップは非常に頻 繁で、月刊FFEと呼ばれています。なお、最新版 のFFE.Xは、CGAマガジン3号に入っています。 下さん (枚方): X68030 CGAシステムが展開で きません。ディスクを入れてDIRすると「無効な メディアを使用しましたJ と表示されてしまい ます。これってディスクが壊れたのでしょう か ?

うさ子:そうです。

ゆたか: ちゃう! 昨年の7月号のCGAシステ ムは, X68030対応してへんねん。あたりまえや がな。X68030が出る半年以上前やから。X68030 対応版は, DoGAのほうに直接申し込んでくださ い。話は変わるけど、一口大阪弁講座「この犬 は、チャウチャウではないでしょうか。いいえ, チャウチャウではないと思います。いや,チャ ウチャウでしょう。いいえ、チャウチャウでは ありません」を大阪弁でいってください うさ子:「この犬、ちゃうちゃうちゃう。いや、 ちゃうちゃうんとちゃう。え~、ちゃ

うちゃうちゃうちゃうちゃ うちゃう」 ゆたか:さすが生粋の大阪人。なお、この問題

は,探偵ナイトスクープを参考にさせていただ きました

?さん かまたさん,うさ子さん,ご結婚おめ でとうございます。おふたりの名前で、「三枝の 新婚さんいらっしゃい」に申し込んでおきまし たよ。……ウソです。

ゆたか:うぉー, 一瞬あせった~。でも, それ ってどんな番組なん?

うさ子: 新婚さんが出演して、いちゃいちゃす るの

ゆたか:へ~、いちゃいちゃ♡

うさ子:いちゃいちゃ♡

(他スタッフ一同:そやから,いちゃつく口実を 与えるようなお便りはやめんかい!)

に,そのうちにやろう,やろう・…と, どんどん先送り になってしまうものです。思い立ったが吉日! まずは, 10月末日に間に合うように、計画してみてください。

DōGAからのサポートについては、「執拗な催促」(?) などいくつか計画していますが,皆さんの申し込み用紙 を拝見してから詳しく検討していきたいと思います。そ の一環として、年に1~2回ぐらい、各団体の代表者が 大阪に集まって,成果の発表,意見交換,親睦を深める ための rCGA会議」なるものを開催したいと思っていま す。そのときは、ふるって参加してください。

# CGAシステム ver.3について

きて,皆さんが気になるところの ver.3とは, どのよ うなものでしょうか。

定義から考えますと,コラムにありますように, CGA 共通規格Ver.3に対応しているものということになりま すが、それでは具体的な内容が浮かびませんね。それは 当然で、まだ具体的な内容は決まっていません(おいお  $\left\{ \cdot \right\}$ 

CGAシステムの進むべき方向性としては,より使いや すく、より表現力豊かにということになります。表現力 を上げるということについては,別に V巴r.3にしなくて も、現在の各ツールの機能を上げ、新しいツールを開発 することで,そこそこ対応することができます。

もっと問題となるのが,使いやすきです。現在のCGA システムの最大の問題点は、各ツールごとにインタフェ イスがばらばらなことだと思います。これは、CGAシス テム ver. 2 を開発するときに, データフォーマットの統 は行ったものの,インタフェイスの統ーまではよく検 討されていなかったからです。当H寺,どういったインタ フェイスがよいか不明な点も多かったし,インターフェ イスなんでほとんどないも同然のプログラムも堂々と販 売されているような時代だったのです。

ですから,今回のCGAシステムの開発にあたっては, CGA共通規格だけでなく,インタフェイスの共通規格, rCGAインタフェイスガイドライン」も同時に検討して いきたいと思っています。

また, ver. 2の開発のころから比べると, パソコンの環 境や技術も,どんどん新しいものが出てきました。マル チタスク, ウィンドウシステム, パイプライン処理……。 それらをどんどん投入することが、より進んだのシステ ムのようにも思えますが,いたずらに新しい技術を追い 求めるべきではないでしょう。現実性を考えて、アマチ ュアプログラマが開発に参加できるようなシステムであ り、そして実用性を大切にして、真のパーソナルCGAシ ステムとは何かを考えたいと思います。

CGAシステムが開発されて5年間,一応の実用性を保 てた秘訣として、当時のワークステーションのCGA環境 を研究し, 5年後にはこの環境がパソコンレベルて実現 されるだろうという予測に基づいて設計したことが挙げ られると思います。今回のver.3についても,現在のワー クステーションのCGA環境において標準的なものは実 現したいと思います。……ちょっと無理なような気もし ますが, 5年前はOUCCと, KMCだけで実現できたので すから,今回皆さんが協力して〈だきれば,必ずや実現 できるはずです。ver.3の実現は,これを読んでいる皆さ んにかかっています。

## DoGAのスタッフになってみたら

いきなり, DōGAの紹介レポートを書けという 指令が出た。これやったら学校と同じやんけと 思いつつ,この春からスタッフとして参加して みた感想なんかを書いてみます。

初めまして。大阪の工業高校 | 年生のハイス クール飯干と申します。イベントなんかで会う かもしれないので,よろしくお綴いします

僕がX68000を買ったのは、ゲームのためでし しかし 友達からCGAコンテストのビデオを 見せてもらい,そのなかの 'TORNADOj を見 て、とっても感動しました。僕は、すごく車が 好きです。僕もこんな作品を作りたいと思って, DoGAに参加しました。いまも、ちゃんと作品を 作っています。

初めてDoGAに行く前は、きっとプロジェクト Jレームには機材がいっぱいあるんだろうなとか, 汚いところだろうなとか想像していました。そ して、いざ行ってみると …… だいたい想像どお りのところでした(思ってたよりきれいだった けど)

皆さんがいちばん心配しているのは. 'DoGA って、危ないところとちゃうん」とか、「オタク

がいっぱい居るんとちゃうん」とかだと患いま す。けど、僕の友達なんかを連れてきても、「な んや,そんな危ないところとちがうやん」とい っていますし、僕もそう思います。

DōGAのスタッフになって, よかったと思うの は. CGAコンテストのビデオなんかでは見られ ない秘蔵作品の数々が見られることです。プロ のCG集なんかもたくさんあります。それから, CGAシステムのことや,パソコンのことなど,わ からないことをいろいろ教えてもらえます( ワザとか悪いことも……)。また、まだ経験はあ りませんが,いろんなイベントに連れて行って もらうのも,楽しみにしています

でも.そんなことより,いままではOh!Xのなか で読むだけだった人たち(かまたさんとか.MAX 田口さんとか,あっ,こないだ初めてうさ子さ んに会えました)といっしょに、DoGAの一員に なれることが最大のメリットだと思います。

もっとも,かまたさんに嫌な仕事は押しつけ られるというデメリッ卜もありますが,かまた さんは「人生何事も経験だJ といっているので, とりあえずそういうことにしておきます。

スタッフとしての仕事は、あまり心配するこ とはありません。プロジェクトルームにいれば, 自然とわかってきます。Oh!Xでは、いつも人手が 足りないように書いてありますが、暇なときは 結構暇です。いきなり行って、誰にでもできる ような仕事があることはほとんどありません 何度か出入りしているうちに,雑用を殺まれる ようになります(まだ,大切な仕事は任せても らったことはない)

ですから,何も用事がないときに自介でする 仕事を持っておいたほうがいいと思います。た とえば,プログラムの制作とか,作品の制作と そしたら,用事がないときでも有効に過ご せるし、周りの人から、いろんなことを教えて もらえます

マリオ古本さんには、「高校からこんなところ にいるとは,人生を捨ててるやろ」とかいわれ たりもしますが,僕でも結構ちゃんとやってい けています。皆さんも簡単な気持ちでもいいと 思いますが,ちゃんと自分の意思(何をしたい のか)を持って入ってきてください。

(ノ、イスクール飯干)

 $\partial \overline{\partial} G$ 

# DōGA法人化への道 特別編

まず, プロジェクトチームDōGAは, これからもアマチ ュアであり、非営利団体として活動します。そういうと 細かい点で誤解を招くかもしれないので補足しますと, 我々はパーソナノレCGAの普及を目的としており,お金儲 けのために活動をしているのではない。これだけは明言 しておきます。これは公約ととっていただいて結構です。 できなければ、政治的責任をとります……なんのこっち  $8$ 

さて,いままでの詳しいいきさつは, 前号までの「DōGA i法人化への道」を読んでいただくとして,簡単に要約す ると,

1) DoGAの活動が広がってきた。

2) そこで、専任スタッフが欲しい。ちゃんとした団体 になりたい。

3) ならば、公益法人になろう!

4) しかし、残念ながらお役所の許可が得られなかった。

5) しかたがないので一部を株式会社として法人化した 6) しかし、アマチュアと株式会社が混在している。

7) さらに,ちゃんとした団体になるという目標が未達

成のまま。

てな感じになります。

そこで, みんなで話し合った結果, プロジェクトチー DδGAは,今後次の目標を掲げて活動することになり ました

「DōGAは, 5年後を目標に,国から公益法人としての認 可を得られるように努力する」

今回, お役人さまのお許しが出なかった主な理由は, ひとつに、公益性のある活動をしているという証拠がな いというのと, 公益法人である以上, 営利活動をしなく ても活動を続けていけるという証拠がないという2点で 寸。

前者については,たとえばOh!Xのこの連載自体が活動 の証拠になってもよいはずなのですが、お役人さまのい う証拠とは,お役人さまが用意しである書式どおりに書 かれた書類の束だけなのです。ですから,ちゃんと公説 法人として認可を得るためには, それらを勉強して,こ れからの活動をその書式にして残していかなければいけ ません。この書類が、約5年分必要なんだそうで、です から公設法人化の目標も 5年後としているわけです。

次に,後者の営利活動をしないという証拠ですが,具 体的な例としては、「社団法人〇〇学会では、会員が1万 人おり、年会費が1万円なので、年間1億円までの予算 の活動ができる」といったものです。DōGAの場合,いま までカンパによって活動資金を出していましたが,この カンパは、人数、金額ともに不定で、とても予算が立て られません。お役人さまからも、「カンパがある年はよい が,少ない年は営利活動をすることになる」と反論され ることが目に見えています。

そこで出てくるのが、株式会社ドーガです。アマチュ アのDōGAは、基本的に営利活動は行いません。しかし, 株式会社ドーガは、積極的に営利活動を行います。そし そこで得た収訴はアマチュアのDδGAの活動資金と して利用されます。こうすることで、アマチュアのDōGA は、営利活動を行わなくてよいということになるのです。 しかし、これだけではいけません。株式会社は利益を

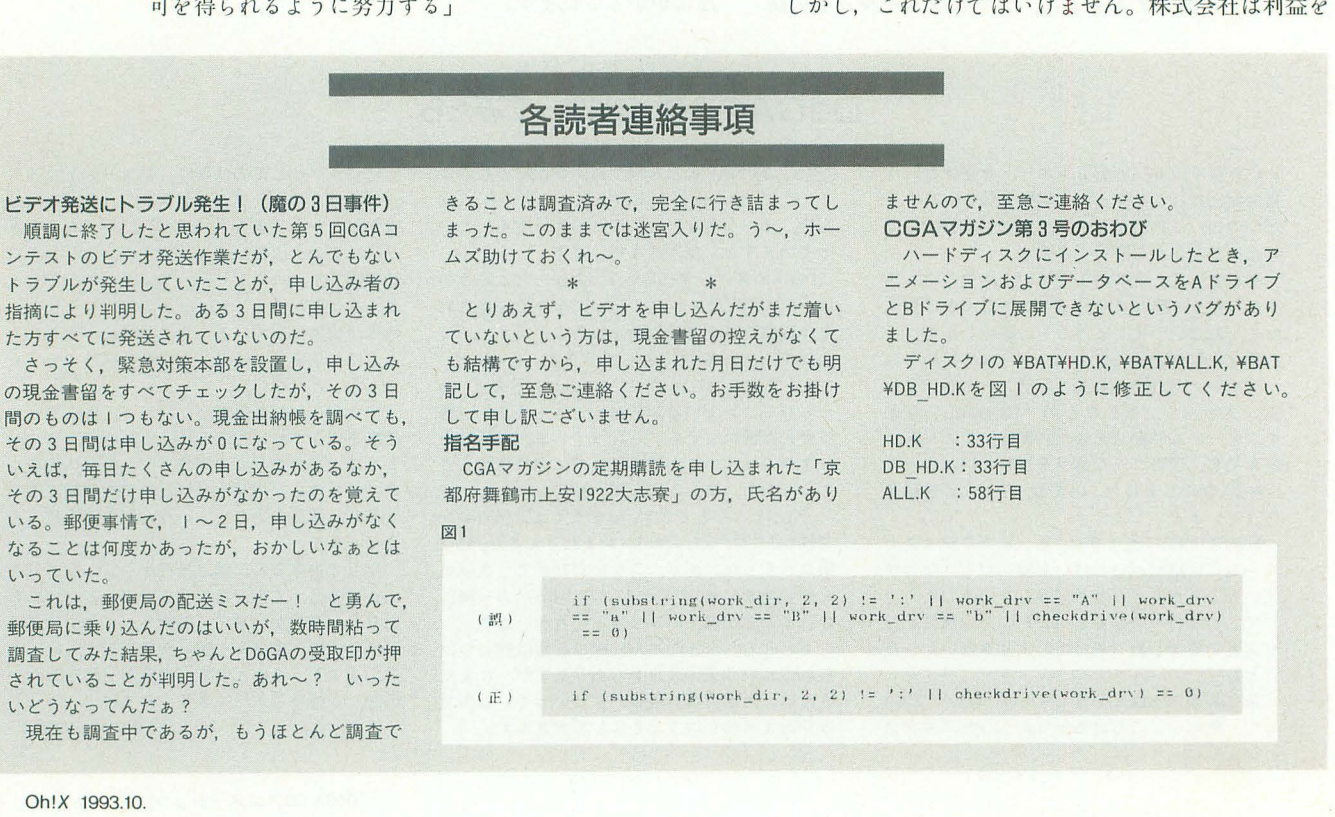

追求するための団体なのに,その利益をすべて寄付する というのは、単なる脱税行為とみなされてしまうのです。 そこで、アマチュアと会社間で、次のように契約を交わ します

·アマチュアのDōGAは、株式会社ドーガに対して, DōGA CGAシステムの独占的商業利用権を与える。 ・株式会社ドーガは、その代償として、アマチュアの DōGAの活動資金を出す。

会社がお金を出すのは,あくまでも使用料なので, れは正当な出費とみなされます。これで、すべてのつじ つまが合ったわけです

えっ? なんか編されたような気がするって? 実は 私もそういう気がしないでもないですが,税盟士さんと も相談しましたが、この理屈はちゃんと通るそうで、実 際そんな例も多々あるそうです。お役人さまは、つじつ まさえ合えば文句はいわないのかもしれませんね。

# 株式会社ドーガの位置づけ

わかりやすくまとめると,アマチュアのDδGAは,これ までどおりパーソナノレCGAのために,非営利の慈善事業 を行います。そして、これを資金的に援助するために、 株式会社ドーガは、営利活動を展開していきます。つま り,アマチュアに対しての活動はアマチュアのDδGAが, 営利組織に対する活動は株式会社ドーガが行うわけです。

スタッフや皆さんが開発したいろんなプログラム,デ ータは,その使用権,配布権などをアマチュアのDōGAに 譲与してもらい、アマチュアのDōGAで一括管理します (当然ながら, 各種の権利は本人がもったままです)。基 本的にDōGA CGAシステムは、営利目的の使用を禁じ、 あくまでもアマチュアに使ってもらいます。そして、唯 一営利目的の使用を認める団体として、株式会社ドーガ があるわけです。ですから、何らかの理由で、CGAシス テムを使った営利活動を行う場合,事前に株式会社ドー カ、、の許可を得,その収益の 部を会社に支払わなければ いけません

株式会社の営利活動の内容としては, CGAシステムに よる H央像制作業務を行う予定です。アマチュアのDδGA がやっていたようなことで営利活動するのはできるだけ 避けたいと思っています(アマチュアのDōGAといっし ょくたになるから)。ゲームのソフトハウス向けのデモ用 の映像や、地方テレビやCATV向けの番組タイトル,一 般企業向けのビジネスプレゼンテーション用の資料映像 などを制作するつもりです。

しかし、ここで根本的な疑問がひとつ浮かびます。「株 式会社ドーガは、DōGAに資金提供する以前の問題とし て、ちゃんと収益上がるんかいな?」

そうなんですよ。これらの計画は、会社が十分儲かる という計画に基づいていますが、そんな保証, どこにも

ないんですね。困ったことに。

確かに, ほかのCGプロダクションより有利な点もあり ます。しかし、会社の運営資金だけでなく、アマチュア の資金まで捻出するとなると……。ということで、株式 会社ドーガへの支援も、間接的(直接的?)にアマチュ アのDōGAへの支援となると思って、ご協力ください。名 づけて「Oh!Xの読者10万人営業マン計画」。キャッチフレ ーズは, 「CGA制作のご依頼は, 安い, 早い, おもろいの  $F-\cancel{0}$ 

DδGA

おわりに

「DōGAに参加するったって、うちのクラブの現状を考 えると、興味あるヤツはいるかもしれんけど、そこまで やる気のあるヤツはいるかなぁ」という方も多いでしょ う。しかし、そこは考えようです。先に、DōGAへの参加 を決めてしまいます。そうすれば、あなたのクラブは立 派なDōGAグループの一員となります。

そうして, CGAシステムやCGAコンテストの作品など を有効に利用し、来年の新入部員にPRします。そして, このクラブはこんな活動に参加していて,今年はこんな ことをする計画だと教えるわけです。そうすれば、必ず 最初からやる気のあるヤツが集まるはずです。あとは、 あなたを中心に, 1回生を指導していけば,立派な活動 ができるでしょう やる気がないからできないのではな しこれをきっかけに,やる気のあるクラブにしていけ ばよいのです

ところで、昨年の「第1回全日本X68000芸術祭」のゲ ーム部門応募作品の優秀作品 5点がまとめられて iThe World of X68000J として発売されました。そのマニュ アルのなかで、「ああっ!お姫さまっ!」の作者の高倉氏 がその原稿料,印税をDōGAにカンパされると書いてあ ったのですが……? 当方としては、高倉氏からそのよ うな多大なカンパをいただく理由がないので、戸惑って おります。また、第4回のCGAコンテストのビデオを家 宝にしていらっしゃるそうですが、せめて第5回のビデ オぐらいお送りいたしますので,これをご覧になりまし たら, 0δGAまでご連絡ください

\* \* さて来月は,ソフトパンクから創 I:Jされる某雑誌に出 張するためお休みをいただきます。そして、再来月は, CGAシステムのマニュアルのなかで休講とされていた, CGA大学の「EPA2」の補講を行います。このEPA2.X は、世間一般からペイントソフトと勘違いされているよ うですが、いろいろ面白い使い方ができるんですよ。 楽しみにしていてください。

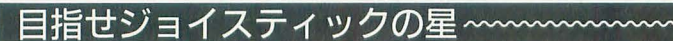

理想を手に入れるための道

Ishibumi Akira

Ishibumi Akira<br>(<mark>尹澁見 あきら</mark> インスティックを究極のスティックに改造しようということは、<br><sub>の連載。今回は基本的な構成とそれを実現するための電子回路を設</sub> 計します。でもいちばん大変だったのは穴開けだったりして……。

いきなりて恐縮ですが,忘れないうちに 書いておきましょう。今回からは「ローテ ク」てーはありません。前回(すごい昔のよう な気がしますが、たった3カ月前の7月号 です)では,特集に合わせることそ考え,線 を切ったりつないだり程度のレベルに抑え ていたのですが、究極のジョイスティック を作るということになると,ローテクのま まで済ますというわけにはいきません。

そこで,あらゆる制約を取り外し, X680 xO用の究極ジョイスティックの名に恥じ ない代物そでっちあげようという考えに至 りました。では覚悟を決めて,究極への道 への一歩守踏み出すことにしましょう。

### ▶ その前にちょっと復習◀

前回,最後の工作のところの説明が少な いという指摘がありました。なかでもケー ブルやコネクタの説明不足という点には, 書いた本人も反省しているので、この場を 借りて、フォローすることにします。

まずは, X680x0のジョイスティック端子 そのものについてです。本体の取扱説明書 を参照すると,一応それについてのピン配 置などが載っています。しかし、これが曲 者で「8255のPA0端子」などといった, 意 味不明な記述がされていて,何番ピンがな んの入力に使われているのか明記されてい ません。これでは困ると思ったので、あえ て図1にまとめてみました。

この場合, X680x0側のジョイスティック 入力端子に正面から向かつて,左上から上 下左右の順になります。前回もわざわざ書 きましたが、8番ピンはコントロール出力 であって, 0 Vではありません。入力装置 のジョイスティックには、本来無縁のもの ということになります。君子危うきに近寄 らず,余計な欲は出さずに、この出力には 手を触れないことにしましょう。

また、すでにコネクタ部がつながってい るケーブルや、延長ケーブルのジャック側 132 Oh!X 1993.10.

を切り落として使うことにした場合につい ての注意も書いておきましょう。

コネクタ部が樹脂で固められているタイ プを使えば,すでに線が半分つなげてあり ますし,ツメがX680x0側にぶつかる心配も しなくて済むので, 一石二鳥のような気が します。しかし、実際には同軸ケーブルの 内部の線の色とコネクタのピン番号の対応 は、かなりマチマチです。抵抗のカラーコ ードと似ていたり,まったく別物だった します。原則的に,作業の前に毎回テスタ ーなど守使い,ピン番号とコードの色の対 応をチェックすることを、お勧めします。

経験的に、同じ店でいつも売っているよ うな場合はモノが同じだと思われますし, 内部も多分同じだと想像はできるのですが, さすがに100%断定することはできません。 特に延長ケーブルの場合、コネクタが同じ ように見えても,作っているところが違っ ているおそれがあるので,用心したほうが よいでしょう。

### ▶目標と煙は高いところに昇る◀

では,本来の目的に戻り, X680xOの究極 のジョイスティックを具体的に考えてみま しょう。

まず最初に押さえなければいけないのは, 変更できない回定された仕様の部分です。 つまり X680xO側に出力するところの仕様

### 図1 ジョイスティック端子

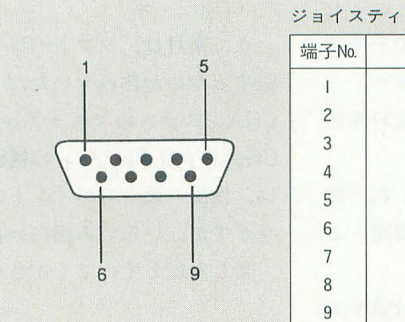

です。いくら、ジョイスティック側でレバ ーやボタンを増やしたとしても、その信号 を受け取る側に入力端子が用意されていな ければ,余分な入力デバイスは,ただの飾 りになってしまいます。

つまりこれは、方向用のレバー1個分と, ボタン2個分の信号以外の情報を, ジョイス ティック側から送っても無駄ということを 示しています。これが,機能を設計するう えでの前提条件になるわけです。

では、実際にあったら便利だと思われる ような機能を考えてみましょう。はとんど の機能が,すでに完成している自分愛用の ジョイスティックで採用したものですが、 ここで, それらがどういった経緯で生まれ たのかを振り返ることで、ジョイスティッ クのチューンアップの考え方を説明できる と思います

まず最初に考えつくのは、連射装置でし ょう。ボタンを押したままで、高速自動の 連続攻撃が可能になります。X680x0でのシ ューティングゲームにおいては、より多く のプレイヤーに門戸を開くという意味で, 初心者からマニアに至る まで非常に要求や 価値の高いものだといえます。もちろんど ちらのボタンも、独立してそのオン・オフ ができるのは、当たり前のことでしょう。

ほかには、2つのボタンの左右反転があ ります。これは最近ではほとんどソフトウ エア側でサポートされ、わざわざジョイス

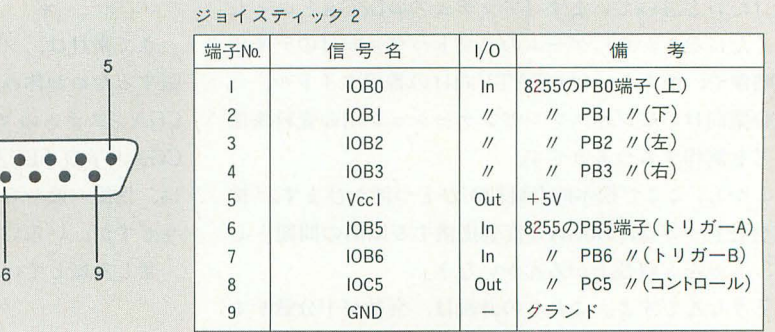

しかし、一部の変更のきかないソフトを るはずです。 で同じ作業で済んでしまえば,商倒がなく ている速射パッドやスティックで可能な,

まずそれらの設定が保存されることは珍し ている限りではひとつもありません。 いので、結局何度も設定することになりま むしろドラゴンスピリットで、2つのボ す。考えようによってはこれも, 必須の機 タンを押したままで, 空中攻撃と地上攻撃 能といえるでしょう。 おもの おりの おりこと こうおんてくれると, 空中と地上を

ティックではサポートしていないのに、次 は2つのボタンごとに連射速度を変えられ 第に定着しつつあるSELECT, STARTの たりするタイプでは、実現不可能です。連 2つのボタンも無視することはできません。 射がボタンごとに独立しているのが,かえ

で,ジョイスティックの同時には入らない すると述射の速度は 1種類で, 2つのボ' ハズの2つの方向を同時に入れてしまうと タンを一緒に連射するか (同期式), 交互に いうものです。SELECTを押すと左右が同 連射するか(反転式)というように連射の方 時にオンになり, STARTは上下が同時に 式が選択できるほうが,利用価値があると オンになるという仕組みです。 考えられます。

対応ソフトは少ないですが,子元でちよ さらに述射について考えると,速射と抑

らには、さらに強力な機能を装備する必要 ジョイスティックのケースに穴を開けて, があるといえます。ではそのプラスアルフ 3つ目のボタンをつける以外の方法はあり アを見つけるには,どうすればいいのでし ません。 ょうか? そのヒントは、具体的なゲーム そして、ボタンの左右逆転についても,

ティック側で対応する必要はないのではな をプレイするスタイルをシミュレートする いかという意見もあるでしょう。 おいことで、はっきりした姿となって見えてく

プレイするときも,設定モードでわざわざ まずは連射装置について,より高度な連 変更しなければならないときも,手元だけ 射の姿を考えてみましょう。ちょっと凝っ てお手軽です。 2つのボタンの速度を変えて連射するプレ しかも、ソフト側で変更できたとしても、 イが要求されるようなゲームは、私の知っ

そして最近、シャープ純正のパッドやス 同時に攻撃できて、かなり便利です。これ これらは、原理的には非常に単純なもの って利用価値を下げているのです。

っとポーズとかできるとやはり便利です。<br>しっぱなしを使い分ける必要のあるソフト 本来はFM TOWNSの純正パッドの機能 では、頻繁に連射のオン・オフを切り替え ですが、今回改造中のスティックはもとも ながらプレイすることになります。これは とファミコンのジョイスティックなので、 非常に面倒で、迅速性やプレイのリズム感 都合よくボタンがついていることもあり, を損ねます。グラディウスシリーズや今度 これも採用することにしました。 発売されるコットンなんかが、典型的な例 に挙げられるでしょう。

▶ 究極はより高いところに< 同じショットボタンを2つ用意して,片 Jが速射で片方は通常のボタンというよう このようにいくつか汎用的な機能を考え な使い分けができればよいのですが,これ たところで、これらは市販品で見ることの を2つボタンのままでやるには、どう考え できる機能ばかりです。究極と銘打ったか てもボタンが足りません。これの解決には,

3ボタン方式を前提にするならば、単純に 左右を逆転させるというわけにはいきませ ん。かといって、いくつかのボタンの割り 当てパターンを固定してしまうというのは, あまりエレガントではありません。連射· 溜め撃ち併用のため以外にも、ファイナル ファイトや餓狼伝説で、両方のボタンを押 して行う必殺技や,投げ技を3つ目のボタ ンで使えると,非常にプレイがスムーズに なることは、想像に難くありません。

歩進んて, 3つ目のボタンの機能だけ をいくつかのものから選ぶのではなく、ボ タン全部を平等に扱い、自由な機能を割り 当てることで、高度なボタンの自由度が確 立することになります。

### ▶究極を手に入れるために◀

このようなことを踏まえると, 究極のジ ョイスティック実現のために、装備するべ き機能が見えてきます。

まず第1に、ボタンを3つにします。な おかつそのボタンは, どれも X680x0におけ る2つのボタン入力のいずれにも割り振る ことを可能にします。そして、ボタンごと に連射機能のオン・オフが設定でき,ボタン 同士の連射信号の同期・非同期も選択でき るというものになります。あと, SELECT STARTボタンも, 一応、サポ ートしてお きます。

これが、試行錯誤により生み出された. X680x0用究極のジョイスティックの付加 機能てやす。では, この妙ち くりんな要求を 満たすためにはどうすればいいのでしょう か。いくら理想の機能を並べ立てても,具 体化できなければ、絵に描いた餅に終わっ てしまいます。その解決j去を探っていくこ とにしましょう。

まずは3つ目のボタンを取り付けるため

### 図2 回路図

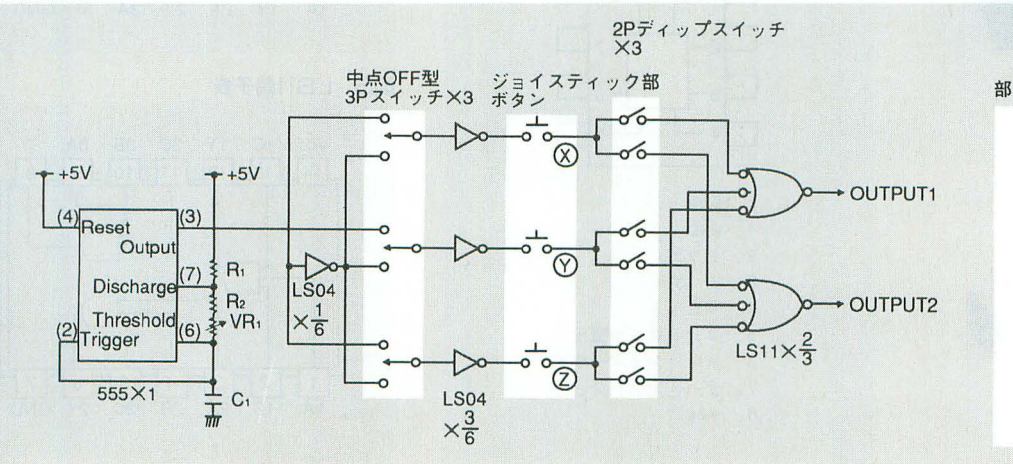

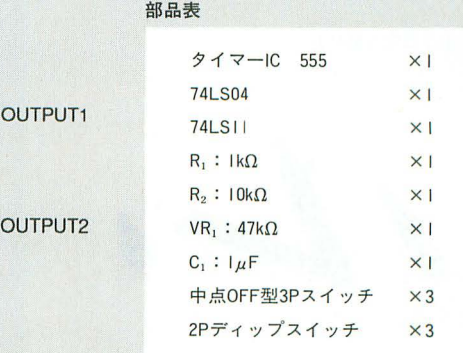

に、穴を開けなければいけません。しかし 今回のような, 比較的小さいボタンを使用 しているタイプでも,穴の直径は20mmを 超えてしまし、(今回は24mm),ちょっとし た日限大工の工具程度でキレイな穴を開け ることは至鮒の技というしかありません。 適当に太めのドリルで穴を開け、ヤスリ で整えるとか,ハンドニプラーてや切り開く という方法では、穴の縁が歪んでしまった りするのはもちろん、そもそも綺麗な丸い 穴を開けること自体に難があります。

そこで工具患で探してみると,挟んでオ、 ジで打ち抜くように空けるパンチと、ドリ ルの先につける鉄板の穴開け用の刃の2つ が見っかりました。今回は,聞ける穴の大 きさの都合で、ぴったりのサイズが穴開け 用ドリル刃のほうにしかなかったので、こ ちらを採用しました。鉄板用で直径20-30 mm前後ならば, 2,000円しないような価格 ですので, それほど高い工具というわけで はありません。これで穴聞けのほうは準備 ができました

### ▶肝心の回路の設計◀

次はボタンの連射化と、配置の自由化で すが,こういった,ややこしい機能を実現 するのは,竜子回路と決まっています。そ もそもスイッチだけとはいえ、ジョイステ ィックも立派な電子回路です。またX680xO 側の入力が, TTLというデジタノレ回路用IC の信号規格を採用しているので, もちろん それに準拠して回路を設計することにしま

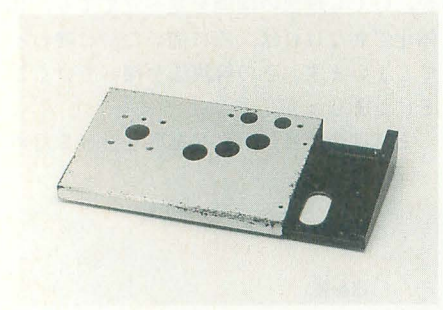

このように穴を開けた

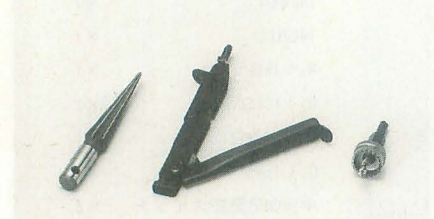

今回使われた工具たち 134 Oh!X 1993.10.

してください。念のために 使用したICのピ ン配置も書いであります

この回路は,実際にはかなりの試行錯誤 からたどりついたもので,詳しく説明した いのですが,あまりハードウェアに詳しく ない人にクドクドと説明しても退屈なだけ だと思います。しかしあえて、ひととおり の説明をしておきたいと思います。

まず速射回路の発振源にしているのは, 初心者の電子工作などでお馴染みの, タイ マーICの555です。市販品の連射装置では これとは違ったデジタル回路の発振回路を 使っているものが多いですが,要求される 発振周波数が数十Hzと低いことと、その安 定性から, この方式を採用しました

ちなみに回路は、ICを買ったときについ てきたデータシートの推奨回路をそのまま 使っています。発振周波数範囲は $12\text{~}72\text{Hz}$ 程度です。一般にゲームソフトの場合、垂 直同期に合せてプログラムが入力をチェッ クするので、1/60秒ごとに、交互にオン· オフするのが連射の最高速度になります。 そのため,この回路では30Hz前後で微調整 がきくように部品の数値を選んでいます。

また、連射の切り替えは、TTL規格のIC の入力端子を開放したときに, 5Vと等価で 抜われるというコスい手口を使用していま す。このため74HCシリーズのような, CMOSタイプのICを使うと,この回路は動 きません。

まり,真ん中てオフになる 3Pスイッチ の信号を、いったんデジタル信号的に反転 し、ボタンを通してつないでいます。配線 した。できあがった回路図は、図2を参照 が面倒ですがこのほうが電子部品の数は少 なくなります。スイッチには,連射信号が

### 図3 555端子表

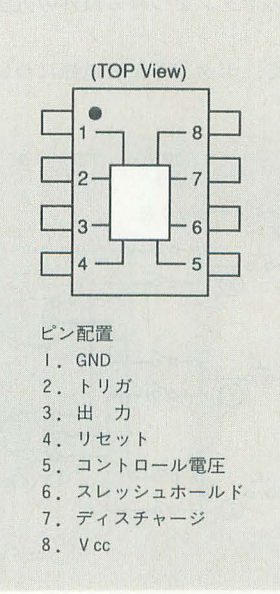

反転した信号と一緒に供給されているので, 各ボタンに対応したスイッチを、同じ側に つなぐか,逆側につなぐかで,連射の同期· 非同期を決めることができます。

最後の出力部では,各ボタンからの信号 のOR回路を用意しておいて,あとはそれぞ れのボタンと、ディップスイッチでつなぐ かどうかを選択する仕組みになっています。

予想はしていましたが,このようにスイ ッチがかなり増えたために,ジョイスティ ックの底に穴を開け、基板上に取り付けた 連射速度調整のボリュームと、ボタン配列 のディップスイッチを、その穴から操作す るようにせざるをえなくなってしまいまし た。しかし、これで回路のほうも準備は完 了しました

### ▶究極の道は遠く<

とりあえず今回はここまでです。次回は これらの実際の組み立てと,メンテナンス などの話も書こうと思っています。最初は 連射とボタンの左右逆転をつけて終わりに する予定だったのですが,いつのまにやら 話が大きくなって,ここまできてしまいま した。しかし、計画倒れの域は脱していま すので、あとはもうひたすら作るだけです。 はたして無事完成するのかどうかについて は,次回のお楽しみということにしておき ましょう。

図4 LS04端子表

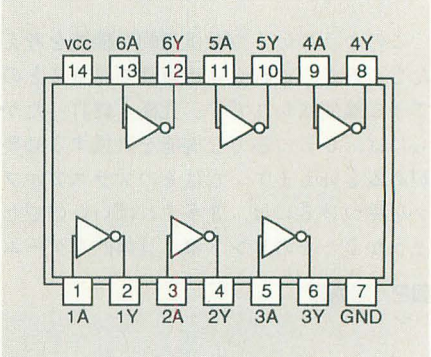

図5 LS11端子表

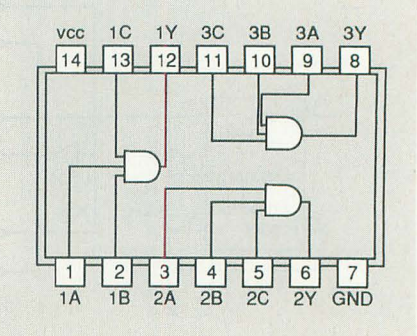

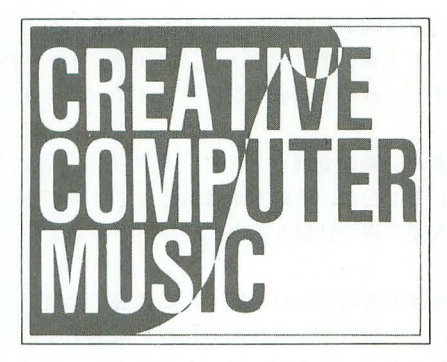

# Creative Computer Music入門(25)  $I = 0$

ひき続き、音楽理論が形成されるもとになった原理につ いて解説します。今回のテーマである和声も全音階や半 音階と同様に倍音列から発生しています。以前に解説し た和声進行などの理論の裏付けになりますので、そのと き理解できなかった人ももう一度考えてみてください。

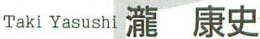

# 自然和音の発生

前回は. 1音音列から全音階,半音階が形成された原理 を紹介しました。今回はその続きで、和声の発生の原理 を考えてみましょう。そこでまず本題に入る前に、前回 の内容についてちょっと復習します。これは今回説明す ることに密接に関わる部分があるからです。

図1は先月号でも掲載したものですが、Cを基音とし た倍音列です。一般的に2つの音は、その振動数の比が 単純であるほど大きく振動します。最も単純な振動数比 は1:2で、これはオクターブつまり完全8度を意味し ています。この場合の2つの音はあまりにも重なり合っ てしまうので、実際には音の高さが違うにもかかわらず, 通常私たちは「同じ音」として扱います。

振動数比が1:3になると、オクターブ違いの音に比 べて,音の混じりが若干悪 なります。音の響きという 点てはよく協和する音ですが,同じ音にl徳こえてしまう というほどではなく、私たちの耳にもまったく違う音と

して把握することができます。つまり、振動数 比1:2の場合は同一の音の重なりであったの に対して、1:3では確実に違う音同士のハー モニーになるといえます。よって,振動数比1: 3というのが、異なる音同士の音の関係のなか では最も基本的なものを表していることになる のです。

そして、この振動数比が1:3つまり完全5 度の関係をもとに基本的な音階が生まれたので す。

以上が. ii回解説したことのおおまかなまと めです。このあたりの詳しい説明については先 月号を読んでもらいましょう。

きて, 自然和音の発生ですが, これはこの音 階の発生と密接な関係があります。

人間がいちばん初めに得たハーモニーとは, 完全8度です。これは、男女が同じ旋律を斉唱 するときにすでに表れます。たとえば、図2の 2音は完全8度の関係にあります。しかし、こ の完全8度というのはオクターブ違うだけの 「同じ音」なので、ハーモニーと呼ぶにはいささ か不適当です。そして、音の厚みが出てきませ  $h_{o}$ 

そこで、倍音列のなかから完全8度の次に美しく協和 する完全5度(振動数比1:3)をもってきて和音を作 ります(図3)。この2音は明らかに違う音でありながら よく協和するため,和音として扱うことができます。こ の完全 5度の発見により,人間は初めて厳密な意味での 羽]音守得ることができたのです。

しかし、この2和音だけではあまりに協和して融け合 うので、それぞれの音の独立性は弱められてしまいます。 したがって、和声そのものを考えるといささか空虚さが 感じられます。そこで、3倍音である完全5度に次いで 単純な振動数比である5倍音の長3度 (別名自然3度と もいう)の音を加えて、3和音を構成することにしまし た(図4)。これによって、かなり充実した響きを得るこ とができます。

これが最も基本的な3和音で、長3和音または自然3 和音といいます。

次に,この自然 3和音を,全音階の各音の上に配置す ることを考えてみます。しかし、この時点ではまだ半音 階は生まれていませんので、全音階のなかのすべての音

C 音とした倍音列 図1

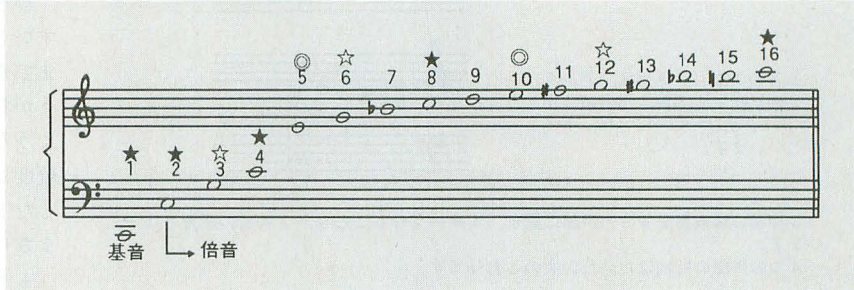

2 完全8度の2音による和音

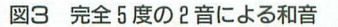

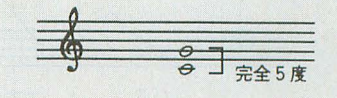

4 長3和音 (自然3和音)の形成

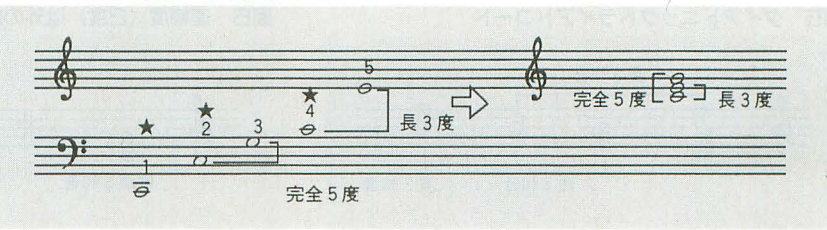

完全8度 (オクターブ)

の上でこの自然3和音を構成するのは原理的に不可能で す。そこで、類推的に各音の上に3和音を作ってみます。 すると,必然的に短3和音と減3和音が生まれてくるこ とがわかるでしょう。これは図5のようになり、これら をダイアトニックトライアドコードといいます。ダイア トニックは音階を表し、トライアドコードとは3和音を 表します。

しばらくのあいだ,これ らの 3和音は音楽を構成する うえで十分な和音と思われてきました。つまり、古典音 楽においては、2和音とか4和音は存在せず、仮に2和 音があったにしても、それは3和音の省略形として扱わ れました。また、4和音は3和音+非和声音と考えられ てきたのです。

# 4声体 (混成4部)

音楽が人間の声から生まれたことは前にいいました。 人間の声を、女声と男声の2つに分け、さらにこの2 つのなかでそれぞれ高い声と低い声とに分けたとき、こ れらは全部で 4つに分けることがで言ます。女声と男声 のあいだにはオクターブの差があり、同性の声のなかの

### コラム 1

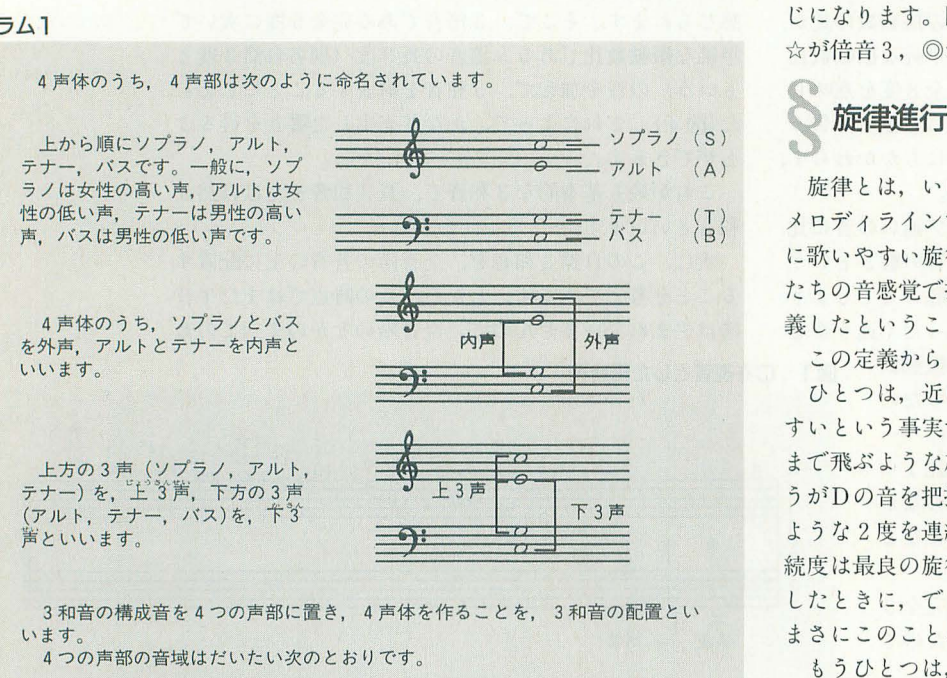

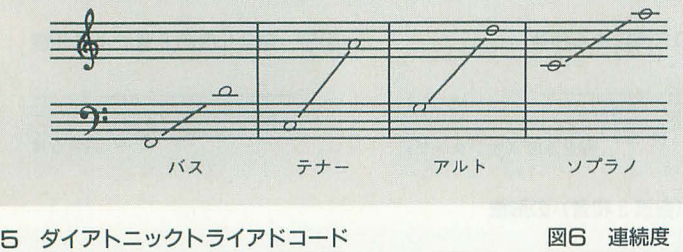

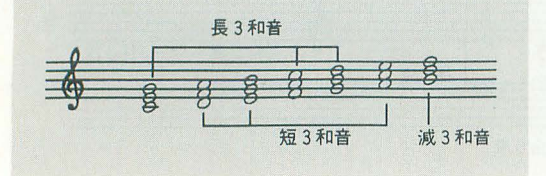

高いほうと低いほうのあいだには 5-4度の音度差があ ります。これらを上から順にソプラノ,アルト,テナー, バスといいます。これらを混成4部といいます(コラム  $1$ ).

中世には, 多声音楽の発展とともに, 5声以上の混成 が組まれたりしましたが, その基本はあくまで 4声でし た。これは、人間の声の性質からきているといってよい でしょう

さて, 倍音列は低音域において広く, 高音域では狭く なっています。したがって、低音部分に音を密集すると 音はこもりがちになり、高音部の和声を省略すると音が 散漫になりがちです。このことは、作曲をするときの4 声体の配置にも密接に関係します。つまり、以前に私た ちが4声体を学習したときに述べたように、ソプラノと アルト間はオクターブ以内、アルトとテナー間もオクタ ーブ以内,テナーとバス間は12度以内に配置するべきな のです。

また、倍音列を下から順に読んだとき、最もひんぱん に現れるのは基音で(倍音2, 4, ……は同じ音), 次い で、倍音3,5です。この倍音列のなかでの出現頻度は, 曲のなかで和音の反復をする際の音の出現頻度とほぼ同 じになります。図1の中で★のついている音が基音で, ☆が倍音3, ◎が倍音5です。

旋律とは、いいかえるとメロディラインのことです。 メロディラインすなわち旋律進行の善し悪しを、一意的 に歌いやすい旋律音程と定義します。これはつまり、私 たちの音感覚で把握しやすい音程を、よい旋律音程と定 義したということです。

この定義から2つの定理が生まれます。

ひとつは、近い音程の移動ほど把握しやすく,歌いや すいという事実です。例を挙げれば、いきなり C からA まで飛ぶような旋律進行よりも、CからDに移動したほ うがDの音を把握しやすいということでしょうか。この ような 2皮を連続度といいます。旋律進行において,連 続度は最良の旋律音程といえます。以前に4声体を学習 したときに、できるだけ近めな音に移動するというのは まさにこのことなのです。

もうひとつは、2音の調和です。自然3和音のなかに 含まれる完全5度と、長3もしくは短3度の転回音程を 求めると完全4度と短もしくは長6度になります。これ らは完全5度、長3度の次に私たちの音感覚で把握しや すく, そしてよく協和するので, オクターブ(すなわち 完全 8 度) とともに、協和音程といわれます。連続度(2 度)以外に旋律音程と認められる音ができました。それ

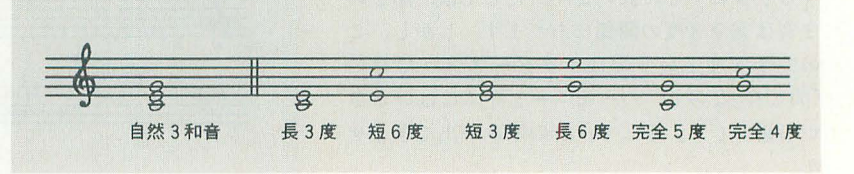

連続度 (2度)以外の旋律音程 6

を示したのが図6です。

その結果、4声体の旋律進行で、避けなければならな いのはこれ以外の音程,すわなち長・短7度と,増音程<br>複音程(9度より広い音程)となります。<br>**◇ 和声進行** 

# 和声進行

旋律進行が単一の音の進行の規則なのに対して、和声 進行は重音の進行の規則です。和声進行についても1992 年11月号で触れましたが、注1を参考にしてください。

原則として和声進行は、各声部の独立に気を配らなけ ればなりません。これはつまり、2声部を考えればわか ります。2声部が常に2声部であるためには、双方の声 部が常に独立していなくてはなりません。それぞれの声 部が独立していない場合、これはすでに和声が崩れてい るといわねばなりません。

次に挙げるものは和声進行を破壊するため、禁じられ ている進行です (図7)。

### 1 ) 連 続 1度進行

2つの声部がまったく同じように同一の音に進行する 場合、それは事実上、2つの音ではなくひとつの音にな ってしまう。よって、この進行は各声部による独立性が なく、和声進行を破壊する。

### 2) 連 続 8度進行

オクターブ離れた場合も1)と同様に,同じ音になるの で各声部による独立性がない。

### 3) 連 続 5度進行

2声部が5度で連続進行した場合も, 1) や2) の場合 ほどの結合力はないにしろ、独立しているというには不 十分といえる。よってこれも不可。

これらの禁じられた和声進行は、1992年11月号で4声 体を学習したときにも解説したものです。もしもお持ち なら、もう一度読んでみてください。

さて, 本質的な旋律音程は先ほど述べたとおり, 連続度 進行です。したがって、特にこれといった理由がないか

ぎり,音は最も近い 音へ進行するのが自 然な印象を与えます。

連続進行に対する のは跳躍進行です。 しかし、この跳躍進 行は、中間が省略さ れた連続進行ともい えます。 したがって 同様に考えると,直 行1度,直行8度,直 行5度は、潜在的に 連続1,8,5度を含 んでいるので、結果 として、これらも独 立性を失った進行に なりがちです(図8)。 ただし、それでも やはり跳躍進行は連

進行とは異なりますので、それなりの条件のもとでは 許される場合があります。

1) 直行1度は和声的に軽くなるため、常に不可。 2) 直 行 8度,直行 5度は,外声の場合のみ禁じられ, 片方が内声,ない しは両方が内声であった場合は許され ます。しかし、上声が連続度進行する場合、声部誘導が 行われたとみることができ, これは黙認できます したがって、図9のような進行は許されます。

まとめ

· 今月は和声の発生についてまとめてみました。いまま での説明を補うために, 細かいことまで書きましたが,

いかがでしょうか。 ほとん どが,前回の発展, そして 1992年の11月号に説明した ことの裏付りになっていま す。

前回. 4 声体について話 したときは,原理には触れ なかったので、納得できな い部分もあったのではない でしょうか。 とりあえず, 音楽理論というのは、耳が それを認めるか否かという ことが根底にあり、それに 対する定迎だといえます なかなか認められない人も いるかもしれませんが,情 報 整理 が うまくいった段階 で納得できるのではないで しょうか

来月は和声の機能につい て話したいと思います。 ではまた。

注1 和声進行

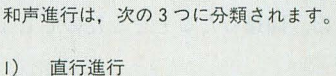

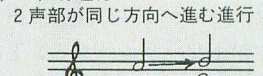

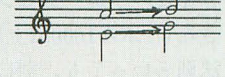

2) 反行進行 2 声部が違う方向へ進む進行  $1$ 

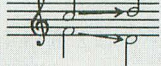

 $\bullet$  1 1  $\bullet$ 

3) 斜行進行 1 声部のみ動き、片方は動かない進行  $\Delta$  1  $\Delta$  1  $\Delta$ 

また, 連続進行とは, 完全 1, 5, 8 度の間隔で2声部が進行することです。

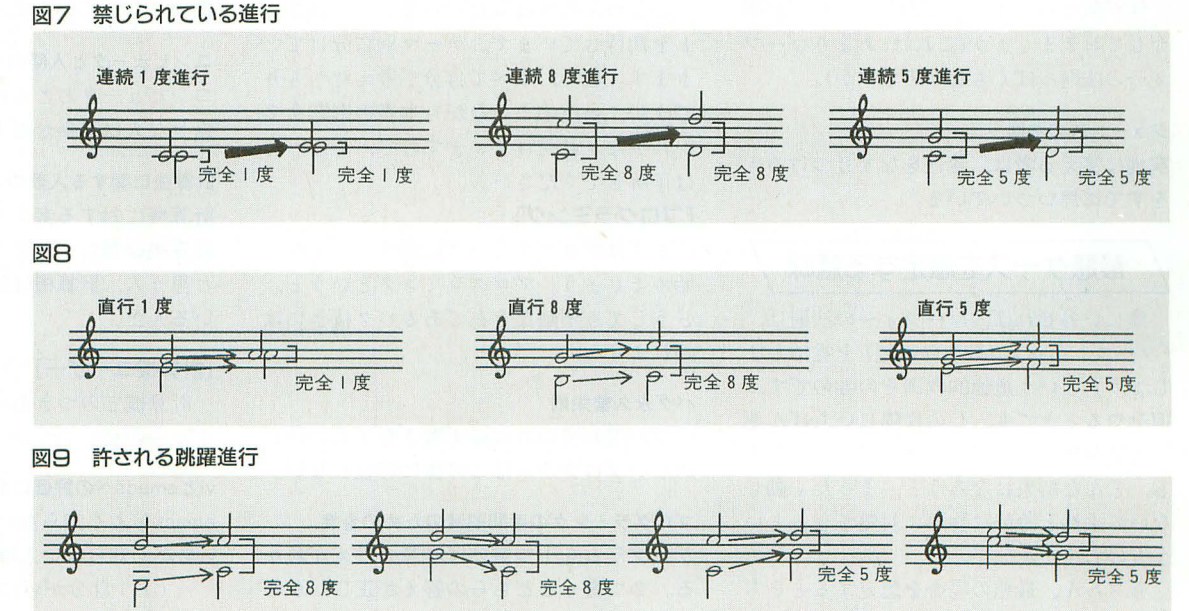

# バックアップ思い立つとクラッシュ

マーフィーの法則

『マーフィーの法則』という本を読んでみ ましょう。面白いですよ。これは、Oh!X先 月号の新刊書案内のコラムでも紹介されて いましたので、そちらのほうも見てくださ い。ちなみに、そのコラムには「この本を 頭から通読しようと思ってはいけない」と 書いてあるのですが、そこを読んだときに はもう頭からの通読が終わってしまったあ とでした。間違ったことをしたのでしょう 力、?

この本には、マーフィーの法則,あるい は、そのさまざまなバリエーションといえ る法則がたくさん(たぶん1000以上)載って いるのです。法則といっても、別に物理的 あるいは科学的な法則ではなく,まあ,「世 の中こんなものだ」的なノリの言い回し, ことわざ的なものです。

第1番めの法則(それほど面白くはない) のですが),これはマーフィーの法則そのも のです。それは,

### マーフィーの法則

### 失敗する可能性のあるものは失敗する

というものです。これはまあ文字どおりな のですが、悪い方向へ物事は進んでいって しまうとか,ひとことでいえばアンラッキ ーということを表しています。

僕が気にいっているものをひとつだけ紹 介しておきましょう(これは,あまりマーフ イーの法則っぽくもないのですが)。

### ジョーンズの法則

窮地に笑える者は,責任をなすりつける人 をすでに思いついている

### 最悪ケースを想定する意味

僕にいわせれば、マーフィーの法則は, 「ワーストケース(最悪の事態)を党惜しま しょう」という道徳的教訓そのものです。 何をやるときでも, 心の片隅にいちばん悪 い状態を想定できていれば,何が起ころう と, どんな結果になろうと,まったく動じ ないで平然と冷静に物事に対処できるとい うものです。

もちろん,最悪の場合を想定するとそち らに引き込まれていってしまうようなタイ

プの人にとっては、かえって逆効果となり ますが。ワーストケースを知るということ は、それほど意識的ではないかもしれませ んが、誰もが頭のなかで行っていることで しょう

ワーストケースを強く意識しなくてはな らない分野もあります。たとえば、計算機 で何か計算させるときにどれくらい時間が かかるかというような場合です。

たとえば,データをあいうえお順にソー ティング(整列)させるときに、どういうア ルゴリズムを使うかという選択が必要とな ります。そのときに、計算するために必要 な時間の平均をその判断材料にすることも ありますが, どんな場合でも最悪このl昨聞 かかるという最悪ケースの時間で比較する 場合もあるわけです。そもそも、あるアル ゴリズムの平均的な計算|時聞を求めるより は、最悪時間を求めるほうが簡単な場合が 通常ですし。

捏造版マーフィーコンピュータ学

この本は読者に対して十分な共感を引き 起こし、しかも書かれている法則群がほぼ 同一のテーマをもっているので、自分でも いくつでも書けそうだという気にさせてく れます。というわけで、私もちょこちょこ っと作ってみましたので、ご覧にいれまし よう。

ひとつふたつは気にいっていただけるこ とを期待しています。テーマ別に分けてい きます。なお、すべて自分で考えたつもり ですが、当然のことながら本書の影響を多 かれ少なかれ受けていますので、そのへん は了解してください。

### [プログラミング]

まずはプログラミングに関することから 始めましょう。 プログラミングというと, どうしても不敵な存在であるバグ抜きには 語れません。

### バグ永久繁栄則

バグが潜んでいれば必ず悪さをする。バグ のないプログラムはこの世に存在しない。

### プログラミングの手間削減のための金言

プログラムを | つ書けば計算の答えがわか る。2つ書くとどちらの答えが正しいかわ からない

### プログラマの定義

プログラマのエキスパートとは小さなバグ をひとつも作らず 決定的な欠陥の含まれ たプログラムを作る人のことである。

(注:この定義は,バグ永久繁栄則より 間接的に導出可能である)

### パグ 悪質度に関す る仮説

すんなりコンパイラを通ったときほど悪質 なバグが潜んでいる。

### プログラマ責任転嫁法則

バグはプログラマの最後の避難所である。 (注:これは次の法則と意味的には等 価である)

### 窮地のプログラマに関する法則

せっぱ詰まっているのに平然としているプ ログラマは、すでに原因をシステムのバグ にすることに決めている。

### [計算機と人類]

計算機という存在と人間との関わりのこ とに関していくつか挙げてみましょう。

### パニック時における最悪選択仮説

システムがパニックになると人は最悪の選 択をする システムの自動化が進めば進む ほどその確率は高くなる

### 新しいテクノロジーに関する近道原理

計算機を使いこなすいちばんよい方法は 使いこなしている友人をもつことである。

コンピュータと人間の幸福に関する金言 コンピュータとともにいるときがいちばん 幸せな人である。

### 計算機に関する人類の3分類

計算機に対する考えで、人は3分類できる。 計算機は難しいと思う人、計算機は簡単だ と思う人 計算機は簡単だと思おうとして いる人だ

### [計算機ユーザー]

計算機とのつきあいのなかから生まれて くるものをいくつか

### VI emacs の評価における通説

macsをよく知らない人ほどそれをほめる viをよく知らない人ほどそれをけなす。

> (注:自分がVlに執着しているからこ んなことをいっているのでしょう)

## Arita Takaya 有田 降也

### マニュアルの読み方に関する法則

マニュアルのうまい読み方は,何ができな いかを素早く読み取ることである。

(注:広告ではないのですから,何がで きて何ができないと書いてほしいもの です)

メイルとプライパシーに関する逆説 大事なメイルを読んでいるときほど,いち ばん読まれたくない人が後ろに立っている

### パスワード変更に関する法則

パスワードを変えると忘れる。メモに書く とそのメモをなくす

### [計算機購入]

計算機を買うのに失敗するか成功するか ということは一大事です。

### パソコン購入に関する法則

パソ コンの新製品をよく考えないで買うと 失敗する よく考えていると次の新製品が 出る

### MIPS値に関する通説

MIPS値はそれよりは絶対速くはないとい う目安である。

> (注:これは計算機アーキテクチャの 大先生もいっています)

### 値下げタイミングに関する法則

買った次の週にパソコンの値下げが発表さ れる

(注:マックの場合は特にそうです。で もまあいいことではあるのでしょう)

### [計算機一般]

計算機関係のいろいろな方面をここに集 めます。

### パソコン不要説

投資額に見合った働きをしているパソコン は平均すると 97%である

### ユーザーインタフェイス到達度と使いやすさの 反比例説

ユーザーインタフェイスに凝れば凝るほど 使いにくくなる

### 計算機における汎用=無用仮説

コンピュータが汎用であるということは何 にも使えないということである。

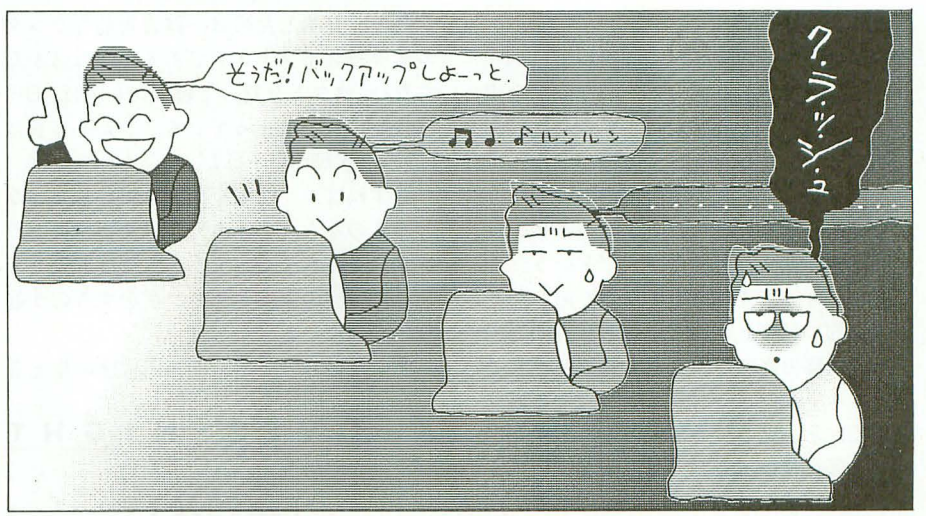

### コマンド使用率に関する逆説

{吏わないと思ってコマンドをテープに落と したとたんに必要となる

### パックアップに関する法則

そろそろバックアップしようと思った半日 後にクラッシュする。

(注:いまなお計算機ユーザーの最大 の恐怖はハードディスクの中身がパー になってしまうことでしょう)

### 計算機のコストに関する逆説

計算機が故障する確率はその値段に比例す る。

(注:まあ別に逆説でも何でもないよ うな気もしますが)

### 某社の方針

保証期限を過ぎると壊れます

(注・月1)にタイマー内蔵て、故障させて いるわけではないのでしょうが……)

### 任分散法則

なるべく多くの人でソフトやハードを作れ。 責任を押しつけることができる。

### [大学,研究]

最後は、大学や研究に関することです。 あまり、個人的な体験を物語っているわけ ではありませんので, ご勘弁を。

### 研究引き継ぎ不可能原理

次に来る学生に引き継がせたいようなよい 研究をする学生ほど引き継ぎに熱意を示さ ない

illustration : Haruhisa Yamada

### 大学における学識伝達不可能原理

先生のいうことがよく理解できる学生はも ともと先生のいうことを聞こうとはしない

### 業績不確定仮説

論文を書いても別の人が書いたことになっ ている

(注:意味不明)

### データ量と信頼性に関する法則

あまりに十介なデータを示して自分の研究 の優位性を主張する人ほど怪しい。

### 造語数と独創性の反比例

聞き慣れない造語をたくさん使う人ほど彼 の研究の独創性は小さい。

### 後追い法則

誰もやっていない研究だと思って始めると すでにやっている人がいる。誰かがやって いると思ってやらないと誰かがあとで一番 乗りする。

(注1:研究に限らず,今回のこの企画 にしても、こんなのを何十もひねり出 しているのは一番乗りに違いないと思 ってやっているのですが、どうせ誰か がすでに作っているのです) (注2:ここまで書いてほっと一息つ

いて本誌先月号のFILESのページを 読んだら、さっそくありました。ASCII 誌上で特集が組まれているそうな)

### 参考文献

アーサー・ブロック著マーフィーの法則、アスキー 出版, 1993.

エレクトロニクス産業を冷めた目で眺め てみると、不況のあおりで収益力がガタガ タになっていること はいうまでもないが, マーケティング戦略を見ても、おかしな点 が少なからず自につく。

### ●ハイビジョンとワイド画面テレビ

たとえば消費者にとって不要な商品を売 りつけようとする姿勢が強すぎる。代表的 なケースがハイビジョン受像機だろう。

一昨年からの家電不況の理由のひとつと して挙げられているのが,このハイピジョ ン受像機の立ち上がりの悪さだという

そんなもの,売れなくて当然である。

決定的に見落とされているのが, 100万円 という価格の高さだ。メーカーはどうして も,コストパフォーマンスの観点から高い か割安かを判定する悪癖がある。しかし, バブル破綻後の消費動向は,予算重視のう えでの内容追求。いくらいいものでも、高 すぎるものは売れない

おそらく、大画面テレビがすっかり定着 したものだから,さらに上位のテレどが発 売されれば質う人は多い, という思い込み がメーカーにはあるのだろう。

だが, 100万円は明らかに高すぎる。秋に は80万円のが出るそうだが、やはりまだま だ高い。

それでも内容で圧倒していればいいとし よう。だがハイビジョン版のソフトなど, ろくに放送されていない。性能はともかく, 本来の機能が発揮できない状態なのだ。

どうして当たり前のことがわからないの だろうか, と改めて不思議がっていると, 秋からの目玉商品は,ワイド画面テレビな fごそうだ, という記事を自にした。 やれやれ

### **OMD**

その点, MD (ミニディスク)は、久々に わくわくする期待の家電製品だ。事実,す でに買った人によると,すごく便利な商品 だという。規格争いの綱引きもあるのだろ うが,こういう期待の高い商品は早々に市 場を拡大して価格の引き下げをするようメ ーカーに努力してもらいたいものだ。

しかし,このMD,実に不思議な売り方を している。録音ができない機種しか売って いない企業があるのだ。というよりも本家 のソニーにしたところで、録音再生型機種 に劣らないウエイトで再生専用機に期待し ているようで,「ソフトの充実を進めていま

す。もう300タイトルを超えましたよ」なん ていっている

何か勘違いしてないだろうか?

CDがこれだけおー及しているなかでMD が新たに登場したのは,録音可能なランダ ムアクセス型メディアであるからにほかな らない。ソフトを買って聴きたい人はCDの ほうがいいに決まっている。しかも音質は CDのほうがいいそうだ

とすれば、ソフトを用意しているヒマな どあるのなら, とりあえず録音再生機をガ ンガンと売りまくって,ある程度普及して から再生機のマーケテイングをするのが筋 なのではなかろうか?

というわけで、早く5万円程度の据え置

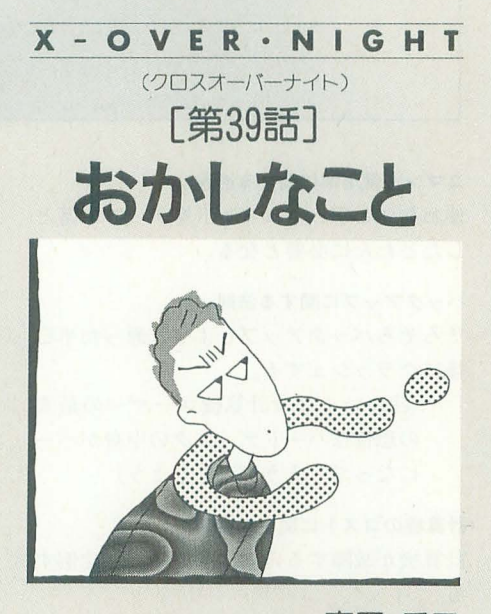

TAKAHARA HIDEKI高原秀己

き型録音再生MDプレーヤーを商品化して くれー、と絶叫したいところ。

でもいまは10万円弱もするのだから, し ばらくは無理なのかなあ?

### ●意味不明な言葉

やたらと難しい言葉が先行しているのも, エレクトロニクスメーカーの笥妙なところ。 「ダウンサイジング」くらいコンセプトがは っきりした言葉なら問題はないのだが,「コ ンピュータストラテジー」になってくると, かなり r? Jo rソリューション」や「コラ ボ、レーション」だのとなると, もう末期的 な気分すらしてくる。

おそらくは広告代理庖あたりが中間に入 って,メーカーの趣味的組当者とともに意

味不明言葉を仕立てあげるのだろうが、そ んなのはプレゼン段階で封印して結界の紙 封でも貼っておいていただきたい。便利で いい機械なりシステムを利用者に提供する ことが重要なのであって, 葉遊びはどう でもいいのである。

注:確たる理解や評価もなく嬉しそうに そういった言葉を受け売りするマスコミ も責任大であることはいうまでもない。

### ●マルチメディア

逆に一見,簡単そうな言葉なのだが、実 際にはちゃんとした使われ方がされていな くて,非常に安易に流行語となっているの が「マルチメディア」だろう。

朝日新聞社から発売の『朝日キーワード』 の最新版では,「映像と音声をコンピュータ ーに取り込むこと」ときわめてあっさりと した, しかし突き放した説明がしである。

各種の宣伝や解説を読んでみても,これ までは容量が大きすぎて親和性が薄かった 音声,映像とコンピュータ,データ通信と をミックスする趣旨のものがほとんどだ。 だが,背戸やl映像とコンピュータや通信と の掛け算が「マルチメディア」というのは, 葉の乱用に思えて仕方がない。

本来の意味を考えてみると「マルチ」な 「メディア」が扱える技術, ということなの だから, そう珍しがる必要はない。そもそ も処理速度や容量が飛躍的に高まれば、映 像や音声が扱えるのは当然のことだ。だか ら,ただ単にCD-ROMなり高速通信機能が あるからといって「マルチメディア型パソ コン」だなどとPRしてはおこがましい。

やはり最終的に,幅広い種類の情報を適 礁に, しかも簡単に扱えるソフト而での整 備が必要だろう。それなしにハードだけ辻 楼合わせをして,ソフトはアメリカの会社 から待ってくればいいや,なんでいう姿勢 では,進歩はない

ちなみに, 10年ほど昔のことだが, パソ コンテレビX1とかX1turboという製品が あった。当初からテレビ画像をパソコン画 面に取り込んだり、のちにはデジタルデー タとしてハンドリングする機能が備えであ った。いまにして思えば、大変な先見性だ。 ただし。

そのメーカーとユーザーは10年分のリー ドを,資産として十分に活用しているのだ ろうか? その点からも目はそむけないで ほしい

illustration : Haruhisa Yamada

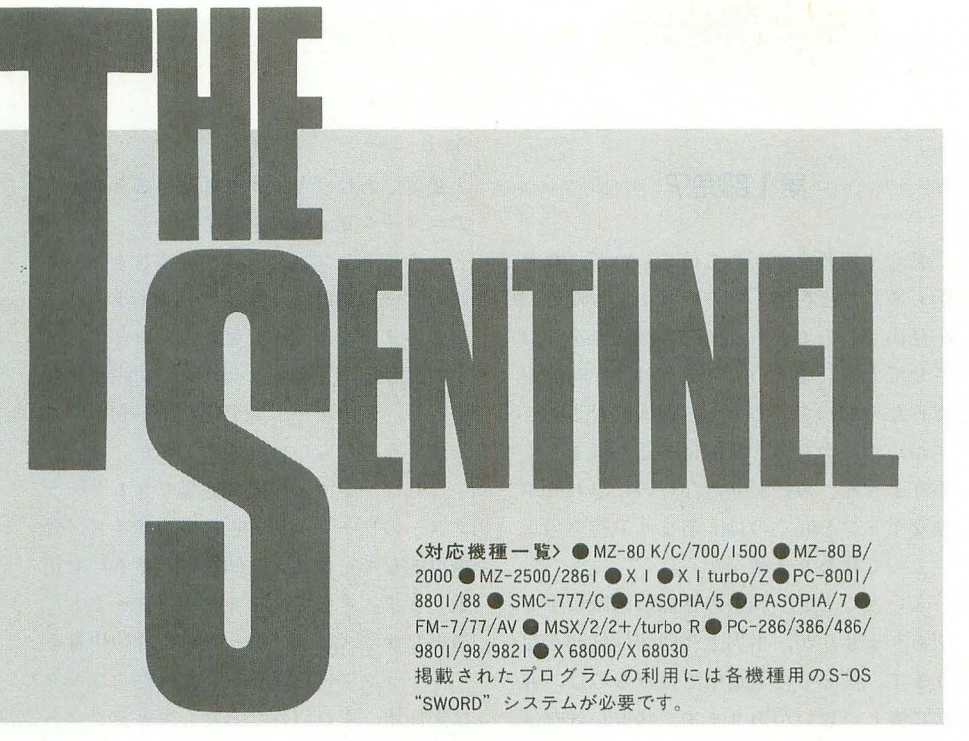

# 第136部 シューティングゲームコアシステム作成法(4)

### ●投稿テーマ&プログラム大募集

THE SENTINELへの投稿が,完全にワシン トン条約で保護されてもいいくらいに減り, 一家離散+借金背負って路頭に迷いそうな 今日この頃。ここで一発, 「THE SENTINEL WORLDJ と題して読者からの意見を大々的 に募集しようと考えています。基本方針と しては,以下について読者からの意見,プ ログラムを募集します。

### 1) ○○がほしい&xxはどうや

S-0S用のツールでこんなのがほしい. こ んなツールや言語があれば面白いんじゃな いか、といった要望を募集します。最低限 の約束ごととしては,必ずとの機種のS-OS のハードウェアを叩くようなものは控えま しょう。既存のものに因らわれず、オリジ ナリティあふれる投稿を待ってます。

### 2) ご意見するぞ!

「THE SENTINEL WORLD」で紹介された テーマやツールの問題点を暴いたり、自分 のやりたいことをいいたい放題しゃべって もらうコーナーです。

### 3) テクニック自慢

S-OSのワンポイントテクニック, Z80 ログラミングテク ックなど, 自分の知 っているちょっと役立つ情報を読者の皆さ んに公開してしまおう,というものです 4) テーマプログラミング

毎月なにかしらのテーマを提示し,読者 の皆さんでそのテーマに取り組むものです。 採用の基準は,短い,多機能,速いの三拍 子,やっぱり質実剛健なものを選びます。

いままで, S-OSに参加できすにやきもき していた人、特に「プログラムはちょっと 苦手だなあ。でもアイデアだけは人に負け ないぞ」という人は,思いついたアイデア を文書にまとめ,どしどしお寄せください 「こんなことをやってみては?J といった 提案も大歓迎です。

もちろん「俺はこんなものを作っている ぞ (または作ろうとしている)」なんてのも OKです。皆さんの活動状況も積極的に紹介 でも動く,ということを前提としてくださ していきたいと思います。基本的には、こ さい。 い。ある程度の例外は認めますが、各機種 の「THE SENTINEL WORLD」のコーナーで 発表する予定ですが,ある程度本数がまと まればページ数を確保してどど~んと紹介 する可能性もあります。

> もちろん引き続き皆さんからの投稿をお 待ちしていますので、遠慮なくTHE SENTI NELに働きかけてください。

### $\bullet$ これからのTHE SENTINEL $(3)$

それでは、栄えある第1回目のテーマを 発表します。テーマは「シューティングゲ ーム アシステムを完成させよう」です これは、タイトルそのまんま。今月で尻切 ンボになってしまう「シューテイング ゲームコアシステム作成法」の新しいサー ビス コールを,読者の皆さんに手伝っても

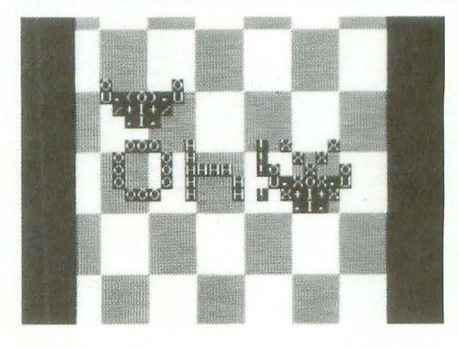

らうものです。サービスコールは、連載で かれていたものでも,独自に考えたもの でもかまいません

「ふ~ん,なんか面白そう」「これぐらいな らやれそう」と思ったら即実行です。「ゲー ムシステムを作るのはいいけど、なんで他 人の尻まで拭ってやらなきゃいかんのだ」 とお思いの方, そういうあなたは, ぜひ, オリジナルシステムを作ってみませんか。 こちらもプログラムだけではなく、より具 体的な仕様書でもかまいません。

また, 較的新しい読者のために「シユ ーテイングゲ アシステム作成法」の 記事 (1993年3~5月号)のコピーサービ スを先着30名様にかぎり行います。

応募方法は、官製ハガキの裏に住所,氏 名,年齢,電話番号,使用機種名,「コピー ビス希望」と明記のうえ,下記の宛先 まで、お送りください。

OhlX編集部 「シューテイングゲ

コアシステム作成法」コピー係 なお,コピーサービスを行うのは, 1993 3~5 月号のみで,ほかの号についての コピーサービスは行いません。ご了承くだ

### 1993■インデックス

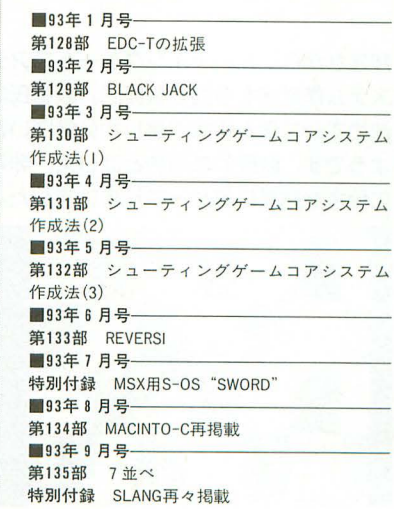

THE SENTINEL 141

全圈看民 S-0S"SWORD"要 シューティングゲーム

コアシステム 作成法(4)

> Sakamaki Katsumi 坂巻 克巳

残念ながらシューテイングゲームコアシ ステム作成法も今回で最終回。坂巻氏は 改めてシステム作成の難しさに気づいた ようです。時間的な制約とはいえ,非常 に残念な結果に終わってしまいました。

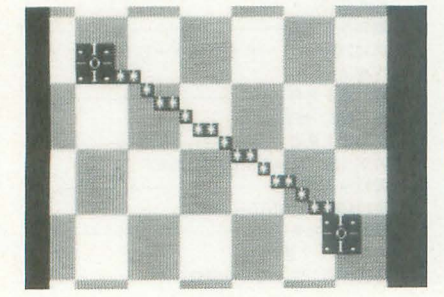

長らく連載を中断していましたが、今月 からめでたく再開……ということもなく, 小見出しにあるとおり一応の区切りをつけ させてもらいます。ここ数カ月間、時間が まったく取れず(あくまで個人的なことで すが),これから先も状況はあまり好ましく ありません。めどが立たないのに思わせぶ りなセリフを叶くのは、あまり気持ちのい いものではありませんから。

ということで,読者の皆様には誠に申し 訳ありませんが、事実上今回が最終回とな ります。僕としても途中で投げるのは、非 常に悔しい思いがあります。状況が許せば, また新たに挑戦していきたいのですが …… どうなることやら。

では,弁解はこれぐらいにして,最終 らしくいままでのまとめと、偉そうにゲー ムシステムを作成するためのウンチクを語 っていきます。

<sup>11</sup>1'川 IIIII!表示ルーチンの先へ<sup>11</sup> <sup>I</sup>!I州

いままで3回にわたってこの連載で完成 させたものは,キャラクタの表示とその移 動ルーチンです。

そして、ここから先の予定として、キャ ラクターの管理を予定していました。ひと 口にキャラクターを管理する、といっても ピンとこない人のためにも,具体的にどの ようなことをするのか説明していきます。 1) 登場キャラクターの制御

まずは画面内を動き回るキャラクターの 制御です。キャラクターが自機の場合であ そうして、敵のキャラクターのメインル れば, カンディ ウィック アイランでは、まず、敵キャラクターの種類

行う きゅうしょう おおします。 メインルーチンでは、ワーク

アニメーション処理を施す<br>ワニメーション処理を施す

・特定のキーが入力されたら弾を発射する 2) キャラクターどうしの当たり判定 キャラクターであれば、

 $\overline{2}$ 

1IIIIIIIIIIIIIIIIilI <sup>1</sup>,,,<sup>1</sup> 1部完<sup>7</sup> 11111111111111111111"111 ・必要て。あればキャラクターを書き換えて メーション処理を施す

> ということをプログラムで記述します。普 通のゲームでは、こういったキャラクター ごとのメインルーチンをもっています。

> で、肝心のどのキャラクターが画面に登 場して、どのルーチンを使うかを判定する にはどうしたらいいのでしょうか。

これは、まず、画面に登場できるキャラ クターのワークエリア (「適当なサイズ×登 場可能なキャラクター個数]バイト)を用 意します。そして、1キャラクターごとに 適当なサイズに割り振ったワークの中身を, • キャラクターの種類 (0だったらワーク は未使用,それ以外だったらキャラクタ一 番号とする)

-表示座標

• 移動データアドレス

• 弾の発射カウンタ **STAR RANGE** 

というように,プログラマが意味づりを行 うのです。全体のイメージとしては,

L 敵1の各種情報 敵1のキャラクター番号 | 敵2のキャラクター番号 敵2の各種情報  $\mathbf{L}$ 敵1のキャラクター番号 敵1の各種情報  $\mathbb{R}$ Nのキャラクター番号 敵Nの各種情報

(敵キャラクターの出現最大個数まで) という具合にずらずらーっとワークが並ぶ ことになります

・キー入力によってキャラクターの移動を を調べ、それぞれのメインルーチンへ制御 ・必要であればキャラクターを書き換えて に格納された各種情報をもとに、移動を行

などがプログラムで記述され、これが、敵 今度は、当たり判定です。最初に単純に

・あらかじめ決められたデータに従ってキ まず、キャラクターどうしの表示位置の ャラクターを移動させる。もしくは決めら 差を求めます。そ して,それぞれのキャラ れたプログラムでキャラクターを移動させ クターの大きさを考慮して当たり判定有効 範囲を決めます。最後に表示位置の差が, ·もし、弾を発射させるならその動作を行 判定有効範囲内に収まっていれば, そのキ
m and  $\overline{\mathbf{u}}$ 

ャラクタ どうしが接触した, と判定され るわけです。この判定を自機側のキャラク ターの数×敵側のキャラクターの数だけ繰 り返せば、画面に登場しているすべてのキ ャラクターどうしの当たり判定を行うこと ができます

普通の当たり判定はこんな感じですが, ここで、連載の最初のほうを思い出してく ださい 今回作成しようとしたシステムで は、仮想画面が3ページ分用意されていま す。そこで、ページごとにどの種類のキャ ラクターを表示させるか決めてしまうこと で,当たり 定は多少簡単になります。

まず, VRAM1に敵キャラクター, VRA M2に自機を表示するとします。シューティ ングゲームでの当たり判定は、たいていこ の自機と敵機との間で行われるものです。 すると当たり判定は、自機が表示されてい る範囲のVRAM1側になにかキャラクタが 置かれているかどうか、で判定できます。 また、逆の方向、つまり敵機側から自機 との当たり判定をすると考えれば、敵側の キャラクターが表示されている範囲に該当 する VRAM2の内容を調べるだけですむの です。しかし、この方法ではある問題があ ります。それは、自機の弾側から敵機との 当たり判定を考えた場合、当たり判定に引 っ掛かったときに敵側のどのキャラクター と衝突したか知るすべがないのです。

これは、敵側から調べても同じことです。 この場合はしようがないので、キャラクタ ーが衝突したと判定されたあと,さらに先 ほど説明した座標による判定を行う必要が あります

こう説明すると「なんだ、仮想画面を使 っても結局座標による当たり 判定が必要な らかえって遅くなるんじゃないか」と考え るかもしれません。

しかし,ゲームが進行している問の当た り判定の状況は、キャラクターどうしの衝 突が起きない時間のほうが圧倒的に多い, と考えられるのです。つまり、トータルで みれば後者の仮想画面を調べ,必要に応じ て座標による当たり判定を行うほうが速い, ということになります。これは、当たり判 定に必要なループ回数をカウントしていけ ば,理解してもらえるでしょう

敵側から判定を行うか, 自機側から判定 を行うかは,ゲームによって違うでしょう。 最終的にシステムとしては,両方から対応 できるようなルーチンを用意すればいいこ とになります

だいたい、以上のようなことをサポート するだけでシステムが完成しそうです(な んかだいぶ連載1回目にいっていたことと 違う気がするけど)。となると、結構簡単に できそうな気がするなあ。うーん、誰かや りません?

!HIl!l!!lil

さて,記事の冒頭て述べたように,今回 は、見事失敗に終わりました。これが、敗 者のいい見本です。暗い夜道には気をつけ ます。笑って石でも投げてください。

ただ、ひとついいたいのは、自由度の高 いシステムとは汎用性をもち細分化された ルーチンの集合体だ、ということです。極 端な話,当たり判定の仕様などを確定せず, 今回の連載で作った表示ルーチンだけのほ うが自由度が高い、といえるのです。当た り判定やキャラクター管理などは、作るゲ ームによってコロコロ変わるものなので、 いちいち制約されていたのでは、システム

以上のものが作れません。

いちばんいいのは、やはりゲームごとに 最適化された表示ルーチン,当たり判定シ ステムを作ることです。 でも, やっぱりゲ ームごとに専用ルーチンを作るのは、無駄 な努力のように思えますし、たいてい似通 ったものになります。 だったら, まとめて しまえ,つてな具合に誰もが考えるでしょ (僕もそうだった)。

ただ、こういったシステムは個人で使う 分にはなんの問題もありません。細かい仕 様が自分の頭の中にあるのですから当然で すね。 ところが,いぎはかの人が使うとな ると手に負えないことのほうが多いのです。 これは、いままでOh!MZ.Xで発表されてき たものを見ればわかります。MAGICしか り, SYSYTEM-7Bしかり, もちろん X68 000の世界でも例外ではありません。

現実には、これらのかなりしっかりした システムでも、それを使いこなしたアプリ ションプログラムは皆無に近い現状で す。ま、これは、他人のシステムを使える 人は、同等のシステムを構築できる,また は伊よ築できるくらいのパワーをもった人, と解釈できないこともないのですが。逆に 初心者などには、システムを使うための敷 居がかなり高いところにある, といえなく もありません。このへんのノfランスは非常 に難しいですね。

汎用性を追求すれば、結局, 自分ですべ てを管理して使いこなす必要があるし、専 用システムにしてしまっては作られるもの がかぎられてきてしまうでしょう。

これからシステムを作ろうとしている人, 現在制作中の人も、いま一度自分のシステ ムを見直してみませんか。ぜひ、よりよい ものを目指してください。

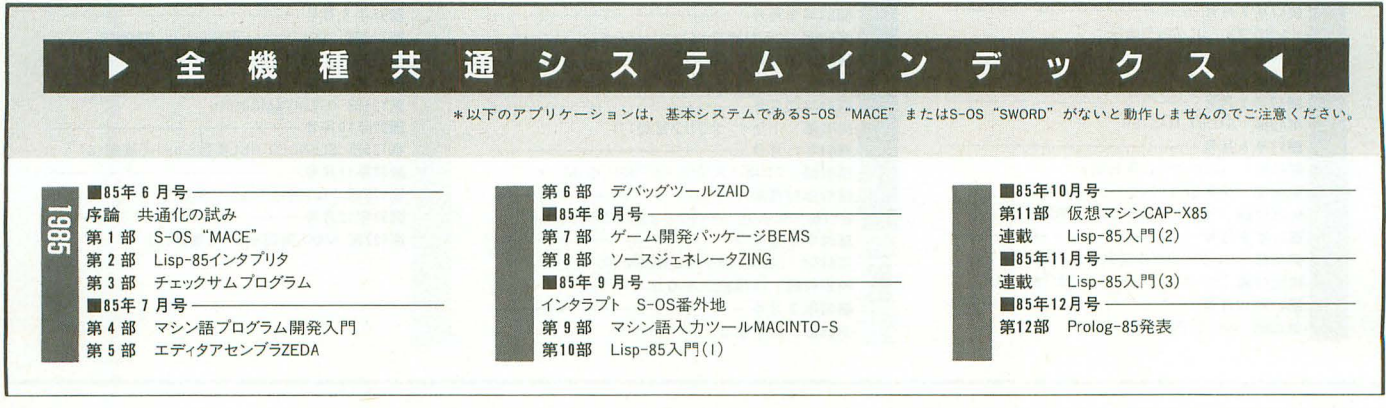

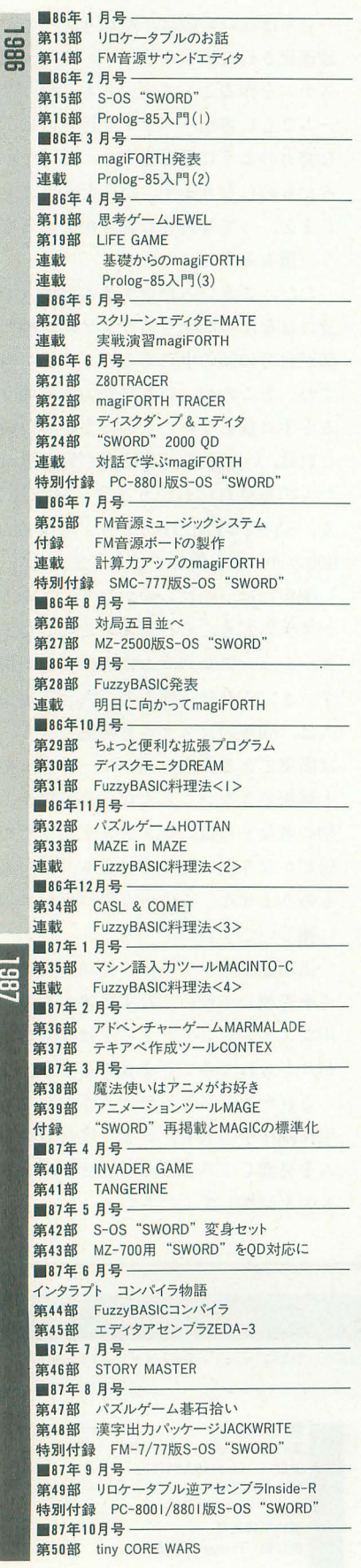

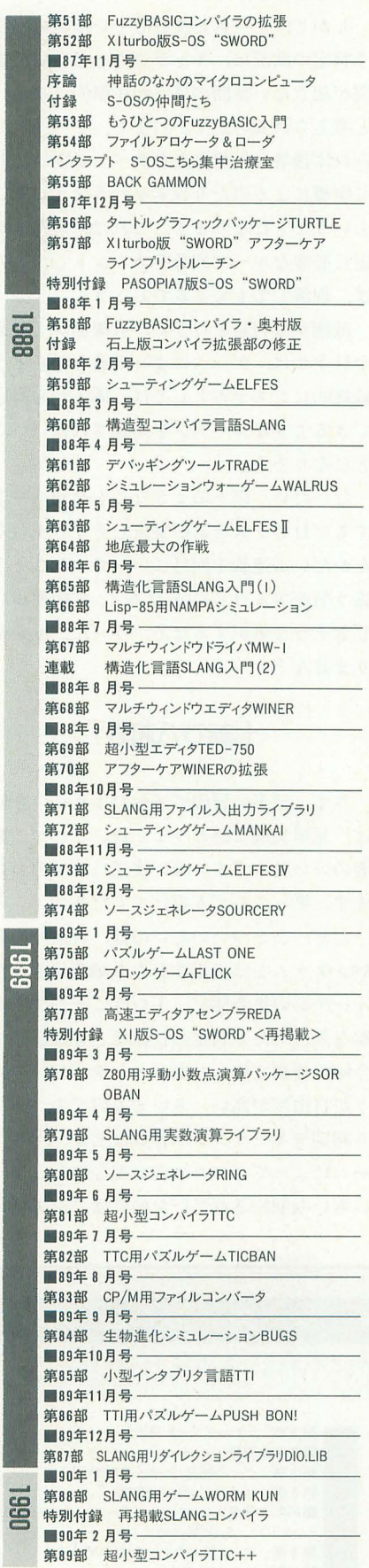

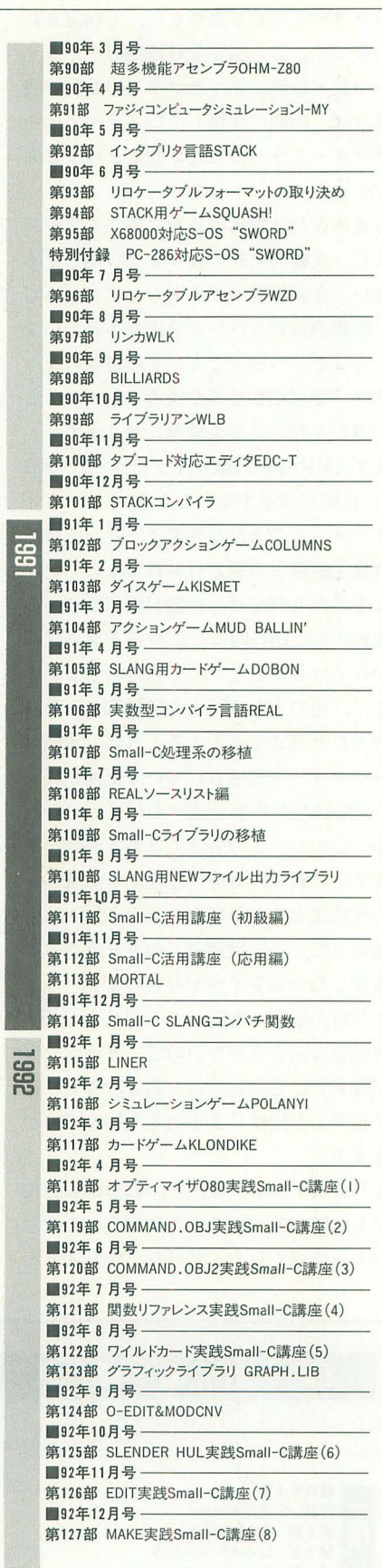

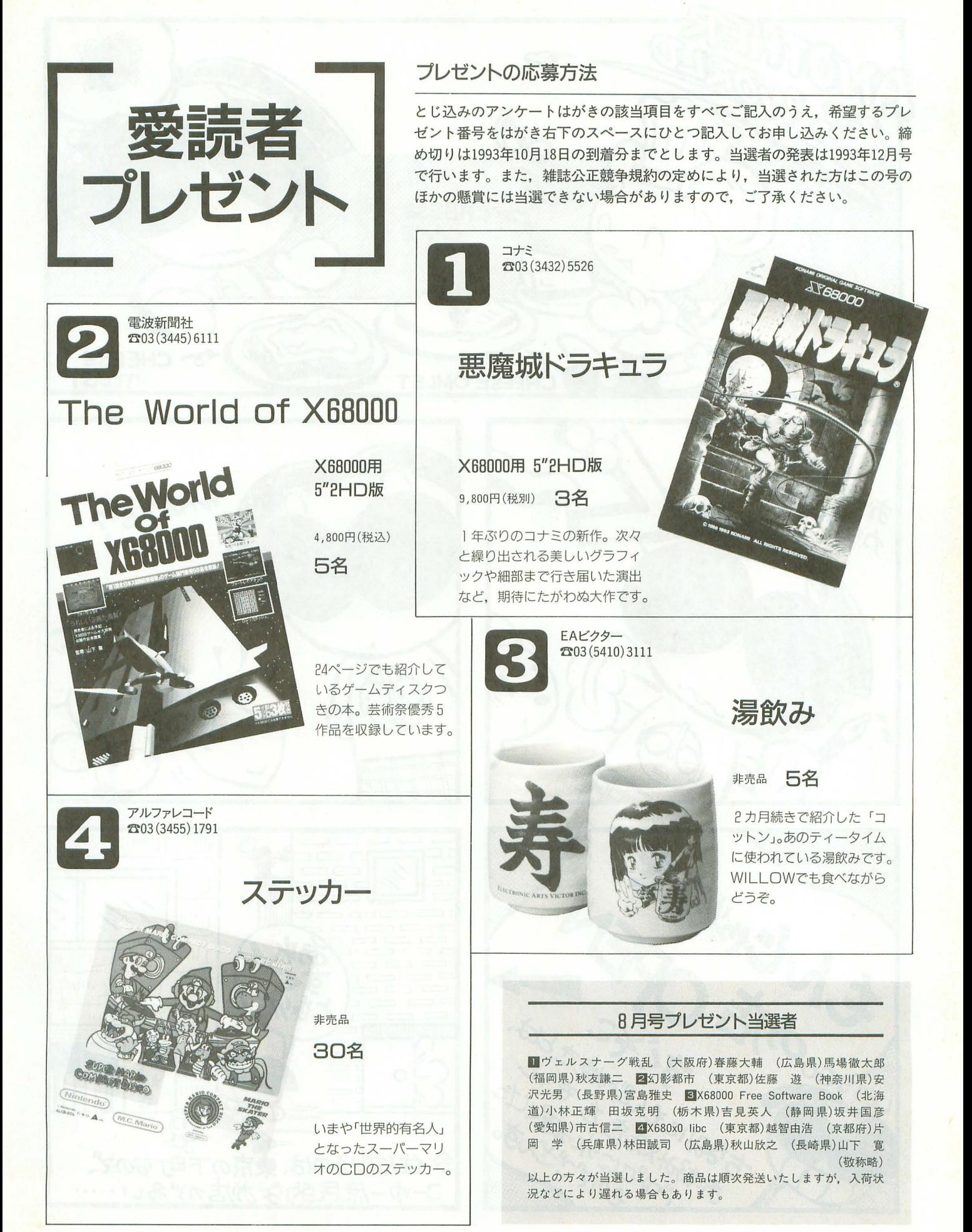

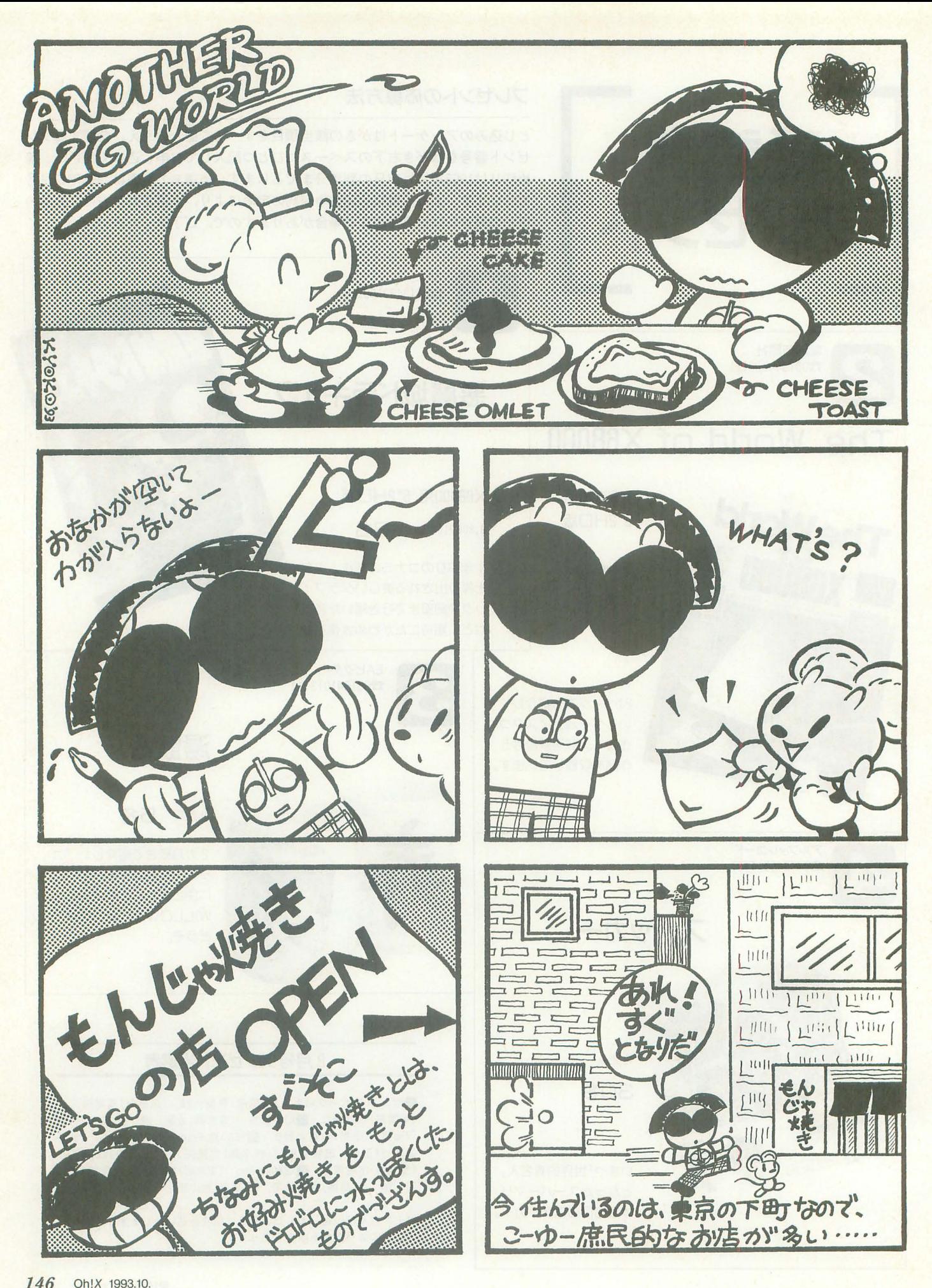

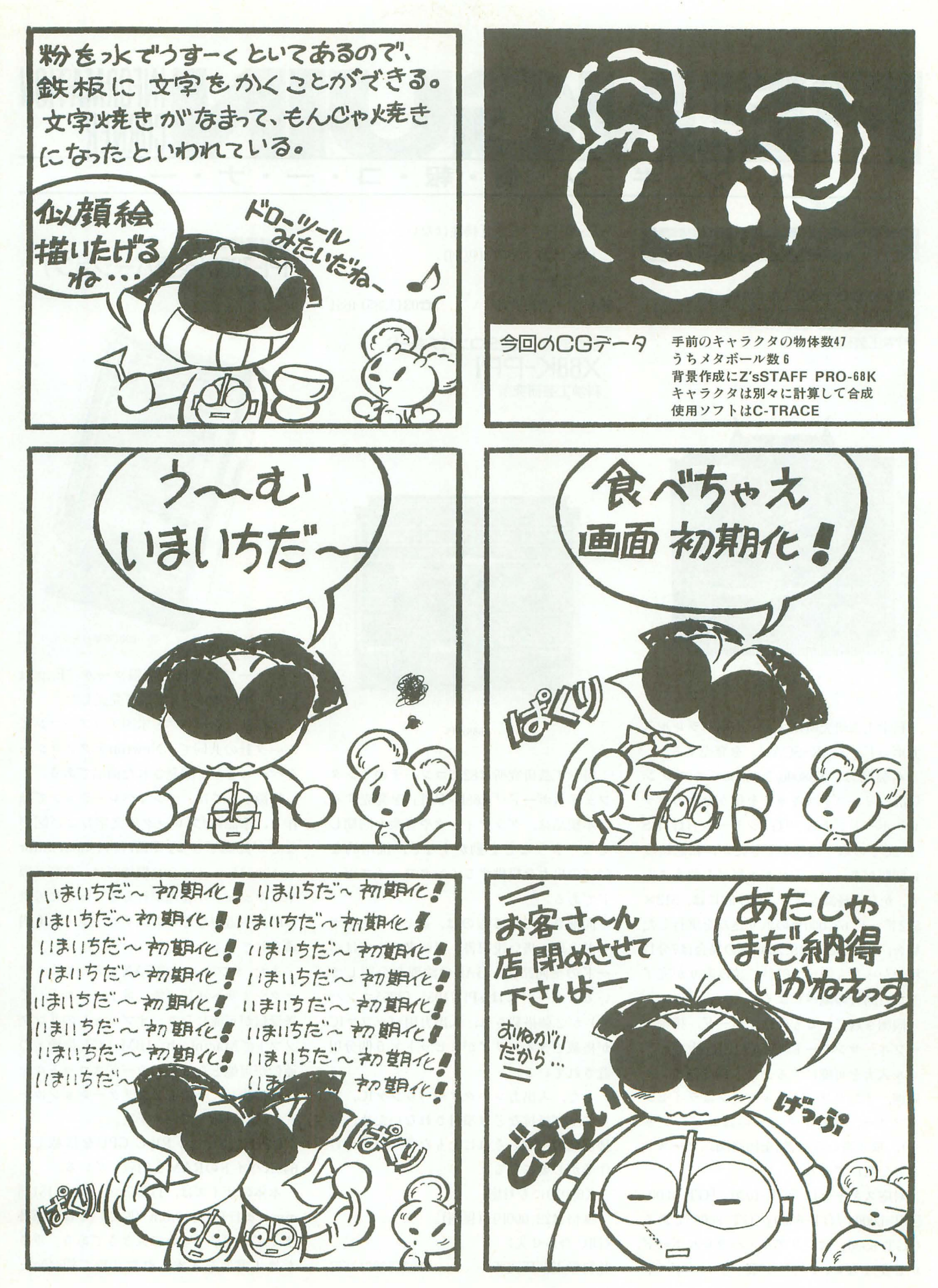

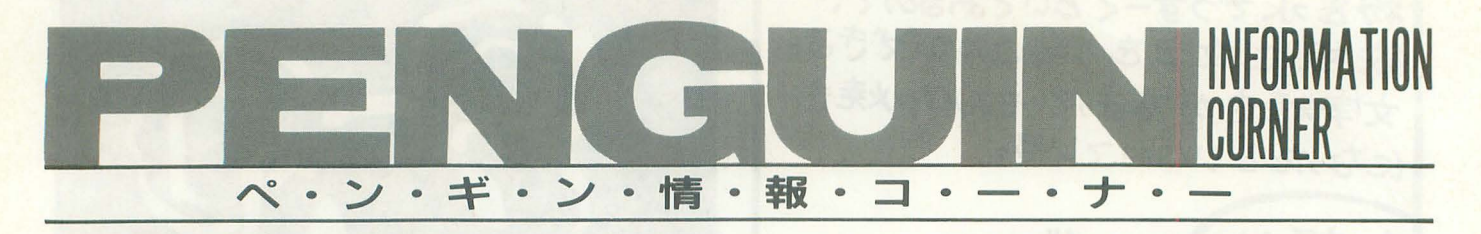

### NEW PRODUCTS

電脳総師のためのスキャナボード X68K-SCAN 科学工芸研究所

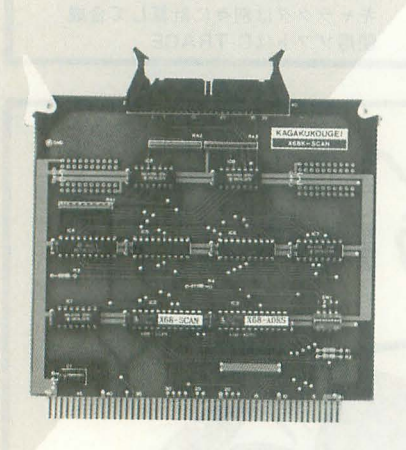

X68K-SCAN

科学工芸研究所はスキャナ用パラレル入 力ボード「X68K-SCAN」を発売する。

本製品は, X68000/X68030てエプソン 「GTシリーズ」スキャナを使うためのパラ レルボードである。「GTシリーズ」は、RS -232Cでの取り込みができたが、転送速度 に問題があった。それが本製品を使うこと で、かなり軽減できる。具体的には、512× 512ドット, 65,000色の取り込みを実行した 場合, RS-232C, 19.200bpsの場合は7分17 秒かかったものが, 61秒で読み取りが完了 した(同社の調べによる)。

同梱されているものは、ボード、接続ケ ーブル, サンワード「MATIER」上でパラ レル入力を可能にするソフト(5/3.5インチ 同梱,インタフェイスルーチンはライセン スフリー,ソフトそのものはコピーフリ ー), 取り扱い説明書(全回路図, ソースリ スト公開)である。

対応スキャナは「GT-1000」「GT-4000」 rCT-6000J rCT-6500J rCT-8000Jである (「GT-6500」はシリアル·パラレルボード が必要)。なお、シャープ製パラレルボード

rCZ-6BN1J との互換性はない 価格は29,000円 (税別)。 <1問い合わせ先〉 (株科学工芸研究所 13(5385)4651

## 自作派御用達8255コンパチボード X68K-PPI 科学工芸研究所

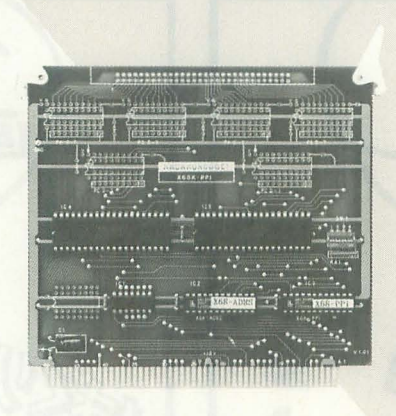

X68K-PPI

科学工芸研究所は8255コンパチのインタ フェイスボード「X68K-PPI」を発売する。 本製品は、グラフィックや音楽と同期し てモーターなどを動かすなど、汎用的な 8255の出力を提供するインタフェイスボ ドである

同梱されているものは, 48ビットI/Oボ ードと取り扱い説明書。説明書の中ではボ ードの全回路図と CALの論理を公開 して いる。ボードにはµPD71055 (8255コンパ チ)が2個搭載され、入出力用バッファIC が搭載できるエリアが8ピット×6個分用 意されている。

また、入出力コネクタやバッファIC,プ ルアップ抵抗などは添付されないため、各 種部品の用意とそれにともなうハンダづけ 作業が必要になる。

X68030にも対応。

価格は22,000円 (税別)。 <IlJI ~、合わせ先〉 (株科学工芸研究所 frame frame frame frame frame frame frame frame frame frame frame frame frame frame frame frame frame fra <sub>新携帯情報ツール</sub><br>|<br><sub>シャープ</sub><br><sub>シャープ</sub> .<br>.<br>.

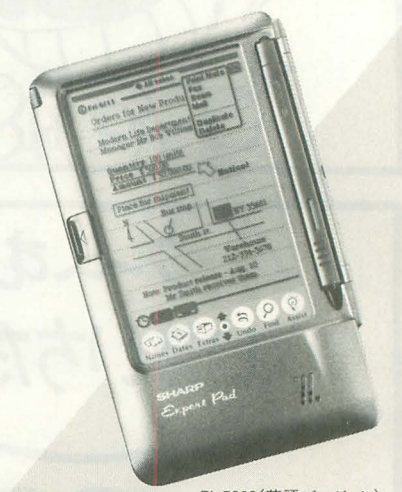

PI-7000 (英語バージョン)

シャープは新携帯情報ツール "Expert Pad" 「PI-7000」を米国で発売した。

本機は、シャープと米国アップルコンピ ュータ社の共同で、Newtonテクノロジー をベースとして開発された商品である。

特徴としては、 ペンオペレーションで操 作し、筆記体/ブロック体文字および図形 などが認識できる。 PIM (Personal Infor mation Management)機能では、名刺管理 やスケジュール管理が行える。ほかにも世 界時計や電卓などのアプリケーションも内 蔵されている。

また、オプションのFAXモデムによりフ ァクシミリへ送信可能, 電子メールとして 送受信が可能になり、オプションのリンク ソフトでMacintosh, IBM PC互換機との 通信が可能となる。ICカードスロットルを 1基搭載し、今後ICアプリケーションカー ドを順次供給していく予定。

CPUは32ビットRISC CPUを搭載し, 640KバイトのRAMを内蔵している。

本体のサイズは, 111.5mm (幅)×181.5 mm (奥行)X27.8mm (厚さ) とほぼ新書 サイズと同じくらいの大きさである。重さ も単4電池を4本入れた状態で約440gと

携帯性に優れている。 価格は899USドル。 〈問い合わせ先〉 シャープ(株) $3(299)8210.06(621)1221$ 

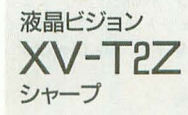

XV-T2Z

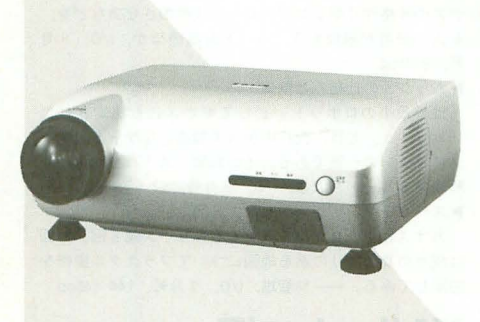

シャープは高輝度液晶ビジョン「XV-T2 ZJを発売した

本機は, 112, 320画素の液晶パネルを3枚 採用, 水平解像度400本の高画質を実現し 200Wメタルハライドランプの採用に より,スクリーンの4隅までより均一な明 るさで、鮮明な画像を楽しめるようになっ た。また、映画ソフトなどの横長画面の場 合は、映像の上下を黒帯でマスキングして, ワイド映像を鮮明に映し出す。

設置方法は、天吊り, 棚置き, 据置きな ど、生活スタイルに合わせて自由に選ぶこ とができる。そして, あわせ調整の必要 がないため簡単に設置できる

さらに、アンプ・スピーカーを内蔵して いるため、ビデオテッキやビデオカメラと 接続するだけで大画面を楽しめるようにな っている。短焦点電動ズーム(フォーカス) レンズの採用により, 10畳の広さで100型が 楽しめる。ビデオ入力端子は 2 系統, S映 像入力端子は1系統, モニター出力端子を 1系統装備。

なお、ライトアップリモコンの採用によ り、暗い部屋でも簡単に操作ができるよう になった。

価格は 600,000円 (税別)。

〈問い合わせ先〉

シャープ(株) $\mathbf{\mathfrak{B}}043(299)8210,06(621)1221$ 

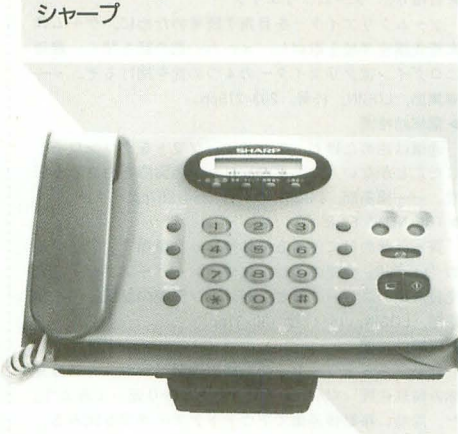

ファクシミリ電話機 UX-Tl

シャープは、ファクシミリもコピーもで きるファクシミリ電話機「UX-T1」を発売 した。

 $UX-TI$ 

本機は、B4サイズでの送受信が可能で, 「中間調32階調(写真モード)」により写真 やイラストの濃淡を表現する機能も充実し ている。FAXの操作も音声·光·液晶ディ スプレイなどを使って操作をガイドしてく れる。また、最近増えているFAX情報サー ビスから情報を取り出すときにも、タイト ルを登録し、そのあとに行った操作を1件 記憶させることが可能。次回からはワンタ ッチで前回と同じ操作を自動的に行い、情 報が引き出せる。タイマ設定により、夜間 にはノンコールでの受信が可能である。

コピー機能も本体の読み取り部分を取り はずし, B4ハンドコピーが行えるため, ノ ート綴じの原稿もコピーが可能になった。

本体の大きさは, 297mm (幅)×210mm (奥行)×95mm (高さ)。

価格は65,000円 (税別)。

< 1:lll、合わせ先〉

シャープ(株) $3(299)8210,06(621)1221$ 

スキャンコンバータ XVGA-1V マイコンソフト

マイコンソフトはスキャンコンバータ 「XVGA-1V」を発売した。

本機は、パソコンの画像出力を家庭用テ レビで見たり、ビデオに録画したりできる ユニットである。具体的にはパソコンの

XVGA-IV

24~35kHzまでのアナログRGB信号を NTSC標準のビデオまたはSビデオ信号 (15kHz) に変換する

同梱されているものは, 本体, ACアダプ タ、ビデオ接続ケーブル、S端子ケーブル、 IBM-PC用RGB変換ケーブル (入力用1 本, 出力用1本), 15ピン·アナログRGBケ ーブル、取扱説明書など。

接続可能な機種は, X68000シリーズのほ PC-9801, FM TOWNS, Macintosh シリーズ, DOS/Vパソコンなどがある。

価格は69.800円 (税別)。

### <1い、合わせ先〉

電波新聞社出版販売部 103(3445) 8201

# **INFORMATION**

# Silicon Graphics EXPO'93<br><sub>日本シリコングラフィックス</sub>

9月号で紹介したビジュアルパーソナル コンピュータ「INDY」を発表したシリコン グラフィックスが、3次元コンピュータグ ラフィックの祭典「SiLicon Graphics EXPO'93」を, 横浜アリーナにて, '93年10 月13, 14日の2日間にわたって行う。会場 では新製品デモンストレーションや国内外 のゲストによるシンポジウム, CGフィルム ショー、体感マシンを利用したバーチャ ル・リアリティの体験、マルチメディアデ モンストレーションなどが行われる。

開場時間は10:00~17:00で、入場は無 料。新横浜駅,綱島駅から無料送迎バスも 出ている。

< lin l、合わせ先〉

「SILICON GRAPHICS EXPO'93」運営事 務局 TO3(3221)6463

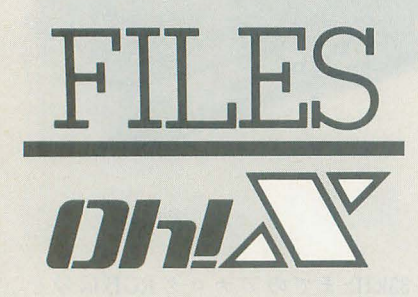

このインデックスは、タイトル, 注記––著者名,誌名,月号,ペ ージで構成されています。文化祭 や運動会の季節ですね。ほかにも なにかと忙しいけど,食べ物がと っても美味しいから許しちゃう。 いっぱい食べて,ファイト !

#### 参考文献

1/0 工学社 ASCII アスキー コンプティーク 角川書店 C Magazine ソフトバンク テクノポリス 徳間害庖 電撃王 主婦の友社 POPCOM 小学館 マイコンBASIC Magazine 電波新聞社 My Computer Magazine 電波新聞社 LOGIN アスキー

## 一般

#### ▶目指せ!! ゲームクリエイター

ゲームクリエイターを目指す読者のために、ゲーム作 家養成講座学校を取材し、メーカー側の話を聞く。最後 にログイン流クリエイターの4つの掟を掲げるぞ。-編集部, LOGIN, 15号, 203-219pp

#### 砂電網幼稚園

通信は始めたけど、まだフリーソフトをダウンロード したことがない人に、ダウンロードの実際をやさしく伝 授。——編集部, LOGIN, 15号, 254-257pp. THE NEWS FILE!

#### 「買ったその日に使える一体型マック登場!」アップル の「LC 520」発売のニュースや、レーザーアクティブ発 売日決定のニュースなど、パソコン関連の話題。––編 集部, LOGIN, 16·17号, 30-37pp.

#### ー電網幼稚園

初心者ネットワーカーのための連載ページ。今回は夏 休み特別企画「パソコン通信の歴史を振り返ってみよう」 だ。同時に移動体通信でアウトドアでの通信を試みる。 -編集部, LOGIN, 16·17号, 286-289pp.

▶光磁気ディスクMO

るリムーバブルメディアとしてMOが大きく成長してい · クロマシンの一種である。その制御システムを開発者が る。その用途と魅力を探る。––編集部, マイコンBASIC : 解説する。––宮沢修, I/O, 9 月号, 54-60pp. Magazine, 9月号, 39-49pp. ( ) ようしょう シスーパーコンピューティング入門

ど, パソコン周辺機器の新発売情報。––編集部, マイ : 応用してみる。––林智雄, I/O, 9月号, 144-145pp. コン BASIC Magazine, 9月号, 78-82pp.

▶Bug太郎のプログラム·タイム その9

今回のテーマはずばり格闘ゲーム。ゲームセンターを にぎわすあのゲームに挑戦 <sup>l</sup> というわけで, まずは多 関節のキャラクターをどうやって表示するかを解説する - 谷裕紀彦, マイコンBASIC Magazine, 9月号, 88-89  $p$ 

#### ▶BASICプログラミング講座

今月は読者から投稿されたプログラムを紹介し、アル ゴリズムを解説する。投稿は紫数の検索,微介係数の基 礎など数学の教育プログラムだ。––森誠一朗, マイコ BASICMagazine, 9月号, 94-98pp

#### RASIC MAGAZINE NEWS

話題の3D0の発売日決定のニュース, ハイビジョン対 応「HI-TENボンバーマン」の大会開催やストIIターボ TVCMの裏話など、ゲーム関連の話題が満載。––編集 部, マイコンBASIC Magazine, 9月号, 179-183pp. 砂パソコン雑誌大研究

ひとロにパソ ン雑誌といってもいろんな種類がある 今日このごろ。POPCOM編集部がライバル各誌を分類し、 自らの雑誌ができるまでを紹介する。各ゲーム誌編集長 による麻雀大会レポートつき。––編集部, POPCOM, 9 : 集部, LOGIN, 15号, 136-139, 144-147pp. 月号, 43-53pp. X68030新聞

グッズを紹介する。指先から6mも先まで水をとばせる水 : 「EasydrawSX-68k」を紹介する。––編集部, LOGIN, 15 鉄砲, 新ジャンルの電子楽器など。––編集部, : 号, 234-235pp. POPCOM, 9月号, 118-119pp. NEWSOFT Radar!

きた。MOやリムーバブルHDの製品評価を中心に、用語解 説やMO普及の事情,記憶メディアの今後について触れ 一一編集部, ASCII, 9月号, 177-192pp **▶近未来情報端末Ⅱ** 

いよいよ我々の前に姿を現し始めたペンコンピュータ。 力ンオとタンディによるZoomer,アップルとシャープの 共同開発のNewtonの機能を研究し、「ポストノートパソ コン」の行方をさぐる。––編集部, ASCII, 9月号, 275 -288pp

#### ▶バカパパのモノを買い物

今月は無差別級物品図鑑の巻。ノンジャンルだからこ そ現れたというおかしなグッズがたくさん登場。卓上扇 風機やバーチャルTVなど。––バカパパ, ASCII, 9月 号, 332-333pp.

▶最新のハードディスク事情

市販のソフトウエアもハードディスクの搭載を前提に したものが多い昨今、どんなハードディスクを買えばい いのか。各社主要ドライブを比較。––支倉槙人ほか, My Computer Magazine, 9月号, 35-71pp 砂今月の注目

X68000対応のスキャンコンバータ 「XVGA-Iv」や、ヒュ ーレット・パッカードのインクジェットプリンタ「Desk Jet300J/505J」などを紹介。––編集部, My Computer Magazine, 9月号, 86-93pp.

#### 砂ピジヰスマンのための情報管理術

シャープのハイパー電子手帳の活用講座。今月は「ハ イパー関数プログラムカード」の機能と応用例を紹介す る。––塚田洋–, My Computer Magazine, 9月号, 194  $-197$ pp.

#### 砂ゲーム プログラミング入門

アイデア+デザイン+プログラミングテクニックから 成り立っているゲーム作り。その過程で必要となるアイ デアの骨格作りやプログラムへの反映のさせ方などを. 6人の筆者が解説する。––土方嘉徳ほか, 1/0, 9月 号, 9-39pp.

#### 砂ムッシュの仕組みと制御

「世界最小のロボット」としてギネスにも認定された データがだんだん大きくなる昨今,フロッピーに代わ : 「ムッシュ」とは、光に向かって加速しながら進むマイ

▶新製品 Flash News カオスとフラクタルを研究するシリーズ第8回。今回 シャープの構造化BASIC関数ポケコン「PC-E650」な : は我々の身の回りにある地図についてフラクタル操作を

# Xl/turbo/Z

#### Xlシリーズ

▶くらげくんなすびくん

2人で遊ぶXI用対戦ゲーム。くらげとなすびがゲート を目指して競い合うという謎のシチュエーションがグー 一一中村理,マイコンBASICMagazine, 9月号, 136  $-137$ pp.

#### Xlturboシリーズ

SLASH

星がきれいな落下型パズルゲーム。斜め方向に同じ色 の星を4つそろえて点数を稼ごう。––ぶるう ふぁい やぁ そふと、マイコンBASIC Magazine, 9月号, 138-140pp

# **X68000**

▶最新ゲーム徹底解剖

「信長の野望・覇王伝」の東海、甲信越地方の攻略法解 説や「大航海時代II」から世界の港湾紹介など。––編

▶新鮮良品館 : カランス : ウガの傑作シューティング「コットン」がX68000に登 熱い夏を思いっきり楽しむための新製品のバラエティ : 場するニュースと,シャープのドローイングツール

▶HDD&MOはこれだ ! または l インプレー l スピタル産業の連射機能つきジョイパッドにX68000 大容量記憶メディアを必要とする大型ソフトが増えて : 用LIMITED EDITIONが登場。その他"多摩21くらしの祭典" にアートディンクからオリジナルゲーム「TAMA2IJが出 展されたニュースなどを取り上げる。––編集部, LOGIN,  $16 \cdot 17$ 号,  $12-15$ pp.

#### NEW SOFT

自分で作ったロボットが自分で組んだプログラムで動 く! エレクトリックシープの「ロボットコンストラク ションR.C.」をプログラムの話を中心に紹介。––編集 部, LOGIN, 16·17号, 26pp.

#### ▶ X68030新聞

新発売のカラーイメージスキャナー「JX-325X」を紹 介。新たにスタートした「クリゲー紹介!!」コーナーで は, X68000の名作ソフトウェアを毎号 | 作ずつ取り上げ 一一編集部, LOGIN, 16 17号, 264-265pp ▶未確認クリエイターズ

読者からの投稿に与えられるログイン大賞。その発表 に向けてノミネート作品を紹介する。X68000用「世界征 服セット」など3作品。––編集部, LOGIN, 16·17号, 290-295pp

#### ▶CPUパワーアップ工事

WINDOWSの普及とともにCPUのパワーアップが人気を 集めている。そこでパワーアップパーツの情報を提供す るのがこのページ 今月はX68000CompactXVI改造マシン 「RED ZONE」を取り上げる。––編集部, マイコンBASIC Magazine, 9月号, 68-71pp

#### SUPER SOFT HOT INFORMATION

93年8月に発売される各機種用のゲームソフト115本の ニュースをまとめた別冊。X68000用では「ロボットコン ストラクションR.C.」「クレイジークライマー/クレイジ -クライマー2」ほか2作を紹介。––編集部, マイコ ンBASIC Magazine, 9月号, 別冊11-12pp. **BOM BOM** 

邪魔なブロックを爆弾の爆発で焼却し、宝石を横一列 に並べて獲得する落下型パズルゲームだ。爆弾の連鎖反 応は快感だぞ。––知ったか庄ちゃん、マイコンBASIC Magazine, 9月号, 141-143pp.

#### Small Volleyball

2人のキャラクターがボールを打ち合うバレーボール ゲーム。コンピュータ相手でも人間同士の対戦でも遊べ るぞ。––高橋秀之, マイコンBASIC Magazine, 9月号, 144-146pp

#### ▶ナックルヘッズ

ナムコ初の格闘ゲームより,シルバの曲をX68000+GS 音源用にアレンジしてお届けする。––牧田竜也, マイ コン BASIC Magazine, 9月号, 156-158pp. ▶速報ネメシス'90改

一時期発売無期延期とも報じられた「ネメシス '90J いよいよ X68000で発売決定。その詳細をレポートする。 -編集部, マイコンBASIC Magazine, 9月号, 202-204 pp.

#### SUPER SOFT INDEX

話題の新作情報コーナー。X68000用には「餓狼伝説」 と「宝魔ハンターライム2」が紹介されている。今後の 新作発売スケジュールも掲載。––編集部, コンプティ -7, 9月号, 29-49pp

#### HOW TO WIN

光栄のシミュレーションゲーム「項劉記」「信長の野 望·覇王伝」「大航海時代II」,コナミの新作「悪魔城ド ラキュラ」などの攻略法を伝授する。––編集部,コン プティーク, 9月号, 51-97pp

#### GAME PARADISE

X68000用の発売も予定されている「項劉記」など新作 ゲーム攻略のアドバイスとレビュー。––編集部,電撃 王, 9月号, 31-51pp

#### Denngekiノマソコン

X68000用熱血格闘アクション「餓狼伝説」や電波新聞 社の「クレイジークライマー/クレイジークライマー2」 などの新作ソフト情報。––編集部,電撃王, 9月号, 68, 75pp

#### $\blacktriangleright$  ニューゲームREPO!!

「ダーク・オデッセイ」や「項劉記」「CALIII」「コットン」 などX68000用各種新作ソフトウェアを一挙に紹介。-編集部, テクノポリス, 9月号, 10-36pp. ▶ゲームの達人

X68000版の発売が近い「項劉記」のレビューをはじめ とした、各機種用最新ゲームのレビュー記事。––編集 部, POPCOM, 9月号, 58-61pp AV STRASSE

X68030で快適なマルチタスク環境を実現する,マイク ロウェア・システムズの「OS-9/X68030」を取り上げる。 日本語FEP VJE-γを搭載。––編集部, ASCII, 9月号, 297-300pp

#### **TBN GAME**

10年ぶりにお茶の間に現れたナムコの名作「リブルラ ブル」を 2ページにわたってレビュー。––上野利幸, ASCII, 9月号, 326-327pp. FREE SOFTWARE INDEX

ここ 1~2 カ月の間に主要ネットにアップロードされ たソフトウェアを、編集部が厳選して掲載するページ。

X68000用テキスト行分割ツール「TCP.X」ほか。––編集 部, ASCII, 9月号, 369-375pp  $\triangleright$ なんでも  $0$ &A

「シャーペン.X」でイメージデータをきれいに印刷する 方法はあるか? など, X68000を活用するうえで生じる 疑問に答える。––シャープAVCシステム事業推進室, 9 月号, 225-227pp

▶GCCで学ぶX68ゲームプログラミング

ゲーム作成の連載。ゲームの仕上げにかかる。ビジュ jレの演出効果をもたらす「半透明機能」について,作 成過程を描写しながら解説していく。––吉野智興, C Magazine, 9月号, 118-124pp.

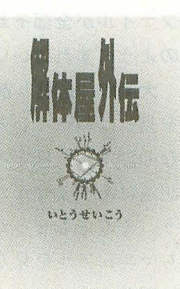

解体屋外伝 いとうせいこう著 講談社刊 窓口3(5395)3622 四六判 352ページ 1600円(税込)

解体屋にはデ・プログラマーとルピが振られて いる。反対語は洗濯屋でウォッシャーだ。洗濯屋 は洗脳する人で,解体屋は洗脳を解除する人 脳というとすぐ「セミナー」や「統一教会」をネ タにしたなと思うところであるが,いとうせいこ うは前作「ワールズ・エンド・ガーデン」でもこ れらの職業を登場させている。本書もただ流行に のって解体屋を主人公にしたわけではなく,前々 から温めていた題材が世間の流行と重なってしま ったと見るのが正しいだろう

この解体屋と洗濯屋集団の物語はハイテクを使 わないサイバーパンクとして見ることも可能だ

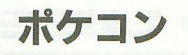

#### PC-E500 <sup>~</sup>Squash

壁を相手にボールをひたすら打ち返すアクションゲー ム。しだいに壁がせまってくるのがハードだ。––今坂 光太, マイコン BASIC Magazine, 9月号, 147p. ▶JUMP MAN (改良バージョン)

島々をジャンプしてゴールまでたどりつくという。ワ ンキーアクションゲームの改良版。––近藤紀之, マイ コン BASIC Magazine, 9月号, 148-149pp.

# 新刊書案内

人間の心へのアプローチにテクノロジーではなく 言葉のテクニックを使うというだけで,物語の展 開やノリはサイバーパンク的エンターテイメン卜 に近い<sup>3</sup> 用語の作り方や精神世界の表現方法など 多分に電脳的でサイバーパンク風になっている。 ただ,エンターテイメントとして流してしまうに はあまりにテーマがディ プであり,時代を鋭〈 突き過ぎている。日本にはアメリカで生まれたハ イテクを使ったサイバーパンクよりもこちらのほ うが似合いそうだ。特に、企業が社員教育に洗濯 屋を使い始めるくだりなどは、いまの時代をちょ っとデフォルメしただけで、実際、セミナー的手 法はかなり根を下ろしている。さらに、薄く洗脳 して消費者を誘導しようという言葉は街中で散見 できるほど,いまの時代は人々の不安を軽くあお る暗示と薄い洗脳に満ちている。だから、本書で 際立つのも,洗濯屋と解体屋の物語より,解体屋 が語る洗脳と解体の仕組みであり,そのクールさ であり、解体屋の戦いぶりだ。人の精神をどこま で解体できるか,って言葉の限界で溺れ死ぬよう なテーマにまで深く沈む必要もあるまい。

「暗示の外に出ろ。俺たちには未来がある」とい うキーワードが頻出する。暗示の中にいるぬるま 湯的心地好さへの警鐘だ。鋭いお話である。(K)

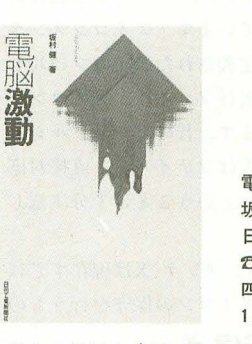

電脳激動 坂村健著 日刊工業新聞社引1 fi03(3222)7131 四六判 226ページ 1900円(税込)

ひとつのモノ (コンピュータ) がドラスティッ クに安くなったことにより社会情造の変化をもた らし、世の中に強いインパクトを与える構図、そ れが電脳激動。そのなかで起きたと考えられるい くつかの出来事,たとえばダウンサイジング,オ プンシステム,根本の技術の独占化などについ て考察している。そして、これからもしばらく続 くであろう電脳激動について,今後注意して対応 すべき知的所有権問題などいくつかの点を,国際 的な視点から述べている 坂村氏の提唱する TRON を含めた独自技術の必要性を時代の流れという観 点でわかりやすく説明した本である

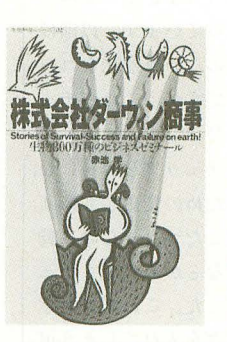

株式会社ダーウィン商事 赤池学 みずき出版引1 fi03(5684)6201 四六判 209ページ 1,500円 (税込)

本書は、基本的にビジネスバイブルである。「株 式会社ダーウィン商事」,この会社は創業35億年 で、社員たちは現在300万。これまで地球上に生き てきた生物の種の数である。その長い歴史のなか で,成功してきた生物たちは,個性や特徴を最大 限に活かして競争し、「生態的優位」を獲得した。 それに敗れた生物は消えていった。そんな社員(生 物)たちの20の物語に 現実の企業での事象との 共通性を見つけ出し,そこからある種のビジネス 格言をおもしろく導き出している。ビジネス書と してだけでなく、生物の雑学書としても楽しく読 める本である

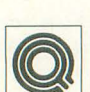

バージョンの違うZ-MUSICで 作られた闘を新しいシステムで 演奏させると曲の前に BEEP

が鳴るのですが,なぜですか

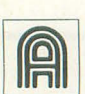

千葉県 石井 英一郎 曲の前にBEEP音が鳴るという のは、BEEP音が鳴ってちゃん と音楽が演奏されるということ

でしょうか。これはZPDファイルがみつか らない場合くらいしかないはずですが。

それ以外の場合にはデータの中のどこか でエラーが発生しているので、コンパイル してエラー箇所を確認してください。

ZMUSIC -C ファイル名 とすることでコンパイルが行われます。こ のときには詳細なエラー表示がありますの で、そのメッセージを参照して修正してく ださい。ちなみにZP.RやCOPYコマンドで はエラー箇所がわかりません。

さて, Z-MUSICシステムではZMSレベ ルでの互換性が保証されています。ただし, これは正しく記述されているデータの演奏 に関してのみ当てはまり、万一、誤ったデ ータを演奏しようとしたときには同じ症状 を示すとは限りません。

確かに古いバージョンで演奏できていた データが新しいバージョンでそのまま演奏 できないこともあります。理由は簡単で、 その元々のデータに誤りがあったからです。 最近のZ-MUSICはver.1.1などよりもエラ ーチェックが厳しくなっています。以前は 指定しても動作に影響のない無意味なコー ドは無視されていたのですが、これがチェ ックされるようになったのです。

これは全体的なバグチェックを容易にし, データ内の無駄を省くための変更でもあり ます。これまでは指定したつもりなのに動 作していないコマンドなどがあってもチェ ックできていませんでした。これでは無意 識のうちにデータにバグを入れてしまう可 能性があります。

ちなみにこういった症状の場合, "TIE COMMAND ERROR"であることがほと んどです。この場合、指定された行のどこ かに無意味な"&"があるはずですので削除 しておいてください。

とりあえず、誤解のないデータを作ると いう意味でも、無駄をなくすという意味で も, Z-MUSIC ver.1.1で作成されたデータ をお持ちの方は、付録ディスクに収録され

152 Oh!X 1993.10

た新しいバージョンで正常に演奏されるか どうかを確認して、必要ならばデータを修 正したほうがよいでしょう。

なお, ZMDデータになっている場合は動 作が保証されていませんので、必ずZMSデ 一タを用いるようにしてください。

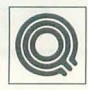

のような方はいませんか? ひ とつ登録するとほかのファイルが全部それ になっちゃうとか。どのようにすればいい

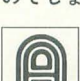

のでしょうか。 大阪府 越智 亮 **つーエアルを見れば載っている**<br>
はずのことなのですが、ほとん follow はずのことなのですが、ほとん

SX-WINDOWのアイコン登録. あれよくわかりませんねぇ。そ

ど具体的な記述はありませんか ら解説しておきましょう。そもそもせっか くのGUIなのにいちいちマニュアルを見な くては使えないようでは困りますよね。

さて、肝心のマニュアルを見てみても、 アイコンパターンの変更に関しては詳しく 解説されているにもかかわらず、ユーザー が新しくアイコンを追加するような場合に ついてはほとんど解説されていません。

アイコンの管理なのだから、アイコンメ ンテ. Xだろうとあたりをつけても, 越智さ んのようにほかのアイコンまで変わってし まったり、すでに定義されていたアイコン を破壊してしまったりすることが多いので はないでしょうか。

SX-WINDOWでは、アイコンは独自の 管理番号を持っています。アイコンメンテ ではその番号で定義されたアイコンに対し てファイル名や実行ファイル、アイコンパ ターンを指定します。昔のビジュアルシェ ルを使っていた人はファイル名と直接対応 するものではないということに十分注意し てください。

さらに, アイコンメンテ. Xは現在すでに | 登録されているアイコンの保守を行うもの

#### 図1 アイコンメンテ.X

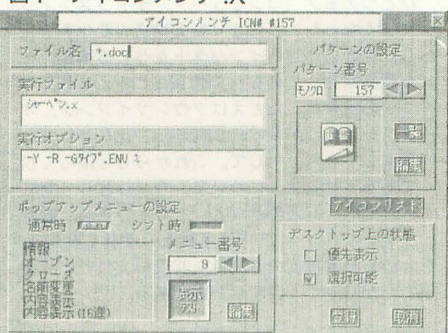

# LJESTION and **ANDREW IN SWER**

ですので、新しくアイコンを定義すること はできません。ここでいう新しいアイコン とは「新しいファイノレ名」に対応するアイ コンを意味します。マニュアルに解説され ているのはすべて「新しいアイコンパター ン」ですので注意してください。

まるでお役所仕事のような仕様ですが、 ユーザー定義のアイコンの作成はいったい どこで行われるのでしょうか? これは実 際にはアイコンリスト.Xで行われます。ち なみにアイコントはアイコンメンテの 「アイコンリスト」ボタンで呼び出すことも できます

ここでポップアップメニューから「新規」 を選択することにより,ょうやく新しい極 類のアイコンをエディットすることができ るようになります。

機能が複雑になりがちなアプリケーショ ンならともかく、基本ツールでは名前から 直感的に機能がわかるようなファイル名で ないと困ります。特にこれらは相互に呼び 出されるので、わかりにくいからといって ユーザーが勝手に名前を変更するわけにも いきません。ツールごとの機能の分担など も適切とは思われません。むしろかなり悪 い見本といえます。 SX-WINDOWプログ ラマの皆さんは真似をしないようにしてく fごさい

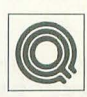

MOのディスクを入れ替えて他 社製のドライブで読み書きしよ うとするとき, ドライブの相性

によっては読み取りが不可能なものがある と聞きました。どうなっているのでしょう か? また、ハードディスクモード(コパ ルなど)でデータを書いたMOのメディア を他社の光磁気ディスクモードで読み込む ことは可能でしょうか? また。正しく書 き込むことは可能でしょうか?

静岡県 岡田

図2 アイコンリスト .X

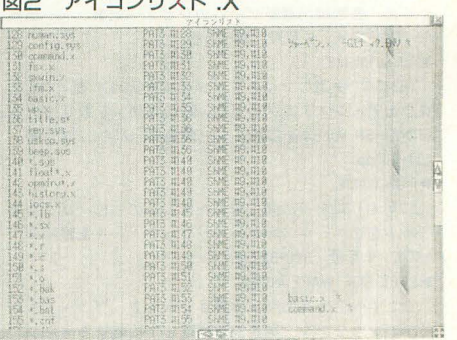

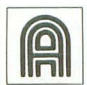

**への** MOというのは一応規格に沿っ<br>おいちゃく だいまくすので、ドライブの物 た製品ですので、ドライブの物 **IIFII** 理的な問題で互換性が損なわれ

ているものというのはほとんどないと忠わ れます

ただし、最近は IEIBM製品準拠の1800回 転ドライブとの互換をとっていないドライ ブもありますので, 旧IBM製品とそういっ たものについては完全には保証されません。 また、ナカミチなど独自規格で倍容量MO を製作しているものについても今後の互換 性は保証されないと考えていいでしょう。 無論倍容量のものは通常のドライブでは読 めません。現状では128Mバイト, 3000回 転、さらにいえばソニードライブ準拠で IBMフォーマットの場合の互換位がもっ とも優れています。

ただし、そのような問題のあるドライブ はあまり一般的ではありませんので、実質 的にはほとんど問題ないと考えていいよう です ちなみに, 9月号て試用したドライ ブではすべて 問題 なく MOメディアの相互 使用が可能で、モードによらずデータ互換 がとれています。

むしろ, ドライブの問題というよりも, MOメディアを気をつけて選ぶようにした ほうがよいでしょう。編集部で試用したな かでは帝人のMOメディアは3600回転での 書き込みに耐えられないのではないかとい う疑いがもたれています。データをよそに 持っていくという場合には、やはり3600回 転対応と明記されたメディア (三菱化成だ) けか?),またはそれなりに実績の確認され たものをおすすめします

次にハードディスクモードでの使用です が,これらはSCSI機部が Eう認識されるか という問題だけで、メディア自体に実質的 な違いはありません。

通常の読み書きではまったく問題がない と考えて結構です。

ただし、メディアのフォーマット時に微 妙に容量が変わってしまいますので、ハー ドディスクモードのドライブでフォーマッ トされたメデ、イアと光似気ディスクモード のドライブでフォーマットされたメディア 間では、MO2台を直結した場合にDISK COpyコマンドてディスクの複製を行うこ とはできません。まあ、これで困る人が多 いとは思いませんが……。

| 容量の微妙な違いはフォーマットプログ|

ラムの違いでも発生します。しかし、フォ ーマットきえきれていればデータの読み書 きではまったく関係ありません。 MOって 1 パーティションで使

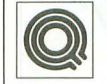

えば使用中にメディアを交換で きるのですか。以前 5 インチ MOではできないとありましたが。あとフ ォーマットは FORMAT.X HDフォーマッ ト, Xで行える のでしょうか(マニ ュアルを 読めばいけそうなんだけど、念のため)。そ れから,特定のメーカーのメディアは X68000ではフォーマットできないと聞き ましたがどうなのでしょうか。あと、中野 氏の記事の中に「ソニードライブではイジ ェクトが……」とありますが、これってオ ートイジェクトのことなのでしょうか。つ まりソフトさえ作ればMOでもFDと同じ くオー トイ ジェク トで きるってことですか。 大阪府森秀樹

3.5インチMOではFDと同じよ うに起動中にMOメディアの交  $\begin{array}{|c|c|c|}\hline \text{I}\text{I}\text{I}\text{I}\end{array}$ 換ができます。5インチMOの 場合はわざわざディスク交換をチェックし てはじいていたような形跡が認められます。 1パーティションでなくとも、パーティ ション構成さえ同じであればMOメディア の交換ができます。

fごし,ハードディスクモードで接続さ れている場合など、システムがリムーバブ ルメディア (交換可能メディア) として認 識していない場合には交換の|僚にブレイク キーを押すなどしてディスクバッファをク リアする必要があります。ディスクキャッ シュなどを使っている場令もバッファをク リアするようにしたほうがよいでしょう。 次にフォーマットですが. FORMAT.X でも HDフォーマット Xでもどちらでもか まいません SCSI対応のフォーマットコマ

ンドであれば、システム付属のものだけで 特に専用プログラムなどは必要ありません。 5インチMOの場合はMOメディアの出

荷時に物理フォーマットされているのが常 識だったわけですが.3.5インチMOの場介 にはメーカーによっては物理フォーマット されていないメディアが販売されているこ とがありました

よって、以前はMacintosh用のMOを買 ってきて接続しても付属のメディアがフォ ーマットされていなかったために使用でき |ないという事態もあったようです。

以前の FORMAT.Xては SCSI機器の装 置初期化が奥様に速かったことを党えてい る人はいないでしょうか。そもそも大容量 のSCSI機器は製品のチェックを兼ねて出 荷前に基本的な物理フォーマットを行って いることが多かったのです。昔のFOR MAT.Xでは、ひととおりの物理フォーマ ットがなされてレることを前提としていた ため, まったく物理フォーマットされてい ない機器に対しては無力でした。

 $111\sqrt{11}$ 質問箱

最近のFORMAT.Xは物理フォーマット にも対応しているようですので特に問題は ないでしょう。そもそも,いまどきそんな 変なMOを入手することのほうが難しいと いう話もありますが

ただし、MOではありませんが、SCSIハ ードディスクのなかには1ブロックが Human68kでサポートされているサイズ (512バイト)以外のものがありますので, ごく析にフォーマットできないものもある ようです。MOの場合は512バイトと規定さ れていますので大丈夫です。

最後の質問ですが、イジェクトというの はもちろんオートイジェクトのことです。 MOはSX-WINDOWなどではイジェクト ボタンでもオートイジェクト可能です。プ ログラムでイジェクトを行う場合は、 記事 にあったとおり SCSIコマンドの START STOPに引数2を指定して実行してくださ  $\mathbf{L}^{\bullet}$ (中野 修一)

#### 問にお答えします

日ごろ疑問に思っていること,どんなこ とでも結構です。どんどんお便りください。 難問, 奇問, 編集室が総力を挙げてお答え いたします。ただし、お寄せいただいてい るものの中には,マニ ュアルを読めばすぐ に解答が得られるようなものも多々ありま 最低限. マニュアルは黙読しておきま しょう。質問はなるべく具体的に機種名. システム構成.必要なら図も入れてこと細 かに書いてください。また、返信用切手同 封の質問をよく受けますが.原則として, 質問には本誌上でお答えすることになって いますのでご了承ください。なお,質問の 内容について,直接問い合わせることもあ りますので電話番号も明記してくださいね。 宛先 103 東京都中央区日本橋浜町  $3 - 42 - 3$ 

> ソフトパンク株式会社出版部 Oh!X編集部「Oh!X質問箱」係

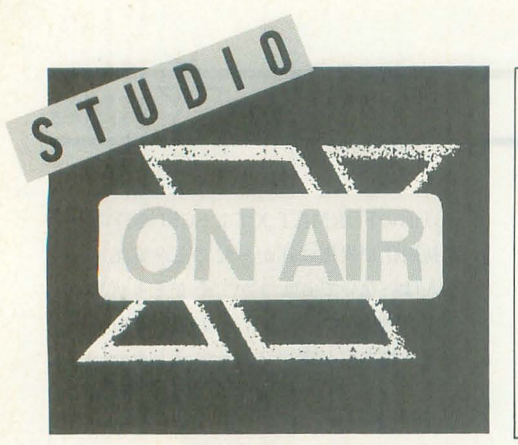

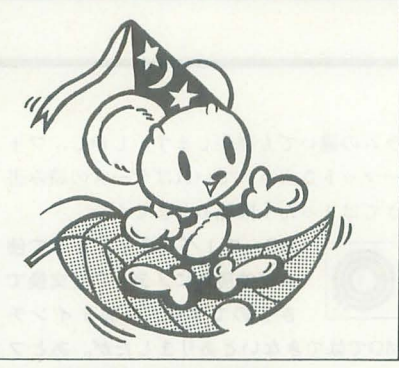

# FROM READERS TO THE EDITOR

読書の秋、食欲の秋、スポーツの秋、芸 術の秋、さまざまな秋がある中で、皆さ んは、なにをして過ごしてるかな。落ち

◆今までiocslibのLINE()がややこしくて使いづ らかったのて'すが,丹さんのbasライクな使用方 法を見て、こういう使い方があったのか! と 日からウロコが落ちたようです。

目からウロコが落ちたようです。<br>蟻馬 章生(20)宮崎県<br>●C言語を学んでいる。簡単なプログラムは作 れるようになったけど、ゲームでも作ってみよ うと思うと、とたんになにをしていいのかわか らなくなる。どうすればいいか教えてくれ。

船木 亮(19)神奈川県 特集としての Cは久しぶりです。どうもお 待たせしました。読んでいろんなことに気 がついた人や、さらにはまった人などいろ いろといるようですが、 はりきってプログ ラムを組んで投稿してください。

◆田村さんの"しつこくアクセサリ"を読んで. 初めてFEPを「フェップ」と読むことを知りまし た。「エフイーピー」といままで読んでました。 しかし、「フェップ」にはかなり抵抗を感じます 大野隆士 (22)沖縄県  $h$ 

FEPは最初から「フェップ」と読んだので 気にならなかったんだけど, 9月号の"3DO", 皆さんはなんて読みますか。たぶん「スリ ーディーオー」だと思うけど,「スリードゥ」 とか, あと「サンド」なんて読み方はいか がでしょう。だめですか, でも「サンド」 って結構気にいったんですけど。

◆ついにX68030を買いました。初代機が出たと きからコツコツ貯めてやっと手に入れました 友人のPROIl (HDなし)に寄生する生活ともこ れでおさらばです。あとは触る時間がもう少し あればなぁ。さあ、明日はなにをしようかな。 幸せ,幸せ。 河野敏弘 (22)広島県 初志貫徹、ここに至るまでずいぶん時が過 ぎましたが,これからはついに自分だけの X68030ですね。その幸せを私にも分けて ◆金銭的問題から | 年間ハードディスクなしで やってたけど、やっと買えた。よかった。今度 はMIDI楽器も欲しい。でもDATも欲しい。 金田和也(16)北海道

と妙に感傷的になってくる。今日はちょ っと近くの美術館にでも行ってみよう。

どんどん充実していく環境,ただ満足いく 環境をそろえるのはむずかしいですね。 ◆親父にRED ZONEが欲しいので多少金銭的に 助けてほしいと相談したら, RED ZONEのあまり の仕様のあやしさ,そして低価格に,親父は宗 教がからんでいるあやしい通販と誤解? 僕に X68030を買ってくれました。パソコンショップ 満開とはいったい..".. 次は,あやしい 6ボタ ンパッドとかを売りだしてほしいですね。それ にしても40,000円のプリンタを買ってくれない 父が,なぜX68030を買ってくれたのでしょう か? 満開おそるべし (ネーミングに問題があ るのかな) 太田貴道(20)静岡県 お父さんの機嫌がよ〈てよかったですね

ちがうって。ま、なににしろいまあなたの 手にはX68030があるんだから。 いいなあ。 .今年の春に,私はなんと夢の中でデバッグを してしまった。ゲームのプログラムを作ってい るとき、なかなか取れないバグが出て、残りは 明日やろうと眠ったら, 夢の中でX68000の前に 座り,「これはファイル読み込みのサイズが違っ ている」とつぶやく自分がいるではないですか ……おどろいて、目を覚ましたのでまさかと思 って X680∞を起ち上げてみたら本当にそこが 間違っていたのです。 千葉 浩貴 (20)宮城県 私の周りにもデバッグで苦労している人が ちらほら。夢でのデバッグ作業はあっても, 現実での解決をみた話は聞かないなあ。ラ ッキーじゃないですか、毎回こうだといい んですけどね。

◆「リブルラブル」を買いに行ったとき. ソフ トを手に取って見たら、専用パッドが入ってな いのでよく見たら, 「バブルボブル」だった。

阿部 祐三(23)神奈川県 ありがち。急いで買って家に帰 ってあらびっくりみたいな。買う前に気が ついてよかった。 よかった。

◆先日,大学の教育用計算機室のワークステー ションのディスプレイから突然「ボン」という 音と共に煙が出てきました。近くにいた人たち と一緒に、まるでマンガの出来事のようだ。と 騒いでしまいました。 竹原 充(20)栃木県

煙が出ただけだったからよかったものの, 火を吹いていたら、マンガのような出来事 といってられなかったでしょうね。でも, そんなにマシンを酷使してたの?

 $\blacklozenge$ 私がX68000を買った当時は、メモリが2Mバ イトあれば動かないソフトはなかった。時は流 れて、ふと気がつくと「メモリーが2Mバイト しかありません」のメッセージが……うちの娘 だって5年もたてば大きくなるのだから、毎日 電気食べてるメモリだって成長したっていいの になあ。こういうところだけは律儀なんだから。 野原賢次 (32)埼玉県

メモリよりはCPUのほうが電気をいっぱ い食べてるような気がするので68030に成 長してくれないかなあ …… 無理ですよね。

◆かなり前からだが、うちのディスプレイはと きどき、「パチッ」という音と共に画面が | フレ ムだけ消える その横にい る我が愛機「ステ ラ」。う~ん,けなげだ。坂田宗隆(18)大阪府 今、この原稿を書いているディスプレイも 「パチッ」という音と共に画面が消えてしま う。あっ, この瞬間にもまた……うりゃ, 「バン」(ディスプレイの側面を叩く音),さ てお仕事しよっと。

◆生活に疲れた …… というより、 山積みされて

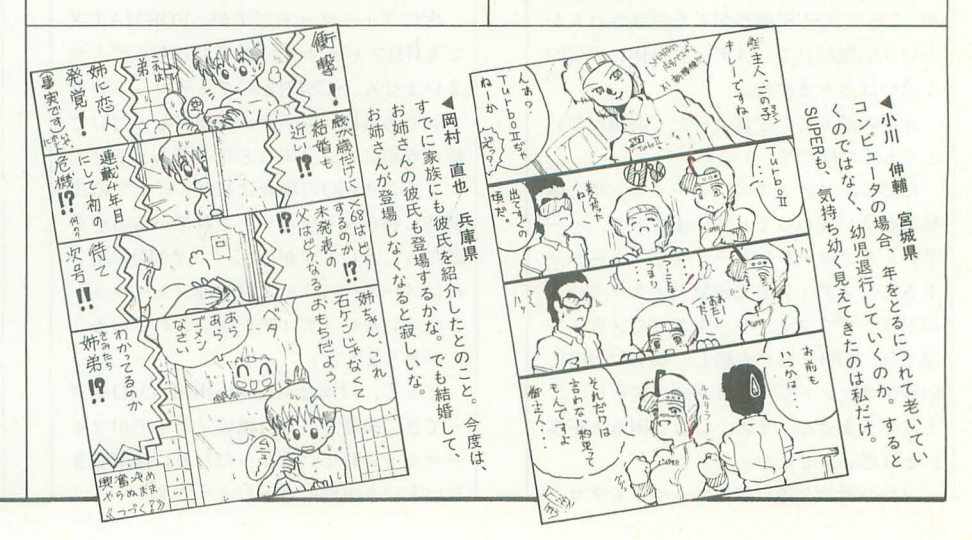

いる課題にちょっとイラついている。夏休みと いえば……はあ, 考えたくもない。毎日, マウ スを持ってゴリゴリと設計だなんて! しかし, もう少しで完成。終わったら、次の課題。少し 寝不足。外は雨。人並みの楽しみはないのであ ろうか? 中村 学(21)福岡県 外が雨ならそんなときにこそ課題はすませ て,晴れた日にパッと外で気晴らししようよ。

◆7月18日(日), 大相撲名古屋場所, せっかく 曙・若・貴の巴戦になったのに兄弟対決は実現 せず う~ん残念。 夜は選挙速報のTVを見まし たが、野球と2元中継にする意義はあるのだろ うか? 春名 義行(26)兵庫県

選挙速報のTVだけど、意義はともかくあ の画面を見た瞬間「なんじゃこりゃ! 見 て、見て」と騒いだ私、 Windowsの画面を 見ているようで、なにかまぬけで好きだっ たんですけど

◆今年生まれて初めて「帰省ラッシュ」という ものを経験しました。もう二度と経験したくな いですね。 藤原 彰人(23)岡山県

でも, 1年に1回くらいは家に帰って、親 孝行しようよ。あと、わりと朝早い時間だ ったり, 始発を待ったりすると大丈夫かも しんない。車だとチョットわかんないけど。

◆僕の部屋にもあります。ウゴウゴデッキ (笑)。ウゴウゴ・ルーガのおかげでビデオデッ キをもう|台買う決心がつきましたね。8月17 日からの生放送も成功してほしいです。

桜井 高史(18) 千葉県 あいかわらずシュール君は好きなんだけど、 最近ウゴウゴ・ルーガにごぶさたしている。 生活のリズムが……。

◆大学も2年目にしてようやくゆとりが持てる ようになった 自己無力感をごまかすために演 じる一生懸命さではなく、好きだから夢中にな れるひたむきさ。そいつを背負って自然体で生 きていきたい 今までせかせか生き急いできた もんな。 加藤 伸一(21)神奈川県 人がどのように生きようとも時間だけは過

ぎていく、そのなかでどうやって生きてい くかは自分が決めること、頑張ってくださ  $\mathbf{L}$ 

◆欲は出さないつもりでいても、ついつい見て しまうプレゼントのコーナー。宝クジとどっち が先に当たるだろう? 藤原 睦夫(24)岡山県 宝クジは毎週出ているから買い続ければそ っちのほうがいいかもよ。でもOh!Xも毎月 買ってね。

◆友人と表紙の色を賭けて2カ月連続で負けて ます。なんとかしてください。

鈴木勇 (19)北海道 そうですか。では、そんなあなたのために そっと教えてあげましょう。11月号の表紙 はですね……おっと、ここで書いたら友達 にもわかっちゃうから,ナ・イ・ショ。 ◆僕の悩みを聞いてください。僕はペチャパイ なのですが、どうすれば豊かな胸になれるので しょうか。 大島 大介(17)北海道

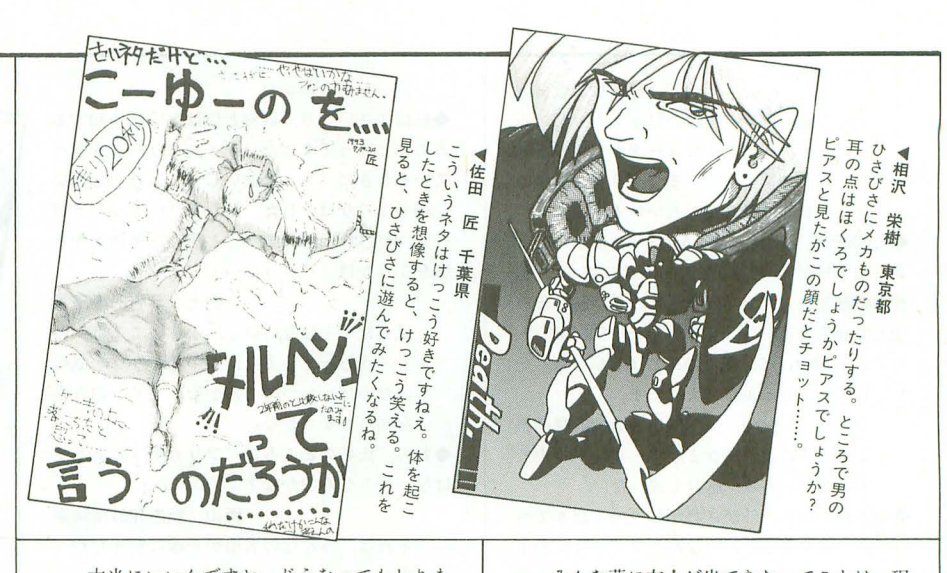

本当にいいんですか。どうなってもしりま せんよ。二度と戻れないかもしれませんよ。 それでもよければ教えてあげましょう。 ◆電車でOh!Xを読んでいたとき、ふと目をあげ ると、向かい側に座っているおじさん (推定年 齢56歳) も Oh!Xを読んでいるではないか ! 私 はちょっと感動した。しかし、そんな私に目も くれず、おじさんは次の駅でおりてしまった。 一ノ瀬宣彦 (22)東京都

日常の小さな感動ってやつですね。今度見 かけたら声をかけてみては。さらなる感動 が待っているかも。

.ウチの猫が玄関の戸を開けて,外に遊びに行 くことを覚えてしまった。まあ、それだけなら 良いのですが、家の中の障子は突撃すれば良い ことも覚えてしまったようで。お願いだから障 子戸も開けて出ていってくれ(涙)。

#### 伊蕨直広 (23)福島県

障子に一度板をはって通れないようにして おいたらどうでしょうか? だめかな。と ころで,猫も好きなんだけど,6月くらい に読んだ本の影響で「ゴールデンレトリヴ アー」(犬)がとっても飼いたい。名前はや っぱりアインシュタインかな。でもひとり 暮らしのアパートじゃ無理か。

◆車をぶつけたショックでこのハガキ出すの忘 れてた……ううっ, なんでぶつかっちゃうんだ よう… 美辺央希(19)東京都 お体,大丈夫ですか? ところで、事故に あって気を失ったあと、気がついたらなに を最初にしますか? 友人Kは、ぶつけら れたあと,ふと気がつくとベッドの上,な ぜ自分が ここにい るのか記憶がまったくな かった, そこで九九を唱え,「これで頭は大

丈夫J と認識したそうな(実話) ◆近頃、いやなことが多い。しかもそれが現実 世界のみならず仮想世界にまで及んできている らしい。何日か前に、牧瀬里穂とひとつコタツ で話をする夢を見た。ここぞとばかり愛を語る 私に向かって、牧瀬はひとこと,「私、×△さん が好きなの」。なにも夢でまでフラれなくたって ……。 ちなみに×△とは私の友人だった。

新野太郎 (20)東京都

そんな夢に友人が出てきたってことは、現 実世界でその友人とのなにかに敗れたとか, ひょっとして.友人にコンプレックスを持 っているとか、まさか友人に恋をしている とか。ウソですよ、冗談,怒らないでね。 ◆このハガキが載れば、これ以後Oh!Xを買い続 けることだろう ウソはっきません ウソっき はキツツキのはじまリといいますから

吉岡 昌徳(20)富山県

わーい、これで絶対買い続けてね。でも, "斎藤さん"がカブト虫のように、吉岡さ んがキツツキだったらどうしよう。やだー,

.8んと nってね 月号を買った,やっと立体視ができるよう になりました。というのか, 最近までできなか った理由がわかりました(小学校のときはでき ていた)。その理由は私の左目の悪さ。なんと, Oh!Xを左目だけで読むには26cm以内に近づか ないと見えない。つまり、机に座って背筋を伸 ばすと Oh!Xさえ見えないのだ。きっと 0.00 \*く らいにはなっているんじゃないかな。だから, 今まで私は立体視しようとしても右目だけで見 ているようなものなので、できるわけがなかっ たのだ。だから今では本を机に置いて顔を10cm くらいのところにもってきて立体視してます 早〈平行法も身につけたいです。

笹田泰治(19)愛知県

いやー、私も同じくやっと立体視ができる ようになった。これで編集部内で立体視で きない人は……。

◆私のタイピングの欠点 …… それは小指が立っ ていること。ブラインドタッチなんてゼータク いわんからこのクセをなんとかしたい。

多波見 朋久(20)奈良県

ちなみにこの部分,小指を立てて打ってみ た。いつもこんなことしてるんですか。指 がつりそう。ひょっとして,そっちのひと じゃないですよね(冗校)。

◆私もブラインドタッチができません。できた らカッコイイかもしれないけど …… どうなんだ ろ。できない理由は、初めてのパソコンがJR-100 (おぼえてますか?)だったからかもしれな い……ゴムのキーなんてー (いい訳)。

#### 山下 昌俊 (23)愛知県

そんなことをいってはいけません。私の近 くにはポケットコンピュータから電子手帳, ウォッチコンピュータ式てブラインドタッ チしてしまう恐ろしい人がいます。

◆1,000円札を出してOh!Xを買い, 3歩歩いたと きにおつりが100円玉 5枚だったのに気づいた。 少し両親が悼んだ(字が違った)が,私は歩み 出した 3 歩を無駄にはしなかった。500円のOh! X。ページ数も5/6, なんてことはなかった。そ れにしても,モラルって大切です。

平山 悟(20)福岡県 このたびはご愁傷さまです。お悔やみ申し 上げます。あっ、応対も違った。

◆ある日の深夜、外がさわがしいので起きてべ ランダに出てみると……なんとマンションの| 階が燃えてる。すぐ消防車がきて無事だったけ ど,いやーびっくりした(僕の部屋は3階)。も う死ぬかと思った。 志摩 憲(19)大阪府 火が消えるまでは、ずっと部屋にいたんで すか. それとも. ベランダから消火の様子 を眺めていたとか。それにしても火元が1

階でよかったね。もし2階か3階だったら 2011.02.02<br>●僕は文学部にいるので男の友達が少なくて困

っています。他学部の人にいわせればぜいたく な悩みでしょうけど……。

小山優 (19)東京都 そうですか。同じ大学の友達じゃないとダ メですか? よかったらお友述になりまし ょう。なにせこのフロア, 女性が?人しか レないも のですから。

 $\blacklozenge$ コカコーラは中国語で"可口可楽" (口にすべ し楽しむべし)だそうだ。

岸名紀尚(18)兵庫県 コカコーラとくれば、ペプシコーラはなん て書くんだろう。

 $\blacklozenge$ , 家の外で90cmの水槽で金魚を飼ってい る。最初20匹だったが、今は5匹しか残ってい ない。そのかわりに水草は増えるし、でかくな るし,のっとられるのは間近だ

大橋修治 (25)愛知県 これが載るころには、水槽では水草だけを

飼っているのかな。

◆私は小さいころ. 砂糖と塩は互いに中和する ものだと思ってました。アイスクリームを食べ ているときに「もっとおいしくしよう」と思い 砂糖をふりかけました。そして「パクッ、うげ 。今度は「元に戻そう」と思い,その上から 塩をふりかけ「パクッ……」。

村上学 (18)埼玉県

試したことはないけど、小さいころは、僕 もそう思っていました。中和しないと気づ いたのは、いつのころかな。ミリンの存在 を知ってからかな。

◆おお,氏名のところに"フリガナ"とあるで はないか なんでかな?

西山 新志(22)福岡県 それは、みんなの名前が正確に知りたかっ たからさ。ちゃんと書いてね。

 $\blacklozenge$ Z-MUSICの本がやっと出ますね。ぜひ続刊も 出してほしいです。 神野 力(17)愛知県 ところで,お名前なんですけど,本当に"さ くらももこ"のマンガのタイトルと同じく

「かみのちから」と読むんですか? ◆結婚すると家でコンピュータを触る時間が激 減する。会社でも使っている (SEなので) し, 夫婦の対話 b必要だし 今度既婚者の特集をや ってください。 栗本 興一(29)千葉県 たとえば"子育てと X68000"とか, "X68000

ですごす夜"てな感じでしょうか。でも, 編集部には既婚者が……。 ◆「第3次ロボット大戦」に出てくる「サイバ

スターJ つてなにですか?

橋本 誠(19)大阪府 バンプレストのほかのRPGに出てくるオ リジナルキャラクタだったかな。サイバス ター以外にもバルシオーネとか、あとひと ついたけど忘れた。続けてやれば出てくる はずだよ。

◆最近、仕事でCのソースプログラムばかり見 ているためか、息抜きで行ったボーリング場の オートスコアの商菌から,ソースプログラムが 頭に浮かぶ困った私。 小倉 圭司(23)東京都 まだ意識レベルですから大丈夫! 次はき っと夢のなか。

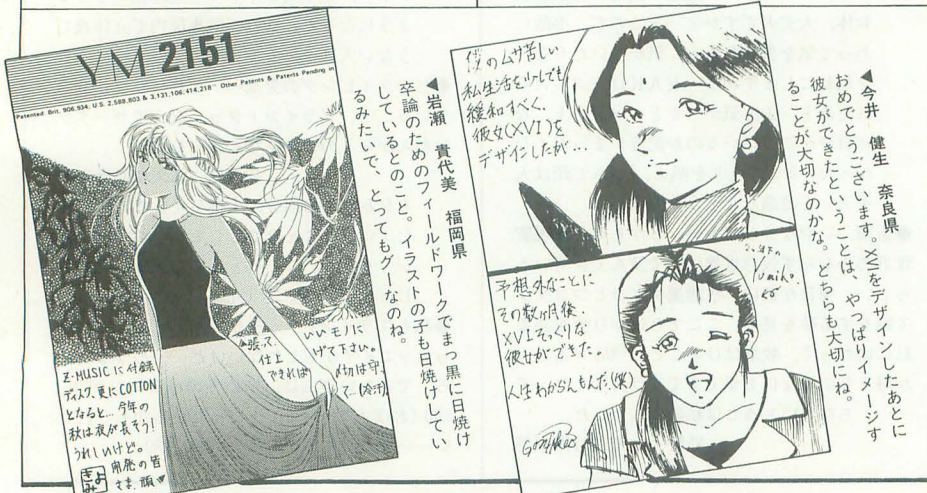

6000 ▲玉野 健一 奈良県<br>ふと、どこかで見かけたような気が、そんな気に iせ'ふの?fZ:せいいまし七 っと気になったので載せちゃいました。

◆ "X68000が欲しい" という人が中学校で 5, 6人になりました。私のせい? 私って罪な人 伊藤 孝(14)神奈川県  $\cdots$ 周りに X68000ユーザーが増えるといいね。

まずはOh!Xをよろしく。

◆ウーロン茶は神葉がいちばんよい。

藤原利治 (26)長野県 個人的にはサントリーのウーロン茶,ピー ノレは

◆多重人格ものにハマッてしまって、またノン フィクションものを見つけたのでお知らせしま す。「ジェニーのなかの400人」というタイトル で、とにかくなんと言っていいのか …… できる ことなら知らないでいたかったような。うまい 感想が出てきません<sup>3</sup> でも,ぜひ読んでほしい と思います。 横山 典俊 (23) 東京都 読みたいと思う心と読まないほうがという 心がせめぎあってます。今度は出版社名を

書いていただけるとありがたいんですけど。 ◆うわあああ……。ついに僕のタンスが中身を オートイジェクトしてしまった。

木村 弘章(17)茨城県

それは、扉が観音扉のせいね。引き戸の押 し入れなら大丈夫! 開けられなくなるか もしれないけど。

◆ううっ! 左耳の下のつけねにシコリが……。 蟹じゃなくて、癌だったらどうしよう……。猫 にはかまれるし。ノミとりしてたら、ふざけた つもりらしいけれど、まだ子猫なので手加減を してくれないのであった。狂猫病ってありまし たっけ? 小説の中ではあるみたいですけれど 枝松 樹(23)愛媛県  $......$ 

蟹でしたらもう少し寒くなったほうがいい んじゃないかと、そうじゃないって。そう いえば、このあいだ北海道に行ったとき馬 にかまれたあとが腕に残ってる。狂馬病っ てあるのかな? 競馬狂病だったりして  $\cdots$ 

◆やっぱり, スト IIもいいけど,僕としてはV.R. (バーチャ・レーシング)にも期待している。 どっか出してくれないかなあ。きっと僕が X68030を買ったころには出ているにちがいな い(勝手な想像)。でも、操作はどうするんでし

ょう? 半田将義(19)埼玉県 バーチャ・レーシングもグーですね。 ◆SX-WINDOWS3.0はインストールだけで疲れ たが、よさそうな感じ。でも日本中をハイカイ しているお化けの9太郎に対抗できるかな。 高村 幸男 (61) 東京都

## インストール,お疲れさまでした。数のう した。出入口のわきのガラスに弾痕が残ってい **◆ウチのX68000のFDドライブがこわれたせい とそのビルが映っている。なんと、某会系の本** もあってやっていたバイトが,やっと終わりま 部だったそうです。 吉岡 洋明(20)埼玉県 した。その時のビル(某百貨店の事務所)の下 | 一歩間違えたら、テレビを見ている側でな のほうの階を、カタギでない方々が使っていま く、映ってる側だったかも。

えでは無理でも質でなら……。 | たのでした。そして後日,ニュースを見ている

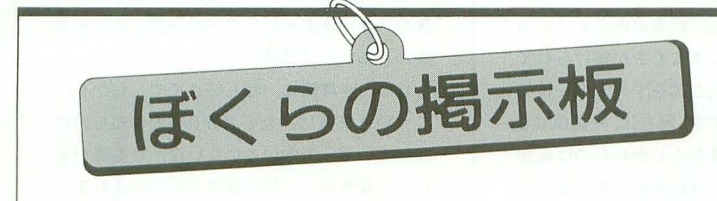

●掲載ご希望の方は、官製ハガキに項目(売る・買う・氏名・年齢・連 絡方法……)を明記してお申し込みください。 ●ソフトの売買, 交換については、いっさい掲載できません。 ●取り引きについては当編集部では責任を負いかねます。 ●応募者多数の場合、掲載できないこともあります。 ●紹介を希望されるサークルは必ず会誌の見本を送ってください。

## 仲間

- ★サークル「G.D.T.-夢·旅·人-」では発足にあた り、新規会員を募集します。X68000を中心とし て,プログラムなどの発表 情報交換などを目 的としたディスク会報を中心に,活動していき たいと思っています。興味を持たれた方は、入 会案内をお送りしますので、下記宛に62円切手 を同封してご連絡ください 552 大阪府大阪 市港区弁天 4 丁目13-13 坂田宗隆
- ★ディスク会報を発行するサークルを作りますの で、会員を募集します。機種は問いません (X68000, XI, MSX, PC-9801, MZ他)。 メディア は, MS-DOS (Human68k) 系フォーマットで, 5 インチ2HD, 3.5インチ2DD/2HDなどを予定して います(5インチ2D版は考慮中)。 会員皆さんか らのお便りやO&A, 投稿記事(解析記事, アルゴ リズムの解説,パグ情報他),売貿の記事,投稿 プログラム, フリーウェアなど (基本的に投稿 の穏類に制限はありません)を掲載したいと思 います。問い合わせは、62円切手を貼った返信 用封筒を同封して連絡くださるようお願いしま 81 42 福岡県遠賀郡岡垣町戸切794-3 筑紫高宏
- ★ダイナコン実行委員会です。第11回「ダイナ☆ コン」を'93年10月30日 (土), 31日 (日)に開催 いたします。内容はSF, 特撮, アニメ, パソコ ンゲームの話題を中心に夜間合宿形式で行いま す。場所は大名古屋温泉(名古屋市), 参加費用 は10,300円です。また、自主企画も同時に募集 しています。電子メールでのお問い合わせは, NIFTY-Serve #0GA01713 しんけん 2 等兵宛で す。郵便でのお問い合わせは下記の住所へ62円 切手を貼った返信用封筒を同封してください 申し込みの締め切りは、9月30日消印有効です。 464-91 愛知県名古屋市千種郵便局私書箱90 ダイナコン実行委員会

# 売ります

★XI用 5 インチ 2 DD「CZ-503F」 (1ドライブ)を 4, 000~5 , 000 (送料別)で売ります。箱 説明 書, IFボード, 接続ケーブル, すべてあり。完 動。1年ほど使用,その後4年ほど不使用。連 絡は希望価格を明記のうえ、往復ハガキでお願 いします。〒354 埼玉県富士見市水子6301-14 山下竜二 (23)

★アイ・オー・データ機器製 | Mバイト増設RAMボ ード「PIO-6BEI-A」を7,000円で売ります。 X68000ACE/PRO内蔵用です 連絡は往復ハガキ でお願いします。〒273 千葉県船橋市市場1-6 -9-205 野村圭一 (19)

## 買います

- ★X68000 Compact XVI用の 2 Mバイト増設RAMボ ード「CZ-6BE2D」を20,000円で,「CZ-6BE2B」
- とセットなら42,000円で買います。完動品で付 属品があればけっこうです。連絡は往復ハガキ でお願いします。〒350-13 埼玉県狭山市狭山 2-24-104 木下卓也 (21)
- **★X68000用増設RAMボード**, アイ·オー·データ機 器製「PIO-6BE2-2ME」を20,000円, もしくは同 社製の 「PIO-6BE4-4ME」を35,000円で譲ってく ださい。送料はこちらでもちます。経済力の問 題で片方しか買い取れないことをお許しくださ い。連絡は官製ハガキでお願いします。〒106 東京都港区南麻布3-7-13 酋之祐(19)
- **★X68000用RGBシステムチューナー(黒)「CZ-6TU** -BK」傷なし,箱, マニュアル, 付属品つきを, 15,000円で譲ってください。名古屋市内,尾張 地区の方の場合,車で直接受け取りに行きます が,上記以外の方の場合は,送料をこちらが負 担いたします。連絡は、往復ハガキでお願いし ます。〒509-02 岐阜県可児市鳩吹台7-58 須 田和久(20)
- ★ネオコンピュータシステムの「POLYPHON」を  $40,000$ 円+ $\alpha$ (メモリや演算プロセッサの分), X68000用拡張スロット用 2 Mバイト増設RAMボ ードを17,000円前後(メーカーは問わず)で買い ます。箱はなくてもかまいませんが、付属品な どはすべてつけてください。希望価格と+aの 部分を書いて、連絡は往復ハガキでお願いしま す。〒182 東京都調布市国領町6-20-10 佐藤 遊(18)
- ★ X68000 Compact XVI用 2 Mバイト増設RAMボー ド「CZ-6BE2D」を20,000円で,「CZ-6BE2B」が セットならば40,000円で買います。どちらも説 明書、付属品はすべてつけてください。連絡は 往復ハガキでお願いします。〒241 神奈川県横

浜市旭区上白根町853 山下 彰(24)

- ★X68000 XVI用の 2 Mバイト増設RAMボード「CZ-6BE2A」を20,000円で, 「CZ-6BE2B」がセットな らば40,000円で買います。連絡は往復ハガキで お願いします。〒306-04 茨城県猿島郡境町 1970-1 染谷達生 (18)
- ★X68000 XVI用の 2 Mバイト増設RAMボード「CZ-6BE2A」を20,000円で買います。 連絡は往復ハガ キでお願いします。〒657 兵庫県神戸市灘区篠 原台6-28紘心館217 良越孝宏 (20)
- ★X68000 XVI用の 2 Mバイト増設RAMボード「CZ-6BE2A」を20,000円以下で,「CZ-6BE2B」がセッ トならば40,000円以下で買います。説明書つき のものを、送料込みでなるべく安価でお願いし ます。連絡は希望価格を書いて、往復ハガキで お願いします。〒939 富山県富山市二俣新町65 野田康東(17)
- ★X68000 XVI用の 2 Mバイト増設RAMボード 「CZ-6BE2A」を25,000円で、「CZ-6BE2B」がセットな ら55,000円で、さらに「CZ-6BE2B」が2個セッ トなら85,000円で買います。バラなら1個につ き25,000円です。箱はなくてもかまいませんが, 説明書はつけてください。送料はこちらが負担 します。連絡は往復ハガキでお願いします。〒 961 福島県白河市女石15-7 斎藤 洋(20)
- ★HAL研究所のハンディスキャナ「HGS-68」を 15,000円で買います。付属品,説明書をつけて ください。連絡は往復ハガキでお願いします。 〒262 千葉県千葉市花見川区長作町515-2 小 沢一生 (22)
- ★MZ-2500増設RAMボード「MZ-IR26」を17,000円 前後, 辞書ROMボード 「MZ-IR28」を11,000円前 後で買います。送料はこちらが負担します。連 絡は往復ハガキでお願いします。〒569 大阪府 高槻市登町14番A18-202 川端 行雄(56)
- ★X68000用SCSIボード「CZ-6BSI」を12,000円で, 箱なし可,付属品,説明書は必要。まずは,往 復ハガキで連絡をお願いします。〒228 神奈川 県相模原市鵜野森グリーンハイツ D9-101 浅 井 徹(22)
- ★X68000 XVI用の 2 Mバイト増設RAMボード「CZ-6BE2A」を送料込み20,000円で買います。連絡は 往復ハガキで。〒737 広島県呉市弥生町6-33 谷本 和生 (40)

# 編集室から 1000

# DRIVE ON

このコーナーでは、本誌年間モニタの方々の ご意見を紹介しています。今月は8月号の内 容に関するレポートです。

 $\bigcirc$ 8月号の特集では、「MAKEを使おう」がよか った。実際に使ってみるまでMAKEがこんなに も便利だとは思いませんでした。もともとC 言語は使えないし、アセンブリ言語で書いた 100行程度のプログラムひとつアセンブルす るだけの手ムには, まったく必要ないと思って いました。そのため「MAKE? なにそれ」とい った状態でした。しかし、この記事を読んで 初めてそのよさを知りました。私もそろそろ C言語を勉強しようと思っていますので, い まのうちから MAKEファイルを習慣づけてお こうと思います。

森崎 剛(21) X68000 XVI 広島県 ●8月号の特集を読んで「はてさて、これほ どまでにその存在を切望された言語だった か?」なんて考えてしまいました。普及の第 一の理由は,「安価なコンパイラが多数出回っ たから」と思ってしまいます。特集にもある ようにあれほど初心者はおろか.上級者(素 人に教えるときなど)まで泣かせる言語 うそうはやるものじゃないでしょう。難しい といわれながらも,ここまで市民権を得たの はなぜなのでしょう? 特集を読むにつれて 疑問ばかりが出てきました。私にとってC言 語は、ミステリーだったようです。ただいえ ることは、「ほかの高級言語にないアナーキー な仕様が私好みだ」です。

中矢 史朗 (22) X68000 ACE-HD, X68030, PC 386P 愛媛県

●特集の「C言語をめぐる状況」はいいです

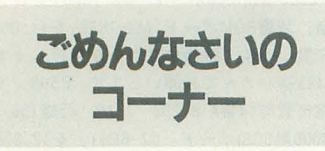

9月号 ベンギン情報コーナー P.139 新製品情報として紹介した, X68000/ 030用98バスマウスアダプタ「MK-MJI」の定 価が3,500円(税別)となっていましたが,都合 により4,000円(税別)に変更されました。価格 変更に伴いご迷惑をおかけしましたことをお わびします。

よね。XCを買っておきながら、C言語をちっ とも活用していない私にたくさんのいいわけ を用意してくれました。記事の中でもいくつ C言語のもつ取っつきにくさが挙げられて いますが,私の場合は, GCCをインストールで きなかったのが敗因です。現在は、一応GCCも 動いていますが.出鼻をくじかれたのは痕か ったです。これからC言語を始めようとして いる人は, XC GCCのどちらを選ぶのでしょ うか。GCCは現在でもその気になれば通信で 入手できます。XCはいまでも高価ですが、グ ラフィック,音源,ジョイスティックなどを 手軽に扱えるのは魅力です。私も他人ごとで はありませんが, C言語を学lまうとしている 人はがんばってください

中村 健(23) X68000 ACE-HD,PC-386GS, AMIGA500 埼玉県

●ここのところ「夏真っ盛り、アマチュアリ ズムのX68000」のような, 妙に人なつっこい 特別企画が多くて好きです。今回は,「ある電 脳絵師のひとり言J がとてもよかったです。 私が我流のCGを描き始めて|年,ほかの人の 作品を見るたびに「どうやって描くのだろう」 と思っていました。川原氏の記事は、CGの制 作過程がわかり,それもカラーの記事だった ので参考になりました。ただ、もう少し内容 を充実してほしいな、とも思います。かぎり ある誌面,ほかにも音楽や通信の記事もあり ますからしかたのないことかもしれません。 個人的に希望をいわせてもらえれば, もう少 しいろいろな人に CGの描き方についての記 事(手本)を描いてもらいたいし,ページ数も rCGの特集」といえるくらいのボリュームに

してほしいと思いました 野原 賢次(32) X68000 ACE-HD, XI, XIturbo

model30 埼玉県<br>●8月号をパラパラめくると, なにやら体格 のよいお姉さんが寒そうな格好で……「? 8 月号の特集はC言語だったはずだが。ま、い いか。暑いしね。ははは……」と長袖のシャ ツ姿でとりつくろう なにも惑いことをし いないのに慌てて次のページへ逃げる。する とどうだろう。今度は 2ページにわたってお

> パグに関するお問い合わせは 公03(5642)8182(直通) 月 $\sim$  金曜日 16: 00 $\sim$  18: 00

姉さんが散らばっているではないか……。ま. お姉さんはともか く, 特別企画にあった伊藤 氏の「タ yチタイピンク'への野望」の記事で 書かれていた「同時進行プログラミング」と もいうべき展開は、私も好きです。しかし, こういう文章は. 初心者がBASICを知るのに 向いていそうで向いていないな,とも思いま した。なぜなら、初心者は「配列に入れる」 というような表現が、最もわからないからで す。伊藤氏の記事では、そういう言葉のあと, すぐに実践されていてよかったですが。Oh!X にはもっとそういう配慮がほしいですね。

林 大助(17) X68000 SUPER, PC-880 I mkIIFR 神奈川県

●新製品紹介にあった「Easydraw SX-68K」は 前々からほしかったので、バンザーイと喜ん でいたらシヤーベンとの問でカット&ベース トができないとのこと。ガーン。記事ではク リップボードのせいなのか、シャーペンのせ いなのかよくわからなかったのですが, とり あえずシャープにはなんでも取り込仁クリッ プボードとなんでも貼りつけられるリッチテ キスト形式を望みましょう。「Easydraw SX-68 KJ本体はよくできているみたいだけに残念 です。特別企画は「アマチュアリズムの X68000JなのにXlturboの記事があったりして ナイスですね。やっぱりものが作られていく 過程は面白い。川原さんはいつもこんなして 絵を描いているのか。こんなマネはとてもで き~ん もう少し記事を増やしてこっちを特 集にしてしまえばよかったのに。

石田 伯仁 (20) X68030, MZ-731, PC-8801 mkll MRPC-E200 神奈川県

●毎回楽しませてもらっている「知能機械概 論」ですが、8月号は「研究室という環境」 という,身近な話という点で興味深いものが ありました。教官室のレイアウトをああいう ふうに分類されると,なにか新鮮な感じがし ます。私のゼミの教授の教官室は図4タイプ ですが、個人的には図5タイプが出入りしや すそうですね。なにかぜんぜんOh!Xと関係な い話ですけど

北風 保(21) X68000 ACE 東京都

お問い合わせは原則として、本誌のバグ情 報のみに限らせていただきます。入力法、操 作法などはマニュアルをよくお読みください。 また.よくアドベンチャーゲームの解答を 求めるお電話をいただきますが,本誌ではい っさいお答えできません。ご了承ください。

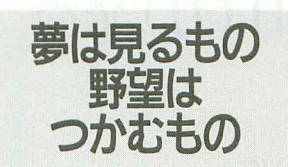

▶ | 年以上のご無沙汰. 特別付録「秋祭り PRO -68K」は、皆さんの期待を裏切らない内容で したでしょうか。

いつもどおり詰め込むだけ詰め込んだ結呆 1.4Mバイトフォーマットが必要になり、解凍 後はディスク 6枚組になってしまう豪華版。 解凍作業はバッチファイル、かろうじてシス テムを入れることができたぐらいですから, 密度は保証っきです。

付録ディスクの目玉「SLASH ver.1.0」や SX-WINDOWのツール,そしてゲームなど,使 えるものから遊べるものまで、いろいろな作 品を用意しました。開発系のアプリケーショ ンが多いのは、Oh!Xならではの付録ディスク といえるでしょう

解凍してただ遊ぶだけの楽しい付録ディス クもいいでしょうが、読者の皆さんには、ぜ ひ自分の作りたいものを作る喜びを感じても

らいたいものです。できないとあきらめずに できる限り挑戦してみてください ▶また、今回は、評価版というものも多少含

まれています。特に「SLASH」は、まだ先を 見切れていない部分もあって仕様が確定して いません。そのため、「SLASH」開発ツールも あまり完成度の高いものではありません。そ れでも掲載に踏み切ったのは、読者の皆さん にぜひともこの「SLASH」の素晴らしい世界 を感じ、協力してもらいたかったからです。

横内氏は,たったひとりの力でシステムを 作り上げました。Oh!Xの読者が集まれば、な にかもっとすごいことができそうだと思いま せんか。そうして,皆さんの協力によって 「SLASH」の世界は、これからも進化していく ことでしょう。

また,今月号から始まった連載「ハードコ 3Dエクスタシー」とともに,績内氏&丹氏 のパワーに期待してみようではありませんか 具体的な意見、要望、疑問なども随時受けつ けています。どしどしお寄せください。 ▶最後に、10月号の定価がやむなく800円と なってしまいましたことをおわびします。

#### 投稿応募要領

- ●原稿には、住所・氏名・年齢・職業・連絡 先電話番号·機種·使用言語·必要な周辺 機器・マイコン歴を明記してください。
- ●プログラムを投稿される方は、詳しい内容 の説明, 利用法, できればフローチャート, 変数表,メモリマップ(マシン語の場合) に,参考文献を明記し,プログラムをセー ブしたテープ (ディスケット)を添えてお 送りください。また、掲載にあたっては, 編集上の都合により加筆修正させていただ くことがありますのでご了承ください。
- ●ハードの製作などを投稿される方は、詳し い内容の説明のほかに回路図, 部品表, で きれば実体配線図も添えてください。編集 室で検討のうえ、製作したハードが必要な 場合はご連絡いたします。
- ●投稿者のモラルとして、他誌との二重投稿, 他機種用プログラムを単に移植したものは 固くお断りいたします。

あて先 103東京都中央区日本橋浜田J3-42-3 ソフトパンク出版部 Oh!X「第22222」係

S H I F T • B R E A K

▶コンビニではガム | 個でも袋に入れてくれるが, ボクは「テープでいいです」ということにしている。 環境問題もあるが、すぐに捨てるとわかっているも のをもらうのはムダだからだ。そんな僕がいちばん ハラが立つムダは3.5インチディスクの | 枚 | 枚に ついてくるプラスチックケース。こんなものをなく してその分値段を下げてほしいと思わない? (E.K.) ▶社会人になった。毎朝だいたい同じ時間に起きて. だいたい同じ時間に食事をとって、だいたい同じ時 間に家を出て、だいたい同じ時間に会社に着く。規 則正しい生活で体重も増えた。環境の変化にも慣れ た今では、変化のない毎日を暮らしている自分がマ ジに嫌になってきた。自分の本当にやりたいことを やろうと真剣に思う この頃。(欲求不満のASA) ▶今月はえらくハード。でもこのあと引っ越しして 学校行ってまたハード。東京ともしばらくサラバだ。 さて、念願のデルソルを購入。キサマも地に落ちた な、とあるスピード狂から攻撃を受けた。資金が足 りないよ。でもいずれファミリーカーとしてNSXを ……ナマいってると次はロータス買って泣かすぜ。 戦車かアパッチでも可。 (ビッグマウス威) ▶悩んだあげく、『完全自殺マニュアル』という本を 購入。死ぬほど、その方法について解説してあるの で、一気に読んでしまった。一番バカバカしいと思 ったのは、塩でやるというやつで, 300g程度飲み込 むと、ヤバイらしい。いかにもな薬がヤバイのは理 解できるが、塩で死ねるとは信じ難い。ぜひ、体験 者の手記を見てみたいものだ,うんうん。(八)

▶ツーリングで高知に行った。道はいいし信号は少 ないし,帰ってきたらエンジンの調子も明らかによ くなっていた。やっぱり東京は単車乗りの環境とし ては病んでいるのだろう。あまり観光はしない主義 だが、高知城にだけは行った。夜の高知城はライト アップされていて妙に感動。ちょいとミーハーな行 動だったけど, 行ってよかった, うん。 (A.T.) ▶ 新宿駅。JR中央線総武線都営新宿線営団丸の内線 JR山手線。台風。都心から新宿駅へ向かう路線が地 下鉄都営新宿線以外みなストップ。さあ大変。新宿 から郊外へ出ようとする人々が、一斉に都営新宿線 へ殺到したのである。そんなん、さばききれるわけ ないのだ。都心交通網の脆弱さは、常にキャパシテ ィギリギリで運営されていることだと実感。 (K) ▶突然水道が止まった。風呂に入れないのはなんと か我慢できる。歯磨きできないのはちょっと嫌だ。 しかし、トイレが使えないのは致命的だった。さん ざんあおったのだが、その日の内に修理はこなかっ しびれを切らしてビジネスホテルに泊まること を決意。何軒か電話をかけて見つけたホテルは少し 怪しい。1人でも2人でも同じ料金とは。 (KO) ▶これが出るころは、筋肉痛で苦しんでいるだろう。 長野県の山奥へ、MTBの大会に行ってきやす。で も、どうかしてるよなあ。4時間でコース何周でき るかだって。ここのところMTBなんて乗ってる時間 なかったのに。もちろん理由は……。異動から1カ 月, 皆さんに迷惑をかけつつ, 少しずつ慣れてきや した。遅ればせながら、これからよろしく! (高)

▶平和主義者のあたしは太陽が眩しくたって、人殺 しなどいたしません。だから夏はやっぱり暑いほう がいい 傘さして歩くのもうっとうしいから会社に 閉じこもる。あげくの果てに台風襲来で電車が不通, お家に帰れなくなる 運動不足解消には会社で「あ ばれる」あへあ。せめて秋には旅行でも……。式根 島に行ったのが今年唯一の夏でした。 (ふ) ▶8月半ばに誕生日を迎え、せっかくの誕生日だか ら、ということで出不精の僕が日本海を見に新潟ま で出かけた。結局、天候に恵まれず、しかも2日目 は怒涛の雨攻撃。しかたないので、新潟駅付近のパ チンコ屋巡りで時間を潰すハメに……結果は、プリ ンセスに2万円貢いでボロ負け。それにしても隣の 奴の保留玉 4 連チャンは目の毒だった。 (J) ▶付録ディスクをつけた直後というのは、どうして ももう二度とやんねーぞといきう気持ちになるらし い。今回は生命の危機は感じずにすんだが, 1.4Mバ イトは凄く面倒ということがわかった。しかし横内 君の作るプログラムはよく縮む。収録はされてない 力, LHA 0%になる実行ファイルなんて初めて見 たぞ。Z-MUSICは遅れている。ごめんなさい。(U) ▶台風の朝, 近所のコンビニへ。買物カゴをレジに 乗せたところで、財布を忘れたことに気がついた。 「すみません」と慌てて財布を取りに帰り、再びコ ンビニに戻ったが、なんと財布はほとんどカラ状態。 涙の3往復で身も心もズブ濡れとなってしまった。 今月は、Oh!Xを買いにいったが、お金が足りなかっ たなんて人がいなければいいんだけど。 (T)

# microOdyssey

文化史の本によると、ルネサンス期に考えら れていた人間の理想像は「あらゆるものについ てひととおりの知識を持ち,なおかっそのうち の何点かについては精通している」というもの だそうだ。オールマイティかつスペシャリスト という, ちょっととんでもない話だが, 「あらゆ るもの」「精通」はあくまで理想だから到達でき るかどうかは別にして、 そういう志向性を持っ ているのは悪いことではないだろう

かの時代の天才たちの筆頭に挙げられるのが レオナルド・ダ・ヴィンチだ。有名なのは「モ ナ=リザ」だが、彼は画家であるだけではなく建 築,天文学,解剖学,音楽……といろいろなこ とをしていて、さらにそのどれもが一流、とい うスーパースペシャルなひとだったという。

私が不思議に思ったのは,能力はさることな がら,そんな時間がどこにあったのかというこ とだった。時間は物理的に限られているし、人 間には生きるために必要な時間もある。どうし てそんなにいろいろなことができたのだろうか。 学問というのは相互に関連があるから,ほかの 分野の知識があるぷん.新しいことの理解や吸 収は効率がいいだろうとしても,である

この疑問はしばらくのあいだ私のなかでその ままになっていたが,その後ちょっとだけ解け た。彼は極端なひと嫌いで、友人も作らず、ひ たすら孤独にものごとに熱中していたのだそう だ。だから人づきあいで煩わされることも女性 問題で悩むこともなく,ひたすら自介の興味の おもむくままに学問に没頭していたらしい。そ れが幸福かどうかは異議を唱えるひともいるだ ろうが,やりたいことをして過ごしていたのな ら、幸福な人生だったのだろうと私は思う。

しかし,いずれにしても現代ではそういう隠 遁生活は学問をするうえで効率よいやり方では ないだろう。世界が拡がり、それぞれの分野の 研究は深まり,変化のスピードは加速している なによりも,情報の種類や収集の方法が増え, それらの活用次第で結果は全然違ってくる

私は、ダヴィンチ生活への覚悟を決めるほど には俗世間の誘惑に勝てないし,それはまあ, しかたがない。でも、ルネサンス的理想もまだ 捨ててはいない。ダヴィンチになれるとは思わ ないが、それはあきらめとか挫折ではない。私 にとって重要なのは,どこまで到達できたかと いうことよりも,あらゆる方向を見ょうとする 意志をもち続けることのほうだ。

いまの時代に生きている私たちにとっては, 隠遁生活にはいるよりも、効率よい情報伝達を 考えることのほうが有効なのだろう。伝達手段 は増えたが、それを選択したり使ったりするこ とにあまりにも時間をとられてしまったら,そ れは本末転倒になってしまう。やりたいことを 実現するためにパソコンを使うのに,システム 設定などに時間がかかり過ぎる,みたいな問題 そんなことはさづさとクリアして,本来の 「やりたいこと」に時間を使いたい。

ところで、 ダヴィンチは左利きで、彼の書く 文字はすべてま童文字になっている 読むものと 書くものが裏返しの関係で、つまり脳を中心と してINとOUTが違っているわけだ。このことも, 私にはなんとなく興味深い。もしかしたら、こ れは彼のものごとの認識に影響を及ぼしていた のではないだろうか。 (ふ)

# 1993年11月号10月18日(月)発売 特集 SLASHの活用 -ポリゴンシステムの可能性

-簡易回転体モデラ

ちょっと怪しいCASLOAD/CASSAVE 新製品紹介

Easydraw SX-68K/MATIER ver.2.0 全機種共通システム

基礎から学ぶアセンブラ入門(仮題)

# バックナンバー常備店

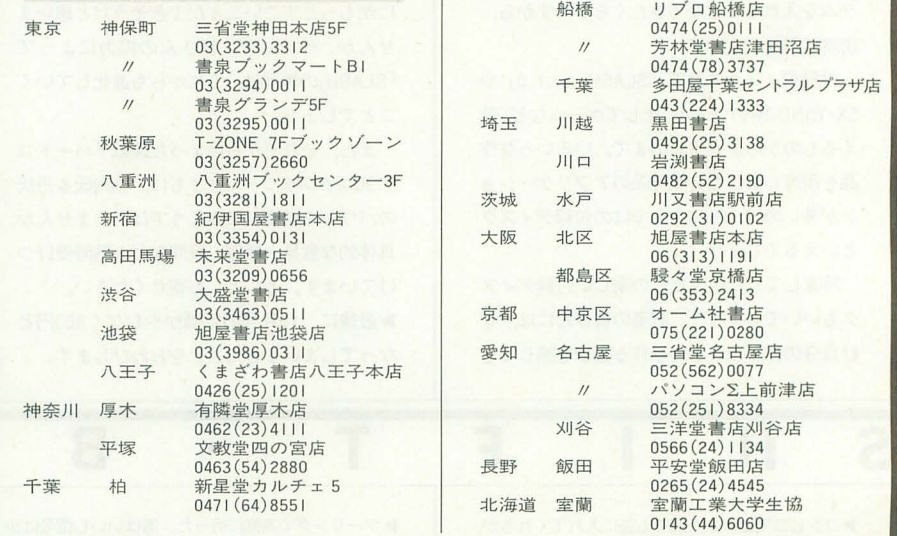

# 定期購読のお知らせ

Oh!Xの定期購読をご希望の方は綴じ込みの 振替用紙の「申込書」欄にある「新規」「継続」 のいずれかにOをつけ,必要事項を明記のう え、郵便局で購読料をお振り込みください。 その際渡される半券は領収害になっています ので、大切に保管してください。なお、すで に定期購読をご利用の方には期限終了の少し 前にご通知いたします。継続希望の方は、上 記と同じ要領でお申し込みください。

基本的に,定期購読に関することは販売局 で一括して行っています。住所変更など問題 が生じた場合は、Oh!X編集部ではなくソフト パンク販売局へお問い合わせください 海外送付ご希望の方へ

本誌の海外発送代理店, 日本IPS(株)にお 申し込みください。なお、購読料金は郵送方 法,地域によって異なりますので、下記宛必 ずお問い合わせください

日本IPS株式会社 101 東京都千代田区飯田橋3-11-6 fi03 (3238) 0700

 $n_{\rm H}$ |993年|0月|日発行 定価800円(本体777円) ■発行人 橋本五郎 ■編集人 稲葉俊夫 ■発売元 ソフトバンク株式会社 ■出版事業部 〒103 東京都中央区日本橋浜町3-42-3 Oh!X編集部 ☎03(5642)8122 販売局 **103(5642)8100 FAX 03(5641)3424** 広告局 03(5642)8111 日 刷 凸版印刷株式会社 1993SOFTBANK CORP.雑誌02179-1日本誌からの無断転載を禁じます 落丁・乱丁の場合はお取り替えいたします。

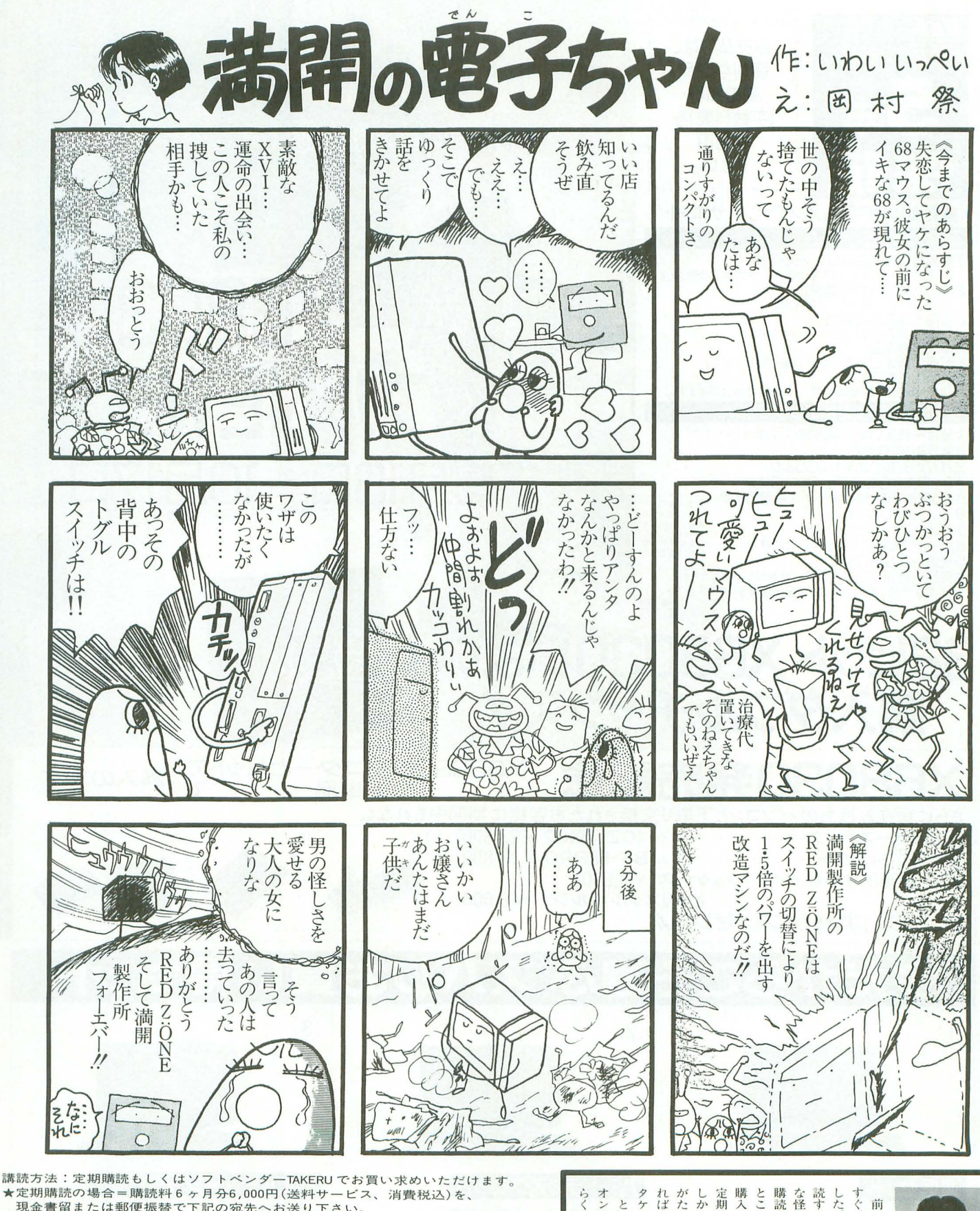

現金書留または郵便振替で下記の宛先へお送り下さい。 現金書留の場合:〒I71 東京都豊島区長崎I-28-23 Muse西池袋2F ㈱満開製作所<br>郵便振替の場合:東京 5-362847 ㈱満開製作所

 $\n *3*$ 

- 
- ●ご注文の際は、郵便番号・住所・氏名・電話番号を忘れずに記入して下さい。<br>●3.5インチディスク版をご希望の方は、「3.5インチ版」とご指定下さい。<br>●新規購読の方は「新規」と明記して下さい。なお、特に購読開始号のご指定がな
- い場合は既刊の最新号からお送りいたします。
- ●製品の性格上返品には応じられませんが、お申し出があれば定期購読を解約し残金をお返しします。 ★TAKERU でお求めの場合 = 1部につき1,200円(消費税込)です。
- ●定期購読版と内容が一部異なる場合があります。御了承下さい。<br>●お問い合わせ先 TEL(03)3554-9282(月~金 午前11時~午後6時)
- (なお、定期購読版のバックナンバーについては定期購読の方のみご注文を承ります)

タケルで様子を見たいと思います。 購入しているのですがどうしても ところ、タケルでときどき電俱を 購読して良いのだろうか? オンですぐ起動、 れば良いのでしょうか。もう少し がたちません。こんな私はどうす しかし、このままでは祝様に面目 定期購読する勇気がないのです。 な怪しいディスクマガジンを定期 読するべきか迷っています。こん した。そこで電脳俱楽部を定期購 すぐ、後輩からX68Kを購入しま しゅうしょう こうしょう れば良いのでしょうか な怪しいディスクマガジンを定期 前回の私の推薦文が掲載されて ということで、 くらく操作」です - こうしょう マウスひとつで 合言葉は  $\frac{1}{4}$ 【電源  $\begin{array}{c}\n\uparrow \\
\uparrow \\
\circ\n\end{array}$ 

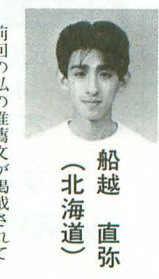

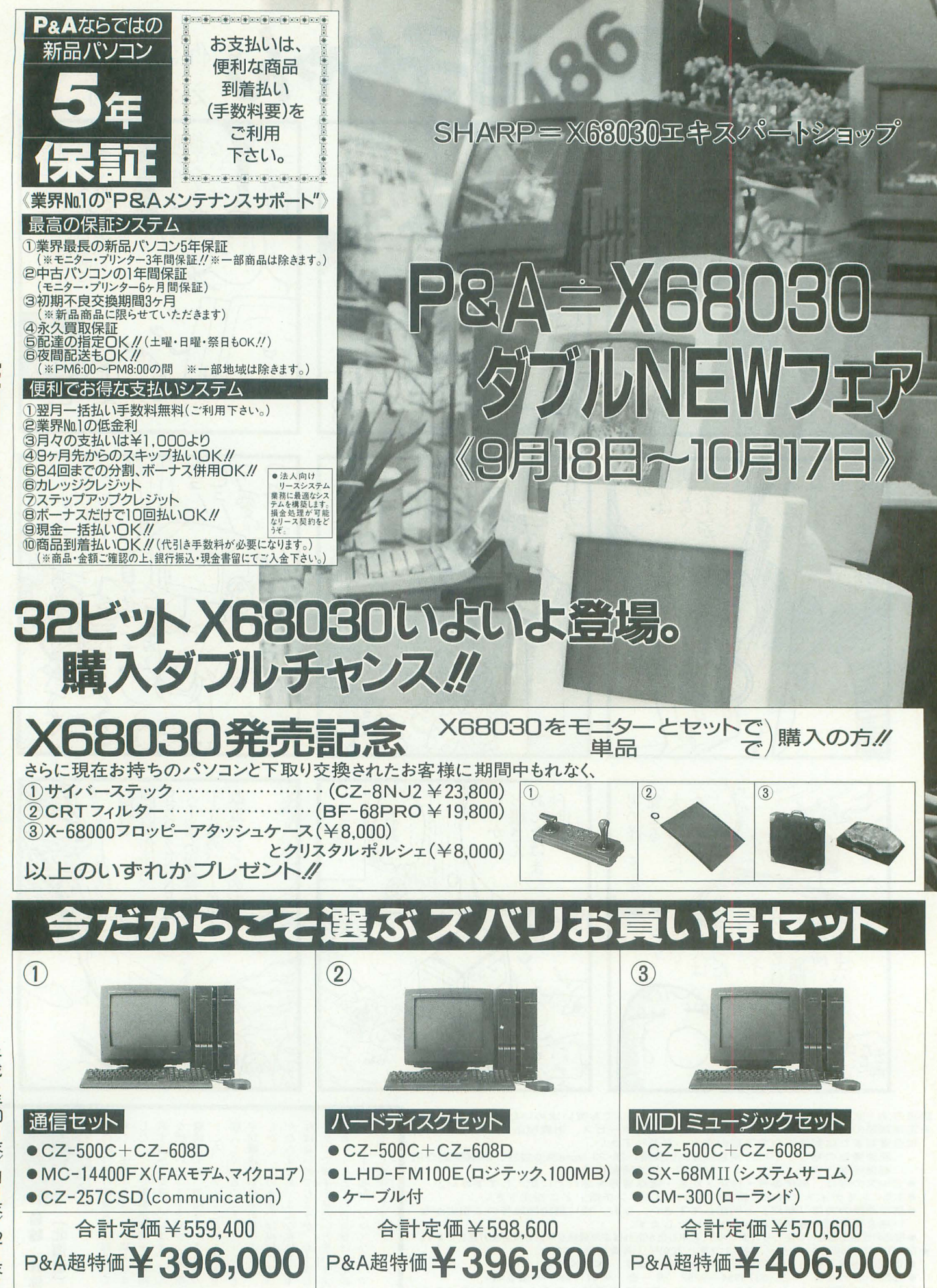

※本広告の掲載の商品の価格については、消費税は含まれておりません。

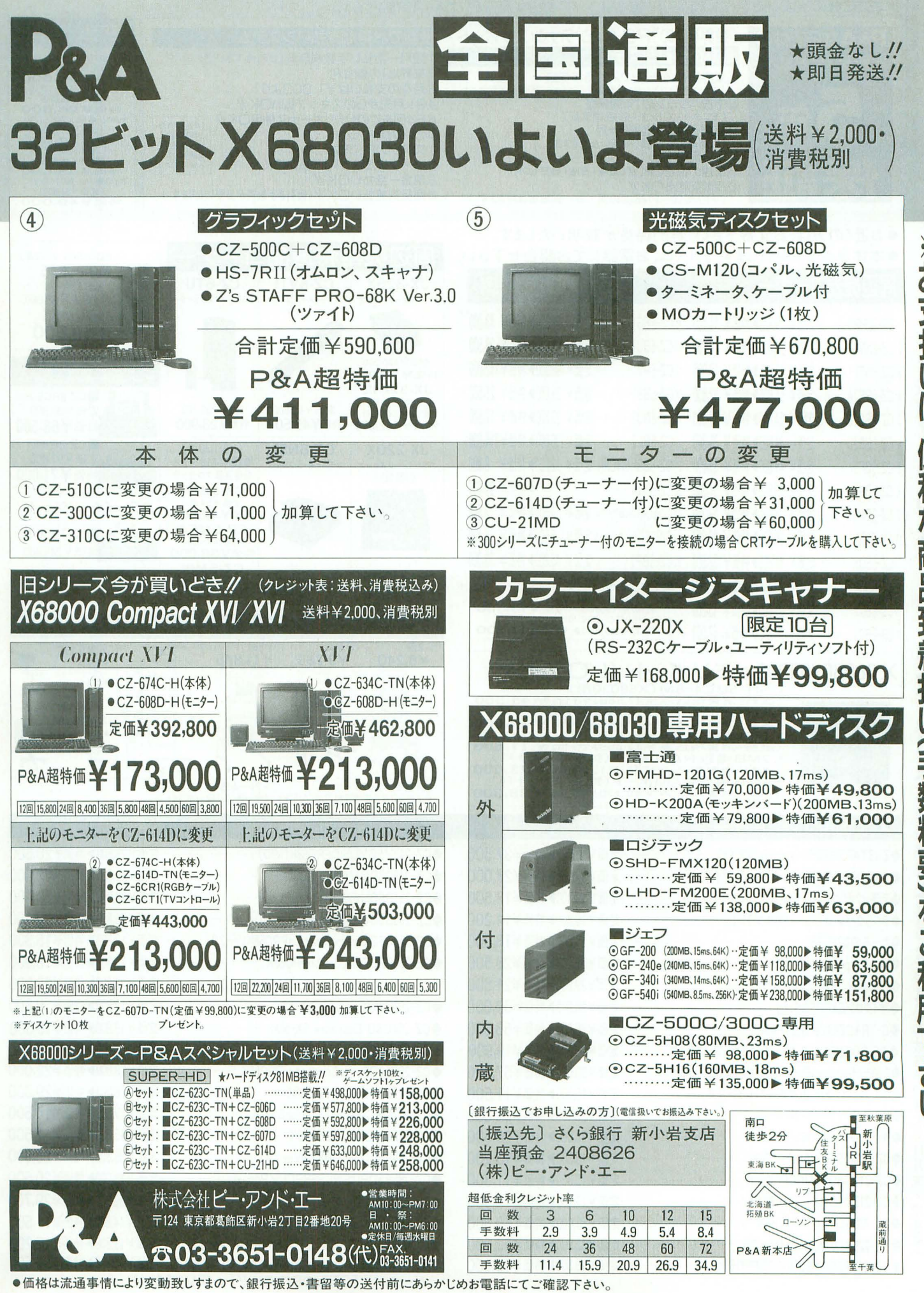

※お支払いは、 便利な商品到着払い (手数料要)をご利用下さい。

### ※お支払いは、便利な商品到着払い(手数料要)をご利用下さい。

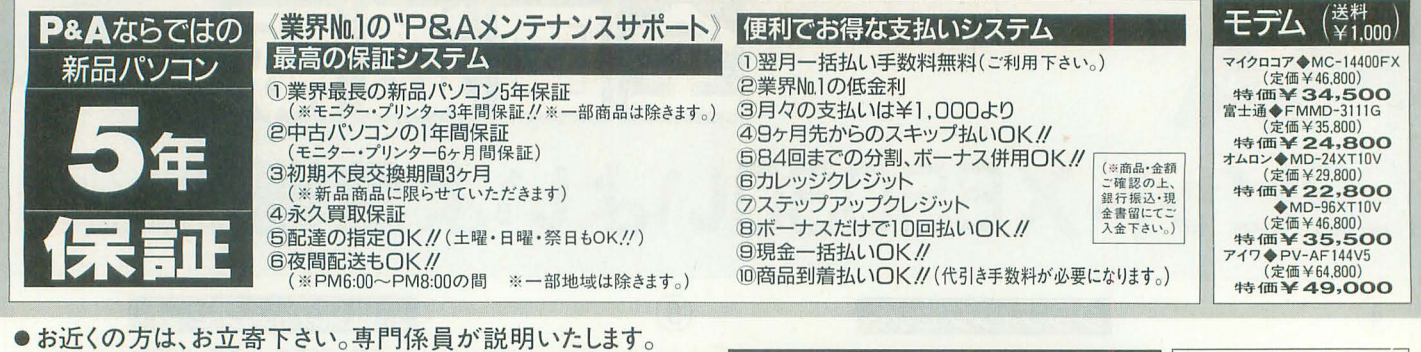

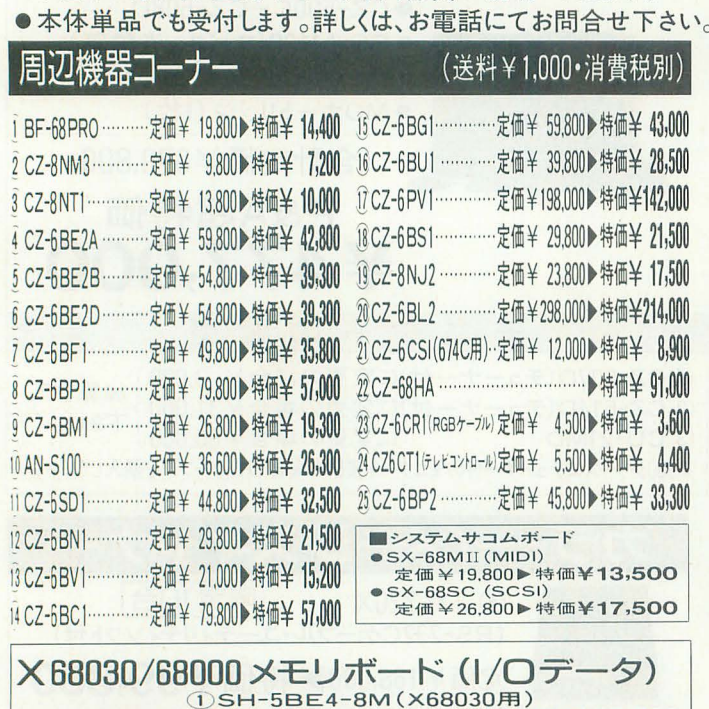

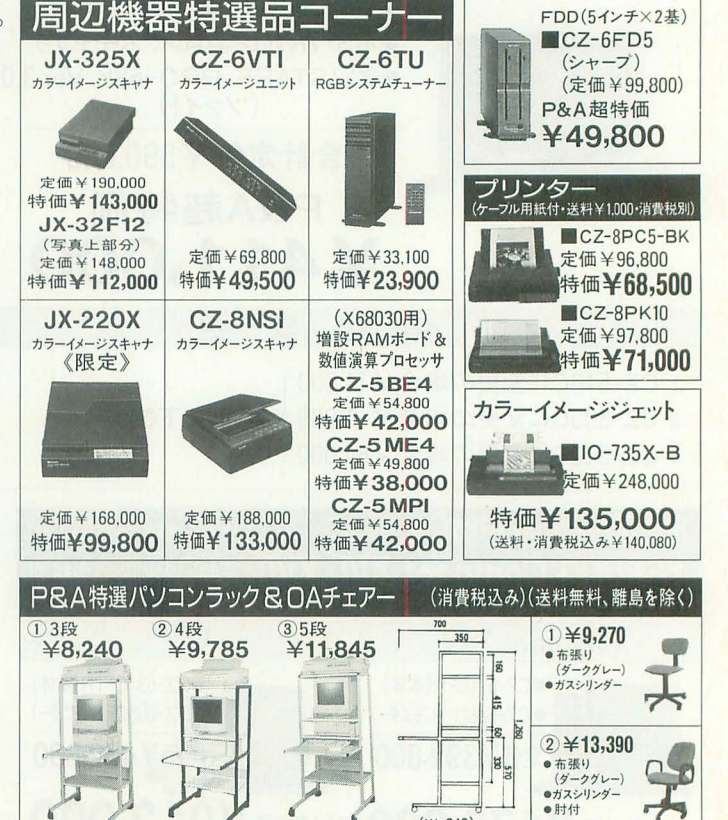

# /ジョーコDE1→10M(へ000000/5/5<br>(送料・消費税込み¥47.586)特 価 **¥ 45,500**<br>① SH-6BE1-1ME (600C専用)<br>④ 3)lMB増設RAMボード (ACE/PRO/PROII用) Hin . 〜3/1100-112.7 (388) - 12.669) 特価 ¥ 11,600<br>(32MB増設 RAMボード(拡張スロット用) \*/21WID-¶設 RAMIかード(弥歌伝挙23**,000)**<br>(送料・消費税込み¥24.411)特価**¥23,000**<br>6)4MB増設 RAMボード(拡張スロット用) 5)4MB増設RAMボード(拡張スロット用)<br>(送料・消費税込み¥40.170)特価¥ 38,300 X68000用ソフトコーナー +Z's <sup>P</sup>附町3.0('/71'ト) 定問問判<sup>7500</sup>

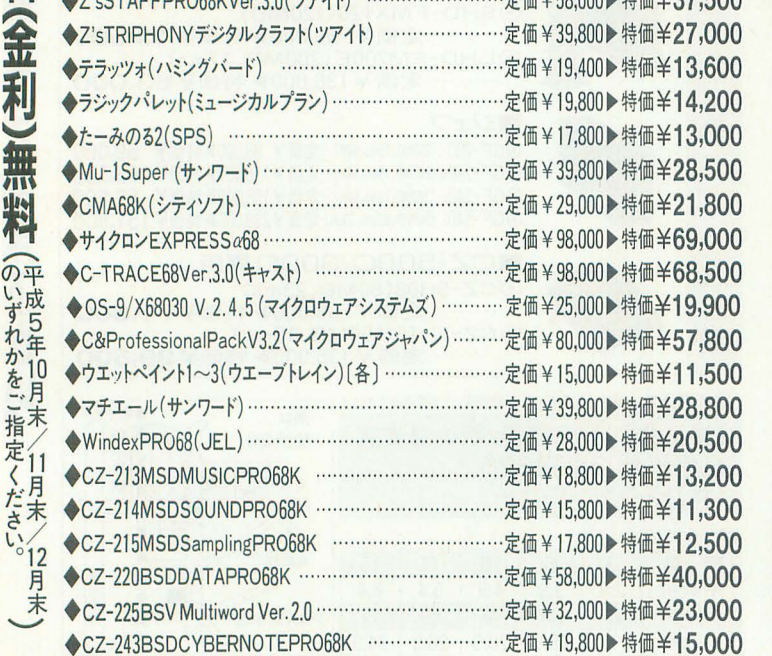

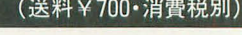

 $(W-640)$ 

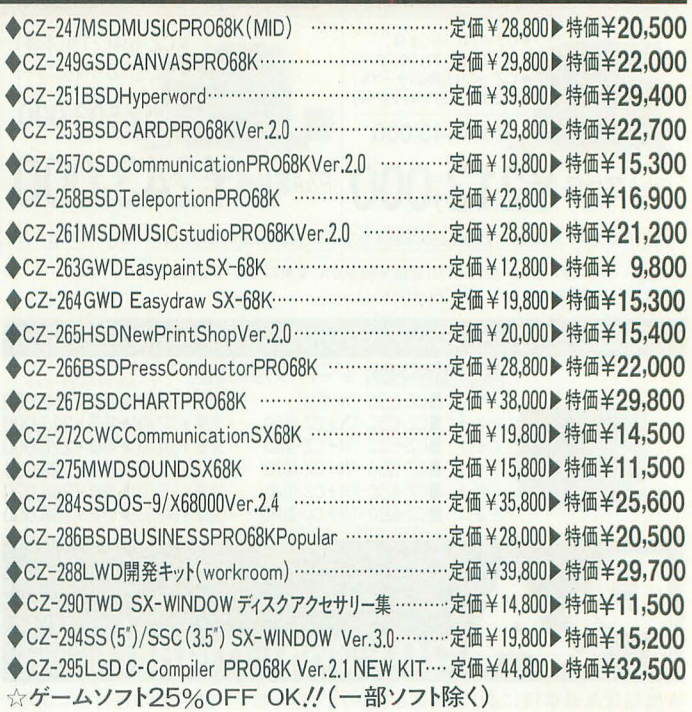

※全機種→キャスター付 ※フレーム色:<br>※上から2番目棚板移動可能(4/5段) 4段→黒、3/5段→ホワイト

※上から2番目棚板移動可能 (4/5段)

注目∥<br>★中古パソコン 1 年間保証システム‼<br>(※モニター、プリンター6ヶ月間保証)

M Lj

# 中古その場で現金買取り下取りOK !! 電話ー本ですぐ買える/ 中古パソコンはP&Aにおまかせ

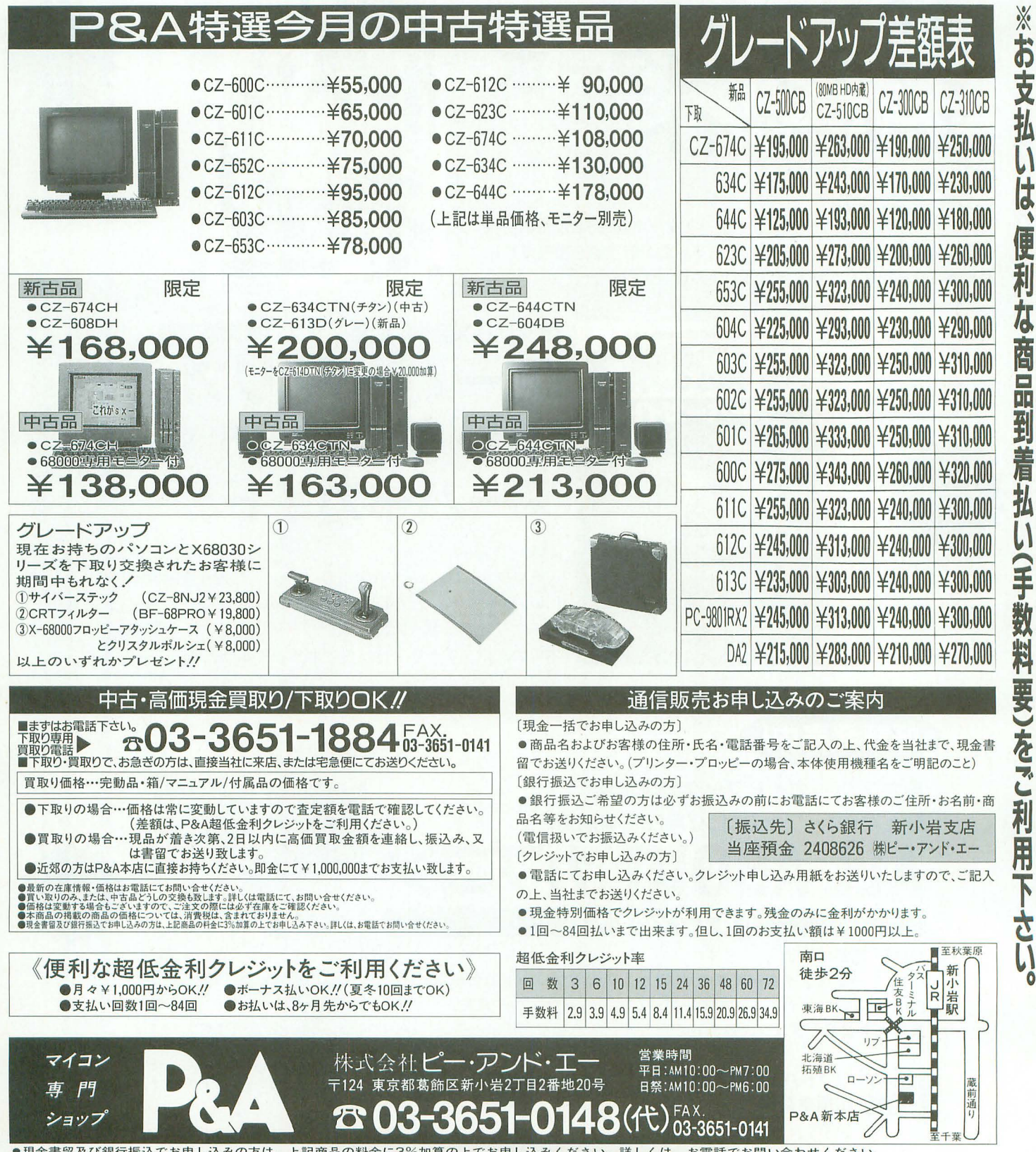

●現金書留及び銀行振込でお申し込みの方は、上記商品の料金に3%加算の上でお申し込みください。詳しくは、お電話でお問い合わせください。

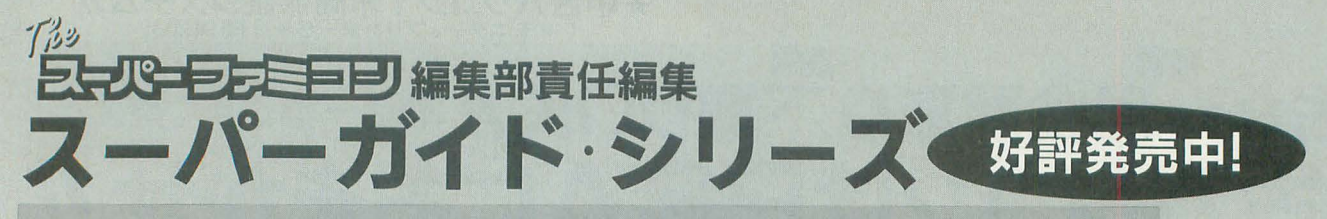

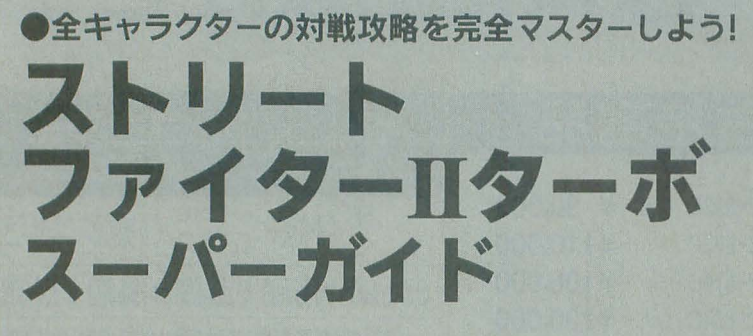

A5判·定価650円 大ヒット中の「ストリートファイターⅡターボ」の完全攻略本。 全12人の登場キャラクター別にそれぞれの対戦攻略を徹底ガイド。 また、新必殺技なと基本技以外の決め技を大紹介

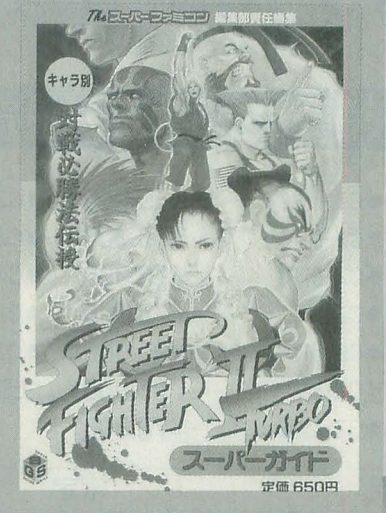

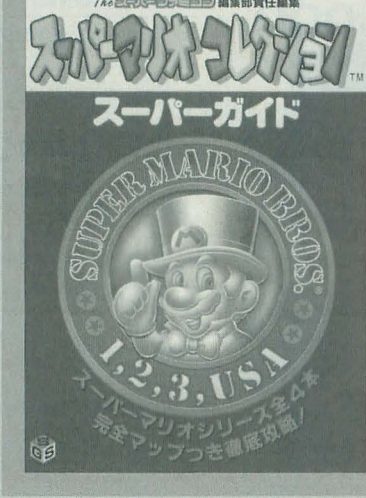

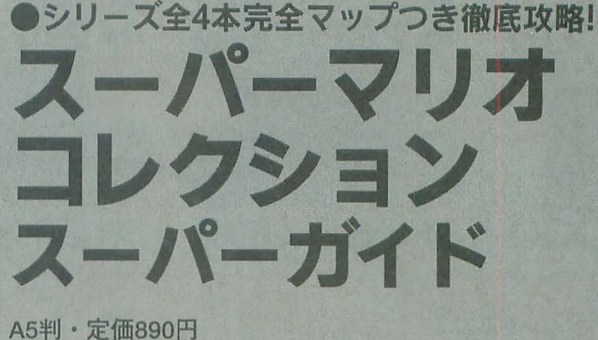

人気ソフト「スーパーマリオコレクションJの完全攻略ガイドブック。 「スーパーマリオブラザーズJ.rスーパーマリオブラザーズ2J.rスー パーマリオブラザーズ3 |·「スーパーマリオブラザーズUSA」という4 本の大人気ソフトをマップ付きガイドで徹底攻略。

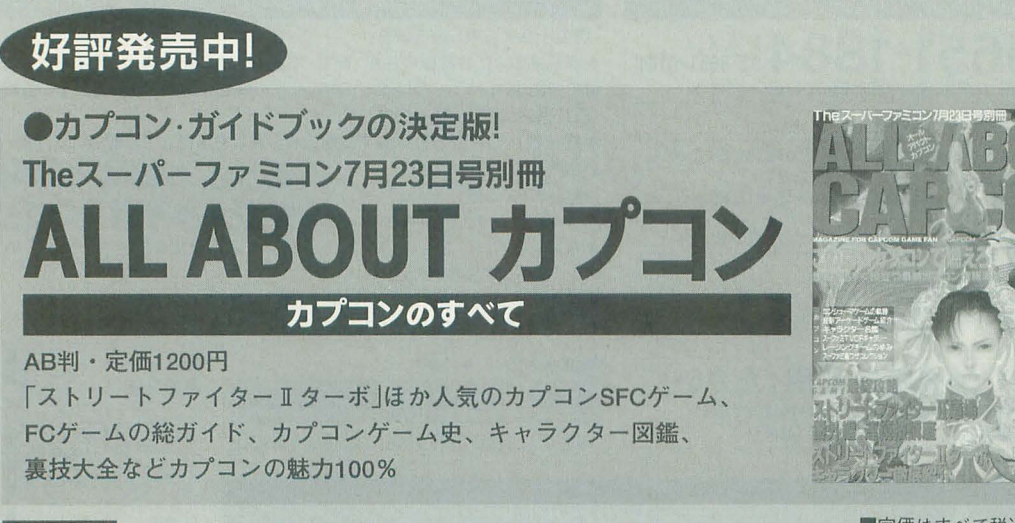

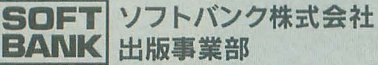

■定価はすべて税込です。<br>■お求めはお近くの本屋さんで

# ミハー 一つパソート 、田・刀姓卑怯(あヤー川, アメロココー シャープパソコン・周辺機器特価セール ノハートコー -u・~.哩--ーーーーーーーーーーーーーー 型書 品名 槽事価格特別価格型番 品名 槽準価枯特別個枯型番 品名 欄増価拍特別価格 MZ-1C '1 2.000 MZ-1RI4 MZ-5500周辞 ROM 40.000 '122.000 UE-1R07 AX IIROM;j!-f 32.800 1'26.2 型番 品名 柵準価格特別価柑 MZ-1C18700用1/0ケーブル '1 3.4 MZ-1RI6MZ-5500用増世128KBRAM"¥'30.000'1 8.000 UElR09AX 1M!値段RAM\*' ν75.0 155.000 CZ-300C 3.5FDDxI位師陣ctType) 8 0 285.000 MZ-1C24 1P04用プリノタケーブル '1 7.200 MZlR21MZ-1Pl0第二本準藩字ROM"¥!38.000'113.00 UE-1RII AX 1M!liRAMボード CZ-310C U"ODd鉛MBHDD(Col!'lplc¥T)pt)V478 <sup>o</sup>'1350.000 MZ1C25700用プリンタケーブル '1 6.000 MZ R24MZ <sup>500</sup>用辞書ROM 22.0 6.000 UE-1RI3 AX苦手.ROMボード 32.8 1'25.000 CZ-50QC 5.FDOx2 398 <sup>o</sup>'1289.0日日 MZ-1C26700用プリンタケーブル 6.240 MZ-1R26 MZ-2500J!!増盤RAM. '110.0日日 UE-1U01 AXスロットボ クス <sup>5</sup>回目'14.000 CZ510CS"'FDDJII2: 80MBHDO...V488 o '1360.000 MZ-1 C32A 551/65凹周プ ンタケープ〉ル 7.8∞ l' 5.440 MZ-1R35 MZ-2800J!!IMBRAM" '119.0∞ ーー ーーーーー ーー ーー ーーーーーーーーーーーーーーーーーー'ーーー MZ-1C35 2000y'Jーズ周"'Jンタケープレ l' 6.800 '1 6.0<sup>日</sup> MZ-I\$13 MZ-IOI7用チルトスタント 12.0 '1 5.00 ・ソフト・ CZ-820C X1G MOOEL10" '116.8O MZ-1C4ORE-232Cケーブル '1 6.5<sup>日</sup> MZ-1T02 MZ-220011テープレコー 19.8∞ 8.500 1P-1215 MZ-1500 COBOL" '1'11.700 CZ-822C XIG MQDEL30 <sup>118</sup> 田~~!.~~ Mz-iEO; MZ-350O RS-232C;f.-ド 28.000 '113.000 MZ-1T03 MZ-550011テープレコーダー ¥' 12.000 '1 8.5日日 IP-12S1 MZ-2800デス UP 88.0 '11日日日 CZ-8: <sup>C</sup> Xl tw土一一一ー了'99.800'1円 丹1MZ1E04ML20∞用プリンタ I/F.. 10.000'" 6.0 MZ-IU MZ-2500周拡張ボード '" <sup>4</sup> o1P-1253 MZ-2即日 'Jッパー ~77.000 川口日日 周辺後骨量 MZ-1E MZ'IOOO!2l仰 <sup>808</sup>周刈月卵 19.0∞'1 8.0oMZ-1V01パソコン プリンタ コピーファクス 1278.000'175.00 1P-1254 MZ-2800プランUP........¥'節目∞'110日目。 AN-1506 15t":.-6ピンディスプレイ宜揖ケーブ '1 1.700 MZ-1EI4 MZ'150011クイ吋ディスクI/F 9.8∞ 3.000 MZ-1x22 MZ用モデムユニ叶 21.8∞ 13.000 MZ-25ゲ「込 DANGERBOX" '1 1.000 AN-1508 15t':.-8t'nfitプレイ宜揖トプル 1.7日o MZ1E18MZ'2000悶クイ タディスクI/F 9.8 3.000 MZ-1X30 MZ 1200/300モデムホン 98.0 "'19.800 MZ-25ゲ也九玉缶 <sup>I</sup>1.000 CZ-300F X13"フロ ピディスクドライチ <sup>79</sup>日{却 '"5.000 MZ-1E21 MZ-5500 GP <sup>F</sup> 36.0∞ '" 12.0<sup>日</sup> MZ-2Z023 MZ-5500GW-BAS1C" "'30.00 MZ-25ゲームガレイドスコー <sup>ν</sup>1.000 CZ-31F X1300F用増 ドライ 59.800 '" 3.000 MZ-1E22 MZ-5500 GP 1/F- ν72.8 "'25.00 MZ-2Z029 MZ-6500TODA "'20.0∞ MZ-25ゲームトりト y. 1.000 CZ-501H Xl靖阻凋ハ ド刊スクユニ ¥<258四))'160.000 MZ-1E29 RS-232C I/F 300BT 17.8 9.800 MZ-4Z001 MZ. 掛刷干防相Tα対慌応酬 '" 8.000 MZ-25ゲームブラックオニキス '1 1.000 CZ-82F X1 CZ-802C周増li:fライブ 59.800 "1 6.000 MZ-1E32 MZ-2500用パラレルI/F' 30.0 "'27.日∞ MZ-5Z013 MZ-1問クイックディスク通情ソ7 3.50 MZ-25ゲームムーンチヤイルド "1 1.00 CZ-8BFl XlフロッピーティスクザF5'2HO 14.800 "111.500 MZ-1E33 MZ-6500用パラレルI/F' 34.8∞ ¥ 28.000 MZ-6F03クイックディスク ¥' 450'¥ 400 MZ-25『必リザード l' 1.000 CZ- GR2 x1グラフやノクボード 14.8∞'" 3.00 MZ-1E39 MZ-28凹用RS-232C <sup>F</sup> 39.800 "'13日日日 MZ-6P06 MZ-1P06 トラクタフィ 15.000 '" 7.500 MZ-2Z012 MZ-5500村属ソフト '15日日日 CZ-8BK2 XI藩字ROM 19.8∞'" 16.800 MZ-1E44. MZ-6500 S-RNI/F ....¥'叩 000 15.000 MZ-6PI6 MZ-1P22りボンカセ汁{劇 1.5 "1 1.000 MZ-2Z016 MZ-5500付属ソフト l' 5.000 CZ 01XI 0'1ーディスク F5'20 14.8∞ 8.000 MZ-1E45 MZ-6500 RS-232C <sup>F</sup> 50.0 <sup>15</sup>日日oMZ-6PI7 MZ-1 <sup>2</sup>リボンカセ (カラー) ¥ 1.500 '" 1 .000 MZ-2Z023 MZ-5500 GW BAS1C ¥日 .000'130.即日 CZ-8BS I X 1 FM音耳ポ 23.8 ¥' 19.800 MZ-1M01 MZ-1000/21閃周 16Bルボード <sup>78</sup> JO¥' 3.000 MZ-6PI8 MZ-1PI8/目用カ叶シートアィ 》印 .0 35.000 MZ-2Z029 MZ-6500 TODAV 68.0 1'20.000 CZ-8EB3 XI鉱張 1/0 ックス "'33.8 28.0∞ MZ-1M03 MZ-5500用量値軍耳プロセ 69.0 38.500 MZ-6P20 MZ-1 <sup>1</sup>/11周ロールホ <sup>b</sup>ゲー 3.1 "1 2.700 MZ-2Z065 MZ-6500・院日本田ワーグロ 69.8 ¥'2B.0日日 CZ-8LM/ RS-232Cケーブル(平行)…¥ 7,200 ¥ 6,000 MZ-1MM9 MZ-8500用0822-溶算プロセッサ ギ82,000 ¥30,000 MZ-65P21 MZ-1P82822無リポンカセット ギ 1,800 ¥ 5,000 MZ-5500 HRM変換………¥30,000 ¥ 8,000<br>CZ-8LM2 RS-232Cケーブル(クロス)…¥ 7,200 ¥ 6,000 MZ-1M12 MZ:85

CZ-aLW2 K3-232C9ークルDdスD+# 7.200 + 6.000 MZ-FP06 ドットプリンタ…………… + 23.000 W45 6000 MZ-6P29 MZ-1P29用カットアイーダ……+250.000 ¥37.500 MZ-80720A MZ-80用マシン語…………+ 6.000 ¥ 5.000<br>MZ-**AXシリーズ MZ-1PDA** 24Fット80桁漢字プリンタ…+ 245.000 ¥79.000 MZ-62

.ディスプレイ・ MZ-1P22鼎転写溝字プリン '1'59.8 '" 16.000 MZ-80 <sup>B</sup> <sup>1361</sup>百ドットプリンタ 48.000 MZ-80T7QA MZ-80 FD05(05)....'1'20.0∞'1 7.000 M2-1DIO 12"モノクロティスプレイ "'41.B '125.0oMZ-IP27;買字水平プリンタ <sup>2</sup>回 目<sup>E</sup> 75.000 MZ-88104 MZ-2000/2沼田府GP1B1/F 45.01 'I1B.0oMZ80TU MZ-801!!システムプログラム "'20.0∞ ¥ 8.00 MZ 1715"CRT(MZ-55 /6500) <sup>124</sup>四国 59.B MZ R01MZ-20叩/2200G;f.-ド 39.8 10.日日日 MZ-8BC01 MZ-2000/目的周GPI8 ブル Y 18.000 B.即日 MZ80TUBMZ-80周パックア プツール 20.0∞ l' B日日日 MZ-1D26アナログディスプレイ "'45.5∞ MZ-1 R06 MZ-5500用増股RAM 45.0 '" B.日日日 MZ-8BGK MZ-80 BGRAM2 39.0 '110.000 5UPER DEV1CE MON1TER "T".. 1'11.200 ーー ーー ーーーーーーー ーーー ーーーーーーー- MZ-1R09 MZ-5500 VRAM ..........'1'35.0∞ 15.000 55-5C28M MZ-2800ハンディコピーキ汁 49.B∞ "110.000 スーパー修理屋さん "'10.50 周辺後器 MZ-1R10 MZ-55叩謹字ROM 》珂日{旧 '1 9.800 UE-01 AX 1C ドインタ フェイス 45.000 "'30.0o f也にパソコン・ポケコン・周辺機器 IP-1243 パソコンファクス25.. .....'"羽 000'1 B.O∞ MZ-IRII MZ550011 12256KBRAM ¥回 000 35日日日 UE-IE02 AX ICカイインターフヱイス 45.0 "'30.000 大.在JiIl有り。 MZ-IC05 3500 R5-232Cケーブル '1 3.340 MZ-1RI2 MZ-印刷剛/15(01700 RAM 35.0 '1 B.日日日 UE-1R03 AX 1M鴇股RAMボー 1 .000 "'65.000 お問い合せ下さい。

合シャープ・カシワオポケコン会後祖取り級い.PACIFIC'YHP・キャノンも取リt及、 -・・・・・・ 主~孟謹単位iW伝fT :JiJIJA'.睡逼盆孟 \*よ配術品価格には.消費祖11含まれてS叫ません.  $\sum_{i=1}^{\infty}$  :  $\sum_{k=1}^{\infty}$   $\sum_{k=1}^{\infty}$   $\sum_{k=1}^{\infty}$   $\sum_{k=1}^{\infty}$   $\sum_{k=2}^{\infty}$   $\sum_{k=1}^{\infty}$   $\sum_{k=2}^{\infty}$   $\sum_{k=1}^{\infty}$   $\sum_{k=1}^{\infty}$   $\sum_{k=2}^{\infty}$   $\sum_{k=1}^{\infty}$   $\sum_{k=1}^{\infty}$   $\sum_{k=2}^{\infty}$   $\sum_{k=1}^$  $\equiv$ 通信販売のお問い合せ、御注文は 傭 売 …<sup>6</sup>繍制竃認の批t附 叩JF !TC E1'L<sup>j</sup> みド喜飢 ~1雌栴 品司'クレジ.ツ叶ト'でもωJ扱晶勺てお り}ぽま'寸 TEL.0426-45-3001(本店)FAX.0426-44-6002 网 ★お申し込みの際は必ず電話番号を明記して下さい。 ●営業時間/10:00~19:00●電話受付/9:00~21:00 迄可●定休日/水曜日 1: :l=---司・ 以~:・=・・ーォ ~I:海道から 縦まで:品:T:zuJ mrMR下手、。 アイビット電子株式会社 〒192 東京都ハ王子市北野町560-5 POLYPHON X68000  $POLVPHON$ サブMPUボード

- .<br>・コブロ搭載メモリボードとして<del>も十分空い。更にサフMP</del>UにMIDIにステレオPCMと…
- ・アイテアがすばらしい。それを買う価値がある…。

{主商昂斬昂完主保駈付) I I 合シャ シャープ周辺機綜(鉱強制度緑全般担、プ ンタ 他)・富士通 'NEC取り怨ぃ

·スロット不足が一気に解消できる。メモリボードとMIDIボード、コブロボードを売り払っ 亡購入に踏持切川幸し握

·付属ソフトが魅力的。特にPCMSで負荷が軽くなるのが最高!! etc...

## 貴方ならどちらを選びますか? 4Mメモリ x 2 + MIDIボード + コフロボード = 約半140.000 POLYPHON(サフMPU部 + (8Mメモリ + MIDIボード + コフロボード)相当)=半85,000

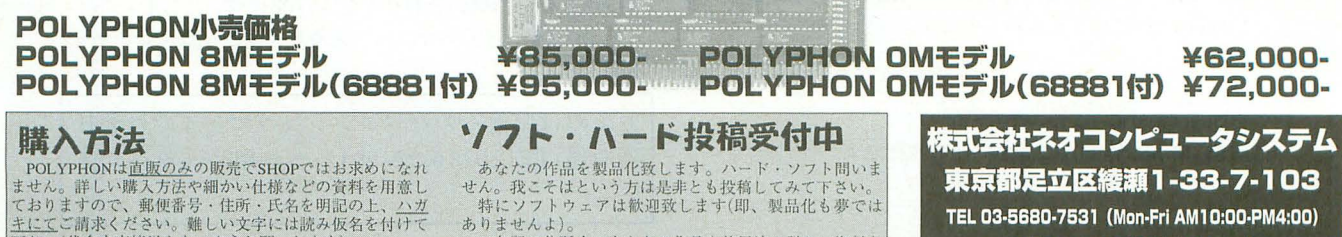

ません。詳しい購入方法や細かい仕様などの資料を用意し<br>ておりますので、郵便番号・住所・氏名を明記の上、<u>ハガ</u><br><u>キにて</u>ご請求ください。難しい文字には読み仮名を付けて<br>下さい(代金を直接送らないようお願いしますが、業務の<br>「電話でのお問い合わせも受け付けておりますが、業務の 都合留守電に繋がる事もありますのでご了承下さい。

せん。我こそはという方は是非とも投稿してみて下さい。<br>- 特にソフトウェアは歓迎致します(即、製品化も夢では ありませんよ

-<br>左記の住所まであなたの作品を使用法や詳しい資料な<br>どと一緒にお送りください。審査·検討の上、製品化の場 合は規定のロイヤリティを支払い致します。

東京都足立区綾瀬1-33-7-103 FAX 03-5680-6810 (24hours) NET 03-5680-7533,03-5680-7534 (24hours)

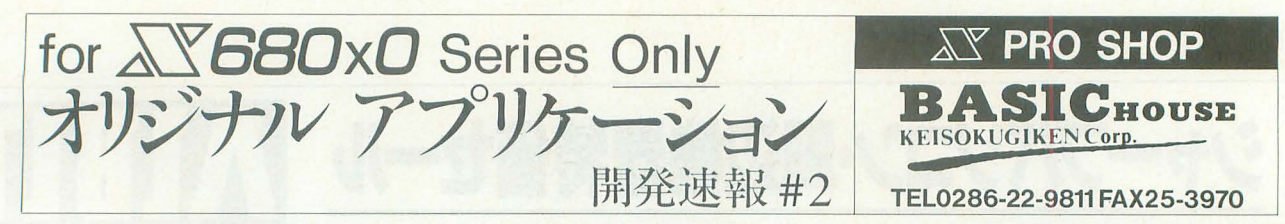

今月は発売が間近に迫ったこの1本のご紹介です。

SX-WINDOW用Photo CD™ ビュアー

# **SX-PhotoGallery™**

9月上旬発売 基本セット ¥15.800 「Kodakフォトサンプラー」CDバンドルセット ¥19,800

# 世界中の画像情報をあなたの手に

## PhotoCD™ とは

成熟した写真技術と革新的な CO-ROM技術 2つの技術が 融合して生まれたのが、Kodak社の提唱する世界標準規格 「PhotoCD™」です。

写真の画像情報をCO-ROMに記録することにより、数々の メリットが生じます。

#### ★半永久的に保存可能

他のCD-ROM同様、半永久的に保存することができます。 画像の劣化もありませんから、大切な写真をいつまでも美し いままに鑑賞することができます。

### ★コンパクトで場所をとらない

1枚のPhotoCD™に約100枚の写真を保存できます。今まで はネガとプリントの両方を保存しなければならなかったこと を考えると、はるかにスペースファクターがよく、取り扱い も簡単です。

★デジタル記録なので各種加工が可能 DTPソフトに貼り付けたり、イメージ編集ソフトで加工し たりといった応用が簡単、かつ高品位で可能です。

### ★タイトルが豊富

PhotoCD™は世界標準規格ですから、世界中のタイトルを 利用することが可能です。

そしてなにより、私達も簡単にPhotoCD™タイトルを作る ことができます。撮影済のフィルムやネガを写真屋さんに 持って行くだけで、その写真は半永久的に美しさが変わらな いPhotoCD™に生まれ変わるのです。

。<br>低金利クレシット 通信販売送料 全国一律¥1,000 長期クレシット可能

※PhotoCDはKodak社の登録商標です。 ※SX-PhotoGalleryは計測技研の商標です。

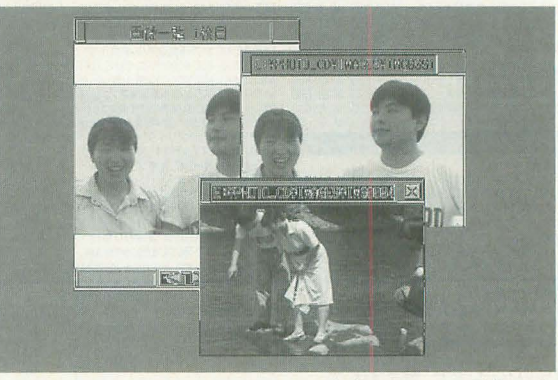

画面はハメコミ画像です

# SX-PhotoGallery ™の特長

#### ★SX-WINDOW Ver.3.0完全対応

PhotoCD™のフルカラー記録を、SX-WINDOW Ver.3.0のグ ラフィックウィンドウで美しく再現します。

SX-WINDOWの特長である、カット&ペーストによるアプ リケーション間でのデータのやりとりにも対応。また、 PhotoCD™の画像展開モジュールはIVM.X用のリソースとし 意しましたので、キャンパス、シャーペン Easydraw EasypaintなどでPhotoCD™画像を利用することができます。

#### ★用途に応じて画質の選択が可能

PhotoCD™には1枚の写真につき5段階(または6段階)の解像 度の画像が用意されており、用途に応じた選択が可能となっ ています。SX-PhotoGallery™では、このうち92×128、384 ×256、768×512ピクセルの画像を利用できます。

### ★CD-ROM ドライバ付属

単体発売版CD-ROMドライバ(Ver.1.06)が付属しますの で、東芝製CD-ROMドライブ(同等品)をお持ちの方にはすぐ にお使いいただけます。当社CD-ROMドライブ、KGU-XCD/ XCD2(価格はお問い合わせください)を推奨いたします。 (CO-ROMドライハのマニュアルやライブラリは付属しませ  $\lambda$ 

お求めはお近くのパソコンショップ、または弊社 通販部 (TEL:0286-22-9811)へお申し込みくださ  $V_{10}$ 

J&PPEOTFILL

第9回 SHUさん ID: JH003239

ネットワーカー・ネット

今回は、パソコン通信ネットワークが産声をあげたころから通信 をされている8HUさん。まさにパソコン通信のパイオニア的ユ ーザーであり、自らパソコンネットワークを運営されている本格 派でもあります。HOTLINEをはじめ、他ネットにも積極的 にアクセスされている8HUさんに貴重なご意見をうかがいまし た。

#### ■X68000を選んだ理由は?

国産初のOSを搭載したパソコンであり、標準で68000CPUによ るセクメントを意識せずにプログラミング出来る環境が整ってい たからです。

#### ■主にどんな用途に使われていますか?

パソコン通信 …… 自らホストプログラムを作成し、時間限定です が、BBS「SHU-NET」を運営しています。

プログラミング…もっぱら小さなユーティリティが主ですが、BASIC、 アセンブラ、 C言語を使い分けています。

#### ■X68000を使っての満足感、楽しい部分は?

キーボードでほとんどの制御ができること。パソコンがテレビヘ 変身するし、フロッピィははきだすし、リセットはできるし、や りたいことが即行動に移せるマシンだと思います。

■X68000、こうだったらいいのになぁと思うことは? X68000が登場したときのスペックは、他のパソコンと比べものに ならないほと、高機能だったが、今日では目新しくもなくなってい る。CD-ROM搭載の機種があってもいいのではないでしょうか。

#### ■その他、面白い使い方を教えて下さい。

無印X68D凹にしかないリモー卜端子(外部パワーオン)を利用し て、雨を検知する検知器を自作·接続。雨が降り出すと自動起動 して「雨が降ってきましたよ!」と知らせてくれます。

#### ■HOTLINEに入会したのはいつごろですか?

ききでは考えられない3DDbpsで実験稼動の初期段階からの参加。

=基本データニ ■使用機種名:本体:元祖X68000(CZ-600C) ■所有周辺機器: ハードディスク(CZ-620H) プリンタ (CZ-8PC2) カラーイメージユニット (CZ-6VT1) モデム (MD96FB5V) ・使用開始時期 1987年頃

#### ■よく利用しているコーナーは?

データベース/週刊クリッピングニュース。毎週金曜日の夜にの ぞくコーナーで、 1週間の出来事をおさらいします。

#### ■HOTLINEを何に活用されていますか?

新製昂、イベントなどの情報収集、オンラインショッピンク。オ ンラインショッピングでは、インクリボンやフロッピィのまとめ 買いをしています。

■X·MZユーザーに知らせたいHOTLINEのコーナーは? ショッピング・プロムナード/今週の掘り出し市。あっという掘 り出しものを安く手に入れることができるかも。

■あなたにとって、J&P HOTLINEとは? 幼なじみ。パソコン通信誕生から一緒に関っているから。

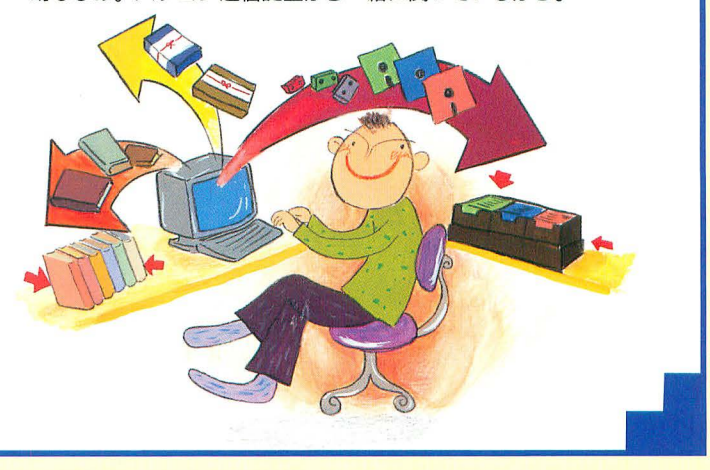

## J&P HOT LlNEへの ご入会はスタータキットで。

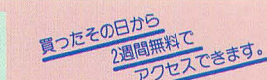

お求めは、下記のお后へ。又は現金書留|ご お問い合わせは 一一一一一 て、¥3000+ 90C消費税3%)= <sup>3090</sup> <sup>556</sup>大阪市演速区日本橋西ト6-5上新電機株式会社 事務局までお送り下さい。 すぐにスタータキットをお送りします。

和歌山店 乔(0734)28-1441

### スタータキットのお求めはJ&P各店でどうぞ。

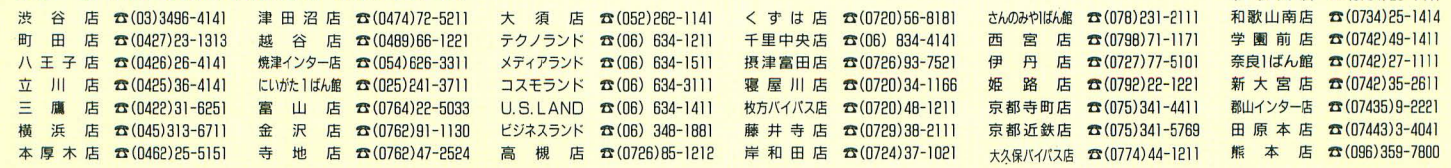

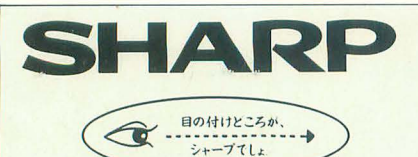

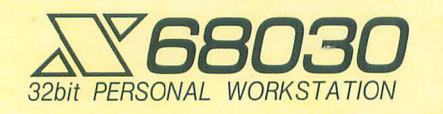

ピュア32bitMC68EC030搭載 ANDIODIO ピュア32bitMC68EC030搭載。<br>32bit PERSONAL WORKSTATION クリエイティブパワーが花開くX68030シリーズ。

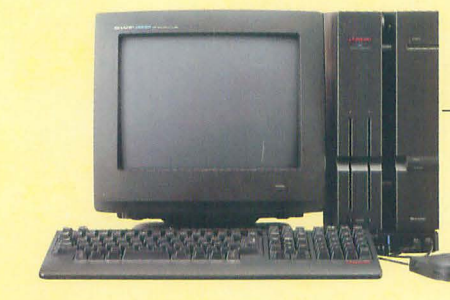

X68030

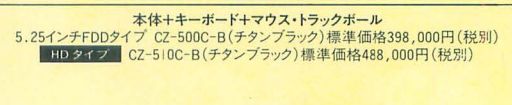

**NEW X68030 Compact** 体+キ一ポ一ド+マウス 3.5インチFDDタイプ Cl-300C日(チタンプラ yク)標準価格388000円(税別) \_ CZ-310C-B(チタンブラック)標準価格478000円(税制

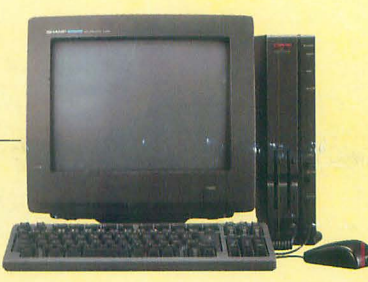

●写真のカラーディスプレイは別売です

l-ロご、白ロバ

NE=ιc寸ト炉、

14b 14b and 14b 14b 14b

# なか身は、どちらも32ビット。

プロセッサの未来を先取、洗練されたアーキテクチャを誇るMPU MC68000シリーズを搭載。 先駆のクリエイティブ・アビリティで使う人の創造性に応える68ワールドへ、どうぞ。

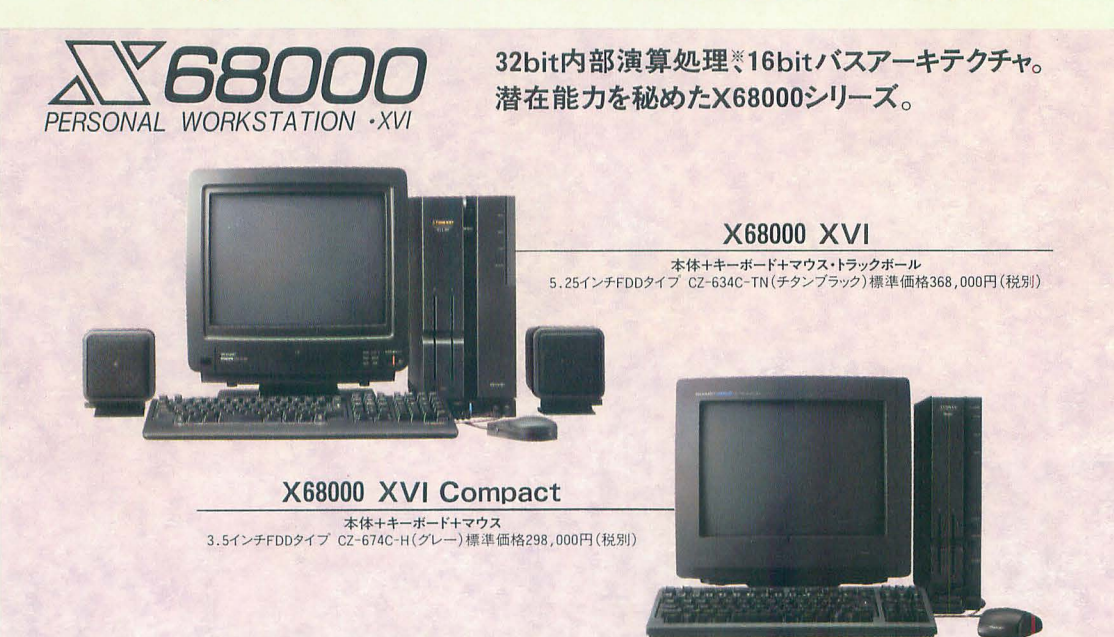

※X68000シリーズはMC68000(内部レジスタ32ビット、16ビットバス)を搭載しています。●写真のカラーディスプレイおよびカラーディスプレイテレビは別売です。

●お問い合わせは… <mark>グャーぶ株式会社</mark> コンシューマーセンター西日本相談室〒545大阪市阿倍野区長池町22番22号☎(06)621-1221(大代表) 電子機器事業本部システム機器営業部〒545大阪市阿倍野区長池町22番22号☎(06)621-1221(大代表)

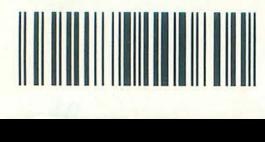

T1002179100801 雑誌 02179-10